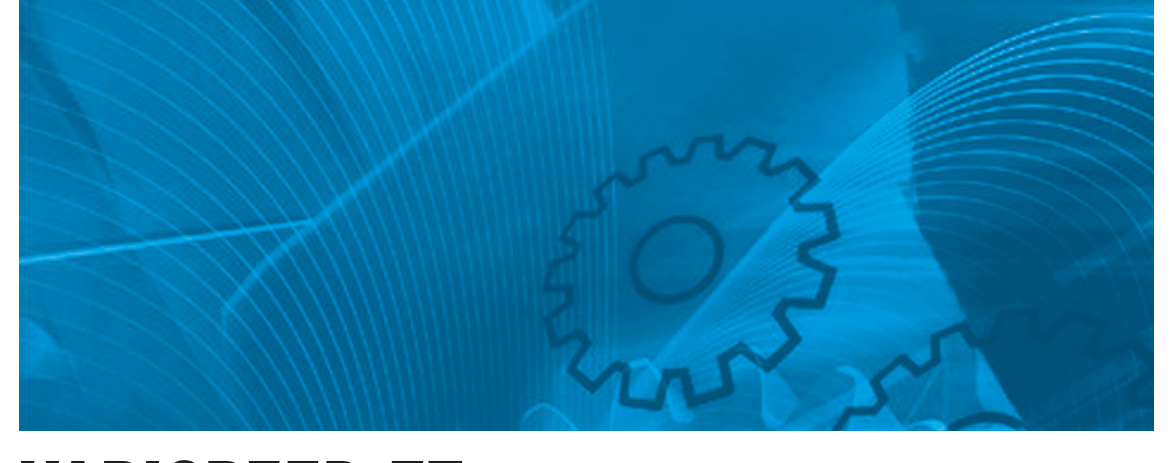

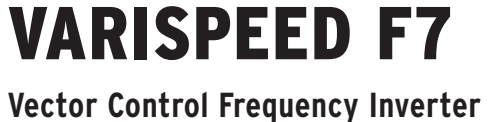

# USER'S MANUAL

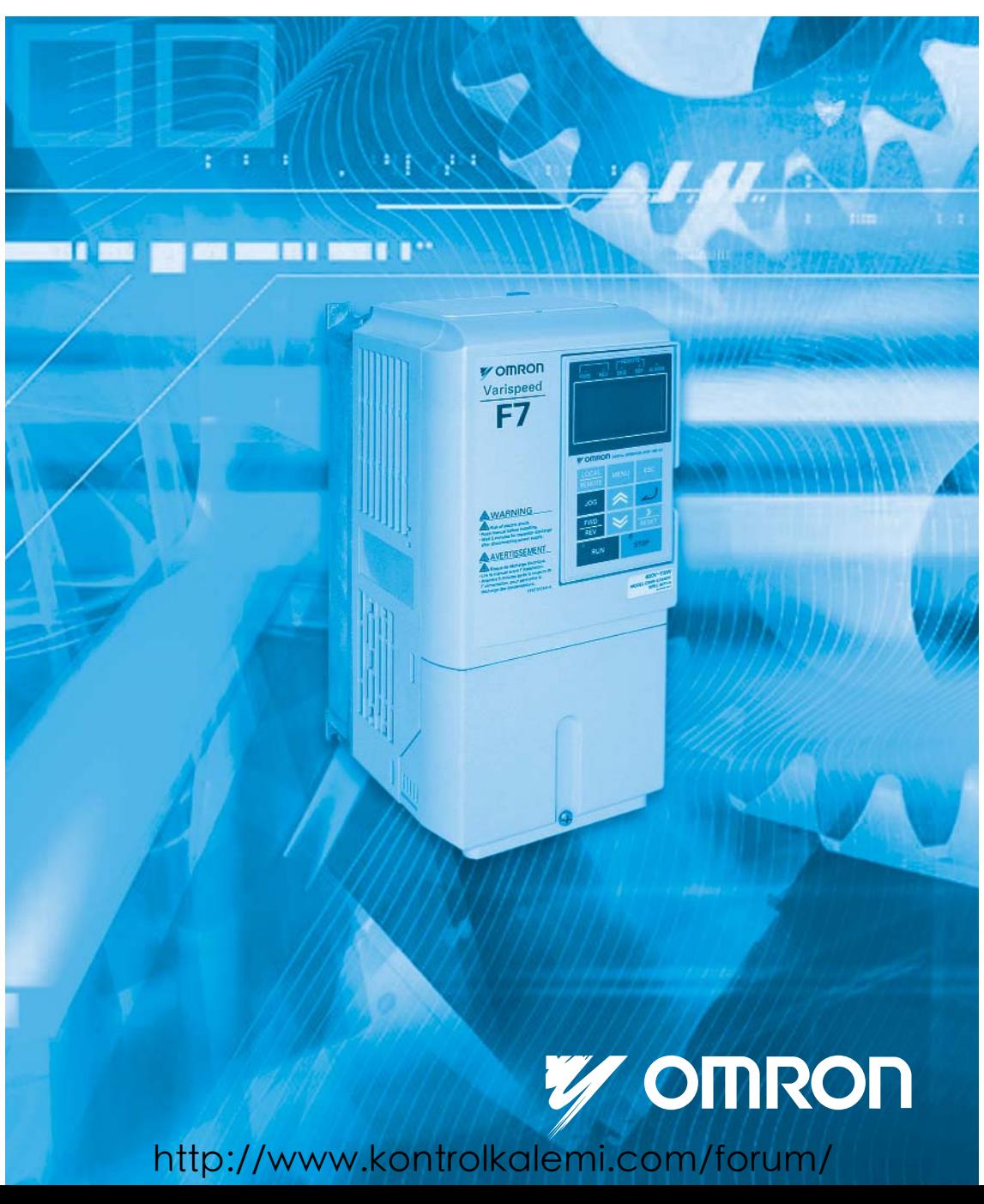

# **Table of Content**

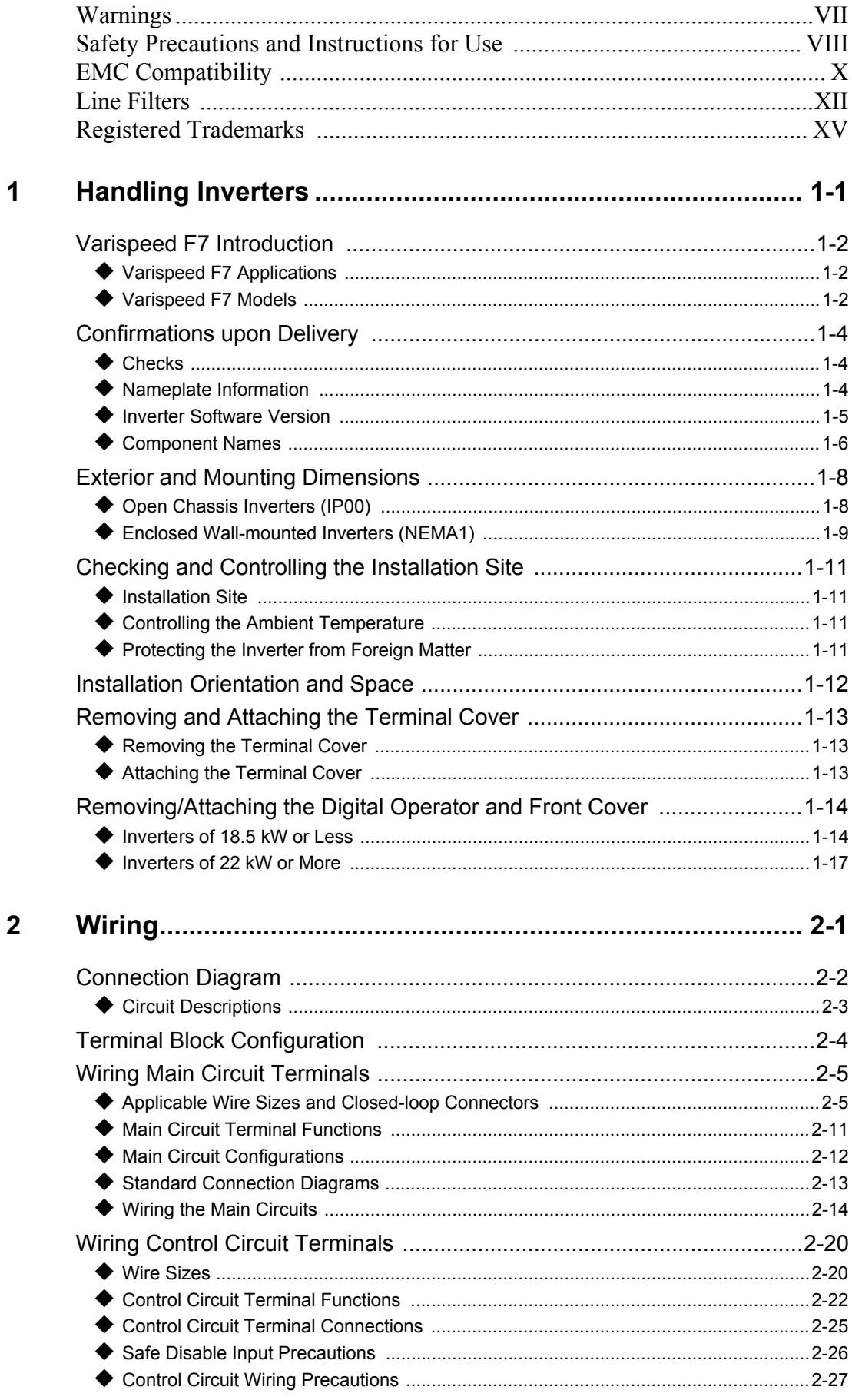

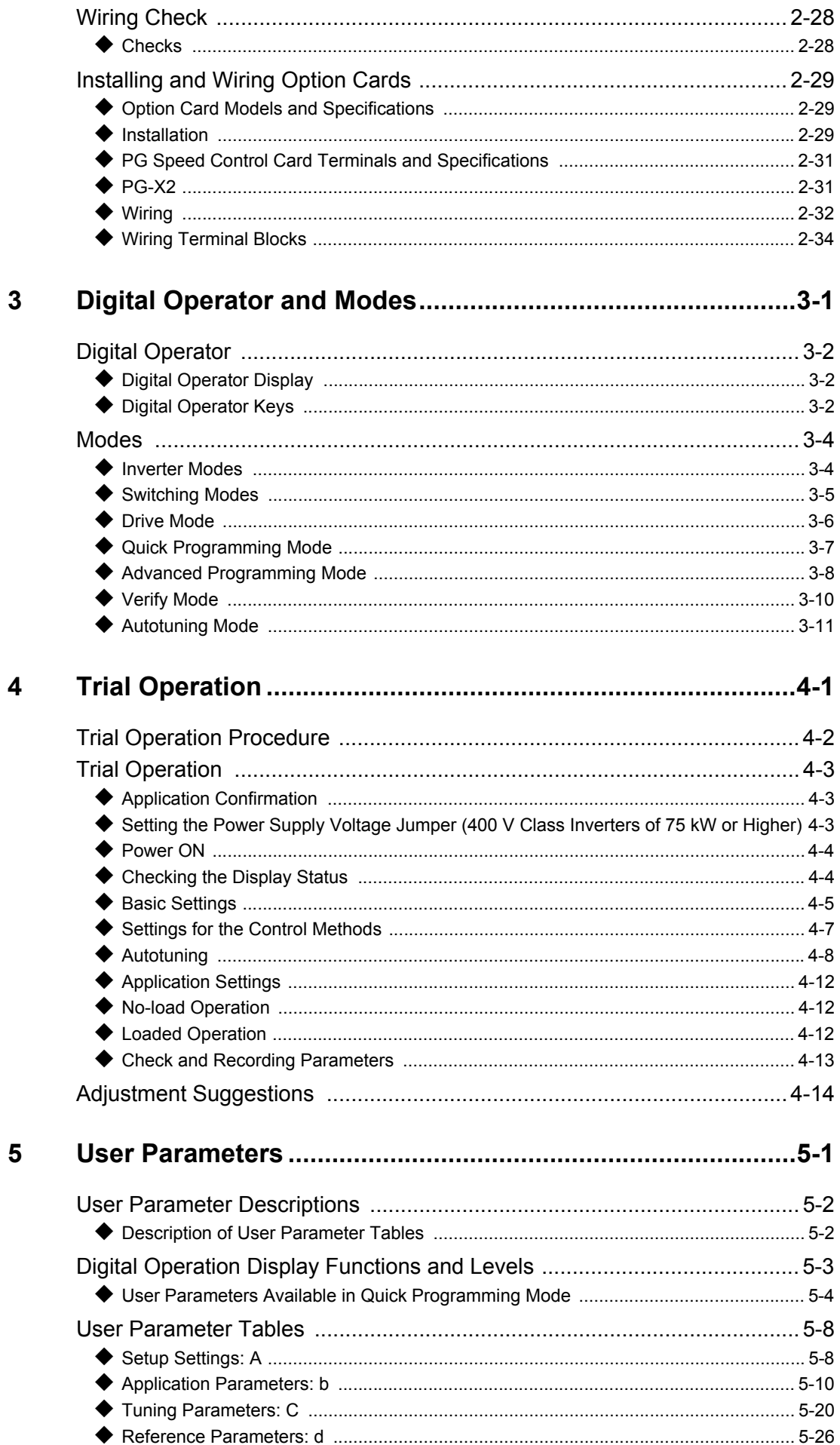

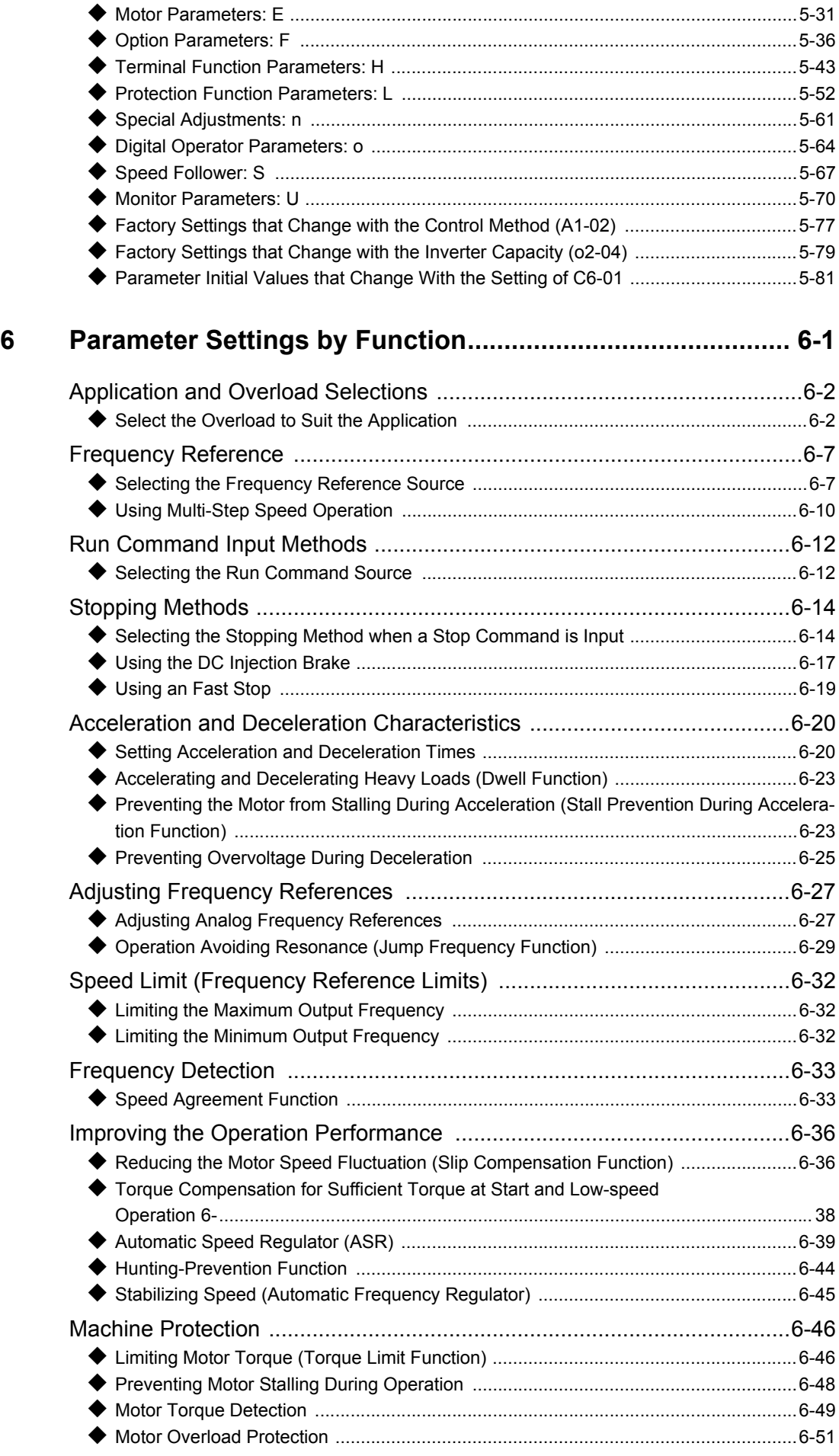

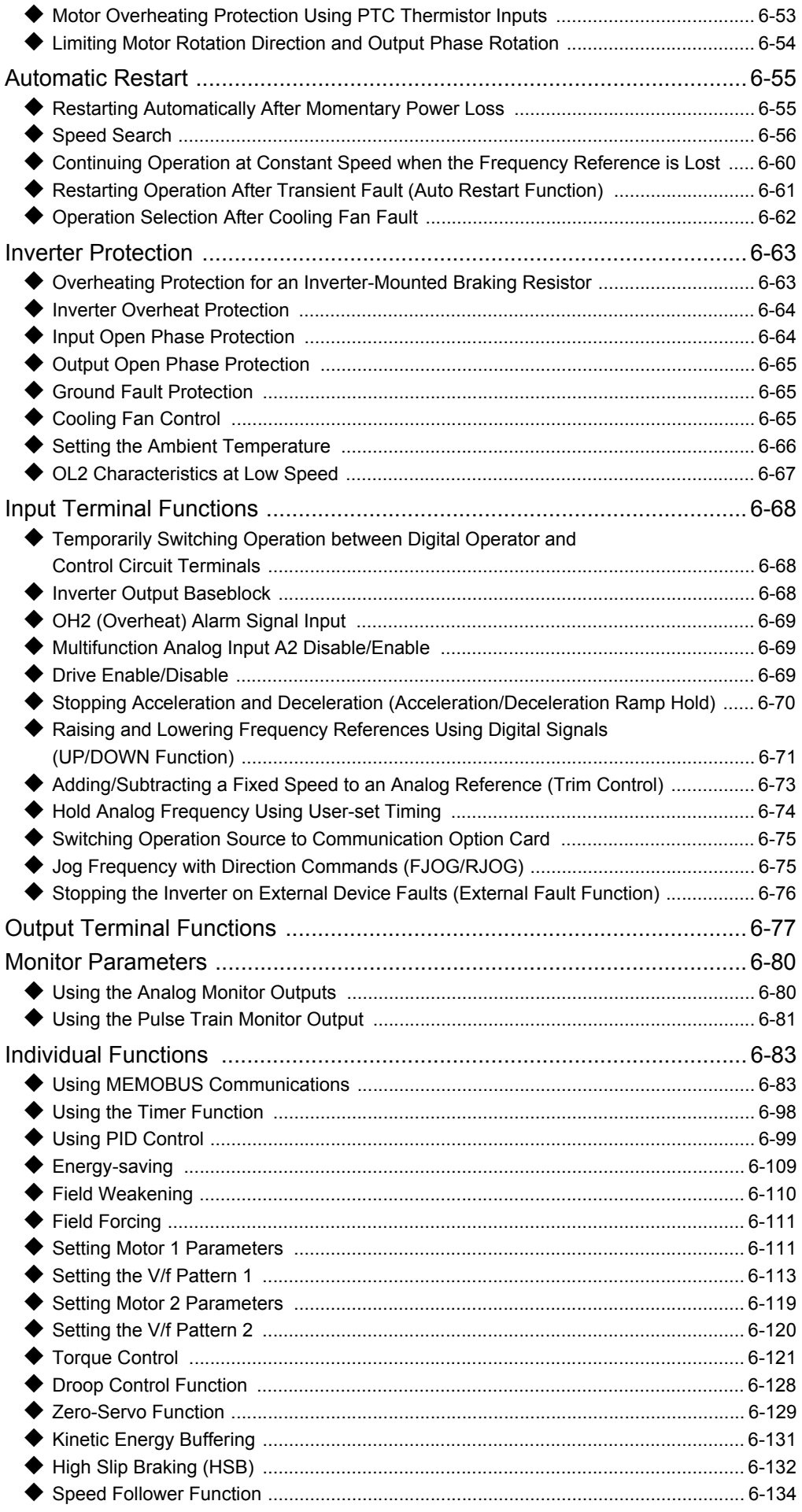

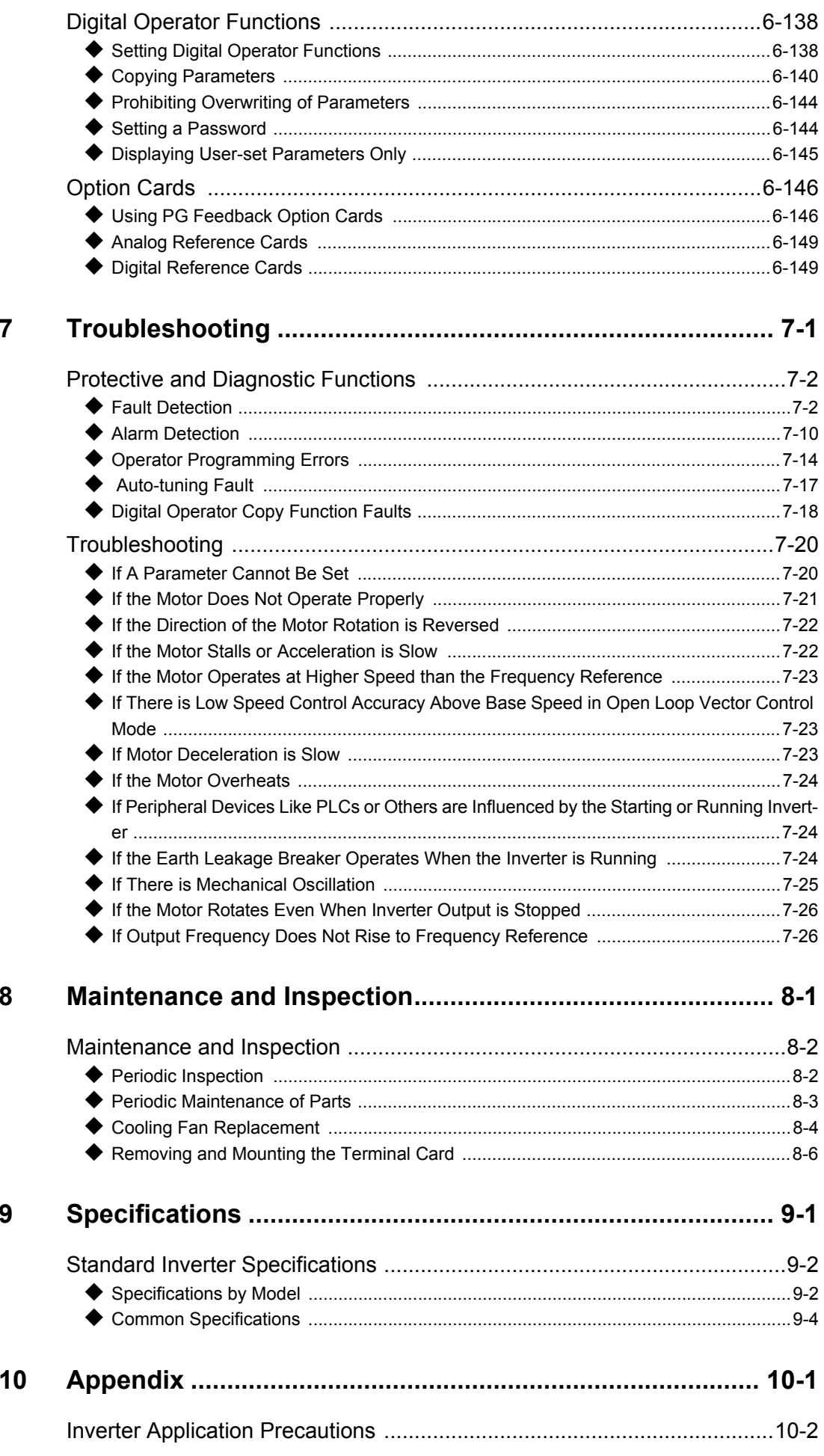

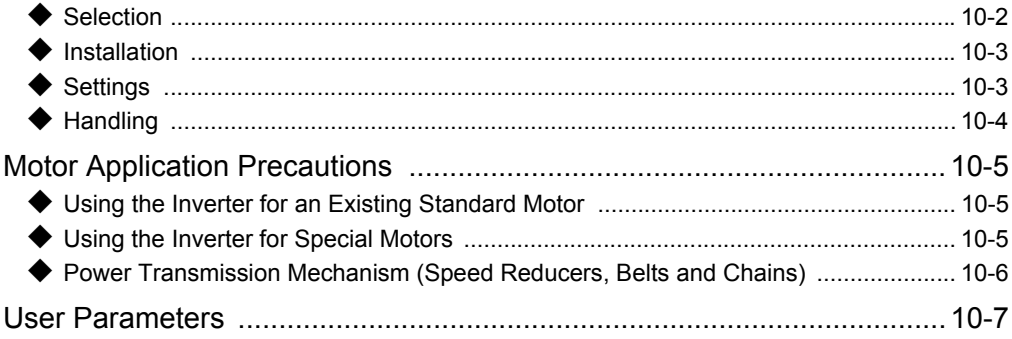

# <span id="page-7-0"></span>**Warnings**

## **A** CAUTION

Cables must not be connected or disconnected, nor signal tests carried out, while the power is switched on.

The Varispeed F7 DC bus capacitor remains charged even after the power has been switched off. To avoid an electric shock hazard, disconnect the frequency inverter from the mains before carrying out maintenance. Then wait for at least 5 minutes after all LEDs have gone out. Do not perform a withstand voltage test on any part of the inverter. It contains semiconductors, which are not designed for such high voltages.

Do not remove the digital operator while the mains supply is switched on. The printed circuit board must also not be touched while the inverter is connected to the power.

Never connect general LC/RC interference suppression filters, capacitors or overvoltage protection devices to the inverter input or output.

To avoid unnecessary overcurrent faults, etc. being displayed, the signaling contacts of any contactor or switch fitted between inverter and motor must be integrated into the inverter control logic (e.g. baseblock).

### **This is absolutely imperative!**

This manual must be read thoroughly before connecting and operating the inverter. All safety precautions and instructions for use must be followed.

The inverter must be operated with the appropriate line filters, following the installation instructions in this manual and with all covers closed and terminals covered.

Only then will adequate protection be provided. Please do not connect or operate any equipment with visible damage or missing parts. The operating company is responsible for any injuries or equipment damage resulting from failure to heed the warnings in this manual.

# <span id="page-8-0"></span>**Safety Precautions and Instructions for Use**

### **General**

Please read these safety precautions and instructions for use thoroughly before installing and operating this inverter. Also read all of the warning signs on the inverter and ensure they are never damaged or removed.

Live and hot inverter components may be accessible during operation. Removal of housing components, the digital operator or terminal covers runs the risk of serious injuries or damage in the event of incorrect installation or operation. The fact that frequency inverters control rotating mechanical machine components can give rise to other dangers.

The instructions in this manual must be followed. Installation, operation and maintenance may only be carried out by qualified personnel. For the purposes of the safety precautions, qualified personnel are defined as individuals who are familiar with the installation, starting, operation and maintenance of frequency inverters and have the proper qualifications for this work. Safe operation of these units is only possible if they are used properly for their intended purpose.

The DC bus capacitors can remain live for about 5 minutes after the inverter is disconnected from the power. It is therefore necessary to wait for this time before opening its covers. All of the main circuit terminals may still carry dangerous voltages.

Children and other unauthorized persons must not be allowed access to these inverters.

Keep these Safety Precautions and Instructions for Use readily accessible and supply them to all persons with any form of access to the inverters.

### **Intended Use**

Frequency inverters are intended for installation in electrical systems or machinery.

Their installation in machinery and systems must conform to the following product standards of the Low Voltage Directive:

EN 50178, 1997-10,Equipping of Power Systems with Electronic Devices

EN 60204-1, 1997-12Machine Safety and Equipping with Electrical Devices

Part 1: General Requirements (IEC 60204-1:1997)/

Please note: Includes Corrigendum of September 1998

EN 61010-1, A2, 1995Safety Requirements for Information Technology Equipment

(IEC 950, 1991 + A1, 1992 + A2, 1993 + A3, 1995 + A4, 1996, modified)

CE marking is carried out to EN 50178, using the line filters specified in this manual and following the appropriate installation instructions.

### **Transportation and storage**

The instructions for transportation, storage and proper handling must be followed in accordance with the technical data.

### **Installation**

VIII

Install and cool the inverters as specified in the documentation. The cooling air must flow in the specified direction. The inverter may therefore only be operated in the specified position (e.g. upright). Maintain the specified clearances. Protect the inverters against impermissible loads. Components must not be bent nor insulation clearances changed. To avoid damage being caused by static electricity, do not touch any electronic components or contacts.

### **Electrical Connection**

Carry out any work on live equipment in compliance with the national safety and accident prevention regulations. Carry out electrical installation in compliance with the relevant regulations. In particular, follow the installation instructions ensuring electromagnetic compatibility (EMC), e.g. shielding, grounding, filter arrangement and laying of cables. This also applies to equipment with the CE mark. It is the responsibility of the manufacturer of the system or machine to ensure conformity with EMC limits.

Your supplier or OYMC representative must be contacted when using leakage current circuit breaker in conjunction with frequency inverters.

In certain systems it may be necessary to use additional monitoring and safety devices in compliance with the relevant safety and accident prevention regulations. The frequency inverter hardware must not be modified.

### **Notes**

The VARISPEED F7 frequency inverters are certified to CE, UL, and c-UL.

# <span id="page-10-0"></span>**EMC Compatibility**

### **Introduction**

This manual was compiled to help system manufacturers using YASKAWA frequency inverters to design and install electrical switch gear. It also describes the measures necessary to comply with the EMC Directive. The manual's installation and wiring instructions must therefore be followed.

Our products are tested by authorized bodies using the standards listed below.

Product standard: EN 61800-3:1996 EN 61800-3; A11:2000

### **Measures to Ensure Conformity of YASKAWA Frequency inverters to the EMC Directive**

YASKAWA frequency inverters do not necessarily have to be installed in a switch cabinet.

It is not possible to give detailed instructions for all of the possible types of installation. This manual therefore has to be limited to general guidelines.

All electrical equipment produces radio and line-borne interference at various frequencies. The cables pass this on to the environment like an aerial.

Connecting an item of electrical equipment (e.g. drive) to a supply without a line filter can therefore allow HF or LF interference to get into the mains.

The basic countermeasures are isolation of the wiring of control and power components, proper grounding and shielding of cables.

A large contact area is necessary for low-impedance grounding of HF interference. The use of grounding straps instead of cables is therefore definitely advisable.

Moreover, cable shields must be connected with purpose-made ground clips.

### **Laying Cables**

Measures Against Line-Borne Interference:

Line filter and frequency inverter must be mounted on the same metal plate. Mount the two components as close to each other as possible, with cables kept as short as possible.

Use a power cable with well-grounded shield. For motor cables up to 50 meters in length use shielded cables.. Arrange all grounds so as to maximize the area of the end of the lead in contact with the ground terminal (e.g. metal plate).

Shielded Cable:

X

- **•** Use a cable with braided shield.
- **•** Ground the maximum possible area of the shield. It is advisable to ground the shield by connecting the cable to the ground plate with metal clips (see following figure).

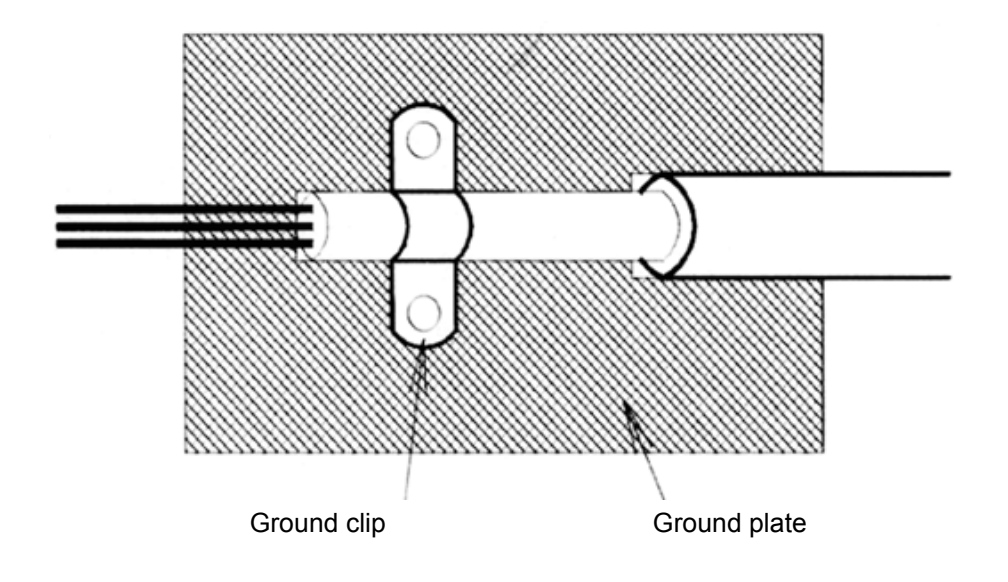

The grounding surfaces must be highly conductive bare metal. Remove any coats of varnish and paint.

- **•** Ground the cable shields at both ends.
- **•** Ground the motor of the machine.

Further informations can be found in the document EZZ006543 which can be ordered at Omron Yaskawa Motion Control.

### <span id="page-12-0"></span>■Recommended Line Filters for Varispeed F7

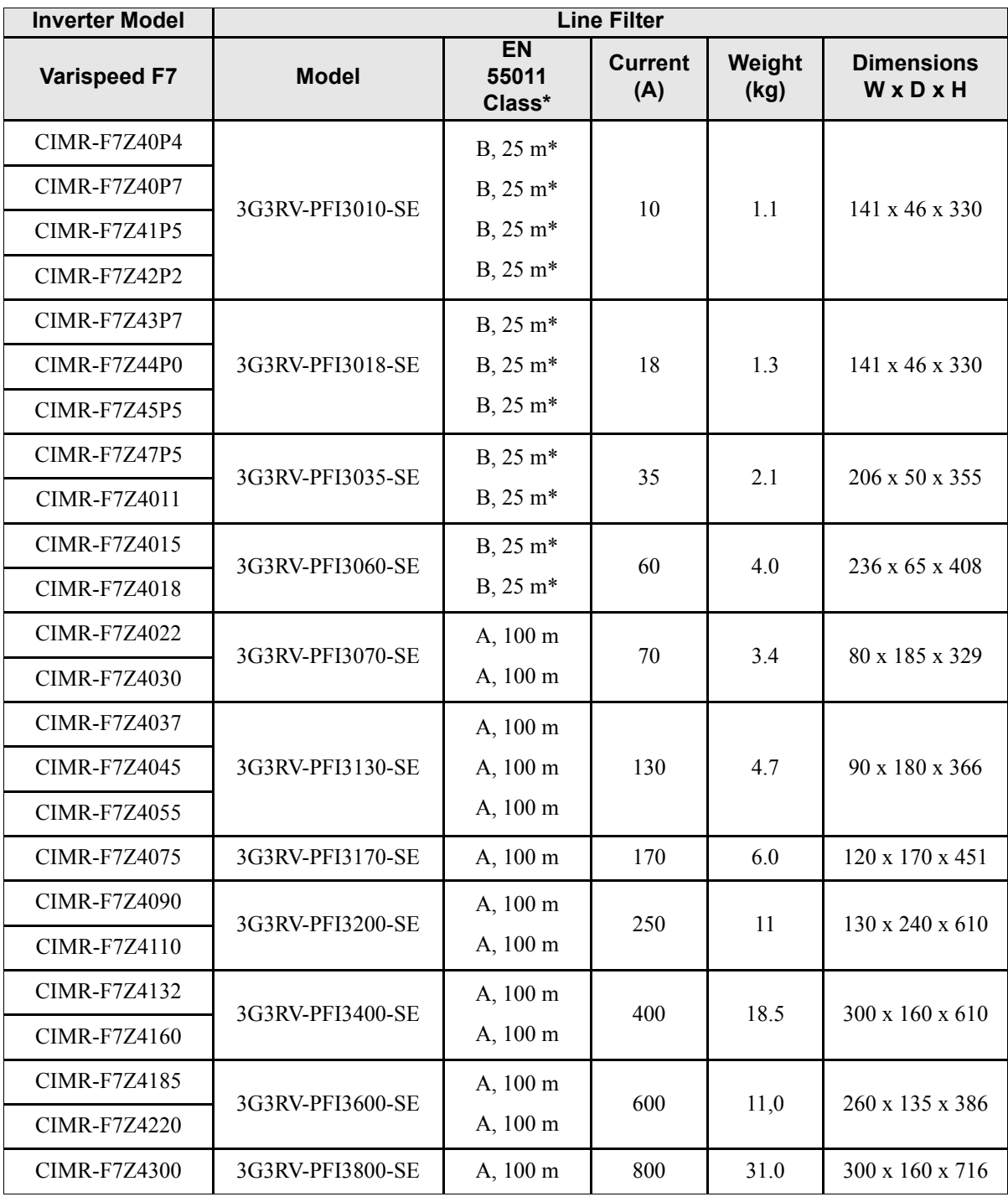

\* Class A, 100 m

Permissible emission of power drive systems for commercial and light environment (EN61800-3, A11) (general availability, 1st environment)

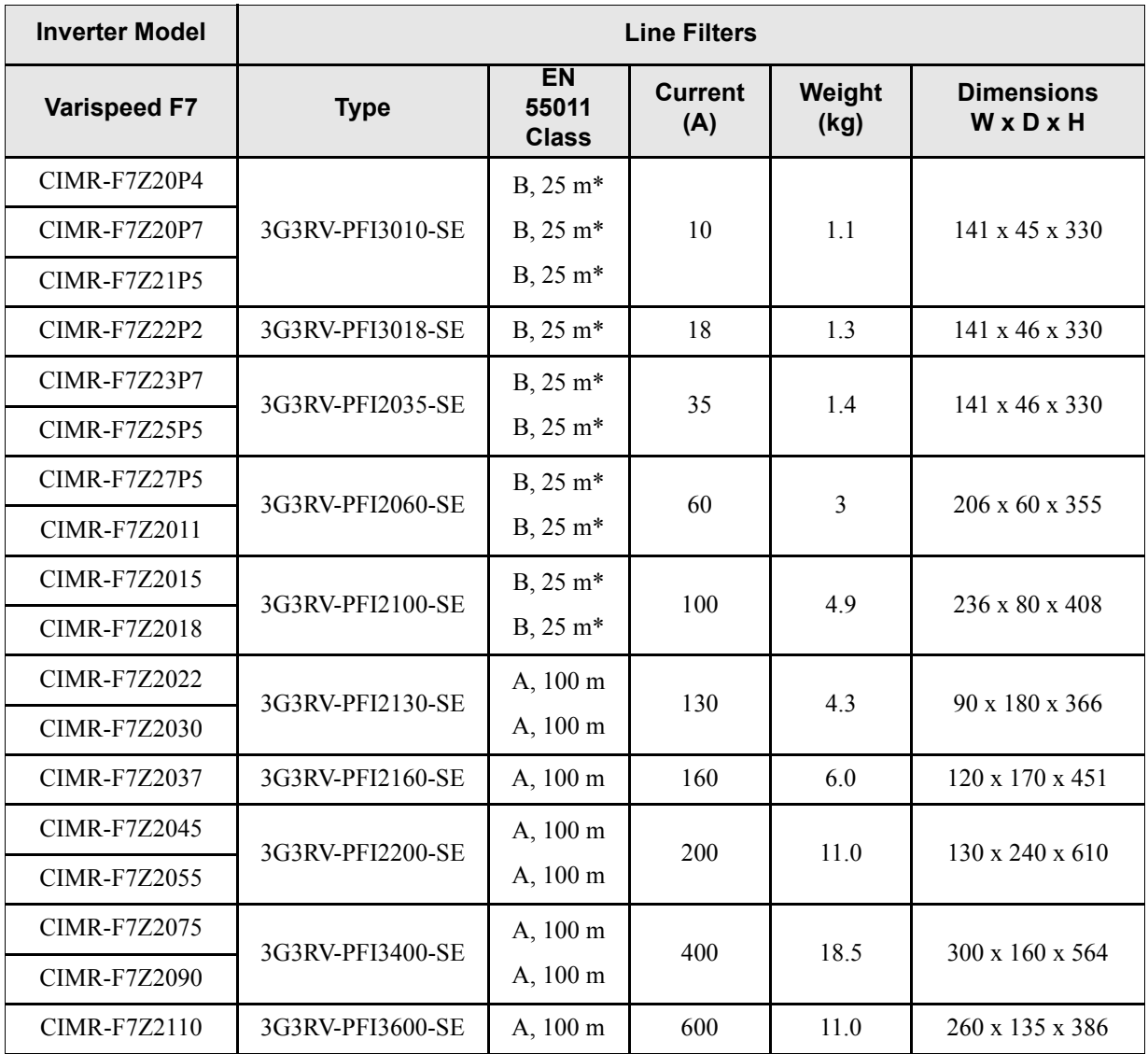

\* Class A, 100 m

### **Installation of Inverters and EMC filters**

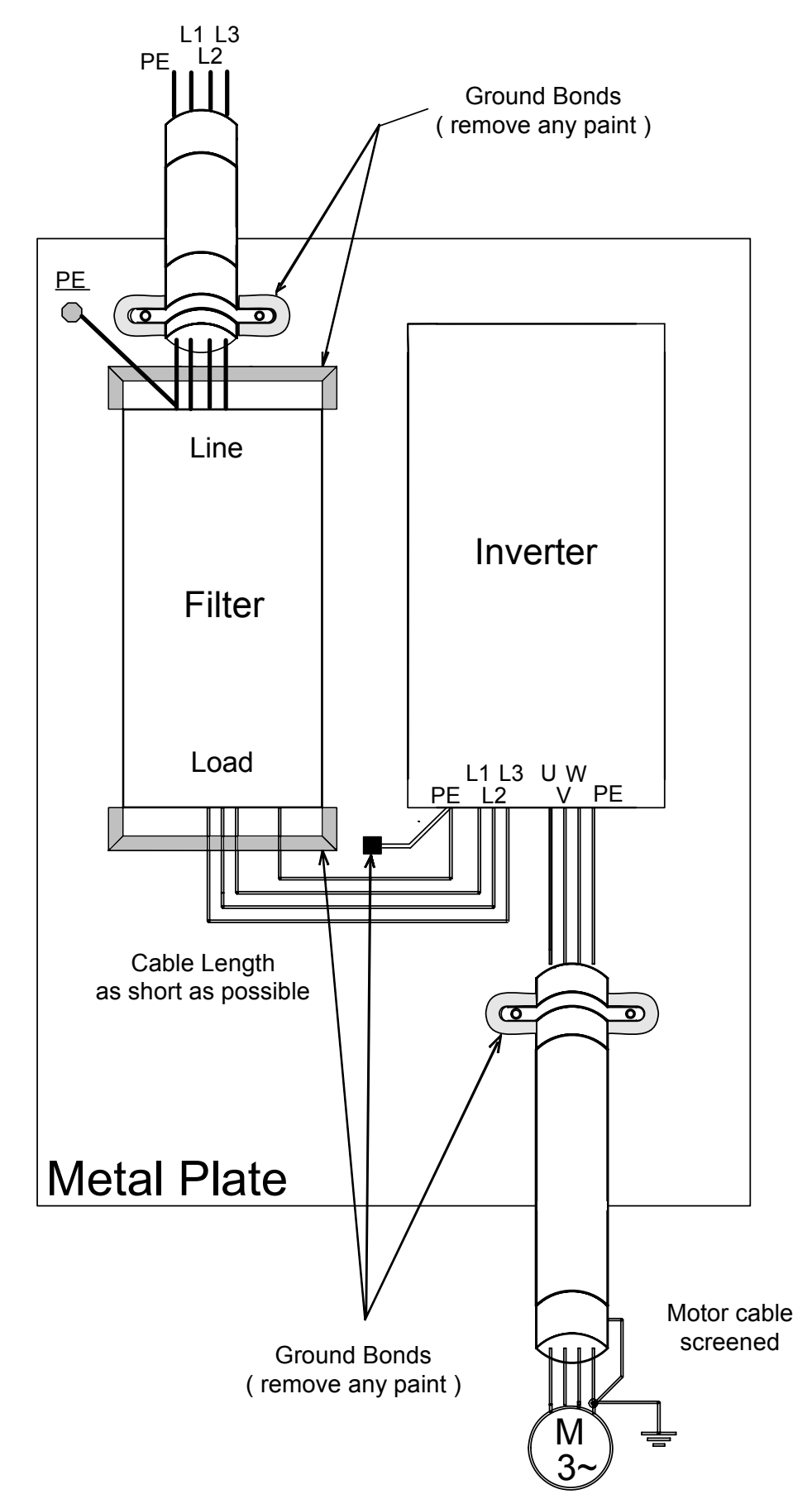

# <span id="page-15-0"></span>**Registered Trademarks**

The following registered trademarks are used in this manual.

- **•** DeviceNet is a registered trademark of the ODVA (Open DeviceNet Vendors Association, Inc.).
- **•** InterBus is a registered trademark of Phoenix Contact Co.
- **•** ControlNet is a registered trademark of ControlNet International, Ltd.
- **•** LONworks is a registered trademark of the Echelon.
- **•** Metasys is a registered trademark of Johnson Controls Inc.
- **•** CANopen is a registered trademark of CAN in Automation e.V.

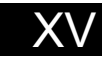

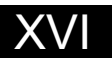

# **1**

# <span id="page-17-0"></span>Handling Inverters

This chapter describes the checks required upon receiving or installing an Inverter.

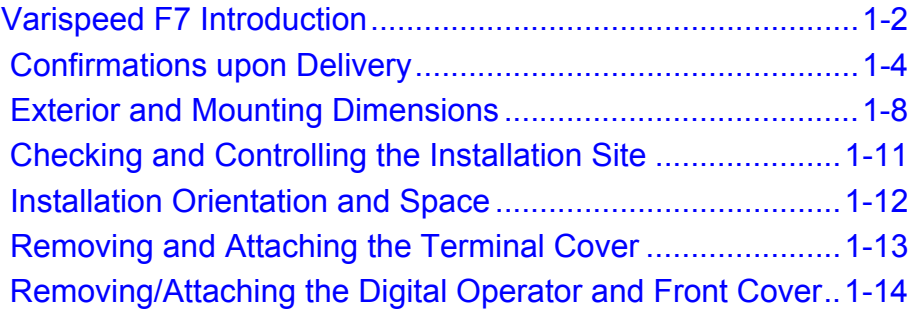

# <span id="page-18-0"></span>**Varispeed F7 Introduction**

### <span id="page-18-1"></span>**Varispeed F7 Applications**

The Varispeed F7 is ideal for the following applications.

- **•** Fan, blower, and pump applications
- **•** Conveyors, pushers, metal tooling machines, etc.

Settings must be adjusted to the application for optimum operation. Refer to *[Chapter 4 Trial Operation](#page-85-1)*

### <span id="page-18-2"></span>**Varispeed F7 Models**

1

The Varispeed F7 Series includes Inverters in two voltage classes: 200 V and 400 V. The maximum motor capacities vary from 0.55 to 300 kW (42 models).

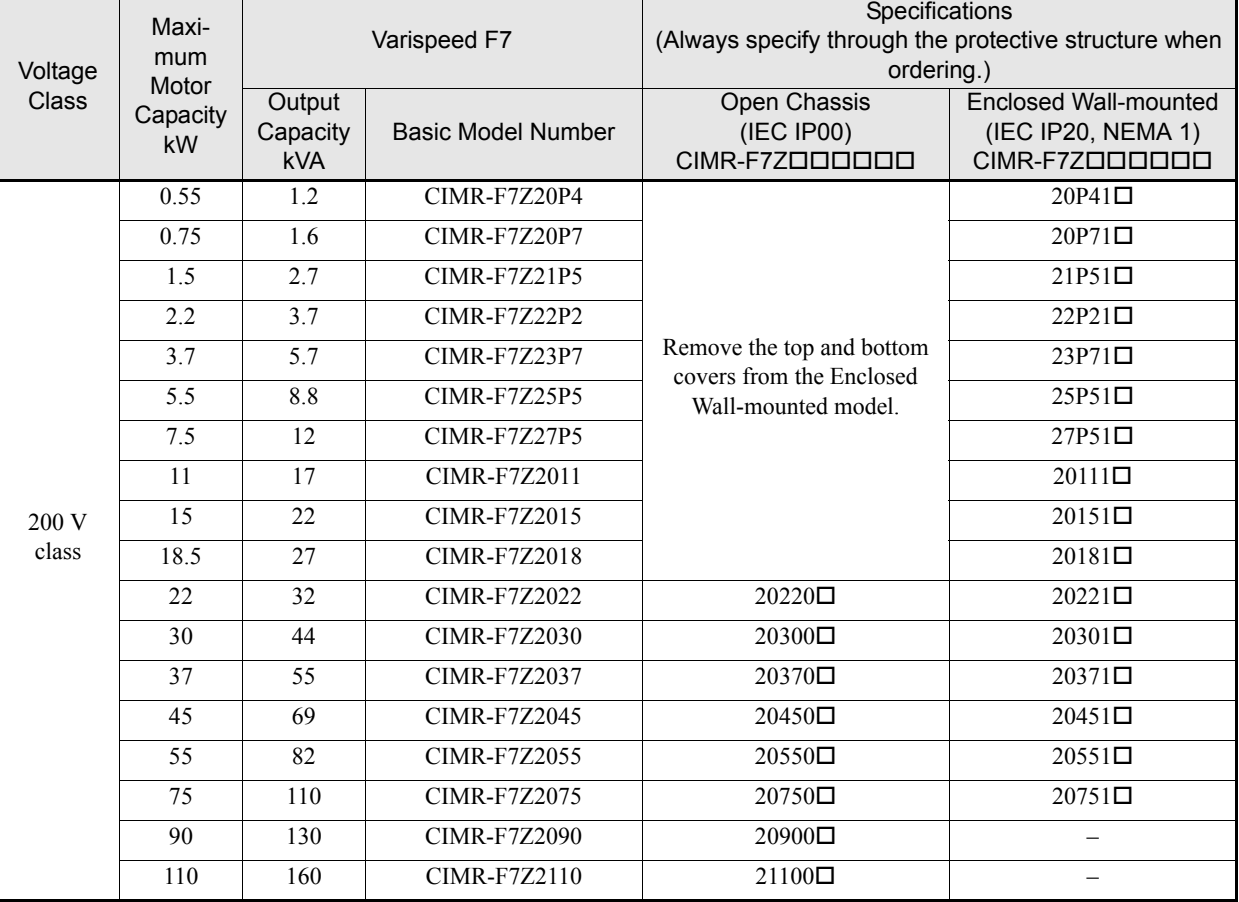

### Table 1.1 Varispeed F7 Models

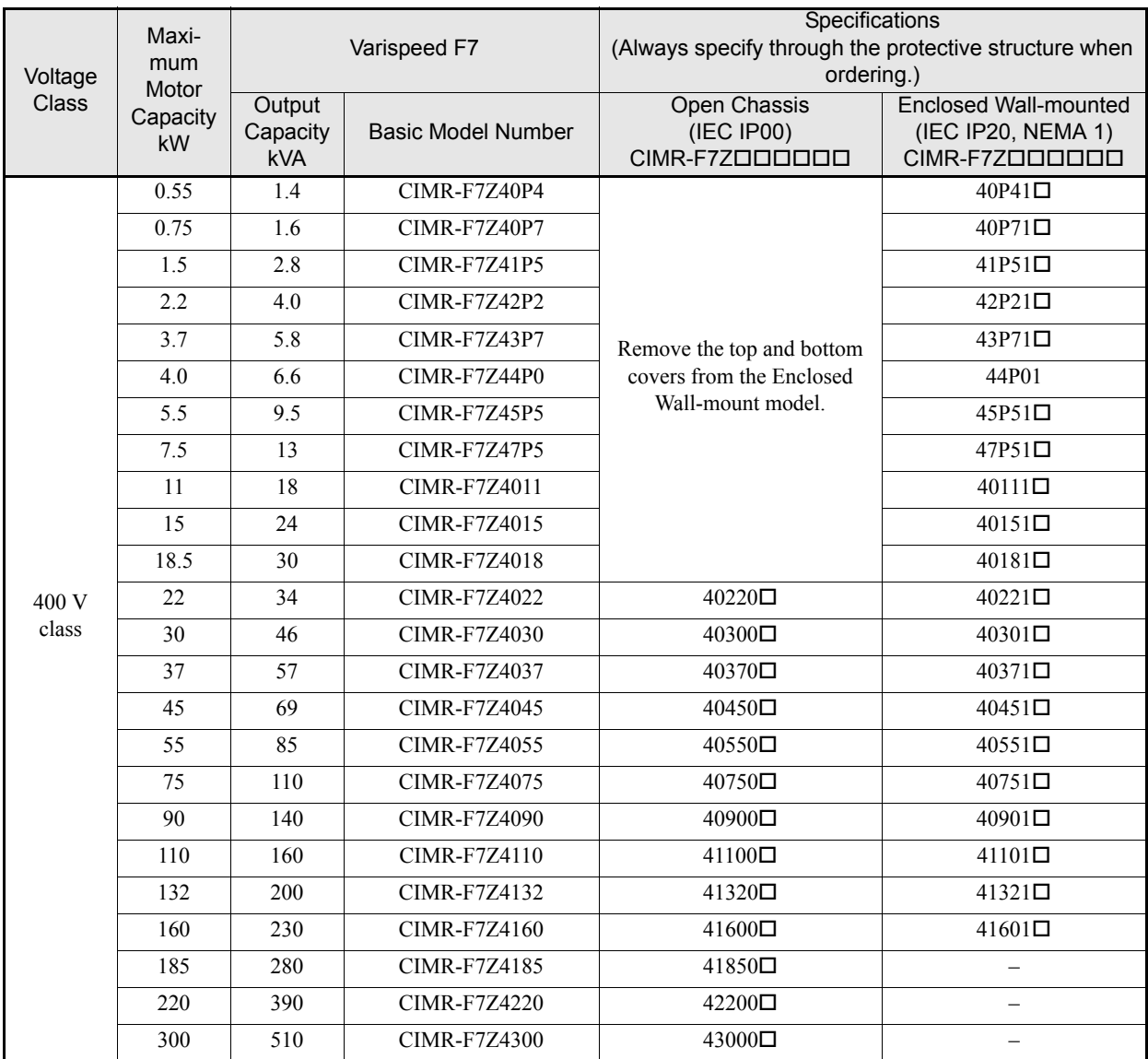

# <span id="page-20-0"></span>**Confirmations upon Delivery**

### <span id="page-20-1"></span>**Checks**

Check the following items as soon as the Inverter is delivered.

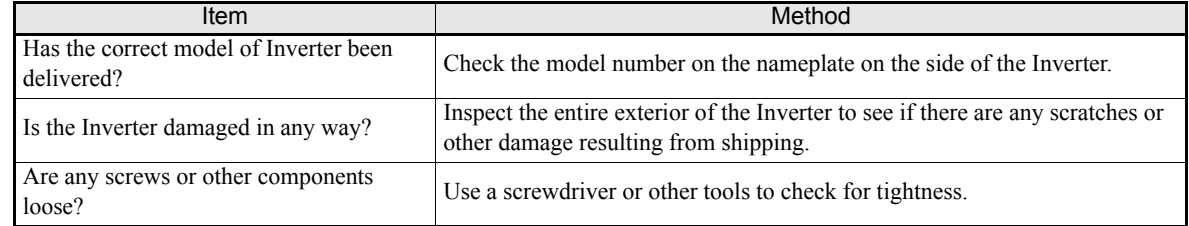

If you find any irregularities in the above items, contact the agency from which you purchased the Inverter or your OYMC representative immediately.

### <span id="page-20-2"></span>**Nameplate Information**

There is a nameplate attached to the side of each Inverter. The nameplate shows the model number, specifications, lot number, serial number, and other information on the Inverter.

### **Example Nameplate**

The following nameplate is an example for a standard domestic European Inverter: 3-phase, 400 VAC, 0.55 kW, IEC IP20 and NEMA 1 standards

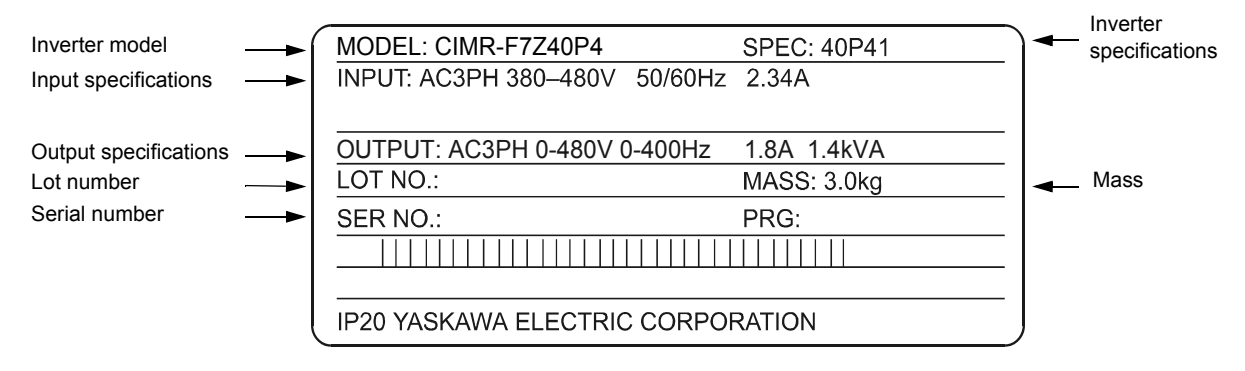

Fig 1.1 Nameplate

### **Inverter Model Numbers**

The model number of the Inverter on the nameplate indicates the specification, voltage class, and maximum motor capacity of the Inverter in alphanumeric codes.

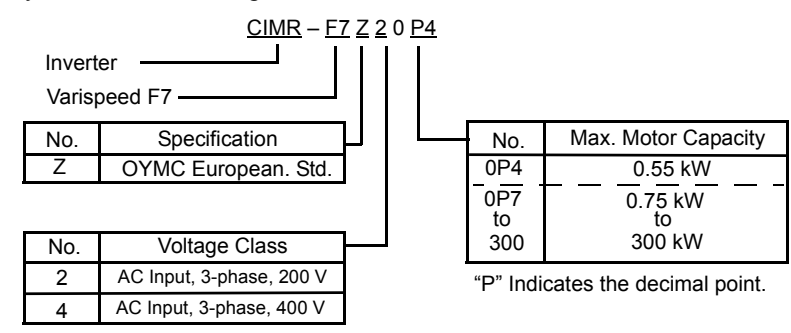

Fig 1.2 Inverter Model Numbers

### **Inverter Specifications**

The Inverter specifications ("SPEC") on the nameplate indicate the voltage class, maximum motor capacity, the protective structure, and the revision of the Inverter in alphanumeric codes.

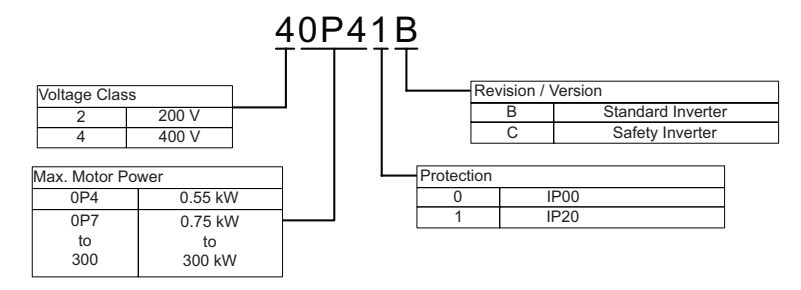

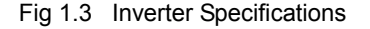

### <span id="page-21-0"></span>**Inverter Software Version**

The Inverter software version can be read out from the monitor parameter U1-14. The parameter shows the last four digits of the software number (e.g. display is "4020" for the software version VSF104020).

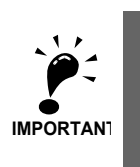

This manual describes the functionality of the inverter software version VSF104012 (Standard Inverter) and VSF104020 (Safety Inverter).

Older software versions do not support all described functions. Check the software version before starting to work with this manual.

### <span id="page-22-0"></span>◆ Component Names

### ■ Inverters of 18.5 kW or Less

The external appearance and component names of the Inverter are shown in *Fig 1.4*. The Inverter with the terminal cover removed is shown in *Fig 1.5*.

> Top protective cover (Part of Enclosed Wallmounted Type (IEC IP20, NEMA Type 1)

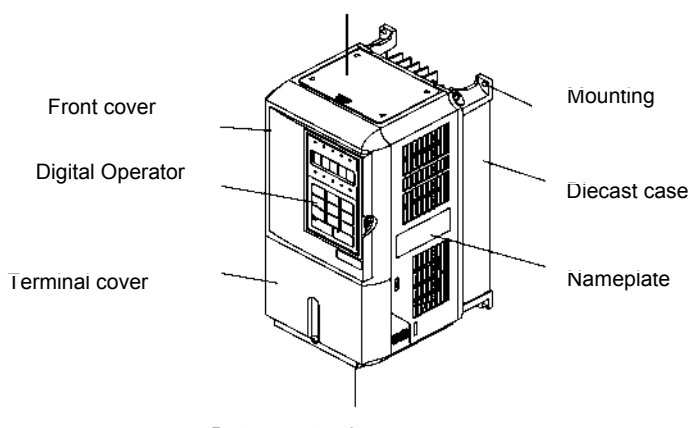

Bottom protective cover

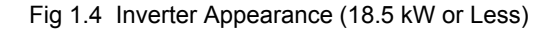

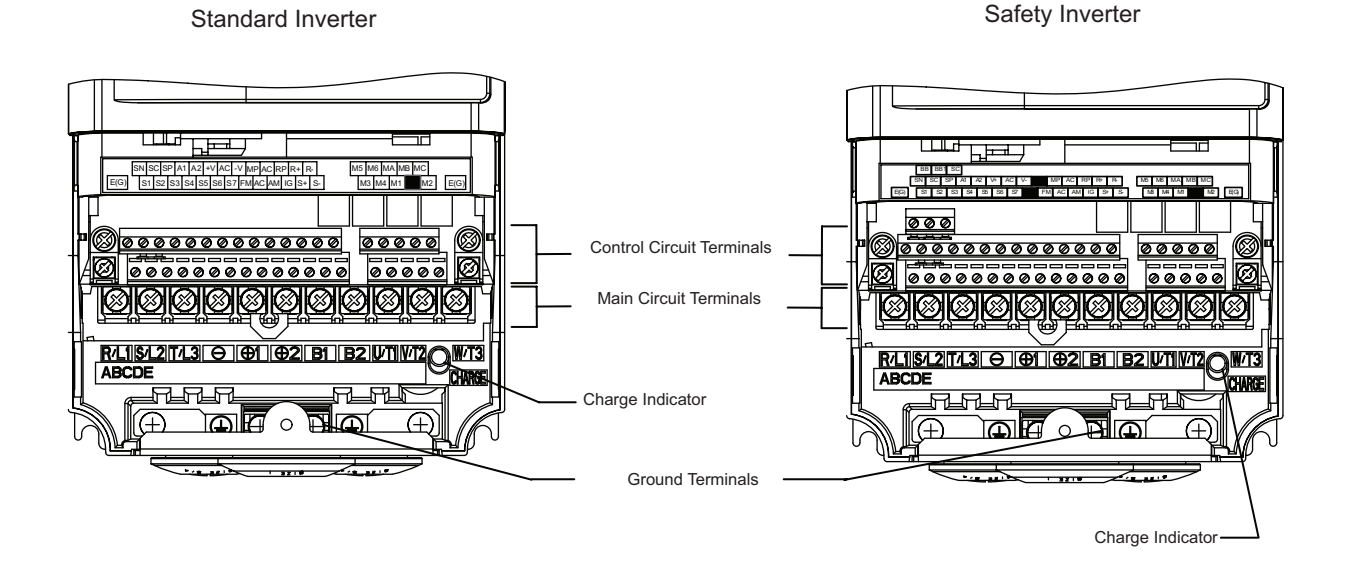

Fig 1.5 Terminal Arrangement of Standard and Safety Inverter (18.5 kW or Less)

### ■ Inverters of 22 kW or More

The external appearance and component names of the Inverter are shown in *[Fig](#page-23-0) 1.6*. The Inverter with the terminal cover removed is shown in *[Fig](#page-23-1) 1.7*

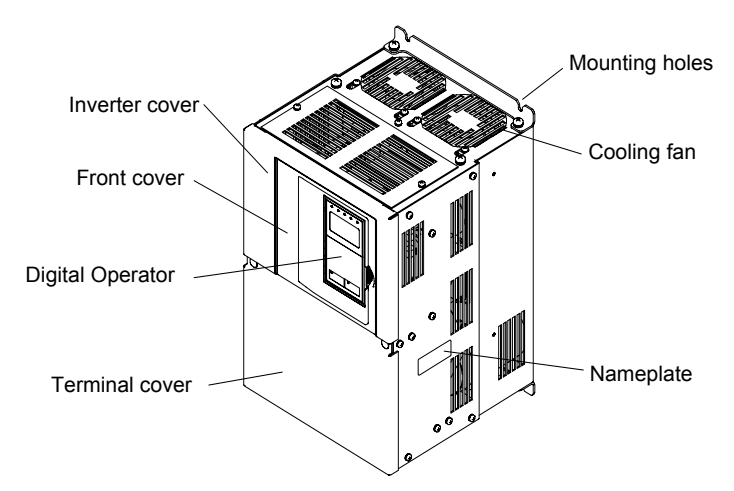

Fig 1.6 Inverter Appearance (22 kW or More)

<span id="page-23-0"></span>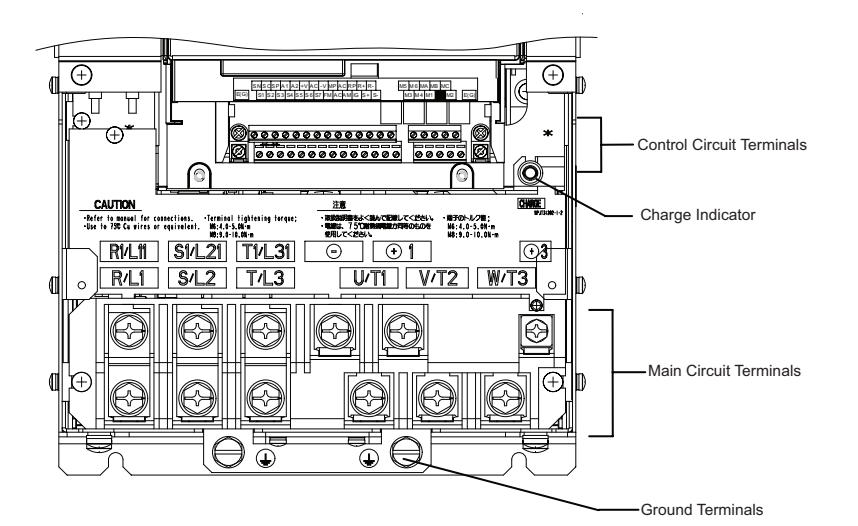

Fig 1.7 Terminal Arrangement of Standard Inverter (22 kW or More)

<span id="page-23-1"></span>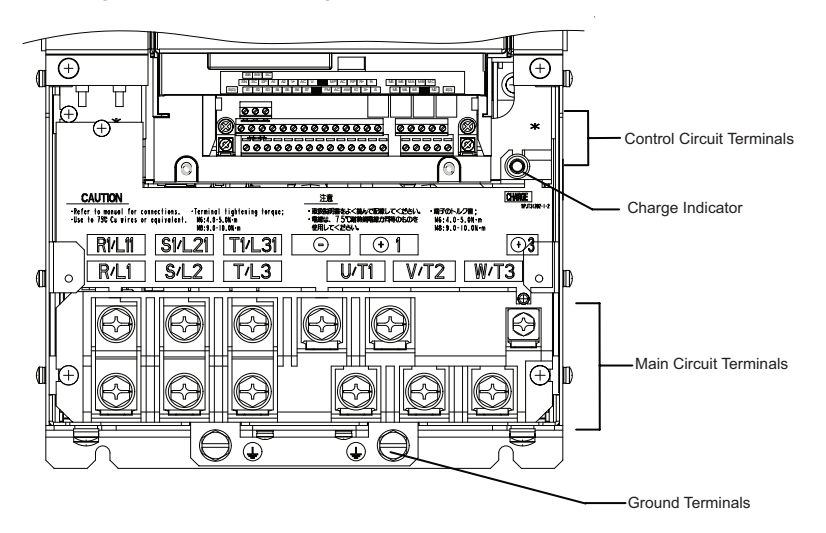

Fig 1.8 Terminal Arrangement of Safety Inverter (22 kW or More)

### http://www.kontrolkalemi.com/forum/

# <span id="page-24-0"></span>**Exterior and Mounting Dimensions**

### <span id="page-24-1"></span>**Open Chassis Inverters (IP00)**

Exterior diagrams of the Open Chassis Inverters are shown below.

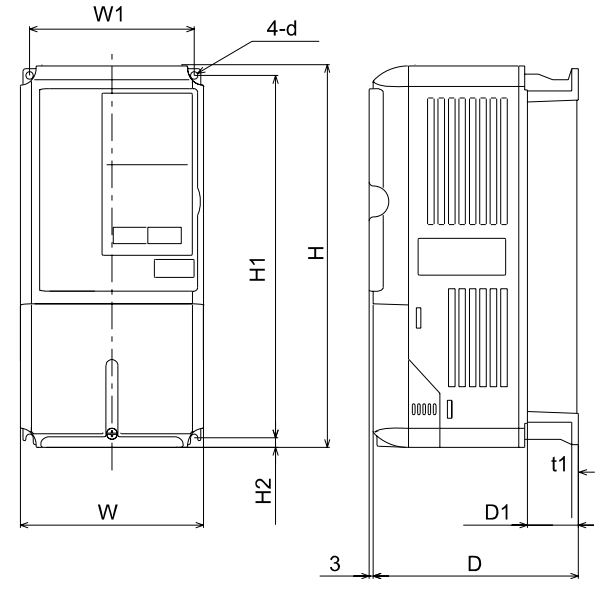

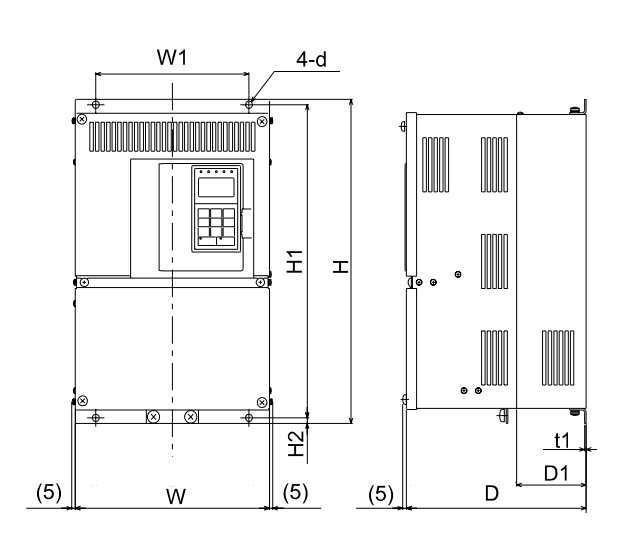

200 V/400 V Class Inverters of 0.55 to 18.5 kW

200 V Class Inverters of 22 or 110 kW 400 V Class Inverters of 22 to 160 kW

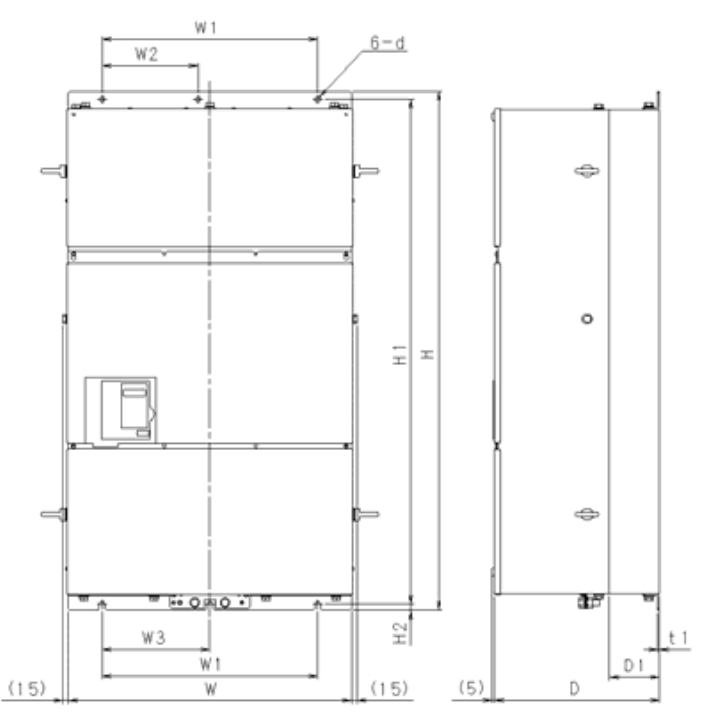

<sup>400</sup> V Class Inverters of 185 to 300 kW

Fig 1.9 Exterior Diagrams of Open Chassis Inverters

### <span id="page-25-0"></span>**Enclosed Wall-mounted Inverters (NEMA1)**

Exterior diagrams of the Enclosed Wall-mounted Inverters (NEMA1) are shown below.

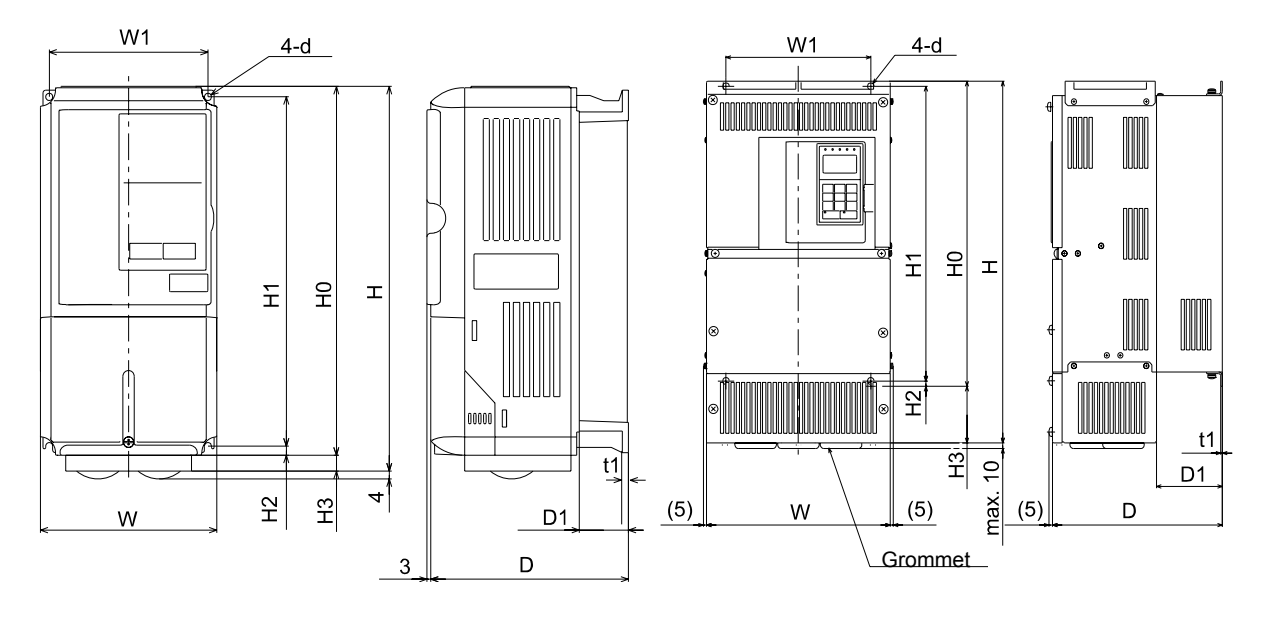

200 V/400 V Class Inverters of 0.55 to 18.5 kW

200 V Class Inverters of 22 or 75 kW 400 V Class Inverters of 22 to 160 kW

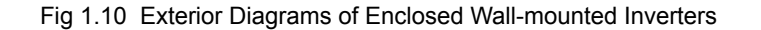

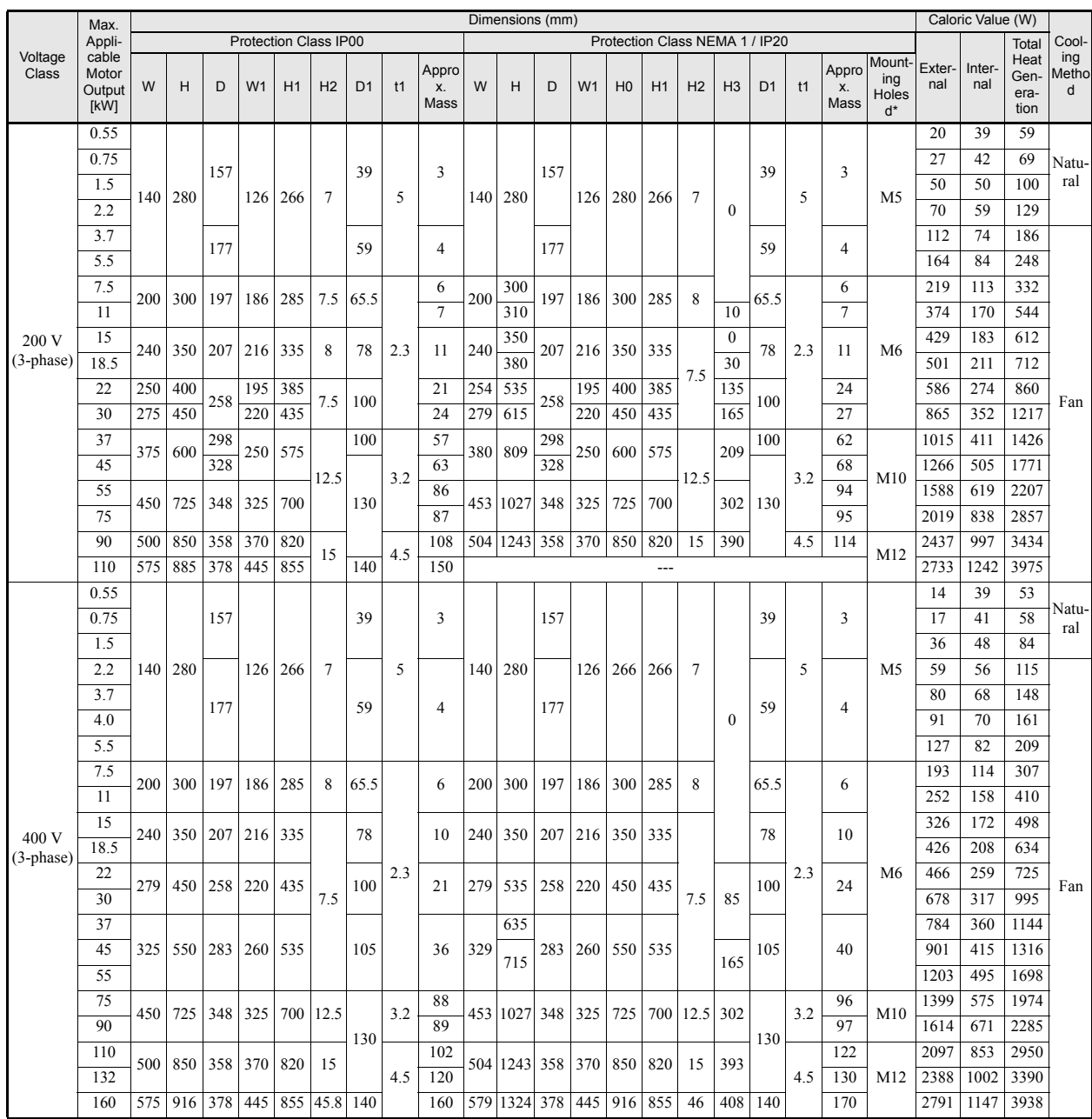

### Table 1.2 Inverter Dimensions (mm) and Masses (kg) of F7 inverters from 0.4 to 160kW

\* Same for Open Chassis and Enclosed Wall-mounted Inverters

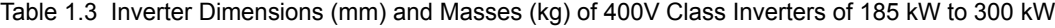

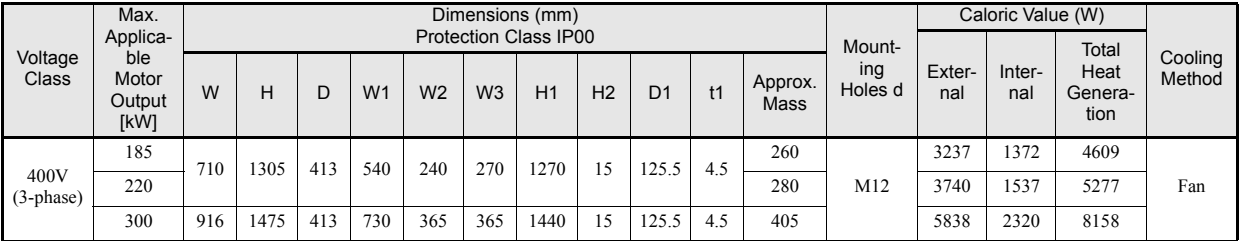

# <span id="page-27-0"></span>**Checking and Controlling the Installation Site**

Install the Inverter in the installation site described below and maintain optimum conditions.

### <span id="page-27-1"></span>**Installation Site**

Install the Inverter under the following conditions in a pollution degree 2 environment.

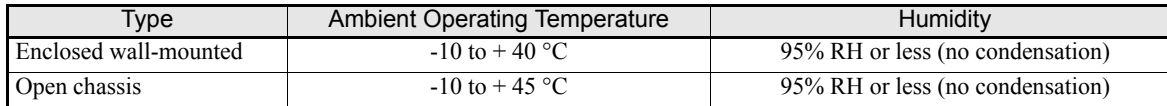

Protection covers are attached to the top and bottom of the Inverter. Be sure to remove the protection covers before installing a 200 or 400 V Class Inverter with an output of 18.5 kW or less in a panel.

Observe the following precautions when mounting the Inverter.

- **•** Install the Inverter in a clean location which is free from oil mist and dust. It can be installed in a totally enclosed panel that is completely shielded from floating dust.
- **•** When installing or operating the Inverter, always take special care so that metal powder, oil, water, or other foreign matter does not get into the Inverter.
- **•** Do not install the Inverter on combustible material, such as wood.
- **•** Install the Inverter in a location free from radioactive materials and combustible materials.
- **•** Install the Inverter in a location free from harmful gasses and liquids.
- **•** Install the Inverter in a location without excessive oscillation.
- **•** Install the Inverter in a location free from chlorides.
- **•** Install the Inverter in a location not in direct sunlight.

### <span id="page-27-2"></span>**Controlling the Ambient Temperature**

To enhance the reliability of operation, the Inverter should be installed in an environment free from extreme temperature increases. If the Inverter is installed in an enclosed environment, such as a box, use a cooling fan or air conditioner to maintain the internal air temperature below 45°C.

### <span id="page-27-3"></span>**Protecting the Inverter from Foreign Matter**

Place a cover over the Inverter during installation to shield it from metal power produced by drilling.

Always remove the cover from the Inverter after completing installation. Otherwise, ventilation will be reduced, causing the Inverter to overheat.

# <span id="page-28-0"></span>**Installation Orientation and Space**

Install the Inverter vertically so as not to reduce the cooling effect. When installing the Inverter, always provide the following installation space to allow normal heat dissipation.

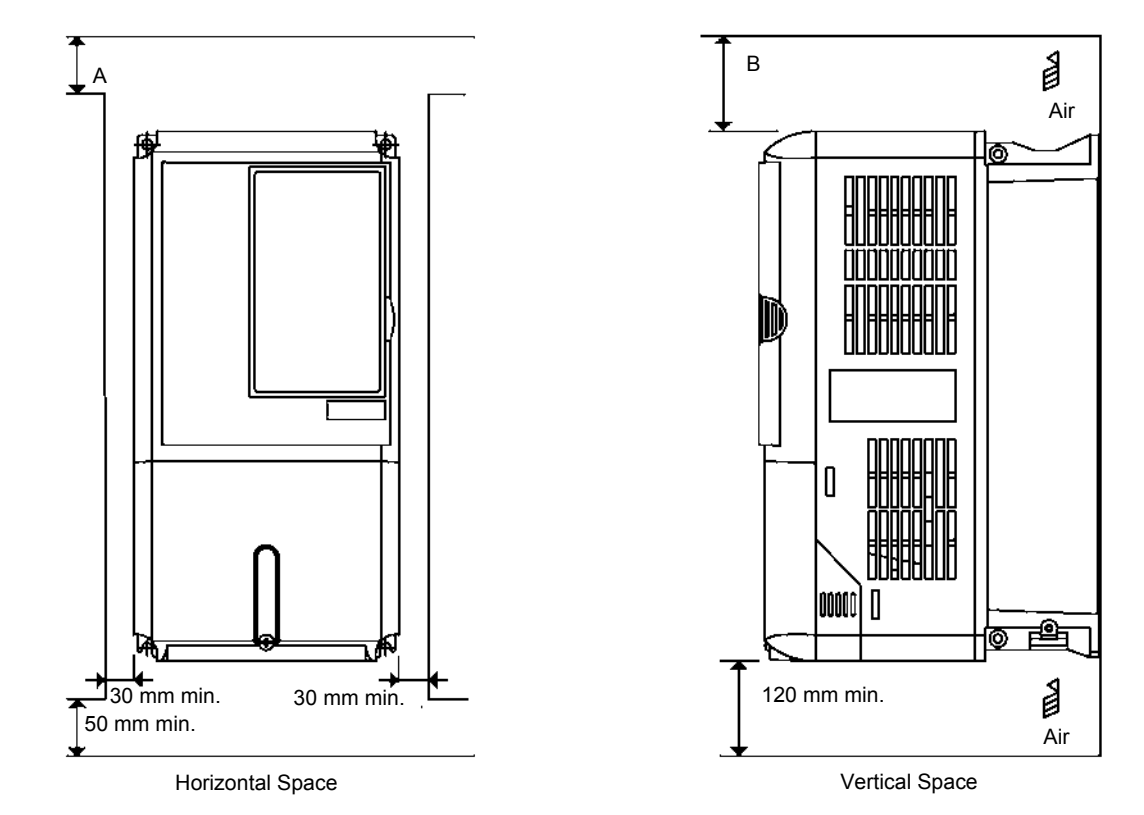

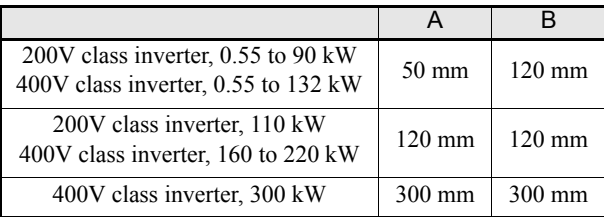

Fig 1.11 Inverter Installation Orientation and Space

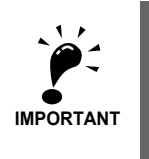

1. The same space is required horizontally and vertically for both Open Chassis (IP00) and Enclosed Wall-mounted (IP20, NEMA 1) Inverters.

2. Always remove the protection covers before installing a 200 or 400 V Class Inverter with an output of 18.5 kW or less in a panel.

Always provide enough space for suspension eye bolts and the main circuit lines when installing a 200 or 400 V Class Inverter with an output of 22 kW or more in a panel.

# <span id="page-29-0"></span>**Removing and Attaching the Terminal Cover**

Remove the terminal cover to wire cables to the control circuit and main circuit terminals.

<span id="page-29-1"></span>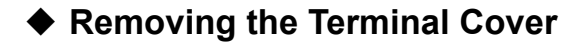

### ■ Inverters of 18.5 kW or Less

Loosen the screw at the bottom of the terminal cover, press in on the sides of the terminal cover in the directions of arrows 1, and then lift up on the terminal in the direction of arrow 2.

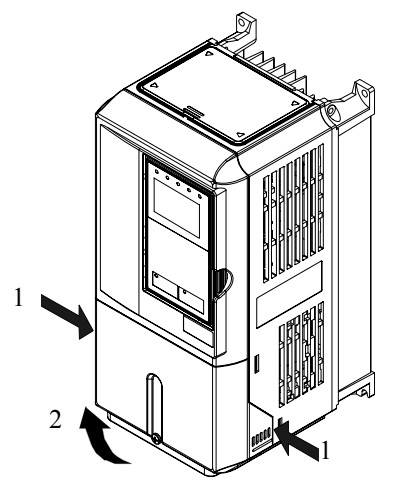

Fig 1.12 Removing the Terminal Cover (Model CIMR-F7Z25P5 Shown Above)

### ■ Inverters of 22 kW or More

Loosen the screws on the left and right at the top of the terminal cover, pull out the terminal cover in the direction of arrow 1 and then lift up on the terminal in the direction of arrow 2.

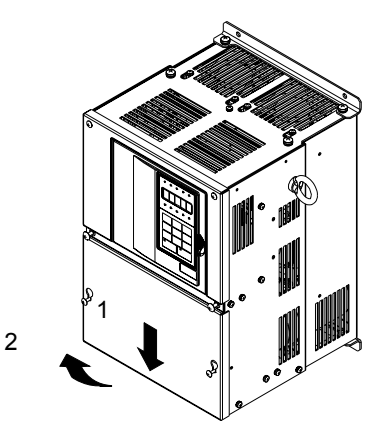

Fig 1.13 Removing the Terminal Cover (Model CIMR-F7Z2022 Shown Above)

### <span id="page-29-2"></span>**Attaching the Terminal Cover**

When wiring the terminal block has been completed, attach the terminal cover by reversing the removal procedure.

For Inverters with an output of 18.5 kW or less, insert the tab on the top of the terminal cover into the groove on the Inverter and press in on the bottom of the terminal cover until it clicks into place.

### http://www.kontrolkalemi.com/forum/

# <span id="page-30-0"></span>**Removing/Attaching the Digital Operator and Front Cover**

### <span id="page-30-1"></span>**Inverters of 18.5 kW or Less**

To attach optional cards or change the terminal card connector, remove the Digital Operator and front cover in addition to the terminal cover. Always remove the Digital Operator from the front cover before removing the front cover.

The removal and attachment procedures are described below.

### ■Removing the Digital Operator

Press the lever on the side of the Digital Operator in the direction of arrow 1 to unlock the Digital Operator and lift the Digital Operator in the direction of arrow 2 to remove the Digital Operator as shown in the following illustration

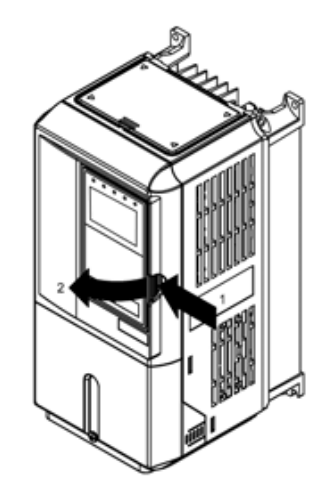

Fig 1.14 Removing the Digital Operator (Model CIMR-F7Z45P5 Shown Above)

### **Removing the Front Cover**

Press the left and right sides of the front cover in the directions of arrows 1 and lift the bottom of the cover in the direction of arrow 2 to remove the front cover as shown in the following illustration.

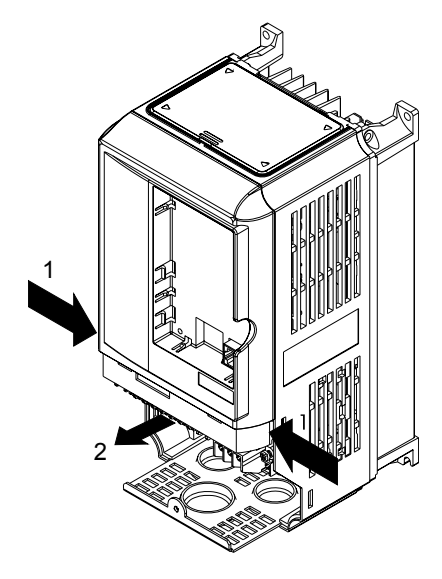

Fig 1.15 Removing the Front Cover (Model CIMR-F7Z45P5 Shown Above)

### **Mounting the Front Cover**

After wiring the terminals, mount the front cover to the Inverter by performing the steps to remove the front cover in reverse order.

- 1. Do not mount the front cover with the Digital Operator attached to the front cover; otherwise, Digital Operator may malfunction due to imperfect contact.
- 2. Insert the tab of the upper part of the front cover into the groove of the Inverter and press the lower part of the front cover onto the Inverter until the front cover snaps shut.

### **Mounting the Digital Operator**

After attaching the terminal cover, mount the Digital Operator onto the Inverter using the following procedure.

- 1. Hook the Digital Operator at A (two locations) on the front cover in the direction of arrow 1 as shown in the following illustration.
- 2. Press the Digital Operator in the direction of arrow 2 until it snaps in place at B (two locations)

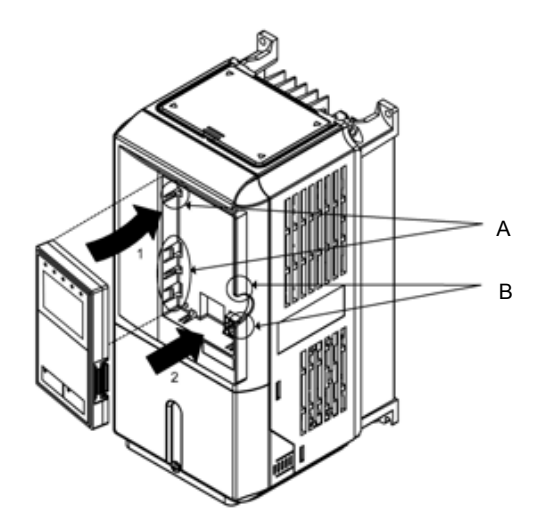

Fig 1.16 Mounting the Digital Operator

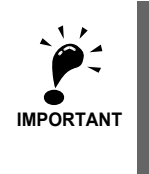

1. Do not remove or attach the Digital Operator or mount or remove the front cover using methods other than those described above, otherwise the Inverter may break or malfunction due to imperfect contact. 2. Never attach the front cover to the Inverter with the Digital Operator attached to the front cover. Imperfect contact can result.

Always attach the front cover to the Inverter by itself first, and then attach the Digital Operator to the front cover.

### <span id="page-33-0"></span>**Inverters of 22 kW or More**

For inverters with an output of 22 kW or more, remove the terminal cover and then use the following procedures to remove the Digital Operator and main cover.

### ■Removing the Digital Operator

Use the same procedure as for Inverters with an output of 18.5 kW or less.

### ■Removing the Front Cover

Lift up at the location label 1 at the top of the control circuit terminal card in the direction of arrow 2.

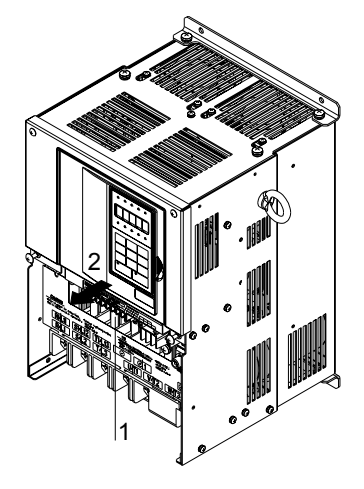

Fig 1.17 Removing the Front Cover (Model CIMR-F7Z2022 Shown Above)

### **Attaching the Front Cover**

After completing required work, such as mounting an optional card or setting the terminal card, attach the front cover by reversing the procedure to remove it.

- 1. Confirm that the Digital Operator is not mounted on the front cover. Contact faults can occur if the cover is attached while the Digital Operator is mounted to it.
- 2. Insert the tab on the top of the front cover into the slot on the Inverter and press in on the cover until it clicks into place on the Inverter.

### **Attaching the Digital Operator**

Use the same procedure as for Inverters with an output of 18.5 kW or less.

**1-18**

1

# **2**

# **Wiring**

<span id="page-35-0"></span>This chapter describes wiring terminals, main circuit terminal connections, main circuit terminal wiring specifications, control circuit terminals, and control circuit wiring specifications.

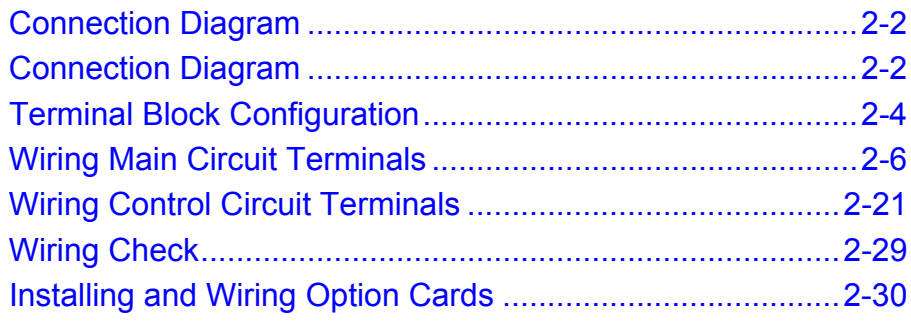
# **Connection Diagram**

The connection diagram of the Inverter is shown in *[Fig 2.1](#page-36-0)*.

When using the Digital Operator, the motor can be operated by wiring only the main circuits.

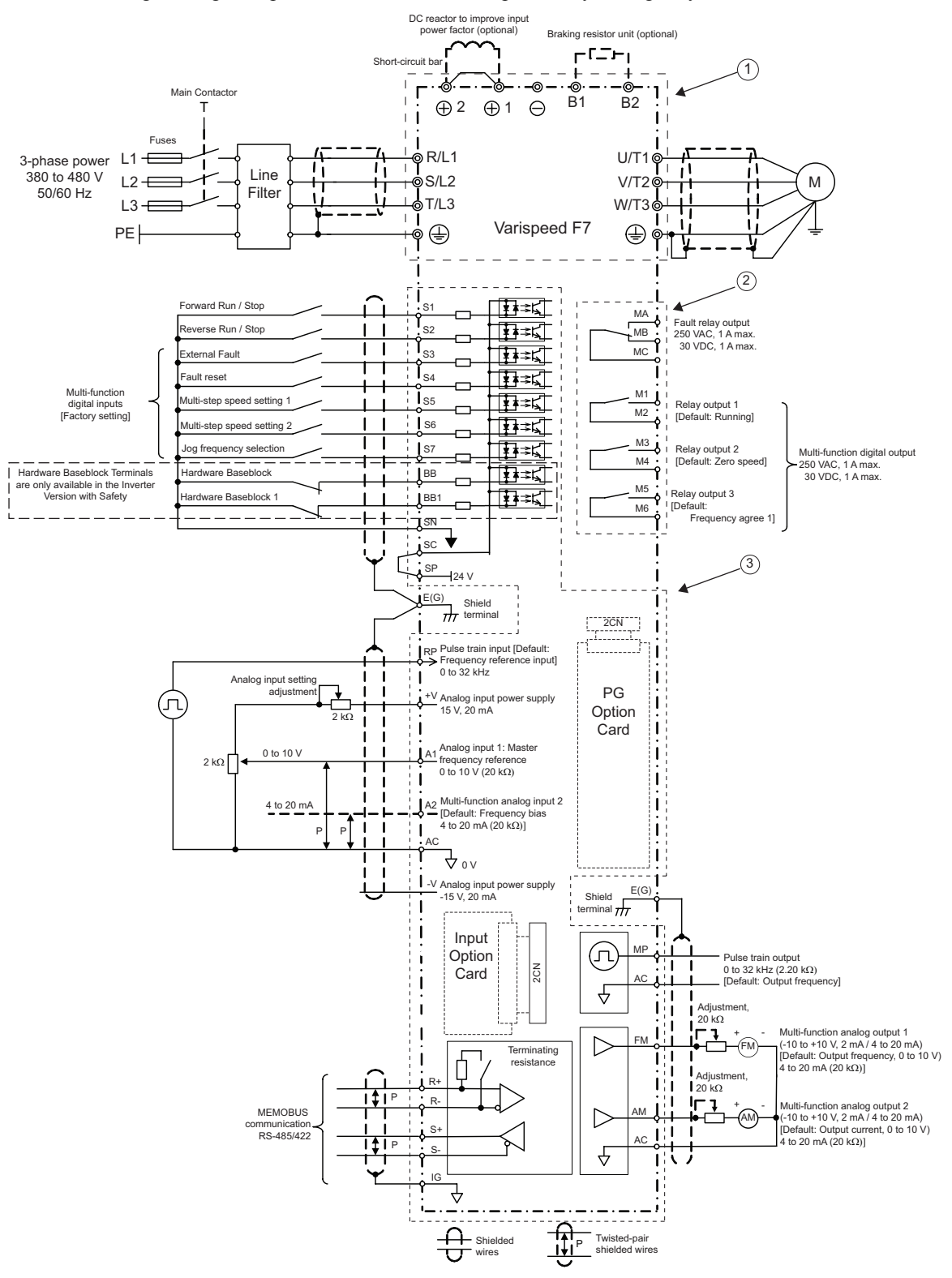

<span id="page-36-0"></span>Fig 2.1 Connection Diagram (Model CIMR-F7Z47P5 Shown Above)

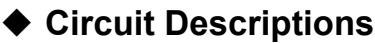

Refer to the numbers indicated in *[Fig 2.1](#page-36-0)*.

- 1 These circuits are hazardous and are separated from accessible surfaces by protective separation
- 2 These circuits are separated from all other circuits by protective separation consisting of double and reinforced insulation. These circuits may be interconnected with SELV\* (or equivalent) or non-SELV\* circuits, but not both.
- 3 **Inverters supplied by a four-wire-system source (neutral grounded)**

These circuits are  $SELV^*$  circuits and are separated from all other circuits by protective separation consisting of double and reinforced insulation. These circuits may only be interconnected with other SELV<sup>\*</sup> (or equivalent) circuits.

### **Inverters supplied by a three-wire-system source (ungrounded or corner grounded)**

These circuits are not separated from hazardous circuits other circuits by protective separation, but only with basic insulation. These circuits must not be interconnected with any circuits which are accessible, unless they are isolated from accessible circuits by supplemental insulation

\* SELV = Safety Extra Low Voltage

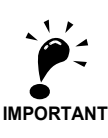

1. Control circuit terminals are arranged as shown below.

E(G) | | S1 | S2 | S3 | S4 | S5 | S6 | S7 | | | FM | AC | AM | IG | S+ | S-SN  $\vert$  SC  $\vert$  SP  $\vert$  A1  $\vert$  A2  $\vert$  V+  $\vert$  AC  $\vert$  V- MP  $\vert$  AC  $\vert$  RP  $\vert$  R+  $\vert$  R-M3 M4 M1 M2 M5 M6 MA MB MC E(G) BB<sub>BB1</sub> SN

- 2. The Hardware Baseblock Terminals BB, BB1 and SN are only available in the Inverter Version with Safety.
- 3. The output current capability of the +V and -V terminals is 20 mA.
- 4. Main circuit terminals are indicated with double circles and control circuit terminals are indicated with single circles.
- 5. The wiring of the digital inputs S1 to S7, BB and BB1 is shown for the connection of contacts or NPN transistors (0V common and sinking mode). This is the default setting.

For the connection of PNP transistors or for using a 24V external power supply, refer to *[page 2-25, Sinking/Sourc](#page-59-0)[ing Mode](#page-59-0)*.

- 6. The master frequency reference can be input either at terminal A1 or at terminal A2 by changing the setting of parameter H3-13. The default setting is terminal A1.
- 7. The multi-function analog outputs are dedicated meter outputs for analog frequency meters, ampmeters, voltmeters, wattmeters, etc. Do not use these outputs for feedback control or for any other control purposes.
- 8. To enable the inverter both inputs, "BB" and "BB1" must be closed. If only on of the inputs is opened "BB" will be displayed in the operator display and the inverter will not start.
- 9. DC reactors to improve the input power factor are built into 200 V Class Inverters from 22 up to 110 kW and 400 V Class Inverters from 22 up to 300 kW. A DC reactor is an option only for Inverters of 18.5 kW or less. Remove the short circuit bar when connecting a DC reactor.

# **Terminal Block Configuration**

The terminal arrangements are shown in *Fig 2.2* and *Fig 2.3*.

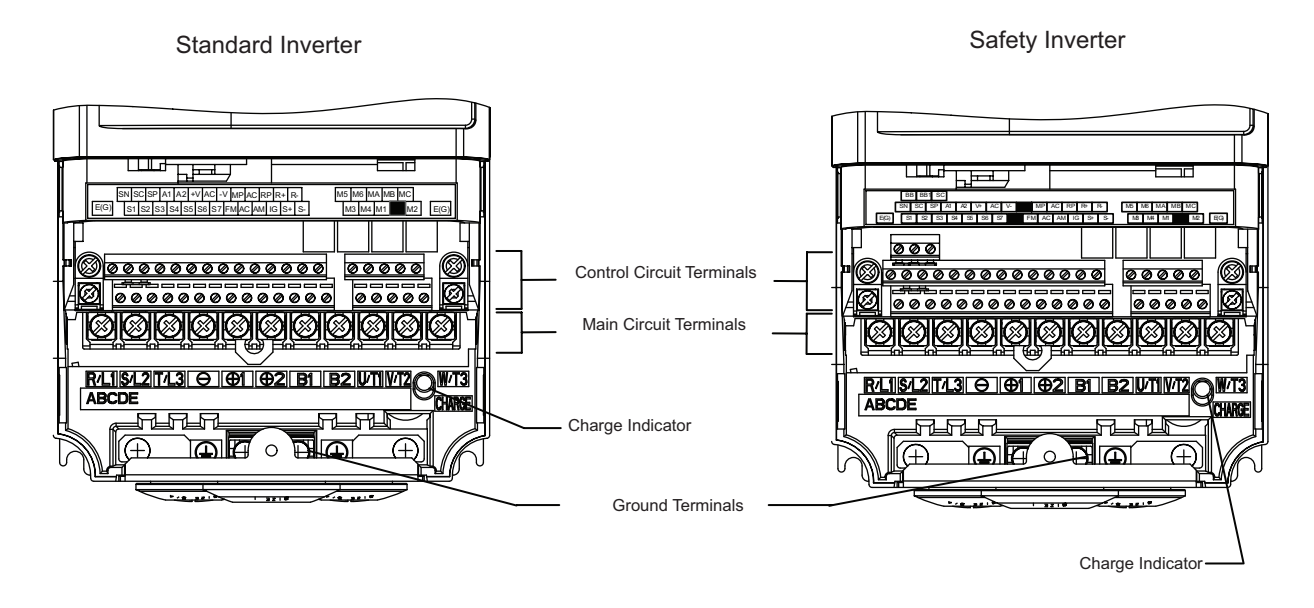

Fig 2.2 Terminal Arrangement of Standard and Safety Inverter (200 V/400 V Class Inverter of 0.4 kW)

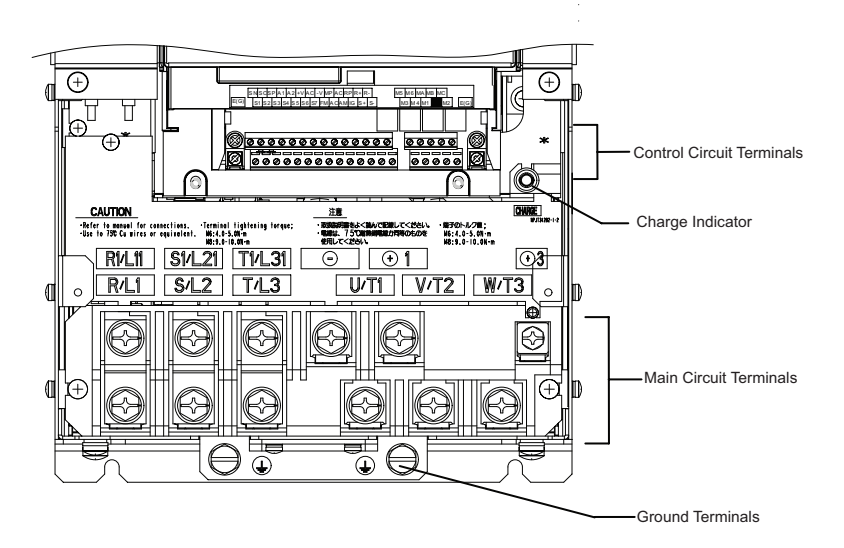

Fig 2.3 Terminal Arrangement of Standard Inverter (200 V/400 V Class Inverter of 22 kW or more)

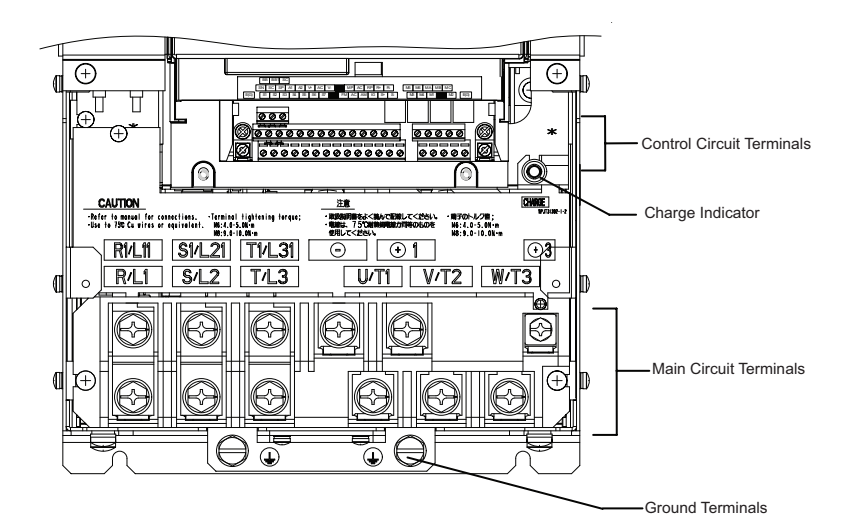

Fig 2.4 Terminal Arrangement of Safety Inverter (200 V/400 V Class Inverter of 22 kW or more)

2

## **Applicable Wire Sizes and Closed-loop Connectors**

Select the appropriate wires and crimp terminals from *[Table 2.1](#page-40-0)* and *[Table 2.2](#page-42-0)*. Refer to instruction manual TOE-C726-2 for wire sizes for Braking Resistor Units and Braking Units

Table 2.1 200 V Class Wire Sizes

<span id="page-40-0"></span>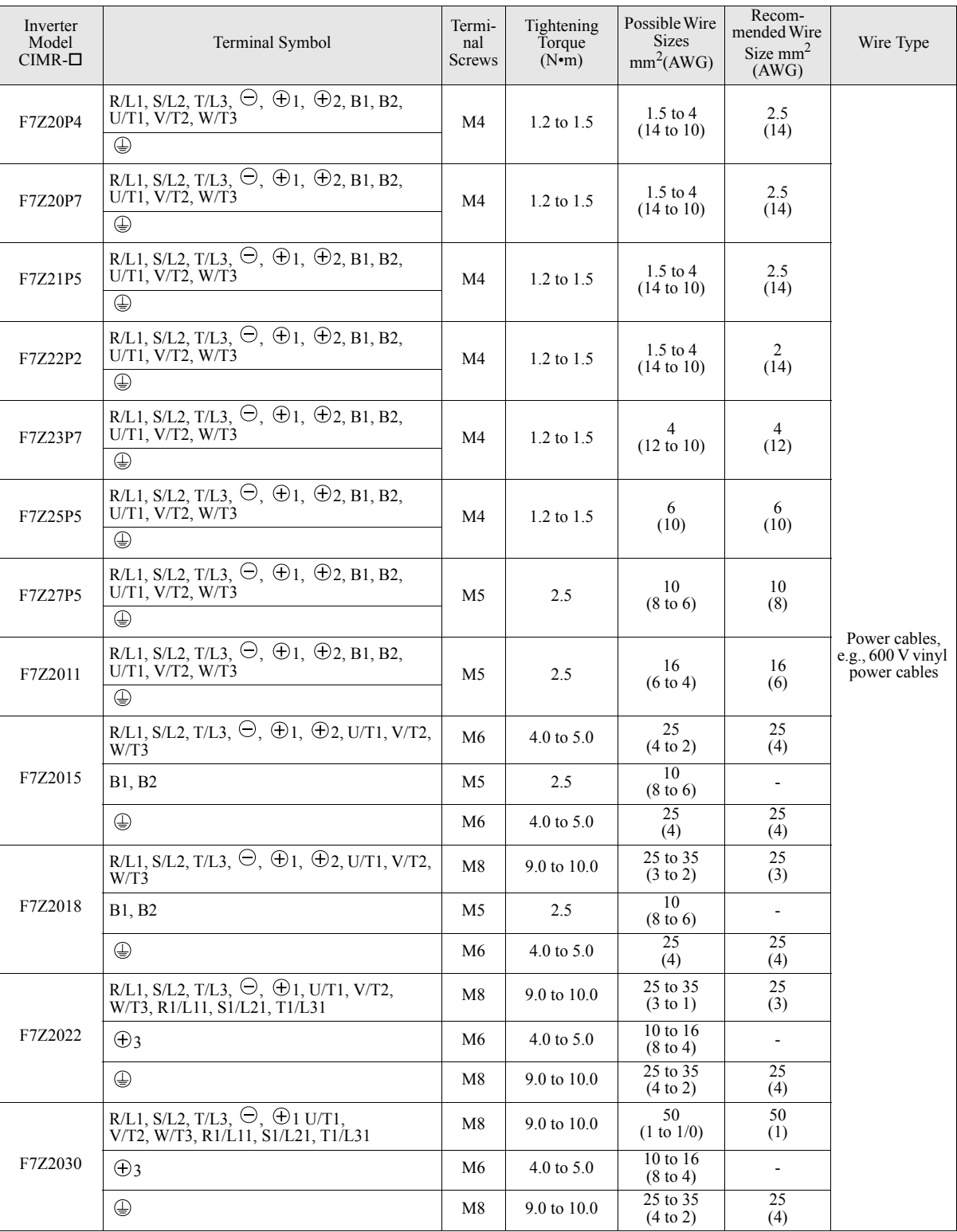

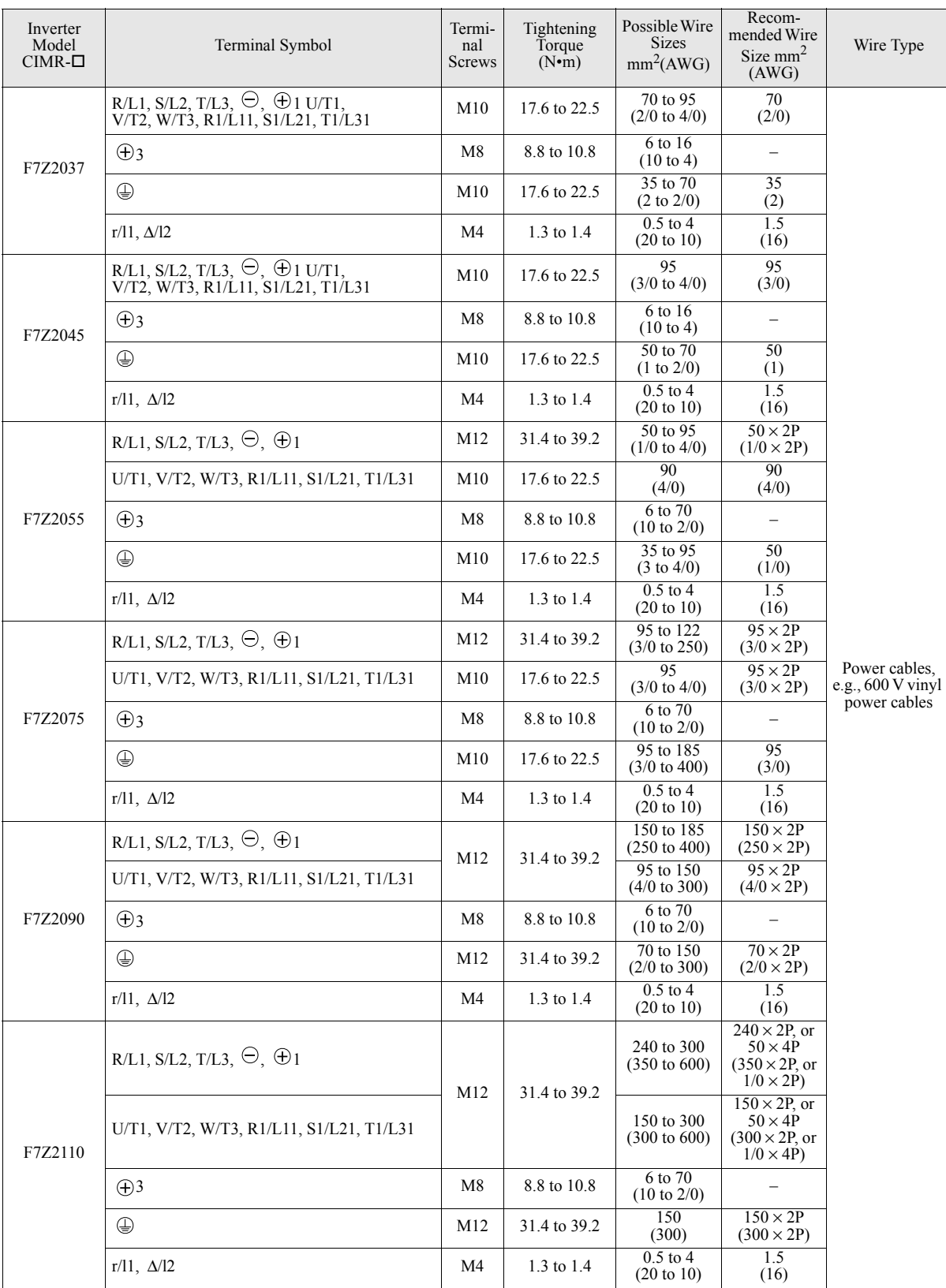

### Table 2.1 200 V Class Wire Sizes

\* The wire thickness is set for copper wires at 75°C

<span id="page-42-0"></span>

| Inverter<br>Model<br>$CIMR-D$ | Terminal Symbol                                                                                   | Termi-<br>nal<br>Screws | Tightening<br>Torque<br>$(N\cdot\hat{m})$ | Possible<br>Wire Sizes<br>$mm^2(AWG)$ | Recom-<br>mended Wire<br>Size $mm2$<br>(AWG) | Wire Type                           |
|-------------------------------|---------------------------------------------------------------------------------------------------|-------------------------|-------------------------------------------|---------------------------------------|----------------------------------------------|-------------------------------------|
| F7Z40P4                       | R/L1, S/L2, T/L3, $\ominus$ , $\oplus$ 1, $\oplus$ 2, B1, B2,<br>U/T1, V/T2, W/T3<br>⊕            | M4                      | $1.2 \text{ to } 1.5$                     | $1.5$ to 4<br>$(14 \text{ to } 10)$   | 2.5<br>(14)                                  |                                     |
| F7Z40P7                       | R/L1, S/L2, T/L3, $\ominus$ , $\oplus$ 1, $\oplus$ 2, B1, B2,<br>U/T1, V/T2, W/T3<br>⊕            | M4                      | $1.2 \text{ to } 1.5$                     | $1.5$ to $4$<br>$(14 \text{ to } 10)$ | 2.5<br>(14)                                  |                                     |
| F7Z41P5                       | R/L1, S/L2, T/L3, $\ominus$ , $\oplus$ 1, $\oplus$ 2, B1, B2,<br>U/T1, V/T2, W/T3<br>⊕            | M4                      | 1.2 to 1.5                                | $1.5$ to $4$<br>$(14 \text{ to } 10)$ | 2.5<br>(14)                                  |                                     |
| F7Z42P2                       | R/L1, S/L2, T/L3, $\ominus$ , $\oplus$ 1, $\oplus$ 2, B1, B2,<br>U/T1, V/T2, W/T3<br>⊕            | M4                      | 1.2 to 1.5                                | $1.5$ to 4<br>$(14 \text{ to } 10)$   | 2.5<br>(14)                                  |                                     |
| F7Z43P7                       | R/L1, S/L2, T/L3, $\ominus$ , $\oplus$ 1, $\oplus$ 2, B1, B2,<br>U/T1, V/T2, W/T3<br>⊕            | M4                      | $1.2$ to $1.5$                            | $2.5$ to $4$<br>$(14 \text{ to } 10)$ | $\overline{4}$<br>(12)<br>2.5<br>(14)        |                                     |
| F7Z44P0                       | R/L1, S/L2, T/L3, $\ominus$ , $\oplus$ 1, $\oplus$ 2, B1, B2,<br>$U/T1$ , $V/T2$ , $W/T3$<br>⊕    | M4                      | 1.2 to 1.5                                | $2.5$ to $4$<br>$(14 \text{ to } 10)$ | $\overline{4}$<br>(12)<br>2.5                |                                     |
| F7Z45P5                       | R/L1, S/L2, T/L3, $\ominus$ , $\oplus$ 1, $\oplus$ 2, B1, B2,<br>$U/T1$ , $V/T2$ , $W/T3$         | M4                      | 1.2 to 1.5                                | 4<br>$(12 \text{ to } 10)$            | (14)<br>$\overline{4}$<br>(12)               |                                     |
|                               | $\oplus$                                                                                          |                         |                                           | $2.5$ to $4$<br>(14 to 10)            | 2.5<br>(14)                                  |                                     |
| F7Z47P5                       | R/L1, S/L2, T/L3, $\ominus$ , $\oplus$ 1, $\oplus$ 2, B1, B2,<br>U/T1, V/T2, W/T3                 | M4                      | $1.2 \text{ to } 1.5$                     | 6<br>(10)<br>$\overline{4}$           | 6<br>(10)<br>$\overline{4}$                  | Power cables.<br>e.g., $600V$ vinyl |
|                               | ⊕<br>R/L1, S/L2, T/L3, $\ominus$ , $\oplus$ 1, $\oplus$ 2, B1, B2,                                |                         |                                           | $(12 \text{ to } 10)$                 | (12)<br>10                                   | power cables                        |
| F7Z4011                       | $U/T1$ , $V/T2$ , $W/T3$<br>⊕                                                                     | M5                      | 2.5                                       | 6 to 10<br>$(10 \text{ to } 6)$       | (8)<br>6<br>(10)                             |                                     |
| F7Z4015                       | R/L1, S/L2, T/L3, $\ominus$ , $\oplus$ 1, $\oplus$ 2, B1, B2,<br>U/T1, V/T2, W/T3                 | M5                      | 2.5                                       | 10<br>$(8 \text{ to } 6)$             | 10<br>(8)                                    |                                     |
|                               | ⊕                                                                                                 | M5<br>(M <sub>6</sub> ) | 2.5<br>$(4.0 \text{ to } 5.0)$            | 6 to 10<br>(10 to 6)                  | 6<br>(10)                                    |                                     |
|                               | R/L1, S/L2, T/L3, $\ominus$ , $\oplus$ 1, $\oplus$ 2, U/T1, V/T2,<br>W/I3                         | M6                      | $4.0 \text{ to } 5.0$                     | 10 to 35<br>$(8 \text{ to } 2)$       | 10<br>(8)                                    |                                     |
| F7Z4018                       | B1. B2                                                                                            | M <sub>5</sub>          | 2.5                                       | 10<br>(8)                             | 10<br>(8)                                    |                                     |
|                               | $\bigoplus$                                                                                       | M6                      | 4.0 to 5.0                                | 10 to 16<br>$(8 \text{ to } 4)$       | 10<br>(8)                                    |                                     |
| F7Z4022                       | R/L1, S/L2, T/L3, $\ominus$ , $\oplus$ 1, $\oplus$ 3, U/T1, V/T2,<br>W/T3, R1/L11, S1/L21, T1/L31 | M6                      | 4.0 to $5.0$                              | 16<br>(6 to 4)                        | 16<br>(6)                                    |                                     |
|                               | ⊕                                                                                                 | M8                      | 9.0 to 10.0                               | 16 to 25<br>(6 to 2)                  | 16<br>(6)                                    |                                     |
| F7Z4030                       | R/L1, S/L2, T/L3, $\ominus$ , $\oplus$ 1, $\oplus$ 3, U/T1, V/T2,<br>W/T3, R1/L11, S1/L21, T1/L31 | M6                      | 4.0 to 5.0                                | 25<br>(4)                             | 25<br>(4)                                    |                                     |
|                               | ⊕                                                                                                 | M8                      | 9.0 to 10.0                               | $25$ to $35$<br>(4 to 2)              | 25<br>(4)                                    |                                     |
|                               | R/L1, S/L2, T/L3, $\ominus$ , $\oplus$ 1, U/T1, V/T2, W/<br>T3, R1/L11, S1/L21, T1/L31            | M8                      | 9.0 to 10.0                               | 25 to 50<br>(4 to 1/0)                | 35<br>(2)                                    |                                     |
| F7Z4037                       | $\bigoplus$ 3                                                                                     | M <sub>6</sub>          | 4.0 to 5.0                                | $10$ to $16$<br>$(8 \text{ to } 4)$   | $\blacksquare$                               |                                     |
|                               | ⊕                                                                                                 | M8                      | 9.0 to 10.0                               | $25$ to $35$<br>(4 to 2)              | 25<br>(4)                                    |                                     |

Table 2.2 400 V Class Wire Sizes

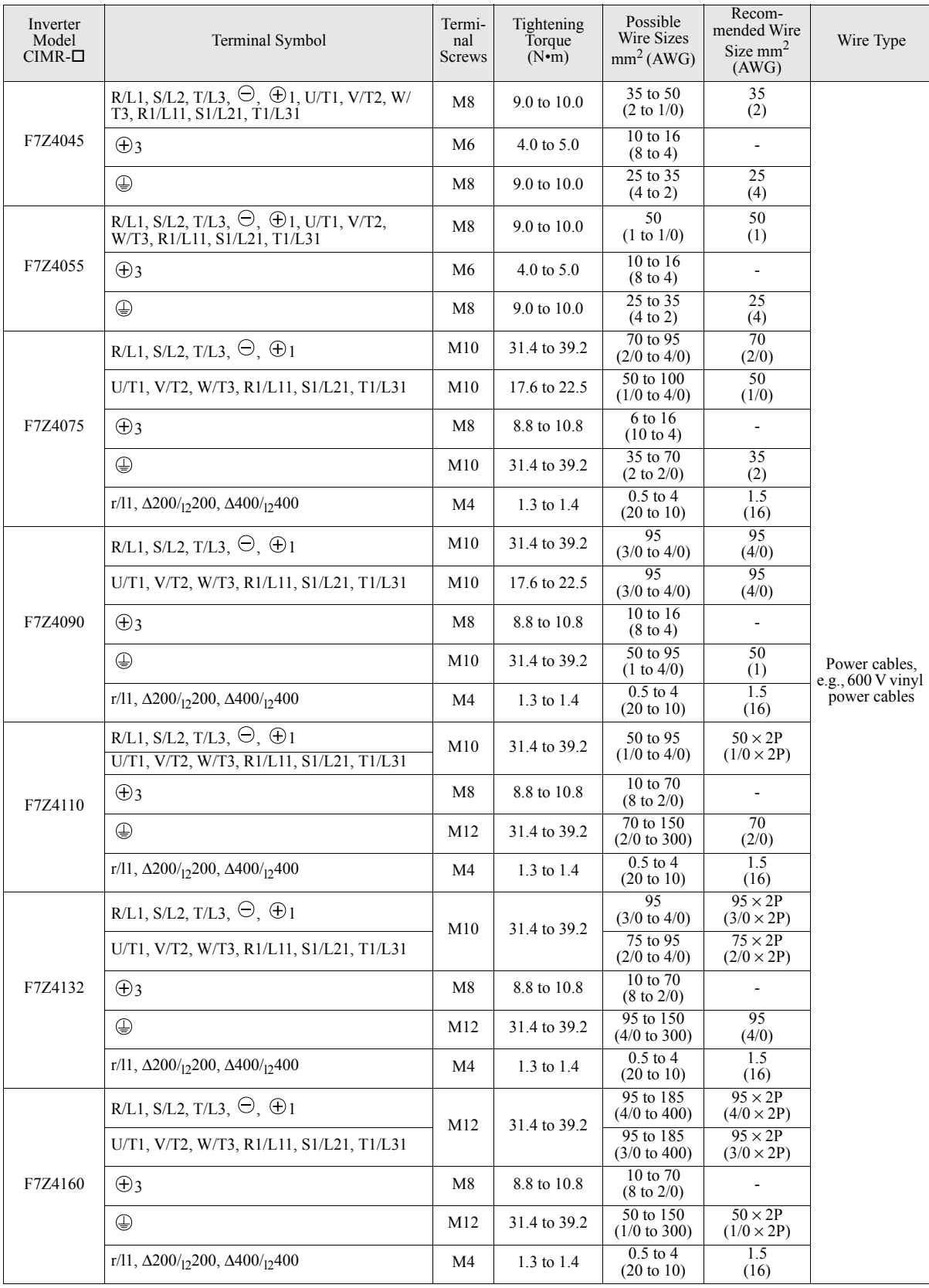

### Table 2.2 400 V Class Wire Sizes

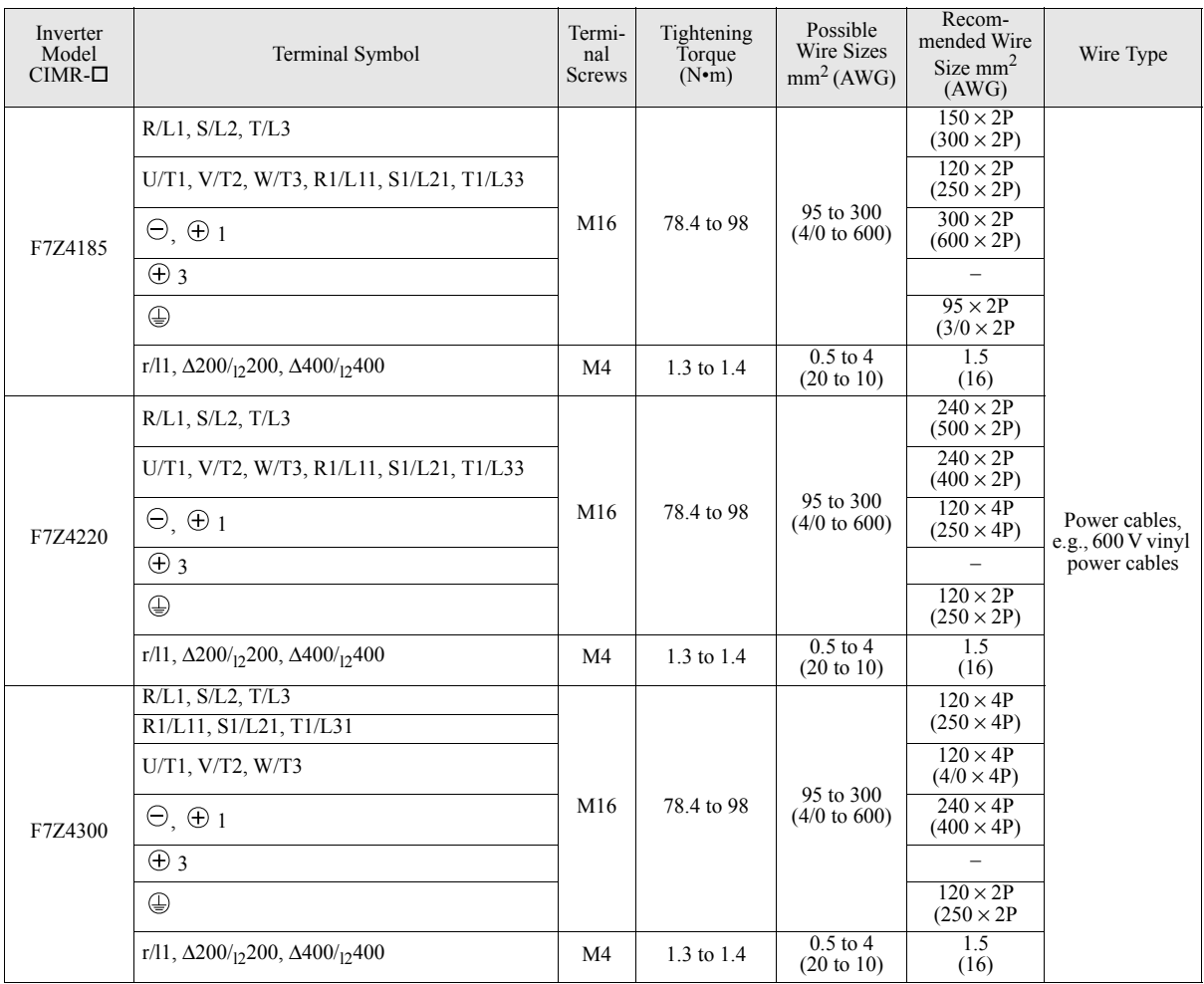

### Table 2.2 400 V Class Wire Sizes

\* The wire thickness is set for copper wires at 75°C.

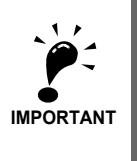

Determine the wire size for the main circuit so that line voltage drop is within 2% of the rated voltage. Line voltage drop is calculated as follows:

Line voltage drop (V) =  $\sqrt{3}$  x wire resistance (W/km) x wire length (m) x current (A) x 10<sup>-3</sup>

## **Recommended Crimp Terminals**

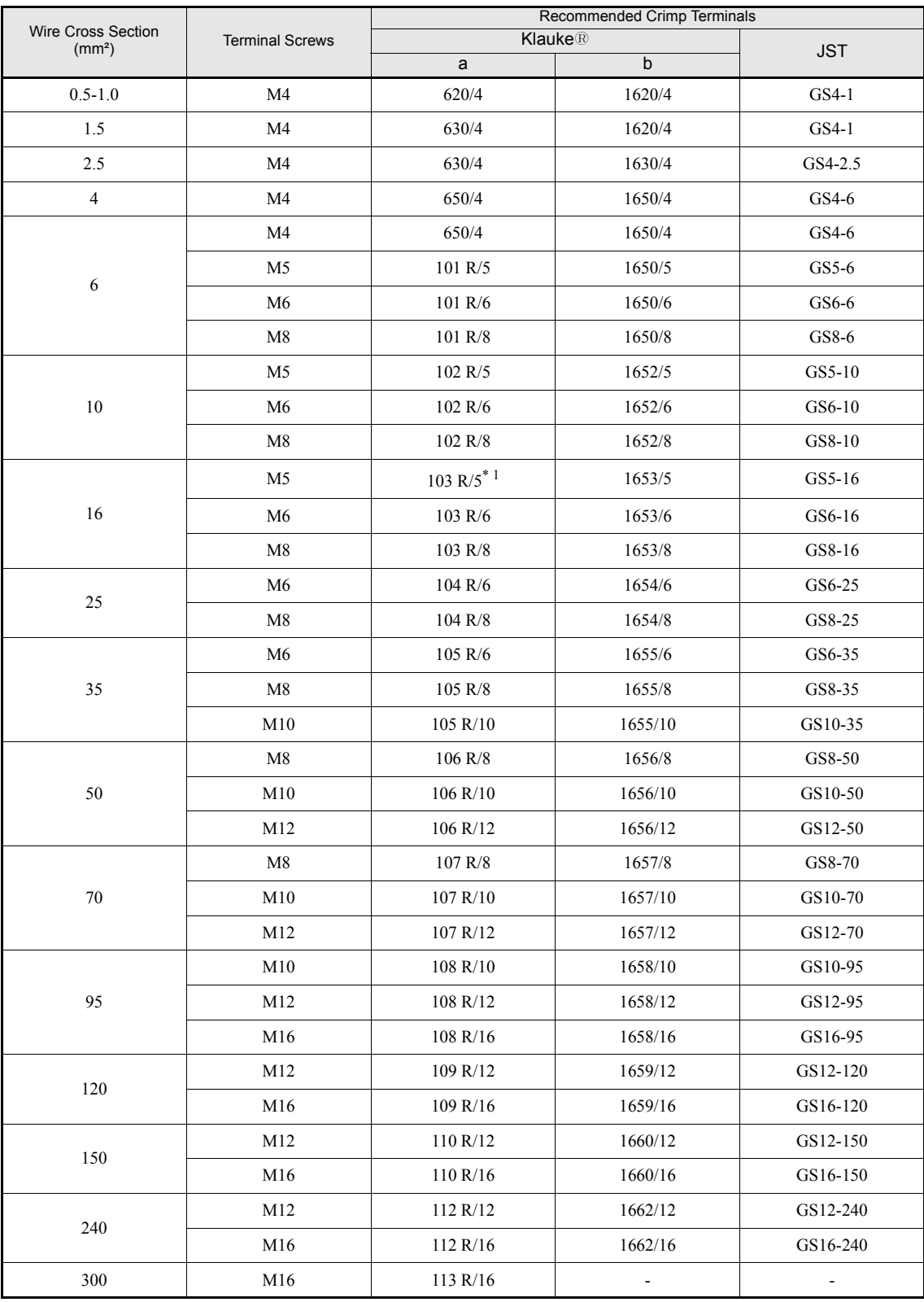

### Table 2.1 Recommended Crimp Terminals

\* 1. not applicable for F7Z2011

## **Main Circuit Terminal Functions**

Main circuit terminal functions are summarized according to terminal symbols in *[Table 2.3](#page-46-0)*. Wire the terminals correctly for the desired purposes.

<span id="page-46-0"></span>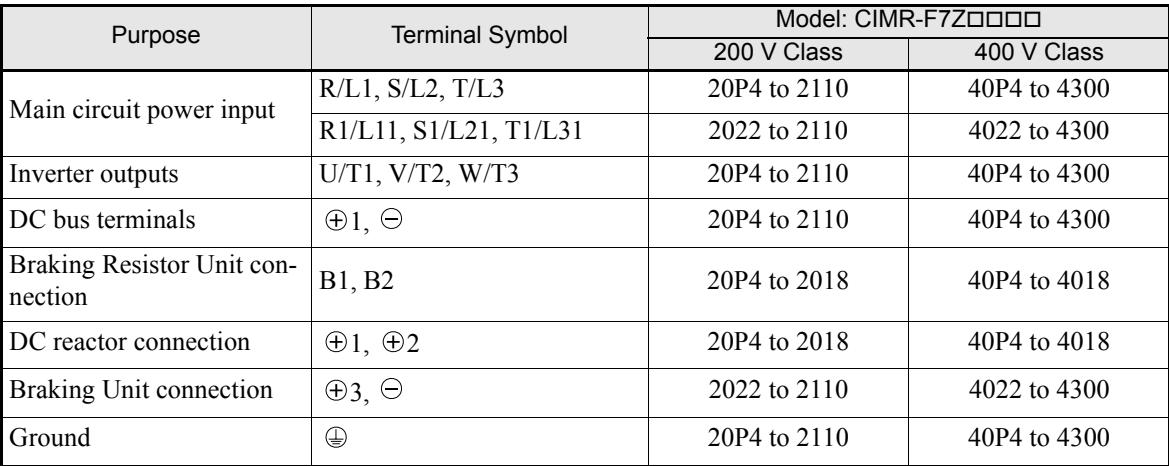

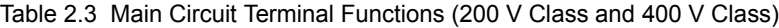

## **Main Circuit Configurations**

The main circuit configurations of the Inverter are shown in *[Table 2.4](#page-47-0)*.

<span id="page-47-0"></span>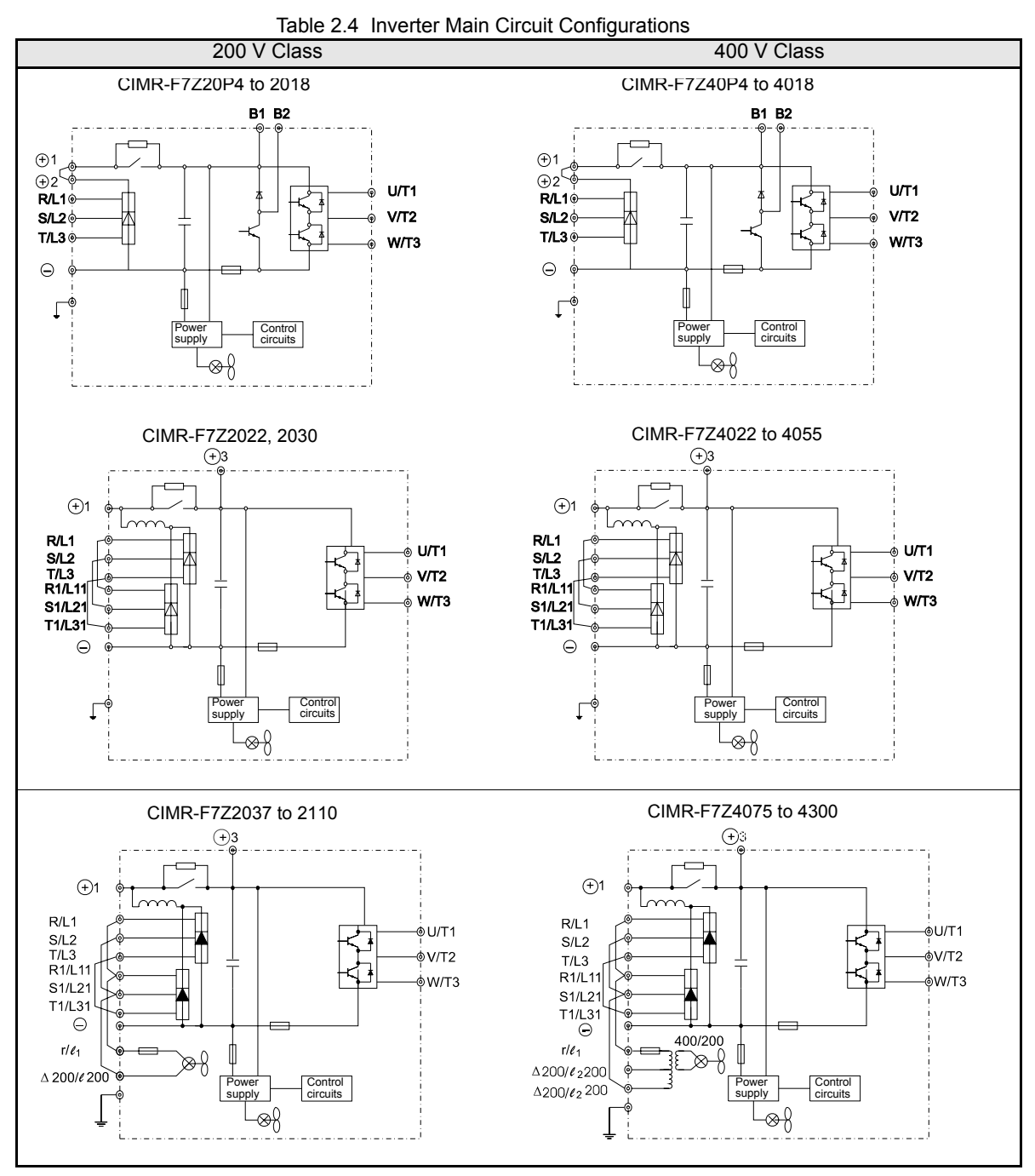

Note: Consult your OYMC representative before using 12-phase rectification.

## http://www.kontrolkalemi.com/forum/

2

### ◆ Standard Connection Diagrams

Standard Inverter connection diagrams are shown in *[Fig 2.5.](#page-48-0)* These are the same for both 200 V Class and 400 V Class Inverters. The connections depend on the Inverter capacity.

### **CIMR-F7Z20P4 to 2018 and 40P4 to 4018**

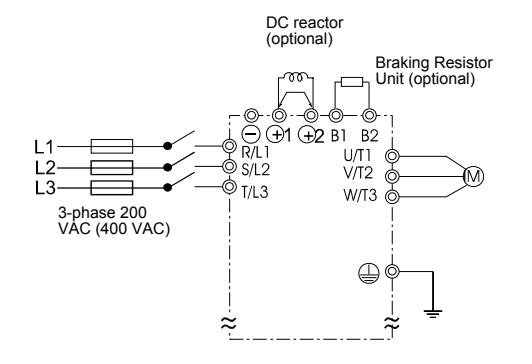

Be sure to remove the short-circuit bar before connecting the DC reactor.

## Braking Resistor Unit (optional) Braking Resistor<br>Unit (optional) <sub>:</sub> ⊙ . . . . Braking Unit (op-Braking Unit (op-<br>tional) Ŏ

**CIMR-F7Z2022, 2030, and 4022 to 4055**

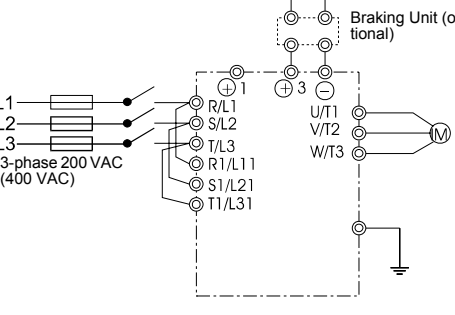

The DC reactor is built in.

#### Braking Resistor Unit (optional) Braking Resistor Unit (optional) Braking Unit (op-Braking Unit (optional) tional) ⊕ C  $U/T1$  $11T1$  $S/L2$  $\sqrt{12}$  $S/L2$  $\frac{9}{12}$  $\overline{1}$ M  $TL3$  $W/T3$  $\mathsf{L}^2$  $T/L3$  $W/T3$  $R1/L11$ ര 3-phase 200 VAC 3-phase 400 VAC  $@$ R1411 @ \$1/121 .<br>© S1/L21  $T1/L31$ බ O TI/L31  $1/61$  $\stackrel{\cdot}{\otimes}$  1/e1  $\Delta$ 200/ $\ell_2$  200  $\overset{\circ}{\odot}$   $\triangle$  200/  $\ell_2$  200  $\frac{6}{9}$   $\frac{\Delta 400}{\ell_2}$  400

**CIMR-F7Z2037 to 2110 CIMR-F7Z4075 to 4300**

<span id="page-48-0"></span>The control power is supplied internally from the DC bus in all inverter models.

Fig 2.5 Main Circuit Terminal Connections

# 2

## **Wiring the Main Circuits**

This section describes wiring connections for the main circuit inputs and outputs.

### **Wiring Main Circuit Inputs**

Observe the following precautions for the main circuit power supply input.

### **Installing Fuses**

To protect the inverter, it is recommended to use semiconductor fuses like they are shown in the table below. Table 2.5 Input Fuses

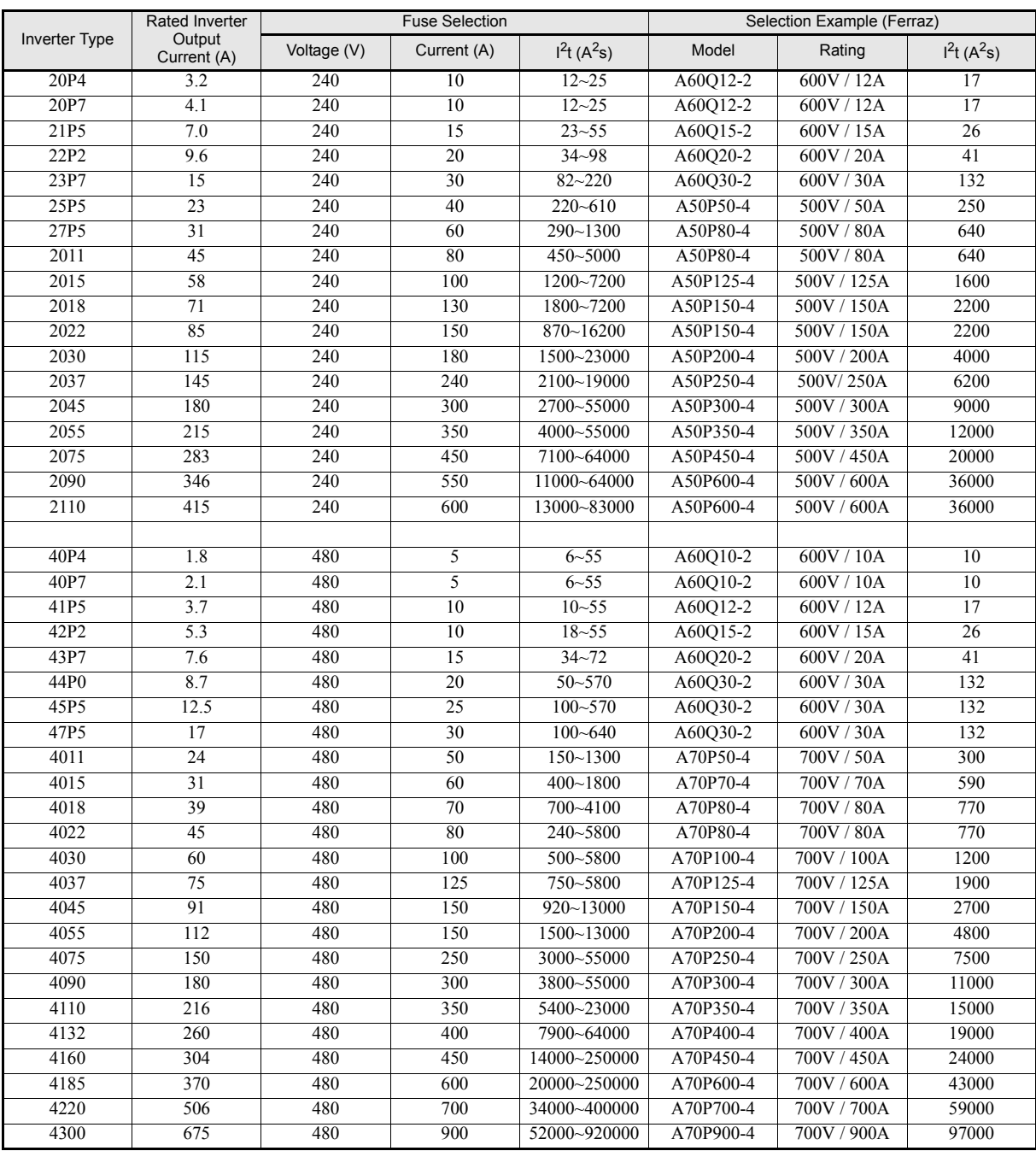

### **Installing a Moulded-case Circuit Breaker**

When connecting the power input terminals (R/L1, S/L2, and T/L3) to the power supply using a moulded-case circuit breaker (MCCB) observe that the circuit breaker is suitable for the Inverter.

- **•** Choose an MCCB with a capacity of 1.5 to 2 times of the inverter's rated current.
- For the MCCB's time characteristics, be sure to consider the inverter's overload protection (one minute at 150% of the rated output current).

#### **Installing an Earth Leakage Breaker**

Inverter outputs use high-speed switching, so high-frequency leakage current is generated. If an earth leakage breaker should be used, select one that detects only the leakage current which is in the frequency range that is hazardous to humans but not high-frequency leakage currents.

- **•** For a special-purpose earth leakage breaker for Inverters, choose one with a sensitivity amperage of at least 30 mA per Inverter.
- When using a general earth leakage breaker, choose one with a sensitivity amperage of 200 mA or more per Inverter and with an operating time of 0.1 s or more.

#### **Installing a Magnetic Contactor**

If the power supply for the main circuit is to be shut off by a control circuit, a magnetic contactor can be used.

The following things should be considered:

- **•** The Inverter can be started and stopped by opening and closing the magnetic contactor on the primary side. Frequently opening and closing the magnetic contactor, however, may cause the Inverter to break down. Do not exceed one power upper hour.
- When the Inverter is operated with the Digital Operator, automatic operation cannot be performed after recovery from a power interruption.

#### **Connecting Input Power Supply to the Terminal Block**

Input power supply can be connected to any terminal R, S or T on the terminal block; the phase sequence of input power supply is irrelevant to the output phase sequence.

#### **Installing an AC Reactor**

If the Inverter is connected to a large-capacity power transformer (600 kW or more) or a phase advancing capacitor is switched, an excessive peak current may flow through the input power circuit, causing the inverter unit to break down.

To prevent this, install an optional AC Reactor on the input side of the Inverter or a DC reactor to the DC reactor connection terminals.

This also improves the power factor on the power supply side.

#### **Installing a Surge Absorber**

Always use a surge absorber or diode for inductive loads near the Inverter. These inductive loads include magnetic contactors, electromagnetic relays, solenoid valves, solenoids, and magnetic brakes.

### **Wiring the Output Side of Main Circuit**

Observe the following precautions when wiring the main output circuits.

### **Connecting the Inverter and Motor**

Connect output terminals U/T1, V/T2, and W/T3 respective to the motor lead wires U, V, and W.

Check that the motor rotates forward with the forward run command. Switch over any two of the output terminals to each other and reconnect if the motor rotates in reverse with the forward run command.

### **Never Connect a Power Supply to Output Terminals**

Never connect a power supply to output terminals U/T1, V/T2, and W/T3. If voltage is applied to the output terminals, the internal circuits of the Inverter will be damaged.

### **Never Short or Ground Output Terminals**

If the output terminals are touched with bare hands or the output wires come into contact with the Inverter case, an electric shock or grounding may occur. This is extremely hazardous. Do not short the output wires.

#### **Do Not Use a Phase Advancing Capacitor**

Never connect a phase advancing capacitor to an output circuit. The high-frequency components of the Inverter output may overheat and be damaged and may cause other parts to burn.

### **Do Not Use an Electromagnetic Switch**

Never connect an electromagnetic switch (MC) between the Inverter and motor and turn it ON or OFF during operation. If the MC is turned ON while the Inverter is operating, a large inrush current will be created and the inverter's overcurrent protection will operate.

When using a MC to switch for instance between two motors, stop the Inverter output before operating the MC.

#### **Installing a Thermal Overload Relay Contact for Motor Protection**

This Inverter has an electronic thermal protection function to protect the motor from overheating. If, however, more than one motor is operated with one Inverter or a multi-polar motor is used, always install a thermal relay (THR) between the Inverter and the motor and set L1-01 to 0 (no motor protection). The control circuit should be designed so that the contacts of the thermal overload relay turn OFF the magnetic contactor on the main circuit inputs.

#### **Cable Length between Inverter and Motor**

If the cable between the Inverter and the motor is long, the high-frequency leakage current will increase, causing the Inverter output current to increase as well. This may affect peripheral devices. To prevent this, adjust the carrier frequency (set in C6-01, C6-02) as shown in *[Table 2.6](#page-51-0)*. (For details, refer to *[Chapter 5 User Param](#page-101-0)[eters](#page-101-0)*.)

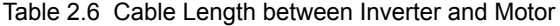

<span id="page-51-0"></span>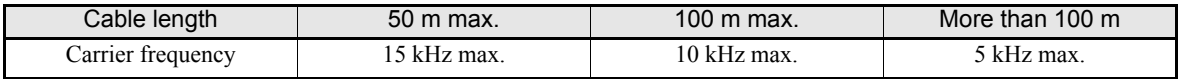

### **Ground Wiring**

Observe the following precautions when wiring the ground line.

- **•** Always use the ground terminal of the 200 V Inverter with a ground resistance of less than 100 Ω and that of the 400 V Inverter with a ground resistance of less than 10 Ω.
- **•** Do not share the ground wire with other devices, such as welding machines or power tools.
- **•** Always use a ground wire that complies with technical standards on electrical equipment and minimize the length of the ground wire.

Leakage current flows through the Inverter. Therefore, if the distance between the ground electrode and the ground terminal is too long, potential on the ground terminal of the Inverter will become unstable.

**•** When using more than one Inverter, be careful not to loop the ground wire.

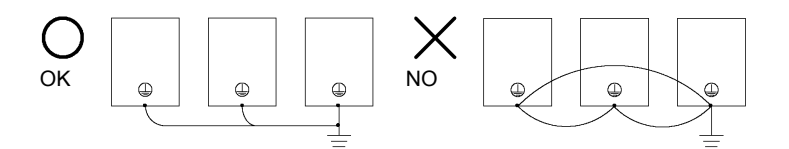

Fig 2.6 Ground Wiring

### **Connecting a Inverter Back Mounted Braking Resistor**

A Braking Resistor mounted to back side of the Inverter can be used with 200 V and 400 V Class Inverters with outputs from 0.4 to 11 kW. If this type of resistor is used, the internal braking resistor overheat protection can be enabled (see Table below).

Connect the braking resistor as shown in *Fig 2.7*.

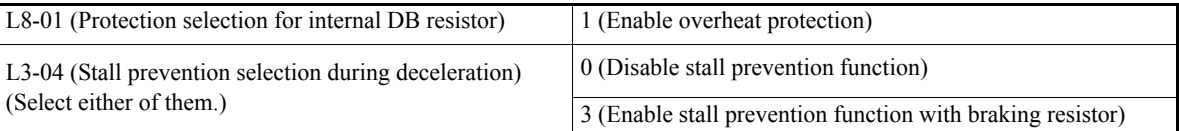

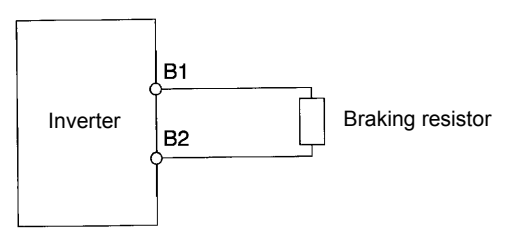

Fig 2.7 Connecting the Braking Resistor

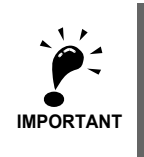

The braking resistor connection terminals are B1 and B2. Do not connect the resistor to any other terminals. Otherwise the resistor and other equipment may get damaged

### **Connecting a Braking Resistor Unit (LKEB) and Braking Unit (CDBR)**

Connect a Braking Resistor Unit and Braking Unit to the Inverter as shown in the *[Fig 2.8](#page-53-0)*. The internal braking resistor overheat protection must be disabled (See table below).

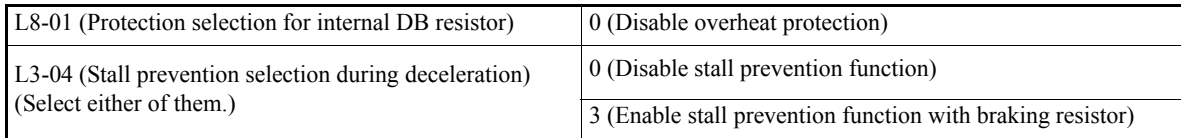

The Braking Resistor Unit will not work properly if L3-04 is set to 1 (i.e., if stall prevention is enabled for deceleration). Hence the deceleration time may be longer than the set time (C1-02/04/06/08).

To prevent the braking unit/braking resistor from overheating, design the control circuit to turn OFF the power supply using the thermal overload relay contacts of the units as shown in *[Fig 2.8](#page-53-0)*.

### **200 V and 400 V Class Inverters with 0.4 to 18.5 kW Output Capacity**

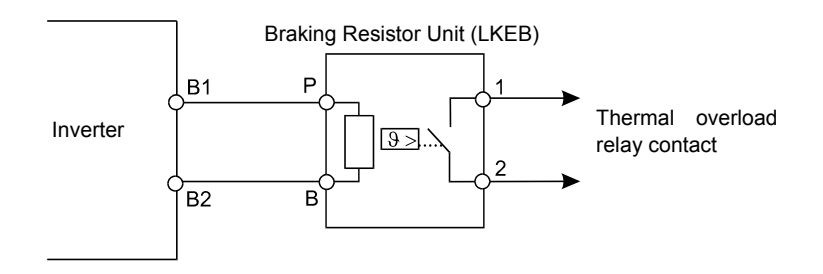

### **200 V and 400 V Class Inverters with 22 kW or higher Output Capacity**

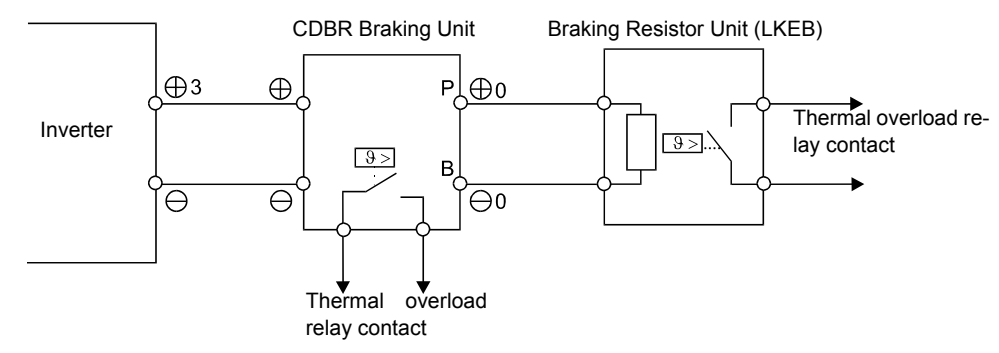

<span id="page-53-0"></span>Fig 2.8 Connecting the Braking Resistor and Braking Unit

### **Connecting Braking Units in Parallel**

When connecting two or more Braking Units in parallel, use the wiring and jumper settings like shown in *[Fig 2.9](#page-54-0)*. There is a jumper for selecting whether each Braking Unit is to be a master or slave. Select "Master" for the first Braking Unit only, and select "Slave" for all other Braking Units (i.e. from the second Unit onwards).

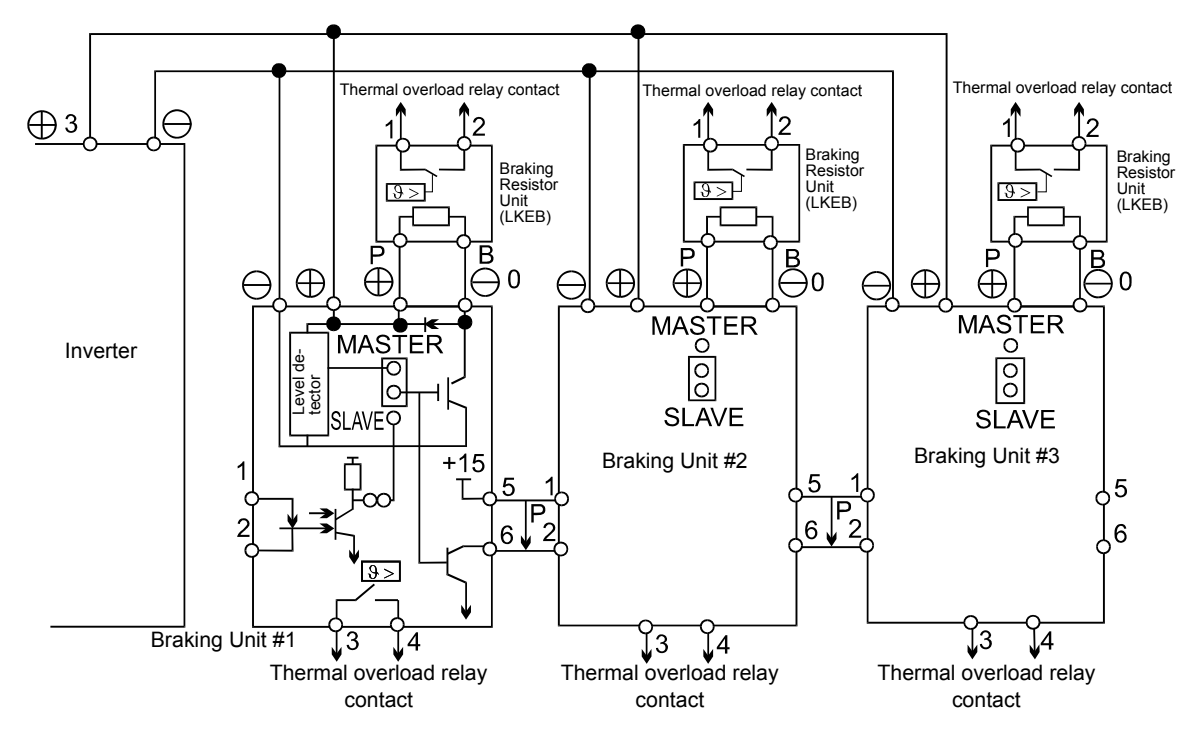

<span id="page-54-0"></span>Fig 2.9 Connecting Braking Units in Parallel

# **Wiring Control Circuit Terminals**

### **Wire Sizes**

For remote operation using analog signals, keep the control line length between the Analog Operator or operation signals and the Inverter to 50 m or less, and separate the lines from main power lines or other control circuits to reduce induction from peripheral devices.

When setting frequencies from an external frequency source (and not from a Digital Operator), use shielded twisted-pair wires and ground the shield for the largest area of contact between shield and ground.

The terminal numbers and the appropriate wire sizes are shown in *[Table 2.7](#page-55-0)*.

<span id="page-55-0"></span>

| <b>Terminals</b>                                                                                                    | Termi-<br>nal<br><b>Screws</b> | Tightening<br>Torgue<br>$(N\cdot m)$ | Possible<br><b>Wire Sizes</b><br>mm <sup>2</sup> (AWG)                                                          | Recom-<br>mended<br>Wire Size<br>$mm^2(AWG)$ | Wire Type                                                                                                    |
|----------------------------------------------------------------------------------------------------|--------------------------------|--------------------------------------|----------------------------------------------------------------------------------------------------|----------------------------------------------|----------------------------------------------------------------------------------------------------|
| FM, AC, AM, SC, SP,<br>SN, A1, A2, $+V$ , $-V$ , S1,<br>S <sub>2</sub> , S <sub>3</sub> , S <sub>4</sub> , S <sub>5</sub> , S <sub>6</sub> , S <sub>7</sub> ,<br>$BB^*{}^1$ , $BB1^*{}^1$ ,<br>MA, MB, MC, M1, M2,<br>M3, M4, M5, M6<br>MP, RP, R+, R-, S+, S-,<br>IG | Phoenix<br>type                | $0.5 \text{ to } 0.6$                | Single wire $^*$ <sup>2</sup> :<br>$0.5$ to $2.5$<br>Stranded<br>wire:<br>$0.5$ to 1.5<br>$(26 \text{ to } 14)$ | 0.75<br>(18)                                 | Shielded, twisted-pair wire <sup>*3</sup><br>$\bullet$<br>Shielded, polyethylene-cov-<br>ered, vinyl sheath cable |
| E(G)                                                                                                    | M3.5                           | $0.8$ to $1.0$                       | $0.5 \text{ to } 2.5$<br>$(20 \text{ to } 14)$                                                                  | (12)                                         |                                                                                                    |

Table 2.7 Terminal Numbers and Wire Sizes (Same for all Models)

\* 1. Terminals BB and BB1 are only available in the Inverter version with Safety.

\* 2. Use shielded twisted-pair cables to input an external frequency reference.

\* 3. We recommend using straight solderless terminal on signal lines to simplify wiring and improve reliability.

### ■ Straight Solderless Terminals for Signal Lines

Models and sizes of straight solderless terminal are shown in the following table.

Table 2.8 Straight Solderless Terminal Sizes

<span id="page-55-1"></span>

| Wire Size $mm^2$ (AWG) | Model         | d1  | d2  |      | Manufacturer    |
|------------------------|---------------|-----|-----|------|-----------------|
| 0.25(24)               | AI 0.25 - 8YE | 0.8 |     | 12.5 |                 |
| 0.5(20)                | AI 0.5 - 8WH  | 1.1 | 2.5 | 14   |                 |
| 0.75(18)               | AI 0.75 - 8GY | 1.3 | 2.8 | 14   | Phoenix Contact |
| 1.25(16)               | AI 1.5 - 8BK  | 1.8 | 3.4 | 14   |                 |
| 2(14)                  | AI 2.5 - 8BU  | 2.3 | 4.2 | 14   |                 |

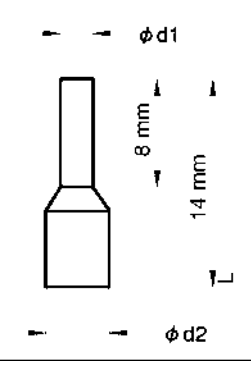

Fig 2.10 Straight Solderless Terminal Sizes

### **Wiring Method**

Use the following procedure to connect wires to the terminal block.

- 1. Loosen the terminal screws with a thin-slot screwdriver.
- 2. Insert the wires from underneath the terminal block.
- 3. Tighten the terminal screws firmly

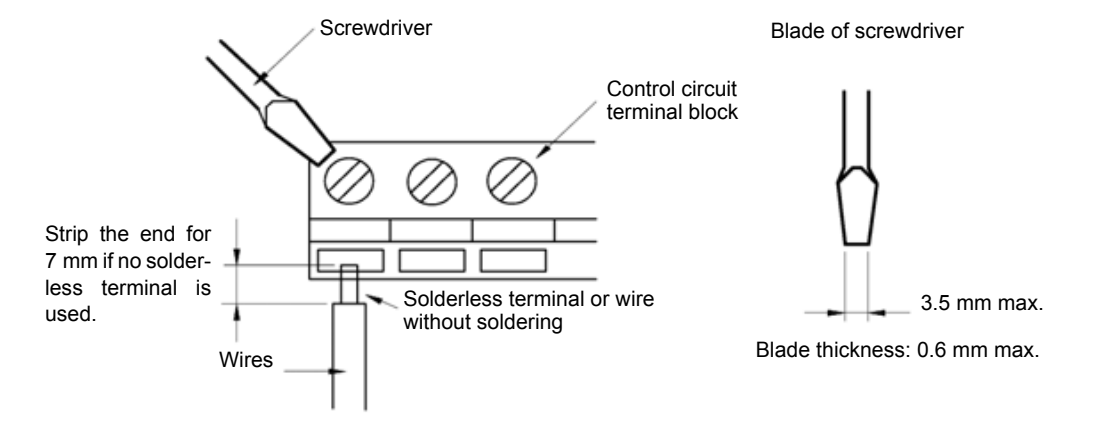

Fig 2.11 Connecting Wires to Terminal Block

## **Control Circuit Terminal Functions**

The functions of the control circuit terminals are shown in *Table 2.9*. Use the appropriate terminals for the correct purposes.

| <b>Type</b>                 | No.            | <b>Signal Name</b>                                               | Function                                                                     |                                                    | <b>Signal Level</b>                                                                            |  |
|-----------------------------|----------------|------------------------------------------------------------------|------------------------------------------------------------------------------|----------------------------------------------------|------------------------------------------------------------------------------------------------|--|
|                             | S1             | Forward run/stop command                                         | Forward run when ON; stopped when OFF.                                       |                                                    |                                                                                                |  |
|                             | S <sub>2</sub> | Reverse run/stop command                                         | Reverse run when ON; stopped when OFF.                                       |                                                    |                                                                                                |  |
|                             | S <sub>3</sub> | External fault input $*1$                                        | Fault when ON.                                                               |                                                    |                                                                                                |  |
|                             | <b>S4</b>      | Fault reset <sup>*1</sup>                                        | Reset when ON                                                                |                                                    |                                                                                                |  |
| Digital<br>input<br>signals | S <sub>5</sub> | Multi-step speed reference<br>$1^{*1}$ (Master/auxiliary switch) | Auxiliary frequency ref-<br>erence when ON.                                  | Functions are<br>selected by set-<br>ting H1-01 to | 24 VDC, 8 mA<br>Photocoupler                                                                   |  |
|                             | S <sub>6</sub> | Multi-step speed reference<br>$2^{*1}$                           | Multi-step setting 2 when<br>ON.                                             | H1-05.                                             |                                                                                                |  |
|                             | S7             | Jog frequency reference*1                                        | Jog frequency when ON.                                                       |                                                    |                                                                                                |  |
|                             | <b>BB</b>      | Hardware Baseblock <sup>*2</sup>                                 |                                                                              | $\overline{\phantom{0}}$                           |                                                                                                |  |
|                             | BB1            | Hardware Baseblock 1 *2                                          |                                                                              |                                                    |                                                                                                |  |
|                             | <b>SC</b>      | Digital input common                                             |                                                                              |                                                    |                                                                                                |  |
|                             | <b>SN</b>      | Digital Input Neutral                                            |                                                                              |                                                    |                                                                                                |  |
|                             | <b>SP</b>      | Digital Input Power Supply                                       | +24VDC power supply for digital inputs                                       |                                                    | 24 VDC, 250 mA max. *3                                                                         |  |
|                             | $+V$           | 15 V power output                                                | 15 V power supply for analog references                                      |                                                    | 15 V<br>(Max. current: 20 mA)                                                                  |  |
|                             | $-V$           | $-15$ V power output                                             | $-15$ V power supply for analog references                                   |                                                    | $-15V$<br>(Max. current: 20 mA)                                                                |  |
| Analog                      | A1             | Frequency reference                                              | $-10$ to $+10$ V/100%                                                        |                                                    | $-10$ to $+10$ V(20 kΩ)                                                                        |  |
| input<br>signals            | A2             | Multi-function analog input                                      | 4 to 20 mA/100%<br>$-10$ V to $+10$ V/100%                                   | Function is<br>selected by set-<br>ting H3-09.     | 4 to 20 mA(250 $\Omega$ )<br>$-10$ V to $+10$ V(20k $\Omega$ )                                 |  |
|                             | AC             | Analog reference common                                          |                                                                              |                                                    |                                                                                                |  |
|                             | E(G)           | Shield wire, optional ground<br>line connection point            |                                                                              |                                                    |                                                                                                |  |
|                             | M1             | Running signal                                                   |                                                                              |                                                    | Relay contacts<br>Contact capacity:<br>1 A max. at 250 VAC<br>1 A max. at 30 VDC <sup>*4</sup> |  |
|                             | M <sub>2</sub> | (1NO contact)                                                    | Operating when ON.                                                           |                                                    |                                                                                                |  |
|                             | M <sub>3</sub> | Zero speed                                                       | Zero level $(b2-01)$ or                                                      | Multi-function<br>digital outputs                  |                                                                                                |  |
| Se-<br>quence               | M4             |                                                                  | below when ON                                                                |                                                    |                                                                                                |  |
| output<br>signals           | M5             |                                                                  | Within $\pm 2$ Hz of set fre-                                                |                                                    |                                                                                                |  |
|                             | M <sub>6</sub> | Speed agreement detection                                        | quency when ON.                                                              |                                                    |                                                                                                |  |
|                             | МA             |                                                                  | Fault when CLOSED across MA and MC<br>Fault when OPEN across MB and MC       |                                                    | Relay contacts<br>Contact capacity:<br>1 A max. at 250 VAC                                     |  |
|                             | MB             | Fault output signal                                              |                                                                              |                                                    |                                                                                                |  |
|                             | MC             |                                                                  |                                                                              |                                                    | 1 A max. at 30 VDC <sup>*4</sup>                                                               |  |
|                             | <b>FM</b>      | Multi-function analog output<br>(frequency output)               | Multi-function<br>0 to 10 V, 10V=100%<br>output frequency<br>analog output 1 |                                                    | $-10$ to $+10$ V max. $\pm 5\%$<br>2 mA max.                                                   |  |
| Analog<br>output            | AC             | Analog common                                                    |                                                                              |                                                    |                                                                                                |  |
| signals                     | AM             | Multi-function analog output<br>(current monitor)                | 0 to 10 V, 10V=200%<br>Inverter's rated current                              | Multi-function<br>analog output 2                  | 4 to 20 mA current output                                                                      |  |

Table 2.9 Control Circuit Terminals with Default Settings

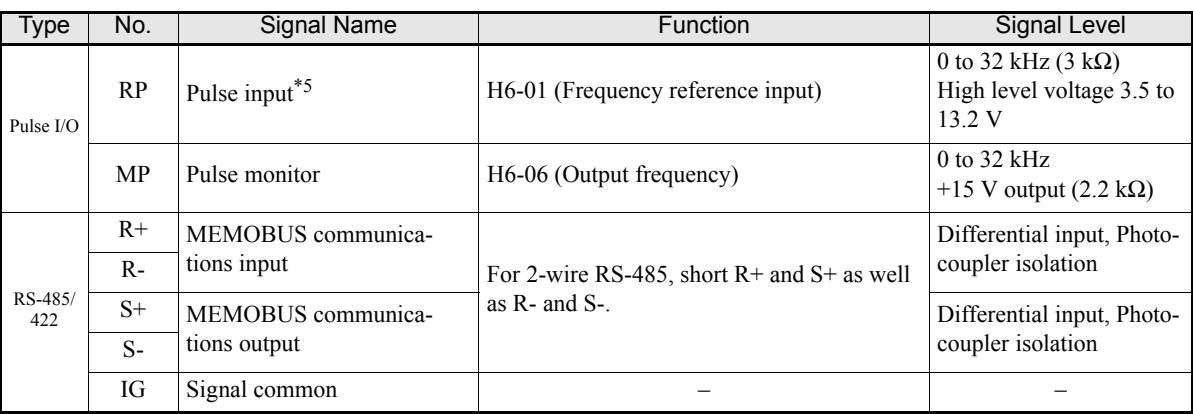

### Table 2.9 Control Circuit Terminals with Default Settings

\* 1. The default settings are given for terminals S3 to S7. For a 3-wire sequence, the default settings are a 3-wire sequence for S5, multi-step speed setting 1 for S6 and multi-step speed setting 2 for S7.

\* 2. Terminals BB and BB1 are only available in the Inverter version with Safety.

\* 3. Do not use this power supply for supplying any external equipment.

\* 4. When driving a reactive load, such as a relay coil with DC power supply, always insert a flywheel diode as shown in *Fig 2.12*.

\* 5. Pulse input specifications are given in the following table.

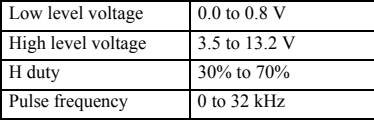

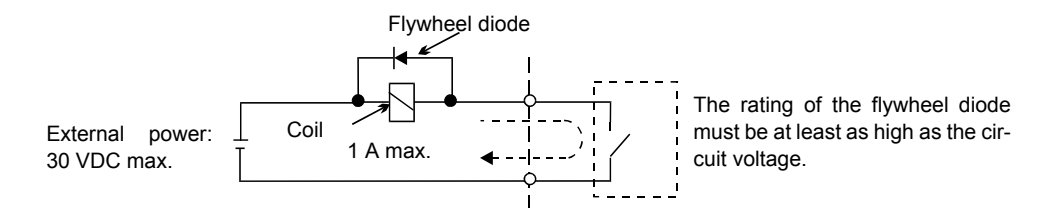

Fig 2.12 Flywheel Diode Connection

### **Jumper CN15 and DIP Switch S1**

The jumper CN 15 and DIP switch S1 are described in this section.

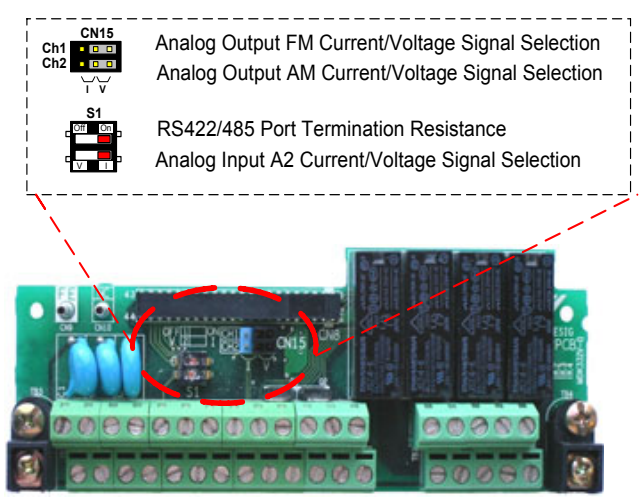

Fig 2.13 Jumper CN15 and DIP Switch S1

The functions of DIP switch S1 and jumper CN15 are shown in the following table.

| Name                       | <b>Function</b>                                           | Setting                                                                                                    |
|----------------------------|-----------------------------------------------------------|----------------------------------------------------------------------------------------------------|
| $S1-1$                     | RS-485 and RS-422 terminating resis-<br>tance             | OFF: No terminating resistance<br>ON: Terminating resistance of 110 $\Omega$                                    |
| $S1-2$                     | Input method for analog input A2                          | V: 0 to 10 V (internal resistance: $20 \text{ k}\Omega$ )<br>I: 4 to 20 mA (internal resistance: $250 \Omega$ ) |
| $CN15-$<br>CH <sub>1</sub> | Multifunction analog output FM voltage/<br>current switch | I: Current output<br>V: Voltage output                                                                          |
| $CN15-$<br>CH <sub>2</sub> | Multifunction analog output AM voltage/<br>current switch | I: Current output<br>V: Voltage output                                                                          |

Table 2.10 DIP Switch S1 and Jumper CN15 Settings

### <span id="page-59-0"></span> **Sinking/Sourcing Mode**

The input terminal logic can be switched between sinking mode (0-V common) and sourcing mode (+24V common) by using the terminals SN, SC, and SP. An external power supply is also supported, providing more freedom in signal input methods.

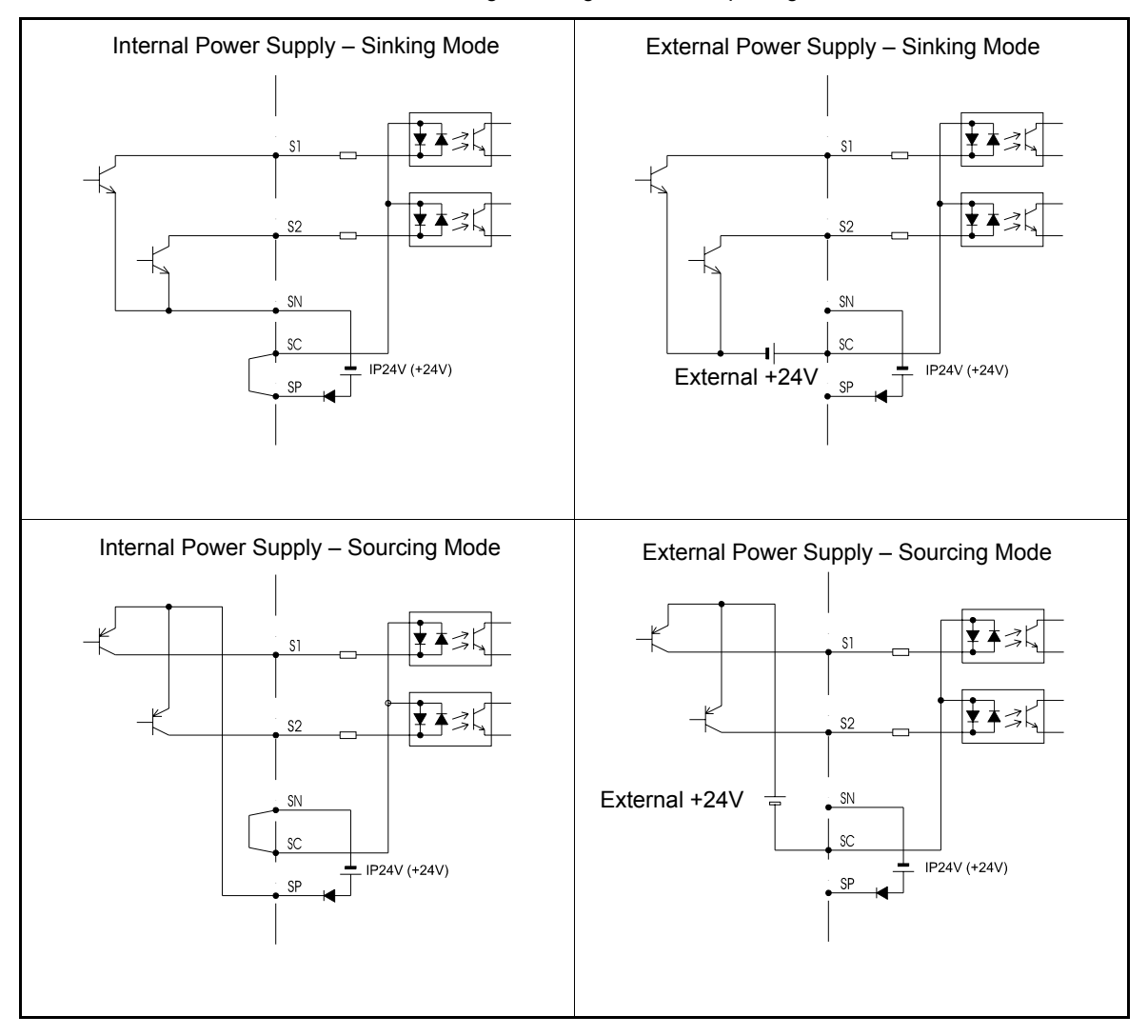

Table 2.11 Sinking/Sourcing Mode and Input Signals

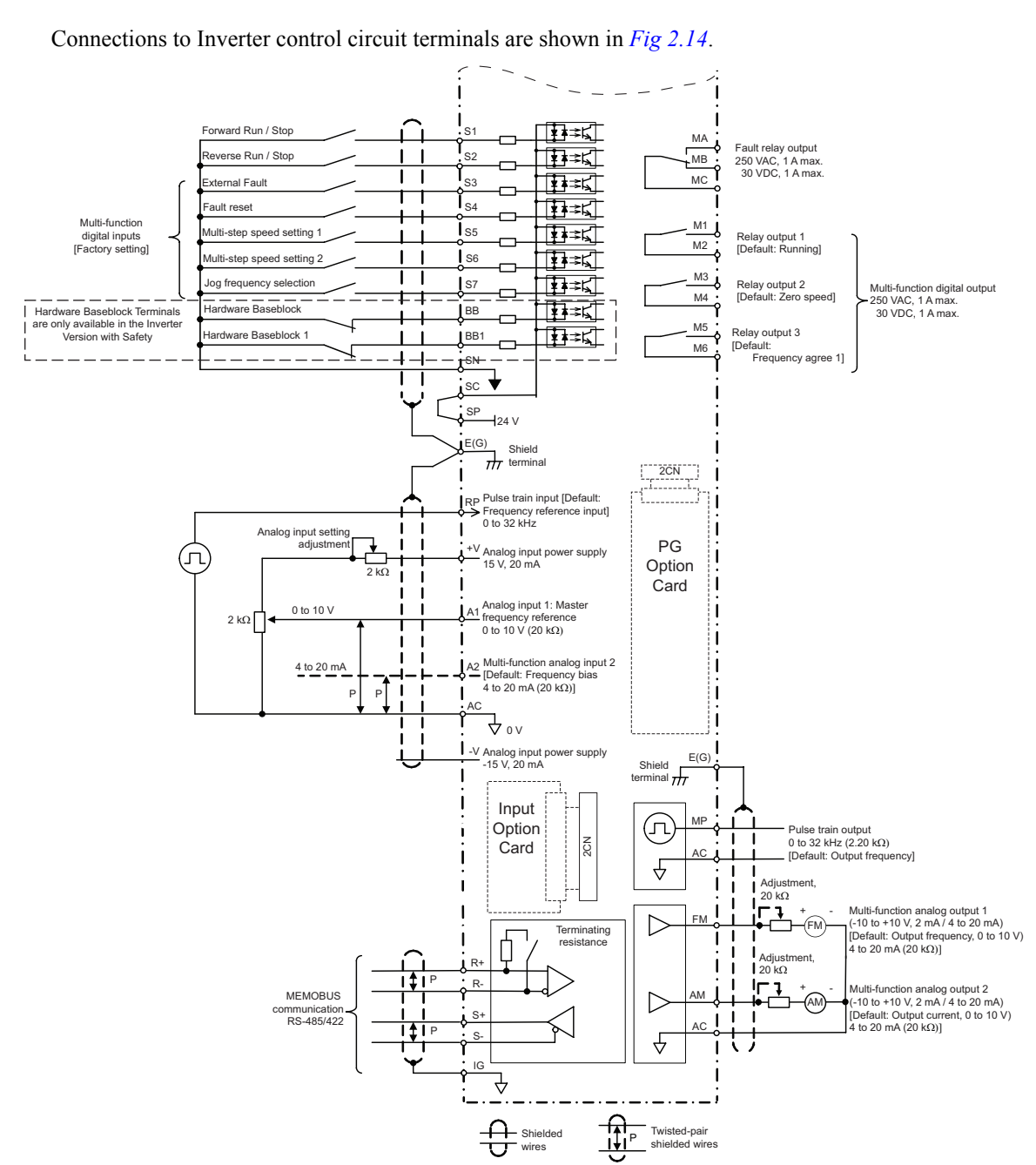

**Control Circuit Terminal Connections**

<span id="page-60-0"></span>Fig 2.14 Control Circuit Terminal Connections

### ◆ Safe Disable Input Precautions

The Safe Disable Function (Hardware Baseblock inputs) is only available in the Inverter Version with Safety (Inverter with spec C).

### **Safe Disable Function Description**

The Safe Disable function can be utilized to perform a safe stop according to the EN60204-1, Stop Category 0 (uncontrolled stop by power removal). It is designed to meet the requirements of the EN954-1, Safety Category 3.

Removing the voltage from both terminals BB and BB1 disables the drive output, i.e. the power supply to the motor is cut by stopping the switching of the output transistors in a safe way. "BB" is shown on the display.

### **Installation**

- 1. If the Safe Disable function is utilized, the wire link between the terminals SN, BB, and BB1 that is preinstalled at the shipment has to be removed entirely
- 2. Connect the drive to an EN954-1, Safety Category 3 interrupting device so that in case of a Safe Disable request the connection between the terminal SN and both terminals BB and BB2 are opened.

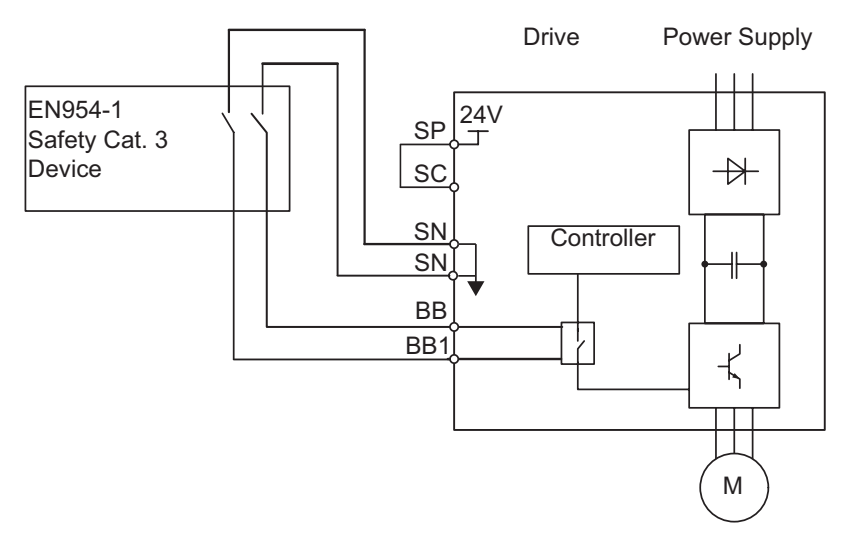

Fig 2.15 Wiring the Hardware Baseblock

Notes:

- 1. To assure that the Safe Disable function appropriately fulfills the safety requirements of the application, a throughout risk assessment shall be done according to ISO12100 for the whole safety systems at the final installation.
- 2. If only one signal line from the safety device to the drive is used ("BB" and "BB1" are linked at the drive), the drive must be installed in an enclosure with protection degree of at least IP54 in order to maintain EN954-1, safety category 3 compliance. If two separate signal lines from the safety device to the inputs "BB" and "BB1" are used (like shown above), the drive must not necessarily be installed in an IP54 enclosure.
- 3. If the safety device and the drive are installed in separate cabinets, the Safe Disable wire must be installed in a short circuit proof way.
- 4. The Safe Disable function does not cut the power supply to the drive and does not provide electrical isolation. Before any installation or maintenance work is done, the drive's power supply must be switched off.
- 5. The time from opening the Safe Disable input until the drive output is swithced off is less than 10 msec.

## **Control Circuit Wiring Precautions**

Observe the following precautions when wiring control circuits.

- **•** Separate control circuit wiring from main circuit wiring (terminals R/L1, S/L2, T/L3, B1, B2, U/T1, V/T2, W/T3,  $\ominus$ ,  $\oplus$  1,  $\oplus$  2, and  $\oplus$  3) and other high-power lines.
- **•** Separate wiring for control circuit terminals MA, MB, MC, M1, M2, M3, M4, M5, and M6 (digital outputs) from wiring to other control circuit terminals.
- **•** If using an optional external power supply, it shall be a UL Listed Class 2 power supply source.
- **•** Use twisted-pair or shielded twisted-pair cables for control circuits to prevent operating faults.
- **•** Ground the cable shields with the maximum contact area of the shield and ground.
- **•** Cable shields have to be grounded on both cable ends.

# **Wiring Check**

## ◆ Checks

Check all wiring after wiring has been completed. Do not perform continuity check on control circuits. Perform the following checks on the wiring.

- **•** Is all wiring correct?
- **•** Have no wire clippings, screws, or other foreign material been left?
- **•** Are all screws tight?
- **•** Are any wire ends contacting other terminals?

# **Installing and Wiring Option Cards**

### **Option Card Models and Specifications**

Up to two Option Cards can be mounted in the Inverter. You can mount one card into each of the two places on the controller card (A, and C) like shown in *[Fig 2.16](#page-66-0)*.

*[Table 2.12](#page-64-0)* lists the type of Option Cards and their specifications.

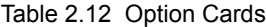

<span id="page-64-0"></span>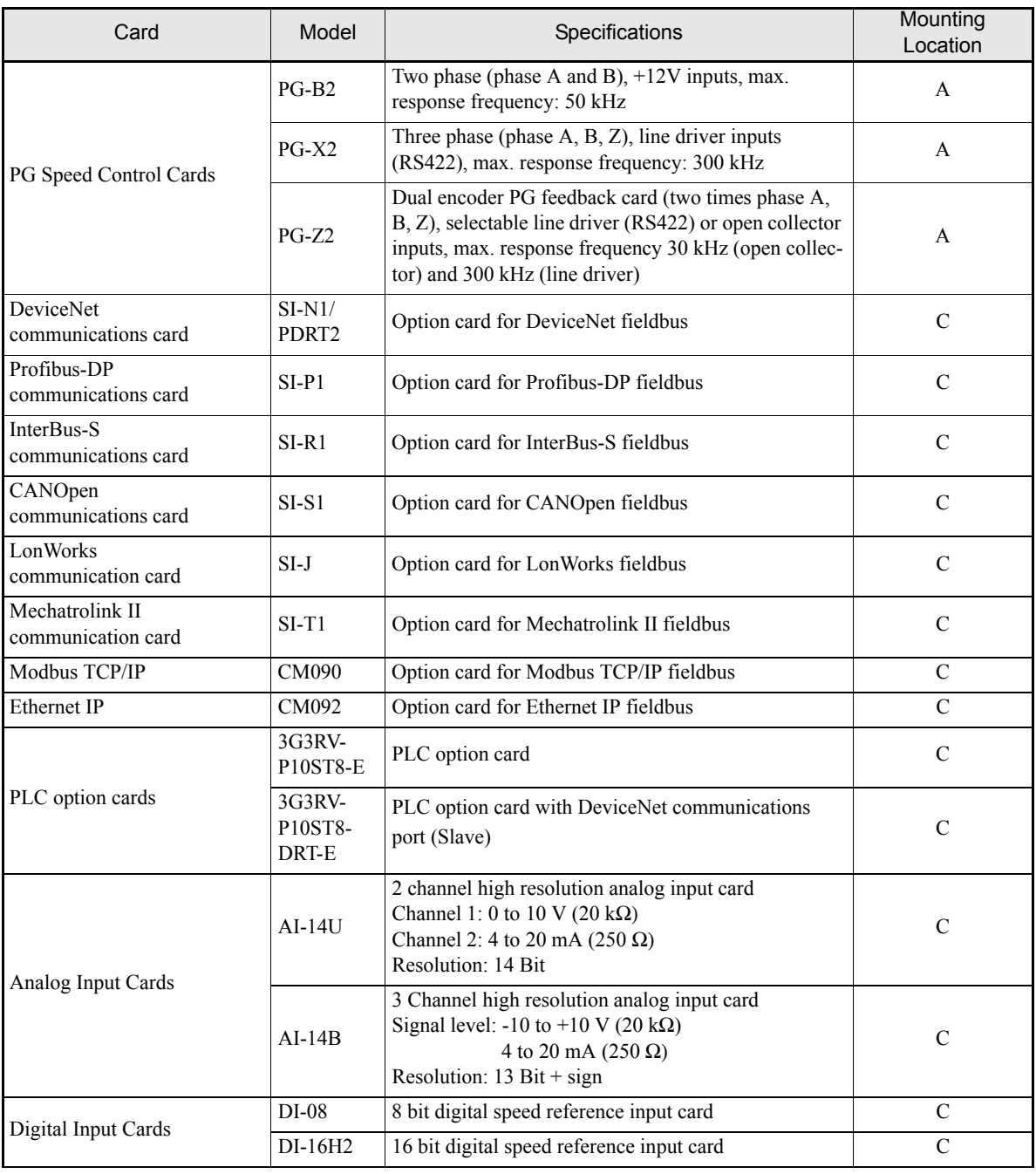

### **Installation**

Before mounting an Option Card, remove the terminal cover and be sure that the charge indicator inside the Inverter does not glow anymore. After that remove the Digital Operator and front cover and then mount the Option Card.

Refer to documentation provided with the Option Card for the mounting instructions for option slots A and C.

2

### **Preventing C Option Card Connectors from Rising**

After installing an Option Card into slot C, insert an Option Clip to prevent the side with the connector from rising. The Option Clip can be easily removed by holding onto the protruding portion of the Clip and pulling it out.

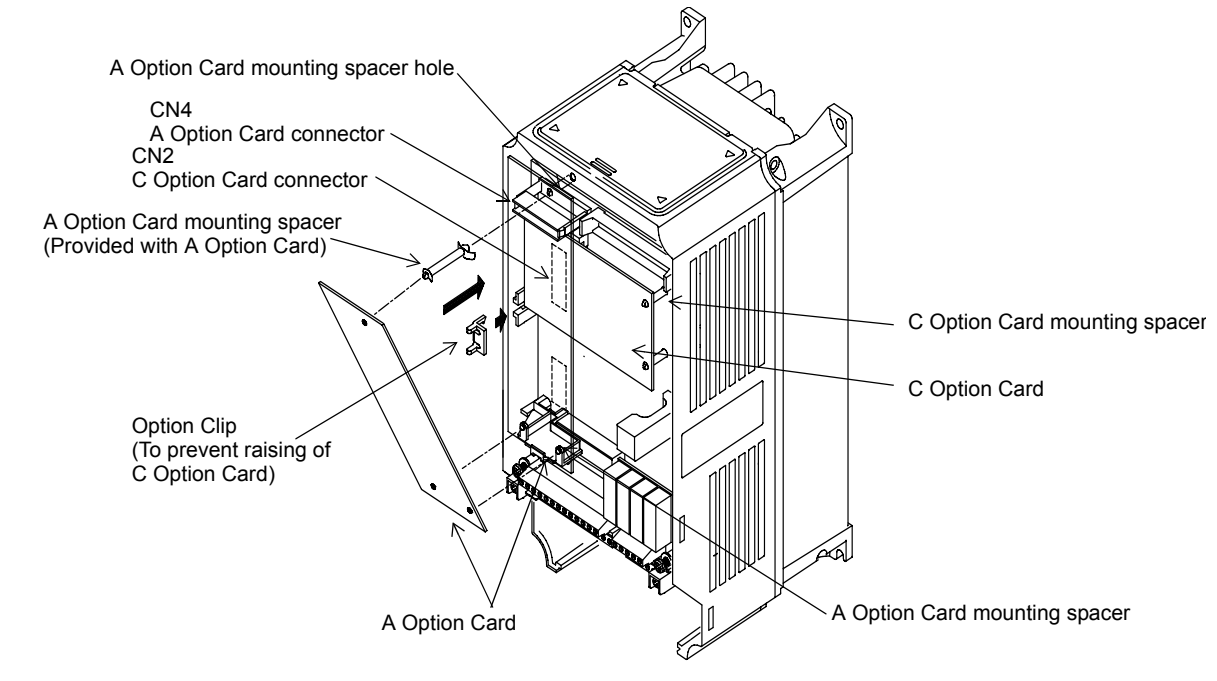

<span id="page-66-0"></span>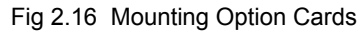

## **PG Speed Control Card Terminals and Specifications**

### ■**PG-B2**

The terminal specifications for the PG-B2 are given in the following table. Table 2.13 PG-B2 Terminal Specifications

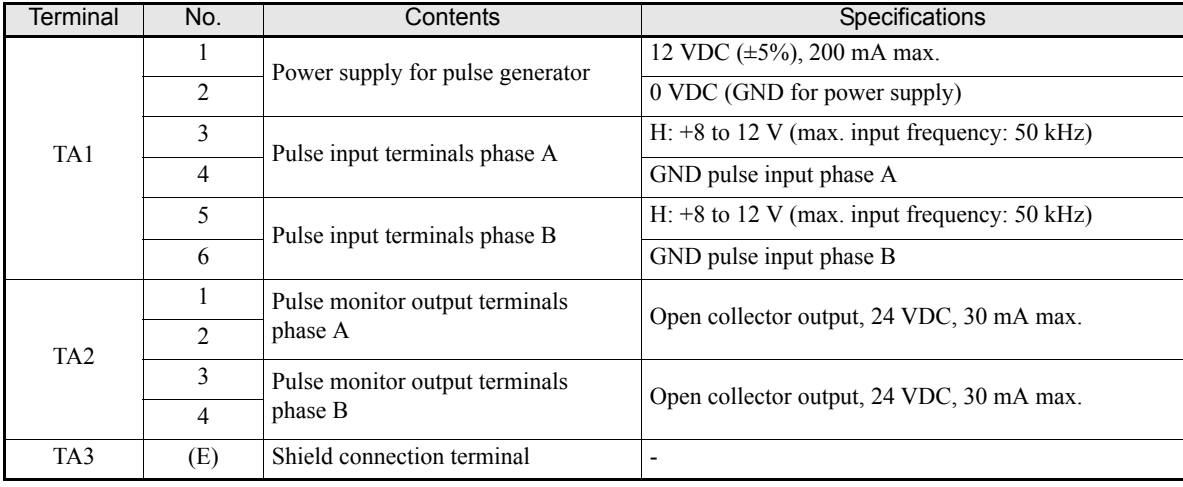

## $\triangle$  PG-X2

The terminal specifications for the PG-X2 are given in the following table.

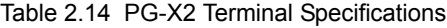

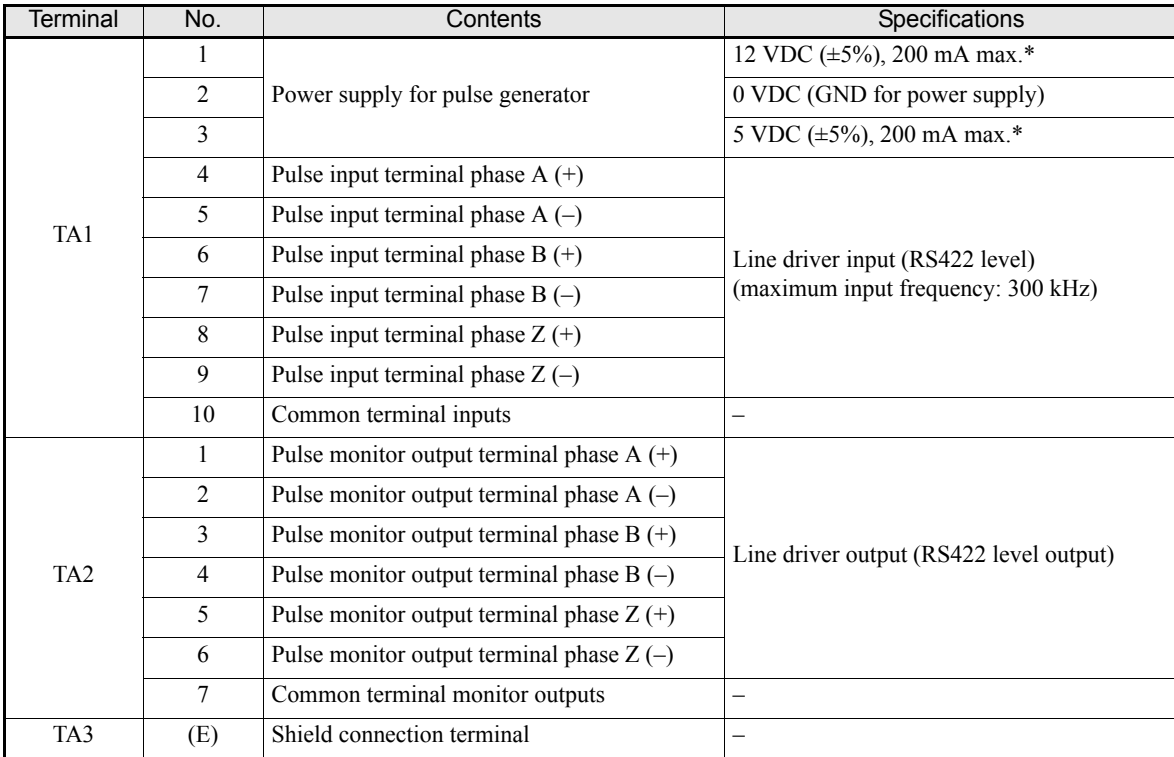

\* 5 VDC and 12 VDC cannot be used at the same time.

## ◆ Wiring

### **Wiring the PG-B2**

The following illustrations show wiring examples for the PG-B2 using the option cards power supply or an external power source for supplying the PG.

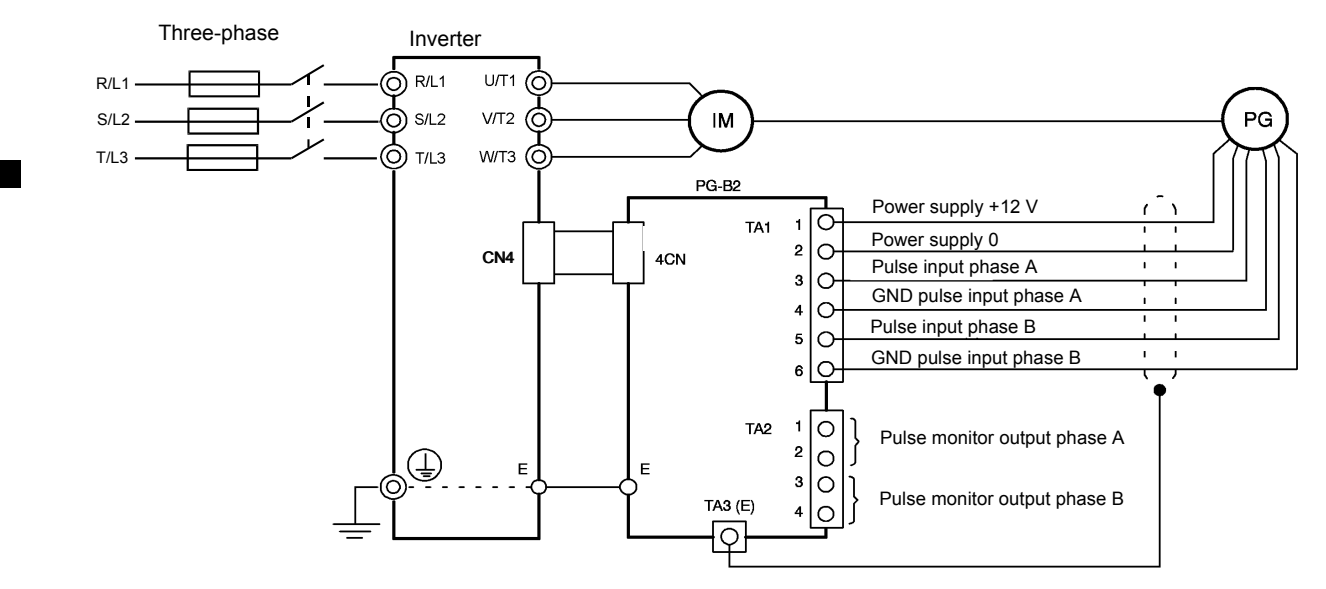

Fig 2.17 PG-B2 Wiring Using the Option Cards Power Supply

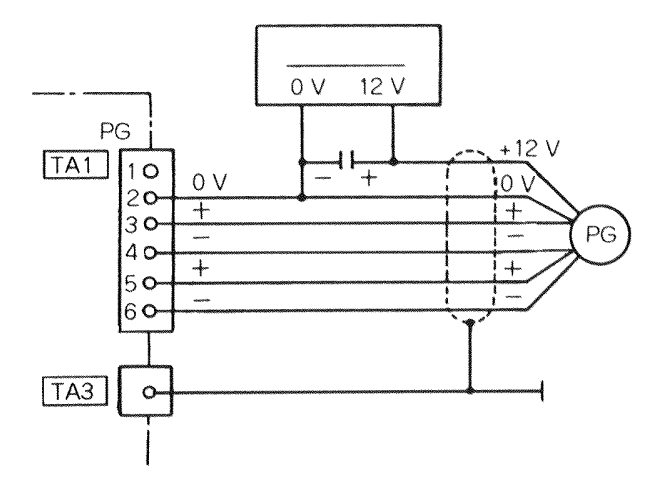

Fig 2.18 PG-B2 Wiring Using a 12 V External Power Supply

- **•** Shielded twisted-pair wires must be used for signal lines.
- Do not use the pulse generator's power supply for anything other than the pulse generator (encoder). Using it for another purpose can cause malfunctions due to noise.
- The length of the pulse generator's wiring must not be more than 100 meters.
- The direction of rotation of the PG can be set in user parameter F1-05. The factory preset if for forward rotation, A-phase advancement.

A-phase pulses  $\mathbb{R}^n$ **TUTL** B-phase pulses

- **•** When connecting to a voltage-output-type PG (encoder), select a PG that has an output impedance with a current of at least 12 mA to the input circuit photocoupler (diode).
- **•** The pulse monitor dividing ratio can be changed using parameter F1-06.

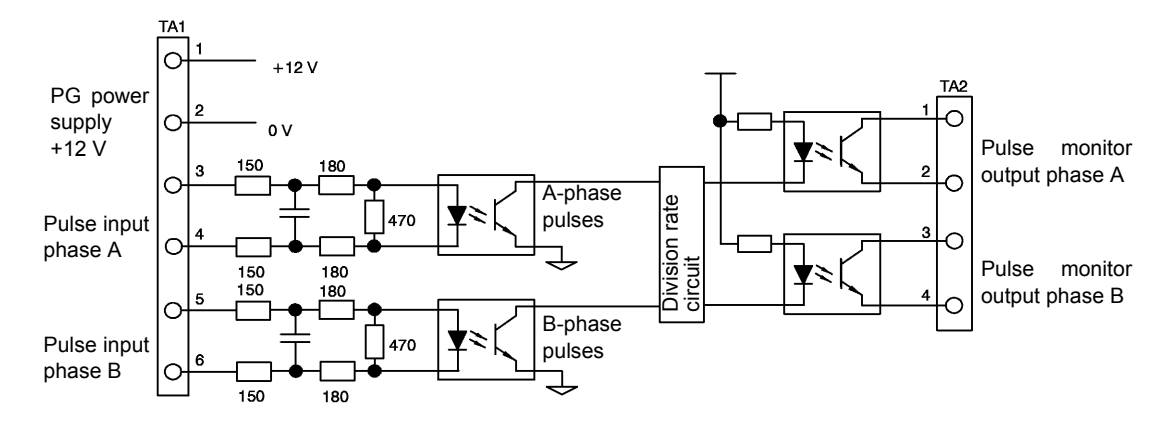

Fig 2.19 I/O Circuit Configuration of the PG-B2

### **Wiring the PG-X2**

The following illustrations show wiring examples for the PG-X2 using the option cards power supply or an external power source for supplying the PG.

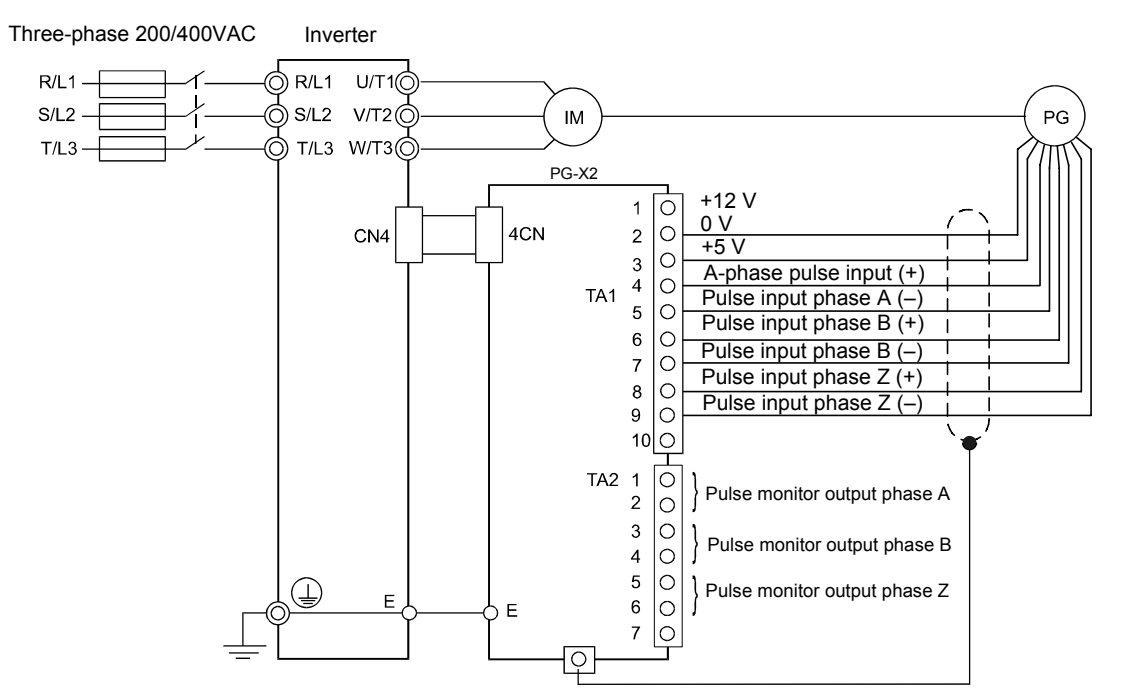

Fig 2.20 PG-X2 Wiring Using the Option Cards Power Supply

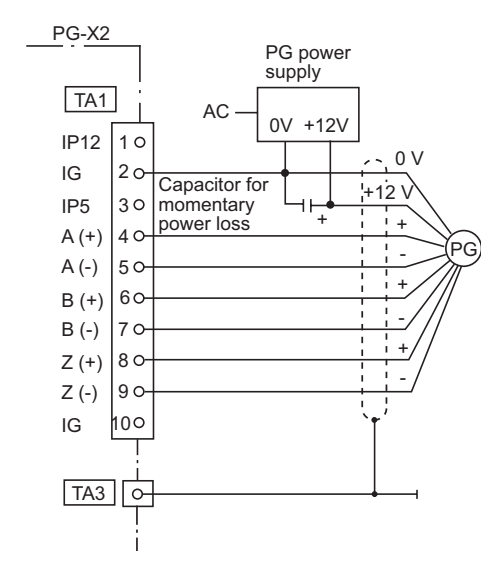

Fig 2.21 PG-X2 Wiring Using a 5 V External Power Supply

- **•** Shielded twisted-pair wires must be used for signal lines.
- Do not use the pulse generator's power supply for anything other than the pulse generator (encoder). Using it for another purpose can cause malfunctions due to noise.
- The length of the pulse generator's wiring must not be more than 100 meters.
- The direction of rotation of the PG can be set in user parameter F1-05 (PG Rotation). The factory preset if for motor forward rotation, A-phase advancement.

### **Wiring Terminal Blocks**

Do not use more cables longer than 100 meters for wiring the PG (encoder) and keep them separate from power lines.

Use shielded, twisted-pair wires for pulse inputs and pulse output monitor wires, and connect the shield to the shield connection terminal.

### **Wire Sizes (Same for All Models)**

Terminal wire sizes are shown in *[Table 2.15](#page-70-0)*.

Table 2.15 Wire Sizes

<span id="page-70-0"></span>

| Terminal                                                                              | Terminal<br><b>Screws</b> | Wire Thickness ( $mm2$ )                                   | Wire Type                                                                            |
|---------------------------------------------------------------------------------------|---------------------------|------------------------------------------------------------|--------------------------------------------------------------------------------------|
| Pulse generator power supply<br>Pulse input terminal<br>Pulse monitor output terminal |                           | Stranded wire: 0.5 to 1.25<br>Single wire: $0.5$ to $1.25$ | Shielded, twisted-pair wire<br>Shielded, polyethylene-covered, vinyl<br>sheath cable |
| Shield connection terminal                                                            | M3.5                      | $0.5$ to $2$                                               | (KPEV-S by Hitachi Electric Wire or)<br>equivalent)                                  |

### <span id="page-70-1"></span>**Straight Solderless Terminals**

We recommend using straight solderless terminal on signal lines to simplify wiring and improve reliability. Refer to *[Table 2.8](#page-55-1)* for specifications.

# 2

## **2-36**

### **Cable Lug Connector Sizes and Tightening Torque**

The lug sizes and tightening torques for various wire sizes are shown in *[Table 2.16](#page-71-0)*.

<span id="page-71-0"></span>

| Wire Thickness [mm <sup>2</sup> ] | Terminal<br><b>Screws</b> | Crimp Terminal Size | Tightening Torque ( $N \bullet m$ ) |
|-----------------------------------|---------------------------|---------------------|-------------------------------------|
| 0.5                               |                           | $1.25 - 3.5$        |                                     |
| 0.75                              | M3.5                      | $1.25 - 3.5$        | 0.8                                 |
| 1.25                              |                           | $1.25 - 3.5$        |                                     |
|                                   |                           | $2 - 3.5$           |                                     |

Table 2.16 Cable Lugs and Tightening Torque

### **Precautions**

The wiring method is the same as the one used for straight solderless terminals. Refer to *[page 2-36](#page-70-1)*. Observe the following precautions when wiring.

- **•** Separate the control signal lines for the PG Speed Control Card from main power lines and other control circuits.
- The shield must be connected to prevent operational faults caused by noise. Also, do not use any lines that are more than 100 m long.
- **•** Connect the shield (green grounding cable of the option card) to the shield terminal (E).
- **•** Do not solder the ends of wires. Doing so may cause contact faults.
- When not using straight solderless terminals, strip the wires to a length of approximately 5.5 mm
- **•** A separate power supply is required if the PG power supply consumption is higher than 200 mA. (If momentary power loss must be handled, use a backup capacitor or other method.)
- Make sure not to exceed the PG cards maximum input frequency. The output frequency of the pulse generator can be calculated using the following formula.

 $f_{PG}$  (Hz) =  $\frac{\text{Motor speed at maximum output frequency (min}^{-1})}{60}$  x PG rating (p/rev) 60
2

# **3**

# <span id="page-73-1"></span><span id="page-73-0"></span>Digital Operator and Modes

This chapter describes Digital Operator displays and functions, and provides an overview of operating modes and switching between modes.

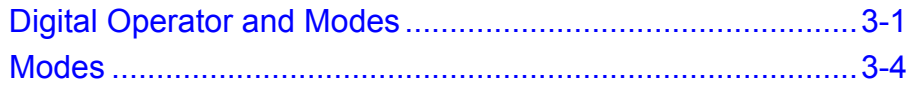

# **Digital Operator**

This section describes the displays and functions of the Digital Operator.

#### **Digital Operator Display**

The key names and functions of the Digital Operator are described below.

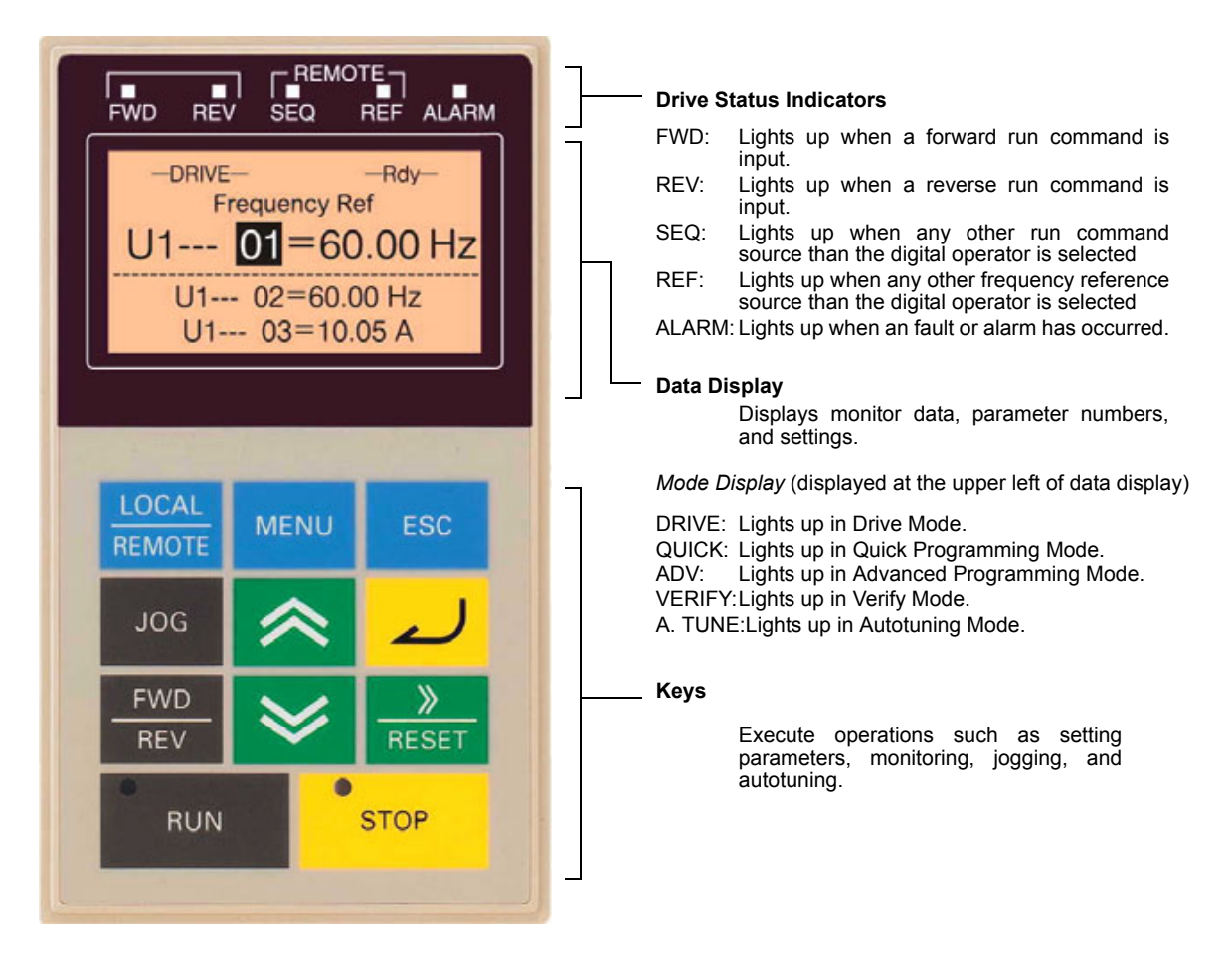

Fig 3.1 Digital Operator Component Names and Functions

#### **Digital Operator Keys**

<span id="page-74-0"></span>The names and functions of the Digital Operator Keys are described in *[Table 3.1](#page-74-0)*.

Table 3.1 Key Functions

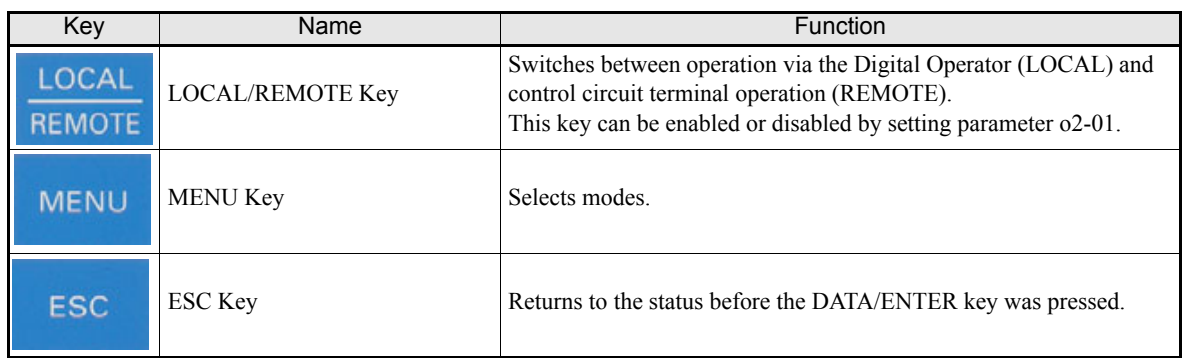

| Key                      | Name               | Function                                                                                                    |  |  |  |
|--------------------------|--------------------|----------------------------------------------------------------------------------------------------|--|--|--|
| <b>JOG</b>               | <b>JOG</b> Key     | Enables jog operation when the Inverter is operated from the Digital<br>Operator.                                                                |  |  |  |
| <b>FWD</b><br><b>REV</b> | <b>FWD/REV Key</b> | Selects the rotation direction of the motor when the Inverter is oper-<br>ated from the Digital Operator.                                        |  |  |  |
| <b>RESET</b>             | Shift/RESET Key    | Sets the active digit when programming parameters.<br>Also acts as the Reset key when a fault has occurred.                                      |  |  |  |
|                          | Increment Key      | Selects menu items, sets parameter numbers, and increments set val-<br>ues.<br>Used to move to the next item or data.                            |  |  |  |
|                          | Decrement Key      | Selects menu items, sets parameter numbers, and decrements set val-<br>ues.<br>Used to move to the previous item or data.                        |  |  |  |
|                          | DATA/ENTER Key     | Pressed to enter menu items, parameters, and set values.<br>Also used to switch from one screen to another.                                      |  |  |  |
| <b>RUN</b>               | <b>RUN Key</b>     | Starts the Inverter operation when the Inverter is being controlled by<br>the Digital Operator.                                                  |  |  |  |
| <b>STOP</b>              | <b>STOP Key</b>    | Stops Inverter operation.<br>This key can be enabled or disabled when operating from the control<br>circuit terminal by setting parameter o2-02. |  |  |  |

Table 3.1 Key Functions (Continued)

\* Except in diagrams, Keys are referred to the key names listed in the above table.

There are indicators on the upper left of the RUN and STOP keys on the Digital Operator. These indicators will light and flash to indicate operating status.

The RUN key indicator will flash and the STOP key indicator will light during initial excitation or DC braking. The relationship between the indicators on the RUN and STOP keys and the Inverter status is shown in *[Fig 3.2](#page-75-0)*.

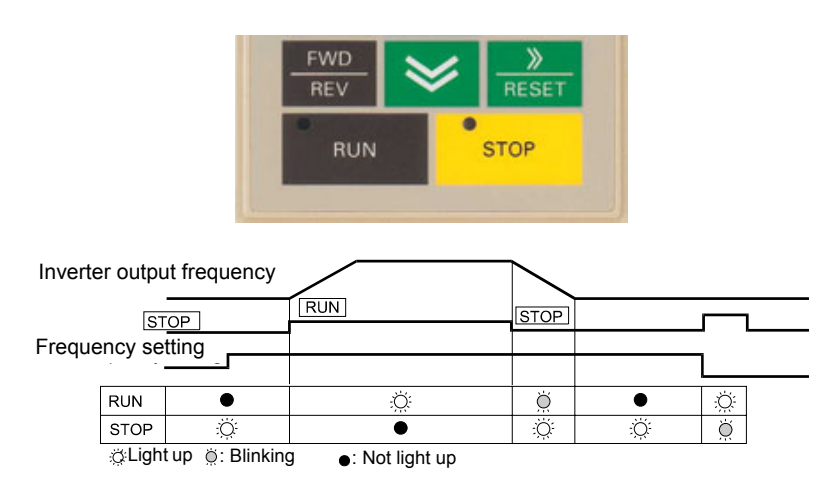

<span id="page-75-0"></span>Fig 3.2 RUN and STOP Indicators

# <span id="page-76-0"></span>**Modes**

This section describes the Inverter's modes and switching between modes.

#### **Inverter Modes**

The Inverter's parameters and monitoring functions are organized in groups called modes that make it easier to read and set parameters.The Inverter is equipped with 5 modes.

<span id="page-76-1"></span>The 5 modes and their primary functions are shown in the *[Table 3.2](#page-76-1)*.

Table 3.2 Modes

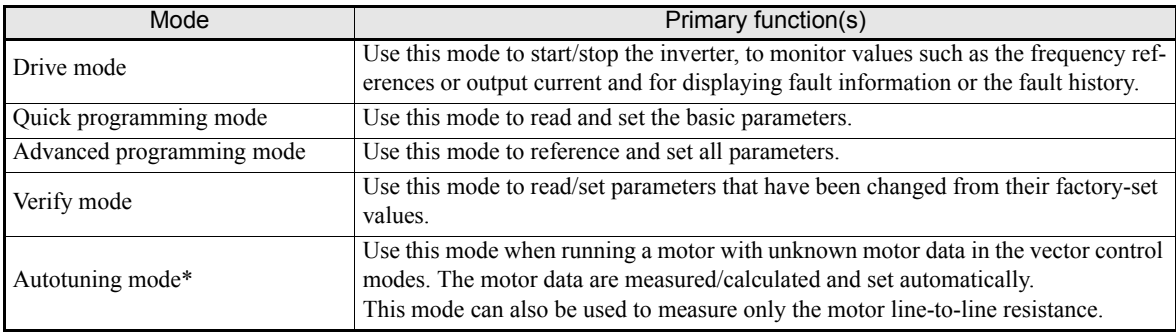

\* Always perform autotuning with the motor before operating in the vector control modes.

#### ◆ Switching Modes

The mode selection display will appear when the MENU key is pressed. Press the MENU key from the mode selection display to switch through the modes in sequence.

Press the DATA/ENTER key to enter a mode and to switch from a monitor display to the setting display.

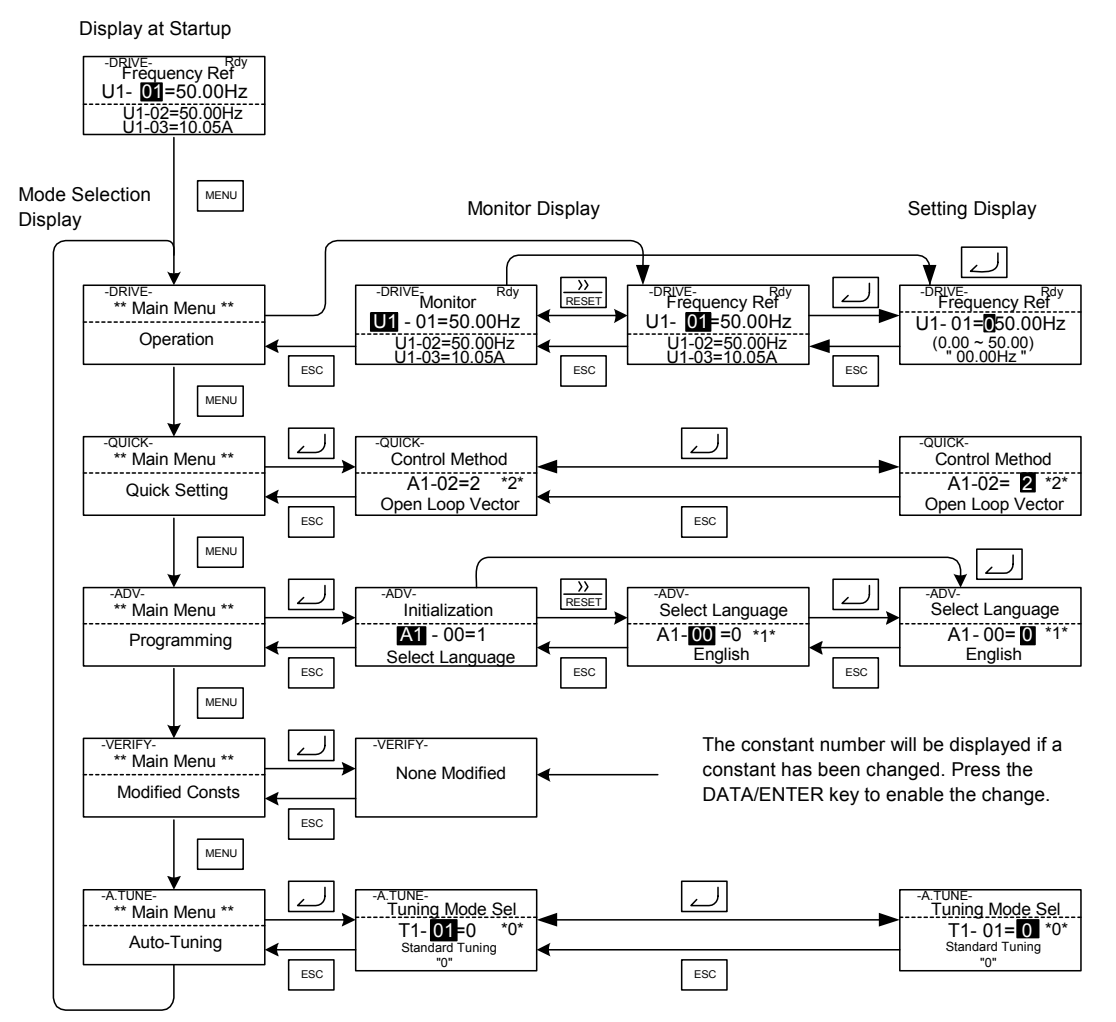

Fig 3.3 Mode Transitions

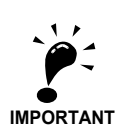

To run the inverter after viewing/changing parameters press the MENU key and the DATA/ENTER key in sequence to enter the Drive mode. A Run command is not accepted as long as the drive is in any other mode.

#### ◆ Drive Mode

The Drive mode is the mode in which the Inverter can be operated. All monitor parameters (U1- $\square \square$ ) as well as fault information and the fault history can be displayed in this mode

When b1-01 (Reference selection) is set to 0, the frequency can be changed from the frequency setting display using the Increment, Decrement, and Shift/RESET keys. The parameter will be written and the display returns to the Monitor display.

#### **Example Operations**

Example key operations in drive mode are shown in the following figure.

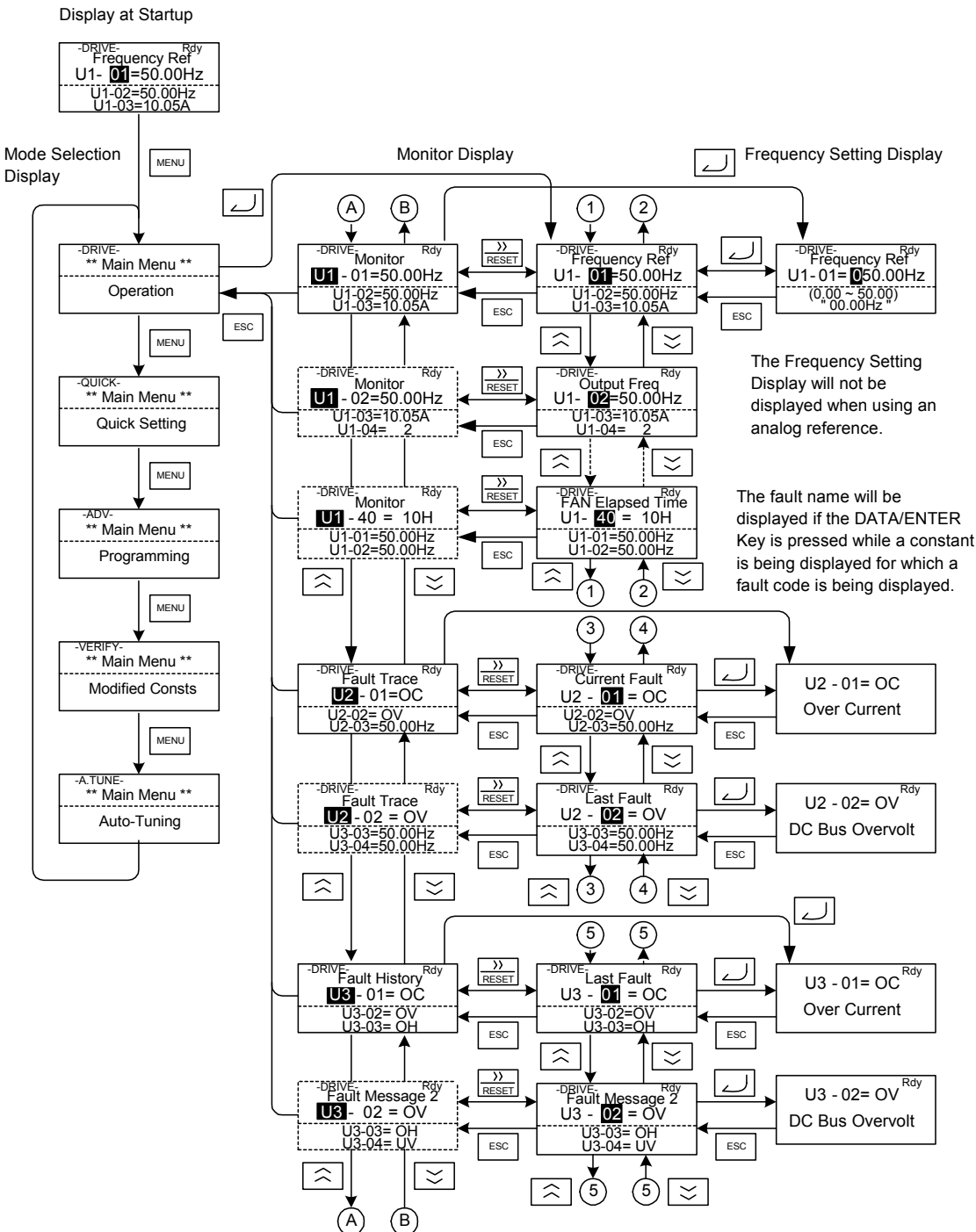

Fig 3.4 Operations in Drive Mode

- Note: 1. When changing the display with the Increment / Decrement keys, the next display after the one for the last parameter number will be the one for the first parameter number and vice versa. For example, the next display after the one for U1-01 will be U1-40. This is indicated in the figures by the letters A and B and the numbers 1 to 6.
	- 2. The display for the first monitor parameter (frequency reference) will be displayed when power is turned ON. The monitor item displayed at startup can be set in o1-02 (Monitor Selection after Power Up).Operation cannot be started from the mode selection display.

#### **Quick Programming Mode**

In quick programming mode, the basic parameters required for Inverter trial operation can be monitored and set.

The parameters can be changed from the setting displays. Use the Increment, Decrement, and Shift/RESET keys to change the frequency. The parameter will be written and the monitor display will be returned to when the DATA/ENTER key is pressed after changing the setting.

Refer to *[Chapter 5 User Parameters](#page-101-0)* for details on the parameters displayed in quick programming mode.

# 3

#### **Example Operations**

Example key operations in quick programming mode are shown in the following figure.

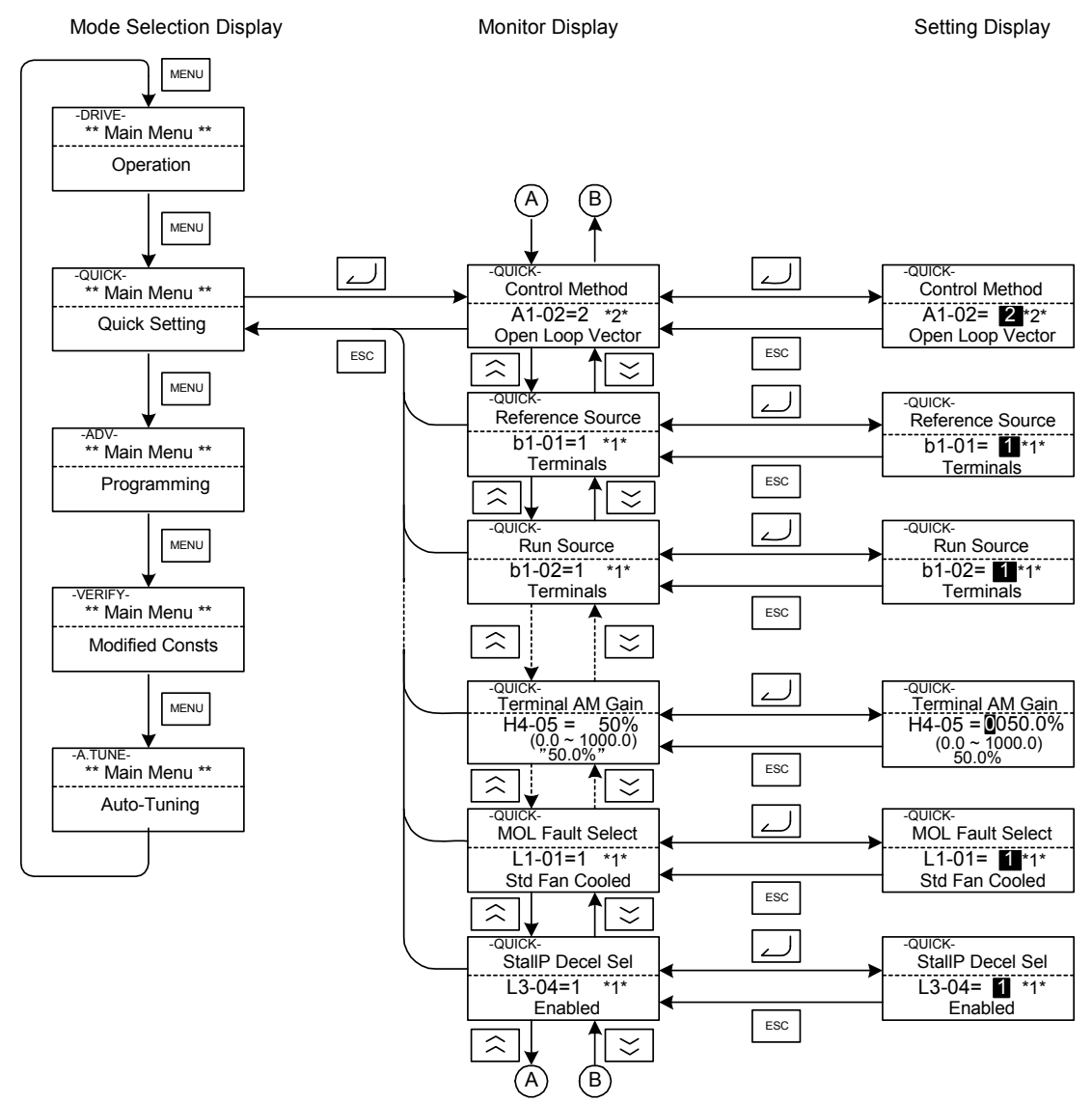

Fig 3.5 Operations in Quick Programming Mode

#### **Advanced Programming Mode**

In advanced programming mode all Inverter parameters can be monitored and set.

A parameter can be changed from the setting displays using the Increment, Decrement, and Shift/RESET keys. The parameter will be saved and the display will return to monitor display when the DATA/ENTER key is pressed after changing the setting.

Refer to *[Chapter 5 User Parameters](#page-101-0)* for details on the parameters.

#### **Example Operations**

Example key operations in advanced programming mode are shown in the following figure.

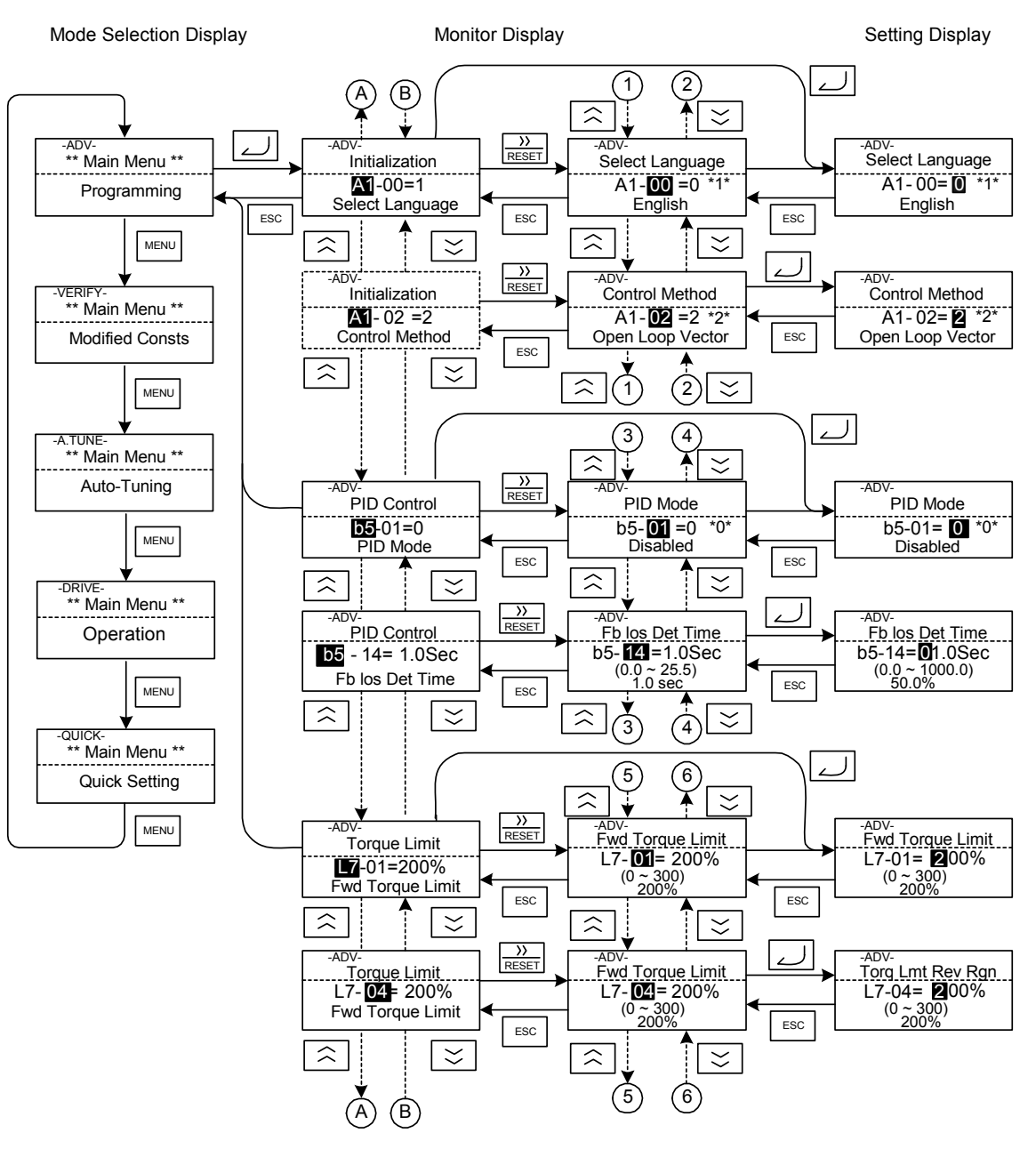

Fig 3.6 Operations in Advanced Programming Mode

#### **Setting Parameters**

Here the procedure to change C1-01 (Acceleration Time 1) from 10 s to 20 s is shown. Table 3.3 Setting Parameters in Advanced Programming Mode

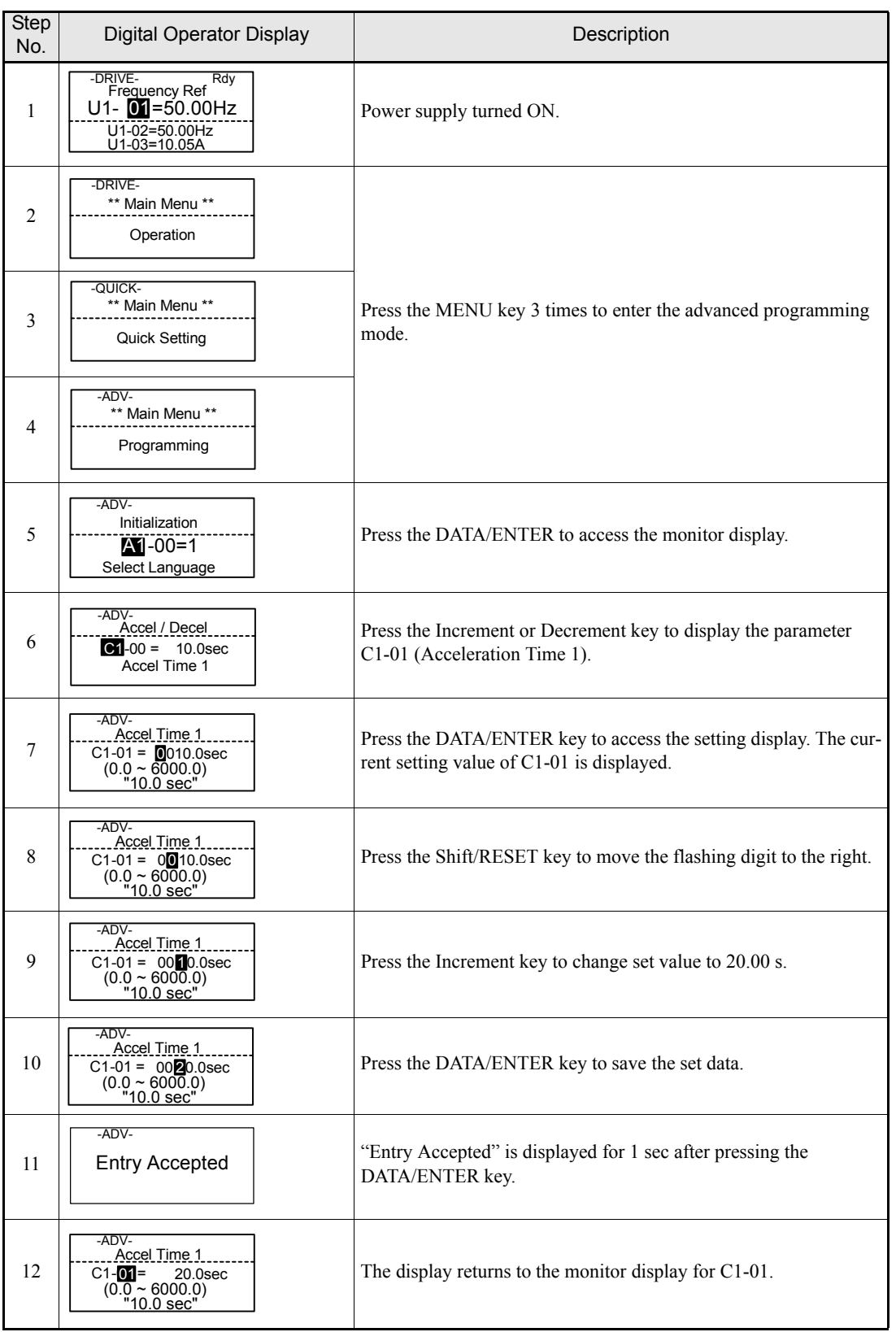

3

#### **Verify Mode**

The Verify mode is used to display any parameters that have been changed from their default settings in a programming mode or by autotuning. If no parameter setting has been changed the display will show "None Modified"

In Verify Mode the same procedures as in the Programming Mode can be used to change parameter settings.

The parameter A1-02 is the only parameter from the A1- $\square \square$  group, which will be displayed in Verify Mode, the other  $A1$ - $\Box$  $\Box$  Parameters will not be displayed as changed parameters.

#### **Example Operations**

In the example below the following settings have been changed from their default settings:

- **b1-01** (Reference Selection)
- **•** C1-01 (Acceleration Time 1)
- **•** E1-01 (Input Voltage Setting)
- **•** E2-01 (Motor Rated Current).

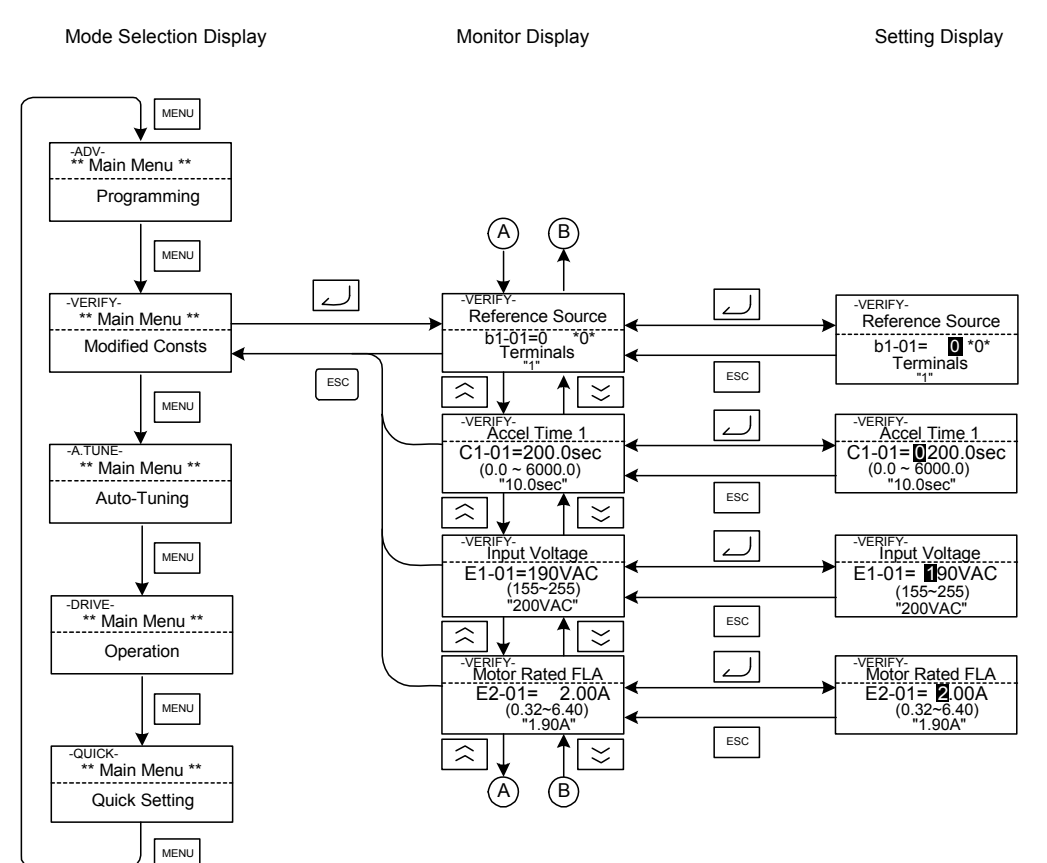

Fig 3.7 Operations in Verify Mode

#### ◆ Autotuning Mode

Autotuning automatically measures and sets the required motor data in order to achieve the maximum performance. Always perform autotuning before starting operation when using the vector control modes.

When V/f control has been selected, only stationary autotuning for line-to-line resistance can be selected.

For an optimal result the Autotuning should be performed under no load condition (no machine connected to the motor). If the motor cannot be disconnected from the load, and Open Loop or Closed Loop Vector Control shall be used, perform stationary autotuning and make the first run with the lowest possible load.

#### **Example of Operation**

Enter the motor rated output power (in kW), rated voltage, rated current, rated frequency, rated speed and number of poles specified on the nameplate of the motor and then press the RUN key. The motor is automatically run and the measured motor data are set in the  $E2-\Box \Box$  parameters.

Always set the above items. Otherwise autotuning cannot be started, e.g. it cannot be started from the motor rated voltage input display.

A parameter can be changed from the setting displays using the Increment, Decrement, and Shift/RESET keys. The parameter will be saved when the DATA/ENTER key is pressed.

The following example shows the autotuning input procedure for standard rotating autotuning in Open Loop Vector Control.

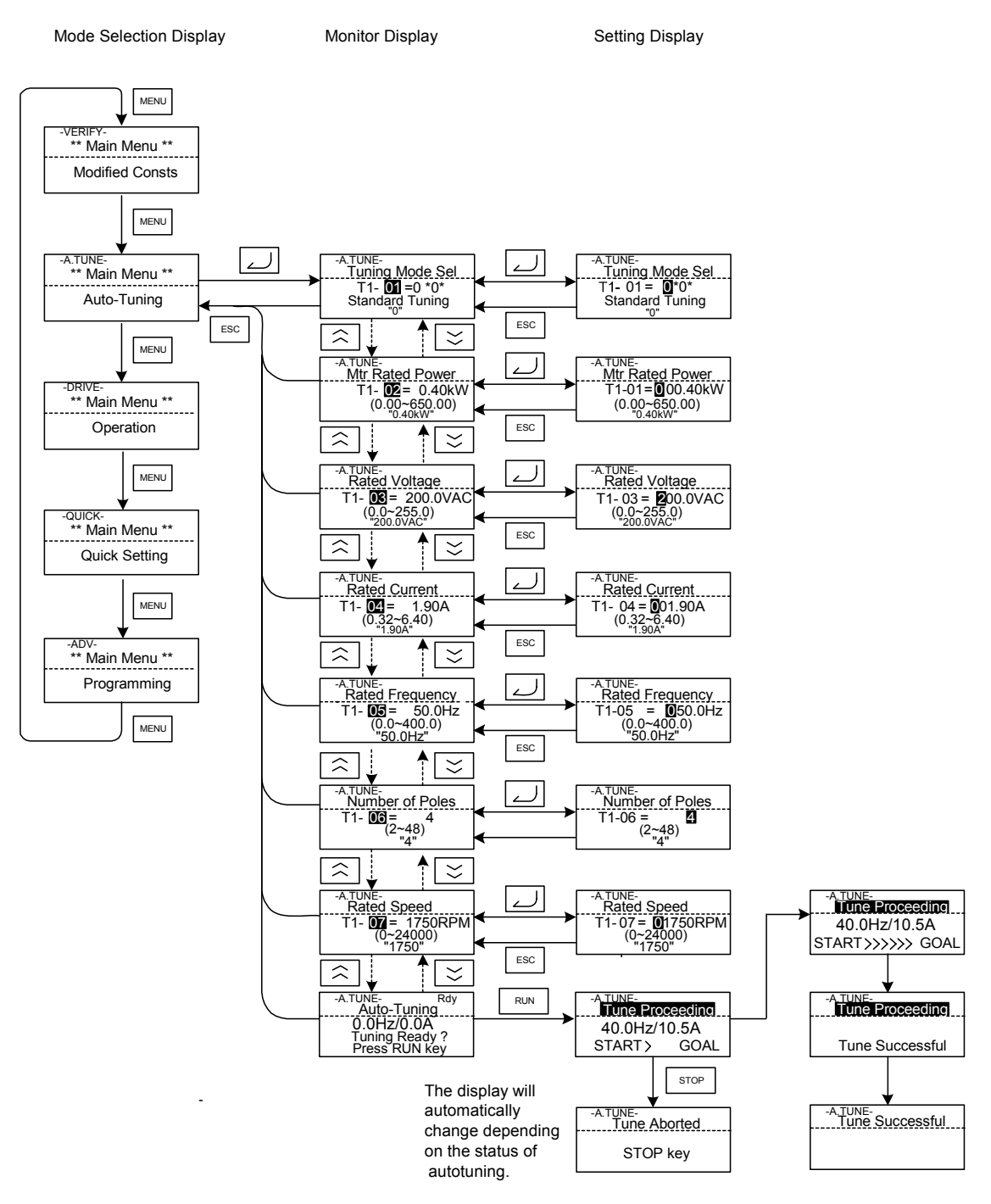

Fig 3.8 Operation in Autotuning Mode

If a fault occurs during autotuning, refer to *[Chapter 7 Troubleshooting](#page-335-0).*

3

## **3-12**

# **4**

# Trial Operation

This chapter describes the procedures for trial operation of the Inverter and provides an example of trial operation.

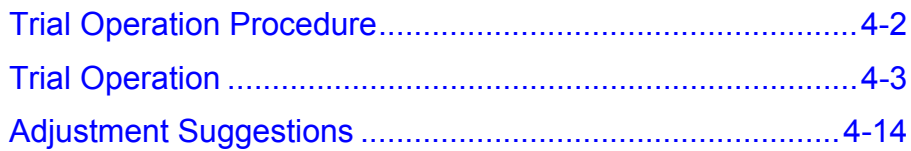

# <span id="page-86-0"></span>**Trial Operation Procedure**

Perform trial operation according to the following flowchart. When setting the basic parameters, always set C6-01 (Heavy/Normal Duty Selection) according to the application.

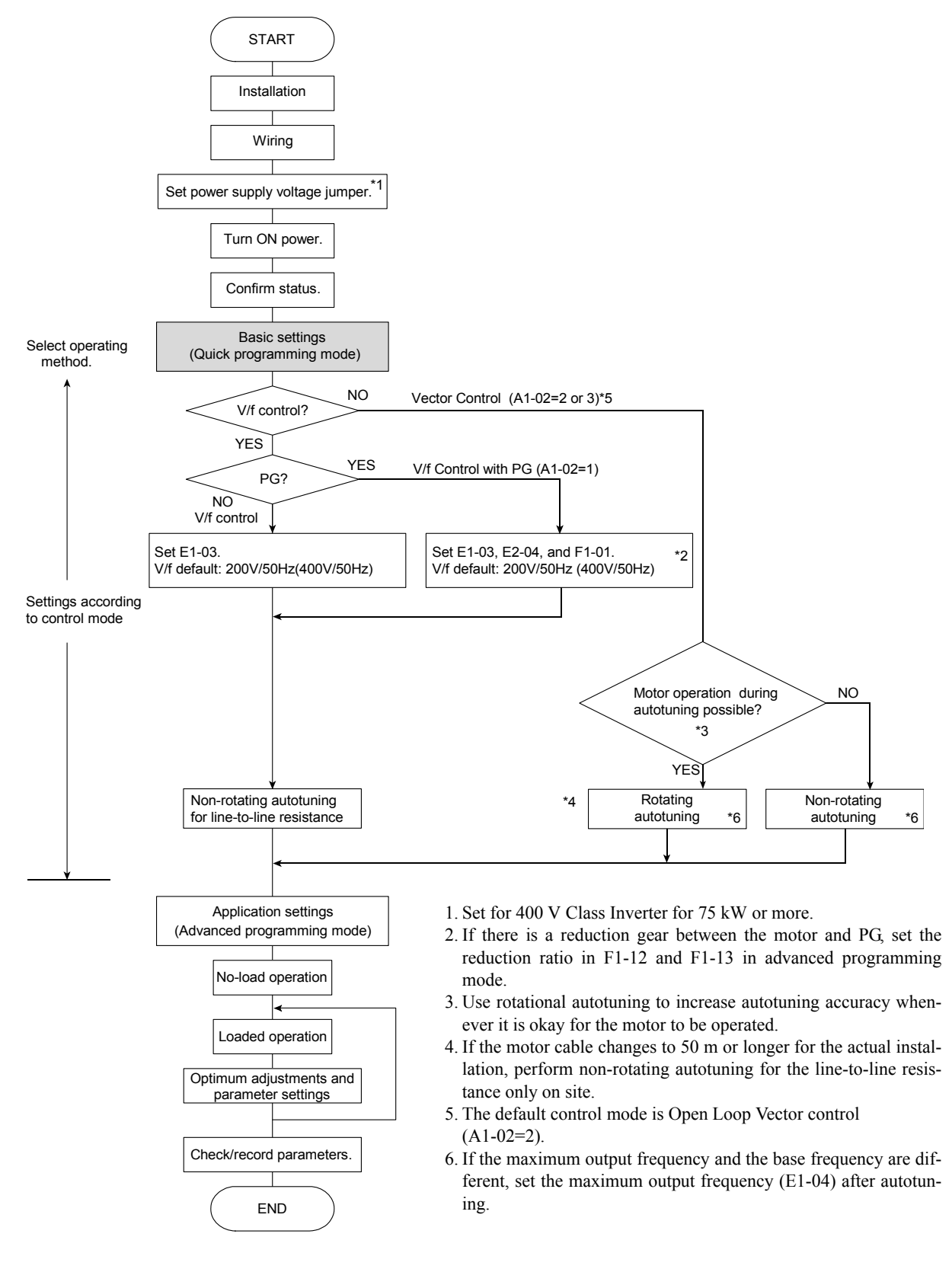

<span id="page-86-1"></span>Fig 4.1 Trial Operation Flowchart

# <span id="page-87-0"></span>**Trial Operation**

#### **Application Confirmation**

For applications with quadratic torque characteristic like pumps, fans or blowers set C6-01 (Heavy/Normal Duty selection) to 1 or 2 (Normal Duty 1 or 2). Select the Normal Duty mode (1 or 2) regarding the required overload capability.

For applications with constant torque characteristics like conveyors etc. always set C6-01 to 0 (Heavy Duty). The default setting is of C6-01 is 0 (Heavy Duty).

For details on the Heavy/Normal Duty selection refer to *[Chapter 6 Application and Overload Selections](#page-184-0)*.

#### **Setting the Power Supply Voltage Jumper (400 V Class Inverters of 75 kW or Higher)**

The power supply voltage jumper must be set for 400 V Class Inverters of 75 kW or higher. Insert the jumper into the voltage connector nearest to the actual power supply voltage.

The jumper is factory-set to 440 V. If the power supply voltage is not 440 V, use the following procedure to change the setting.

- 1. Turn OFF the power supply and wait for at least 5 minutes.
- 2. Confirm that the CHARGE indicator has gone out.
- 3. Remove the terminal cover.
- 4. Insert the jumper at the position for the voltage supplied to the Inverter (see *Fig 4.2*).
- 5. Return the terminal cover to its original position.

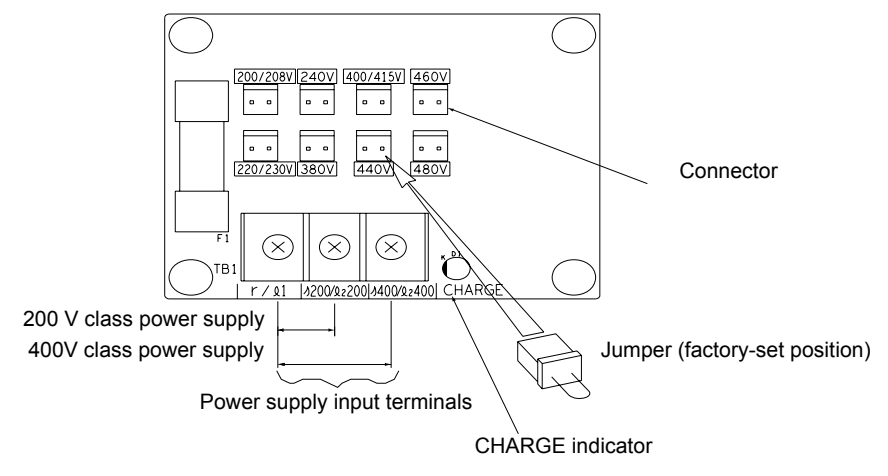

Fig 4.2 Power Supply Voltage Setting

#### ◆ Power ON

Confirm all of the following items and then turn ON the power supply.

- **•** Check that the power supply is of the correct voltage. 200 V class: 3-phase 200 to 240 VDC, 50/60 Hz 400 V class: 3-phase 380 to 480 VDC, 50/60 Hz
- Make sure that the motor output terminals (U, V, W) and the motor are connected correctly.
- **•** Make sure that the Inverter control circuit terminal and the control device are wired correctly.
- **•** Set all Inverter control circuit terminals to OFF.
- **•** When using a PG Speed Control Card, make sure that it is wired correctly.

#### **Checking the Display Status**

After normal power up without any problems the operator display shows the following:

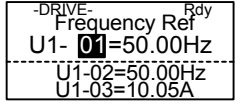

Display for normal operation  $\begin{bmatrix} 0 & 1 \\ 0 & -1 \end{bmatrix}$  The frequency reference monitor is displayed in the data display section.

When a fault has occurred, the details of the fault will be displayed instead of the above display. In that case, refer to *[Chapter 7 Troubleshooting](#page-335-0)*. The following display shows an example of a display for faulty operation.

Display for fault operation

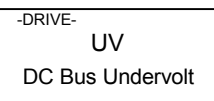

The display will differ depending on the type of fault. A low voltage alarm is shown at left.

4

#### ◆ Basic Settings

Switch to the quick programming mode ("QUICK" will be displayed on the LCD screen) and set the following parameters.

Refer to *[Chapter 3 Digital Operator and Modes](#page-73-1)* for Digital Operator operating procedures and to *[Chapter 5](#page-101-0) [User Parameters](#page-101-0)* and *[Chapter 6 Parameter Settings by Function](#page-183-0)* for details on the parameters.

Table 4.1 Basic Parameter Settings

 $\bullet$  : Must be set.  $\bigcirc$  : Set as required.

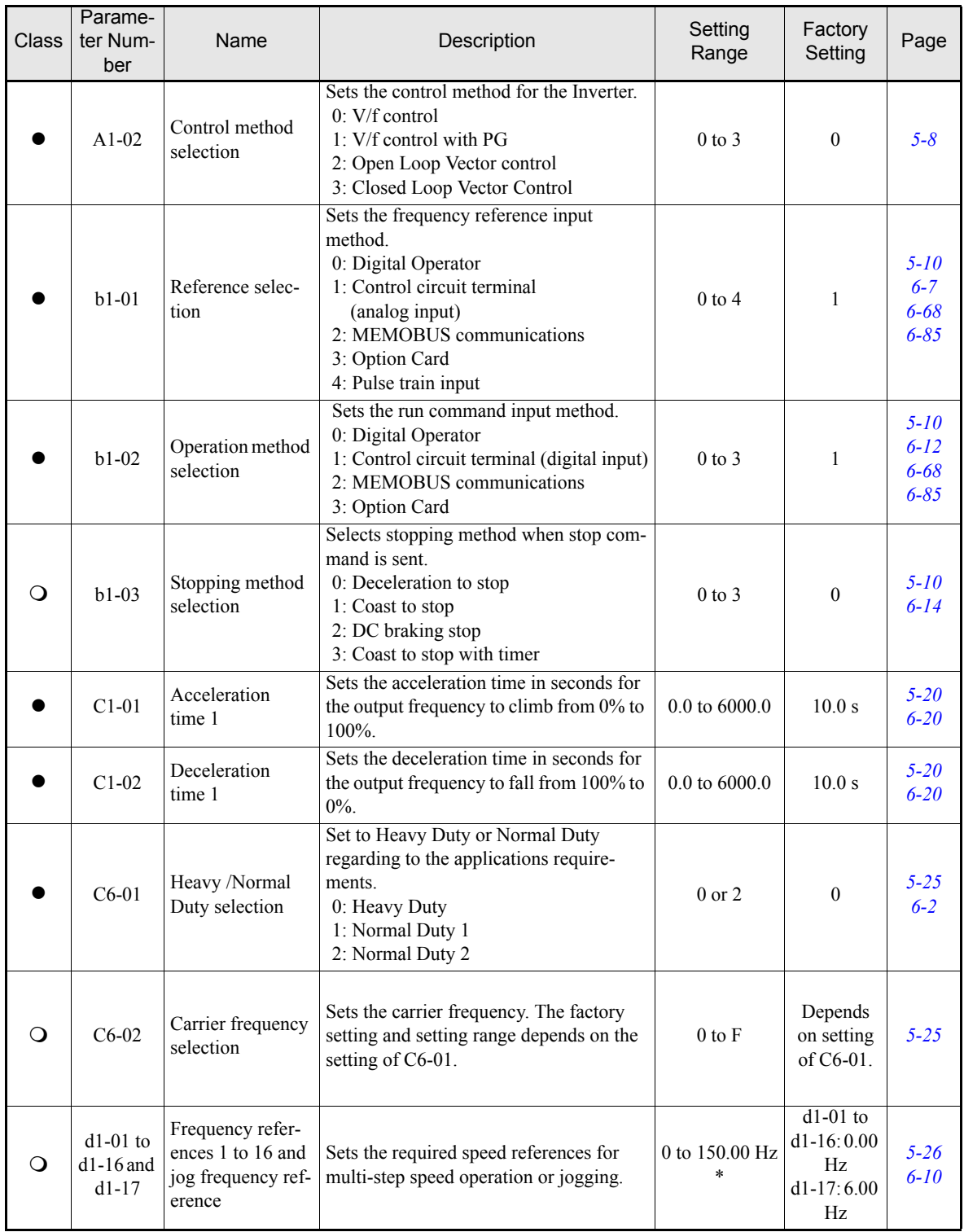

#### Table 4.1 Basic Parameter Settings (Continued)

 $\bullet$  : Must be set.  $\bigcirc$  : Set as required.

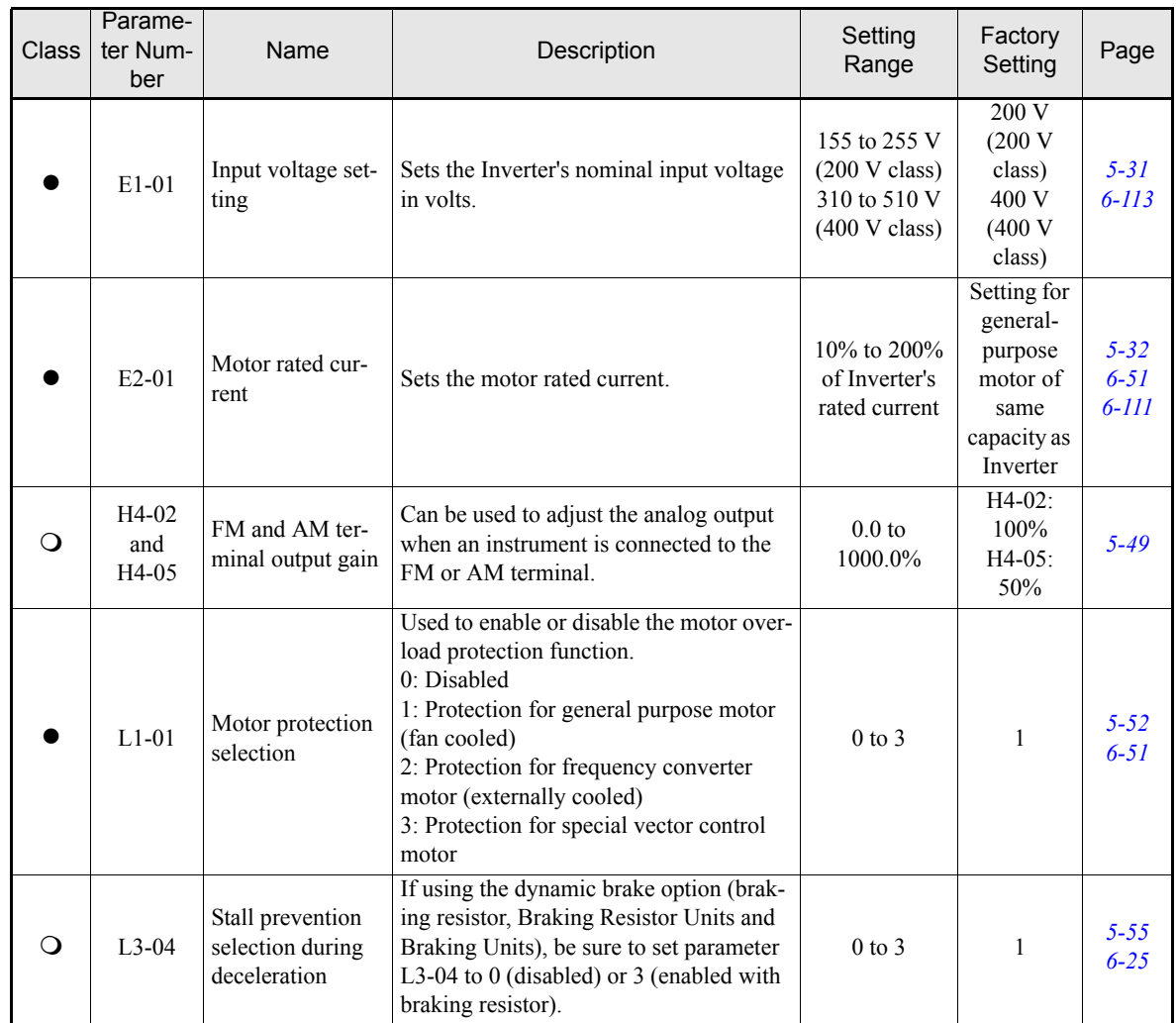

\* The setting range is valid if Heavy Duty is selected (C6-01=0, default setting). If Normal Duty 1 or 2 is selected (C6-01=1 or 2) the setting range will be 0.0 to 400.0 Hz.

#### **◆ Settings for the Control Methods**

The usable Autotuning methods depend on the control method setting of the Inverter.

#### ■Overview of Settings

Make the required settings in quick programming mode and autotuning mode according to *[Fig 4.1](#page-86-1)*.

#### ■**Setting the Control Method**

Select the appropriate control mode as required by the application. *[Table 4.2](#page-91-0)* shows the main properties of each control mode.

<span id="page-91-0"></span>

| <b>Control Mode</b>           | <b>Parameter Set-</b><br>ting  | <b>Basic Control</b>                                                        | <b>Main Applications</b>                                                                                                    |
|-------------------------------|--------------------------------|-----------------------------------------------------------------------------|----------------------------------------------------------------------------------------------------|
| $V/f$ control                 | $A1-02=0$<br>(factory setting) | Fixed voltage/frequency ratio control                                       | Variable speed control, particularly<br>control of multiple motors with one<br>Inverter and replacing existing<br>inverters                 |
| V/f control with PG           | $A1-02=1$                      | Fixed voltage/frequency ratio control<br>with speed compensation using a PG | Applications requiring high-precision<br>speed control using a PG on the<br>machine side                                                    |
| Open Loop Vector<br>control   | $A1-02=2$                      | Current vector control without a PG                                         | Variable speed control, applications<br>requiring speed and torque accuracy.                                                                |
| Closed Loop Vector<br>control | $A1-02=3$                      | Closed Loop Vector control                                                  | Very high-performance control with a<br>PG (simple servo drives, high-preci-<br>sion speed control, torque control, and<br>torque limiting) |

Table 4.2 Control Mode Properties

Note With Open Loop or Closed Loop Vector control, the motor and Inverter must be connected 1:1. The motor capacity for which stable control is possible is 50% to 100% of the Inverters capacity.

#### **V/f Control without PG (A1-02 = 0)**

**•** Set either one a fixed V/f pattern (E1-03=0 to E) or specify a user-set V/f pattern (E1-03=F) as required for the motor and load characteristics using E1-04 to E1-13 in advanced programming mode.

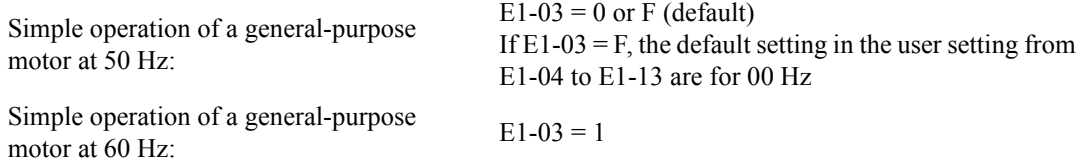

• Perform non-rotating autotuning for the line-to-line resistance if the motor cable is 50 m or longer for the actual installation or if a heavy load causes motor stalling. Refer to the following section on *[Autotuning](#page-92-0)* for details on non-rotating autotuning.

#### **V/f Control with PG (A1-02=1)**

Additionally to the V/f control without PG settings the following settings have to be made:

- **•** Set the number of motor poles in E2-04 (Number of Motor Poles)
- Set the number of pulses per rotation in F1-01 (PG Constant). If there is a reduction gear between the motor and PG, set the reduction ratio in F1-12 and F1-13 in advanced programming mode.

#### **Open Loop Vector Control (A1-02 = 2)**

Always perform autotuning. If the motor can be operated, perform rotating autotuning. If the motor cannot be operated, perform non-rotating autotuning 1 or 2. Refer to the following section on *[Autotuning](#page-92-0)* for details on autotuning.

#### **Closed Loop Vector Control (A1-02=3)**

Always perform autotuning. If the motor can be operated, perform rotating autotuning. If the motor cannot be operated, perform non-rotating autotuning 1 or 2. Refer to the following section on *[Autotuning](#page-92-0)* for details on autotuning.

#### <span id="page-92-0"></span>**Autotuning**

Autotuning sets motor parameters automatically when using Open Loop or Closed Loop Vector control, when the cable length is long or the installation has changed.

#### ■ Setting the Autotuning Mode

One of the following three autotuning modes can be set.

- **•** Rotating autotuning
- **•** Non-rotating autotuning 1
- **•** Non-rotating autotuning for line-to-line resistance only
- **•** Non-rotating autotuning 2

#### **Rotating Autotuning (T1-01 = 0)**

Rotating autotuning is used for Open Loop and Closed Loop Vector control only. Set T1-01 to 0, input the data from the motor nameplate, and then press the RUN key on the Digital Operator. The Inverter will operate the motor for approximately 1 minute and set the required motor parameters automatically.

#### **Non-rotating Autotuning 1 (T1-01 = 1)**

Non-rotating autotuning can be used for Open Loop and Closed Loop Vector control only. Set T1-01 to 1, input the data from the motor nameplate, and then press the RUN key on the Digital Operator. The inverter will supply power to the non-rotating motor for approximately 1 minute and some of the motor parameters will be set automatically. The remaining motor parameters will be set automatically during the first time operation.

#### **Non-rotating Autotuning for Line-to-Line Resistance (T1-01 = 2)**

Non-rotating autotuning for line-to-line resistance can be used in any control mode. This is the only possible autotuning for V/f control and V/f control with PG.

It can be used to improve the performance when the motor cable is long, the cable length has changed or when the motor and inverter have different capacities.

To perform autotuning in V/f control or V/f control with PG, set T1-02 (Motor rated power) and T1-04 (Motor rated current) and then press the RUN key on the Digital Operator. The Inverter will supply power to the nonrotating motor for approximately 20 seconds and the Motor line-to-line resistance and cable resistance will be automatically measured.

#### **Non-rotating Autotuning 2**

Non-rotating autotuning 2 is used for Open Loop Vector control and Closed Loop Vector Control. Set T1-01 to 4 and parameter T1-09 (Motor no-load current) will be added as an input parameter. Input all data from the

motor nameplate and additiona the motor no-load current from the motor manufacturer's motor test result and press the RUN key on the Digital Operator.

If T1-09 is not set the value of a Yaskawa standard motor will be used.

#### **Precautions Before Using Autotuning**

Read the following precautions before using autotuning.

- **•** Autotuning an Inverter is fundamentally different from autotuning a servo system. Inverter autotuning automatically adjusts parameters according to detected motor data, whereas servo system autotuning adjusts parameters according to the detected size of the load.
- When speed precision or torque precision is required at high speeds (i.e., 90% of the rated speed or higher), use a motor with a rated voltage that is  $\sim$ 20 V less than the input power supply voltage of the Inverter for 200 V-class Inverters and ~40 V less for 400 V-class Inverters. If the rated voltage of the motor is the same as the input power supply voltage, the voltage output from the Inverter will be unstable at high speeds and sufficient performance will not be possible.
- **•** Use non-rotating autotuning 1 or 2 whenever the load cannot be disconnected from the motor.
- **•** Use rotating autotuning whenever performing autotuning when high precision is required or for a motor that is not connected to a load.
- **•** If rotating autotuning is performed for a motor connected to a load, the motor data will not be found accurately and the performance might be poor. Never perform rotating autotuning for a motor connected to a load.
- **•** If the wiring between the Inverter and motor changes by 50 m or more perform non-rotating autotuning for line-to-line resistance.
- If the motor cable is long (50 m or longer), perform non-rotating autotuning for line-to-line resistance.
- **•** If a mechanical brake is used, make sure that it is *not* opened for non-rotating autotuning. Make sure that it is opened for rotating autotuning.
- Power will be supplied to the motor when a non-rotating autotuning is performed even though the motor will not turn. Do not touch the motor until autotuning has been completed.
- **•** The status of the multi-function inputs and multi-function outputs during autotuning will be as shown in the following table.

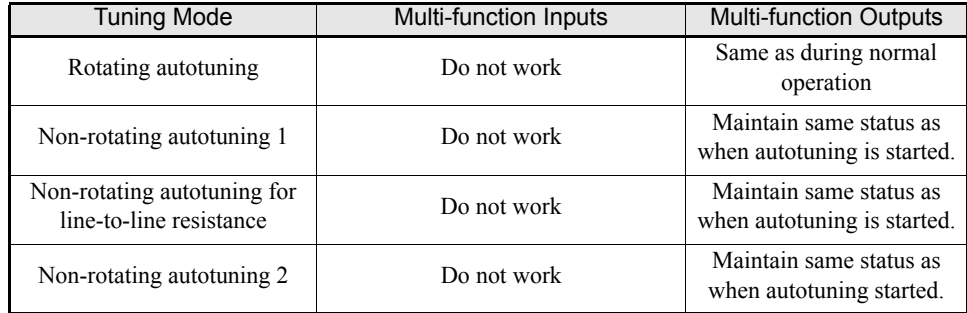

**•** To cancel autotuning, press the STOP key on the Digital Operator.

#### **Precautions for Rotating and Non-rotating Autotuning**

- **•** If the motor rated voltage is higher than the power supply voltage, lower the base voltage value like shown in *[Fig 4.3](#page-94-0)* to prevent saturation of the Inverter's output voltage. Use the following procedure to perform autotuning.
	- 1. Input the voltage of the input power supply to T1-03 (Motor rated voltage).
	- 2. Input the results of the following formula to T1-05 (Motor base frequency):

T1-05 = Base frequency from motor nameplate  $\times \frac{T1-03}{\text{Motor rated voltage}}$ 

3. Perform autotuning.

After the completing autotuning, set E1-04 (Max. output frequency) to the base frequency from the motor's nameplate.

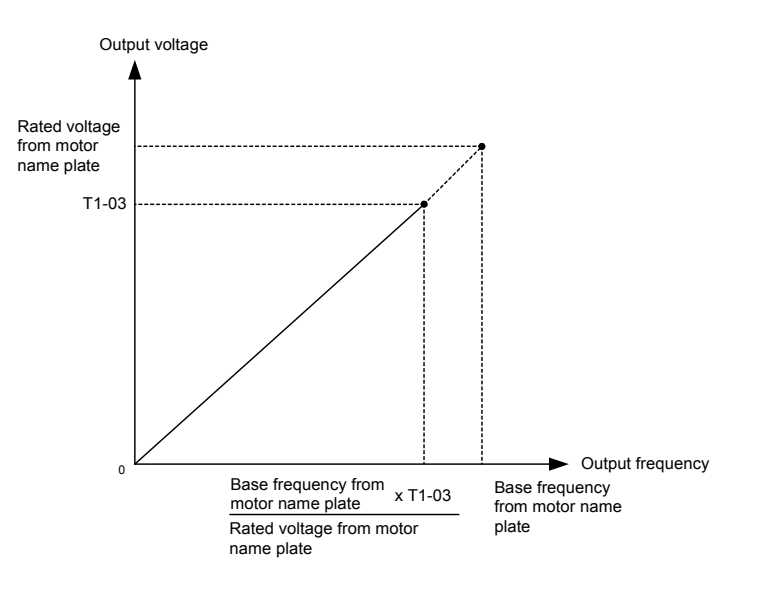

Fig 4.3 Motor Base Frequency and Inverter Input Voltage Setting

<span id="page-94-0"></span>• When speed precision is required at high speeds (i.e., 90% of the rated speed or higher), set T1-03 (Motor rated voltage) to the input power supply voltage  $\times 0.9$ . In this case at high speeds the output current will increase as the input power supply voltage is reduced. Be sure to provide sufficient margin in the Inverter current.

#### **Precautions after Rotating and Non-rotating Autotuning**

If the maximum output frequency and base frequency are different, set the maximum output frequency (E1-04) after autotuning.

**4-10**

#### **Parameter Settings for Autotuning**

The following parameters must be set before autotuning.

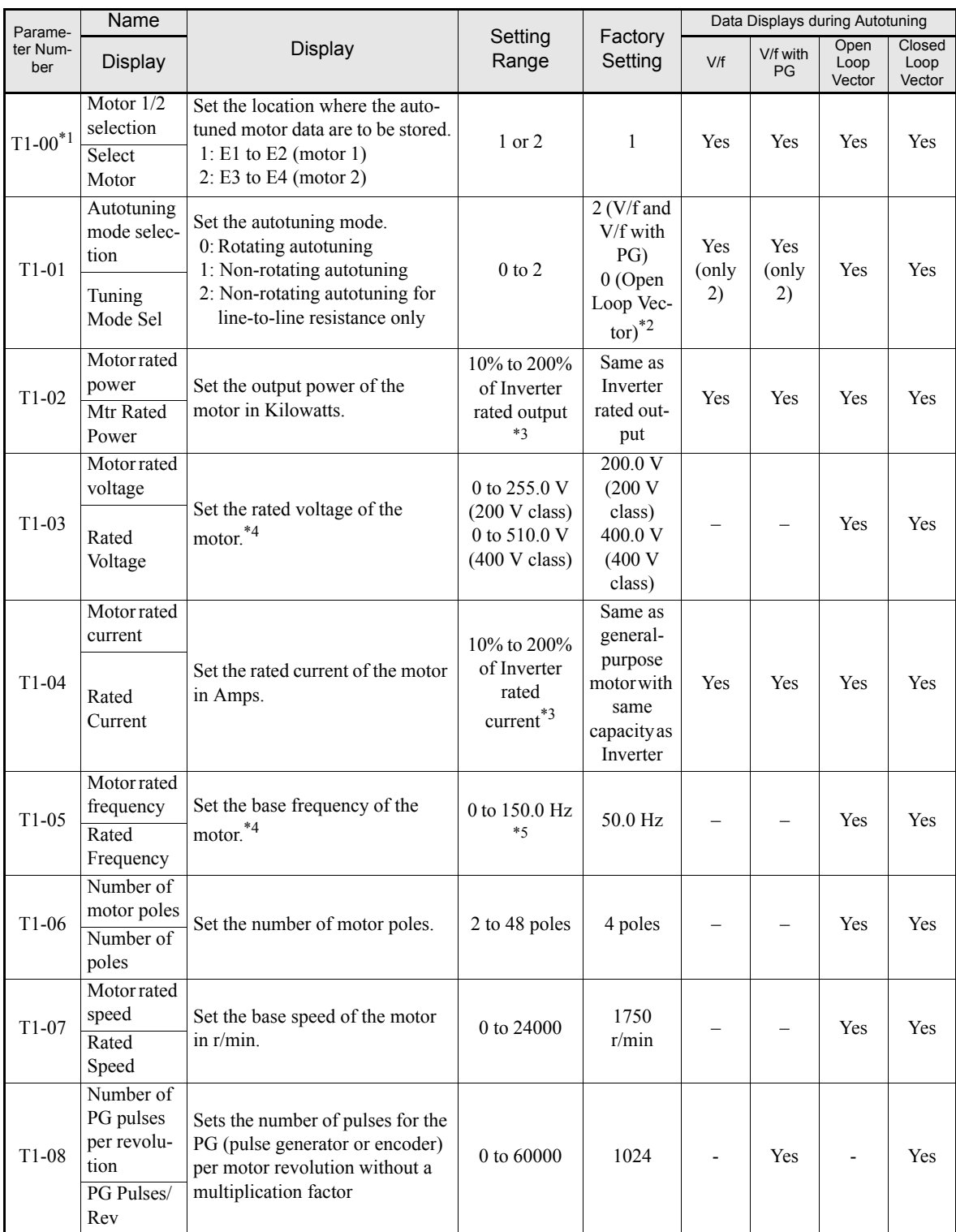

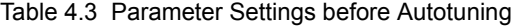

\* 1. Displayed only, when a motor switch command is set for a multi-function digital input (one of H1-01 to H1-05 set to 16).

\* 2. Only setting 2 (non-rotating autotuning for line-to-line resistance only) is possible for V/f control or V/f control with PG.

\* 3. Stable vector control will be possible when the setting is between 50% and 100%.

\* 4. For an inverter motor or vector control motor, the voltage and frequency may be lower than for a general-purpose motor. Always confirm setting on the nameplate or in test reports. Also, if you know the no-load values, accuracy.

\* 5. The setting range is valid if Heavy Duty is selected (C6-01=0, default setting). If Normal Duty 1 or 2 is selected (C6-01=1 or 2) the setting range will be 0.0 to 400.0 Hz.

#### **Application Settings**

Parameters can be set as required in advanced programming mode. All the parameters which can be set in quick programming mode are also displayed and can be set in the advanced programming mode.

#### **Setting Examples**

- **•** The following points are examples of settings for applications.
- When using an Inverter-mounted braking resistor (ERF), set L8-01 to 1 to enable ERF braking resistor overheating protection.
- To prevent the machine from being operated in reverse, set b1-04 to 1 to disable reverse operation.
- **•** To increase the speed of a 50 Hz motor by 10%, set E1-04 to 55.0 Hz.
- **•** To use a 0 to 10 V analog signal for a 50 Hz motor for variable-speed operation between 0 and 45 Hz (0% to 90% speed deduction), set H3-02 to 90.0%.
- **•** To limit the speed range between 20% and 80% set d2-01 to 80.0% and set d2-02 to 20.0%.

#### **No-load Operation**

4

This section describes trial operation in which the motor is in no-load state, that means the machine is not connected to the motor. To avoid failures caused by the wiring of the control circuit it is recommended to use the LOCAL mode. Press the LOCAL/REMOTE key on the Digital Operator to change to LOCAL mode (the SEQ and REF indicators on the Digital Operator should be OFF).

Always confirm safety around the motor and machine before starting Inverter operation from the Digital Operator. Confirm that the motor works normally and that no faults are displayed at the Inverter. For applications, at which the machine can be driven in one direction only, check the motor rotation direction.

Operation with Jog frequency reference (d1-17, default: 6.00 Hz) can be started and stopped by pressing and releasing the JOG key on the Digital Operator. If the external control circuit prevents operation from the Digital Operator, confirm that emergency stop circuits and machine safety mechanisms are functioning, and then start operation in REMOTE mode (i.e., with a signal from the control signal terminal). The safety precautions must always be taken before starting the inverter and the motor connected.

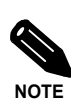

Both, a RUN command (forward or reverse) and a frequency reference (or multi-step speed command) must be provided to start Inverter operation.

#### **Loaded Operation**

#### **Connecting the Load**

- **•** After confirming that the motor has stopped completely, connect the mechanical system.
- Be sure to tighten all the screws when connecting the motor shaft to the mechanical system.

#### **Operation using the Digital Operator**

- **•** Use the Digital Operator to start operation in LOCAL mode in the same way as in no-load operation.
- **•** If a fault occurs during operation, make sure that the STOP key on the Digital Operator is accessible easily.
- At first, set the frequency reference to a low speed, e.g. to one tenth of the normal operating speed.

#### ■ Checking Operating Status

- **•** Having checked that the operating direction is correct and that the machine is operating smoothly at slow speed, increase the frequency reference.
- After changing the frequency reference or the rotation direction, check that there is no oscillation or abnormal sound from the motor. Check the monitor display to ensure that U1-03 (Output Current) is not too high.
- **•** Refer to *[Table 4.4](#page-98-1)* if hunting, vibration, or other problems originated by the control system occur.

#### **Check and Recording Parameters**

Use the verify mode to check parameters that have been changed for trial operation and record them in a parameter table.

Any parameters that have been changed by autotuning will also be displayed in the verify mode.

If required, the copy function (parameters o3-01 and o3-02 in advanced programming mode) can be used to copy the changed settings from the inverter to a recording area in the Digital Operator. If changed settings are saved in the Digital Operator, they can be easily copied back to the Inverter to speed up system recovery if for any reason the inverter has to be replaced.

The following functions can also be used to manage parameters.

- **•** Saving user initial parameter values
- **•** Setting access levels for parameters
- **•** Setting a password

#### ■ Saving User Initial Parameter Values (o2-03)

• If o2-03 is set to 1 after completing trial operation, the settings of parameters will be saved in a separate memory area in the inverter. When the Inverter settings have been changed for any reason, the parameters can be initialized to the settings saved in the separate memory area by setting A1-03 (Initialize) to 1110.

#### **Parameter Access Levels (A1-01)**

• A1-01 can be set to 0 (monitoring-only) to prevent parameters from being changed. A1-01 can also be set to 1 (User-specified Parameters) to display only parameters required by the machine or application in a programming mode. These parameters can be determined by setting the A2-XX parameters.

#### **Password (A1-04 and A1-05)**

• When the access level is set to monitoring-only (A1-01 = 0), a password can be set so that parameters will be displayed only when the correct password has been input.

# <span id="page-98-0"></span>**Adjustment Suggestions**

If hunting, vibration, or other problems originated in the control system occur during trial operation, adjust the parameters listed in the following table according to the control method. This table lists the most commonly used parameters only.

<span id="page-98-1"></span>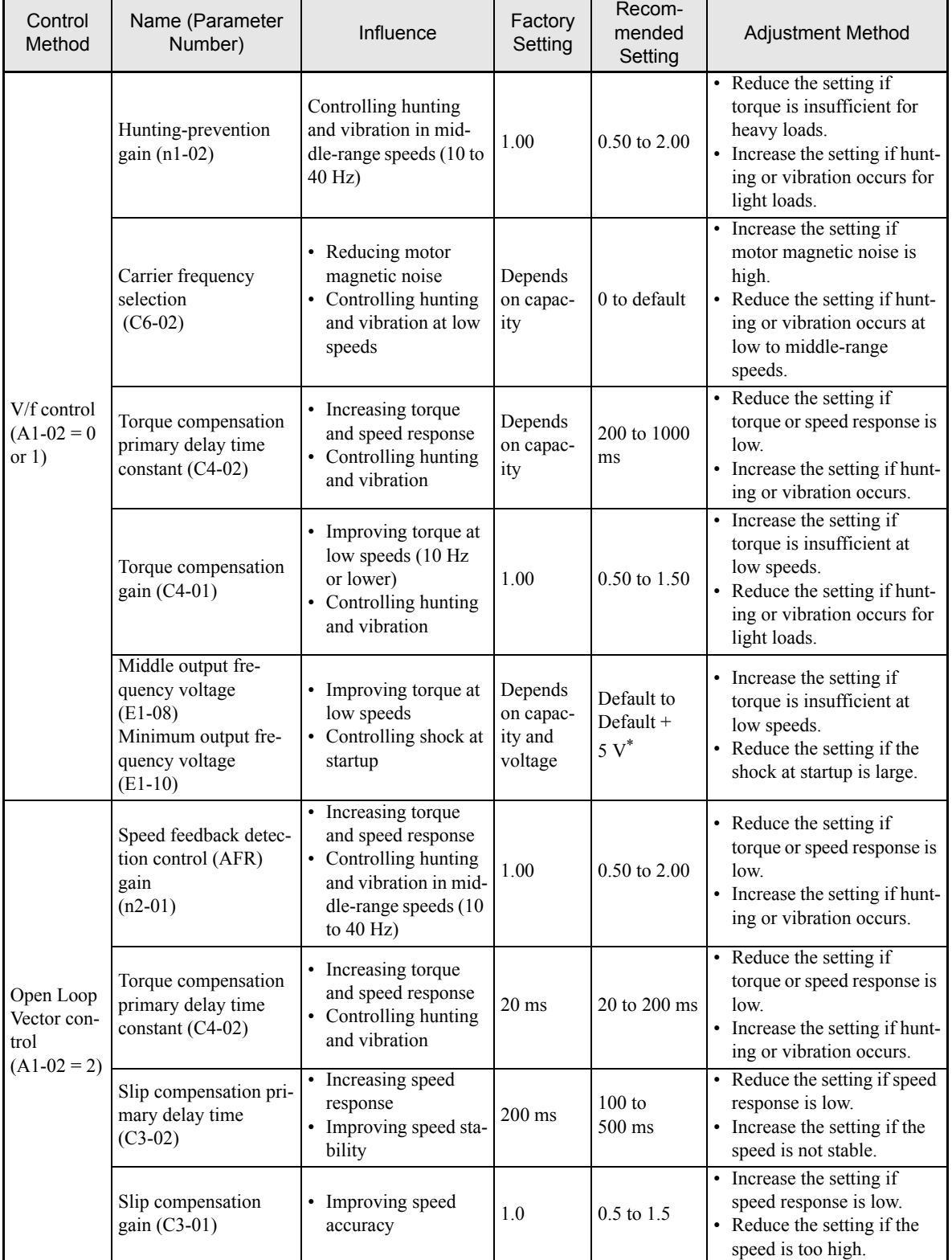

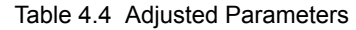

### **4-14**

| Control<br>Method                                    | Name (Parameter<br>Number)                                                                              | Influence                                                                                                    | Factory<br>Setting                         | Recom-<br>mended<br>Setting                  | Adjustment Method                                                                                                    |
|------------------------------------------------------|----------------------------------------------------------------------------------------------------|----------------------------------------------------------------------------------------------------|--------------------------------------------|----------------------------------------------|----------------------------------------------------------------------------------------------------|
| Open Loop<br>Vector con-<br>trol $(A1-02)$<br>$= 2)$ | Carrier frequency<br>selection (C6-02)                                                                  | • Reducing motor<br>magnetic noise<br>• Controlling hunting<br>and vibration at low<br>speeds (10 Hz or<br>less) | Depends<br>on capac-<br>ity                | 0 <sub>to</sub><br>default                   | • Increase the setting if<br>motor magnetic noise is<br>high.<br>• Reduce the setting if hunt-<br>ing or vibration occurs at<br>low speeds.                                                   |
|                                                      | Middle output fre-<br>quency voltage<br>$(E1-08)$<br>Minimum output fre-<br>quency voltage<br>$(E1-10)$ | • Improving torque at<br>low speeds<br>• Controlling shock at<br>startup                                         | Depends<br>on capac-<br>ity and<br>voltage | Default to<br>Default +<br>$5\,\mathrm{V}^*$ | • Increase the setting if<br>torque or speed response is<br>low.<br>• Reduce the setting if shock<br>at startup is large.                                                                     |
| Closed<br>Loop Vec-<br>tor control<br>$(A1-02=3)$    | ASR proportional gain<br>$1 (C5-01)$ and<br>ASR proportional gain<br>$2(C5-03)$                         | • Torque and speed<br>response<br>• Controlling hunting<br>and vibration                                         | 20.00                                      | $10.00$ to<br>50.00                          | • Increase the setting if<br>torque or speed response is<br>low.<br>Reduce the setting if hunt-<br>ing or vibration occurs.                                                                   |
|                                                      | ASR integral time 1<br>$(high-speed) (C5-02)$<br>and<br>ASR integral time 2<br>$(low-speed) (C5-04)$    | • Torque and speed<br>response<br>• Controlling hunting<br>and vibration                                         | 0.500 s                                    | $0.300$ to<br>1.000 s                        | • Reduce the setting if<br>torque or speed response is<br>low.<br>• Increase the setting if hunt-<br>ing or vibration occurs.                                                                 |
|                                                      | ASR switching fre-<br>quency (C5-07)                                                                    | Switching the ASR<br>proportional gain and<br>integral time accord-<br>ing to the output fre-<br>quency          | $0.0$ Hz                                   | $0.0$ to max.<br>output fre-<br>quency       | Sets the output frequency at<br>which to change the ASR<br>proportional gain and inte-<br>gral time when the same val-<br>ues cannot be used for high-<br>speed and low-speed opera-<br>tion. |
|                                                      | ASR primary delay<br>time $(C5-06)$                                                                     | • Controlling hunting<br>and vibration                                                                           | 0.004 s                                    | $0.004$ to<br>0.020                          | Increase the setting if<br>machine rigidity is low and<br>the system vibrates easily.                                                                                                    |
|                                                      | Carrier frequency<br>selection (C6-02)                                                                  | • Reducing motor<br>magnetic noise<br>• Controlling hunting<br>and vibration at low<br>speeds (3 Hz or less)     | Depends<br>on the<br>capacity.             | 2.0 kHz to<br>default                        | • Increase the setting if<br>motor magnetic noise is<br>too high.<br>• Reduce the setting if hunt-<br>ing or vibration occurs at<br>very low to middle-range<br>speeds.                       |

Table 4.4 Adjusted Parameters (Continued)

\* The setting is given for 200 V Class Inverters. Double the voltage for 400 V Class Inverters.

- Do not change the Torque Compensation Gain (C4-01) from its default setting of 1.00 when using Open Loop Vector control.
- **•** If speeds are inaccurate during regeneration in Open Loop Vector control, enable Slip Compensation during regeneration  $(C3-04 = 1)$ .
- Use slip compensation to improve speed control during V/f control (A1-02 = 0). Set the Motor Rated Current (E2-01), Motor Rated Slip (E2-02), and Motor No-load Current (E2-03), and then adjust the Slip Compensation Gain (C3-01) between 0.5 and 1.5. The default setting for V/f control is  $C3-01 = 0.0$  (slip compensation disabled).
- To improve speed response and stability in V/f control with a PG (A1-02 = 1), set the ASR parameters (C5-01 to C5-05) to between 0.5 and 1.5 times the default value. (Normally it is not necessary to adjust this setting.)

The following parameters will also affect the control system indirectly.

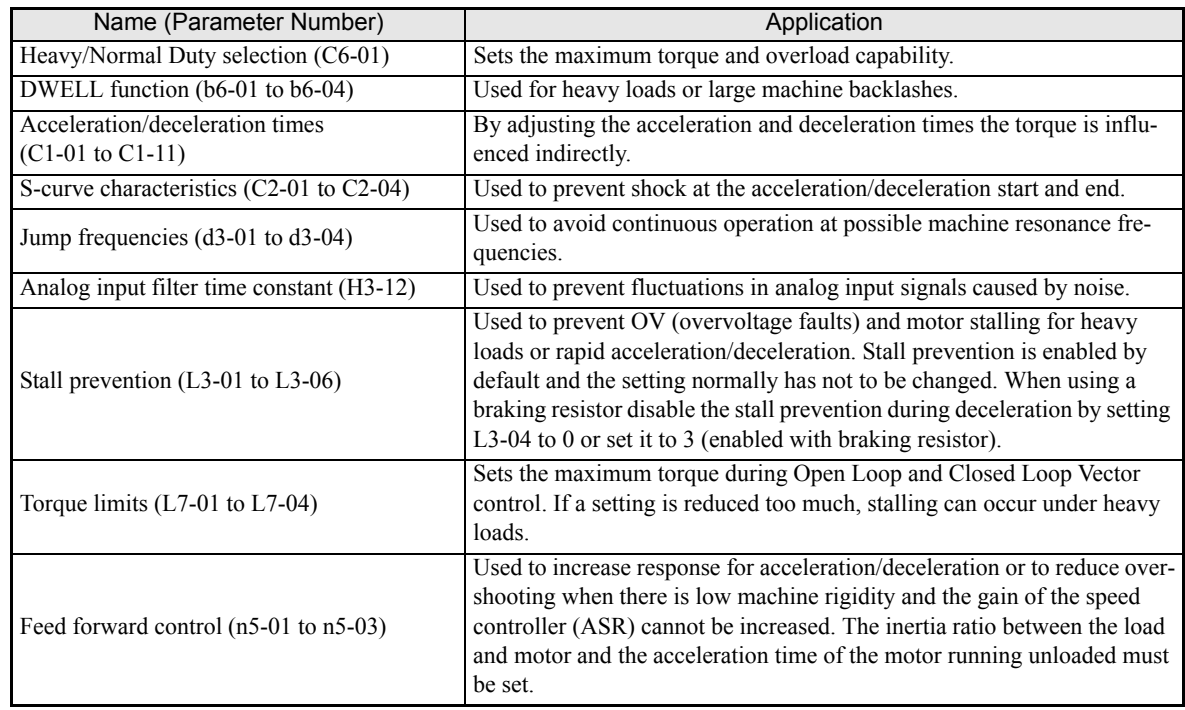

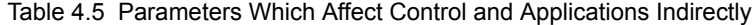

# **5**

# <span id="page-101-0"></span>User Parameters

This chapter describes all user parameters that can be set in the Inverter.

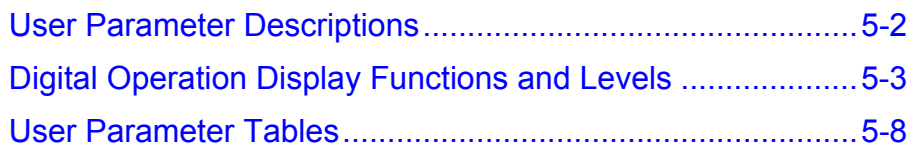

# <span id="page-102-0"></span>**User Parameter Descriptions**

This section describes the contents of the user parameter tables.

#### **Description of User Parameter Tables**

User parameter tables are structured as shown below. Here, b1-01 (Frequency Reference Selection) is used as an example.

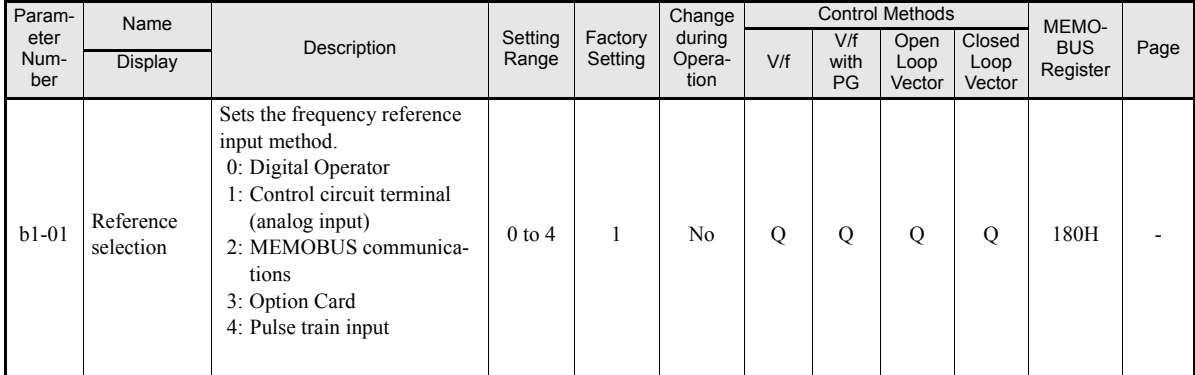

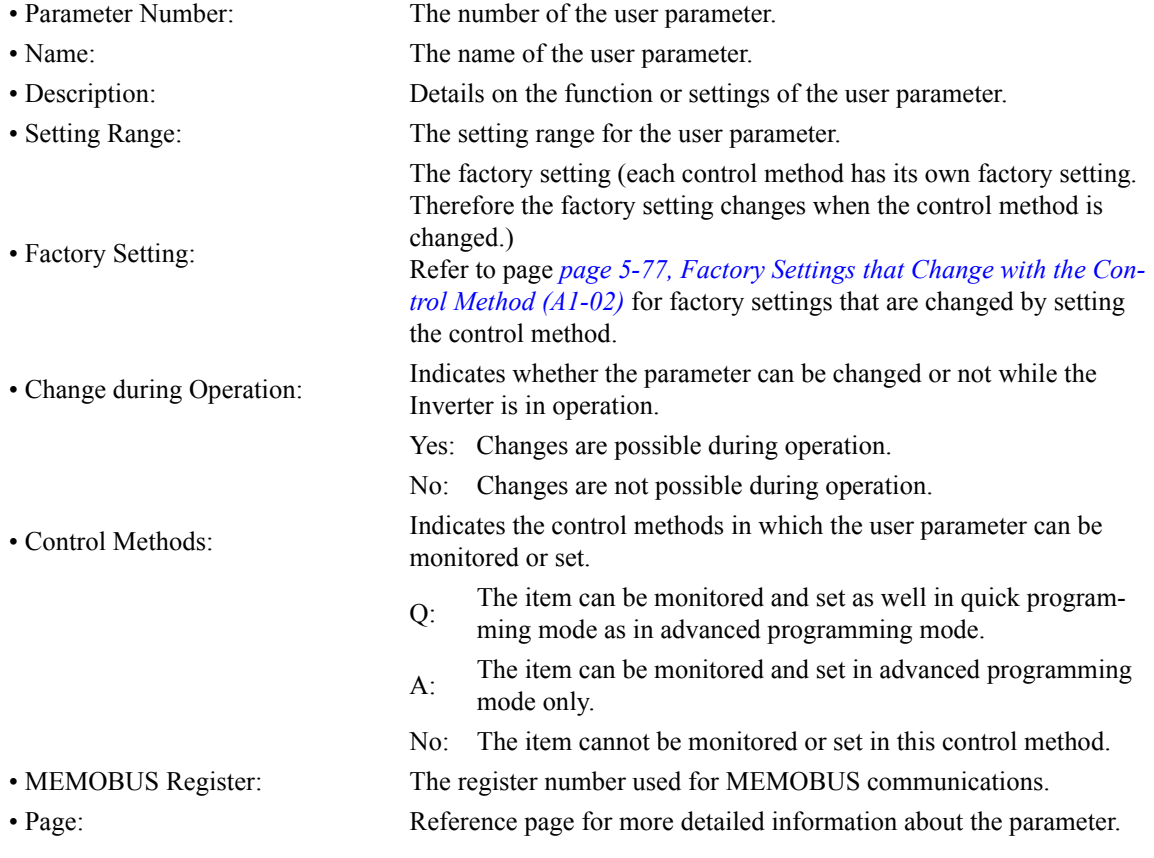

# <span id="page-103-0"></span>**Digital Operation Display Functions and Levels**

The following figure shows the Digital Operator display hierarchy for the Inverter.

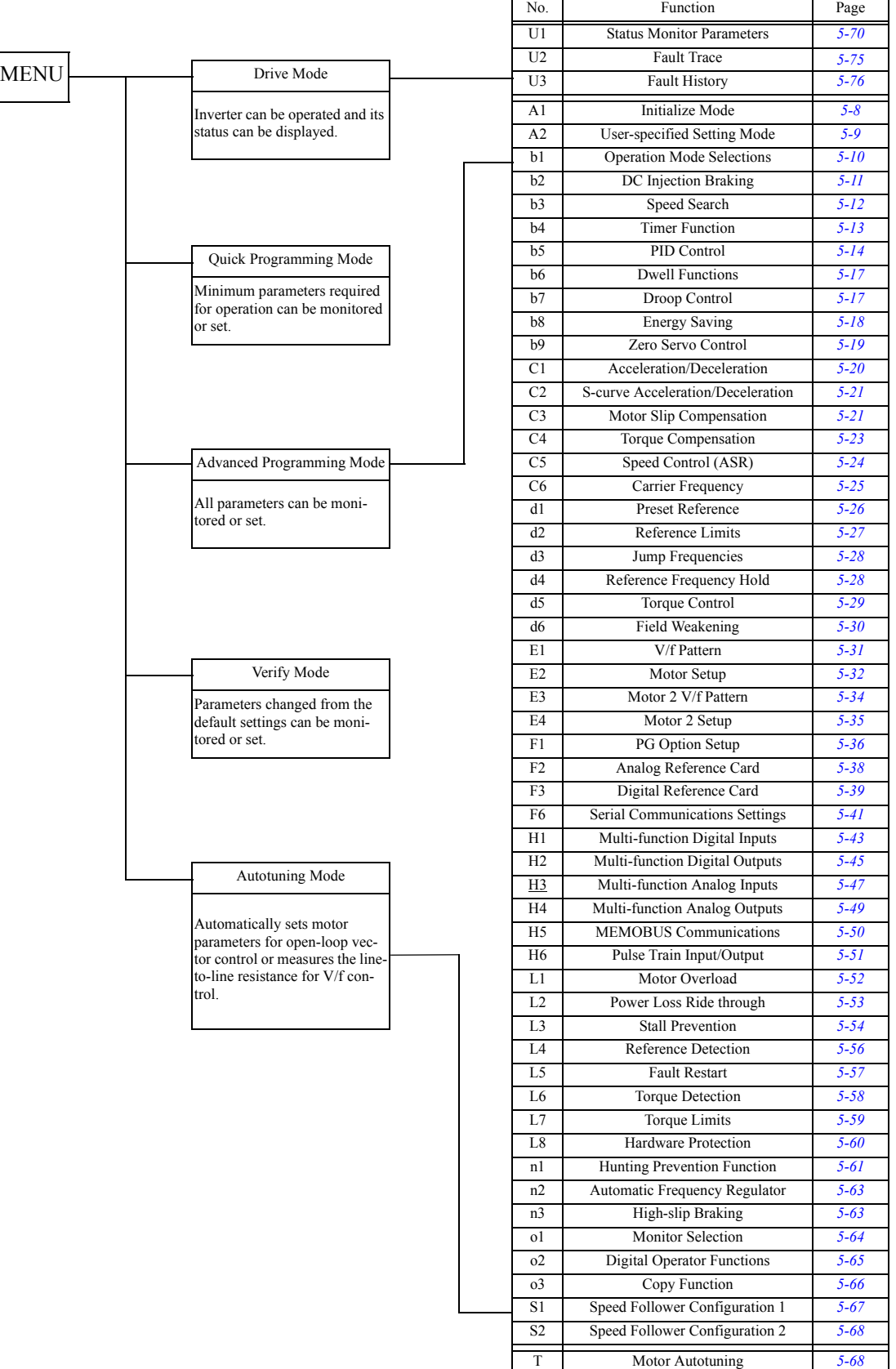

#### **User Parameters Available in Quick Programming Mode**

The minimum user parameters required for Inverter operation can be monitored and set in quick programming mode. The user parameters displayed in quick programming mode are listed in the following table. These, and all other user parameters, are also displayed in advanced programming mode.

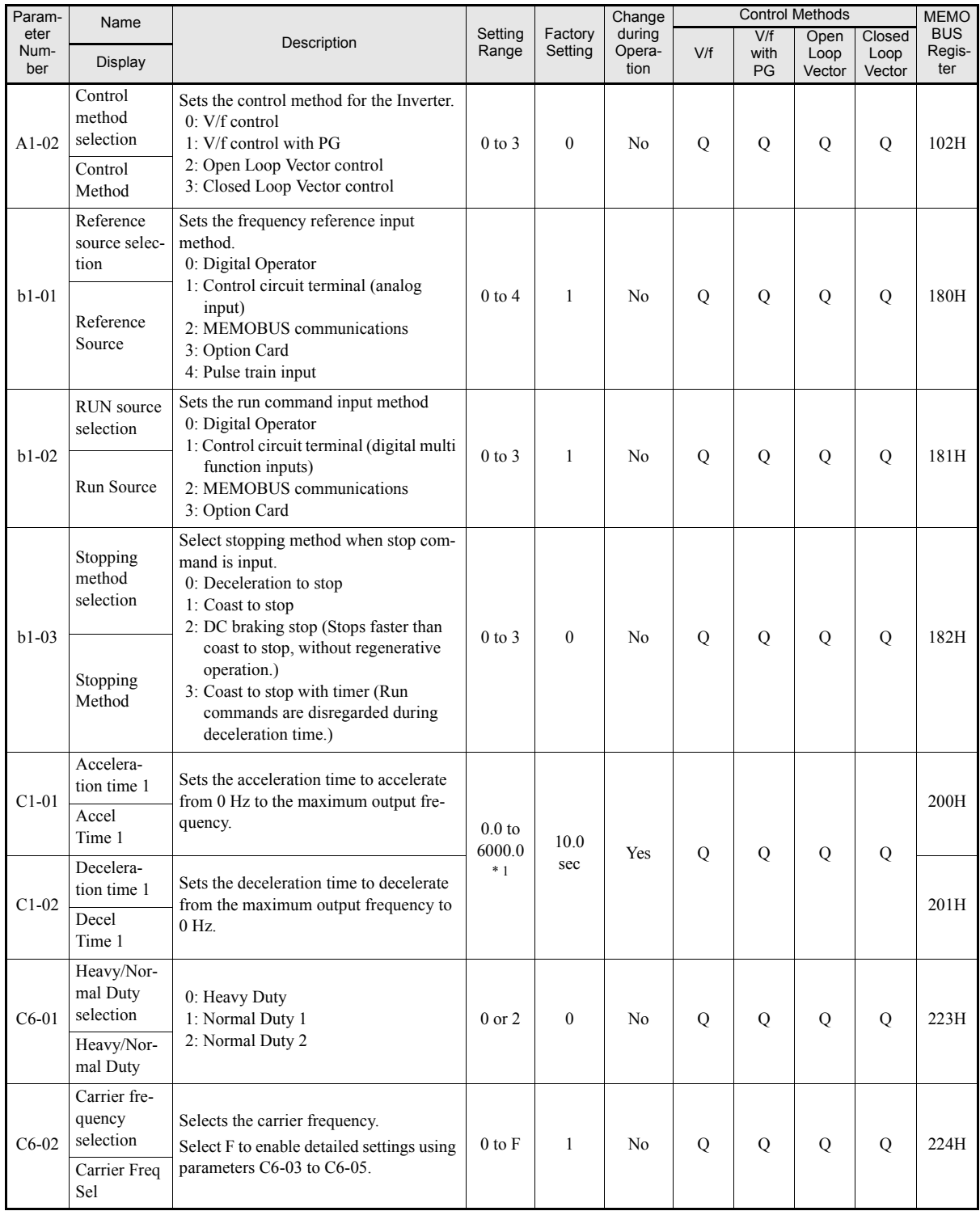

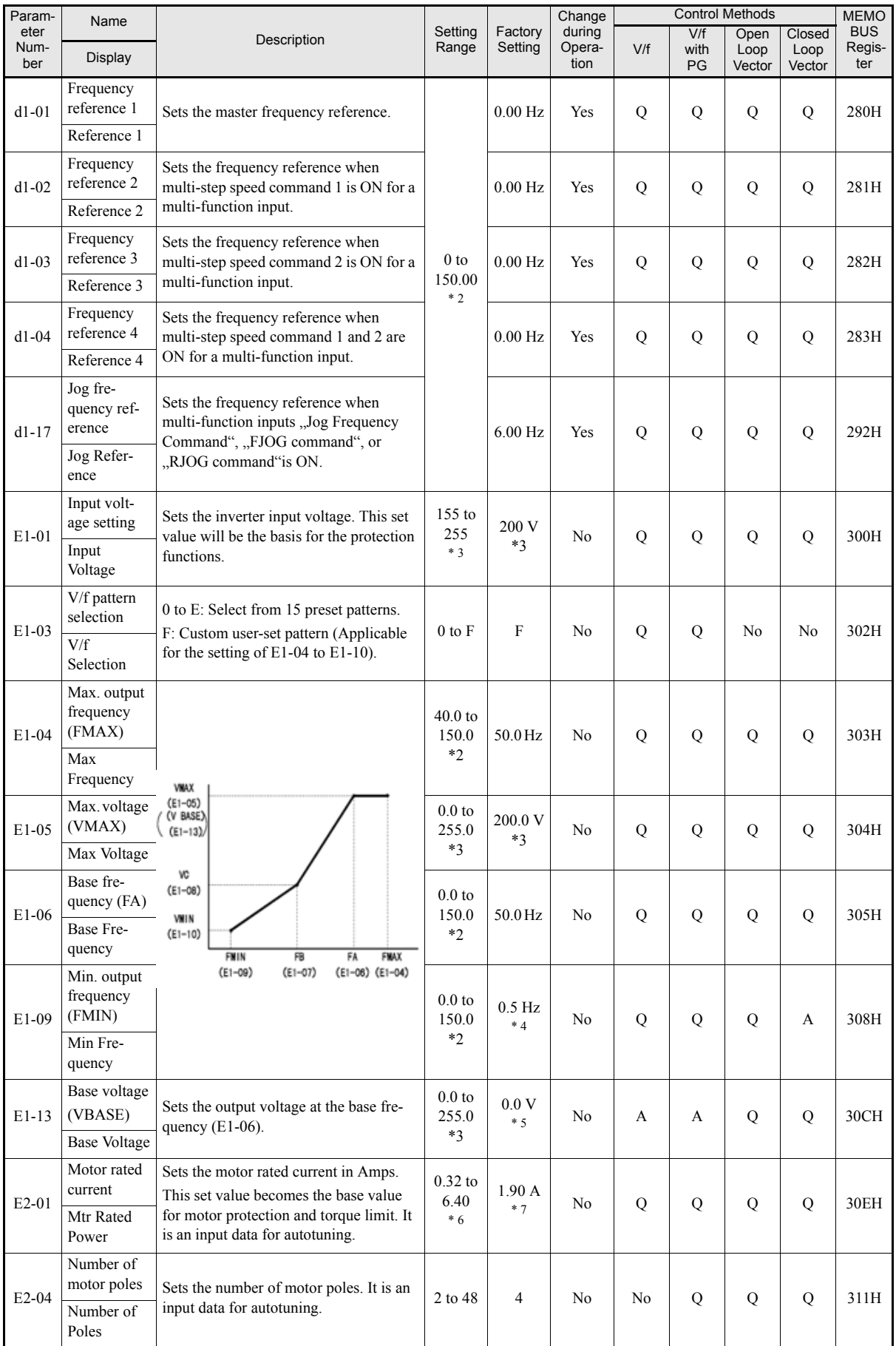

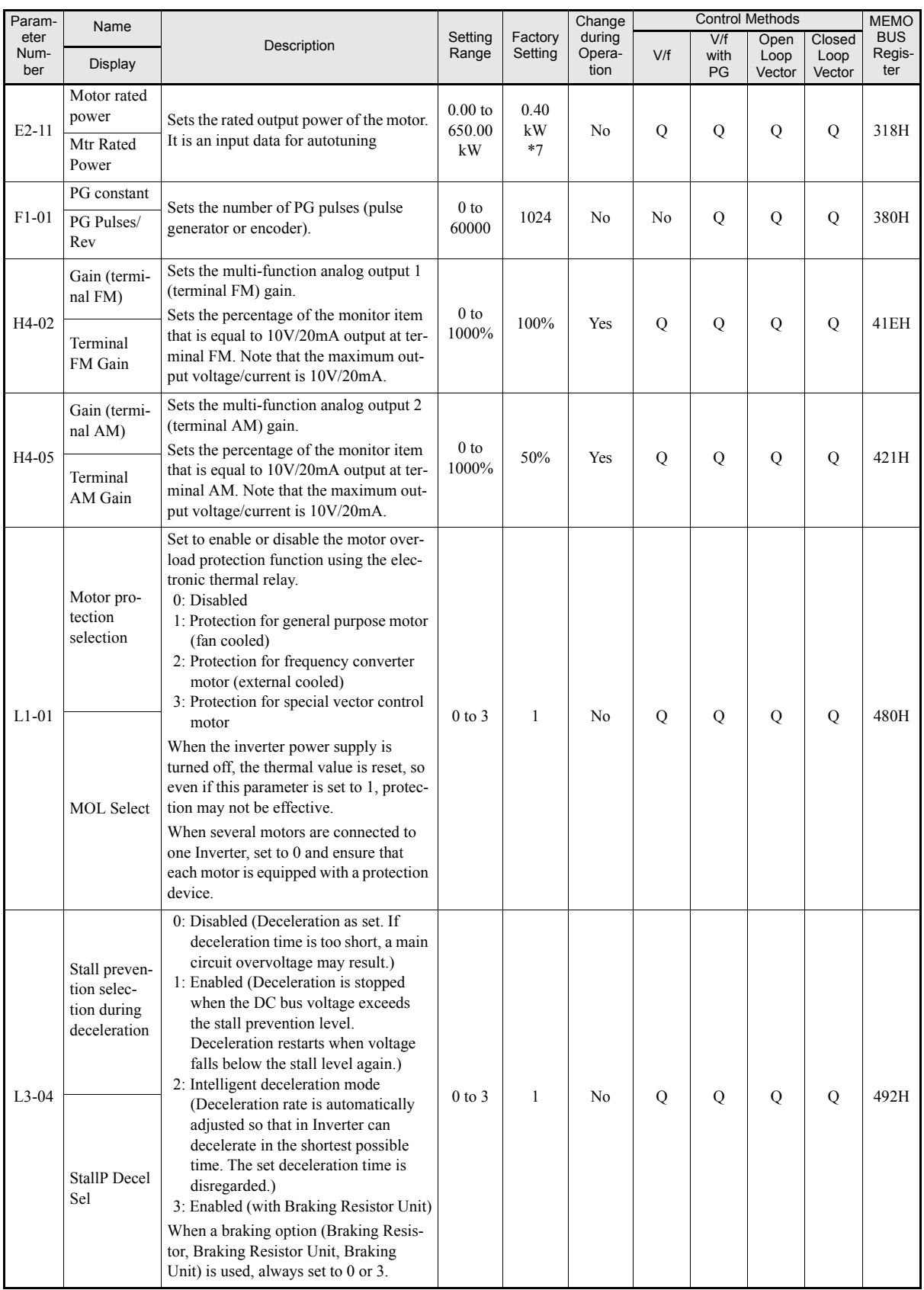

# 5

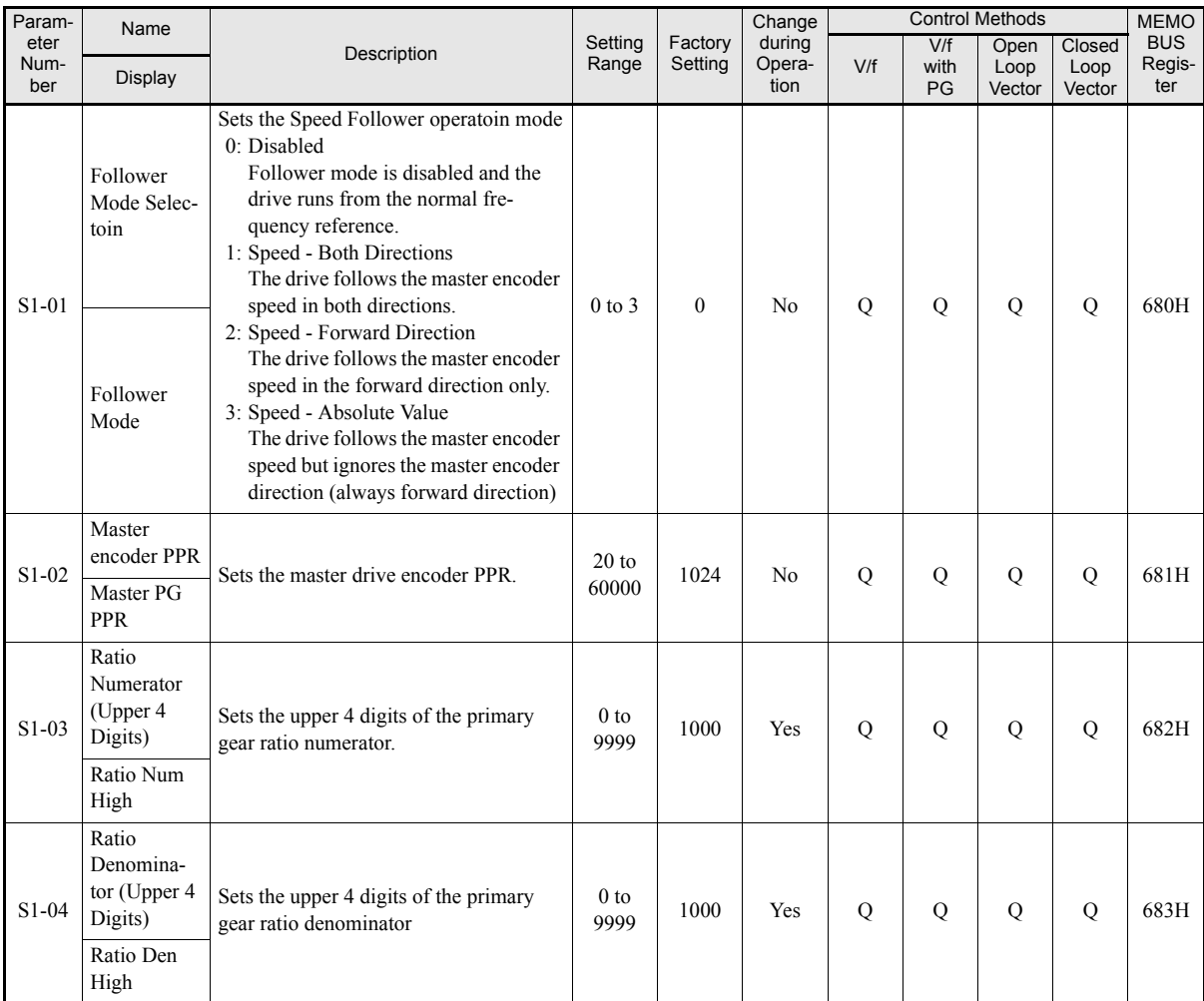

\* 1. The setting ranges for acceleration/deceleration times depends on the setting C1-10 (Acceleration/deceleration time setting unit). If C1-10 is set to 0, the setting range is 0.00 sto 600.00 sec.

\* 2. The given setting range is valid if Heavy Duty is selected (C6-01=0, default setting). If Normal Duty 1 or 2 is selected (C6-01=1 or 2) the setting range will be 0.0 to 400.0Hz.

\* 3. The values are for a 200 V class Inverter. Values for a 400 V class Inverter are double.

\* 4. The factory setting will change when the control method is changed. (Open Loop Vector control factory settings are given.)

\* 5. After autotuning, E1-13 will contain the same value as E1-05.

\* 6. The setting range depends on the Inverter capacity (The value for a 200 V class Inverter of 0.4 kW is given.)

\* 7. The factory setting depends on the Inverter capacity (The value for a 200 V class Inverter of 0.4 kW is given.)
# **User Parameter Tables**

### **Setup Settings: A**

#### ■ Initialize Mode: A1

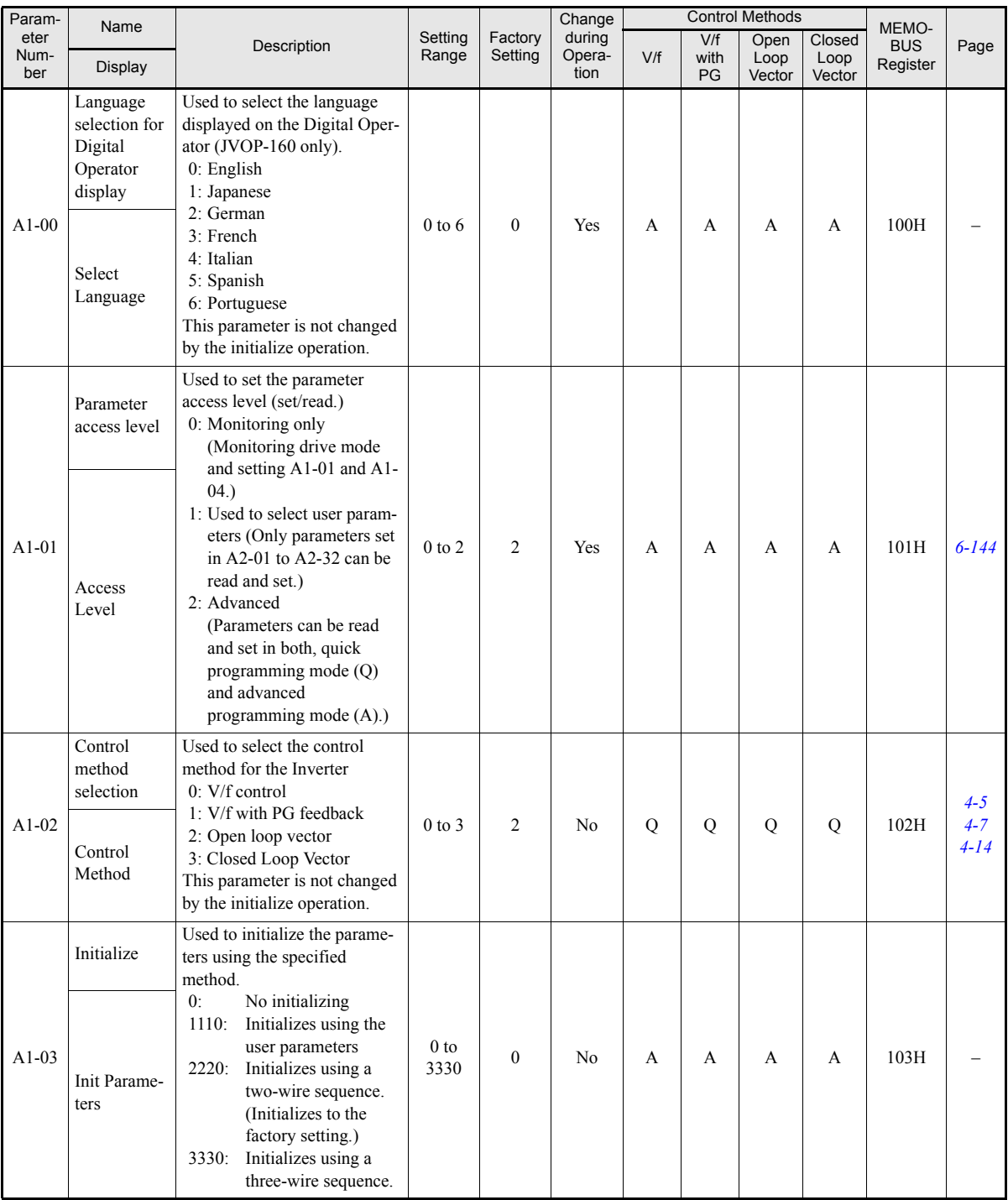

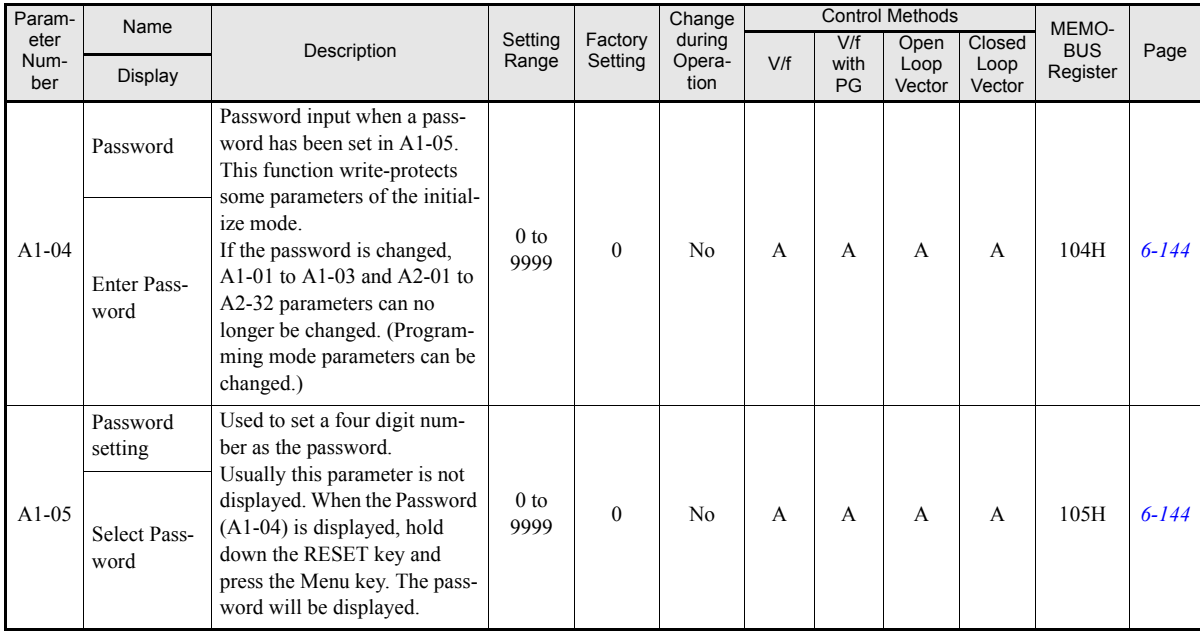

### **User-set Parameters: A2**

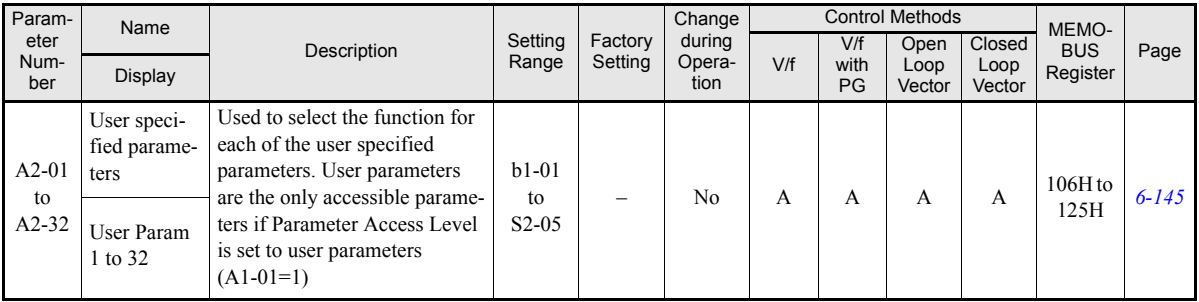

### **Application Parameters: b**

### **Operation Mode Selections: b1**

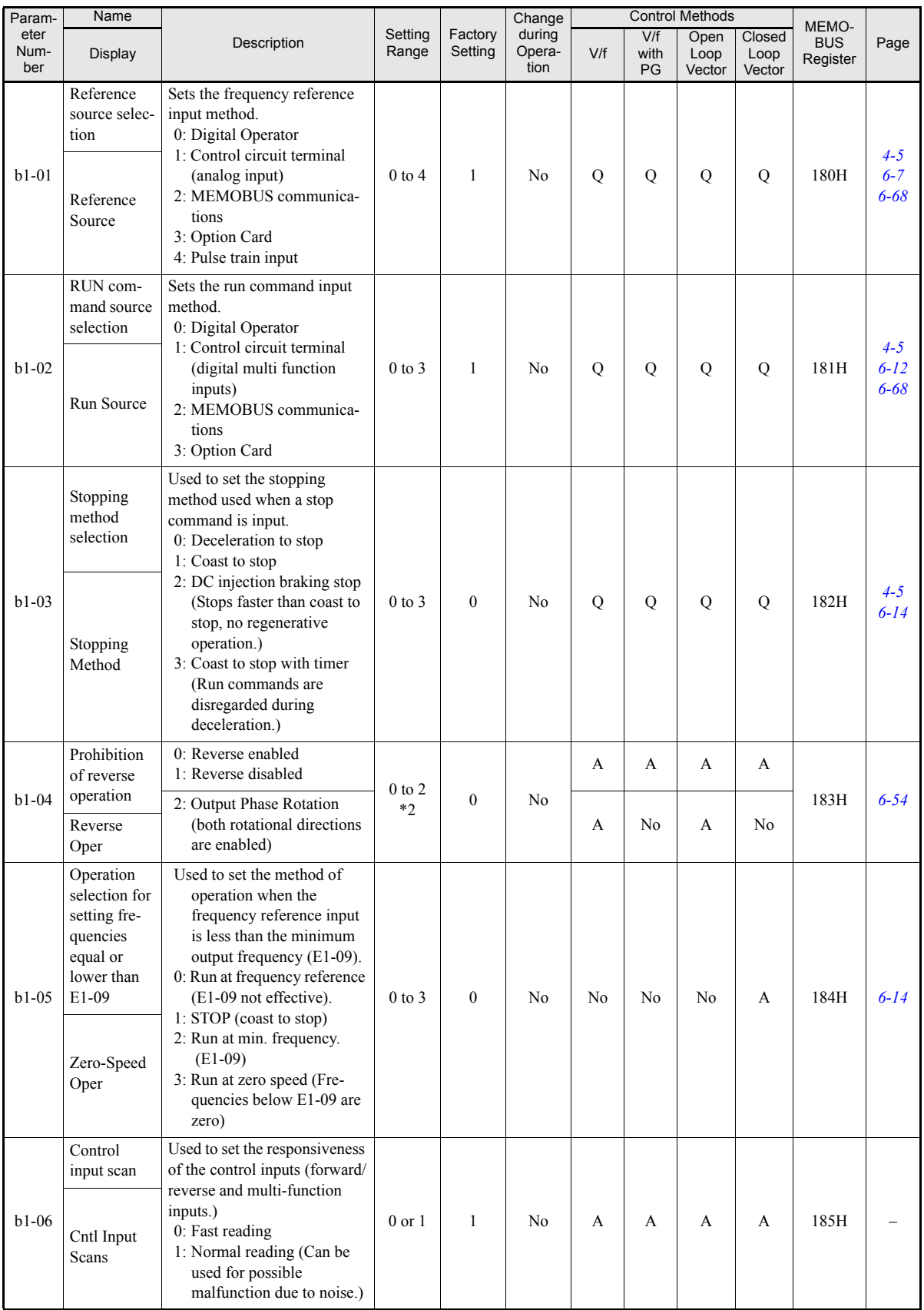

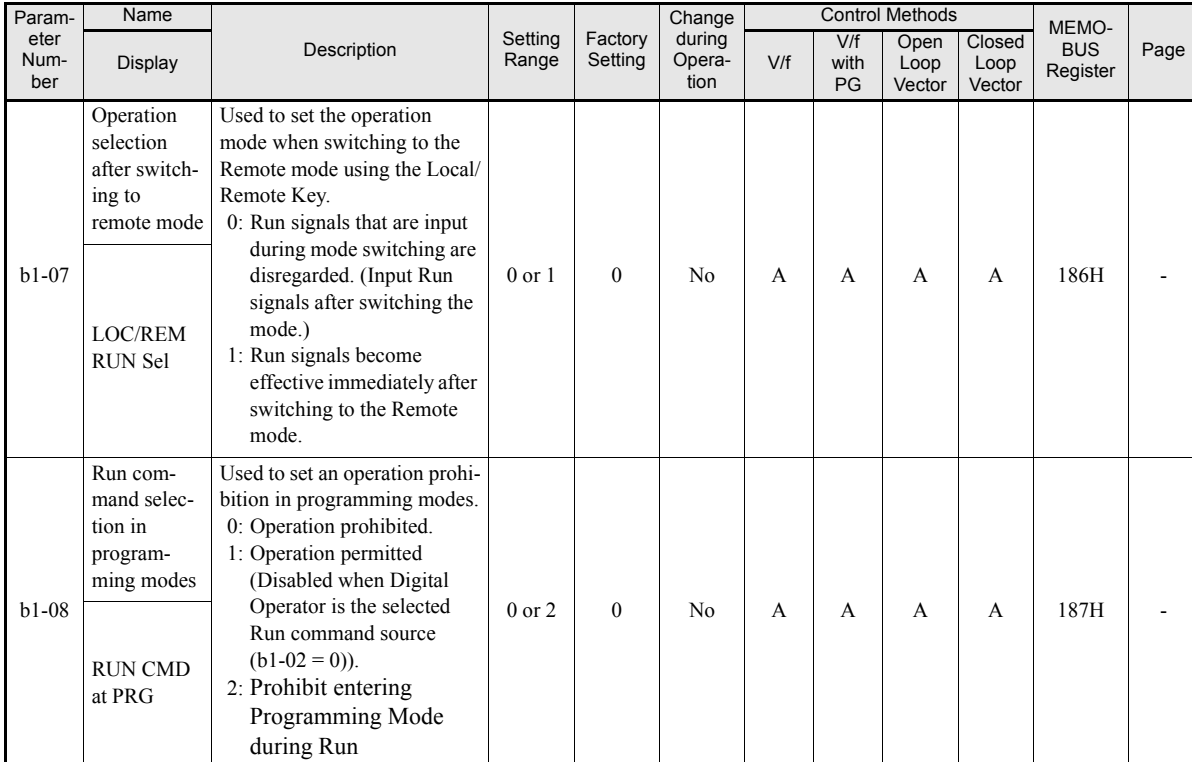

\* 1. The setting range is 0 or 1 for Closed Loop Vector control.

\* 2. The setting range is 0 or 1 for Closed Loop Vector control an V/f control with PG

### ■DC Injection Braking: **b2**

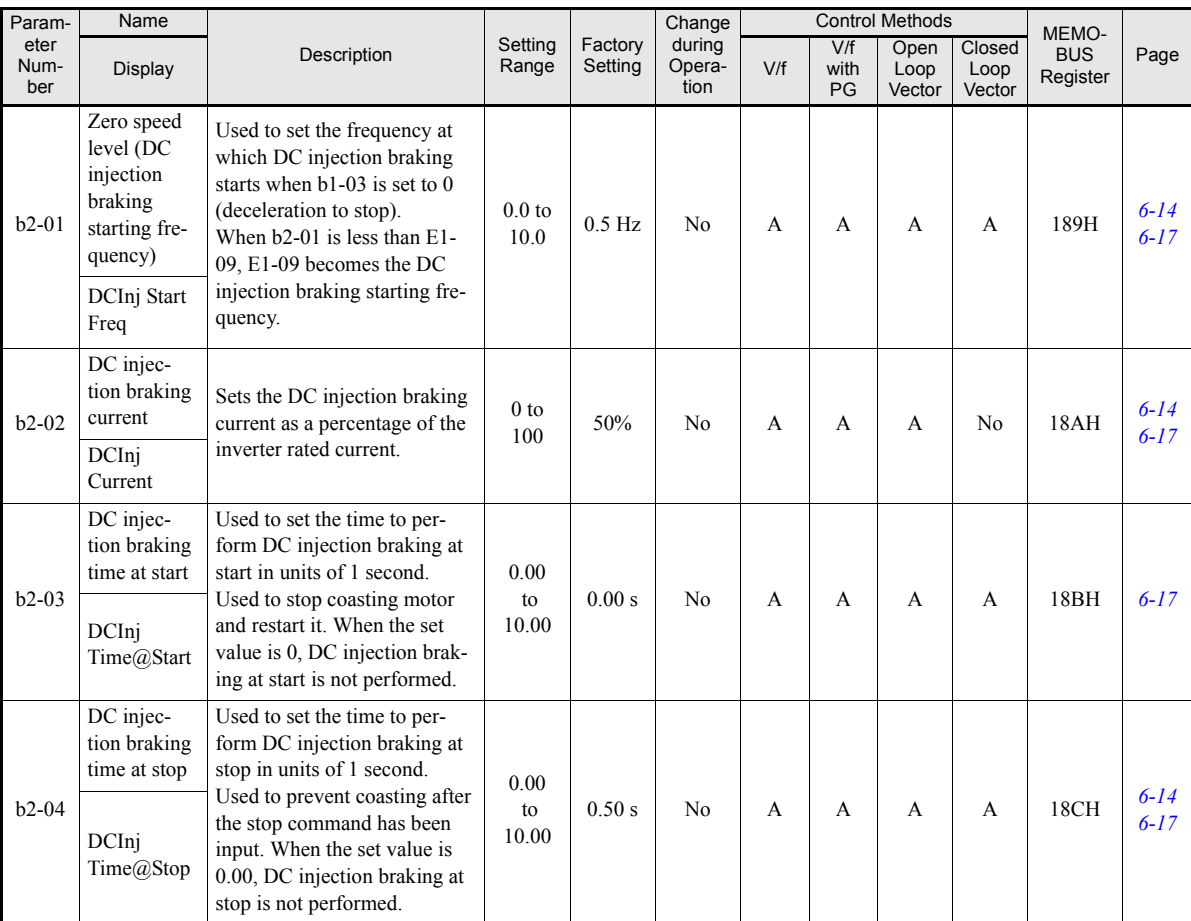

### **Speed Search: b3**

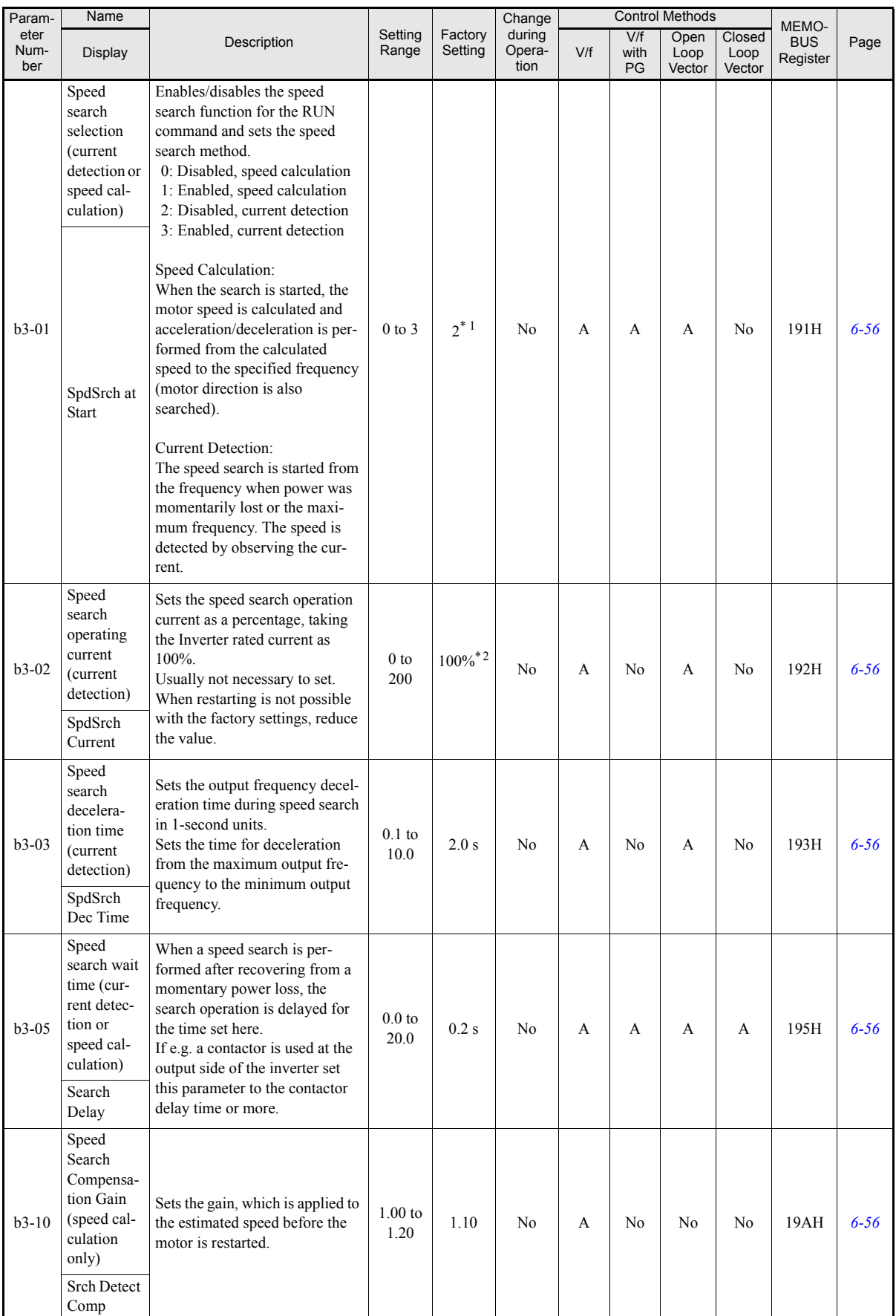

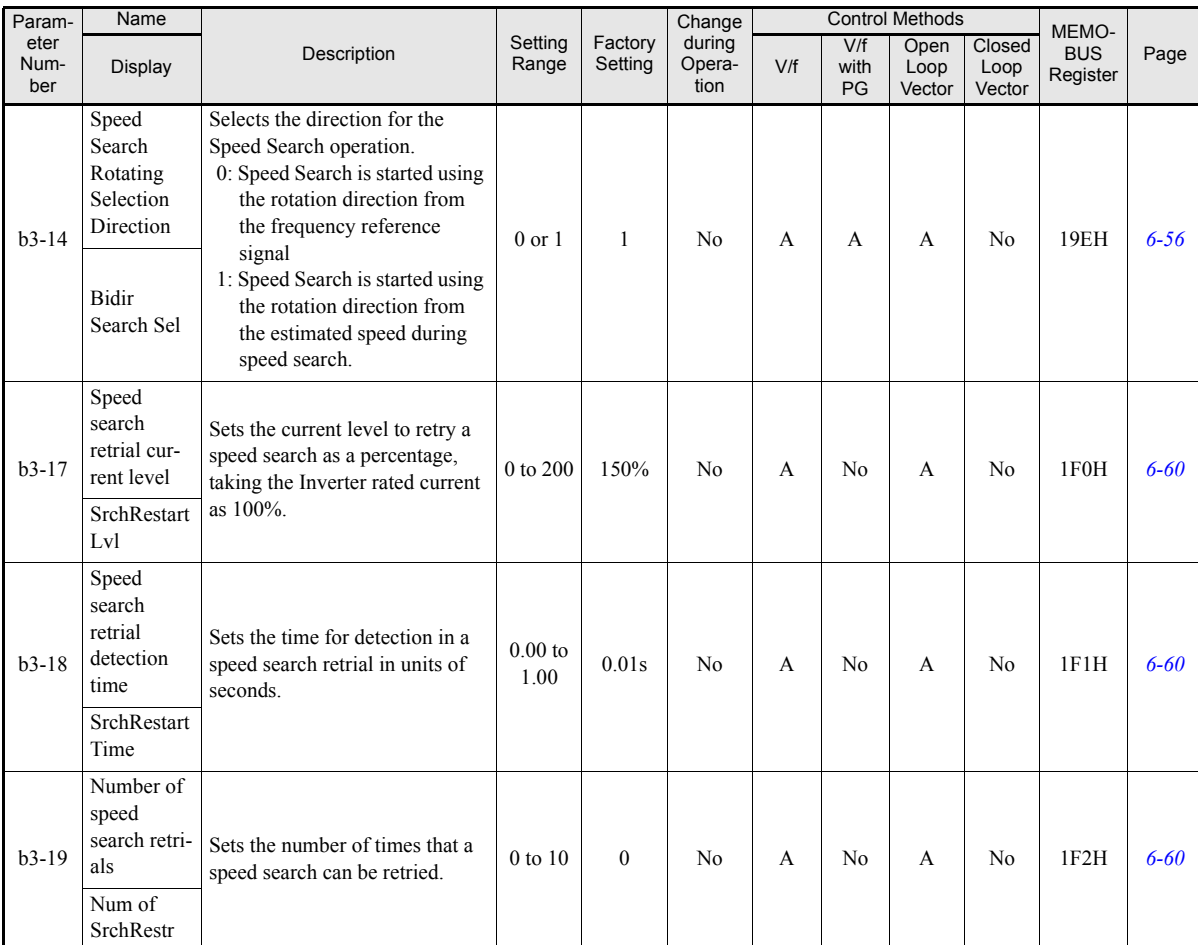

\* 1. The factory setting will change when the control mode is changed (V/f control mode factory settings are given).

\* 2. The given factory setting is valid if Heavy Duty is selected (C6-01=0, default setting). If Normal Duty 1 or 2 is selected (C6-01=1 or 2) the factory setting will be 120%.

#### **Timer Function: b4**

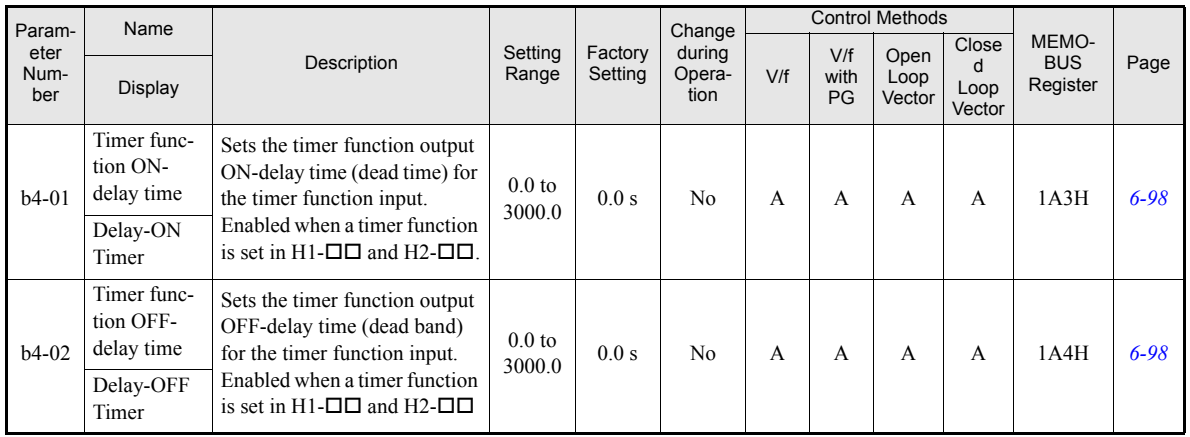

### **PID Control: b5**

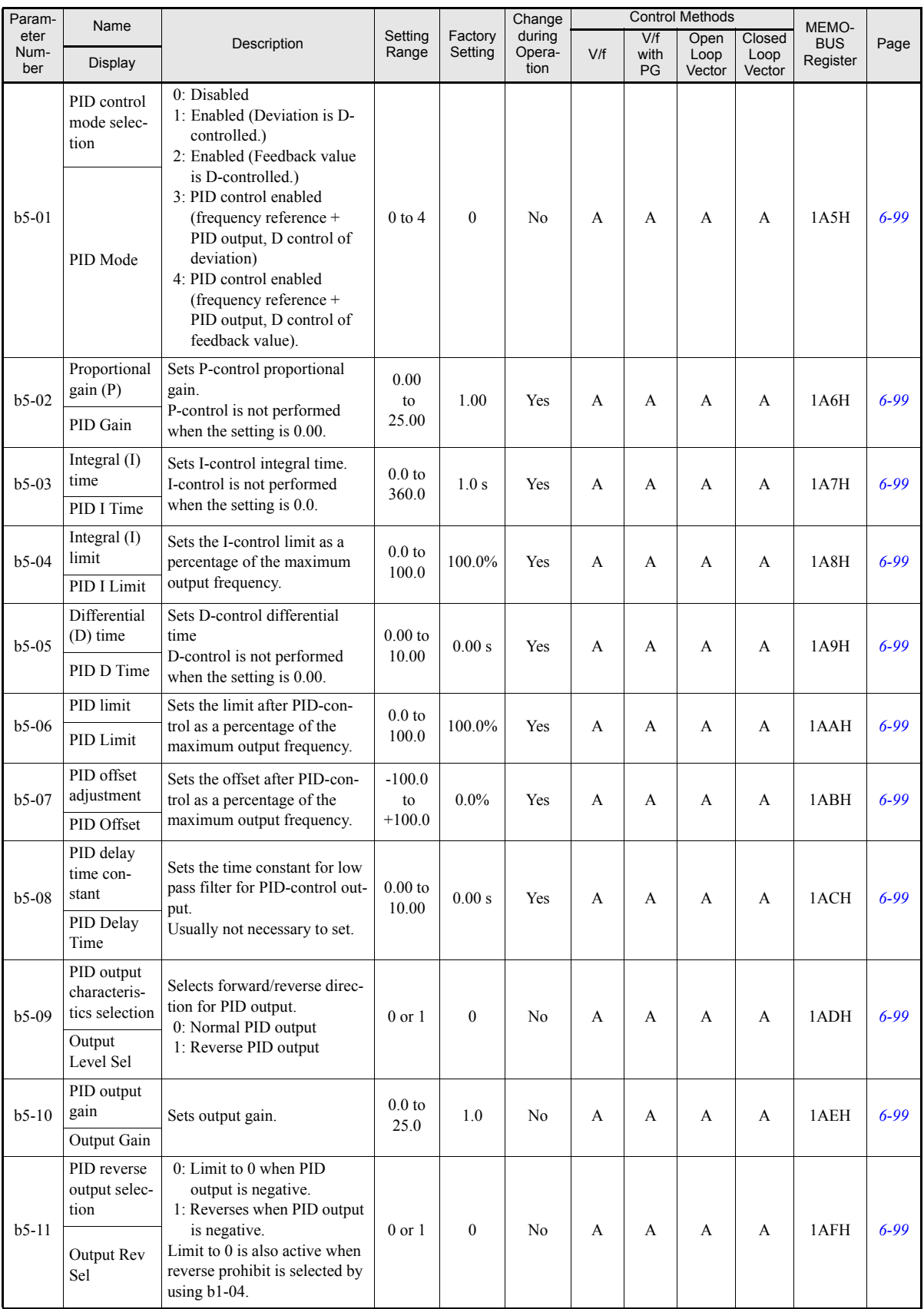

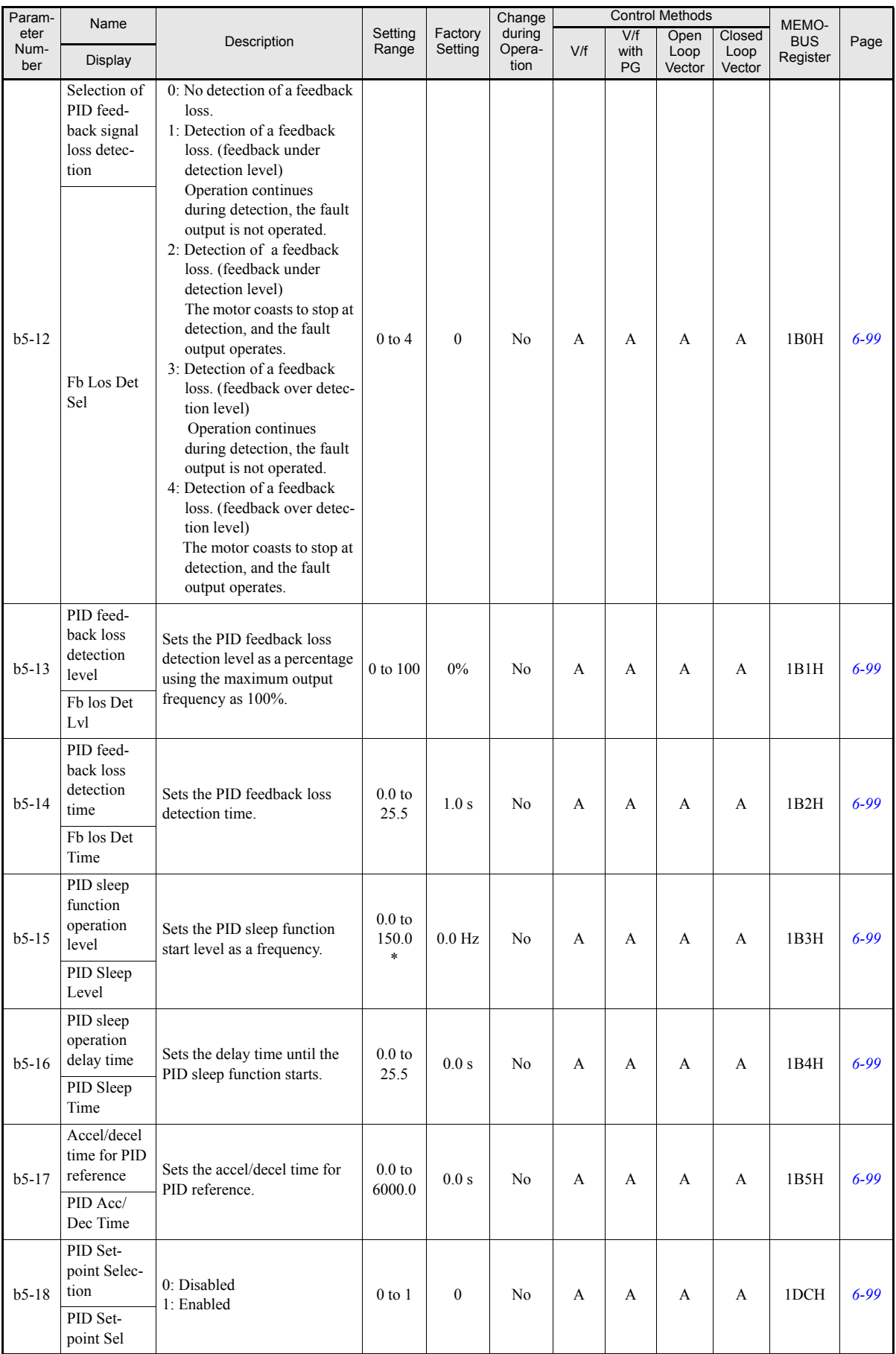

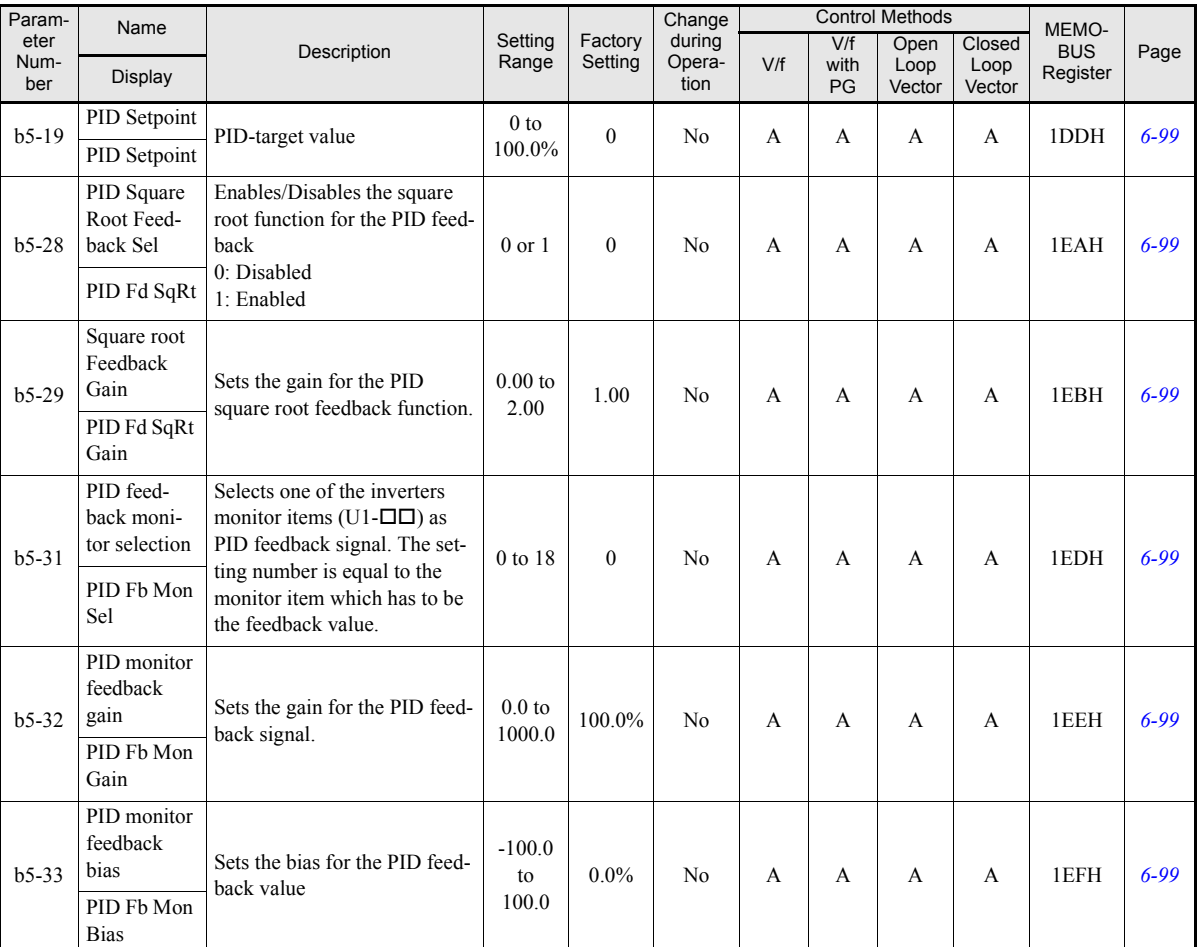

\* The given setting range is valid if Heavy Duty is selected (C6-01=0, default setting). If Normal Duty 1 or 2 is selected (C6-01=1 or 2) the setting range will be 0.0 to 400.0 Hz.

#### **Dwell Functions: b6**

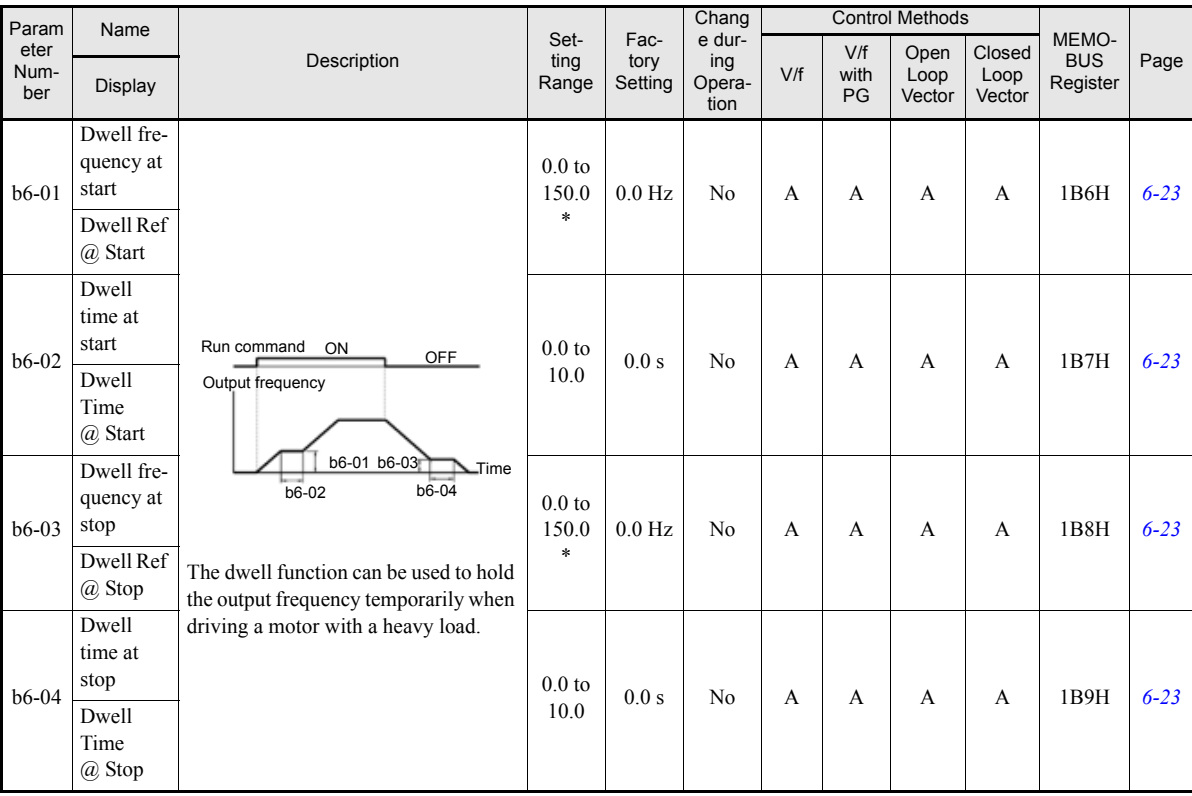

\* The given setting range is valid if Heavy Duty is selected (C6-01=0, default setting). If Normal Duty 1 or 2 is selected (C6-01=1 or 2) the setting range will be 0.0 to 400.0 Hz

#### ■Droop Control: **b7**

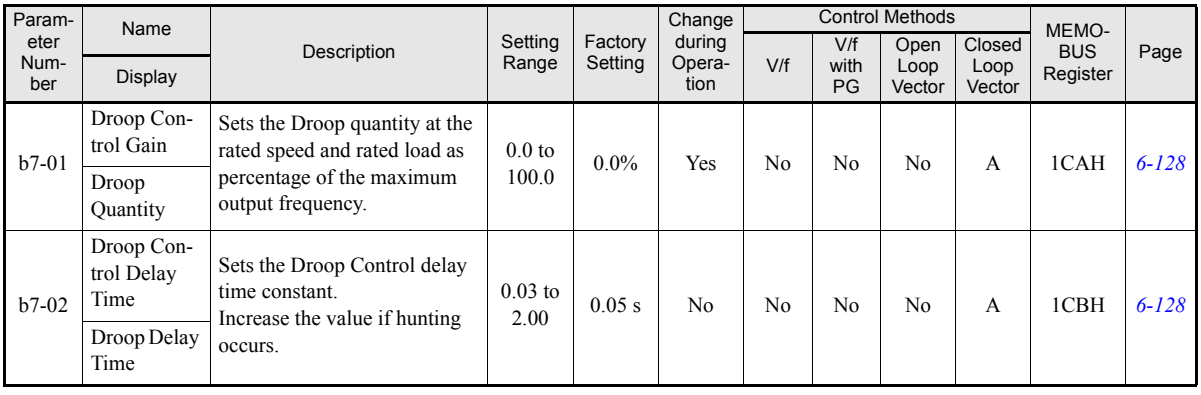

### **Energy Saving: b8**

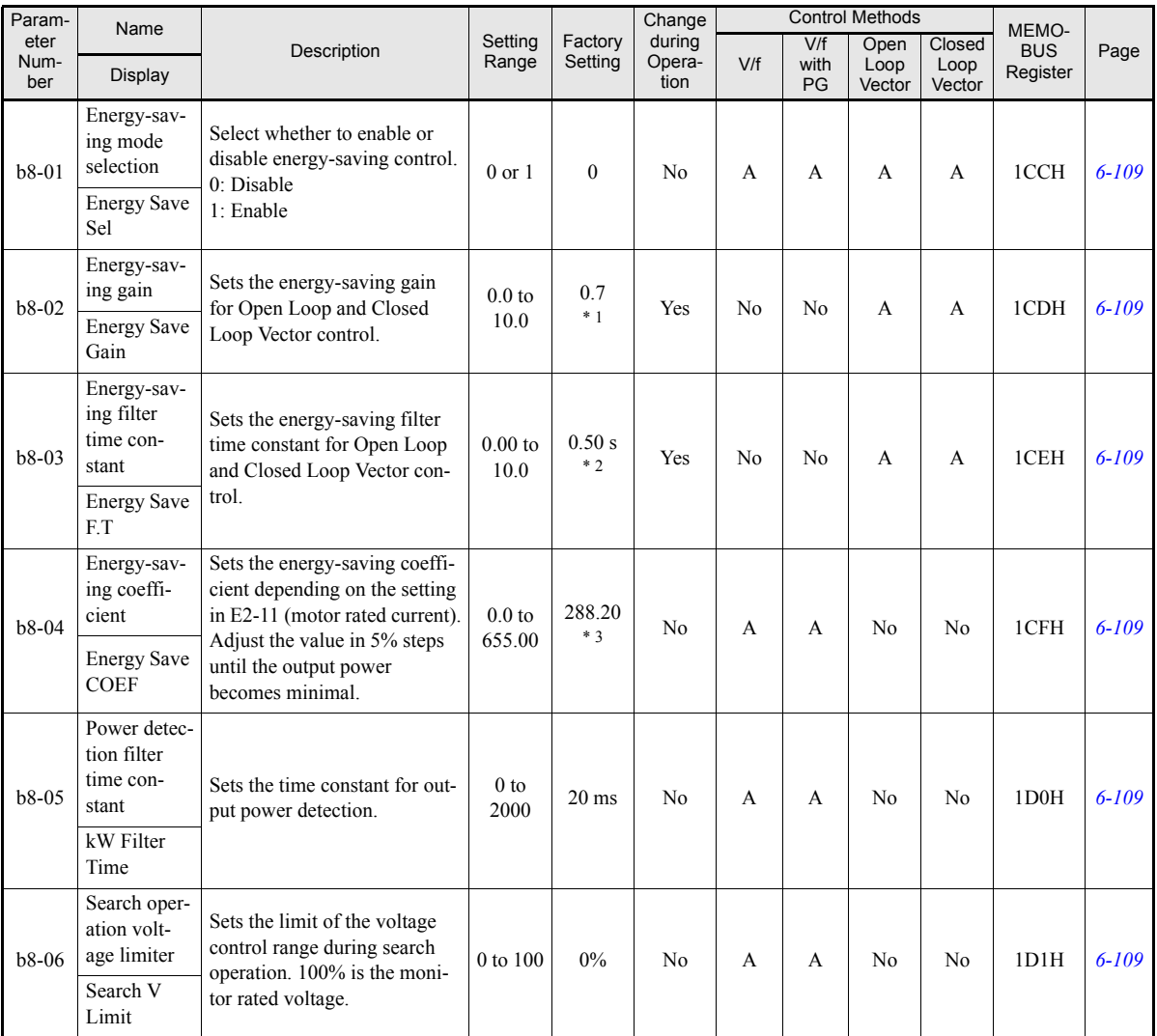

\* 1. The factory setting is given for Open Loop Vector control. The closed Loop Vector control factory setting is 1.0. \* 2. The factory setting is 2.00 s when Inverter capacity is 55 kW

\* 3. The factory setting depends on the Inverter capacity (The setting for a 200 V class Inverter of 0.4kW is given).

#### **Zero Servo Control: b9**

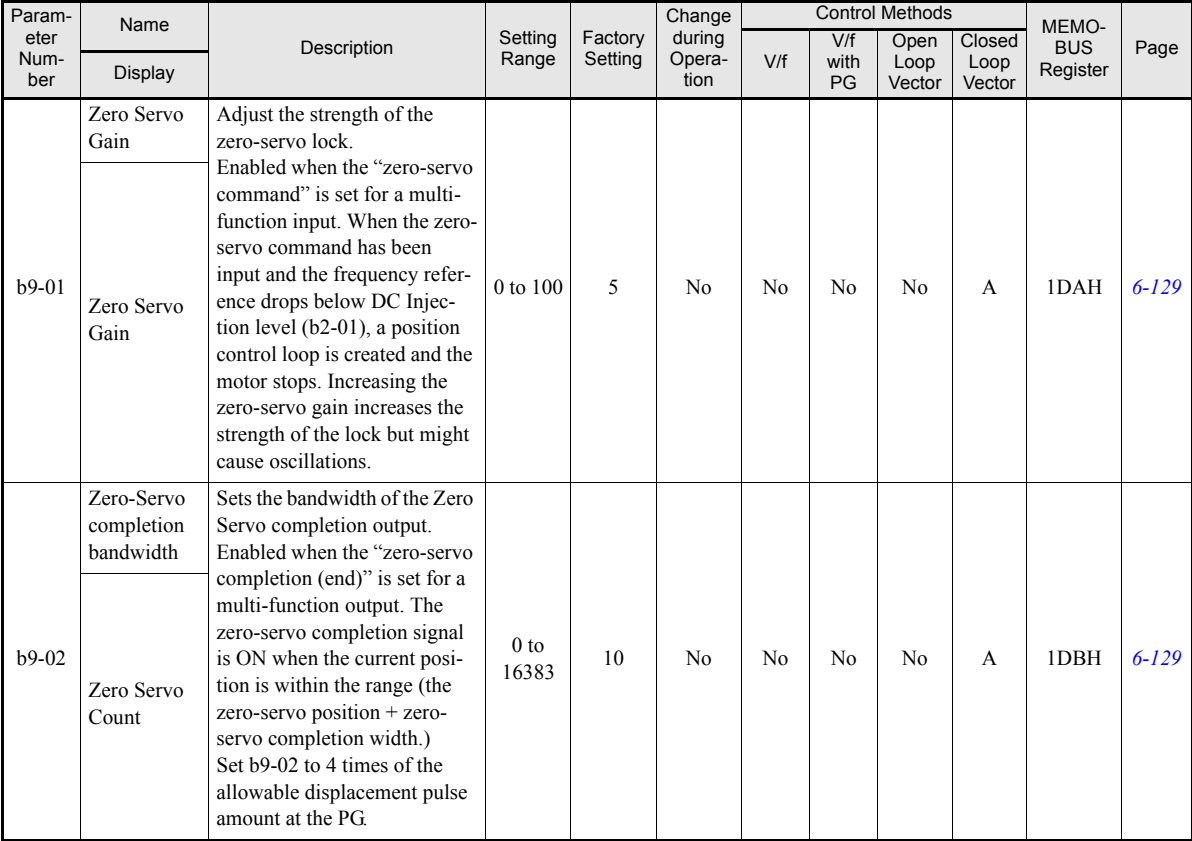

5

### **Tuning Parameters: C**

#### **Acceleration/Deceleration: C1**

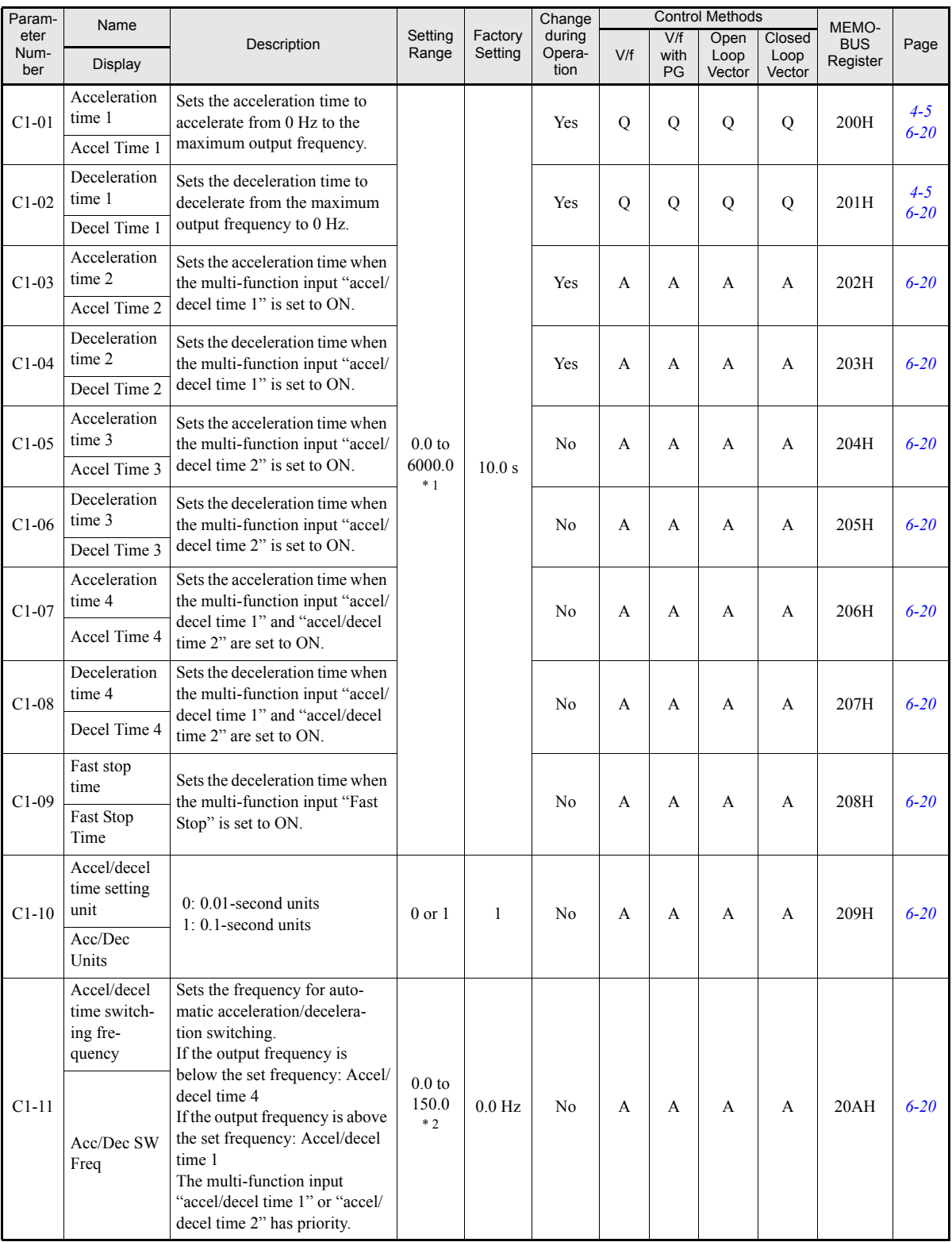

<sup>\*</sup> 1. The setting range for acceleration/deceleration times will depends on the setting for C1-10. When C1-10 is set to 0, the setting range for acceleration/deceleration times becomes 0.00 to 600.00 seconds.<br><sup>\*</sup> 2. The g

range will be 0.0 to 400.0 Hz

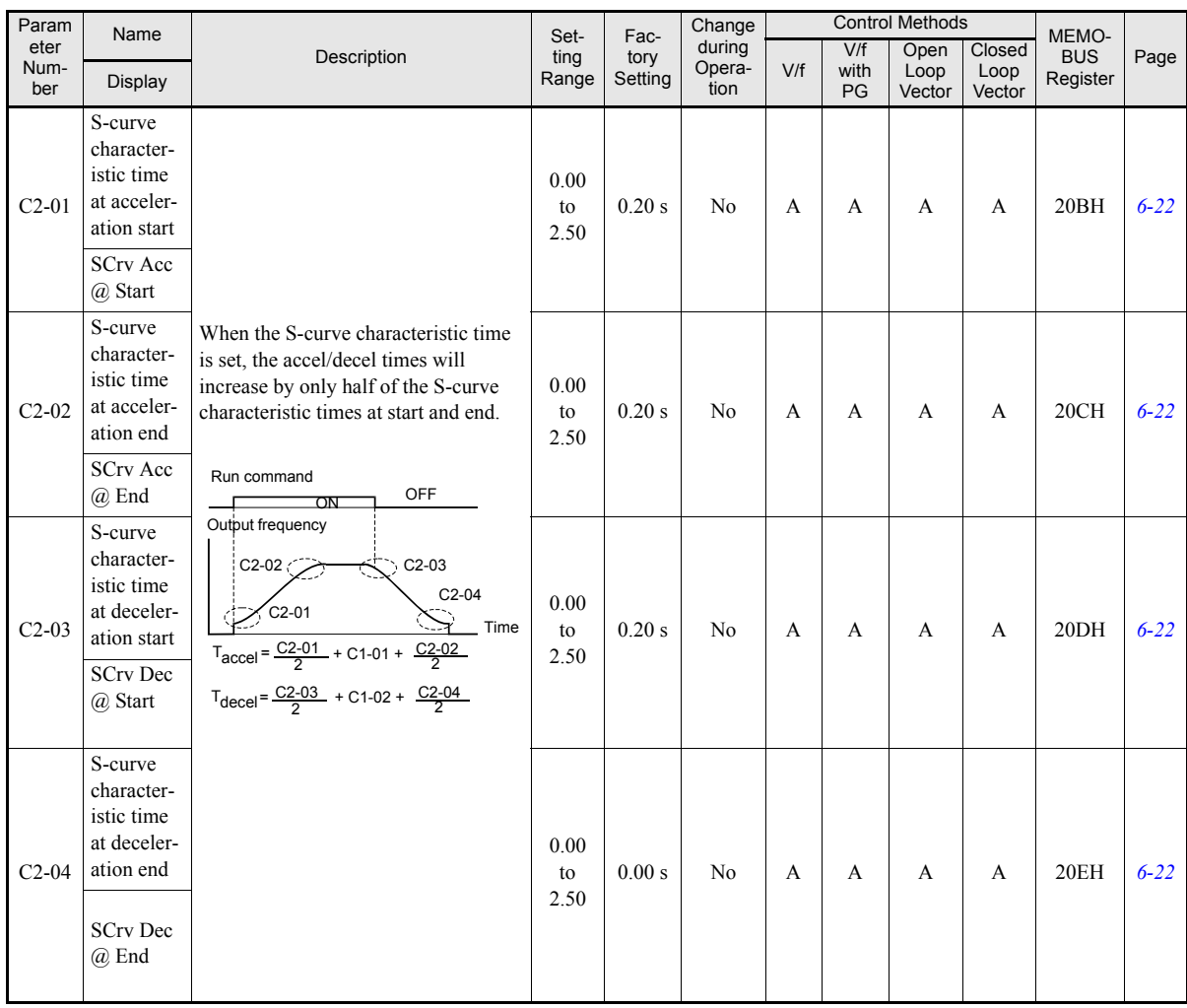

### ■**S-Curve Acceleration/Deceleration: C2**

### **Motor Slip Compensation: C3**

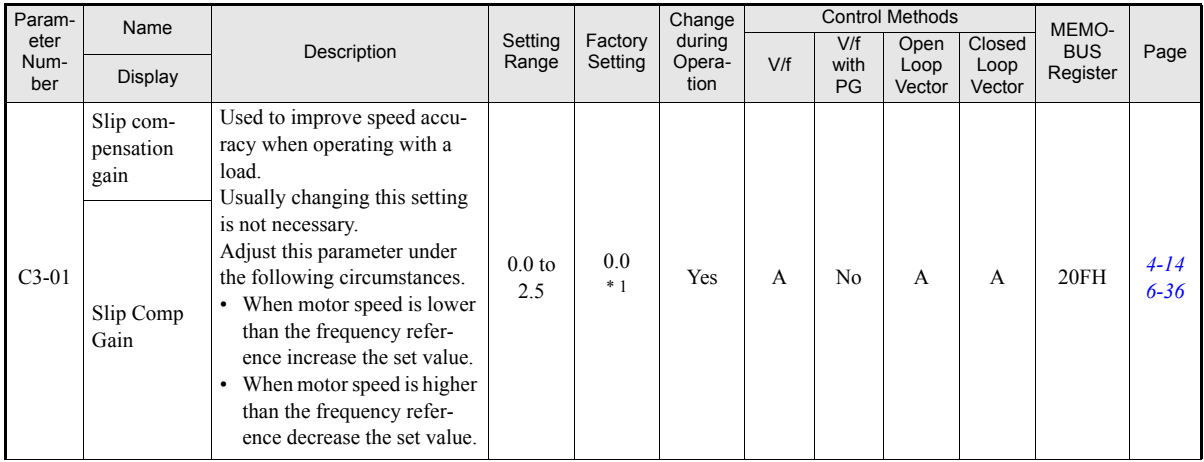

5

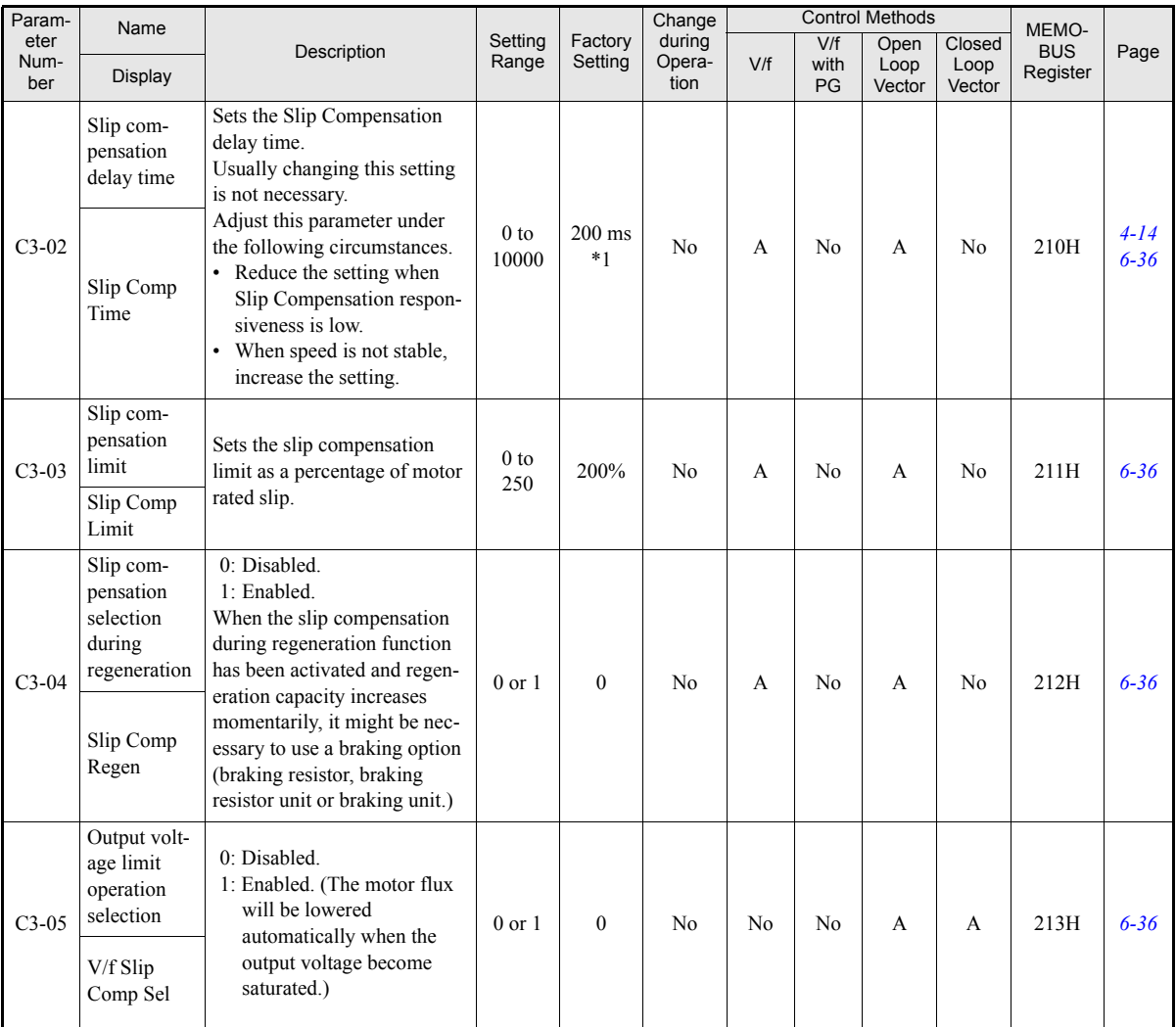

<span id="page-122-0"></span>\* 1. The factory setting will change when the control method is changed (The Open Loop Vecctor control factory settings are given.)

#### **Torque Compensation: C4**

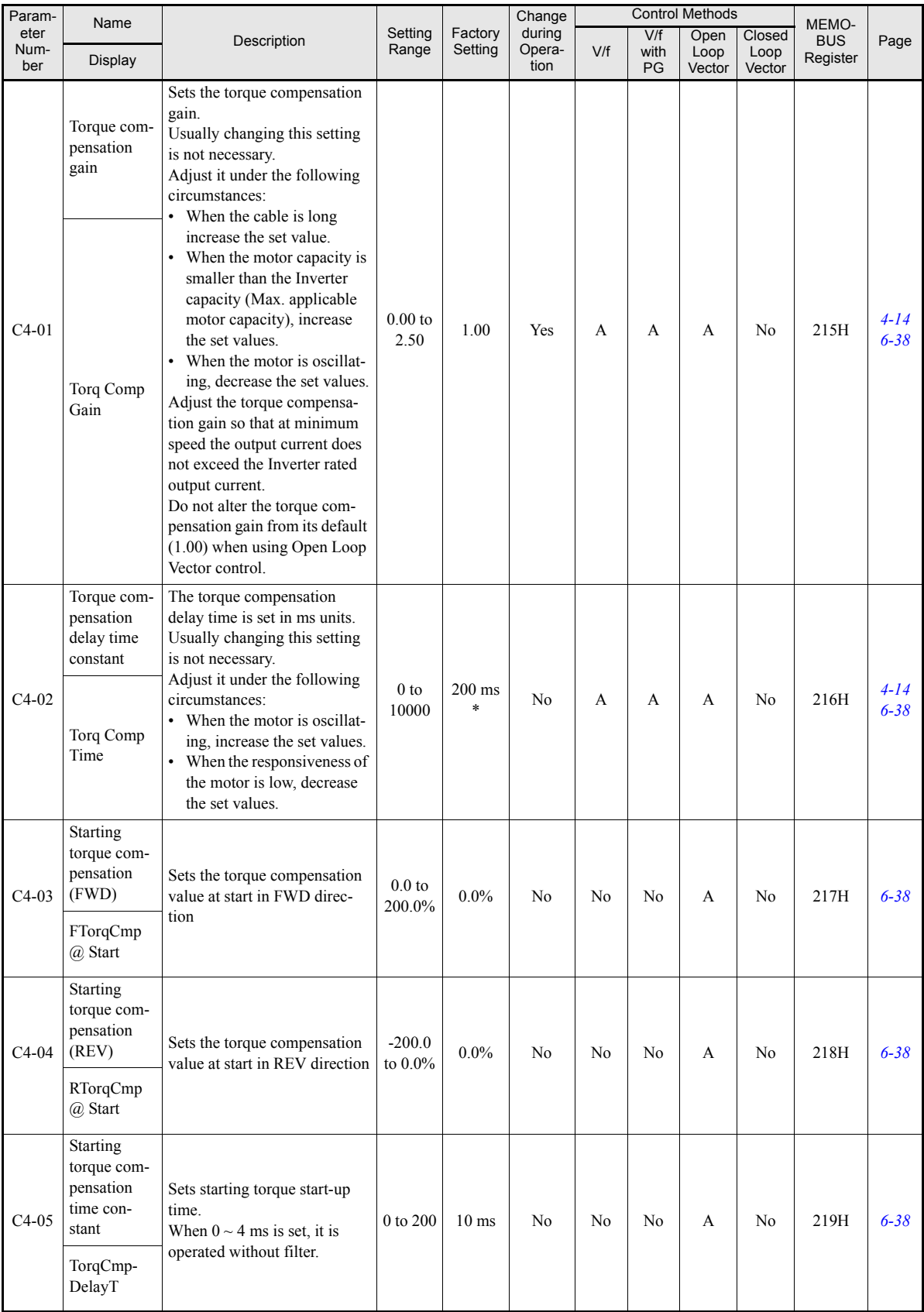

\* The factory setting will change when the control method is changed. (V/f control factory settings are given.)

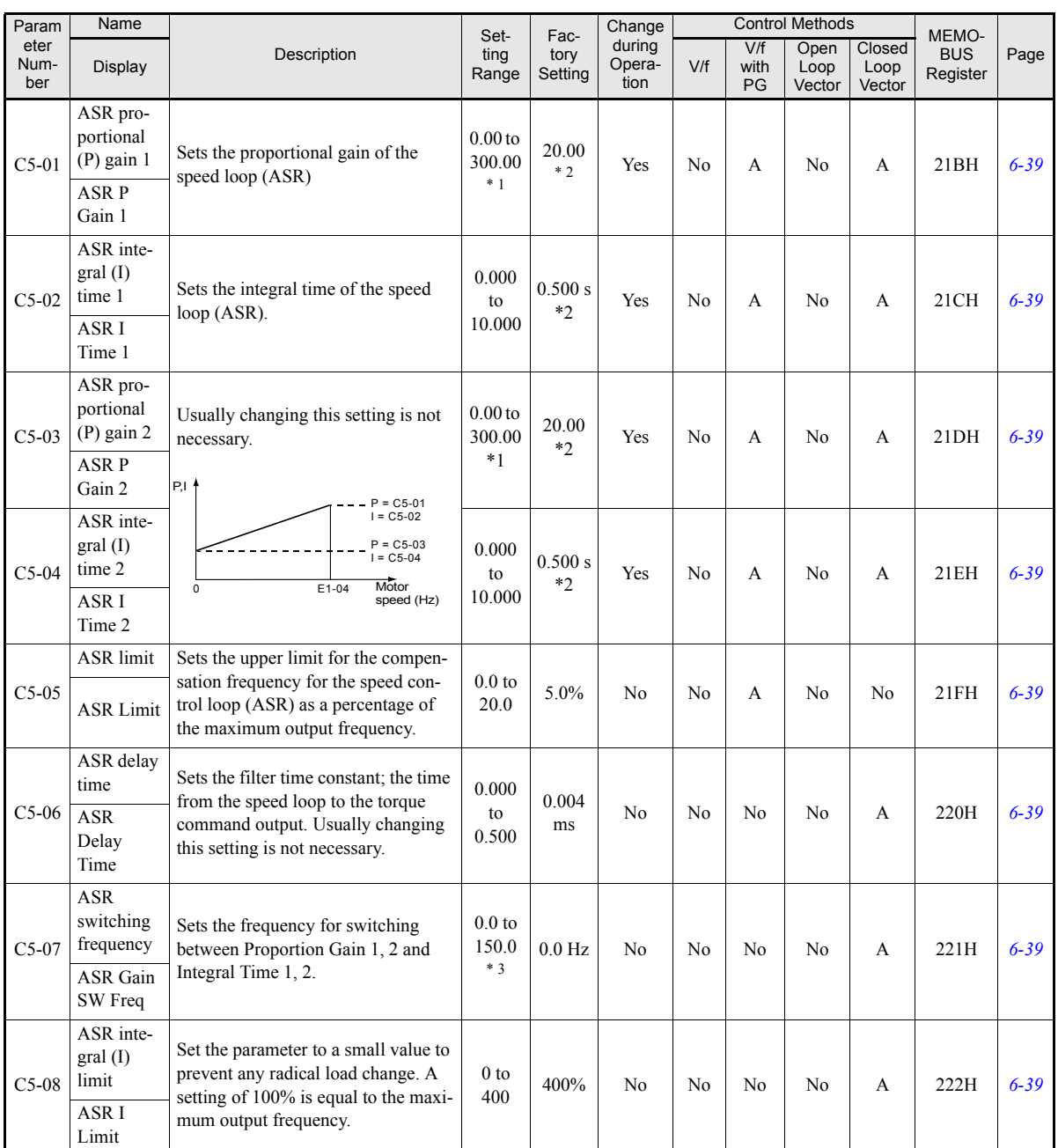

### ■Speed Control (ASR): C5

<span id="page-124-1"></span>\* 1. The setting range is 1.00 to 300.00 if Closed Looop Vector control is used.

<span id="page-124-0"></span>\* 2. When the control method is changed, these values are reset to factory setting for the selectred control mode. (The Closed Loop Vector control factory settings are given.)

\* 3. The given setting range is valid if Heavy Duty is selected (C6-06=0, default setting). If Normal Duty 1 or 2 is selected (C6-01= 1 or 2) the setting range will be  $0.0$  to  $400.0$ Hz.

### **Carrier Frequency: C6**

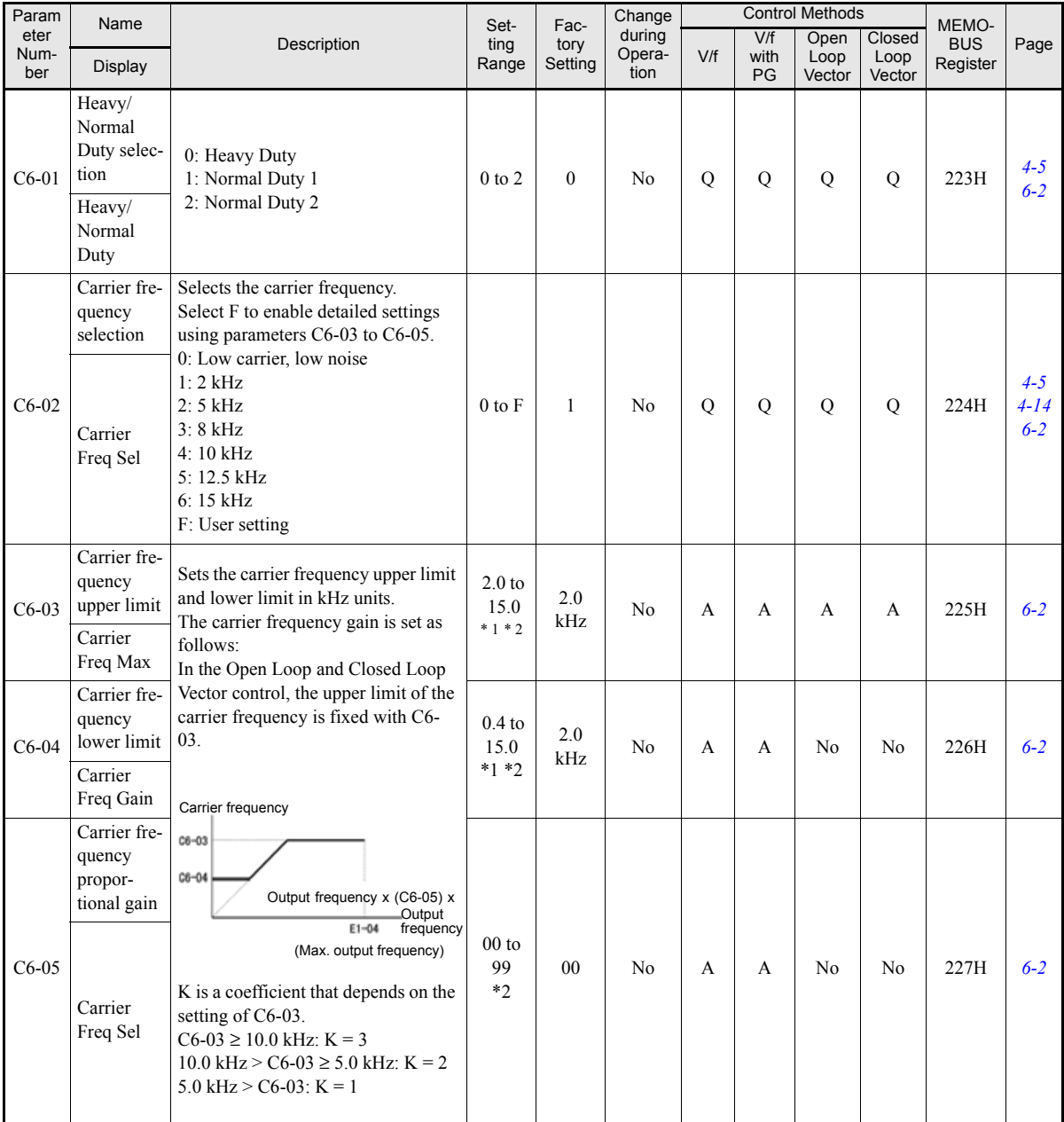

<span id="page-125-1"></span><span id="page-125-0"></span>\* 1. The setting range depends on the capacity of the Inverter.

\* 2. This parameter can be set only when  $C6-02 = F$ .

### **Reference Parameters: d**

#### **Preset Reference: d1**

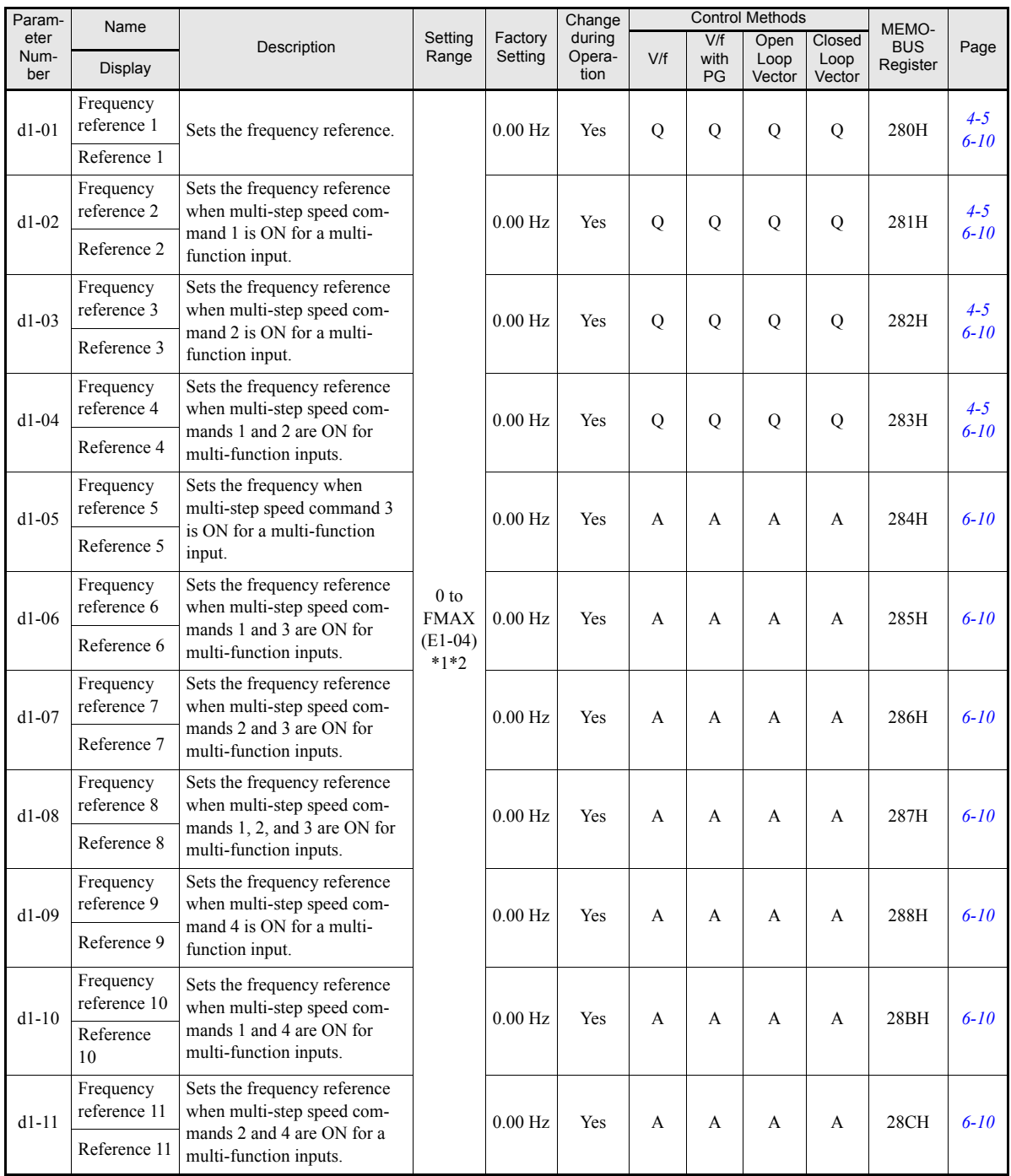

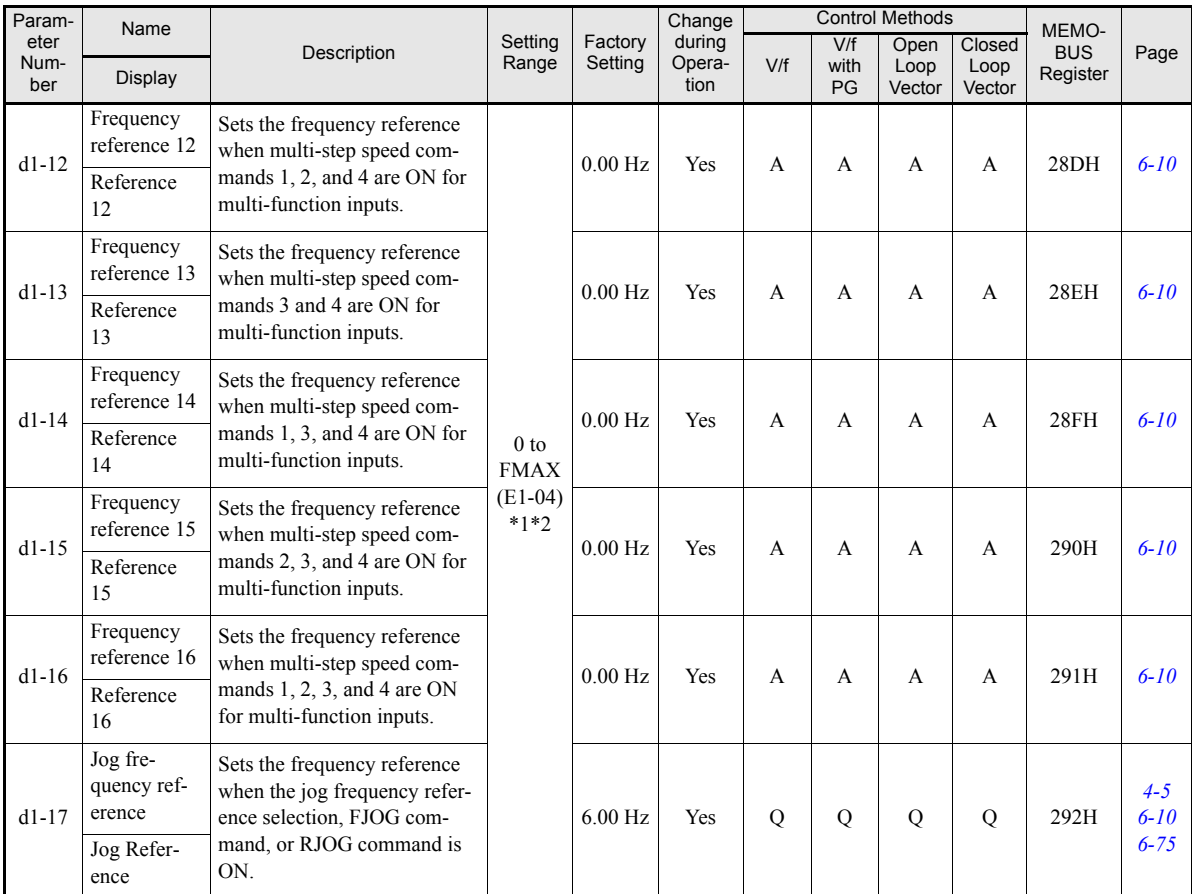

\* 1. The unit is set in o1-03 (frequency units of reference setting and monitor, default: 0.01 Hz). If the display unit is changed, the setting range values also change

\* 2. The maximum setting value depends on the setting of the maximum output frequency (E1-04).

#### ■Reference Limits: d2

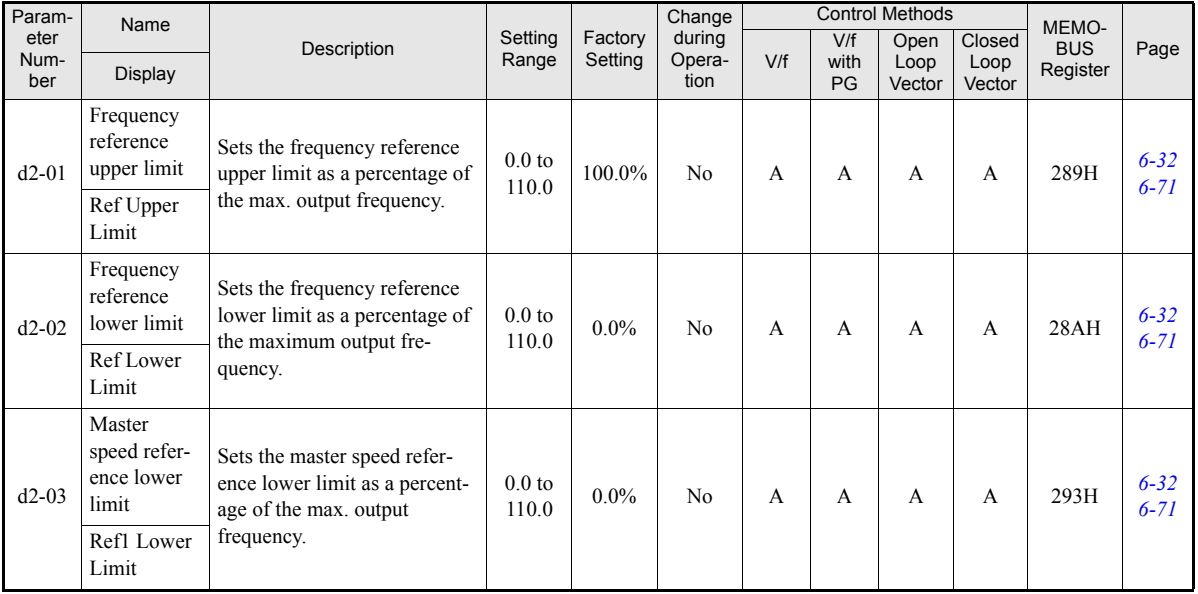

### **Jump Frequencies: d3**

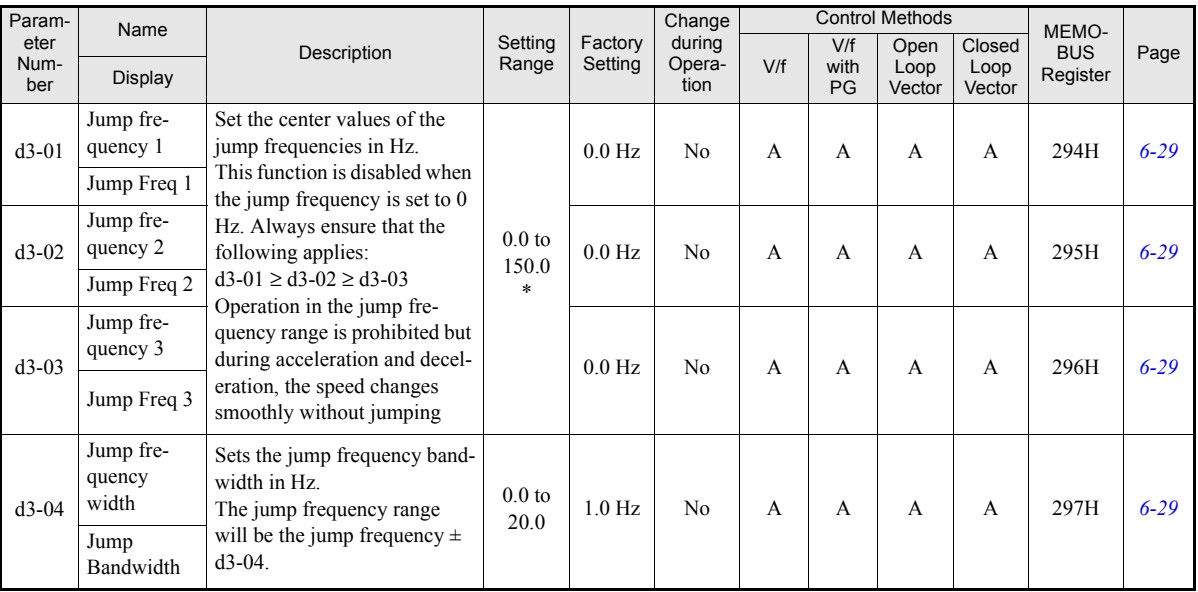

\* The given setting range is valid if Heavy Duty is selected (C6-01=0, default setting). If Normal Duty 1 or 2 is selected (C6-01=1 or 2) the setting range will be 0.0 to 400.0 Hz

### ■Reference Frequency Hold: d4

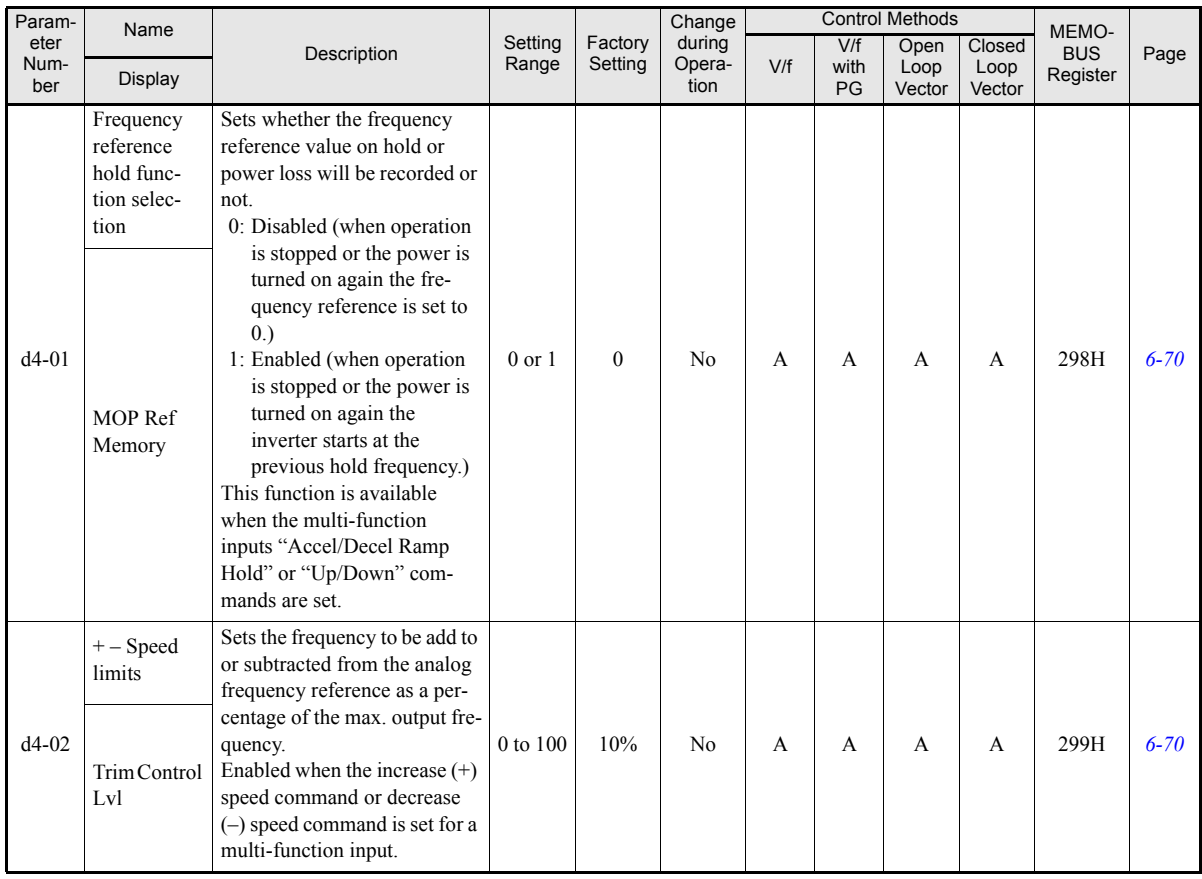

### **Torque Control: d5**

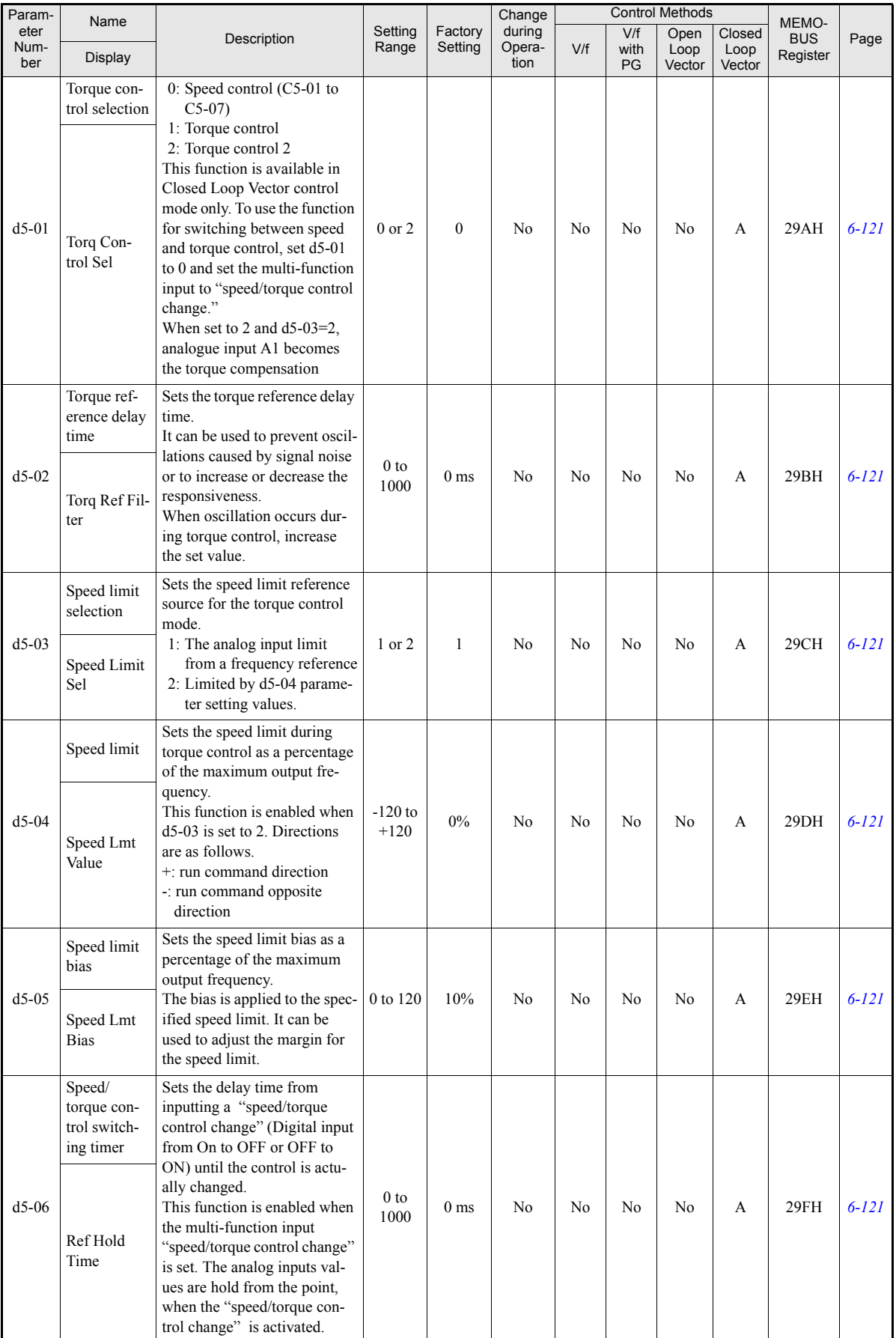

### **Field Weakening: d6**

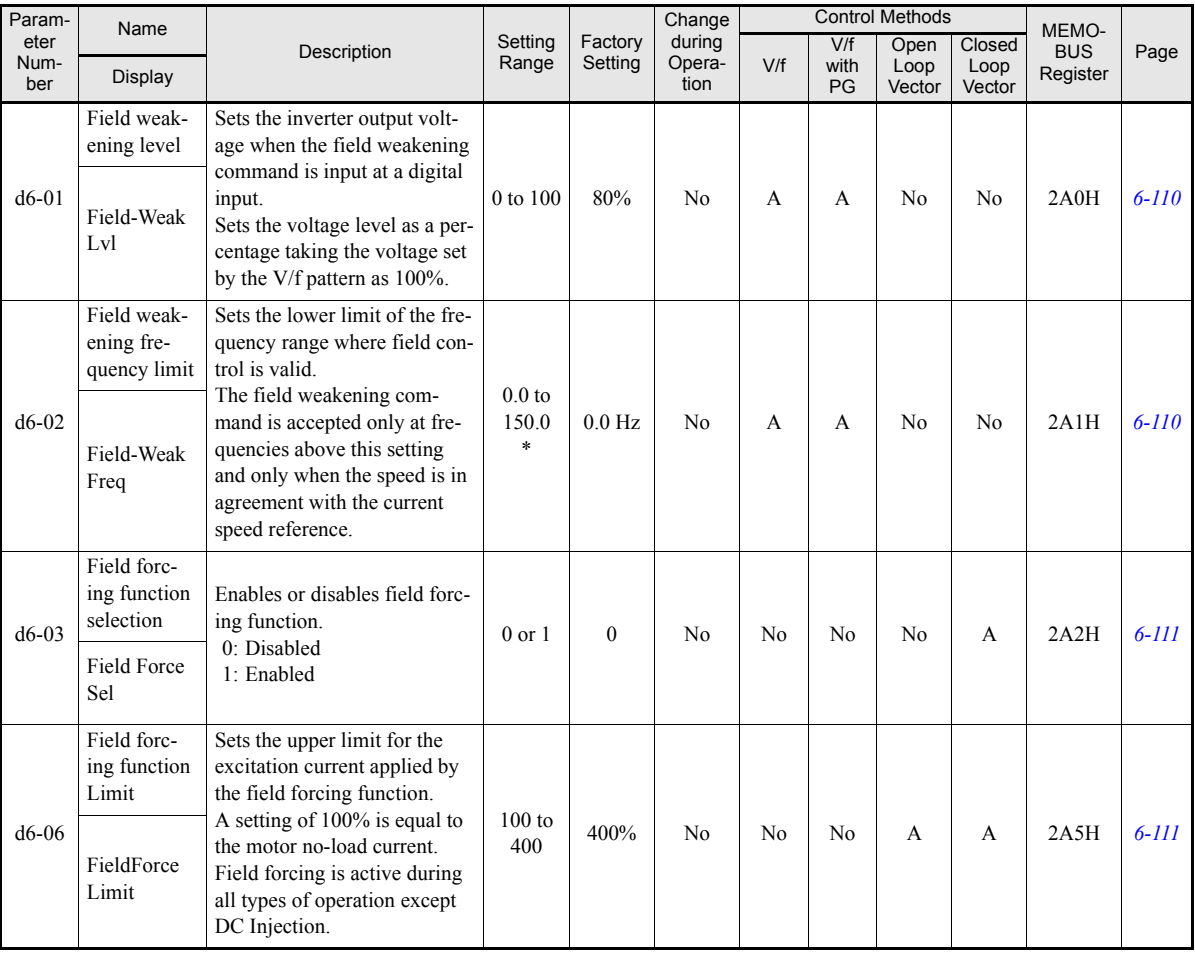

\* The given setting range is valid if Heavy Duty is selected (C6-01=0, default setting). If Normal Duty 1 or 2 is selected (C6-01=1 or 2) the setting range will be 0.0 to 400.0 Hz

### ◆ Motor Parameters: E

#### **V/f Pattern: E1**

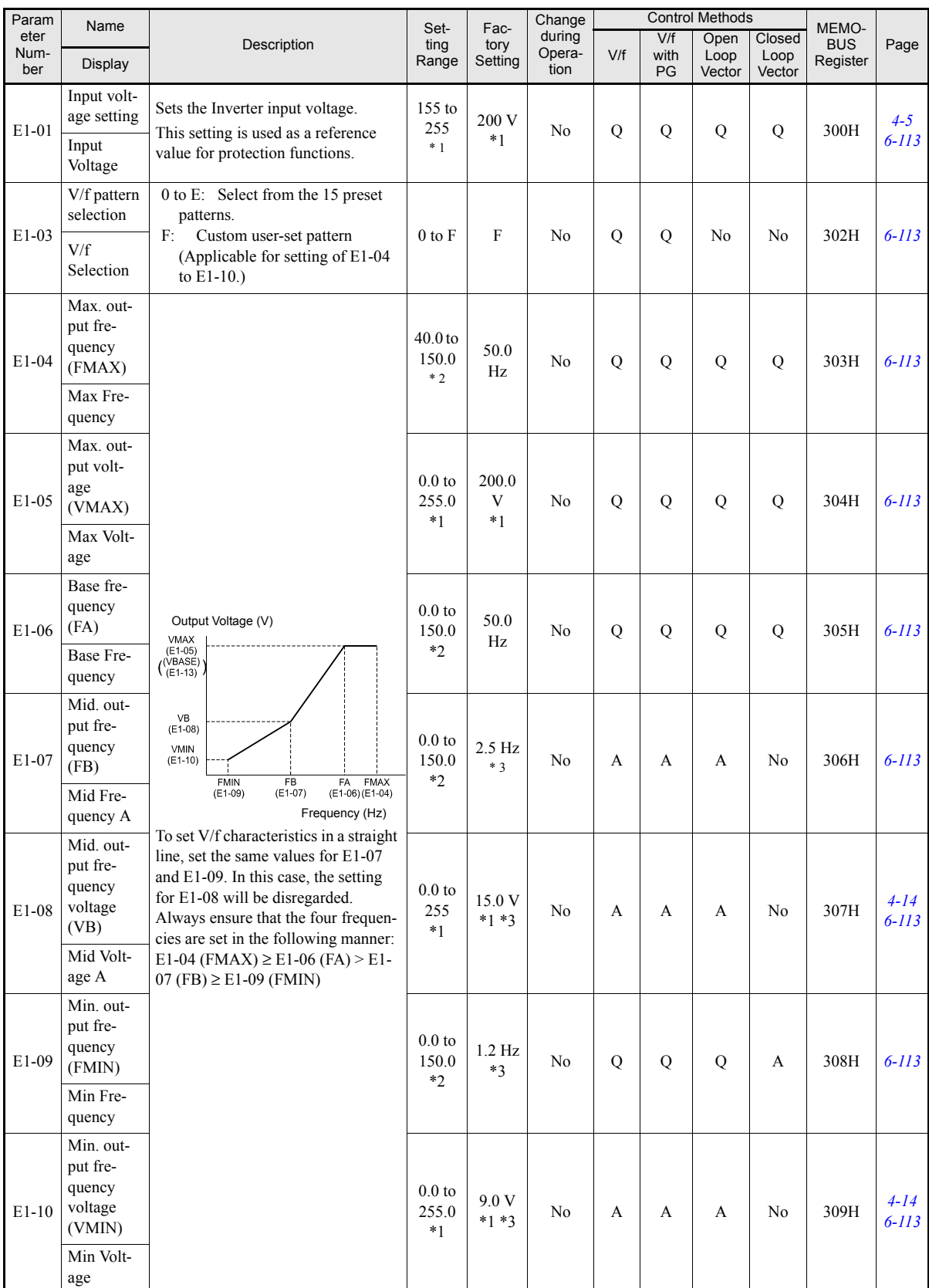

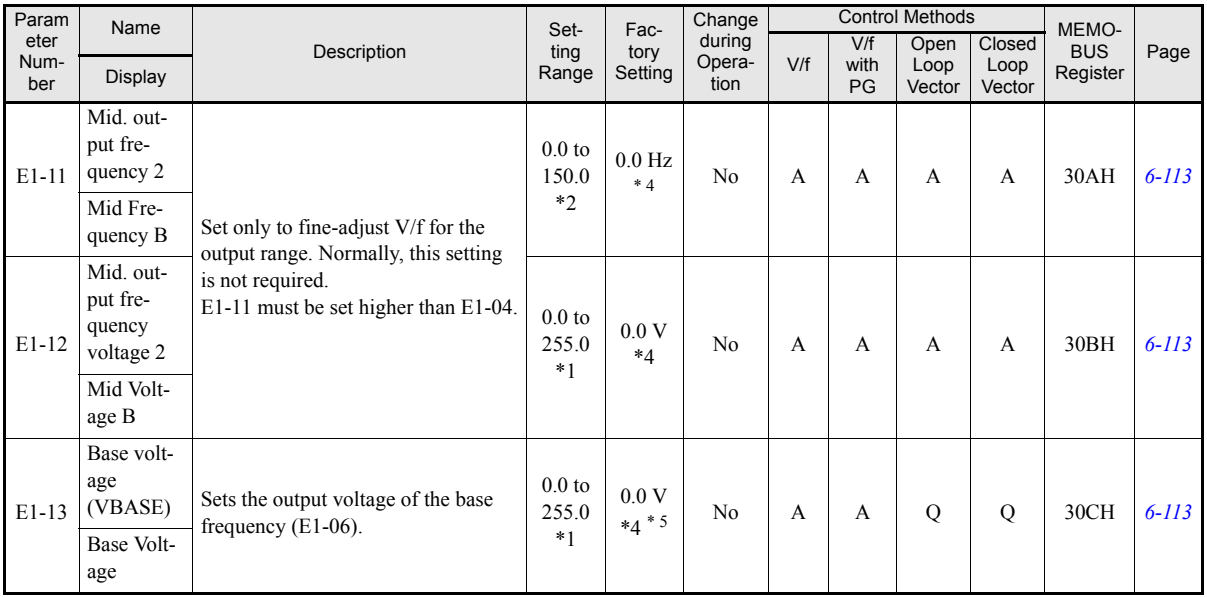

\* 1. The values are for a 200 V class Inverter. Values for a 400 V class Inverter are double.<br>\* 2. The given setting range is valid if Heavy Duty is selected (C6-01=0, default setting). If Normal Duty 1 or 2 is selected (C

range will be 0.0 to 400.0 Hz. \* 3. The factory setting will change when the control method is changed. (V/f control factory settings are given.) \* 4. E1-11 and E1-12 are disregarded when set to 0.0.

\* 5. E1-13 is set to the same value as E1-05 after autotuning.

# 5 **Motor Setup: E2**

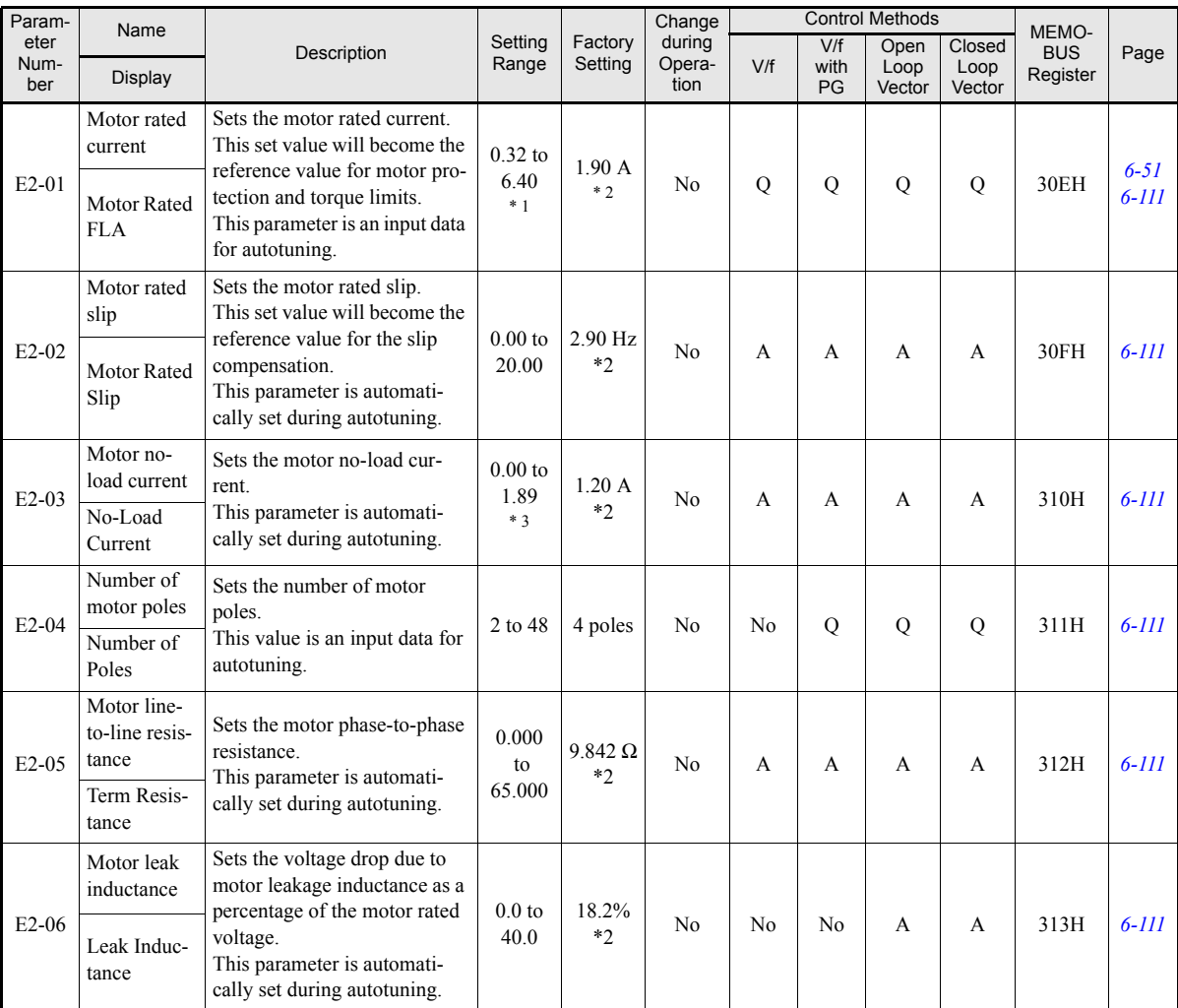

## http://www.kontrolkalemi.com/forum/

**5-32**

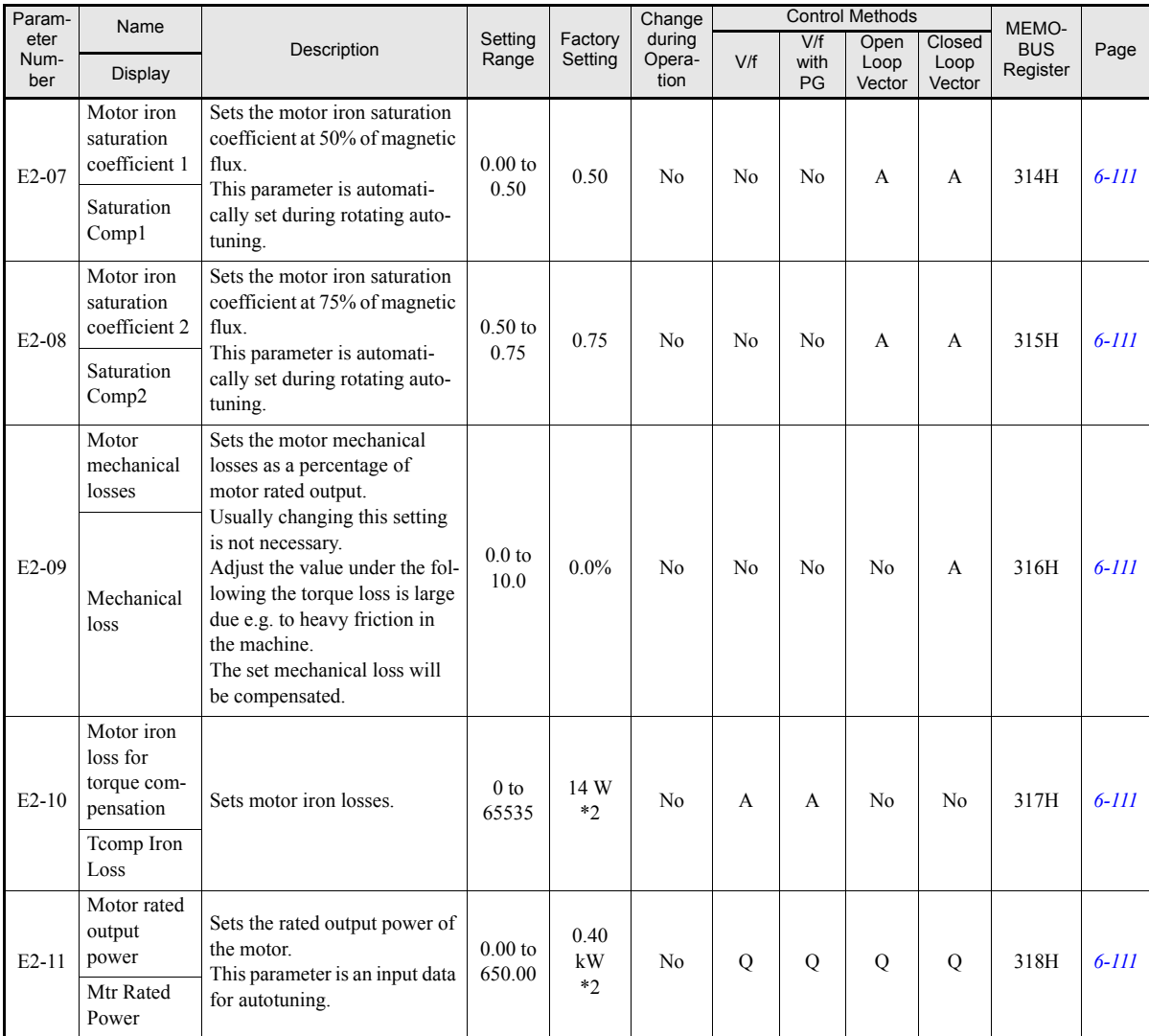

\* 1. The setting range is 10% to 200% of the Inverter rated output current. The value for a 200 V class inverter of 0.4 kW is given.<br>\* 2. The factory setting depends on the Inverter capacity. The value for a 200 V class in

\* 3. The setting range is 0.00A to (E2-01 - 0.01A).

#### **Motor 2 V/f Pattern: E3**

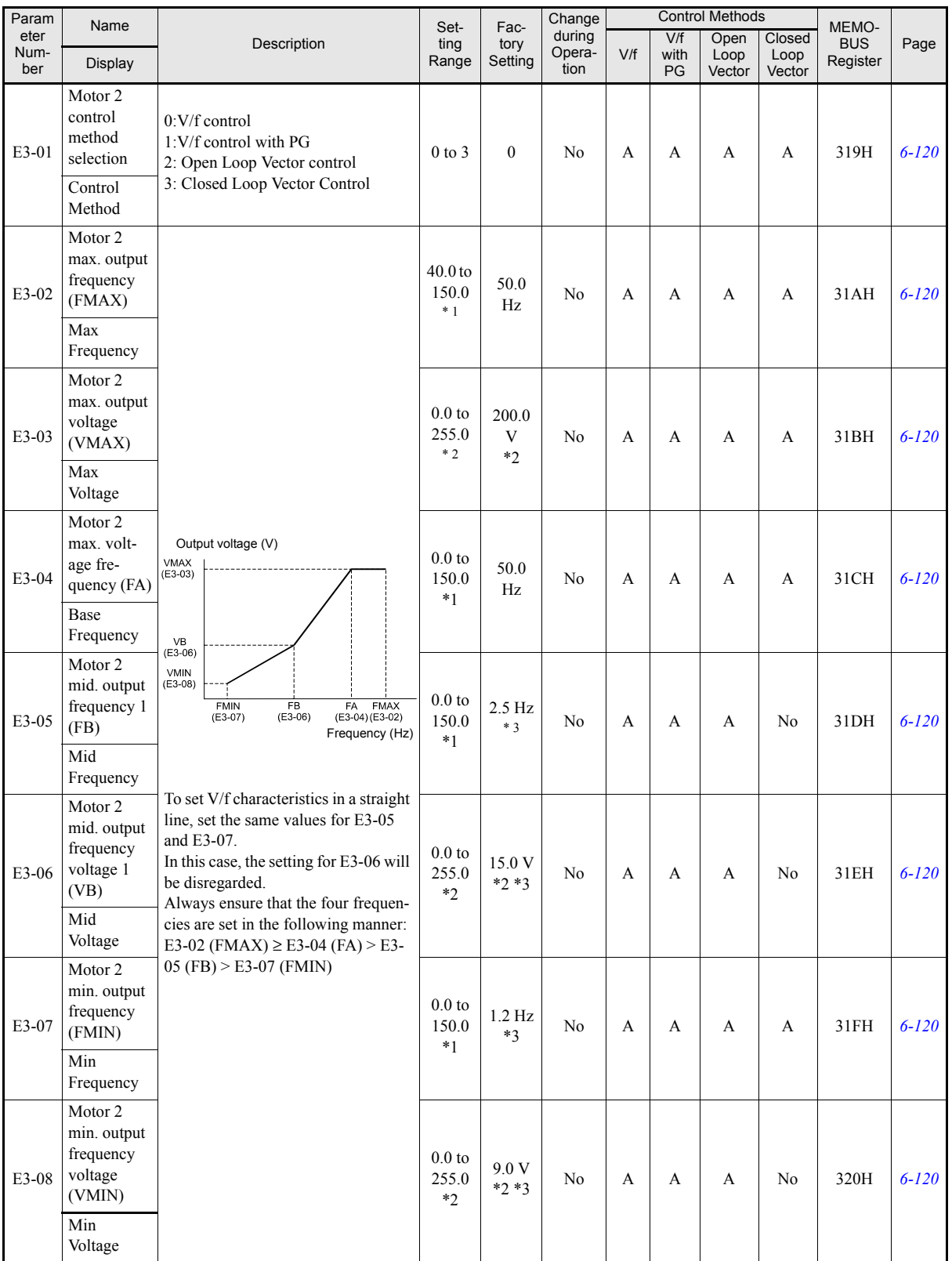

\* 1. The given setting range is valid if Heavy Duty is selected (C6-01=0, default setting). If Normal Duty 1 or 2 is selected (C6-01=1 or 2) the setting range will be 0.0 to 400.0 Hz

\* 2. These are values for a 200 Vclass Inverter. Values for a 400 V class Inverter are double.

\* 3. The factory setting will change when the control method is changed. (V/f control factory settings are given.)

## http://www.kontrolkalemi.com/forum/

**5-34**

#### **Motor 2 Setup: E4**

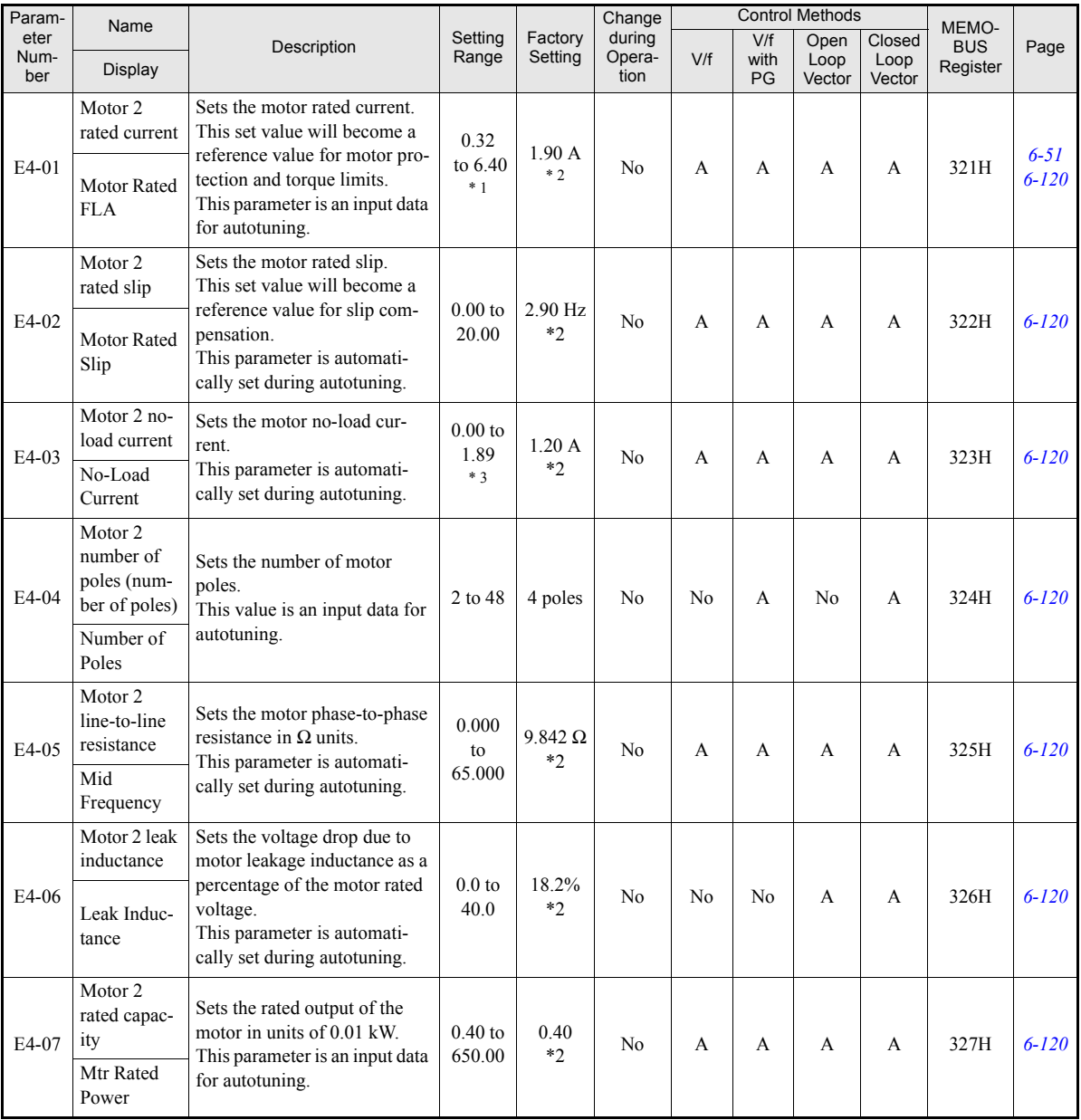

\* 1. The setting range is 10% to 200% of the Inverter's rated output current. The value for a 200 V class Inverter of 0.4 kW is given.<br>\* 2. The factory setting depends oon the Inverter capacity. The value for a 200 V class

\* 3. The setting range is 0.00A to (E2-01 - 0.01A).

### **Option Parameters: F**

### **PG Option Setup: F1**

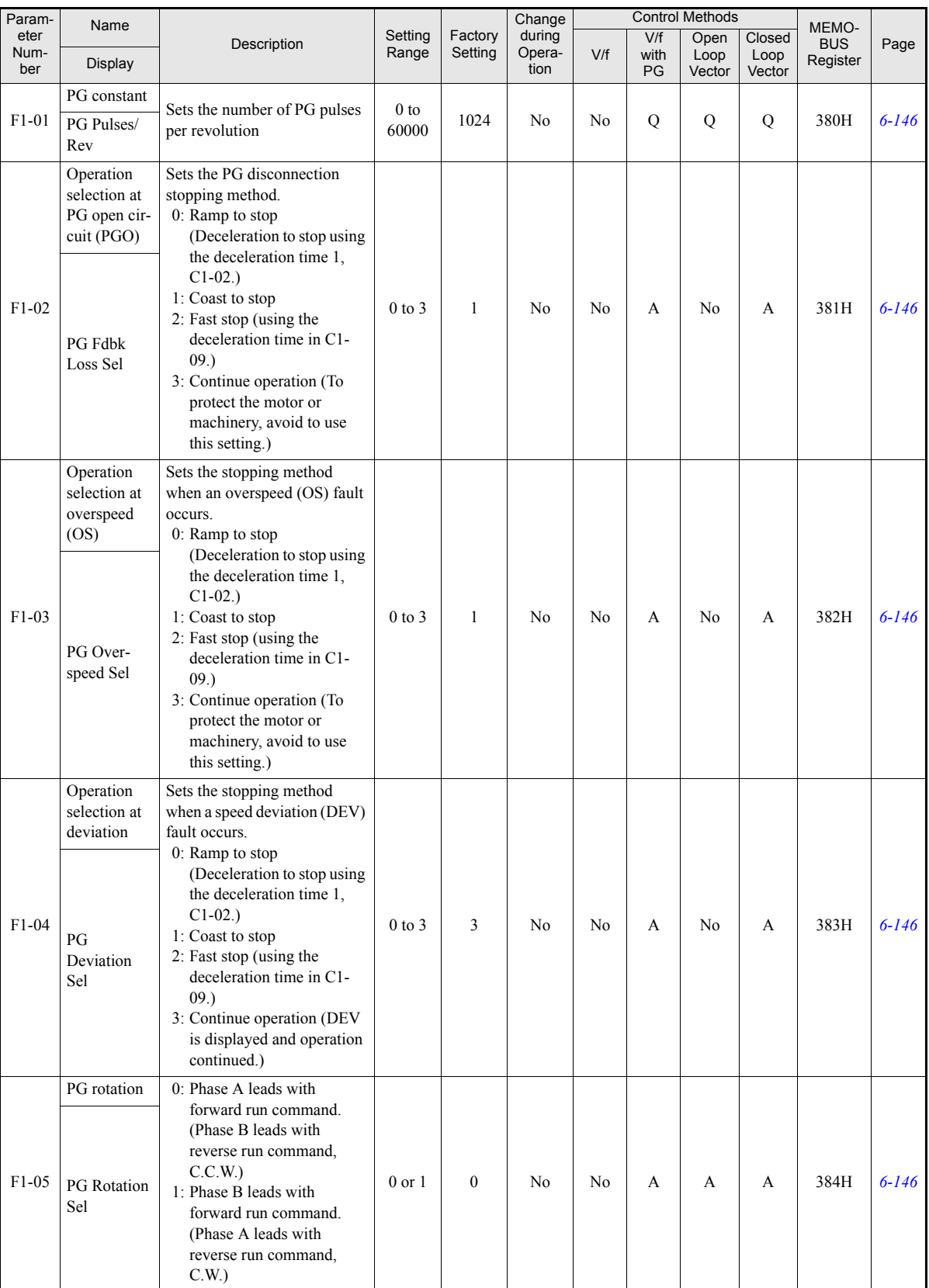

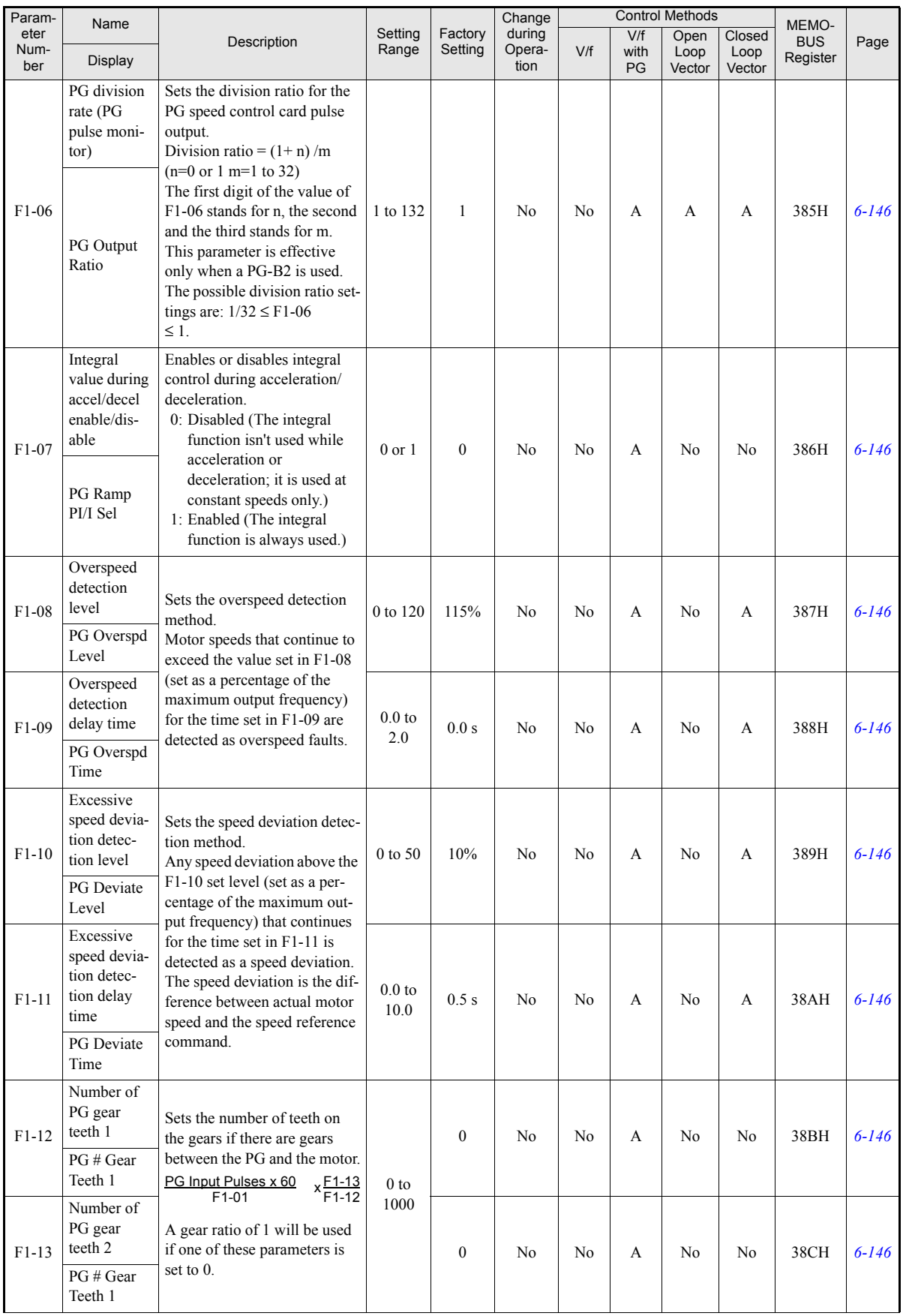

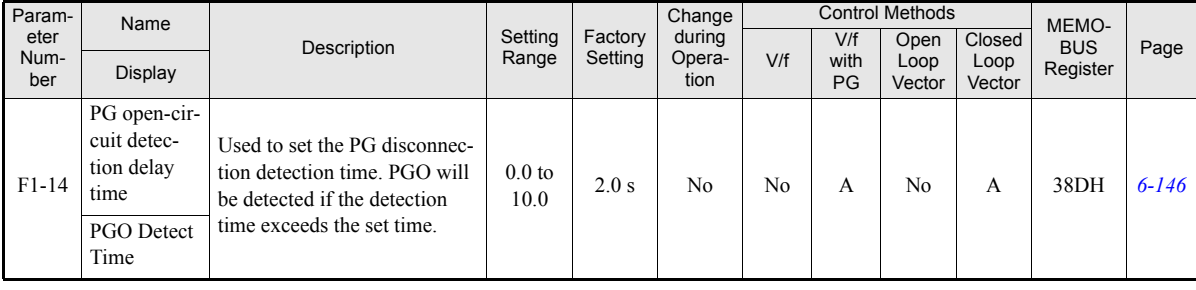

### **Analog Reference Card: F2**

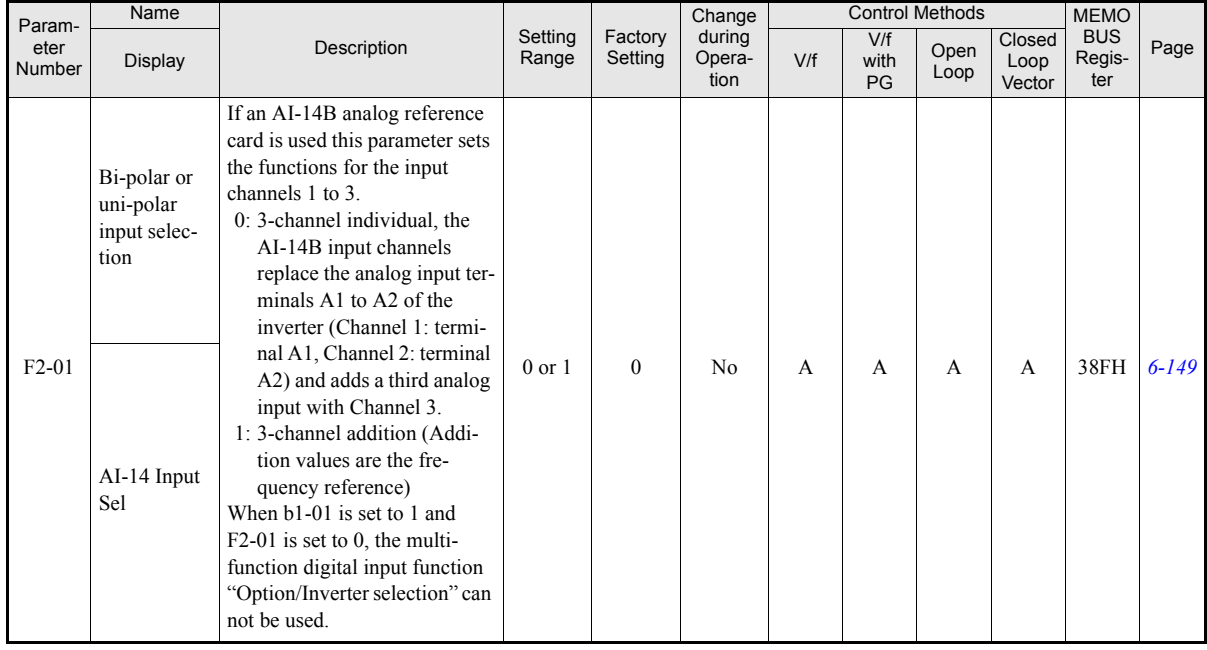

### **Digital Reference Card: F3**

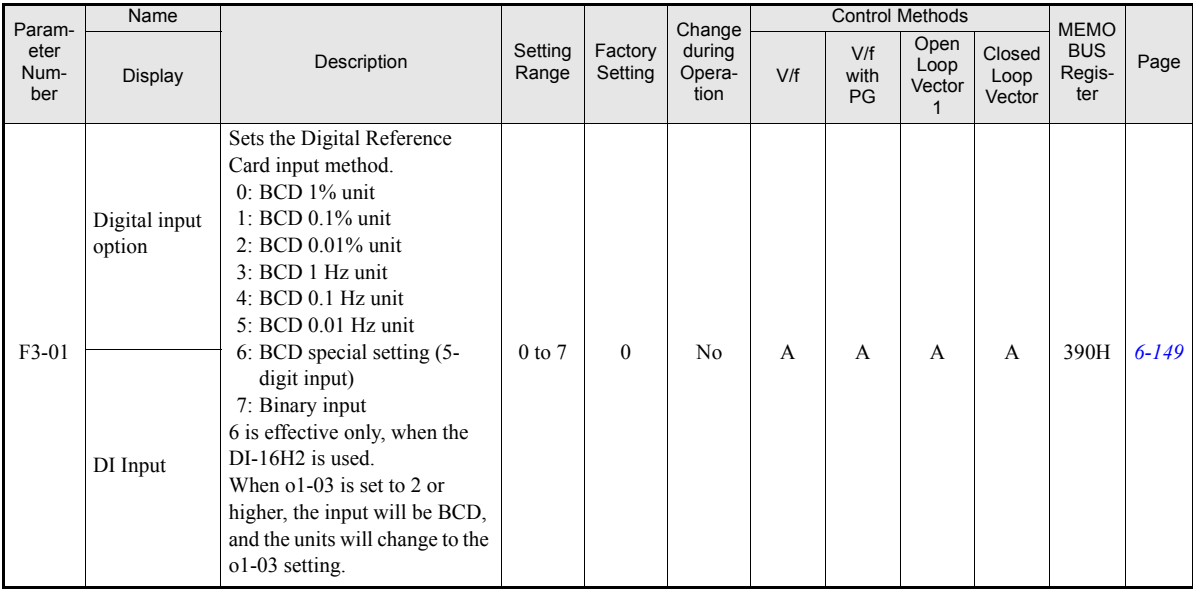

### **Analog Output Option Card Setup: F4**

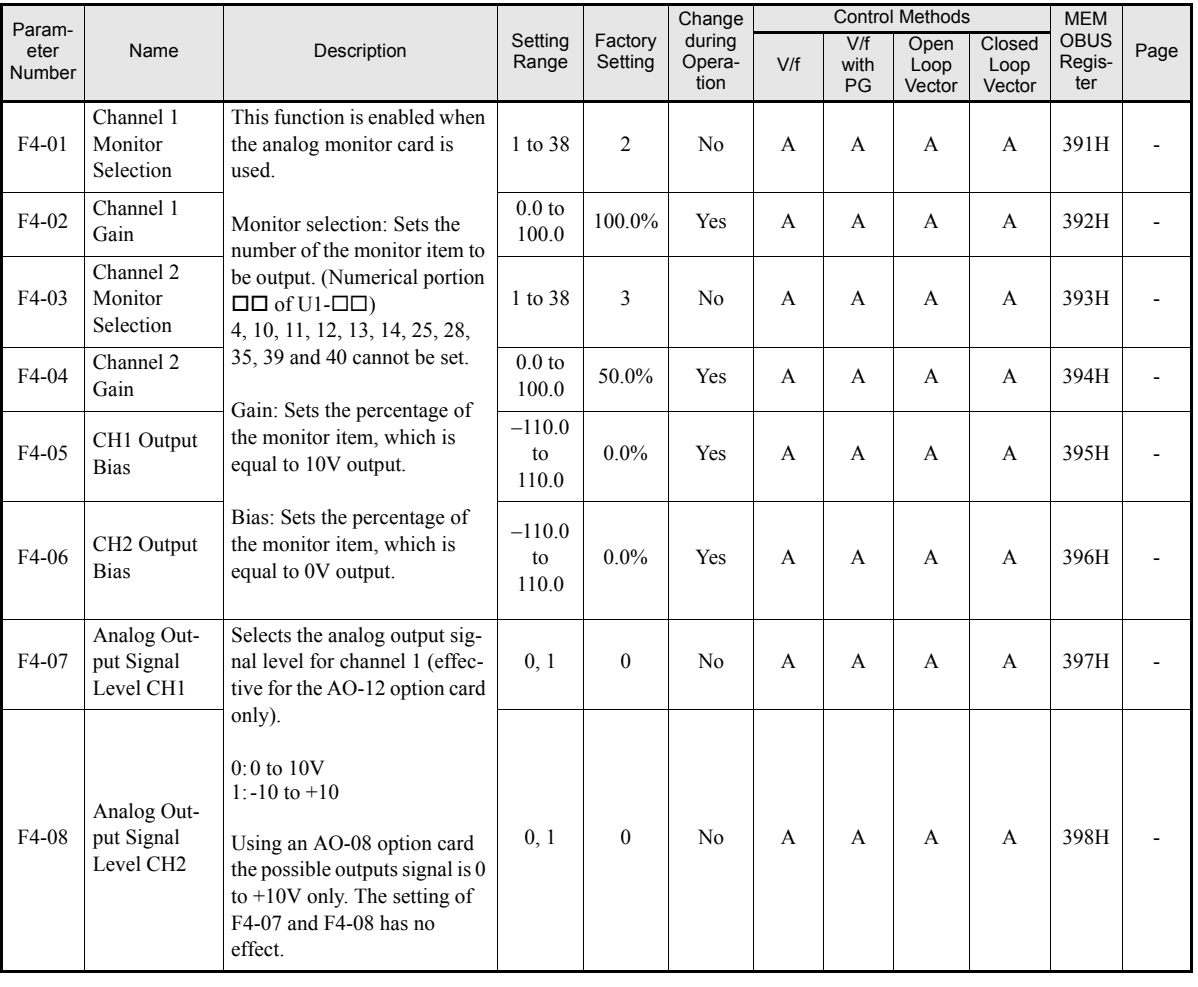

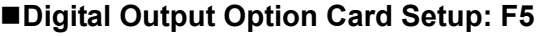

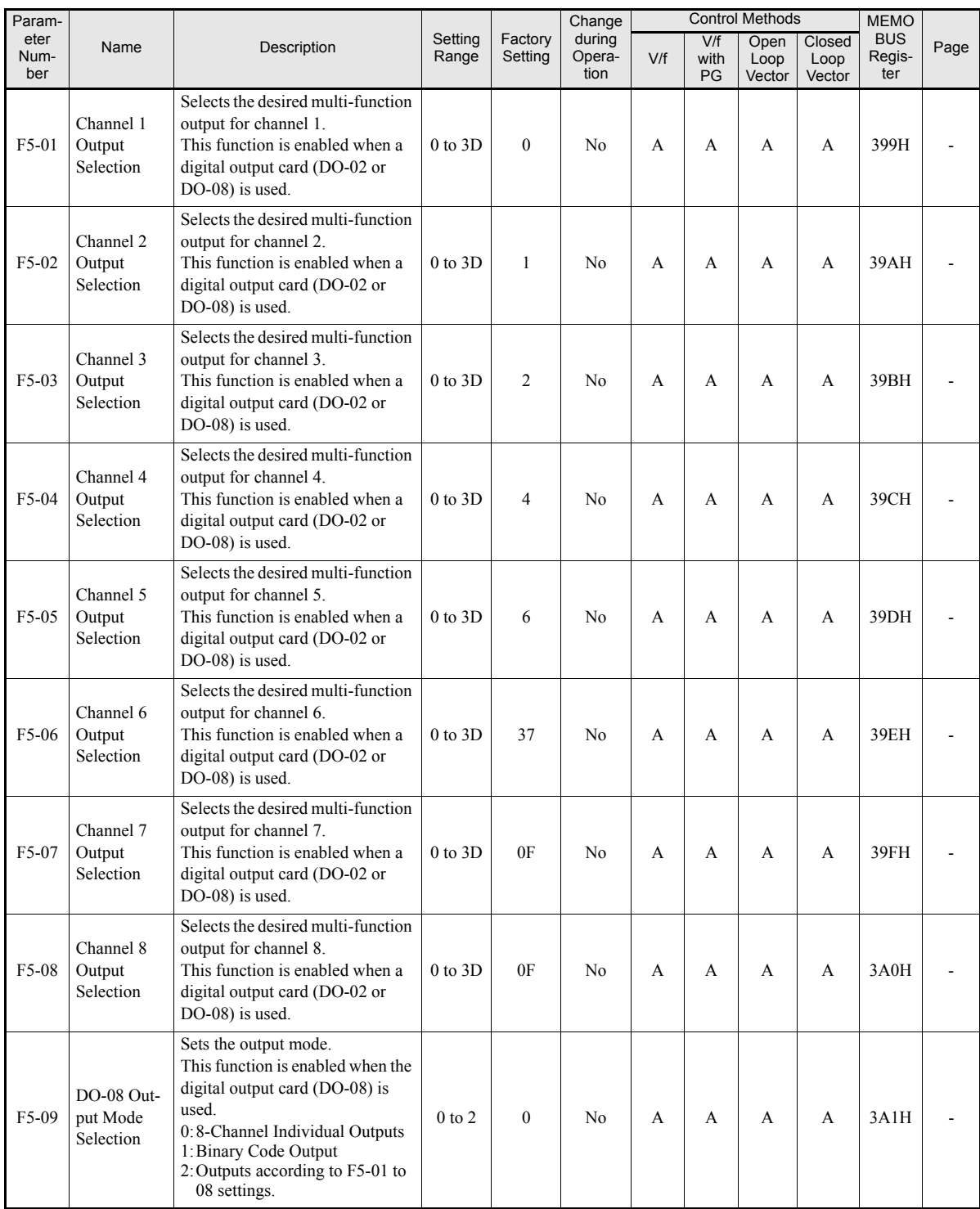

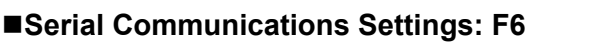

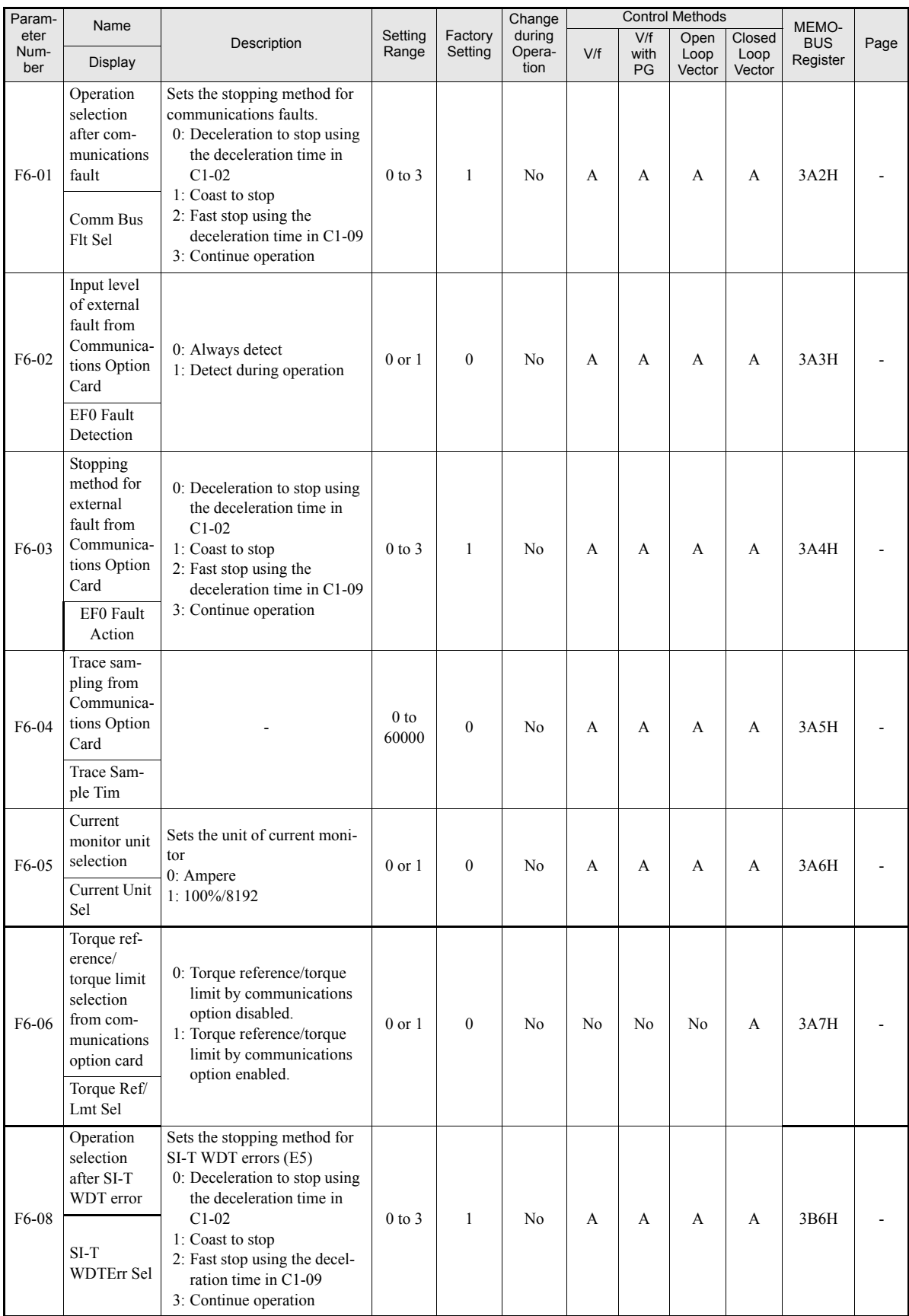

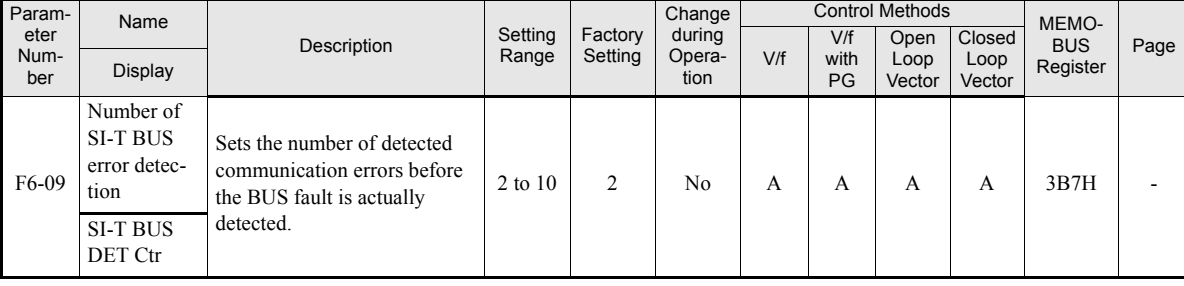

### **Terminal Function Parameters: H**

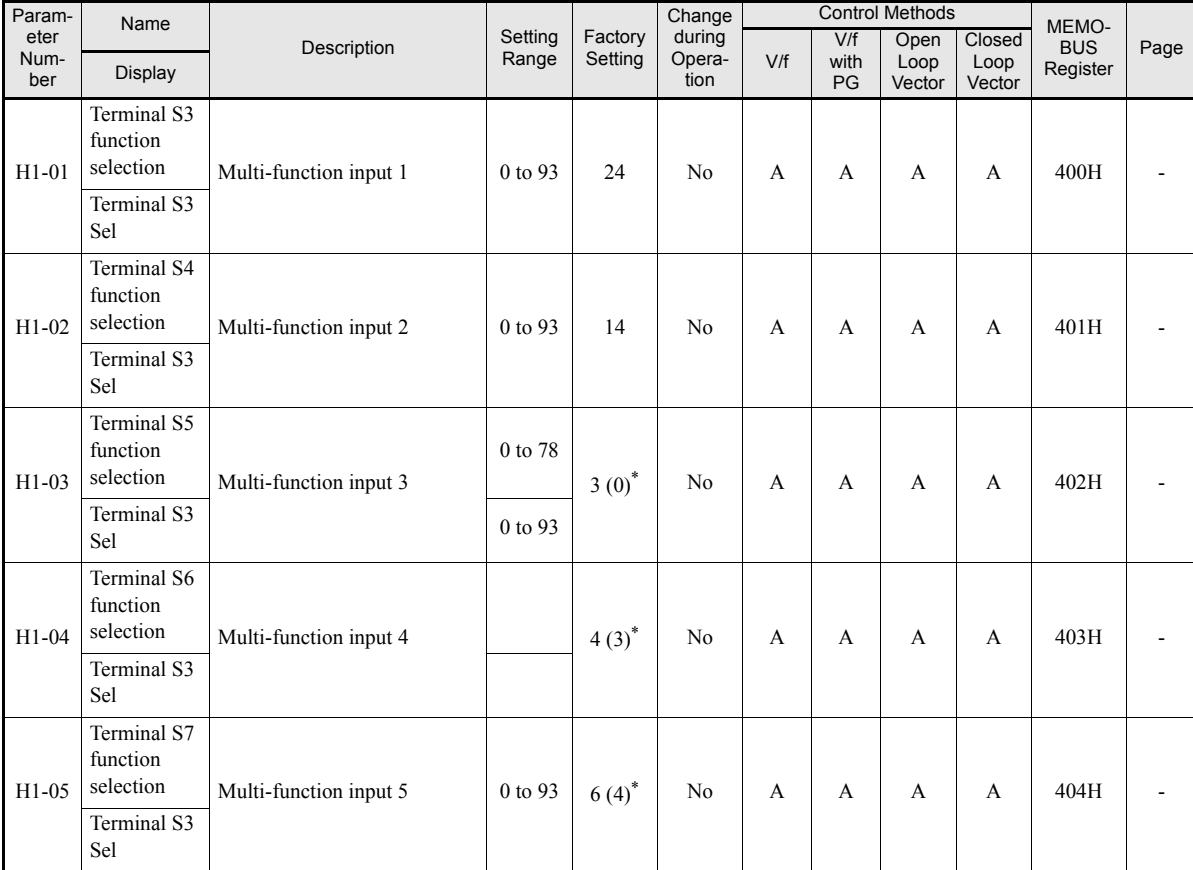

### **Multi-function Digital Inputs: H1**

\* 1. The values in parentheses indicate initial values when initialized in 3-wire sequence.

### **Multi-function Digital Input Functions**

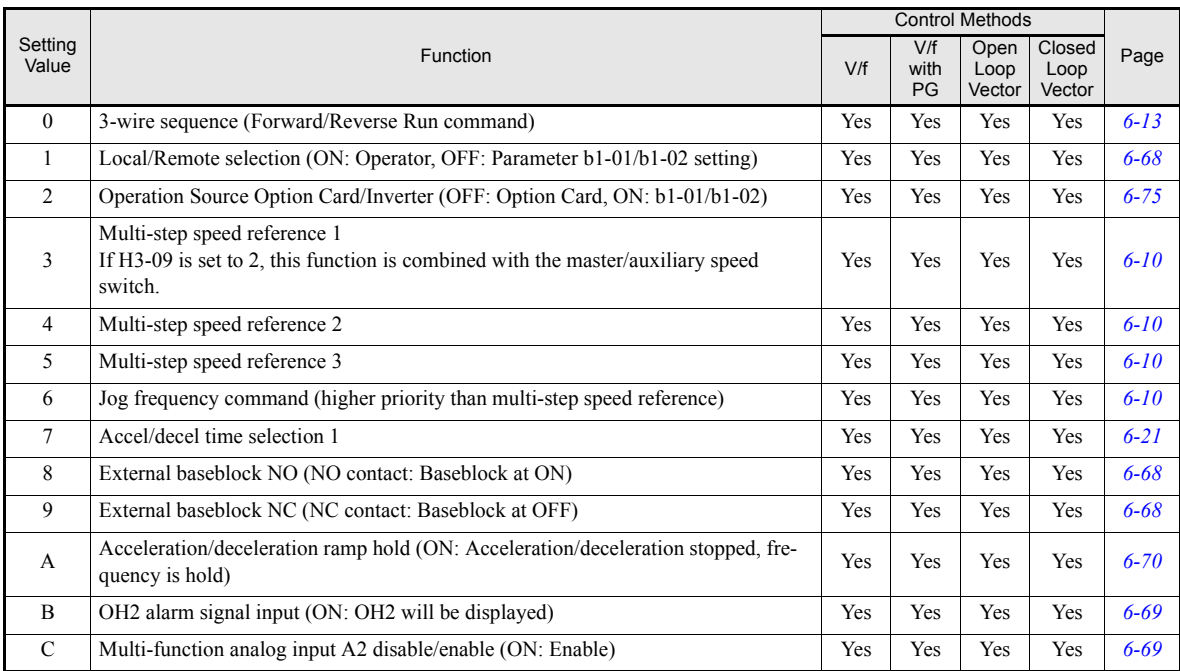

5
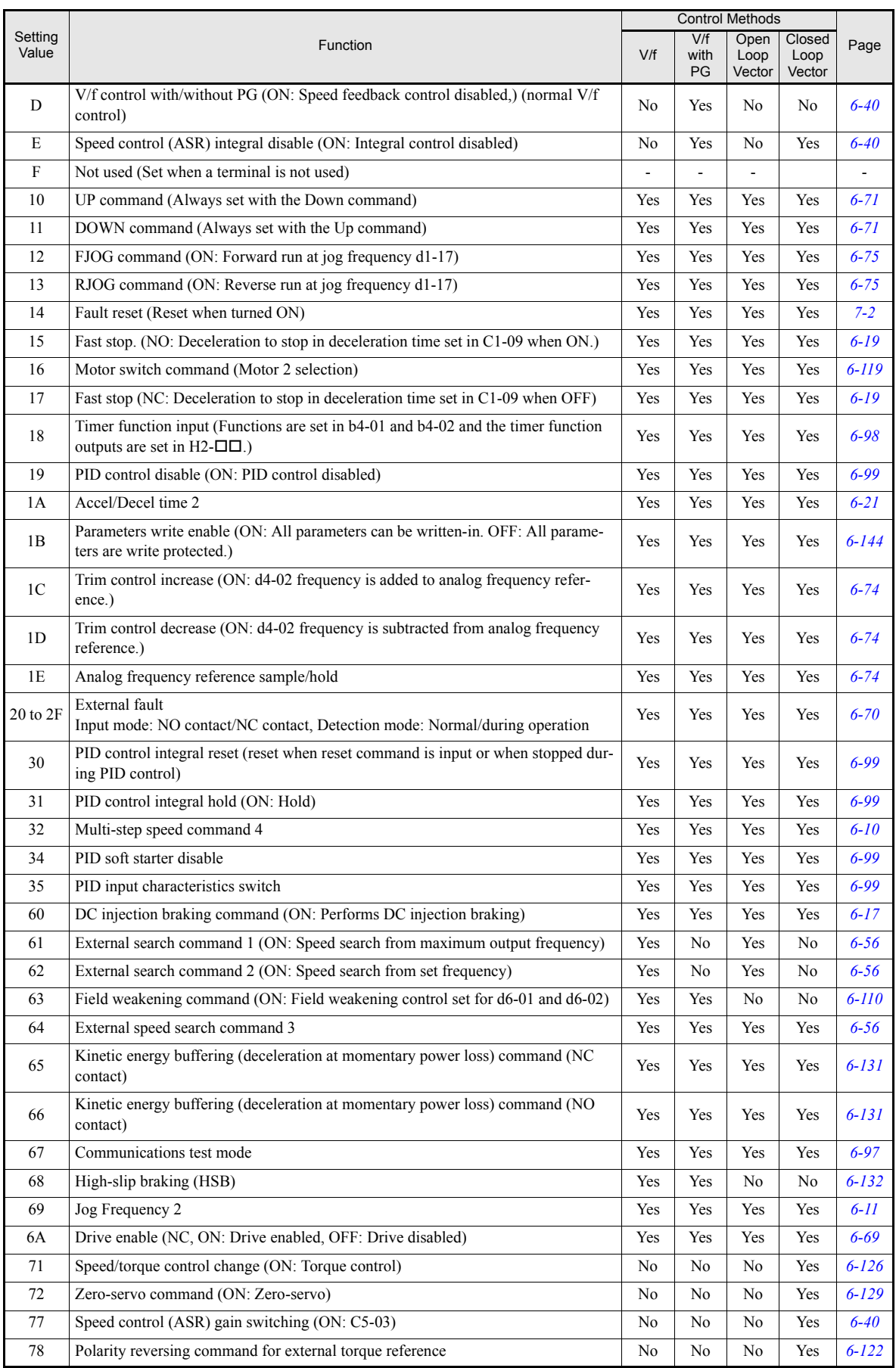

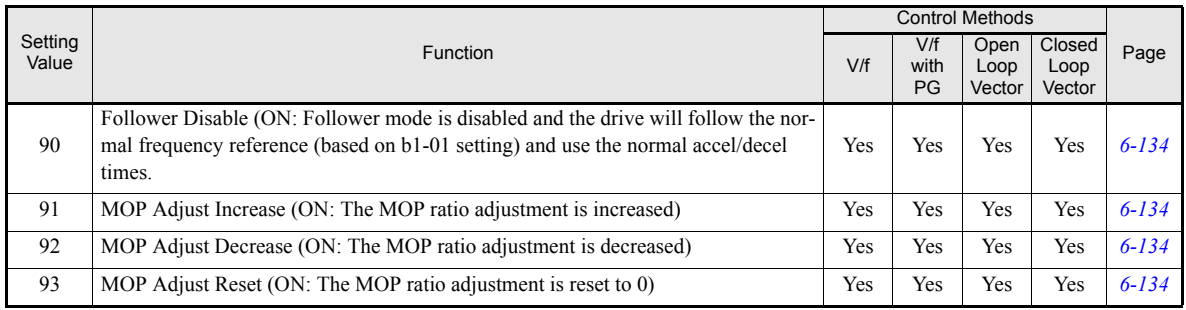

### ■ Multi-function Digital Outputs: **H2**

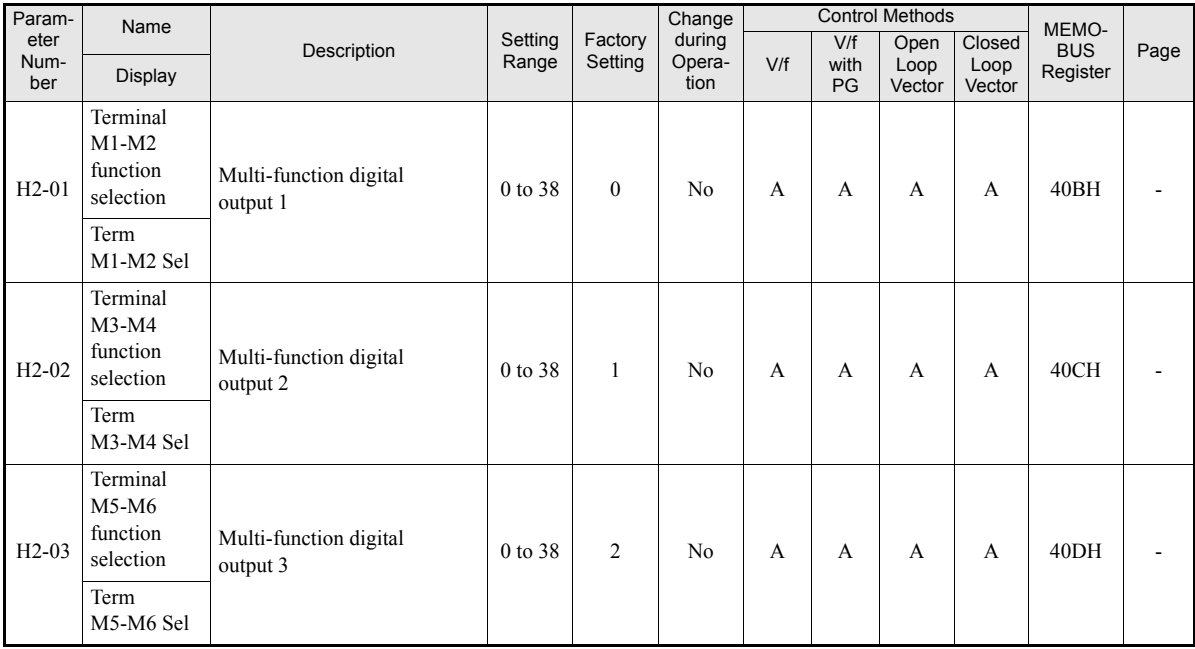

### **Multi-function Digital Output Functions**

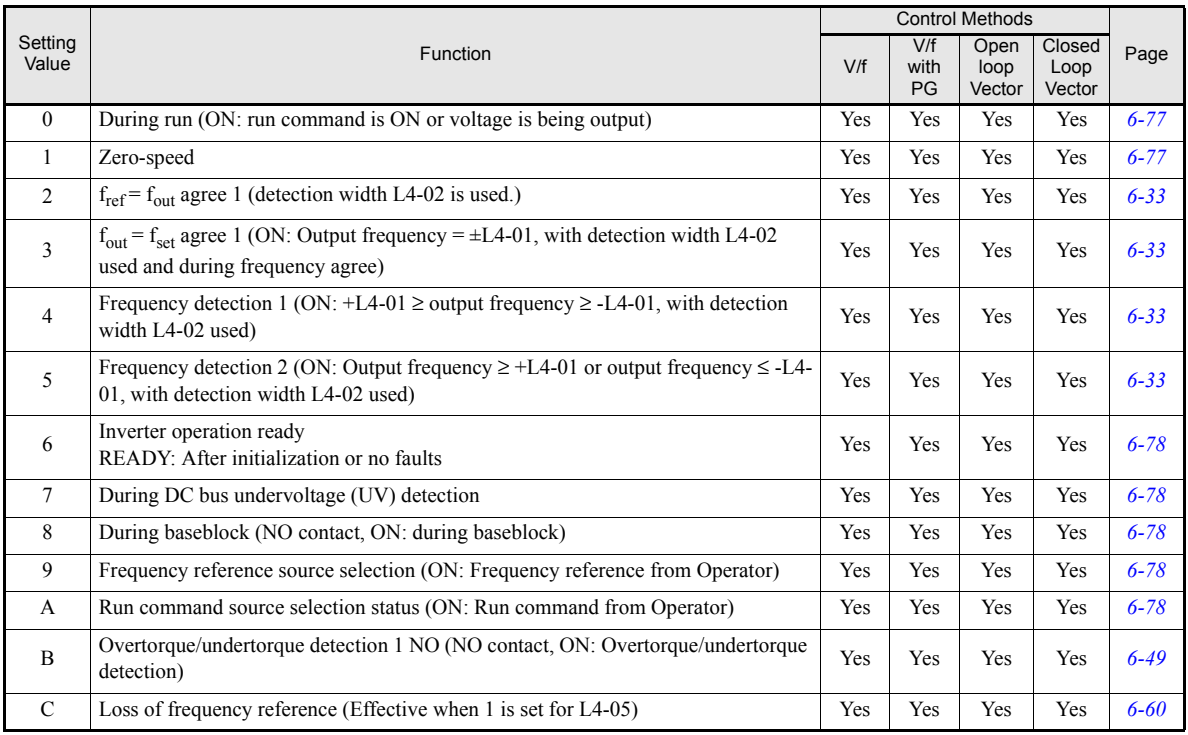

# http://www.kontrolkalemi.com/forum/

**5-45**

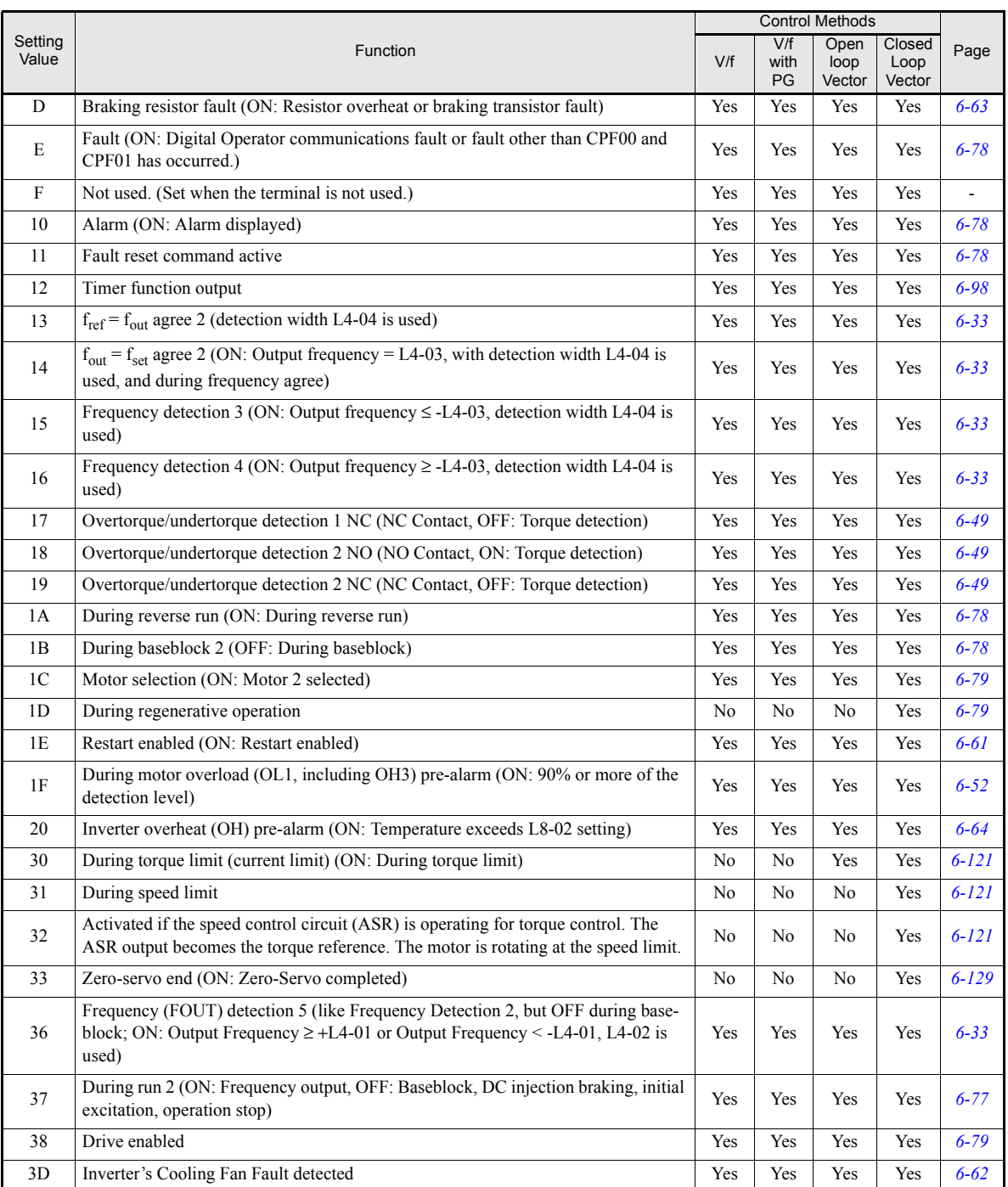

### **Analog Inputs: H3**

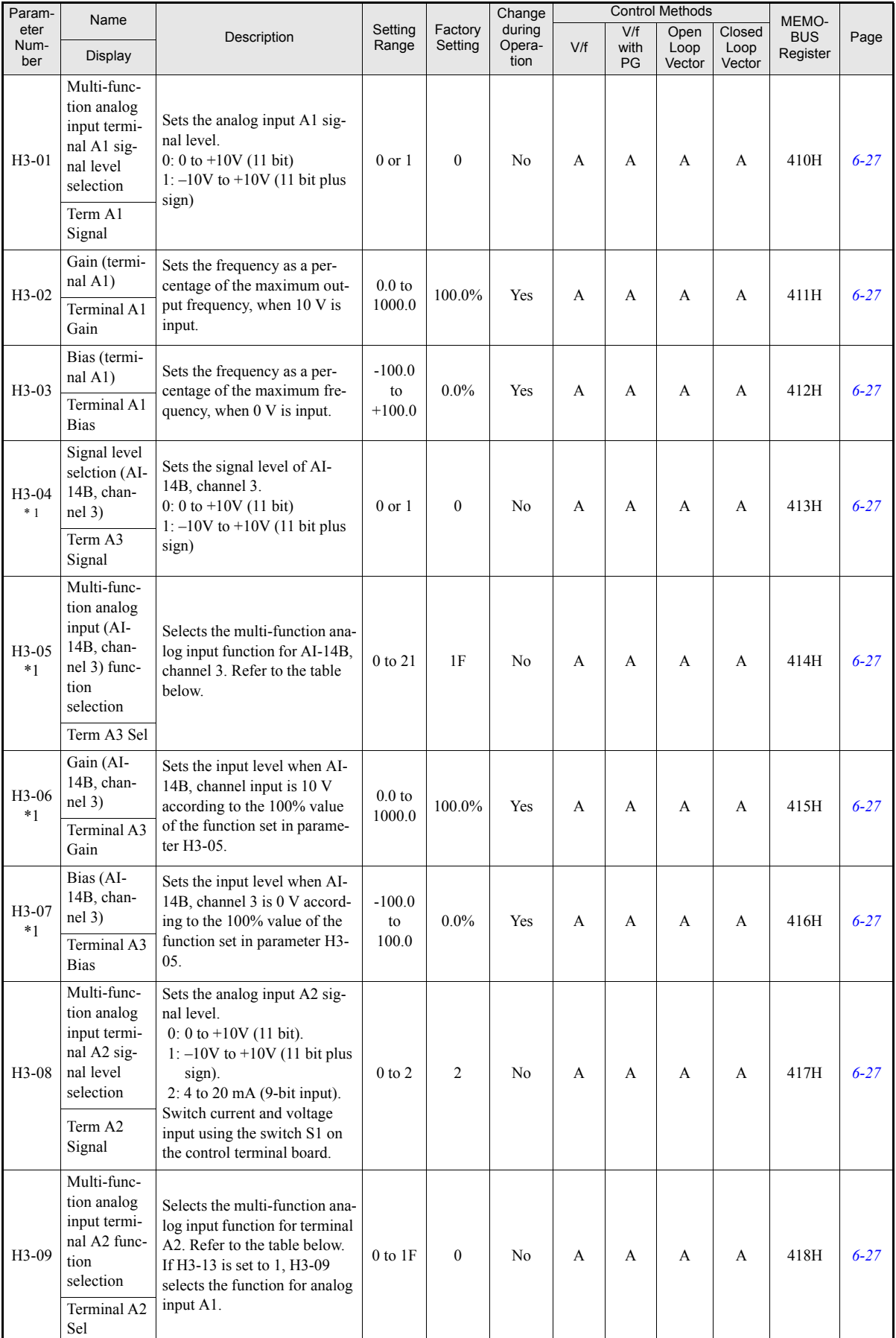

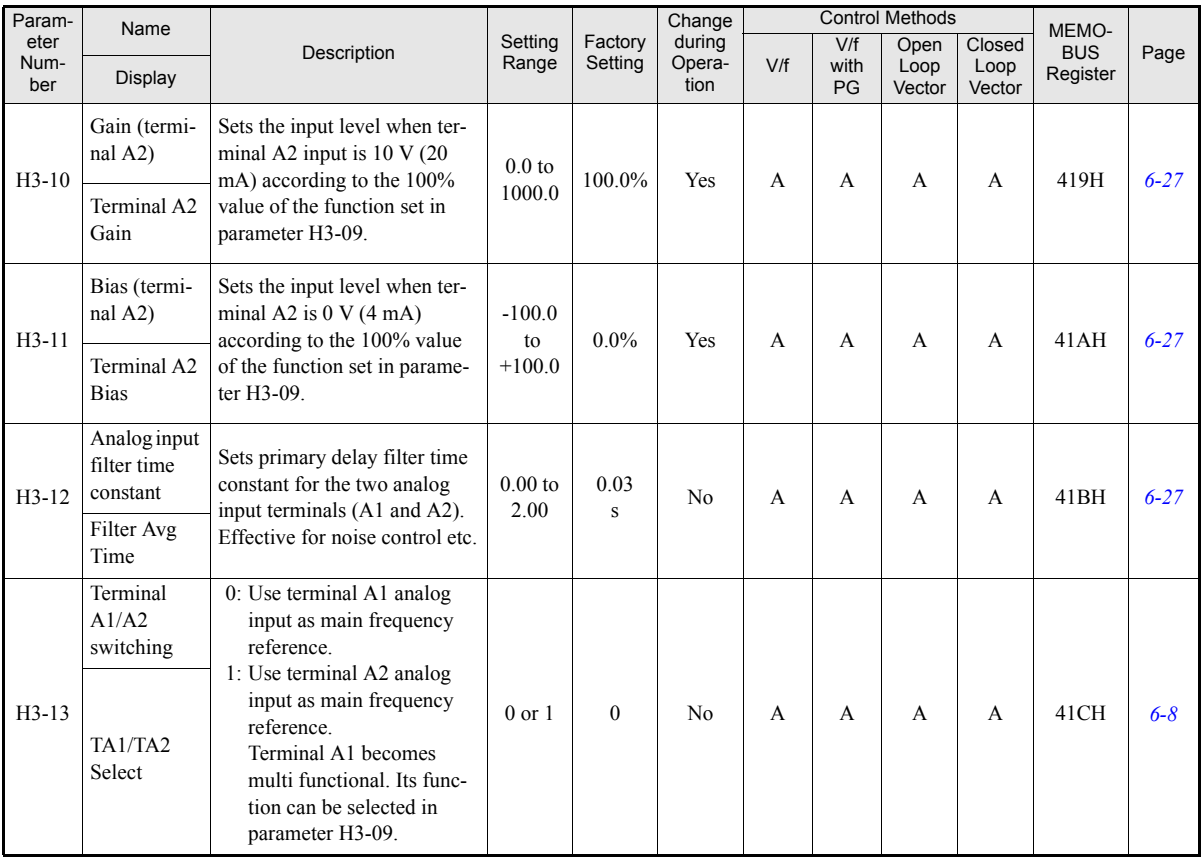

<span id="page-148-0"></span>\* 1. This parameter is only visible when the AI-14B (Analogue Input) option card is connected and F2-01=0.

#### **H3-09 Settings**

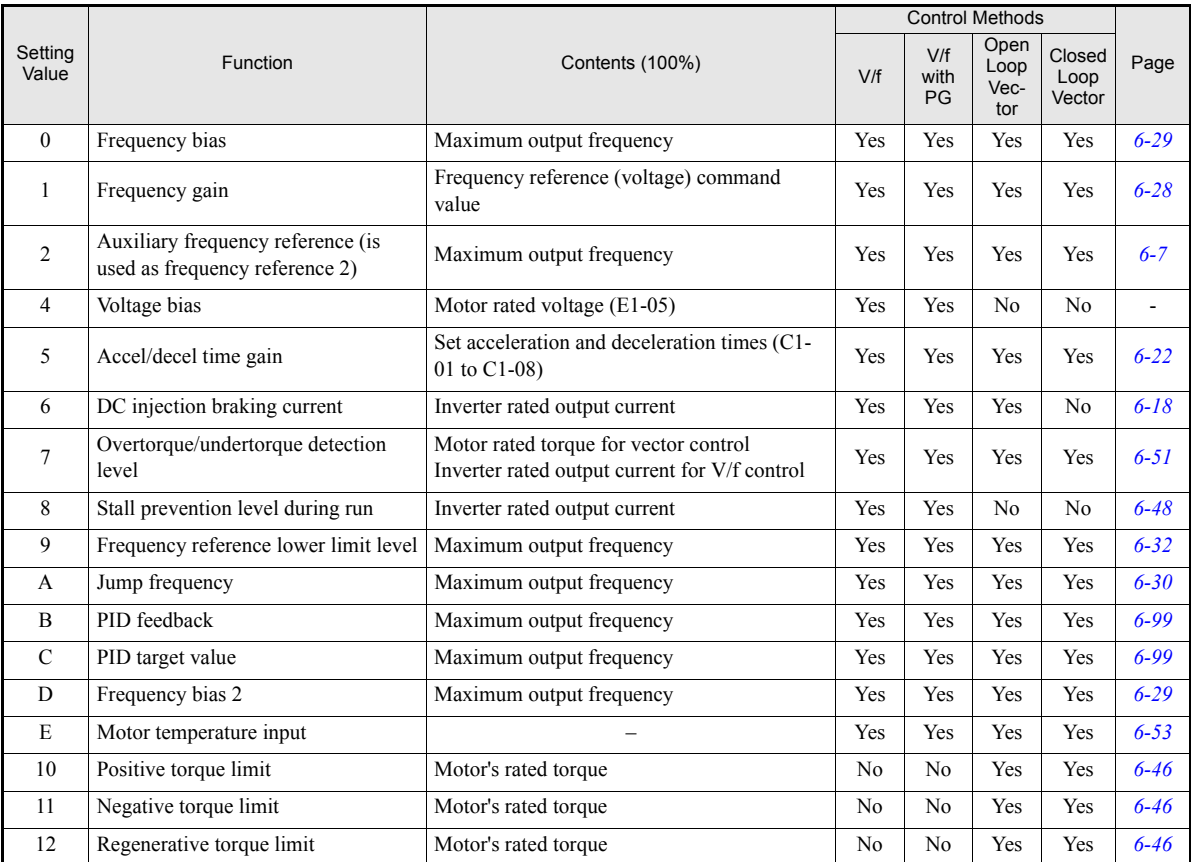

## http://www.kontrolkalemi.com/forum/

**5-48**

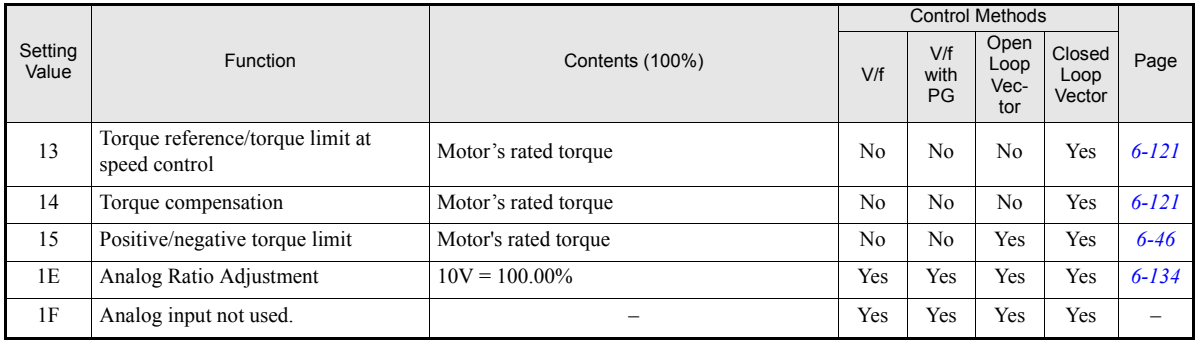

### **Multi-function Analog Outputs: H4**

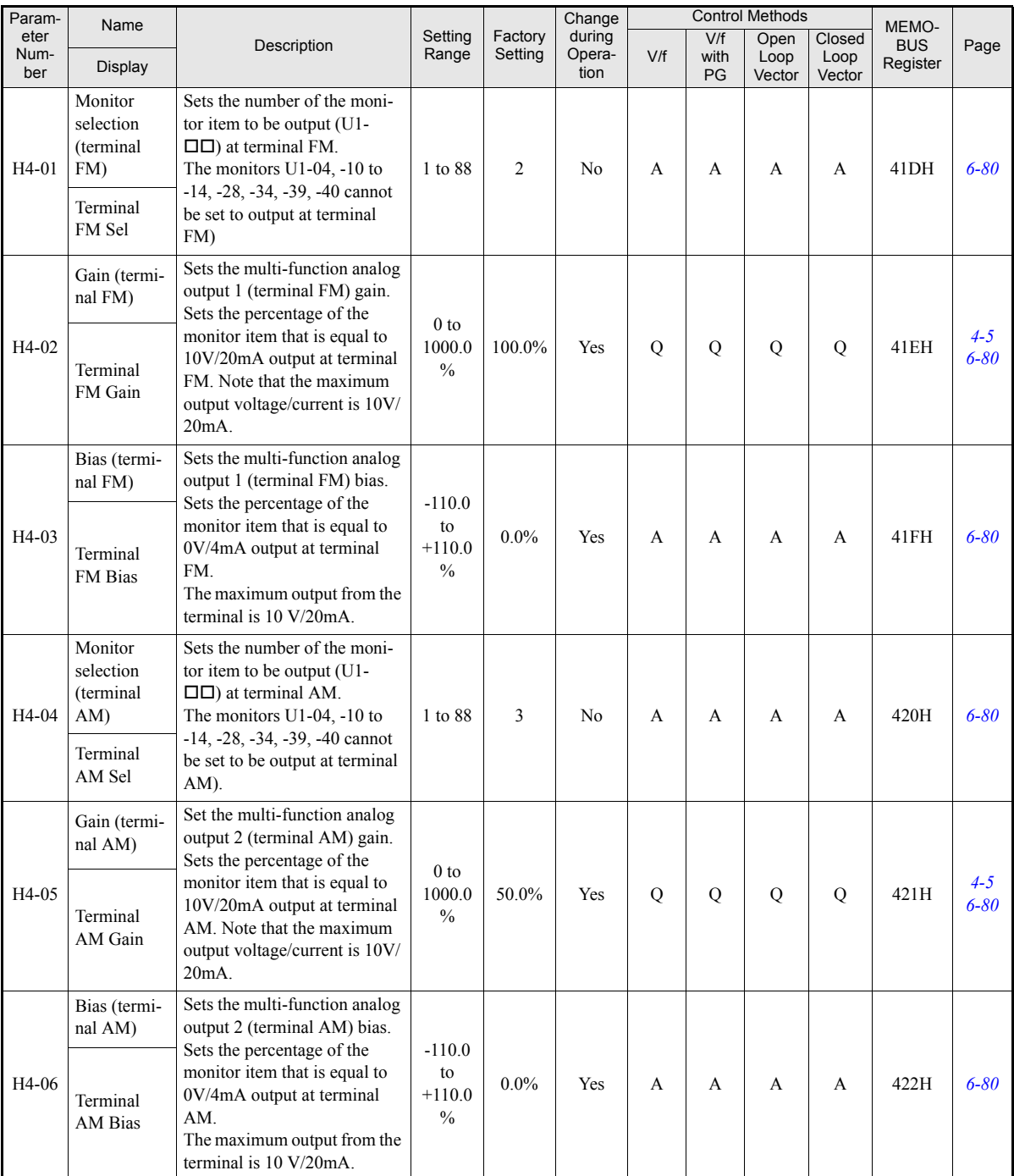

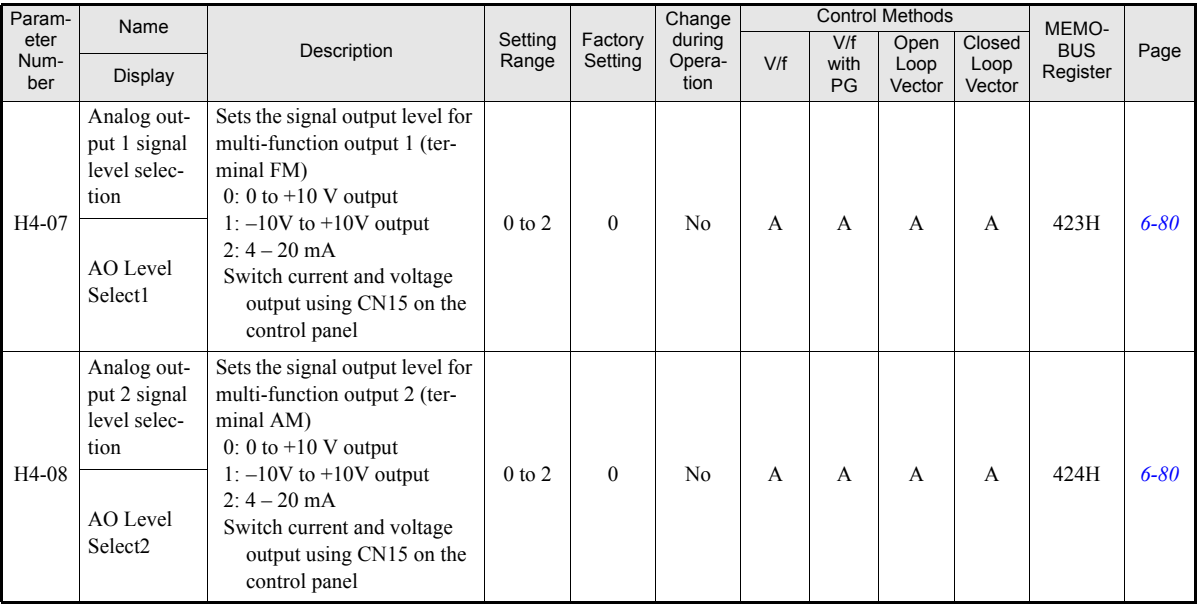

### **MEMOBUS Communications: H5**

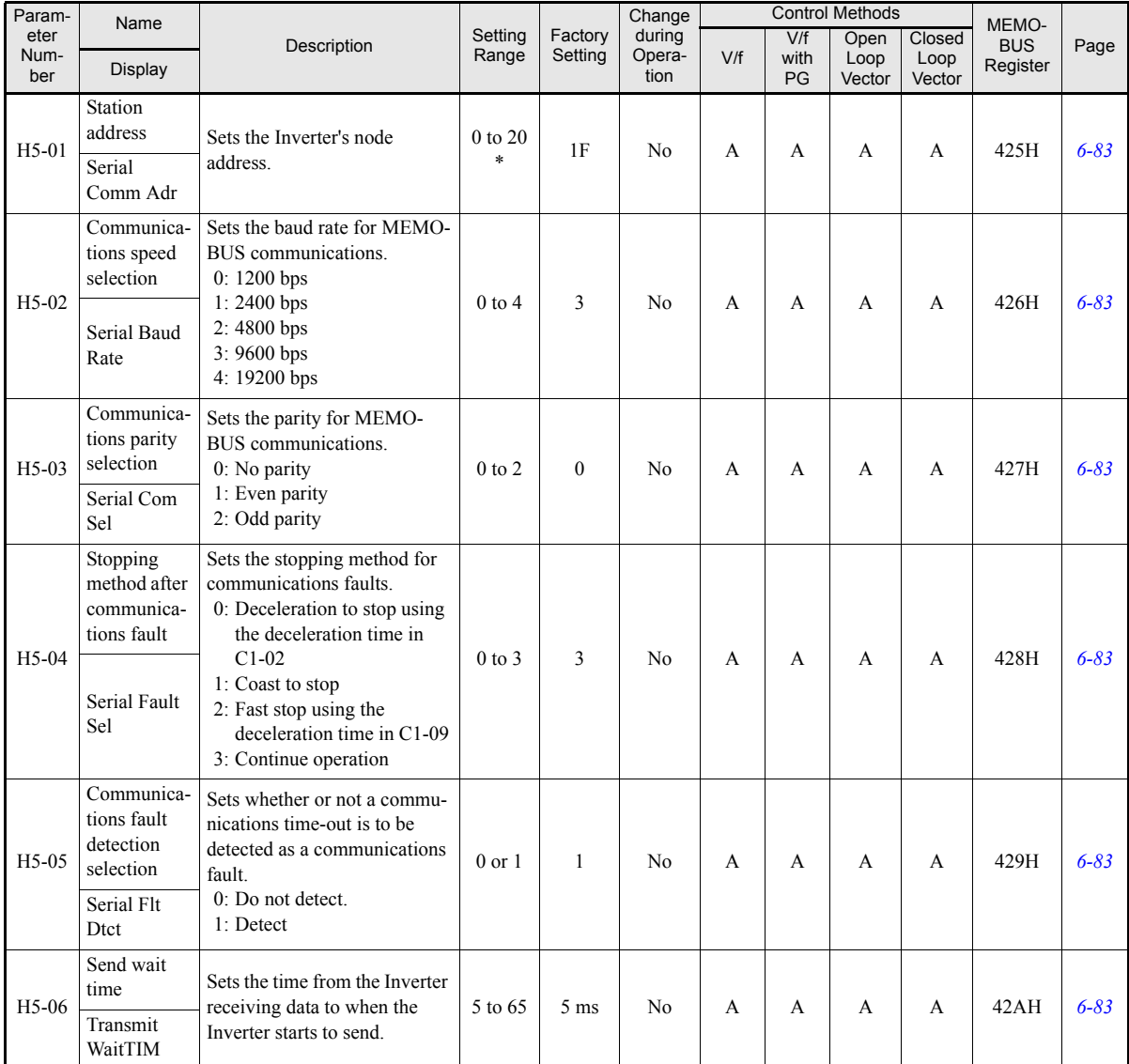

## **5-50**

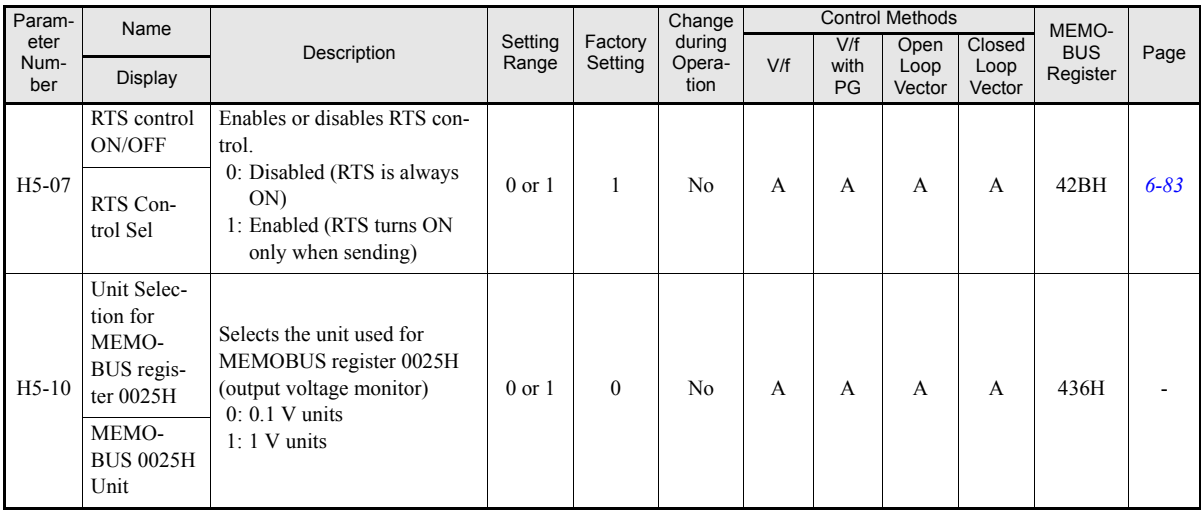

\* Set H5-01 to 0 to disable Inverter responses to MEMOBUS communications.

### **Pulse Train I/O: H6**

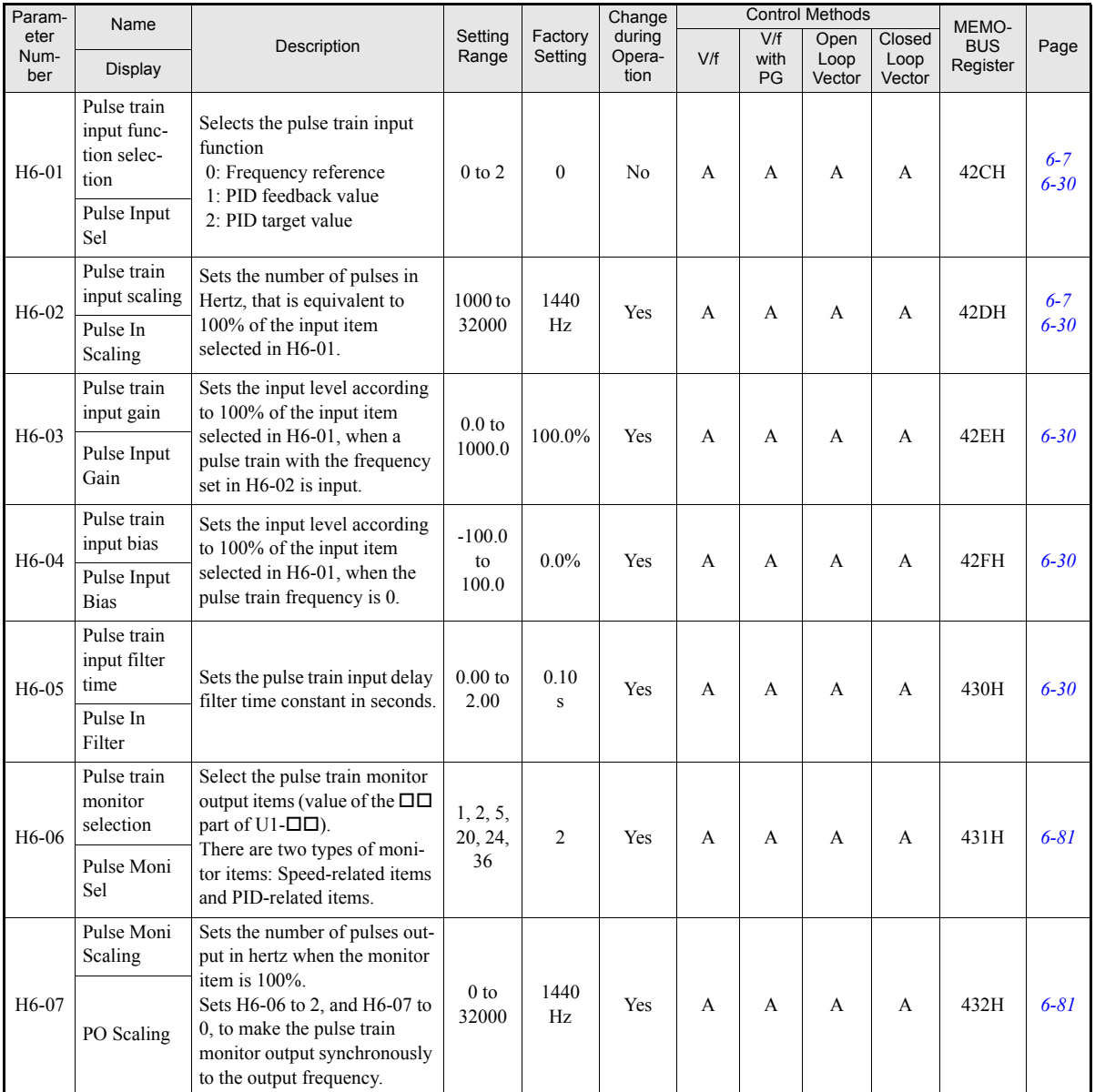

### **Protection Function Parameters: L**

### **Motor Overload: L1**

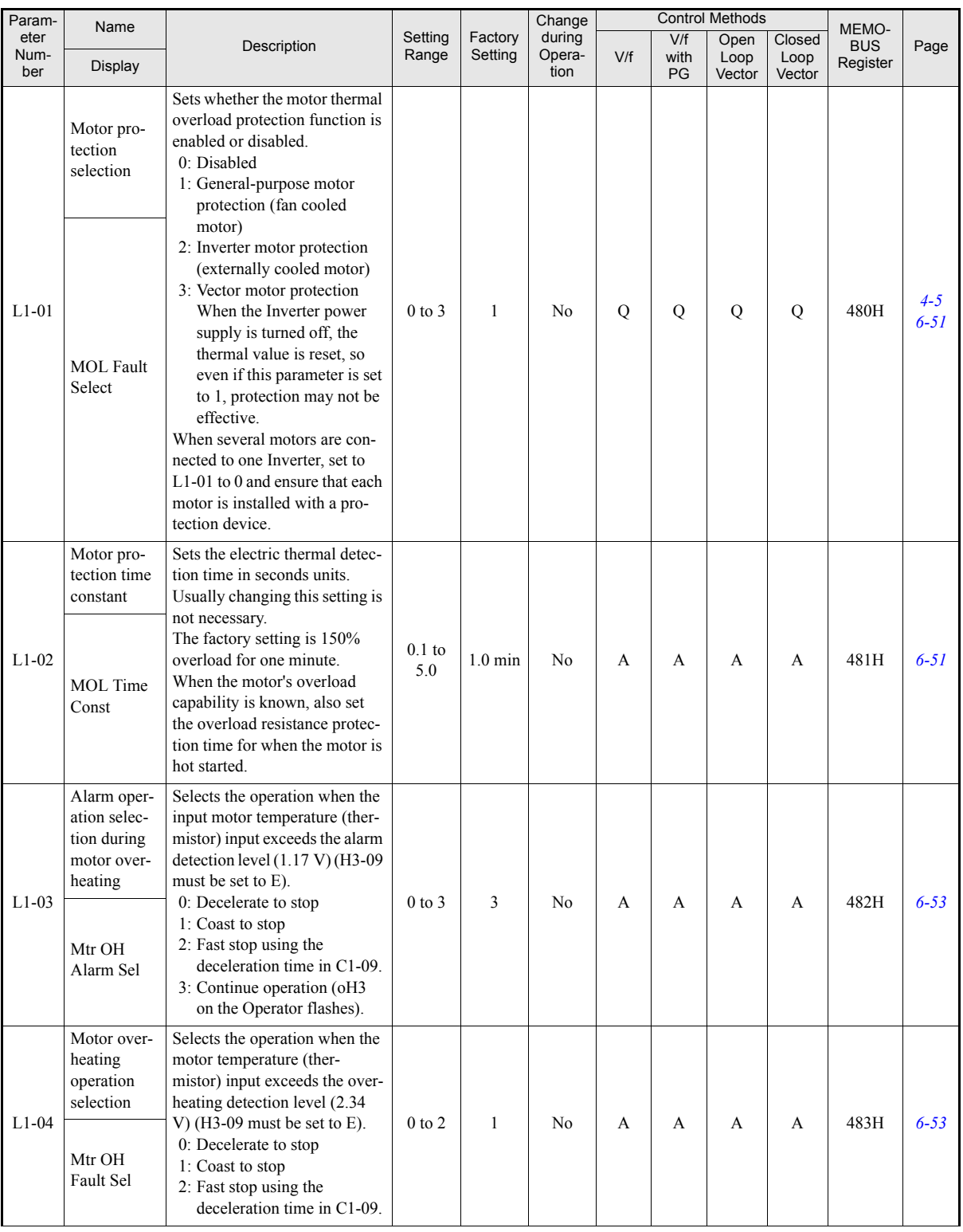

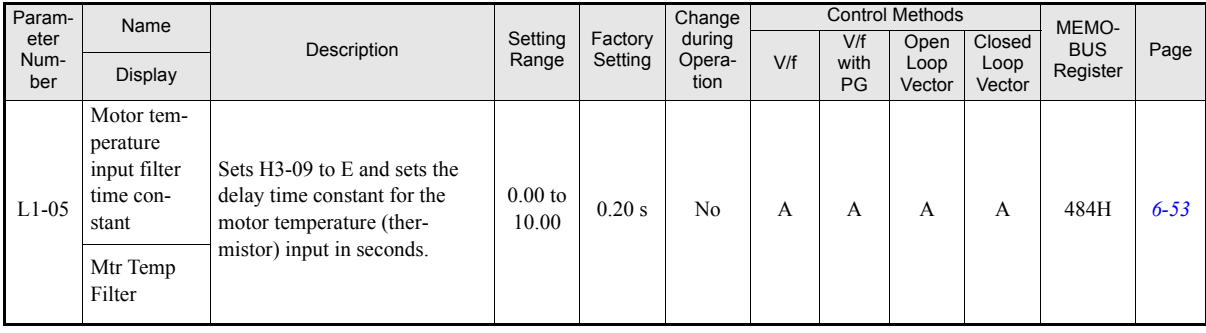

### **Power Loss Ride Through: L2**

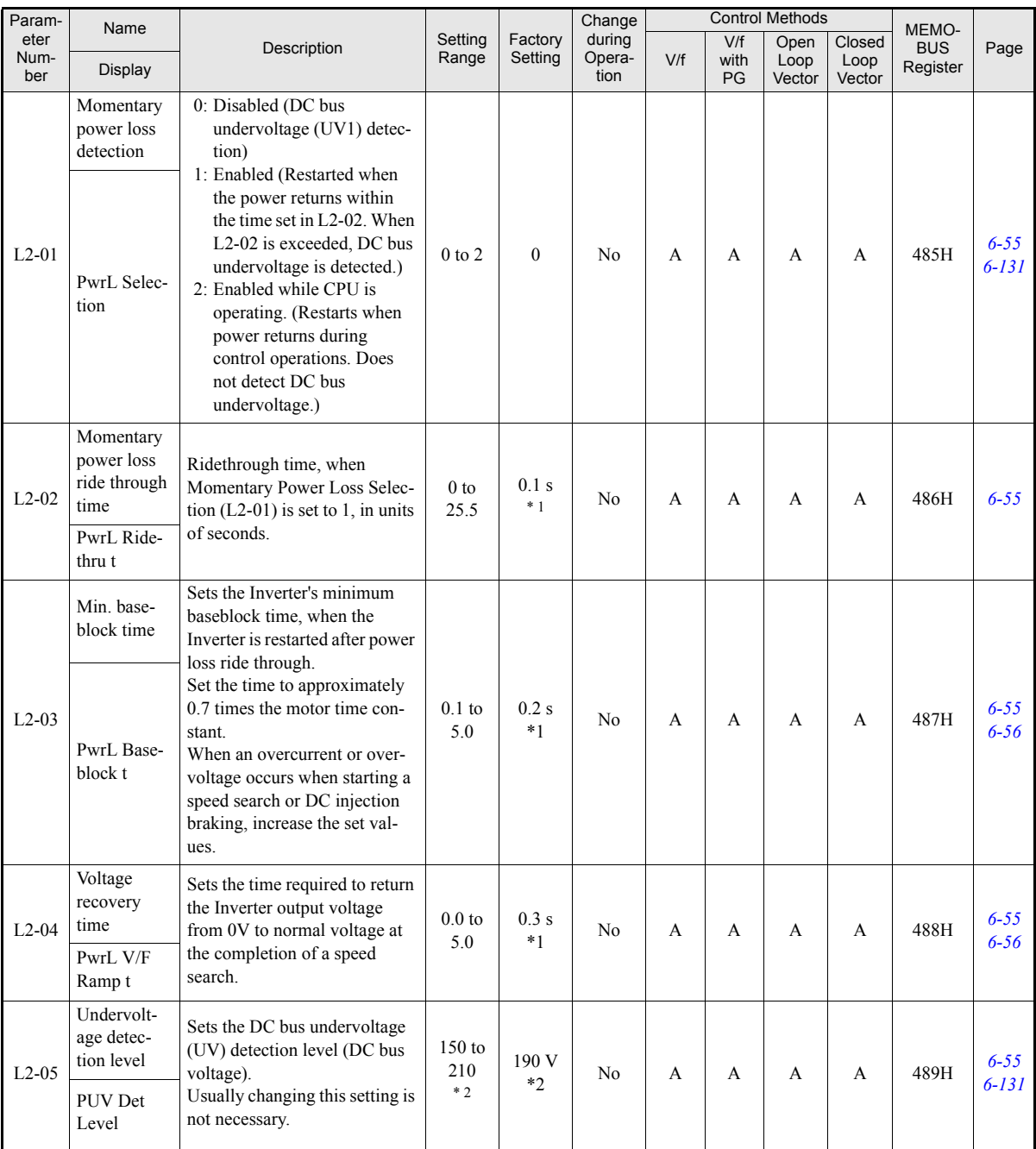

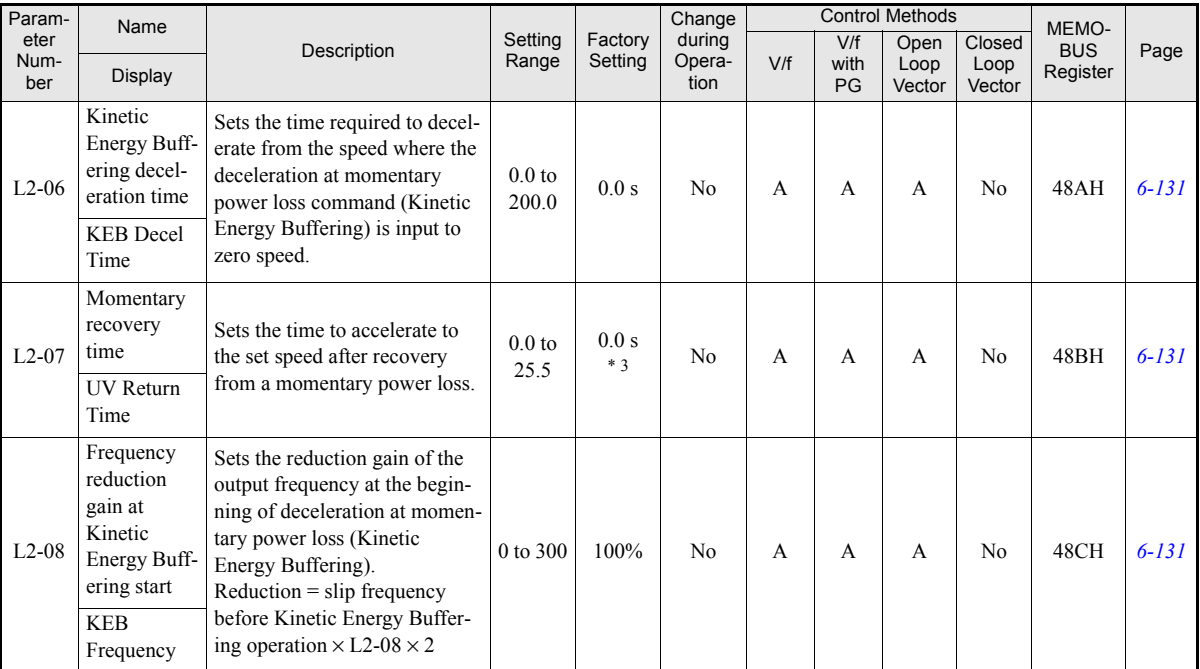

<span id="page-154-0"></span>\* 1. The asdfasdffactory setting depends on the Inverter capacity. The value for a 200 V Class Inverter of 0.4 kW is given.<br>\* 2. This is the value for a 200 V class Inverter. The value for a 400 V class Inverter is the dou

<span id="page-154-1"></span>

\* 3. If the setting is 0, the axis will accelerate to the last frequency reference using the active acceleration time (C1-01 to C1-08).

## 5 **Stall Prevention: L3**

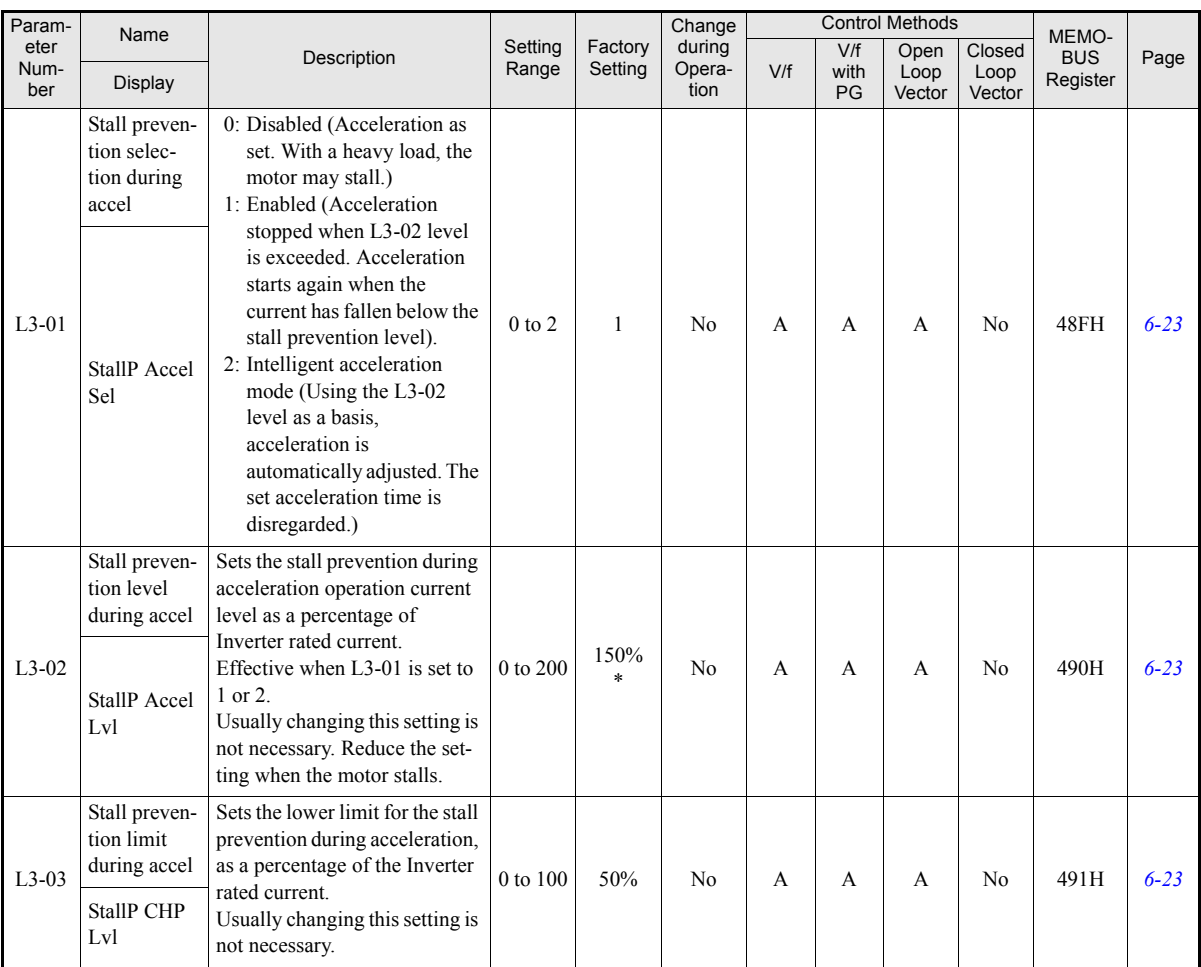

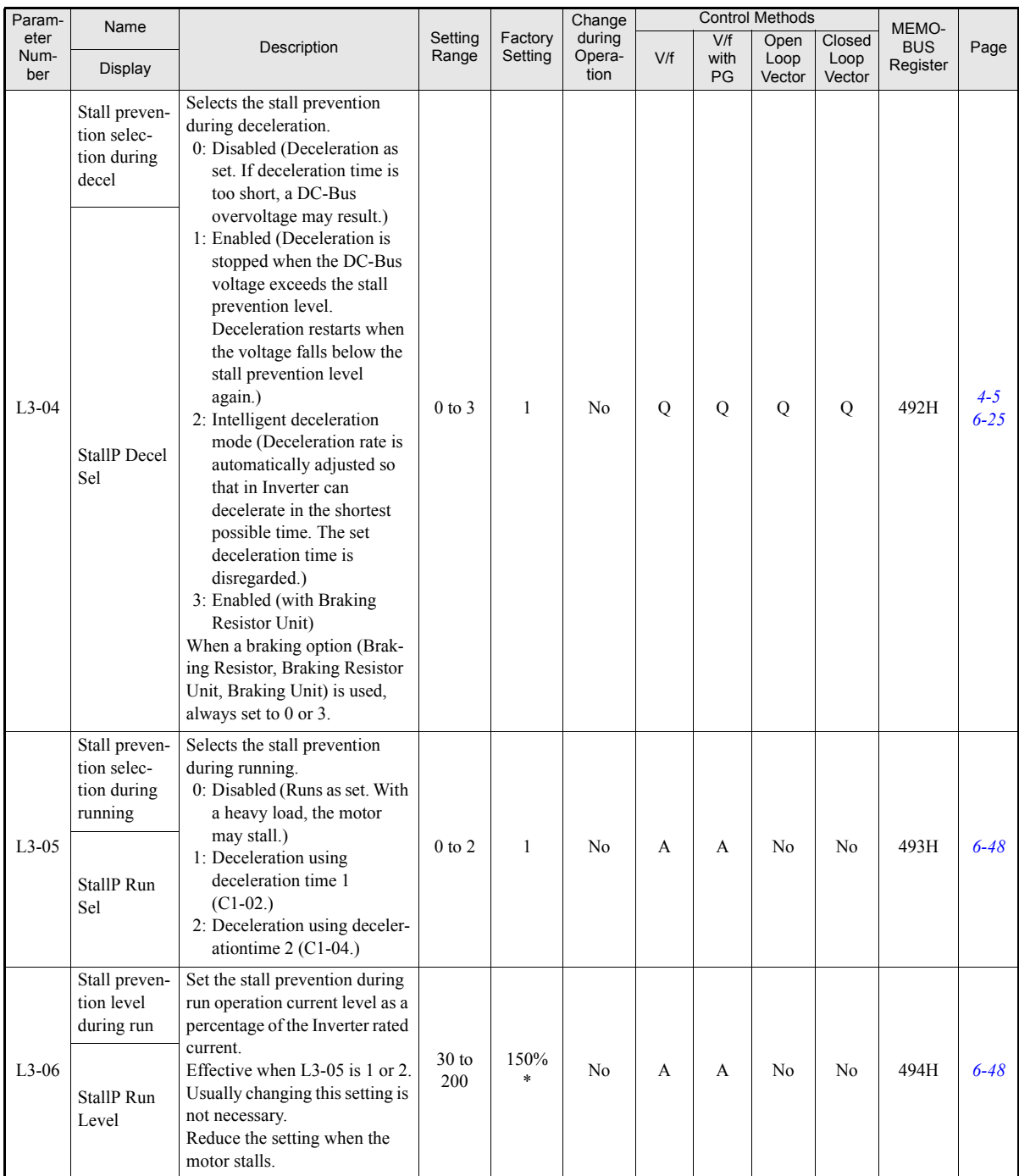

\* The given initial value is valid if Heavy Duty is selected (C6-01=0, default setting). If Normal Duty 1 or 2 is selected (C6-01=1 or 2) the initial value will be 120%.

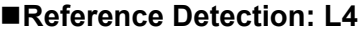

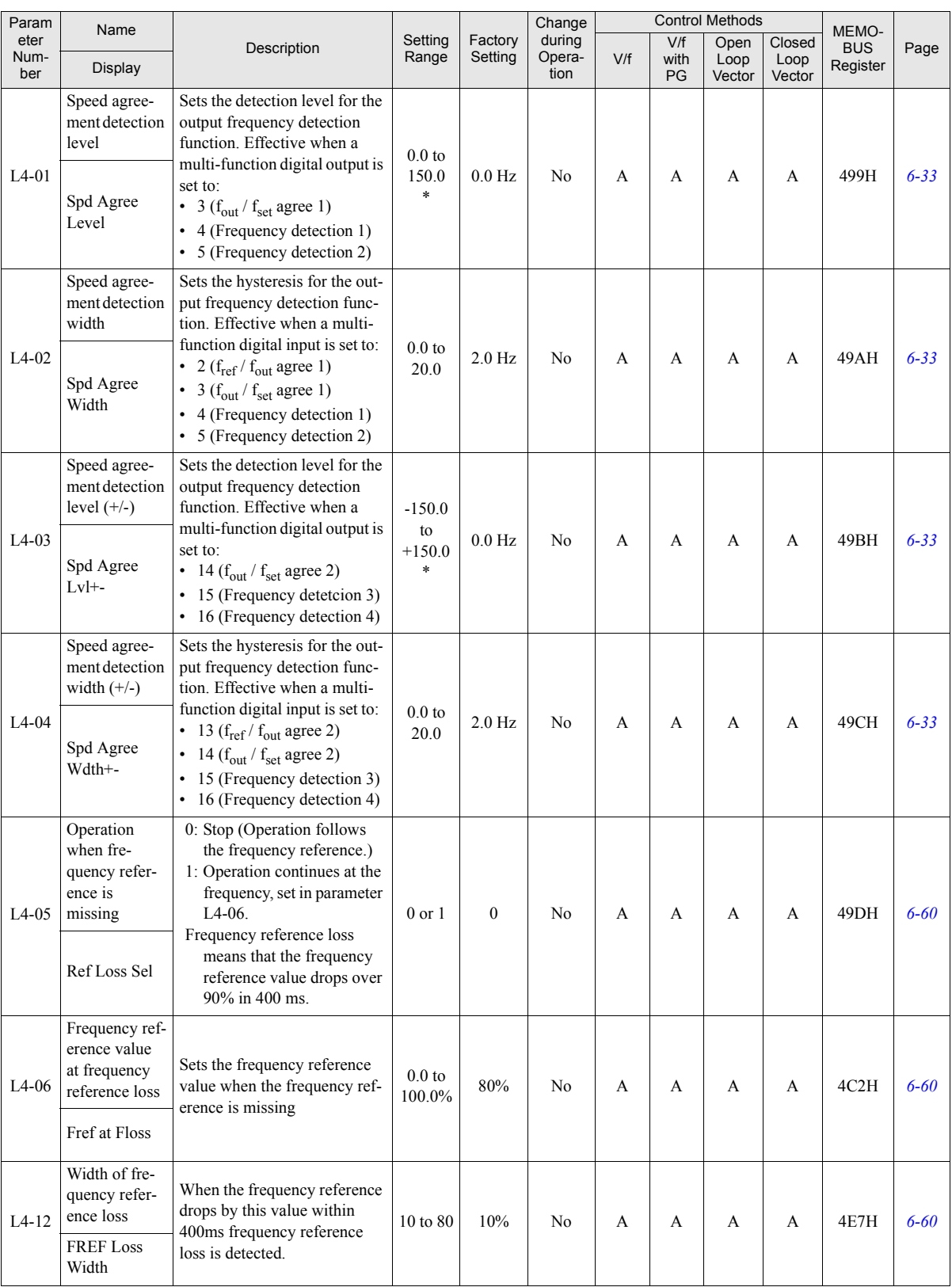

\* The given setting range is valid if Heavy Duty is selected (C6-01=0, default setting). If Normal Duty 1 or 2 is selected (C6-01=1 or 2) the setting range will be 0.0 to 400.0 Hz.

#### **Fault Restart: L5**

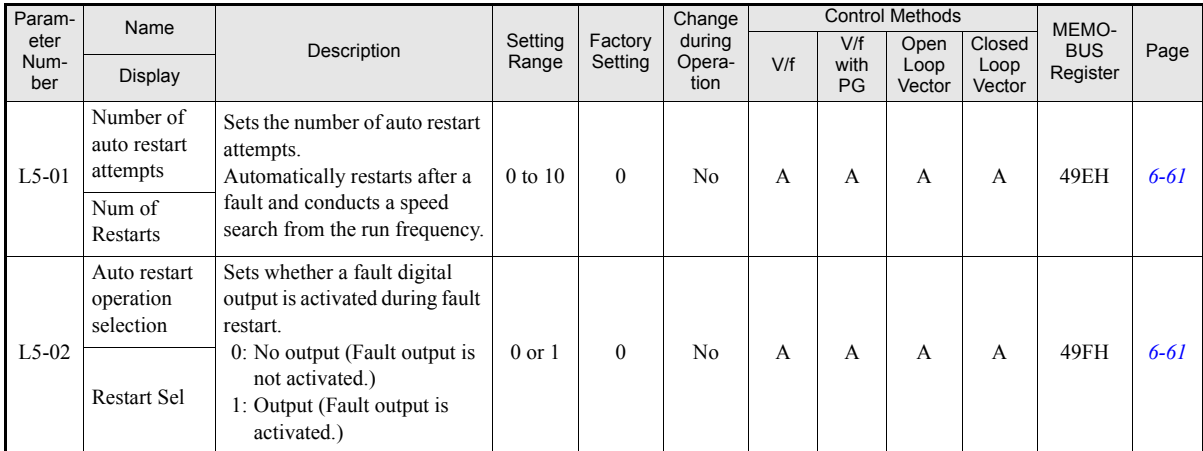

### **Torque Detection: L6**

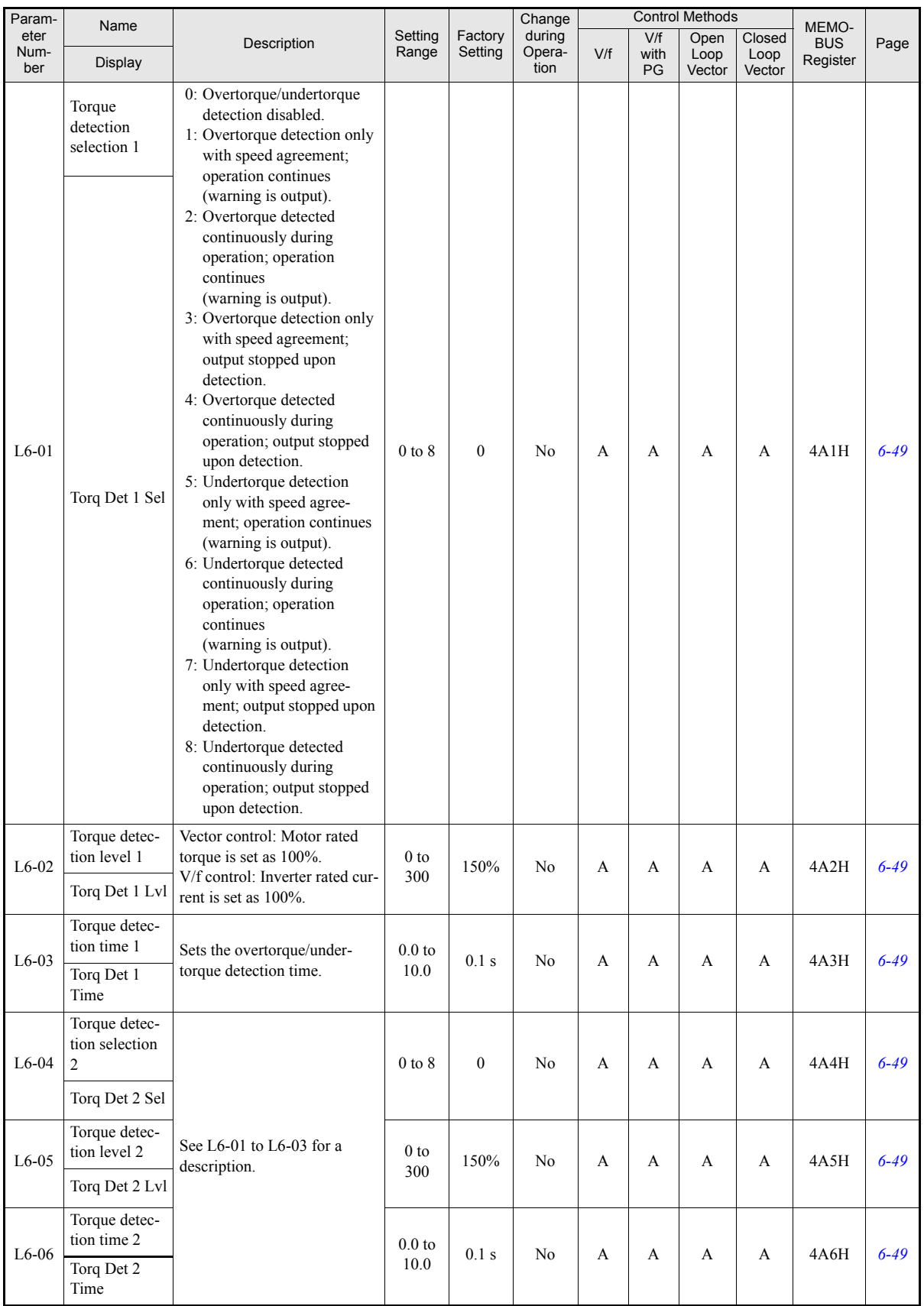

### ■Torque Limits: L7

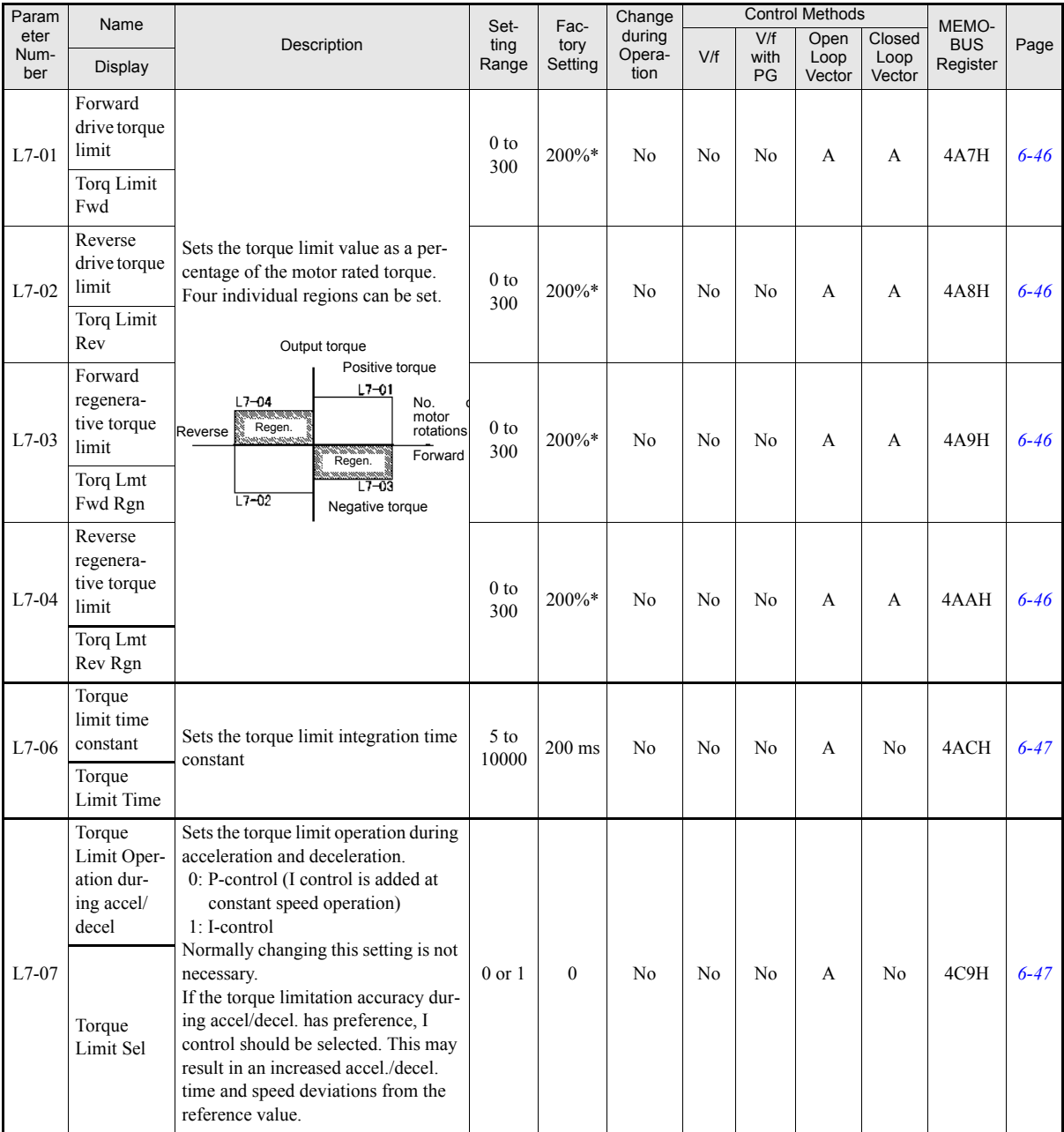

\* A setting value of 100% is equal to the motor rated torque.

### **Hardware Protection: L8**

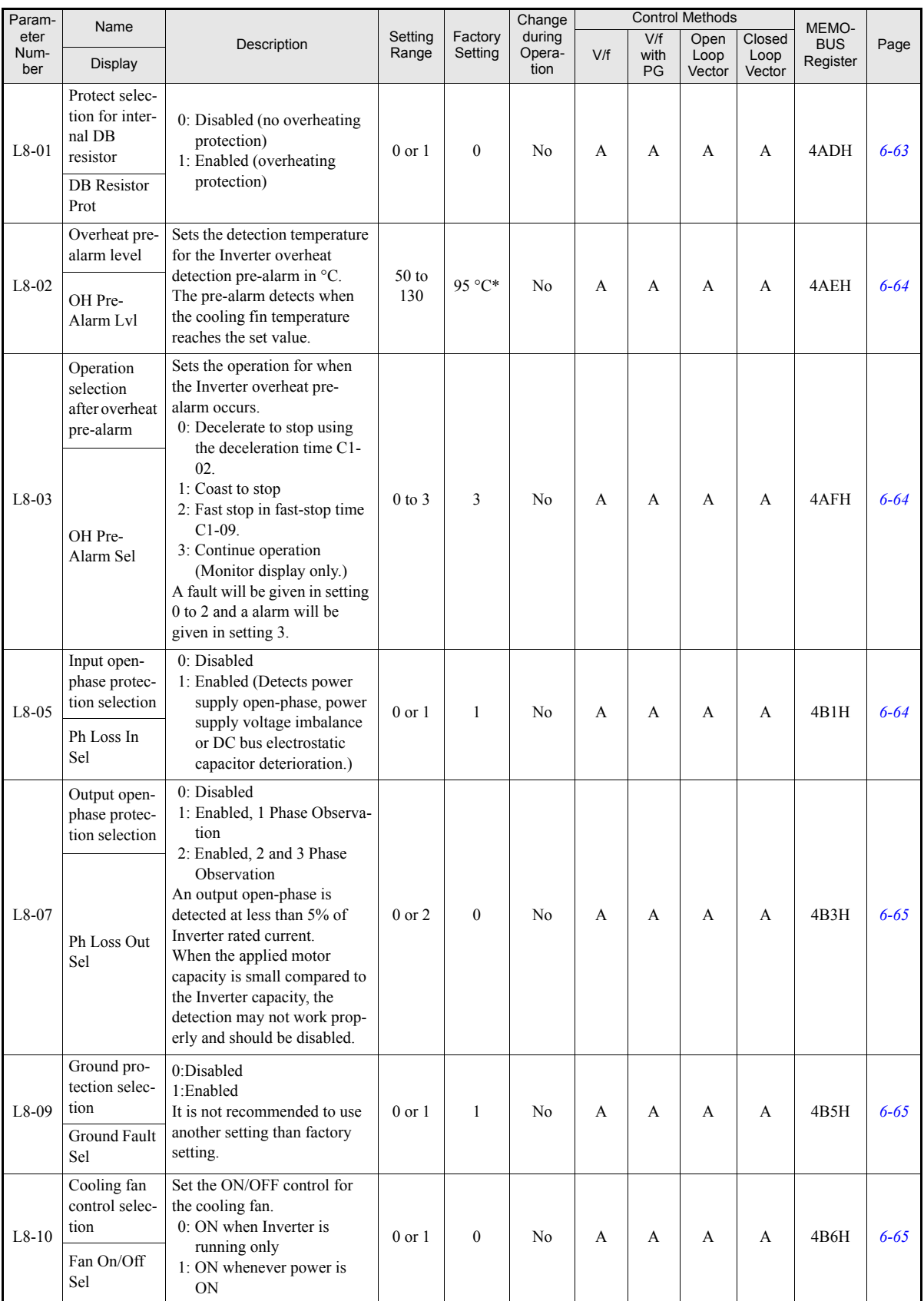

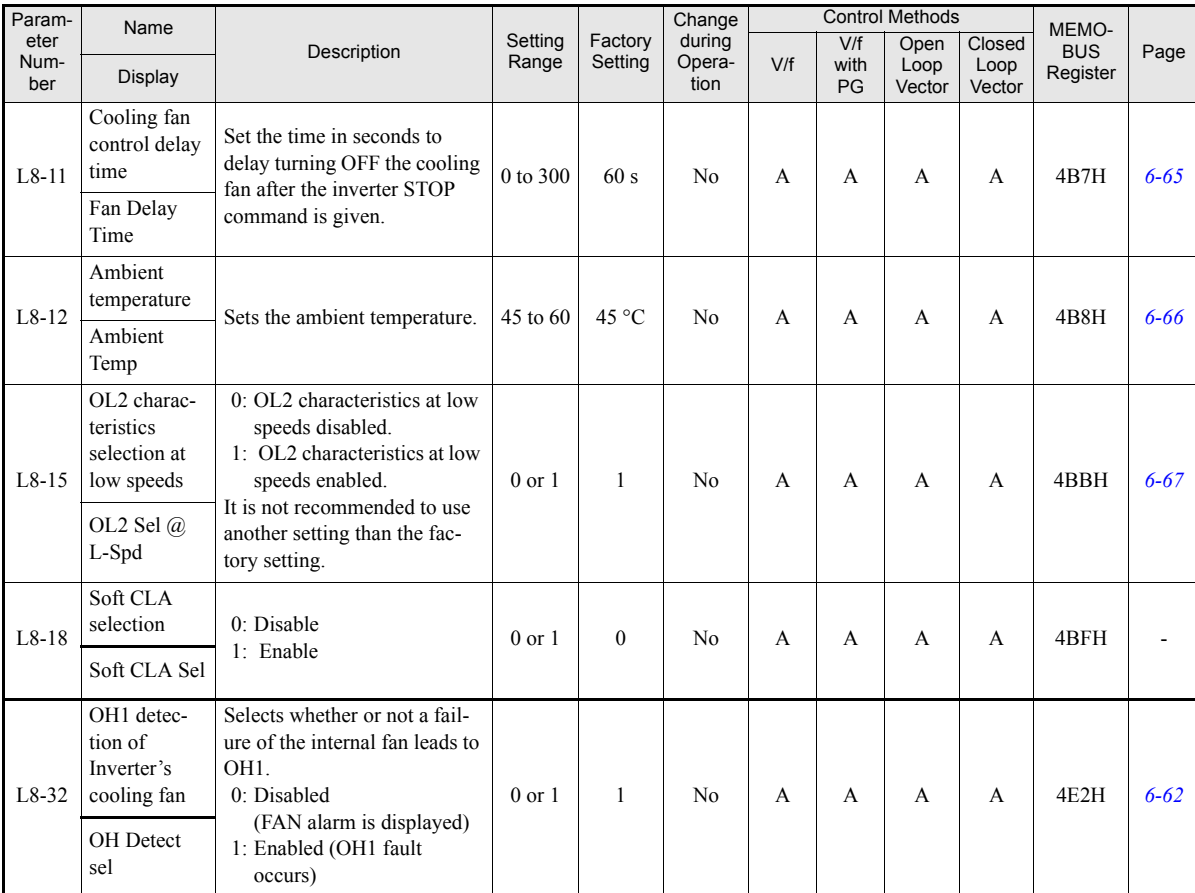

\* The factory setting depends upon the Inverter capacity. The value for a 200 V Class Inverter of 0.4 kW is given.

## **Special Adjustments: n**

### **Hunting Prevention Function: n1**

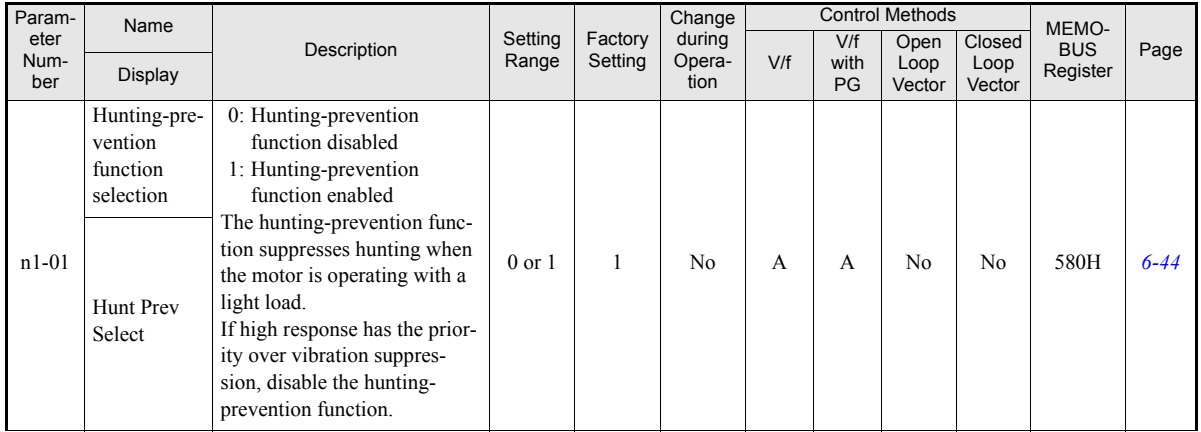

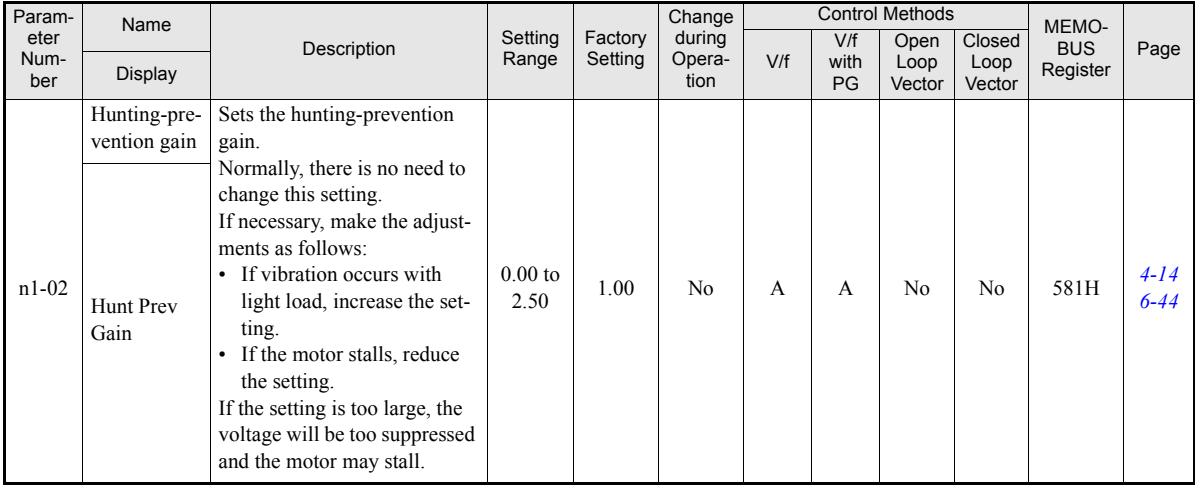

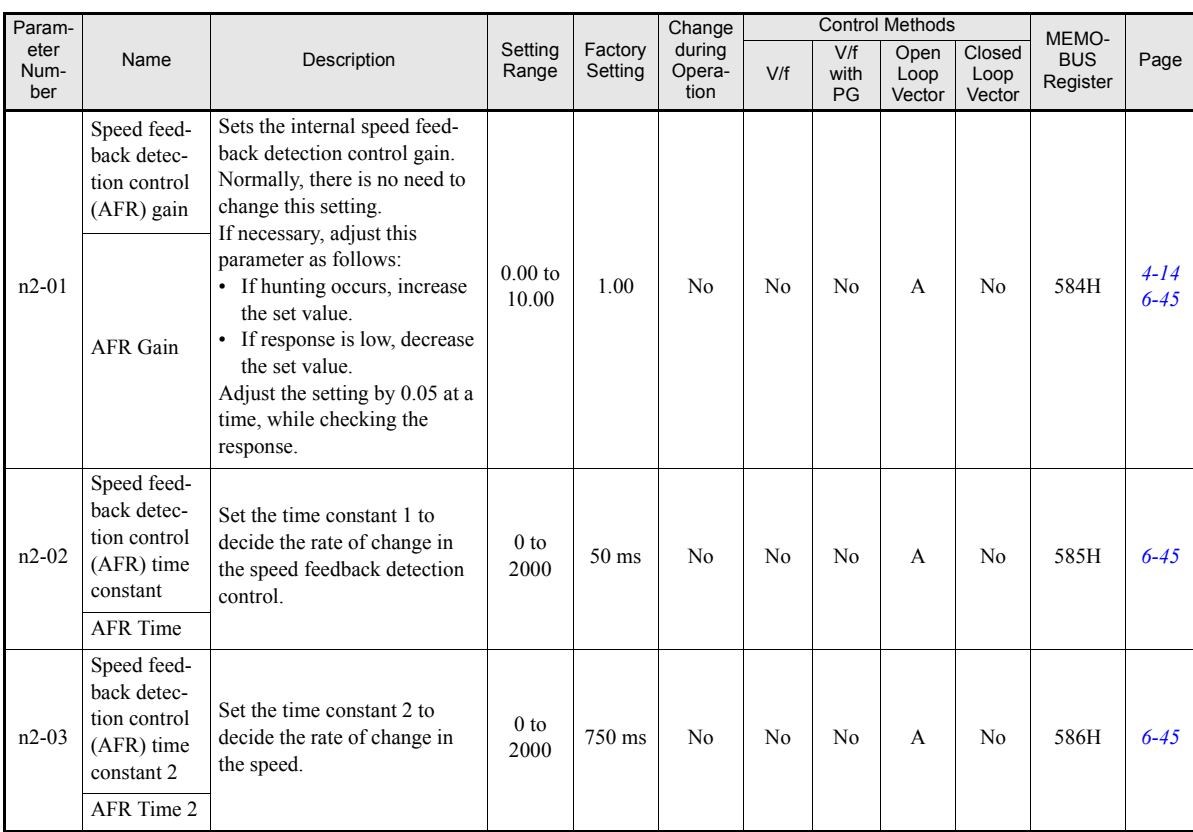

### **Automatic Frequency Regulator: n2**

### **High-slip Braking: n3**

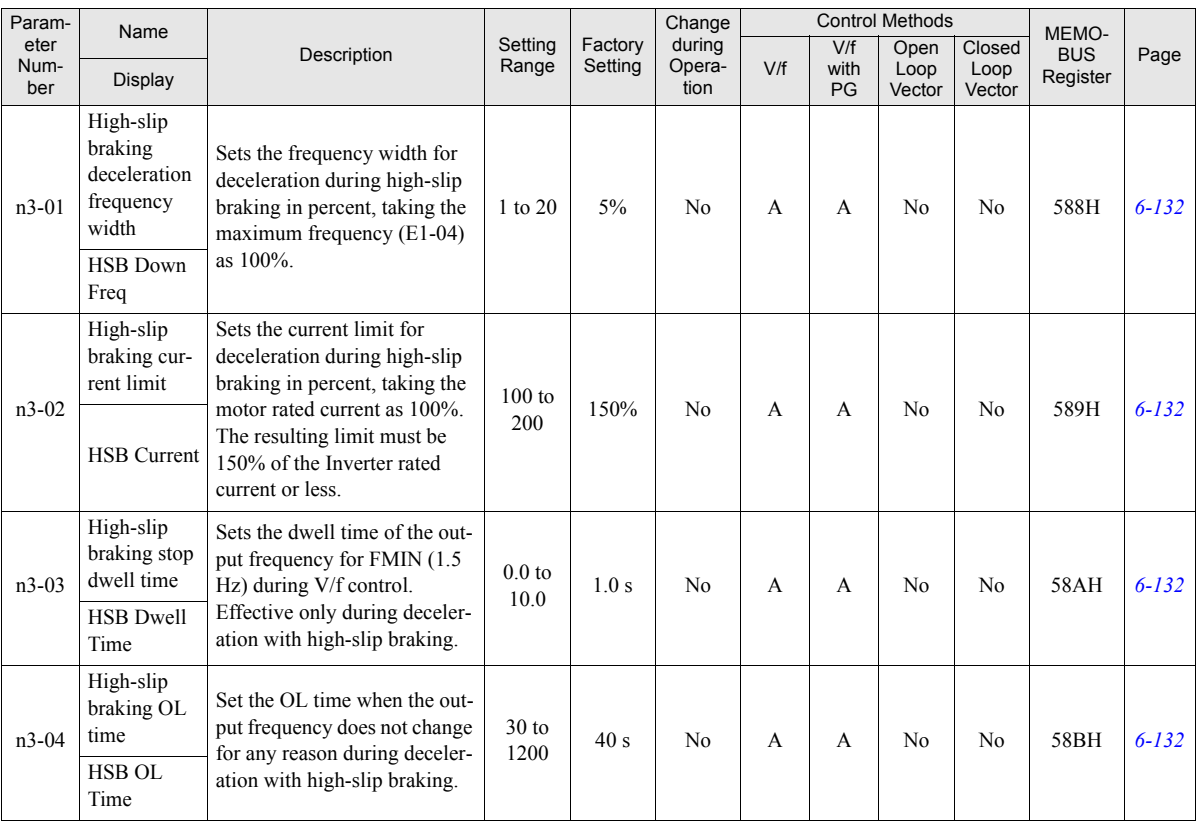

## **Digital Operator Parameters: o**

### **Monitor Selections: o1**

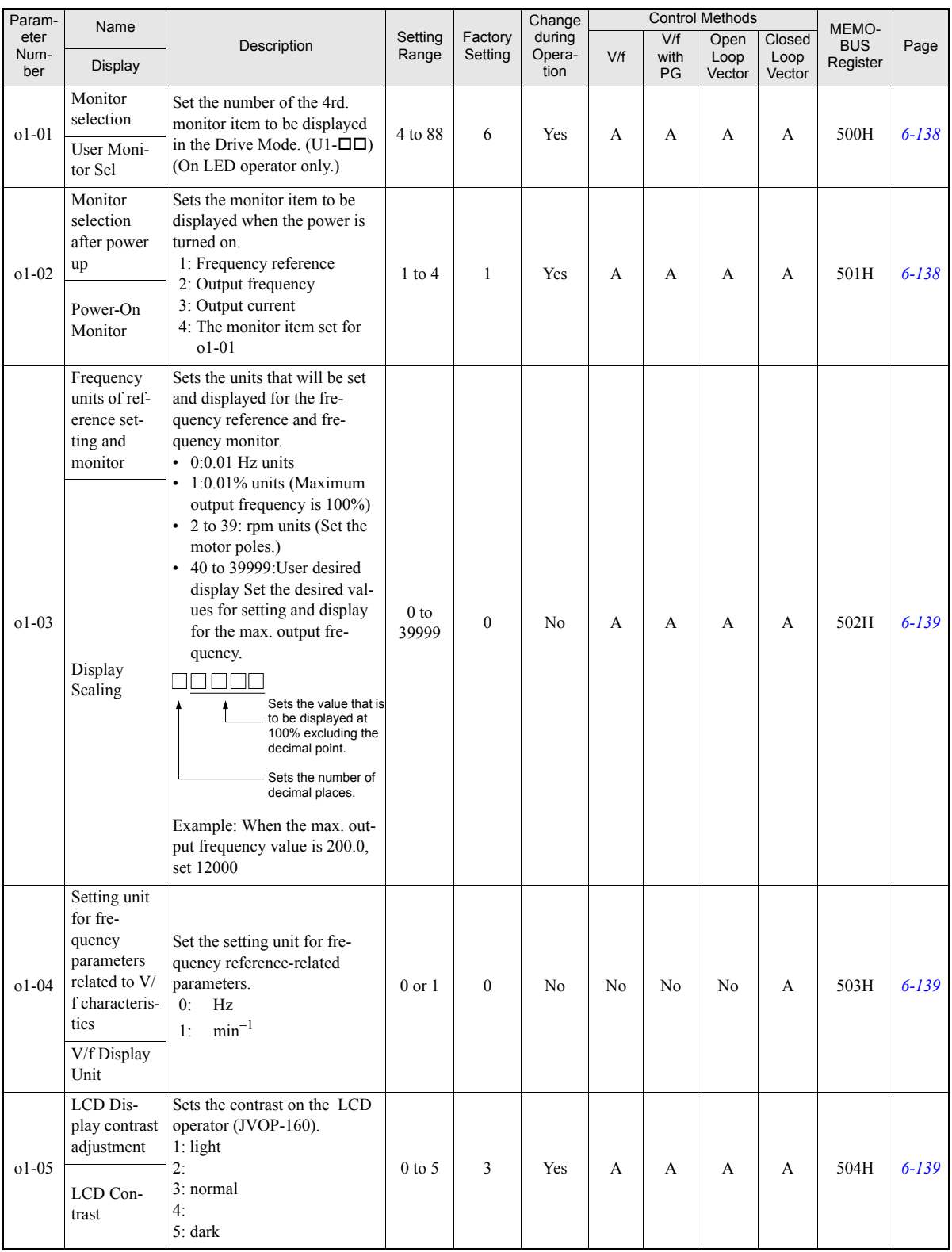

### **Digital Operator Functions: o2**

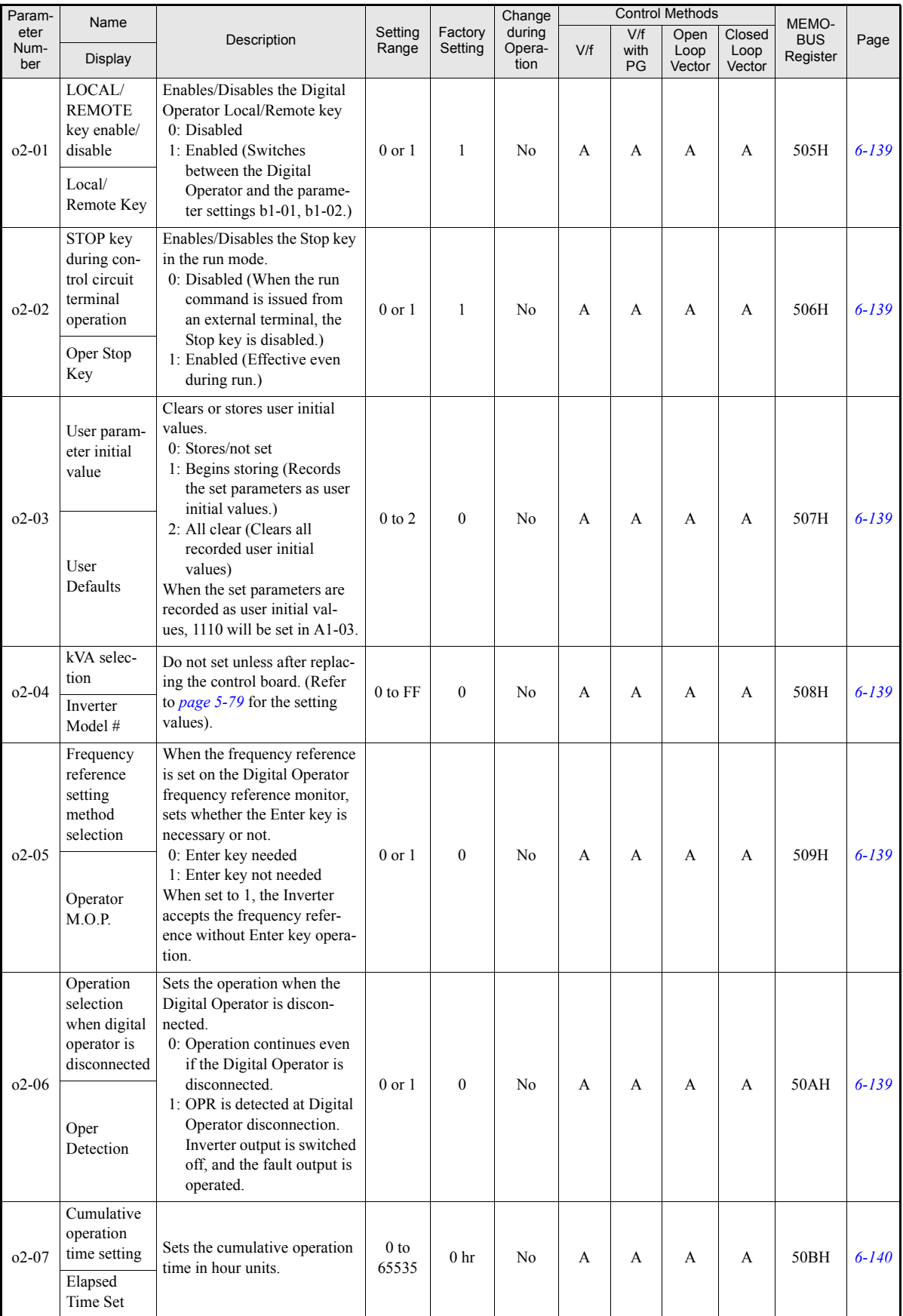

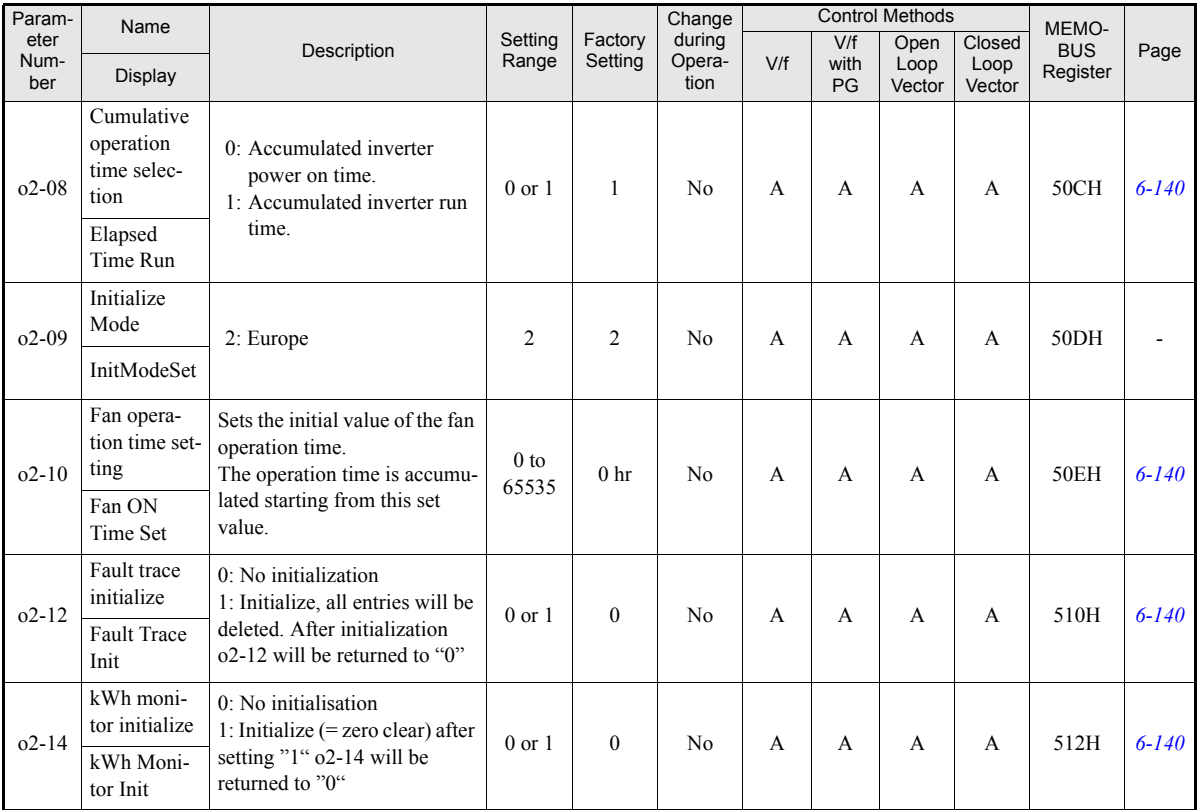

## **Copy Function: o3**

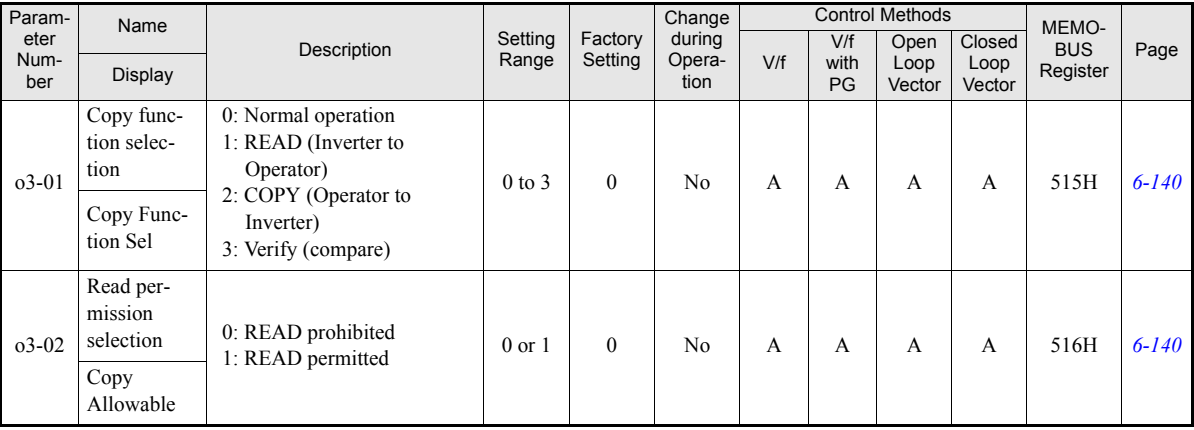

## <span id="page-167-0"></span>◆ Speed Follower: S

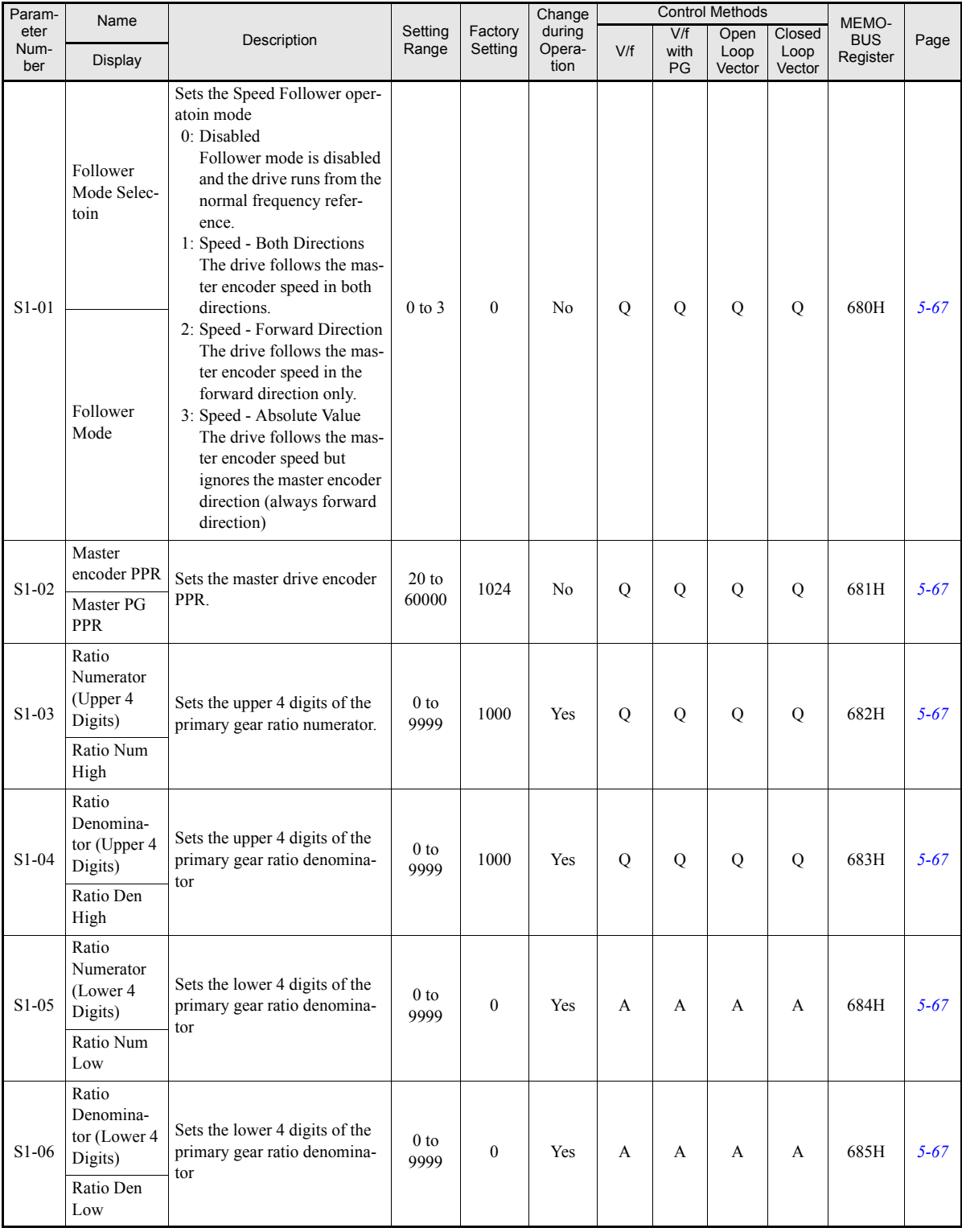

### **Speed Follower Configuration 1: S1**

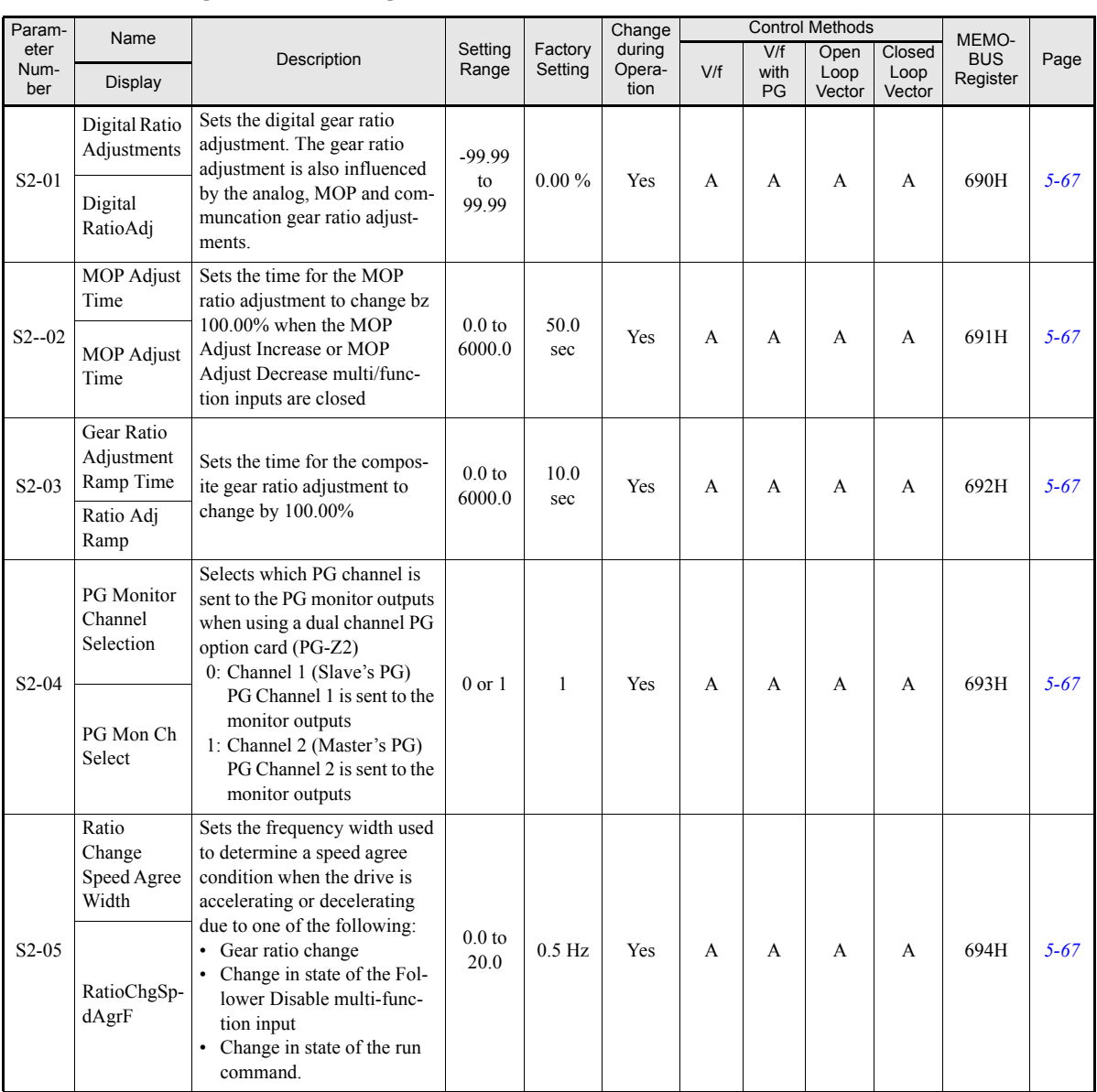

### **Follower Configuration Configuration 2: S2**

### ■Motor Autotuning: T

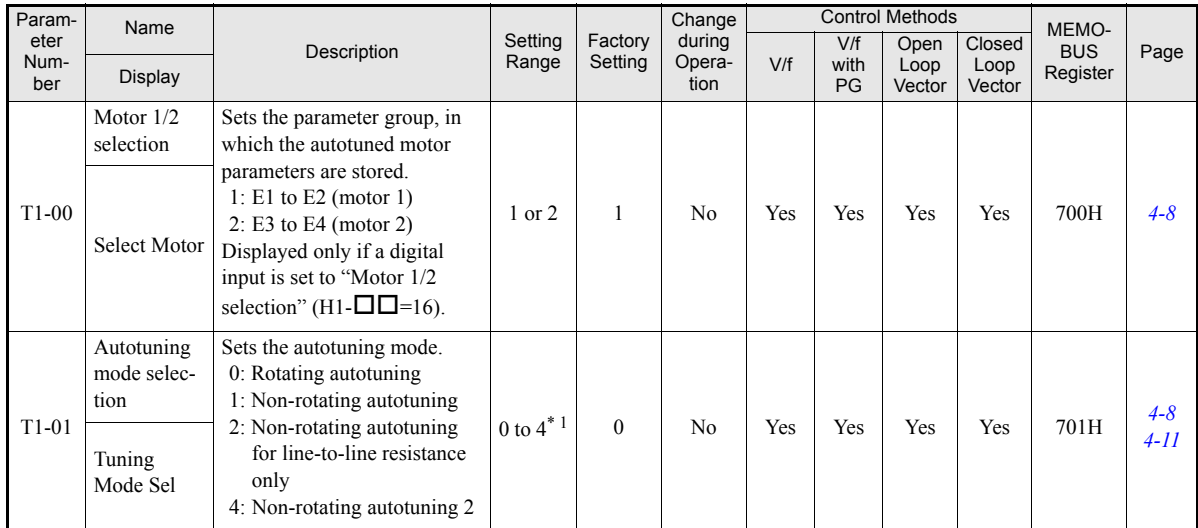

**5-68**

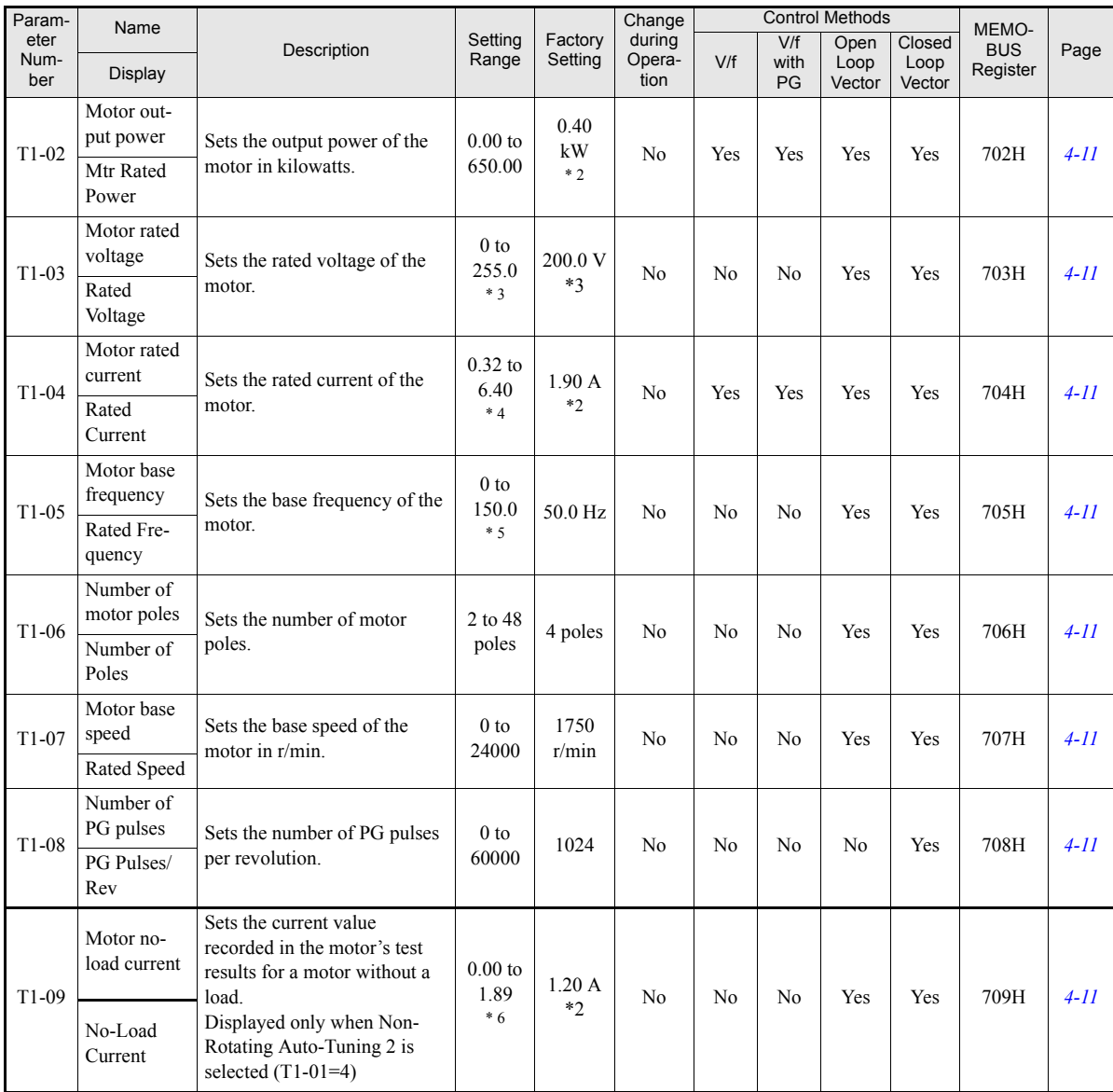

\* 1. For V/f control V/f control with PG the setting range is limited to setting 2 only.

<span id="page-169-1"></span><span id="page-169-0"></span>\* 2. The factory setting depends on the Inverter capacity. (The value for a 200 V Class Inverter for 0.4 kW is given.)<br>\* 3. These are values for a 200 V class Inverter. Values for 400 V class Inverter are double.<br>\* 4. The

\* 5. The given setting range is valid if Heavy Duty is selected (C6-01=0, default setting). If Normal Duty 1 or 2 is selected (C6-01= 1 or 2) the setting range will be 0.0 to 400.0 Hz.

\* 6. The setting range depends on the Inverter capacity. The value for a 200 V Class Inverter of 0.4kW is given.

### **Monitor Parameters: U**

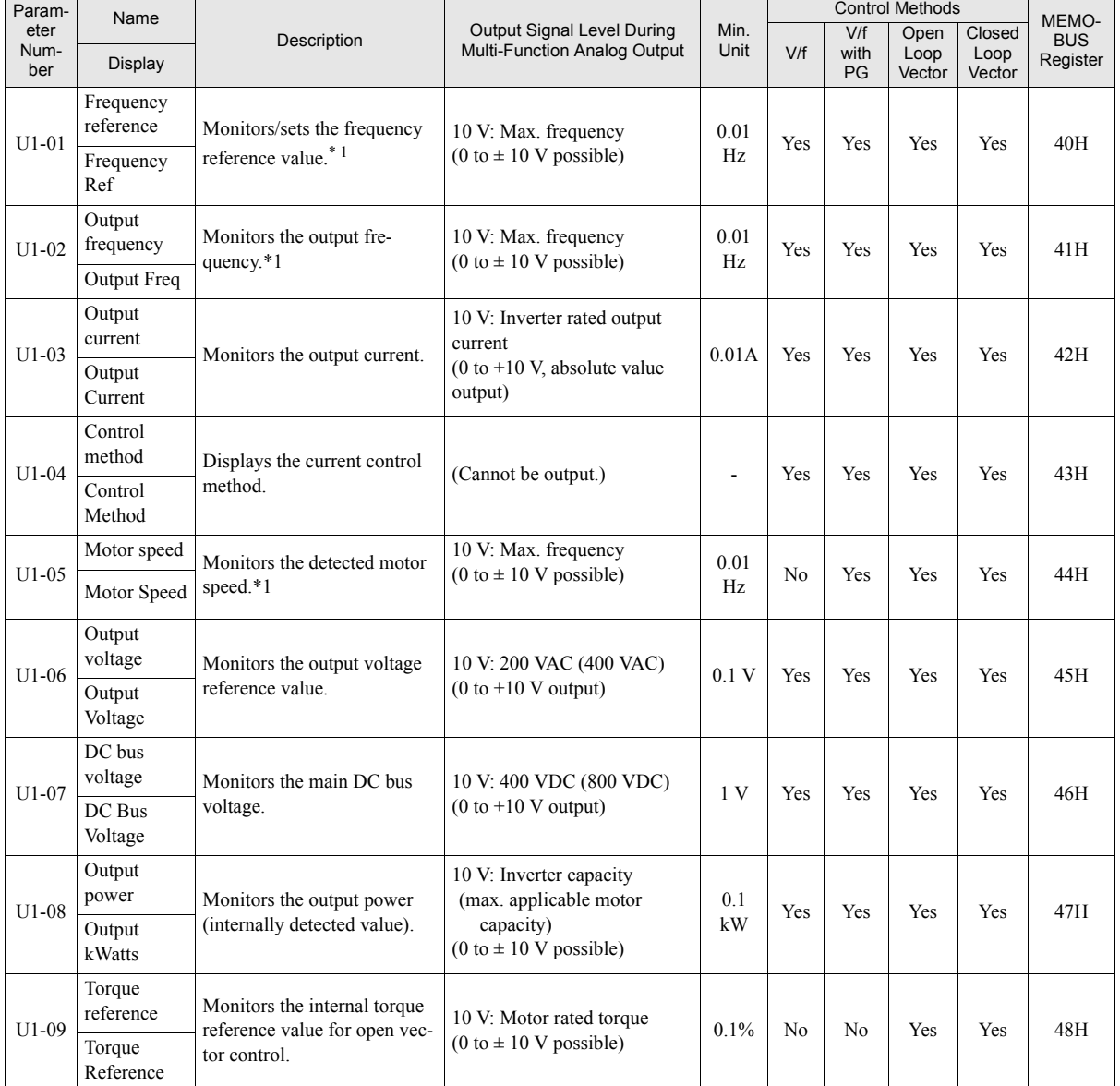

### **Status Monitor Parameters: U1**

<span id="page-170-0"></span>\* 1. The unit is set in o1-03 (Frequency units of reference setting and monitor)

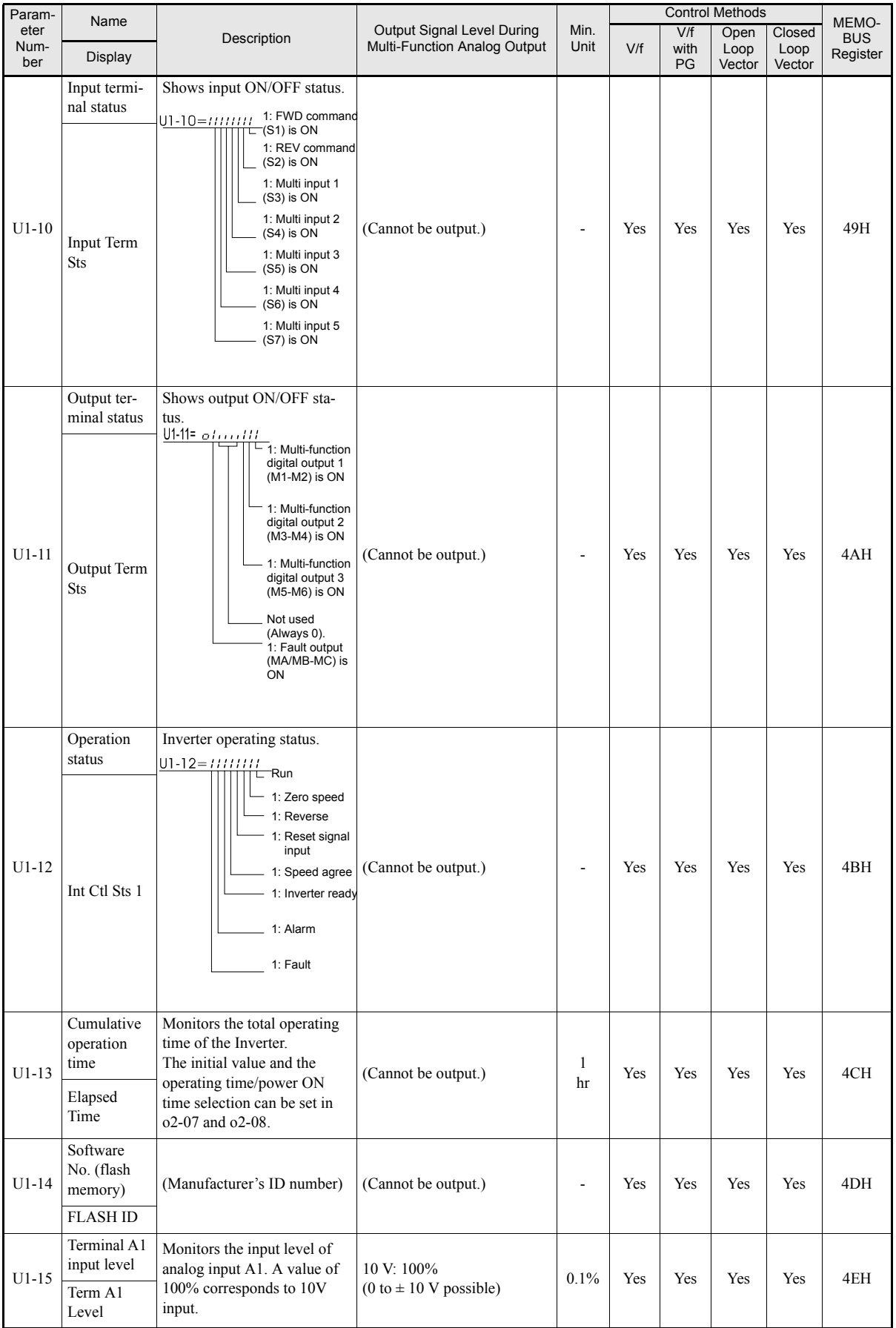

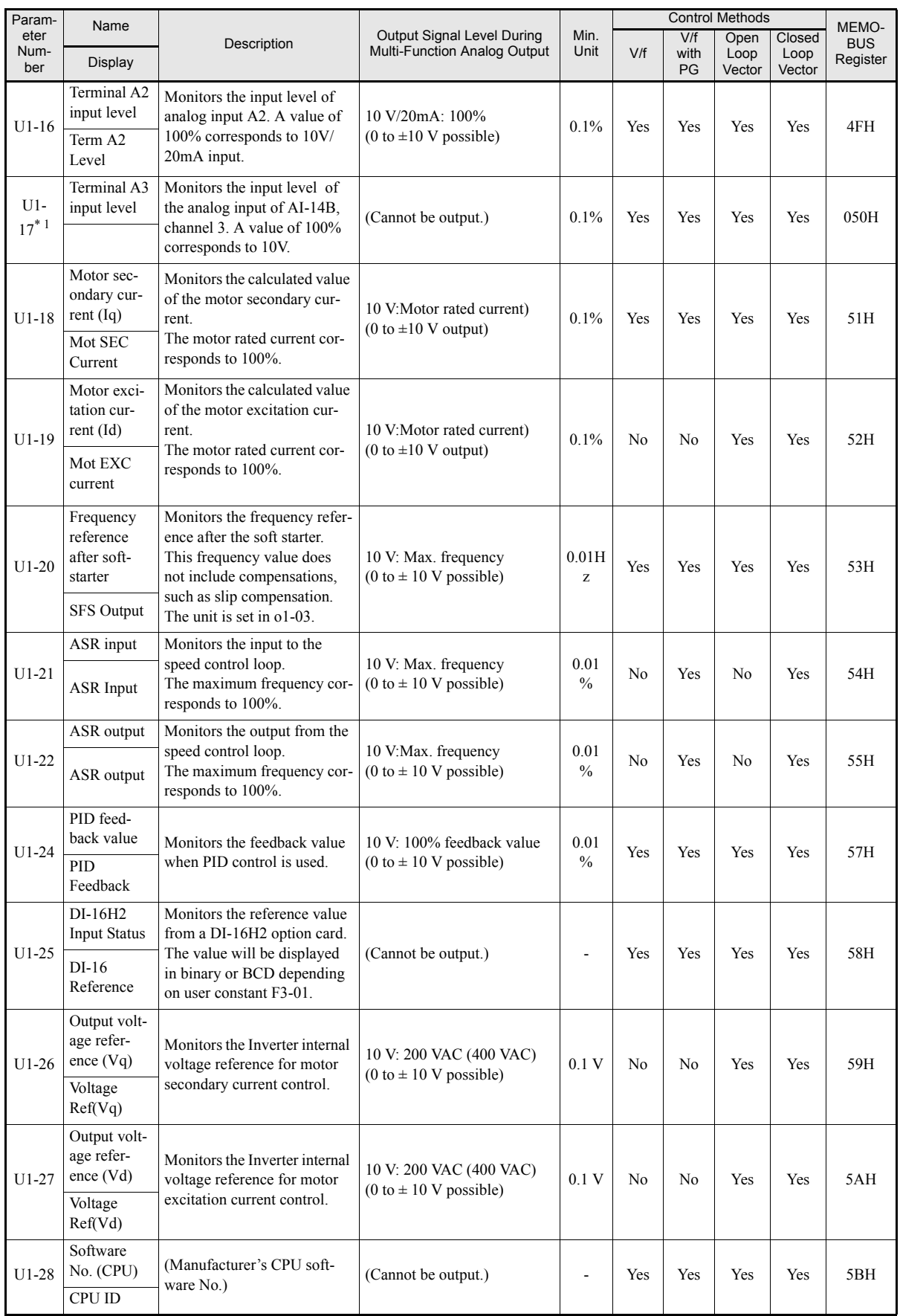

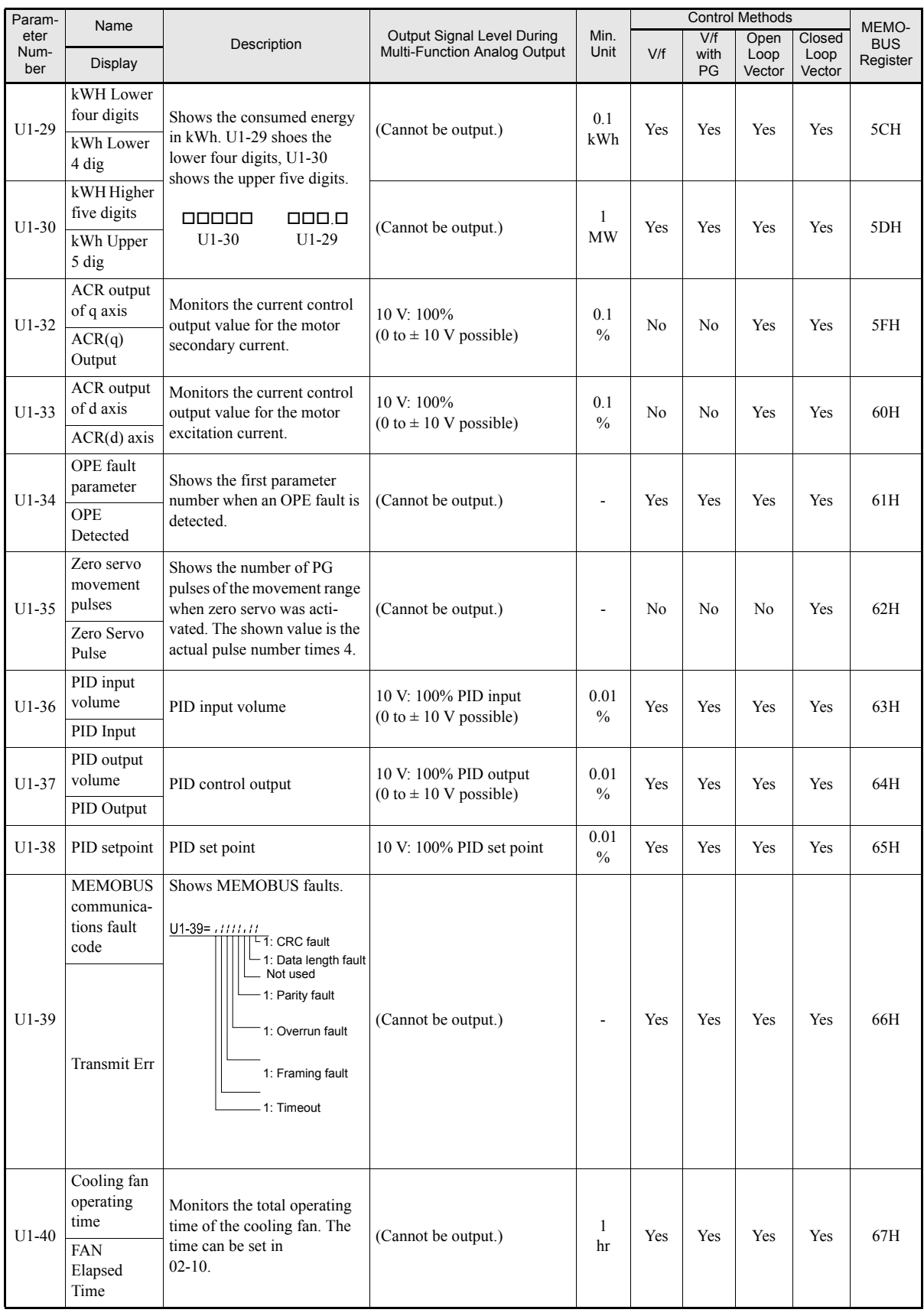

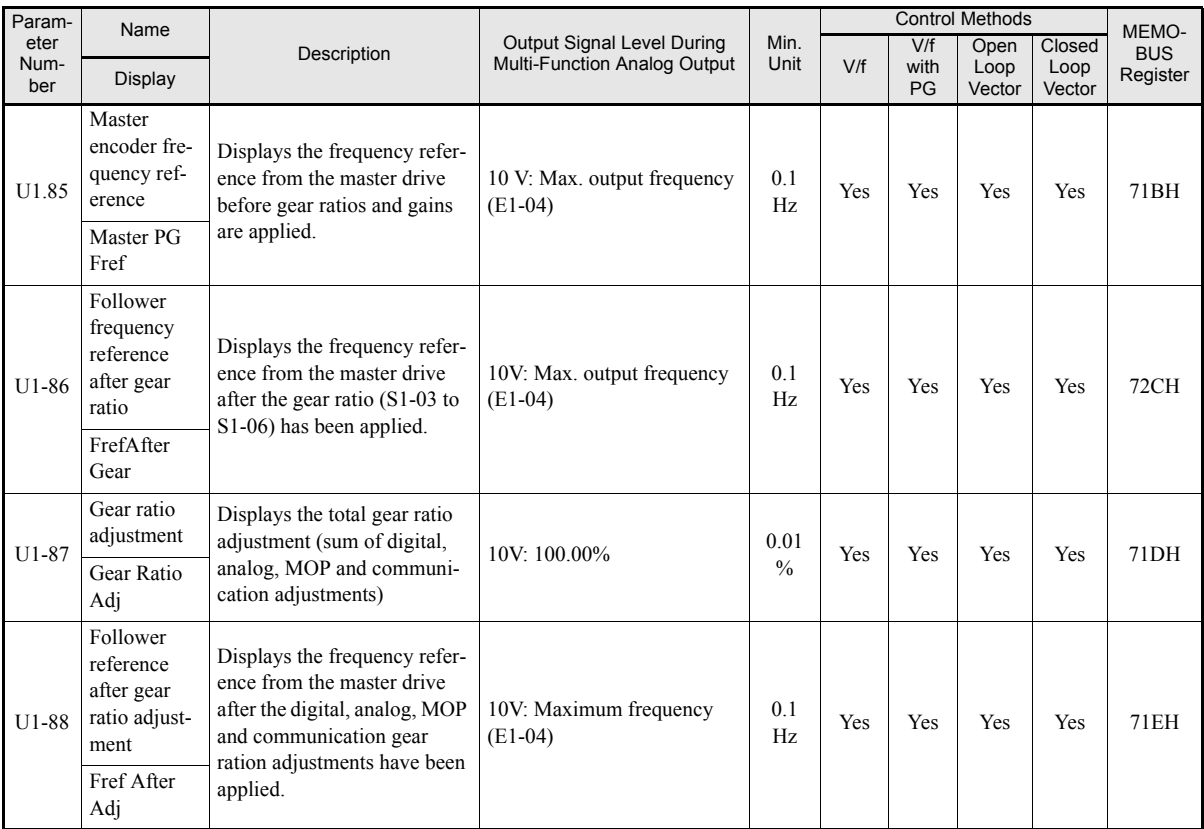

\* 1. This monitor parameter is only visible when the AI-14B (Analogue input) option card is conneccted and F2-01=0.

### **Fault Trace: U2**

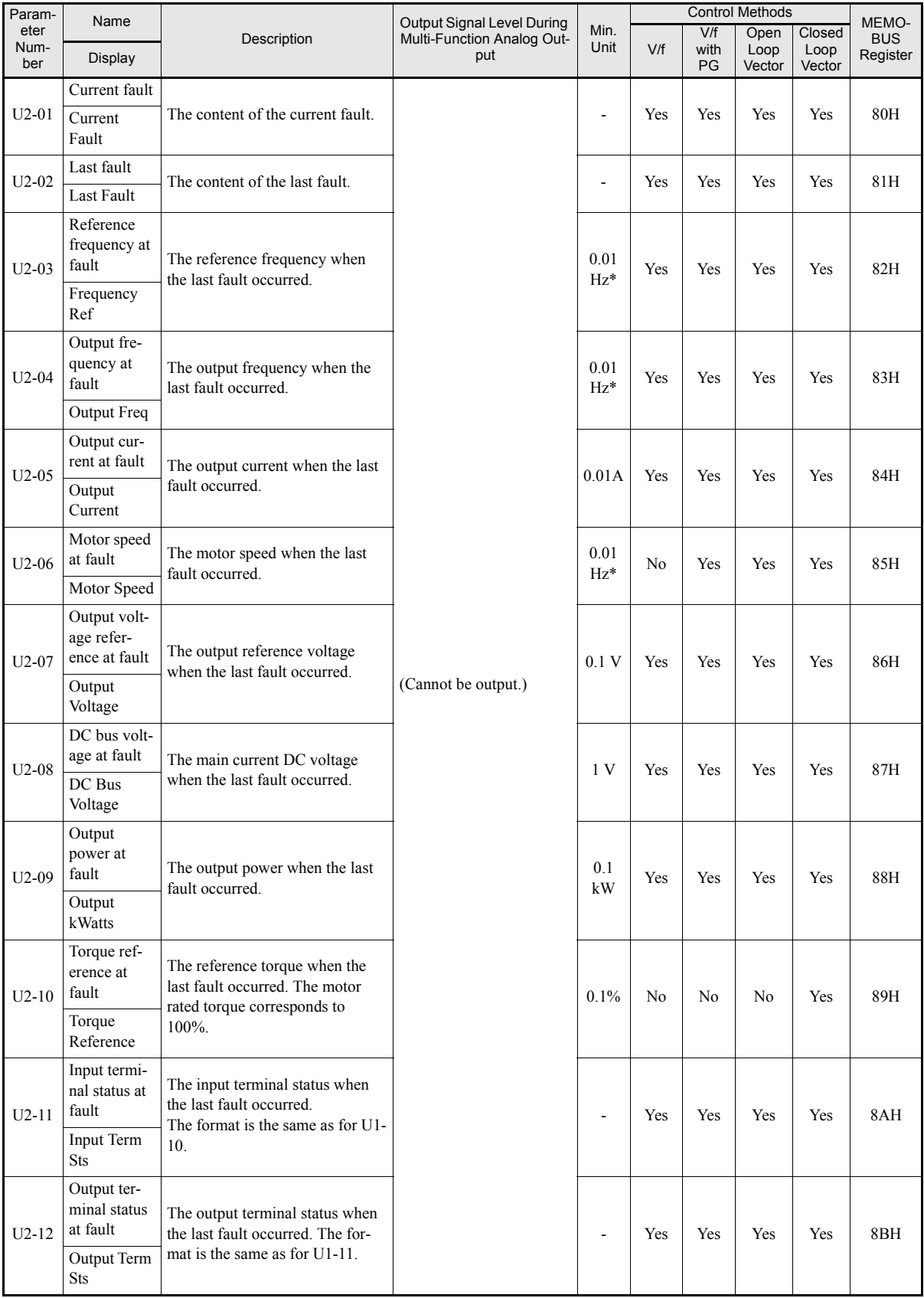

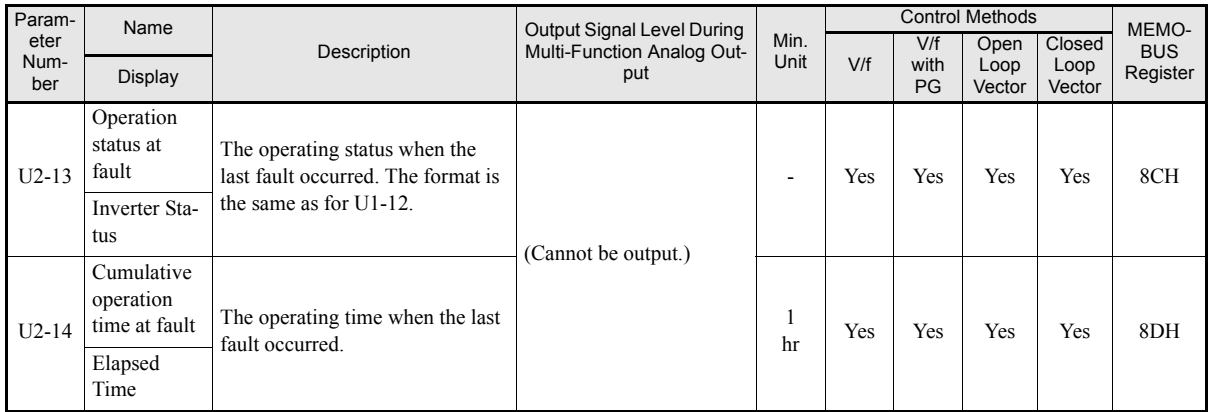

\* The unit is set in o1-03 (frequency units of reference setting and monitor

#### **Fault History: U3**

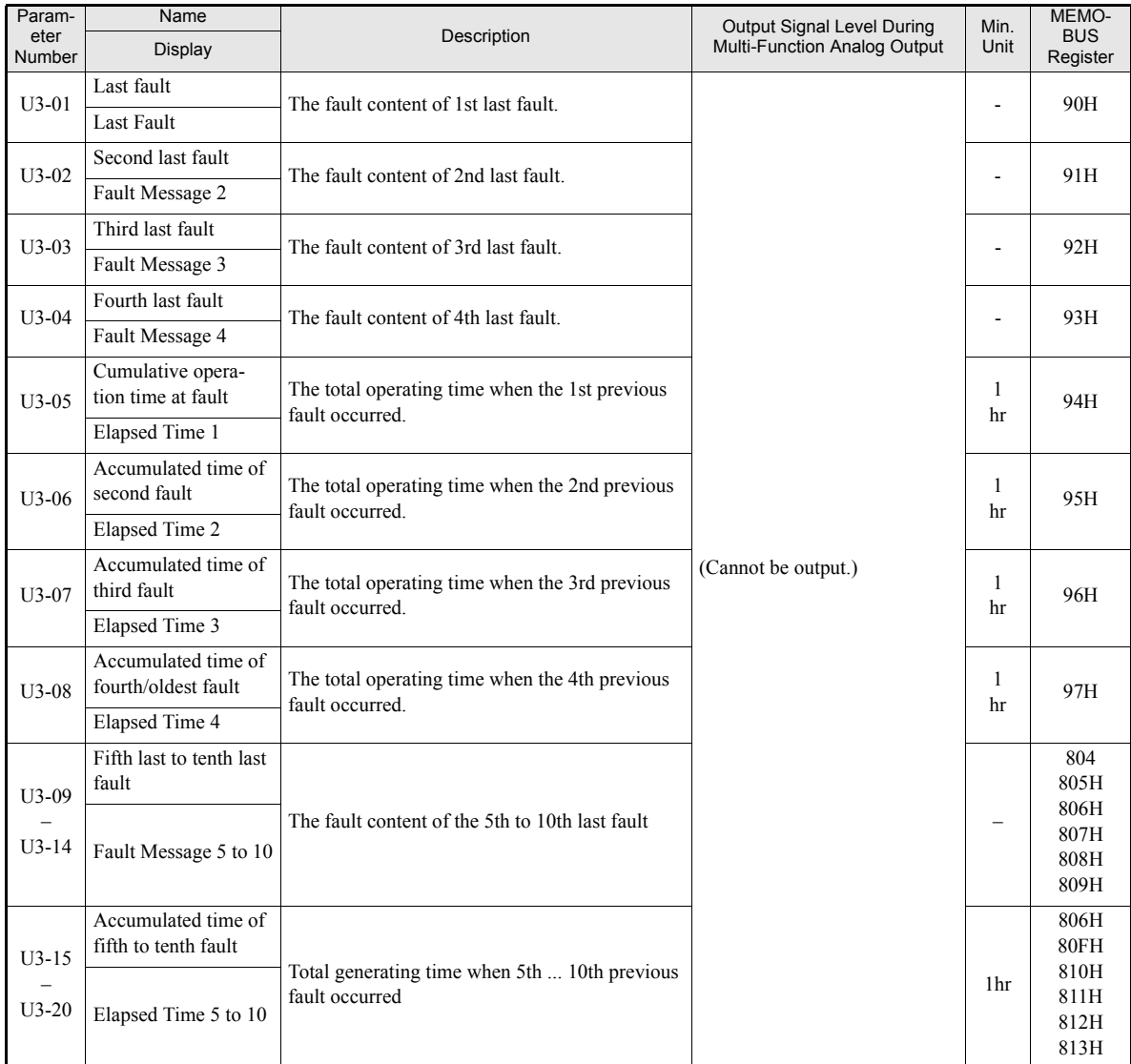

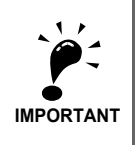

The following faults are not recorded in the Fault Trace and Fault History: CPF00, 01, 02, 03, UV1, and UV2.

### **Factory Settings that Change with the Control Method (A1-02)**

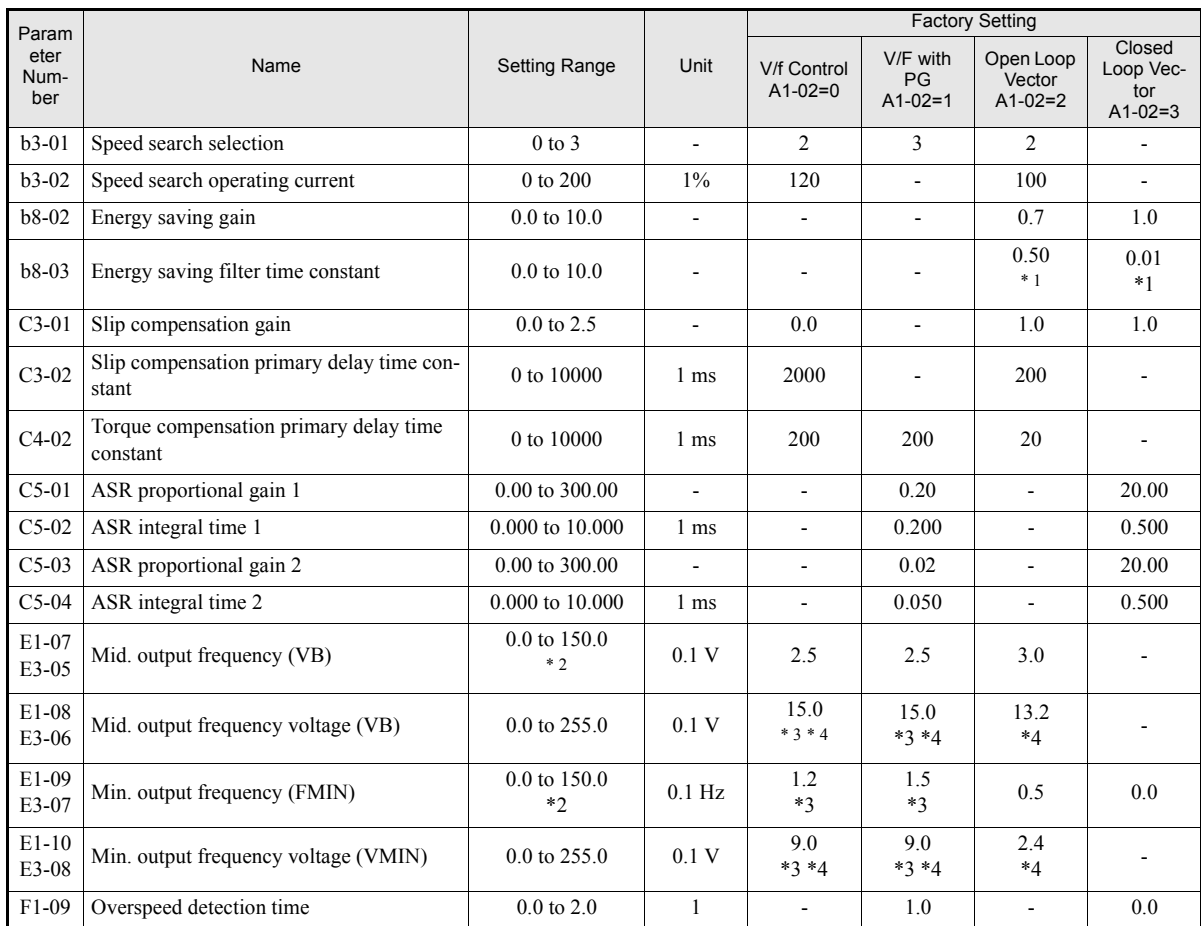

\* 1. The factory settings are 2.00 (Open Loop Vector) / 0.05 (Closed Loop Vector) for inverters of 55 kW and larger.

\* 2. The given setting range is valid if Heavy Duty is selected (C6-01=0, default setting). If Normal Duty 1 or 2 is selected (C6-01=1 or 2) the setting range will be 0.0 to 400.0 Hz.

\* 3. The setting depends also on the Inverter capacity and the setting of E1-03. The given factory setting is for a 200V class Inverter of 0.4 kW and E1-03=F.

\* 4. The settins shown is for a 200 V class Inverter. The value will be double for 400 V class Inverters.

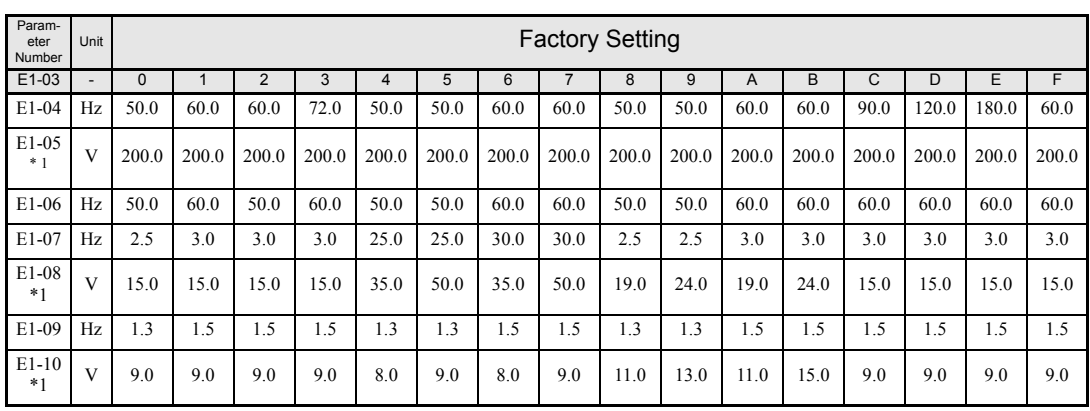

#### ■200 V and 400 V Class Inverters of 0.4 to 1.5 kW

\* 1. The settings shown are for 200 V class Inverters. The values are double for 400 V class Inverters.

#### ■200 V and 400 V Class Inverters of 2.2 to 45 kW

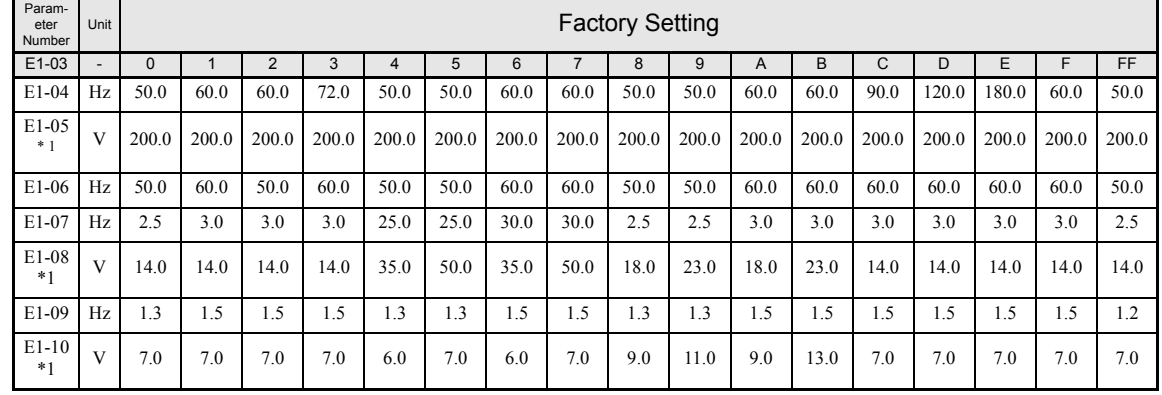

\* 1. The settings shown are for 200 V class Inverters. The values are double for 400 V class Inverters.

#### ■200 V Class Inverters of 55 to 110 kW and 400 V Class Inverters of 55 to 300 kW

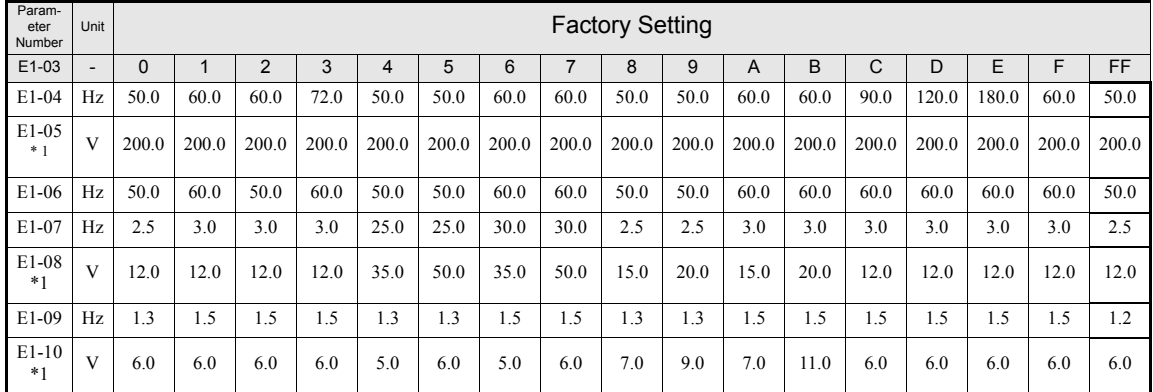

\* 1. The settings shown are for 200 V class Inverters. The values are double for 400 V class Inverters.

## <span id="page-179-0"></span>**Factory Settings that Change with the Inverter Capacity (o2-04)**

### **200 V Class Inverters**

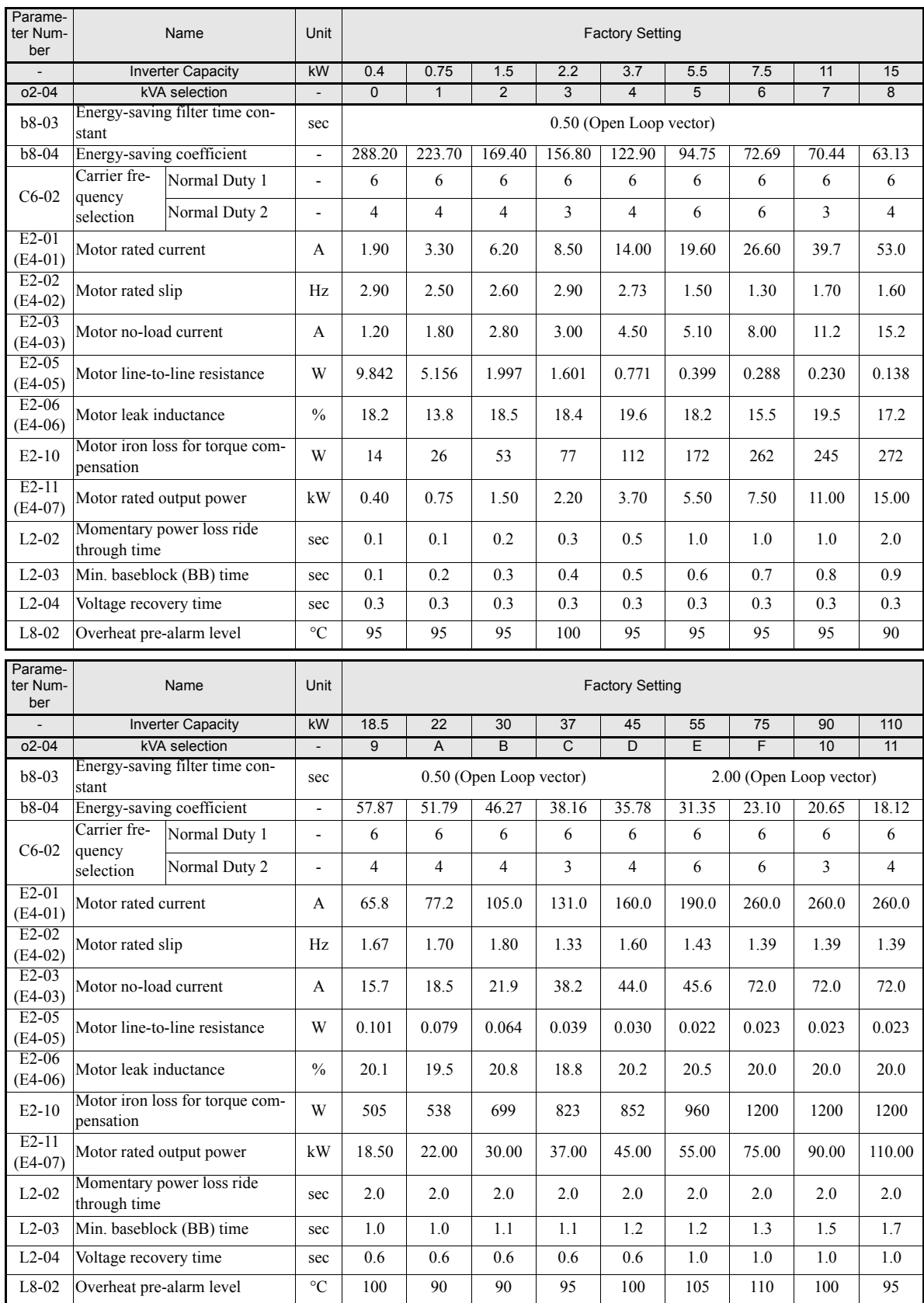
### **400 V Class Inverters**

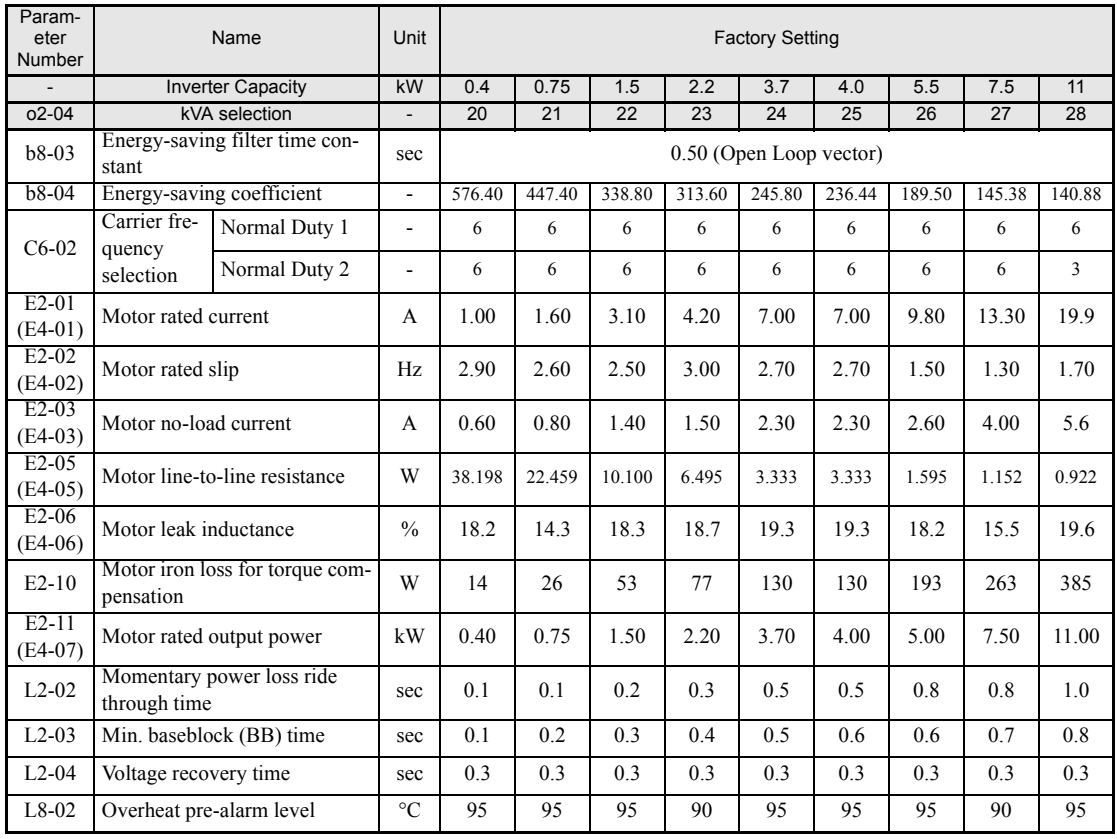

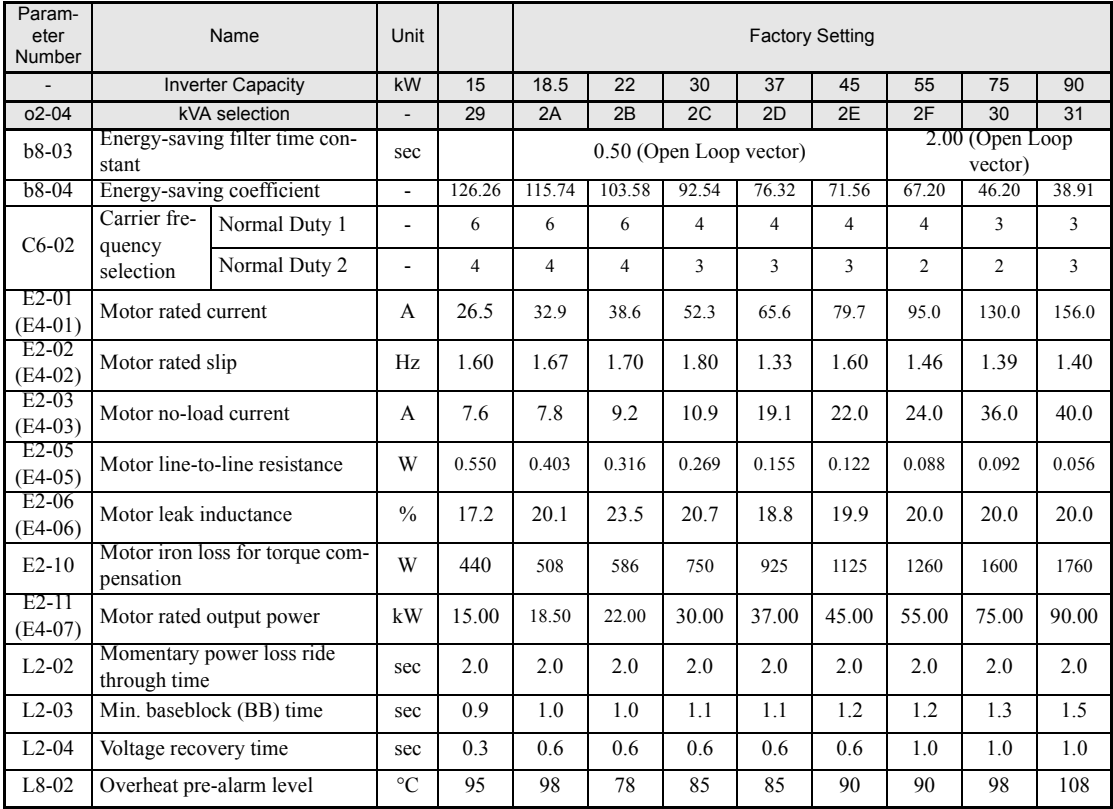

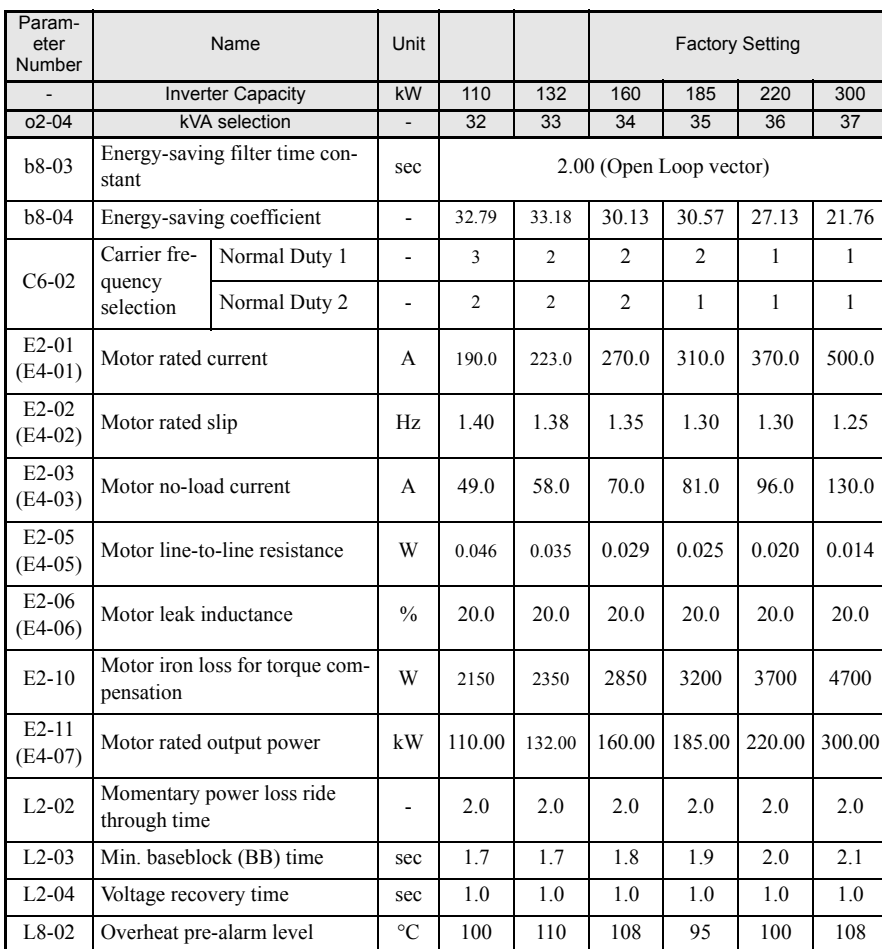

# <span id="page-181-0"></span>**Parameter Initial Values that Change With the Setting of C6-01**

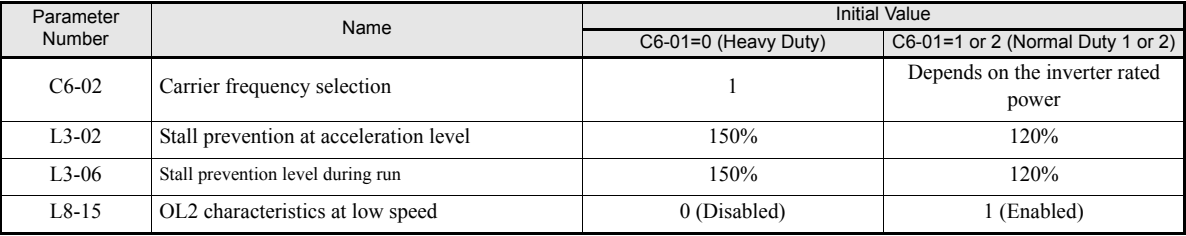

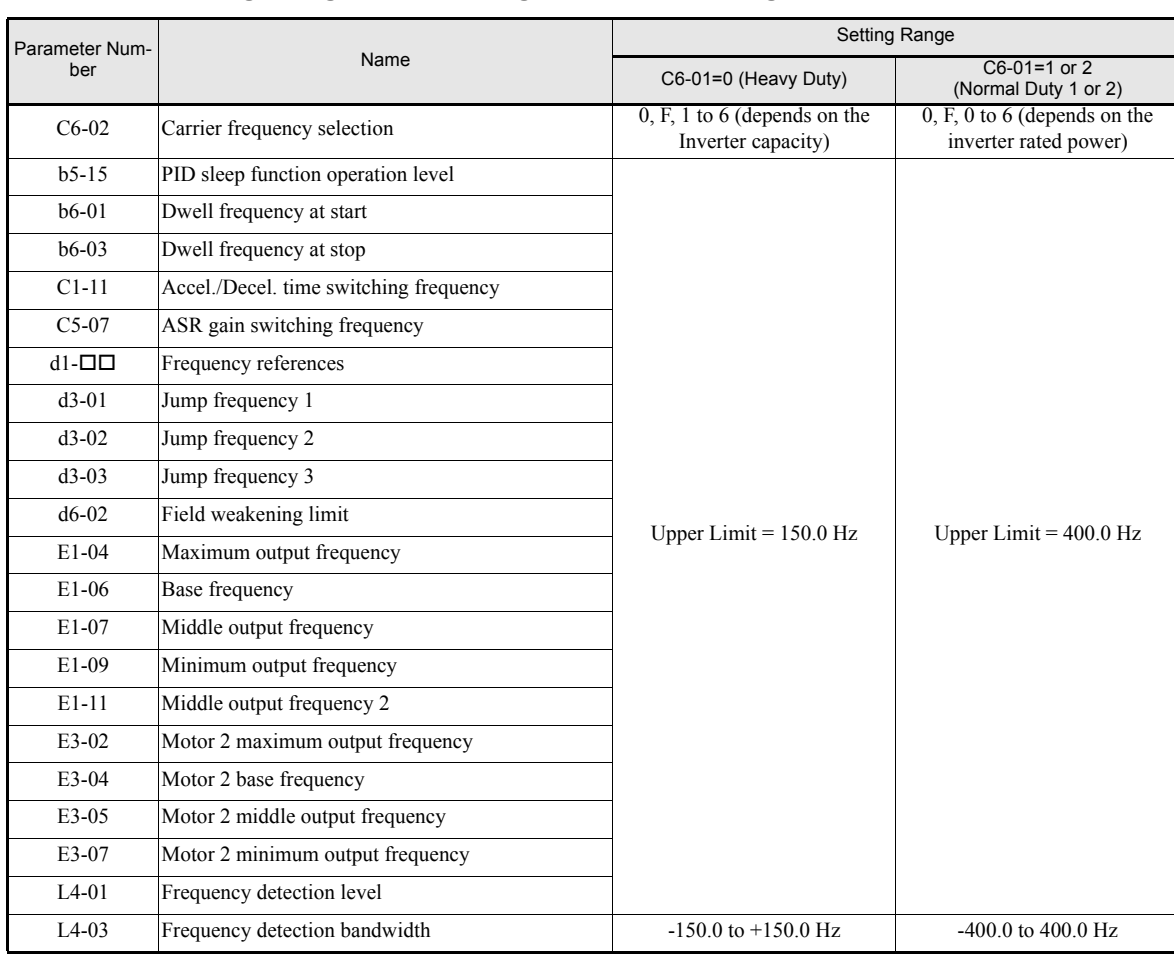

### <span id="page-182-0"></span>**Parameter Setting Ranges that Change With the Setting of C6-01**

# **6**

# Parameter Settings by Function

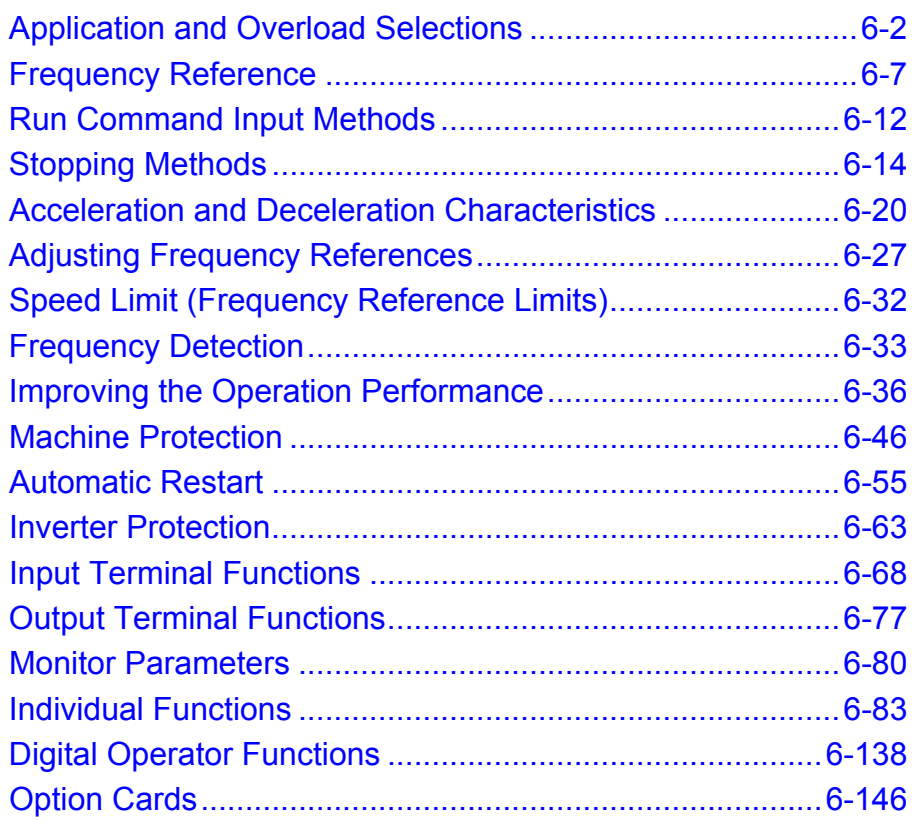

# <span id="page-184-0"></span>**Application and Overload Selections**

### **Select the Overload to Suit the Application**

Set C6-01 (Heavy Duty: constant torque, Normal Duty: High carrier, variable torque) depending on the application. The setting ranges for the Inverter carrier frequency, overload capability and maximum output frequency depend on the setting of C6-01. For applications like fans and blowers (quadratic torque characteristic) set C6-01 to 1 or 2 (Normal Duty 1 or 2). For applications with a constant torque characteristic set C6-01 to 0 (Heavy Duty).

### **Related Parameters**

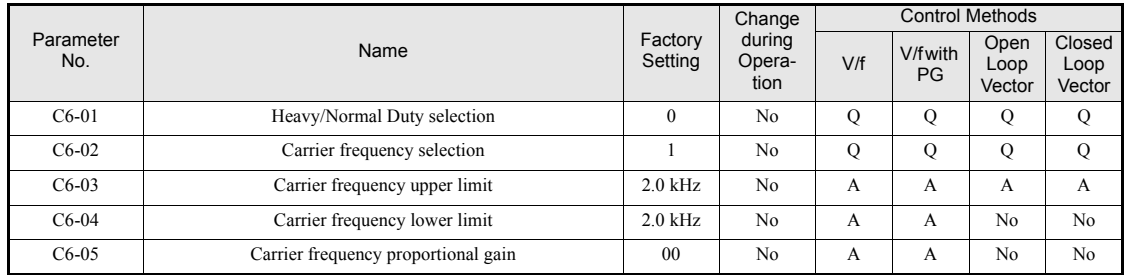

### **Difference Between Heavy Duty and Normal Duty**

The characteristics of Heavy Duty (constant torque) and Normal Duty (variable torque) are shown below.

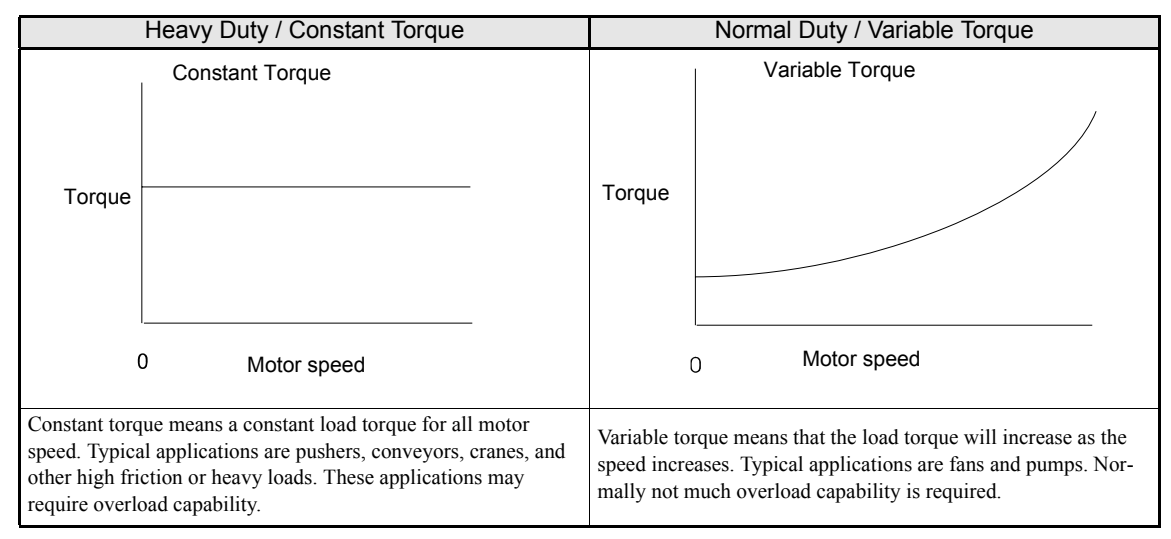

### **Setting Precautions**

### **C6-01 (Heavy/Normal Duty Selection)**

The inverter supplies Heavy/Normal Duty modes Heavy Duty, Normal Duty 1 and Normal Duty 2. The setting ranges and factory settings of some parameters change with the setting of C6-01. See *[page 5-81, Parameter](#page-181-0) [Initial Values that Change With the Setting of C6-01](#page-181-0)* and *[page 5-82, Parameter Setting Ranges that Change](#page-182-0) [With the Setting of C6-01](#page-182-0)*.

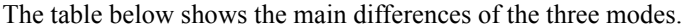

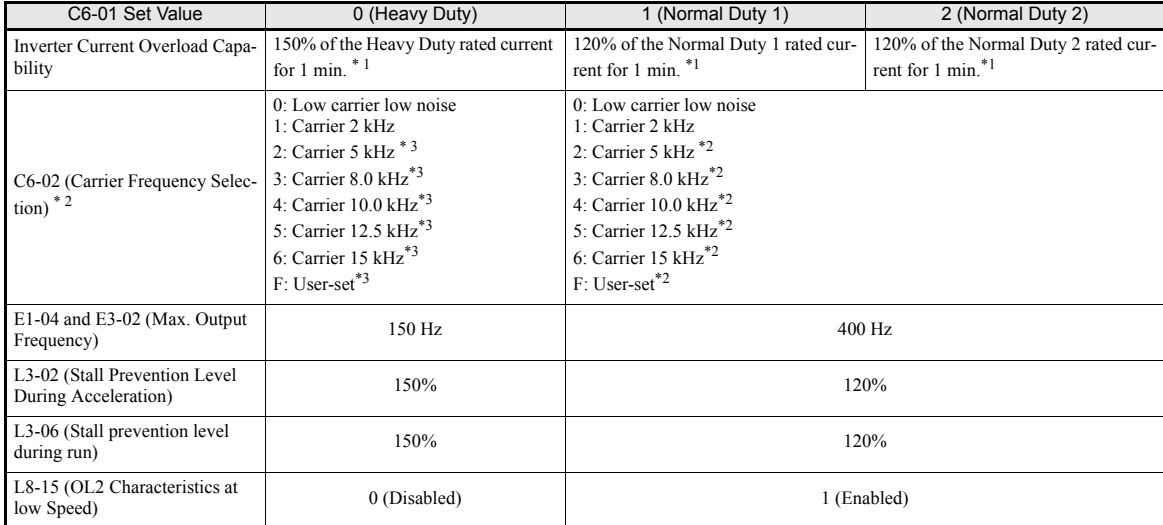

\* 1. The rated current depends on on the Heavy/Normal Duty selection. (See *[page -2, Specifications by Model](#page-368-0)* for details)

\* 2. The factory setting and the maximum carrier frequency depend on the inverter capacity. (See *[page -2, Specifications by Model](#page-368-0)* for details)

\* 3. If the carrier frequency in Heavy Duty mode is set to a higher value than 2.5 kHz, a current derating must be considered.

### **Carrier Frequency Selection**

When selecting the carrier frequency, observe the following precautions:

- **•** Adjust the carrier frequency according to the cases shown below.
	- **•** If the wiring distance between Inverter and motor is long: Set the carrier frequency low. (Use the following values as guidelines.

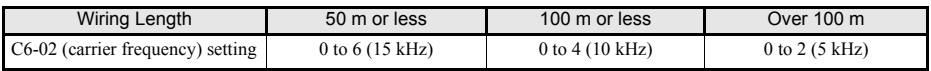

- **•** If speed and torque vary at low speeds: Lower the carrier frequency.
- **•** If Inverter noise is affecting peripheral devices: Lower the carrier frequency.
- **•** If leakage current from the Inverter is large: Lower the carrier frequency.
- **•** If metallic noise from the motor is large: Increase the carrier frequency.

**•** When using V/f control or V/f control with PG, the carrier frequency can be set to vary depending on the output frequency, as shown in the following diagram by setting C6-03 (Carrier Frequency Upper Limit), C6-04 (Carrier Frequency Lower Limit), and C6-05 (Carrier Frequency Proportional Gain).

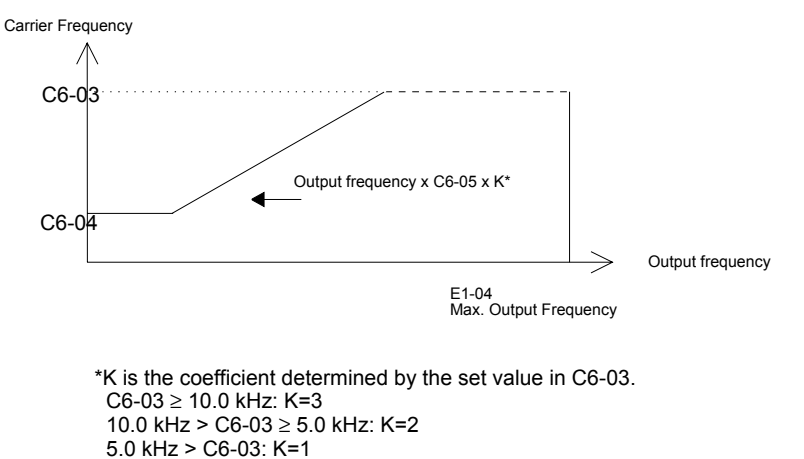

Fig 6.1 Variable Carrier Frequency

- With Open Loop and Closed Loop Vector control, the carrier frequency is fixed by the Carrier Frequency Upper Limit in C6-03 if user-set, or by the carrier frequency set in C6-02.
- **•** To fix the carrier frequency, set C6-03 and C6-04 to the same value, or set C6-05 to 0.
- **•** If the settings are as shown below, OPE11 (Data setting fault) will occur.

If Carrier Frequency Proportional Gain (C6-05) > 6 and C6-03 < C6-04.

If  $C6-01 = 0$  and Carrier Frequency Selection  $C6-02$  is set from 2 to E.

If  $C6-01 = 1$  and Carrier Frequency Selection  $C6-02$  is set from 7 to E.

### **Carrier Frequency and Inverter Overload Capability**

The inverter overload capability depends among other things on the carrier frequency setting. If the carrier frequency setting is higher than the factory setting, the overload current capability must be reduced.

### **Heavy Duty (C6-01=0)**

The default carrier frequency for the Heavy Duty mode is 2 kHz. The overload capability is 150% of the Heavy Duty rated current for 1 minute.

If the carrier frequency is increased, a derating for the continuous output current like shown on *[Fig 6.2](#page-187-0)* must be considered. The overload capability (OL2 Level) does not change. It will be 150% of the derated current for 1 min.

For the Inverter capacities 220 and 300 kW (400 V class Inverter) and 110 kW (200 V class Inverter) Heavy Duty Mode can not be selected (i.e. only 120% overload is possible for 1 minute). In order to reach 150% overload for 1 minute with these inverters the motor rated current must not exceed 80% of the Inverter rated current.

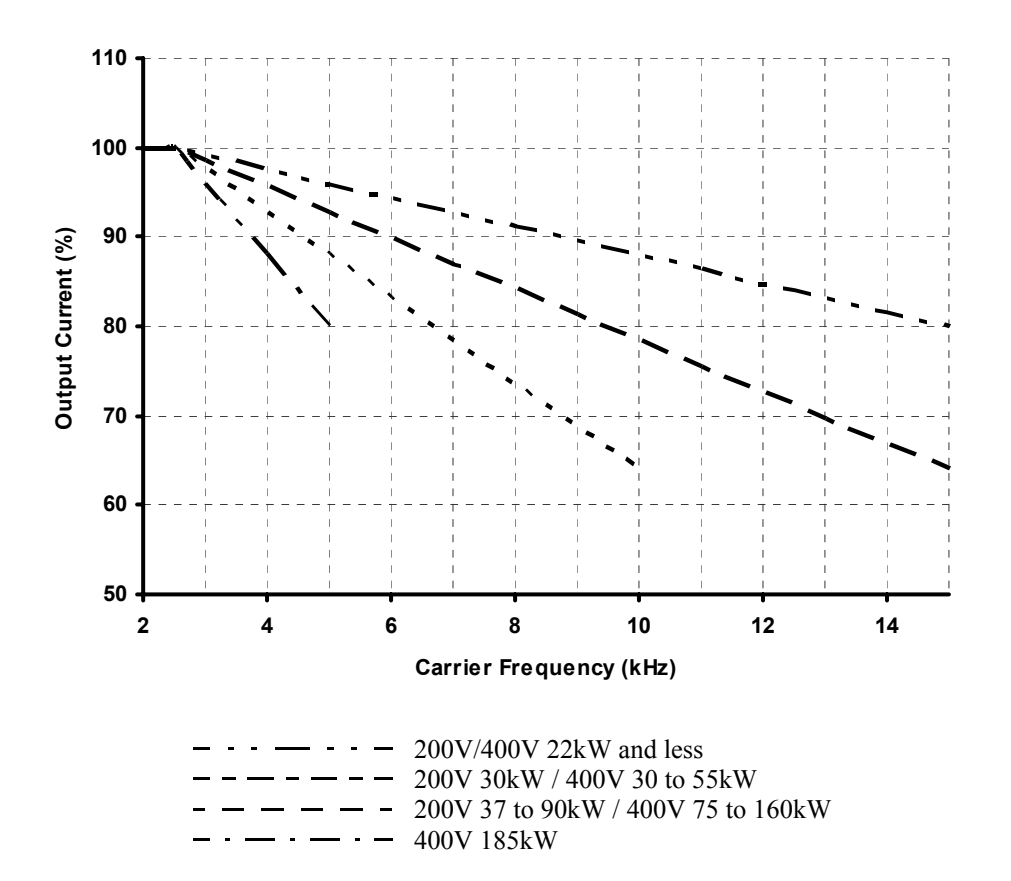

<span id="page-187-0"></span>Fig 6.2 Current Derating in Heavy Duty Mode

### **Normal Duty 1 (C6-01=1)**

The default carrier frequency for the Normal Duty 1 mode depends on the inverter capacity. The overload capability is 120% of the Normal Duty 1 rated current for 1 minute.

If the carrier frequency is set to a higher value than the factory setting, the overload capability is reduced like shown in *[Fig 6.3.](#page-188-0)*

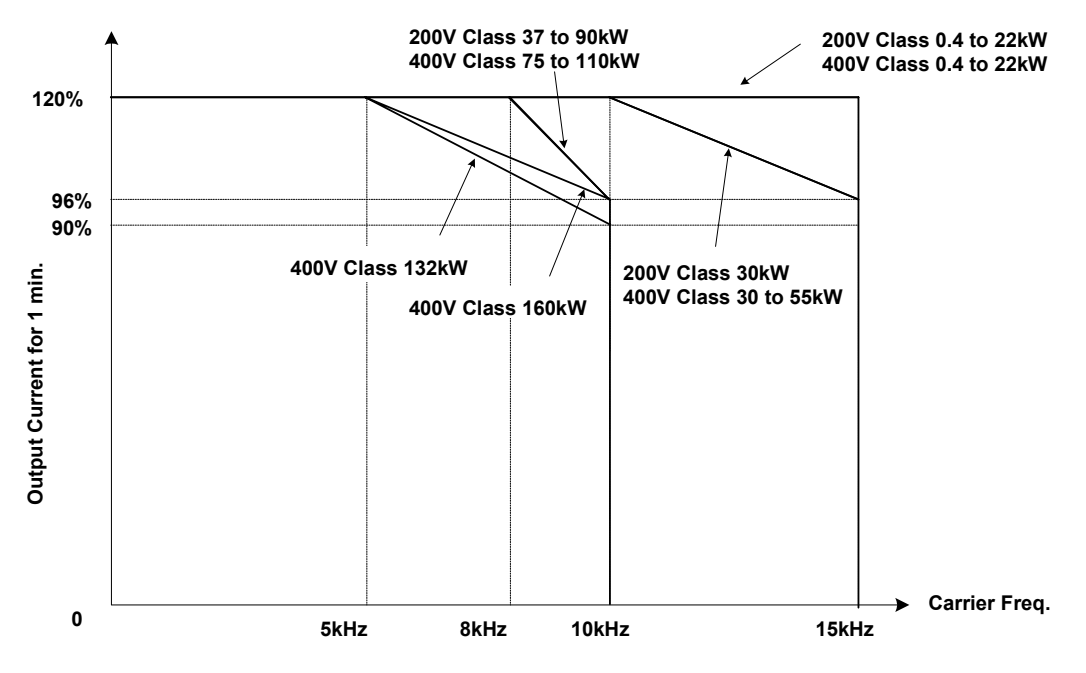

Fig 6.3 Overload Capability in Normal Duty 1 Mode

### <span id="page-188-0"></span>**Normal Duty 2 (C6-01=2)**

In the Normal Duty 2 mode the maximum carrier frequency is decreased compared to the Normal Duty 1 mode but the short term overload capability is increased. Refer to *[Fig 6.4](#page-188-1)* for the overload capability of both modes.

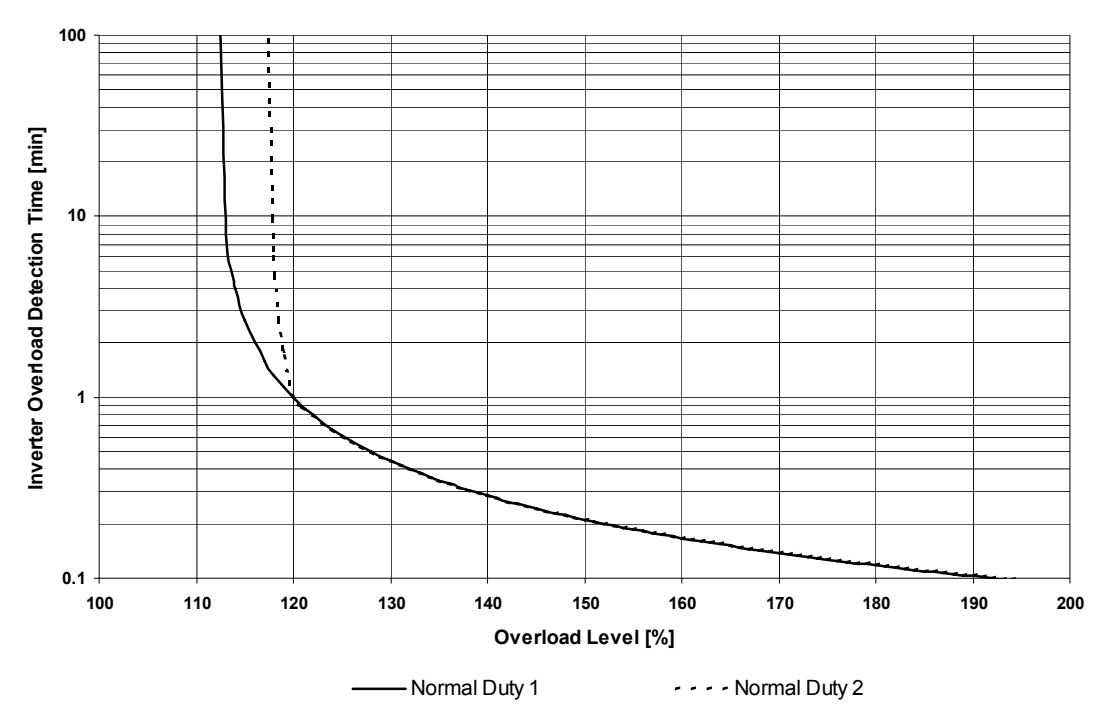

<span id="page-188-1"></span>Fig 6.4 Normal Duty 1 and 2 Inverter Overload Detection Curve

# <span id="page-189-0"></span>**Frequency Reference**

### **Selecting the Frequency Reference Source**

Set parameter b1-01 to select the frequency reference source.

### **Related Parameters**

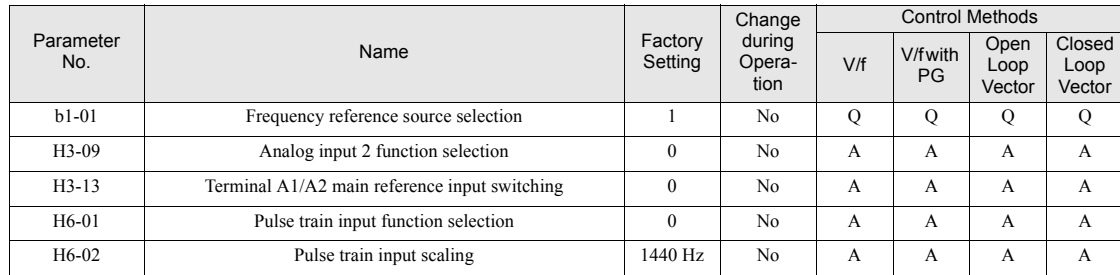

### **Input the Frequency Reference from the Digital Operator**

When  $b1-01$  is set to 0, the frequency reference is input from the Digital Operator.

For details on setting the frequency reference, refer to *[page 3-1, Digital Operator and Modes](#page-73-0)*.

| -DRIVE -<br>Frequency Ref     | R dy |
|-------------------------------|------|
| $U1 - 01 = 060.00 Hz$         |      |
| $(0.00 - 60.00)$<br>"0.00 Hz" |      |

Fig 6.5 Frequency Setting Display

### **Inputting the Frequency Reference Using Voltage (Analog Setting)**

When b1-01 is set to 1, the frequency referenceis input from control circuit terminal A1 (voltage input), or control circuit terminal A2 (voltage or current input).

### **Inputting Master Speed Frequency Reference Only**

If inputting the master speed frequency reference only, input the voltage reference to control circuit terminal A1.

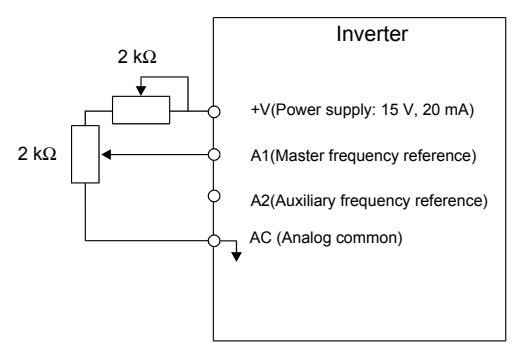

Fig 6.6 Master Speed Frequency Reference Input

### **2-Step Switching: Master/Auxiliary**

If performing 2-step switching between master and auxiliary speed frequencies, input the master speed frequency reference to control circuit terminal A1, and input the auxiliary speed frequency reference to A2.

When terminal S3 (multi-step speed command 1) is OFF, terminal A1 input (master speed frequency reference) will be the Inverter frequency reference, and when terminal S3 is ON, terminal A2 input (auxiliary speed frequency reference) will be the Inverter frequency reference.

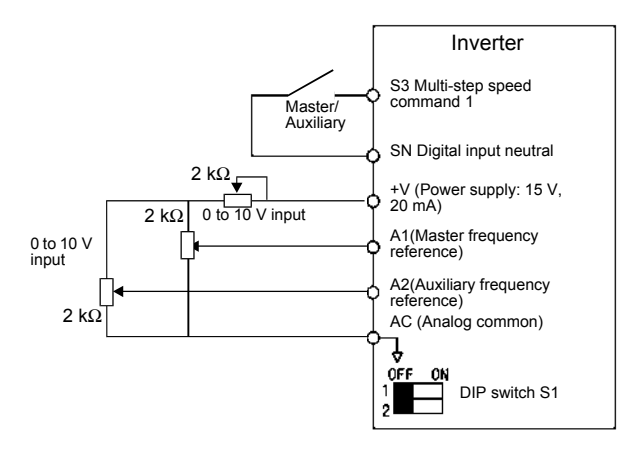

Fig 6.7 Master/Auxiliary Frequency Reference Input

### **Setting Precautions**

When inputting a voltage signal to terminal A2, turn OFF pin 2 on DIP switch S1 to switch to voltage input (factory setting is ON).

### **Inputting the Frequency Reference Using a Current Signal / Making Analog Input A1 Multifunctional**

The frequency reference can be input from control circuit terminal A2 using a 4-20mA current signal. To use this function parameter H3-13 must be set to 1 (terminal A1/A2 switching).

In this case A2 becomes the master frequency input and A1 becomes multi-functional. The function for the analog input A1 can be set in parameter H3-09.

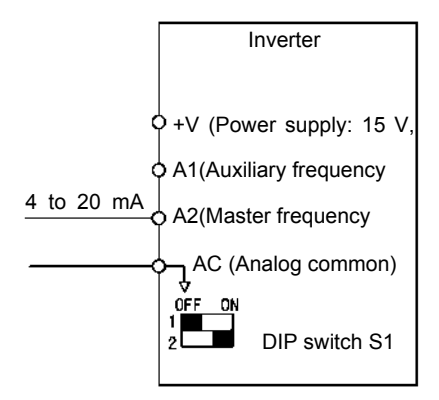

Fig 6.8 Frequency Reference Using Current

### **Setting Precautions**

• When inputting a current signal to terminal A2, turn ON pin 2 on DIP switch S1 (factory setting: ON).

### **Setting Frequency Reference Using Pulse Train Signals**

When b1-01 is set to 4, the pulse train input signal at terminal RP input is used as the frequency reference.

Set H6-01 (Pulse Train Input Function Selection) to 0 (frequency reference), and then set the reference pulse frequency that is equal to 100% of the reference value to H6-02 (Pulse Train Input Scaling).

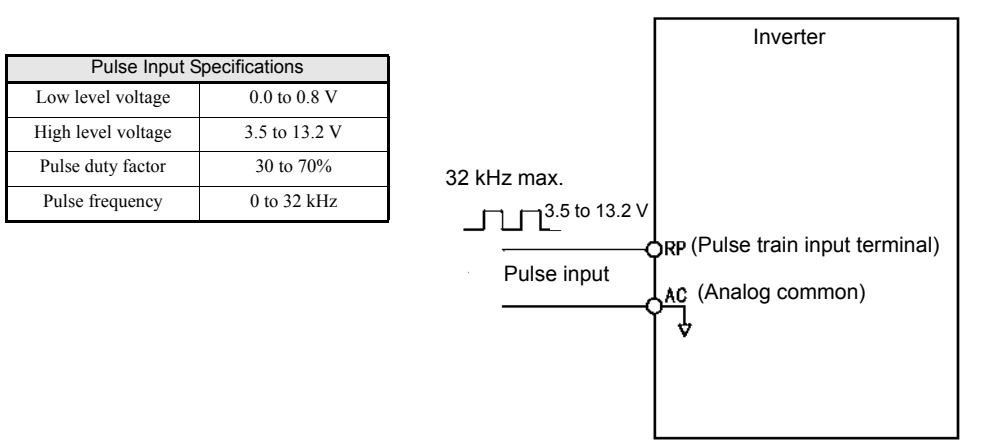

Fig 6.9 Frequency Reference Using Pulse Train Input

### **Using Multi-Step Speed Operation**

The inverter supports a multi step speed operation with a maximum of 17 speed steps, using 16 multi-step frequency references, and one jog frequency reference.

The following example of a multi-function input terminal function shows a 9-step operation using multi-step references 1 to 3 and jog frequency selection functions.

### **Related Parameters**

To switch frequency references, set multi-step references 1 to 3 and the jog reference selection in the multifunction digital inputs.

**Multi-function Digital Inputs (H1-01 to H1-05)**

| Terminal       | Parameter<br>Number | Set Value   | Details                                                                                                    |
|----------------|---------------------|-------------|----------------------------------------------------------------------------------------------------|
| S <sub>4</sub> | $H1-02$             |             | Multi-step speed command 3                                                                                                    |
| S5             | $H1-03$             | 3 (default) | Multi-step speed command 1 (Also used for master speed/auxiliary speed switching when<br>multi-function analog input H3-09 is set to 2 (auxiliary frequency reference).) |
| S6             | H <sub>1</sub> -04  | 4 (default) | Multi-step speed command 2                                                                                                    |
| S7             | $H1-0.5$            | 6 (default) | Jog frequency selection (given priority over multi-step speed command)                                                                                                   |

### **Combining Multi-Step Speed References and Digital Inputs**

The selected frequency reference can be changed by combining the ON/OFF status of S4 to S7 (digital input terminals). The following table shows the possible combinations.

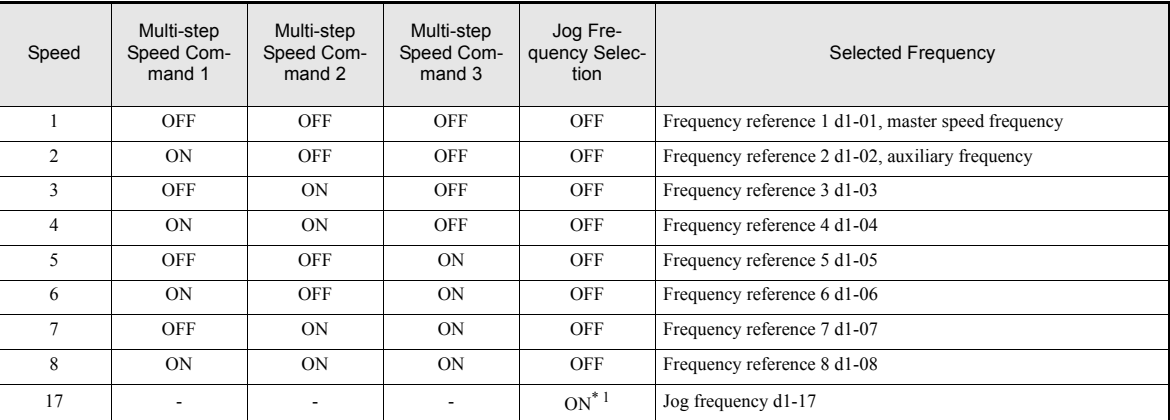

\* 1. Terminal S7's jog frequency selection is given priority over multi-step speed commands.

### **Setting Precautions**

When setting analog inputs to step 1 and step 2, observe the following precautions.

- When setting terminal A1's analog input to step 1 set b1-01 to 1, when setting d1-01 (Frequency Reference 1) to step 1 set b1-01 to 0.
- When setting terminal A2's analog input to step 2 set H3-09 to 2 (auxiliary frequency reference). When setting d1-02 (Frequency Reference 2) to step 2 set H3-09 to an other setting than 2.

### **Connection Example and Time Chart**

The following diagram shows a time chart and control circuit connection example for a 9-step operation.

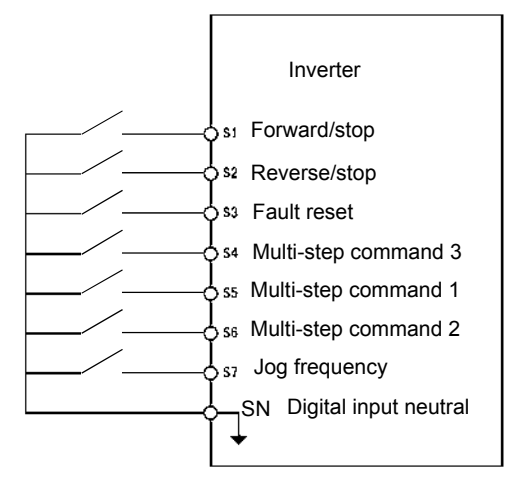

Fig 6.10 Control Circuit Configuration for 9-step Operation

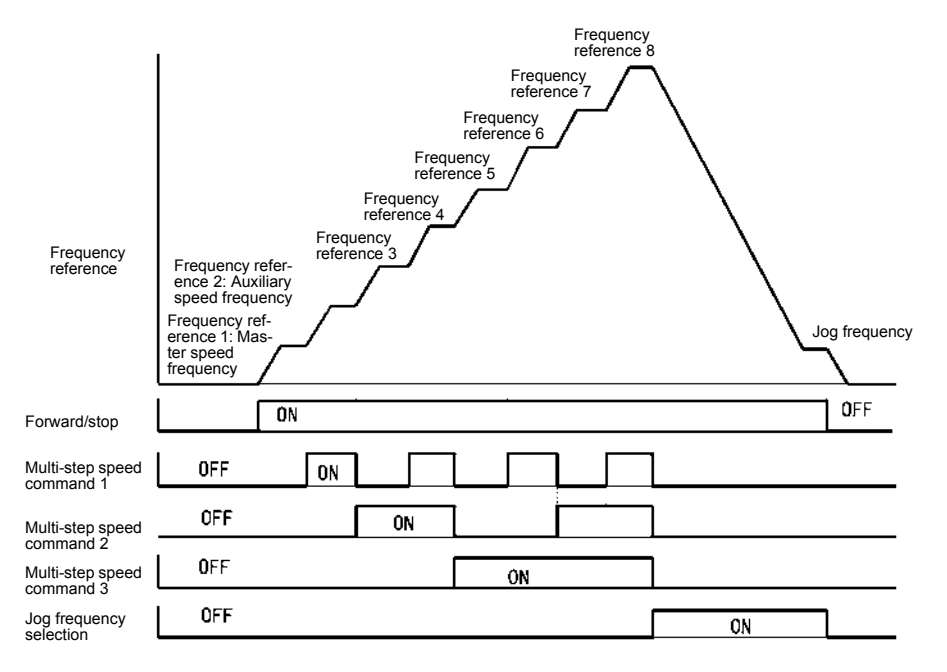

Fig 6.11 Multi-step speed command/Jog Frequency Selection Time Chart

Note:

- The multifunction input setting "Multistep Speed Reference 4" (32) has to be used for selecting the frequency references from d1-09 to d1-16.
- **•** The multifunction input setting "Jog Frequency 2" (69) can be used for jog frequency selection when a 3 wire control is used for the control circuit. If it is selected while the inverter is initialized to 2-wire control an OPE03 alarm will be displayed.

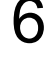

# <span id="page-194-0"></span>**Run Command Input Methods**

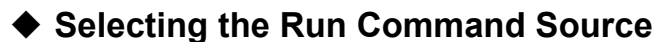

Set parameter b1-02 to select the source for the run command.

### **Related Parameters**

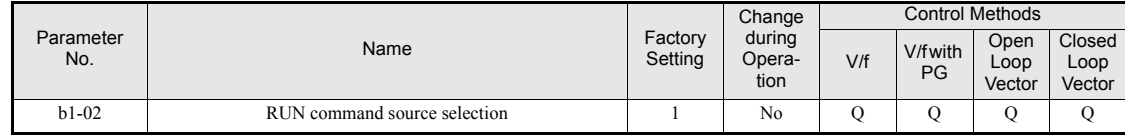

### **Performing Operations Using the Digital Operator**

When b1-02 is set to 0, you can perform Inverter operations using the Digital Operator keys (RUN, STOP, and FWD/REV). For details on the Digital Operator, refer to *[page 3-1, Digital Operator and Modes](#page-73-0)*.

### **Performing Operations Using Control Circuit Terminals**

When b1-02 is set to 1, Inverter operations can be performed using the control circuit terminals.

### **Performing Operations Using a 2-wire Control**

The factory setting is set to a 2-wire control. When the control circuit terminal S1 is set to ON, forward operation will be performed, and when S1 is turned OFF, the Inverter will stop. In the same way, when the control circuit terminal S2 is set to ON, reverse operation will be performed, and when S2 is turned OFF, the Inverter will stop.

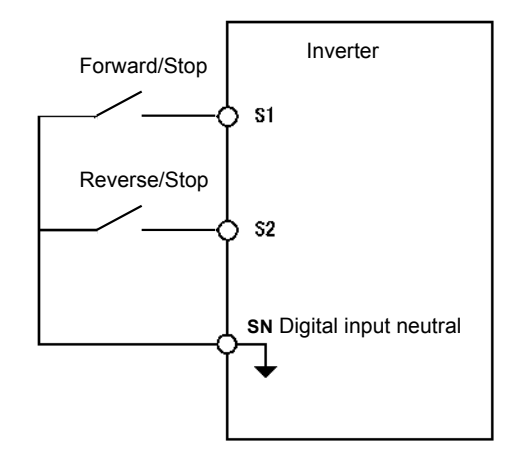

Fig 6.12 2-Wire Control Wiring Example with Positive Logic

### **Performing Operations Using 3-Wire Control**

If one of the parameter H1-01 to H1-05 (digital input terminals S3 to S7) is set to 0, the terminals S1 and S2 are used for a 3-wire control, and the multi-function input terminal that has been set to 0 works as a forward/ reverse selection command terminal.

When the Inverter is initialized for 3-wire control with A1-03, multi-function input 3 becomes the input terminal for the forward/reverse run command.

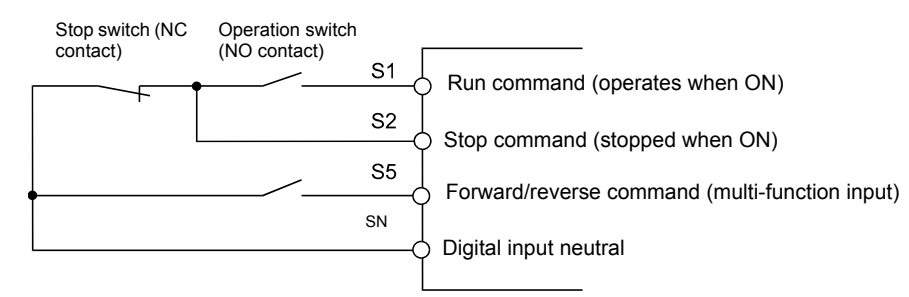

Fig 6.13 3-Wire Control Wiring Example

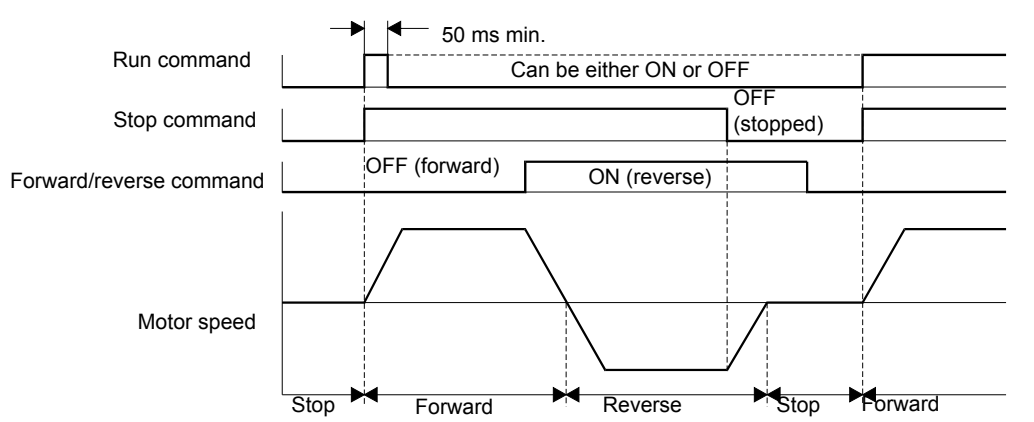

Fig 6.14 Three-wire Control Timing Chart

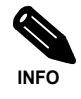

Use a control circuit that turns ON terminal S1 for 50 ms or longer for the run command. This will make the run command self-holding in the Inverter.

# <span id="page-196-0"></span>**Stopping Methods**

### **Selecting the Stopping Method when a Stop Command is Input**

There are four methods of stopping the Inverter when a stop command is input:

- **•** Deceleration to stop
- **•** Coast to stop
- **•** DC braking stop
- **•** Coast to stop with timer

Set parameter b1-03 to select the Inverter stopping method. DC injection braking to stop (b1-03=2) and coast to stop with a timer (b1-03=3) can not be set for Closed Loop Vector control.

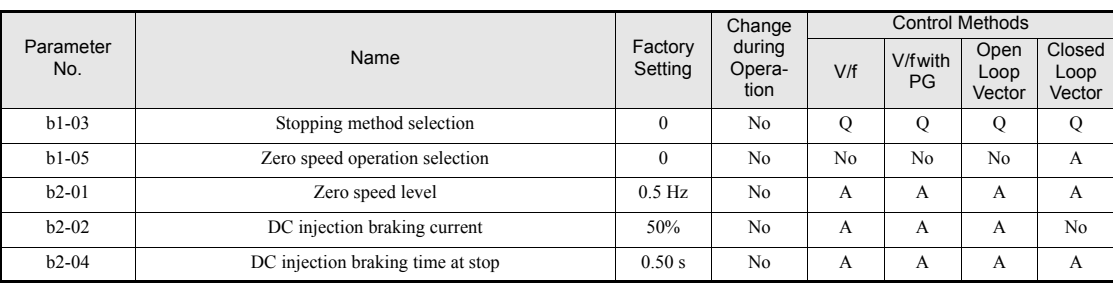

### **Related Parameters**

### **Deceleration to Stop (b1-03=0)**

If the stop command is input (i.e., the run command is turned OFF) when b1-03 is set to 0, the motor decelerates to stop according to the deceleration time that has been set. (Default: C1-02 (Deceleration Time 1))

If the output frequency when decelerating to stop falls below b2-01, the DC injection brake will be applied using the DC current set in b2-02 for the time set in b2-04.

For deceleration time settings, refer to *[page 6-20, Setting Acceleration and Deceleration Times.](#page-202-1)*

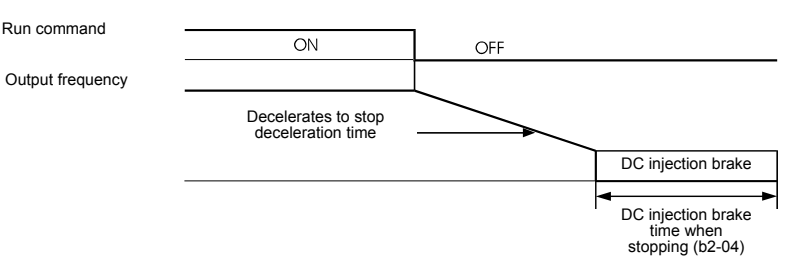

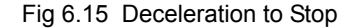

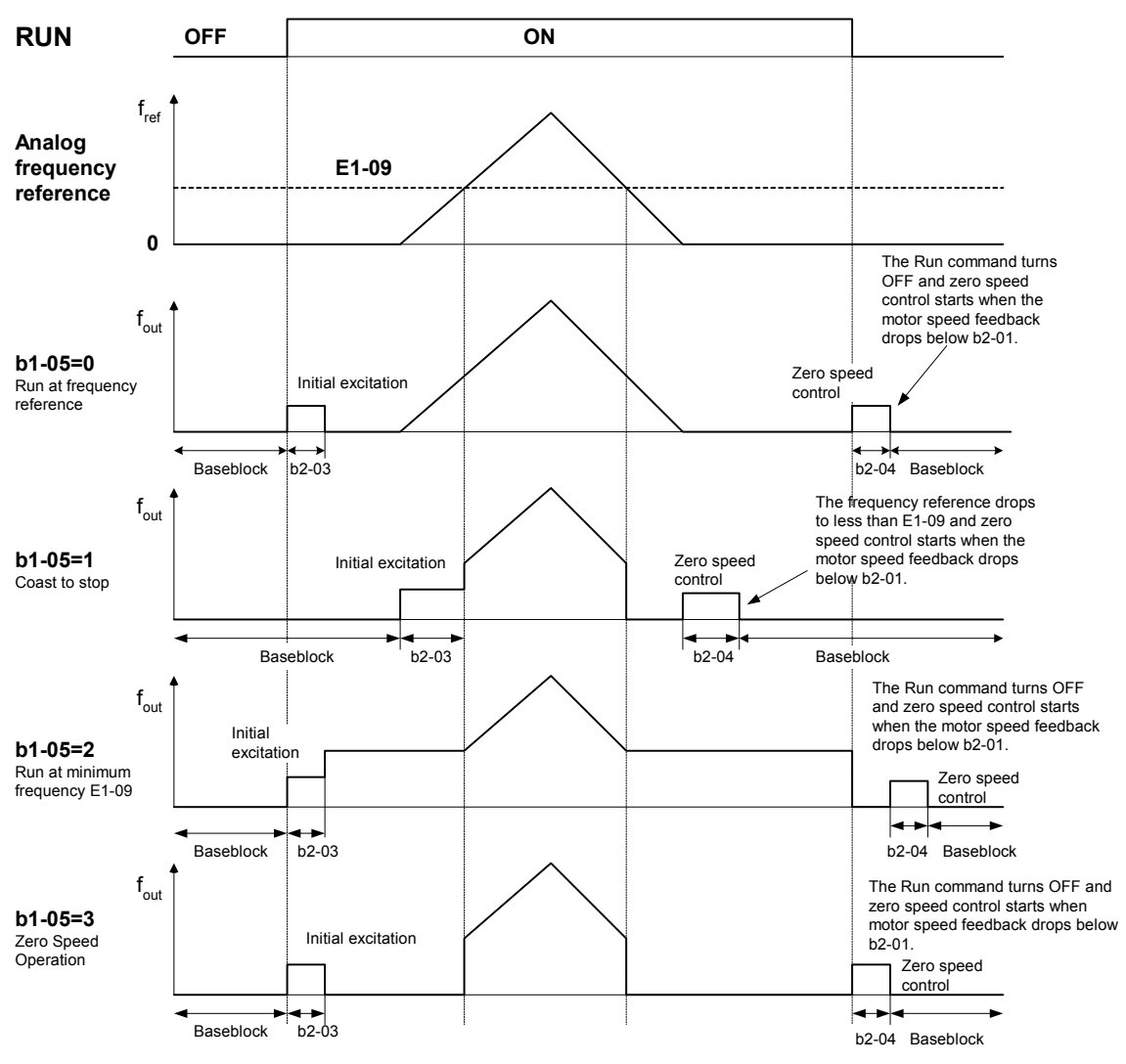

When Closed Loop Vector control is selected, the stopping behavior depends on the setting of b1-05.

Fig 6.16 Deceleration to Stop in Closed Loop Vector Control

### **Coast to Stop (b1-03=1)**

When b1-03 is set to 1 and the Run command is turned off, the inverter output will be interrupted immediately and the motor will coast to stop. The time until the motor stands depends on the inertia and load situation.

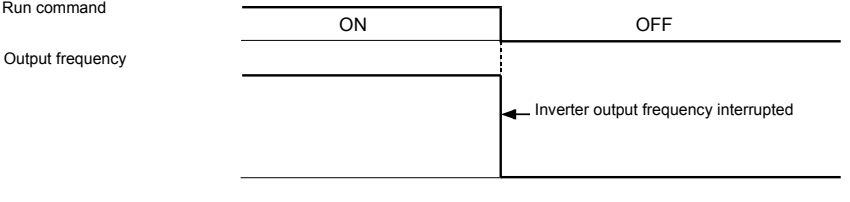

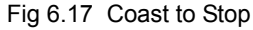

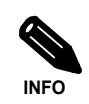

After the stop command is input, Run commands are ignored until the Minimum Baseblock Time (L2-03) has elapsed.

### ■DC Braking to Stop (b1-03=2)

After the stop command has been input and the minimum baseblock time (L2-03) has elapsed, DC injection will be applied to the motor. The applied DC injection current can be set in parameter b2-02. The DC injection braking time depends on the set value of b2-04 and on the output frequency at the moment when the stop command is input and. If the output frequency was higher than 10% of the maximum output frequency (E1-04) the DC injection time is lengthened like shown in the figure below.

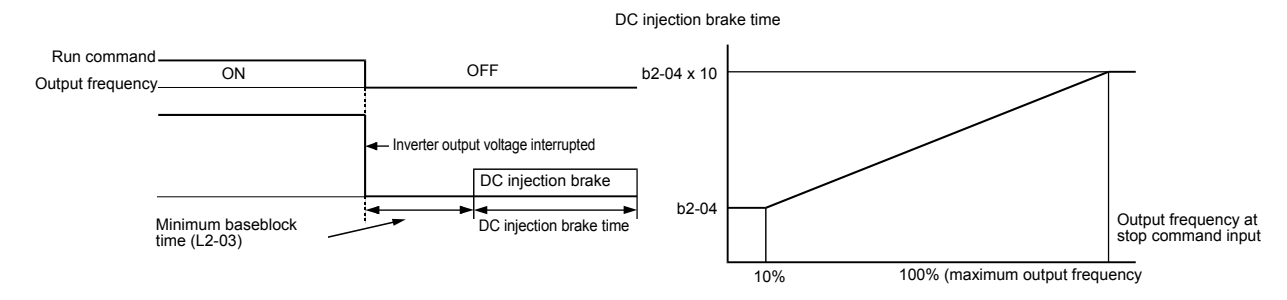

Fig 6.18 DC Injection Braking to Stop

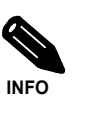

Lengthen the Minimum Baseblock Time (L2-03) when an overcurrent (OC) occurs during stopping.

### **Coast to Stop with a Timer (b1-03=3)**

If the stop command is input (i.e., the run command is turned OFF) when b1-03 is set to 3, the Inverter output is switched off so that the motor coasts to stop. After the stop command is input, run commands are ignored until the time T has elapsed. The time T depends on the output frequency when the stop command is input and on the deceleration time.

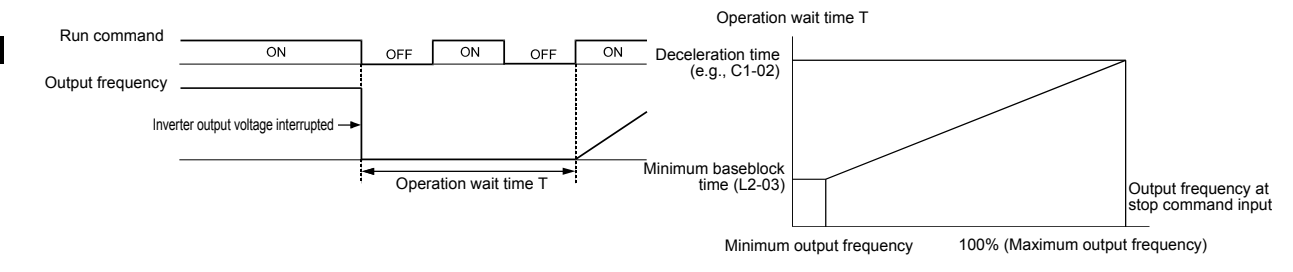

Fig 6.19 Coast to Stop with Timer

### **Using the DC Injection Brake**

The DC injection brake can be used to stop a coasting motor before restarting it or to hold it at the deceleration end when the inertia is large. Set parameter b2-03 to apply DC injection to the motor, before it starts to accelerate. Set parameter b2-04 to apply a DC injection brake to the motor at stopping.

Setting b2-03/04 to 0 to disables the DC injection brake at start/stop.

Set the DC injection brake current using b2-02.

### **Related Parameters**

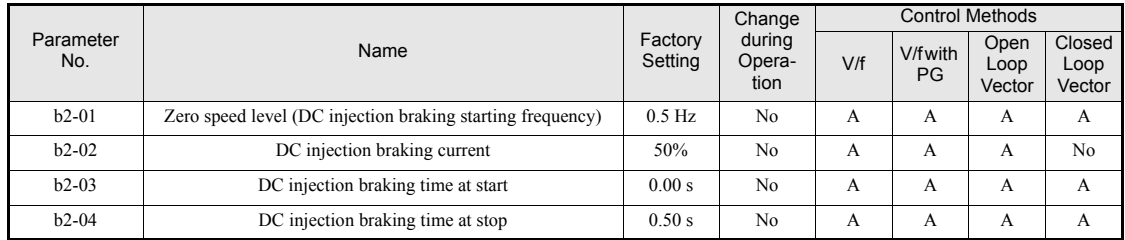

### **Multi-function Digital Inputs (H1-01 to H1-05)**

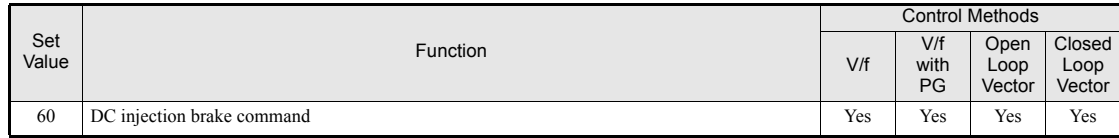

### **Timer Controlled DC Injection Brake**

The DC injection time for start can be set in parameter b2-03, the current value for the stop can be set in parameter b2-02. After start, when the DC injection time b2-03 has elapsed, the inverter starts the acceleration starting from the minimum frequency. When during deceleration the frequency falls below the b2-01 level, DC injection is started and kept for the time in parameter b2-04. If b2-01 is lower than the minimal frequency E1-09, the DC injection is started when the frequency falls below E1-09 during deceleration.

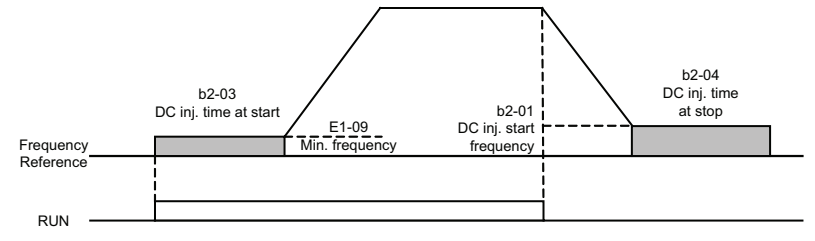

Fig 6.20 DC Injection Brake Time Chart

### **Inputting the DC Injection Brake Command from Control Circuit Terminals**

If you set a digital input terminal  $(H1-\square)$  to 60 (DC injection brake command), the DC brake can be applied by enabling or disabling this input. The time chart for the DC injection brake is shown below.

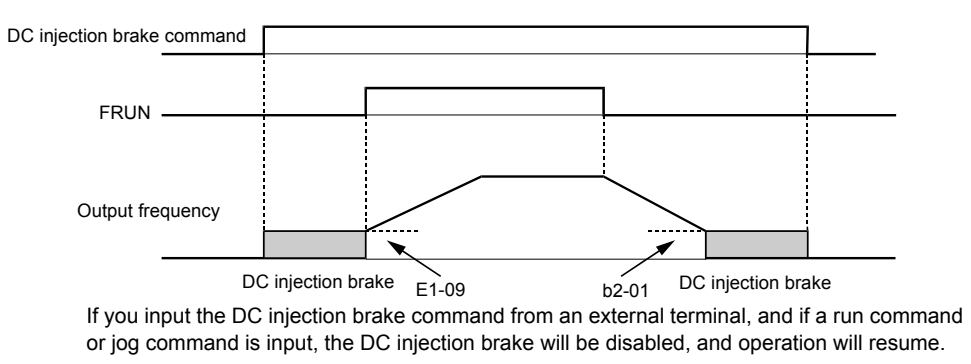

Fig 6.21 DC Injection Brake Time Chart

### **Changing the DC Injection Brake Current Using an Analog Input**

If you set H3-09 (Analog Input Terminal A2 Function Selection) to 6 (DC injection brake current), you can change the DC injection brake current level using the analog input.

At 10 V input (voltage) or 20 mA input (current), 100% of the Inverter rated current will be applied.

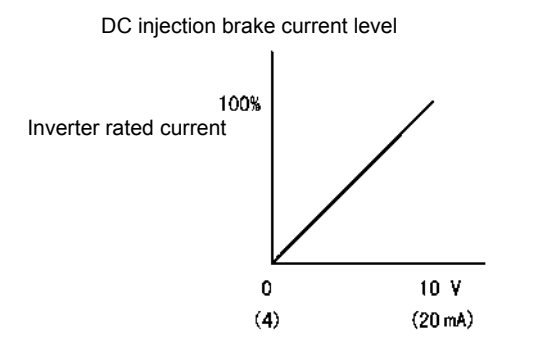

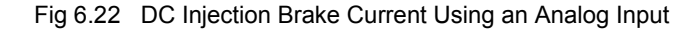

### **Using an Fast Stop**

Set a digital input terminal (H1- $\square\square$ ) to 15 or 17 (Fast stop) to decelerate to stop using the fast stop deceleration time set in C1-09. If inputting the fast stop with an NO contact, set the multi-function digital input terminal (H1- $\Box$ ) to 15, and if inputting the fast stop with an NC contact, set the multi-function digital input terminal (H1- $\square\square$ ) to 17.

After the fast stop command has been input, operation cannot be restarted until the Inverter has stopped. To cancel the fast stop, turn OFF the run command and emergency stop command.

### **Related parameters**

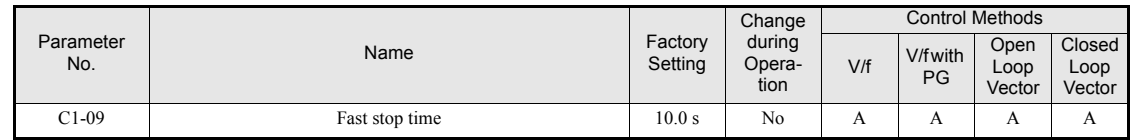

### **Multi-function Digital Inputs (H1-01 to H1-05)**

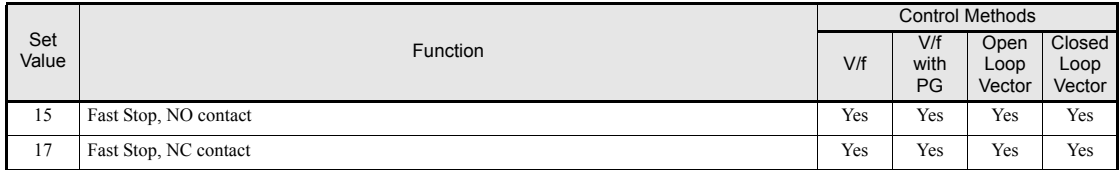

# <span id="page-202-0"></span>**Acceleration and Deceleration Characteristics**

### <span id="page-202-1"></span>**Setting Acceleration and Deceleration Times**

The acceleration time indicates the time to increase the output frequency from 0% to 100% of the maximum output frequency (E1-04). The deceleration time indicates the time to decrease the output frequency from 100% to 0% of (E1-04). The accel./decel. times 1 are used with the factory setting, the accel./decel. times 2 to 4 can be selected using a multifunction digital input. The accel./decel. times 1 are used with if no other accel./ decel.time has been selected by a multi-function digital input.

### **Related Parameters**

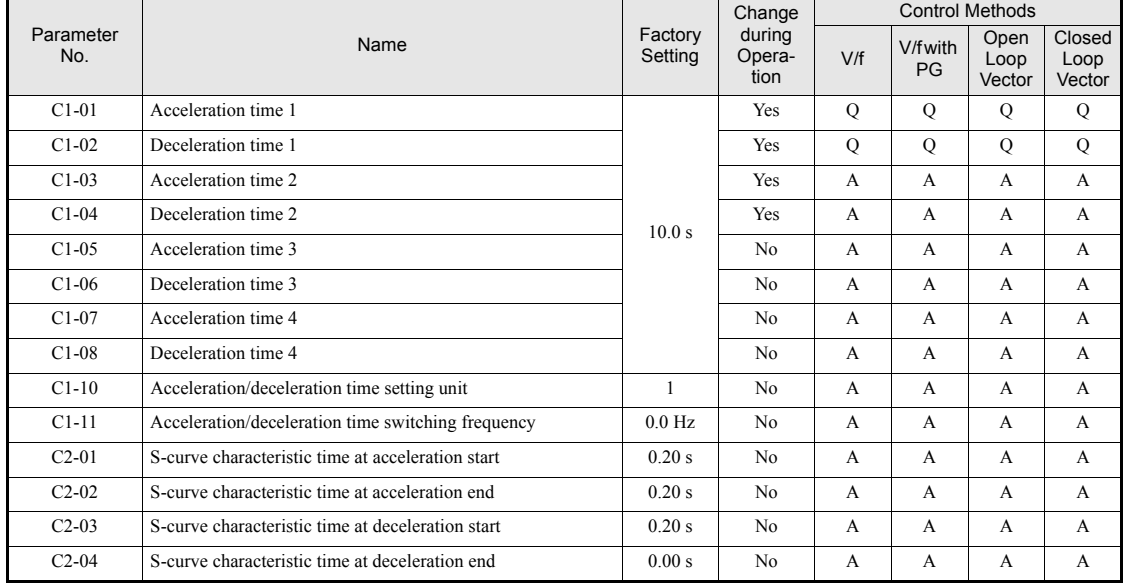

### **Multi-function Digital Inputs (H1-01 to H1-05)**

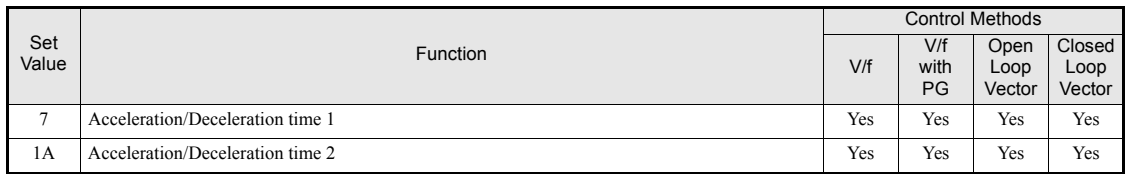

### **Setting Acceleration and Deceleration Time Units**

Set the acceleration/deceleration time units using C1-10. The factory setting is 1.

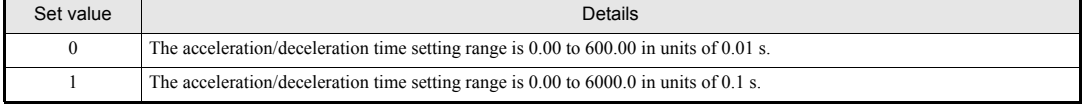

**6-20**

### ■Switching Acceleration and Deceleration Time Using Multi-Function Input Terminal **Commands**

Four different acceleration times and deceleration times can be set. When the multi-function input terminals (H1- $\square\square$ ) are set to 7 (acceleration/deceleration time selection 1) and 1A (acceleration/deceleration time selection 2), you can switch the acceleration/deceleration time even during operation by combining the ON/ OFF status of the terminals.

The following table shows the acceleration/deceleration time switching combinations.

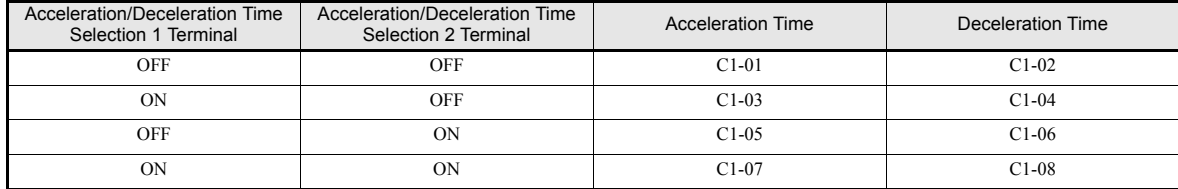

### **Switching Acceleration and Deceleration Times Using a Frequency Level**

The acceleration/deceleration times can be switched over automatically at a certain output frequency which can be set in parameter C1-11.

*[Fig 6.23](#page-203-0)* shows the working principle of the function.

Set C1-11 to a value other than 0.0 Hz. If C1-11 is set to 0.0 Hz, the function will be disabled.

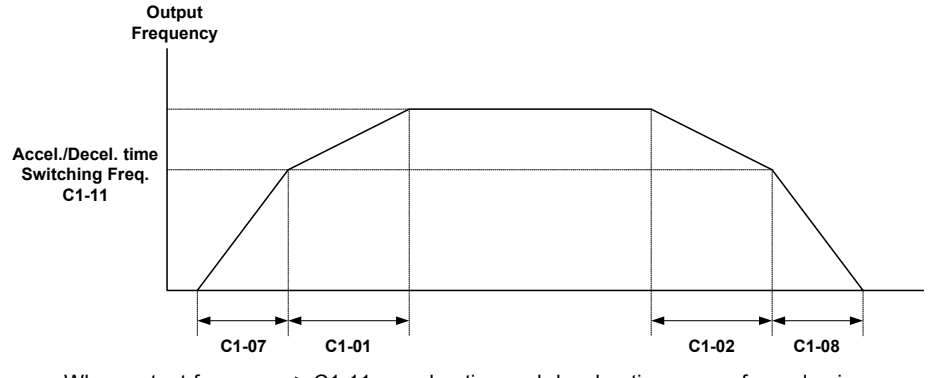

<span id="page-203-0"></span>When output frequency  $\geq$  C1-11, acceleration and deceleration are performed using Acceleration/deceleration Time 1 (C1-01, C1-02). When output frequency < C1-11, acceleration and deceleration are performed using Acceleration/deceleration Time 4 (C1-07, C1-08).

Fig 6.23 Acceleration/deceleration Time Switching Frequency

### **Adjusting Acceleration and Deceleration Time Using an Analog Input**

If you set H3-09 (Analog Input Terminal A2 Function Selection) to 5 (acceleration/deceleration time gain), you can adjust the acceleration/deceleration time using terminal A2's input voltage.

The resulting acceleration time is as follows:

Acceleration time  $= C1-01$  set value x acceleration/deceleration time gain

Acceleration/deceleration time gain

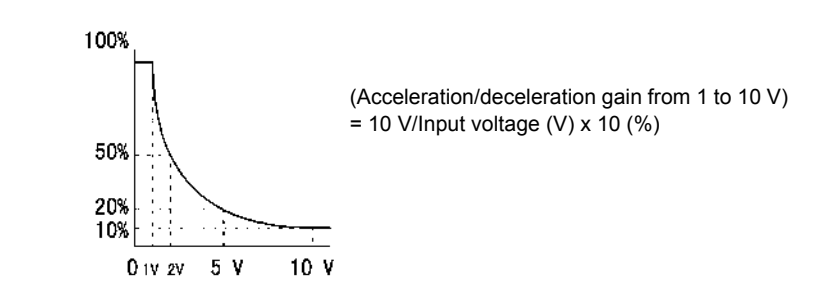

Fig 6.24 Acceleration/Deceleration Time Gain Using an Analog Input

### **Entering S-curve Characteristics in the Acceleration and Deceleration Time**

By performing acceleration and deceleration using an S-curve pattern, you can reduce shock when starting and stopping the machine.

Four different S-curve characteristic times can be set: At acceleration start, at deceleration start, at acceleration end and at deceleration end.

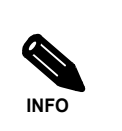

When S-curve is set, calculate acceleration/deceleration time as follows:

Accel. Time =

\n
$$
\frac{C2 - 01 + C2 - 02}{2} + C1 - \frac{01}{03}/05/07
$$
\nDecel. Time =

\n
$$
\frac{C2 - 03 + C2 - 04}{2} + C1 - \frac{02}{04}/06/08
$$

### **Setting Example**

The S-curve characteristic when switching operation (forward/reverse) is shown in the following diagram.

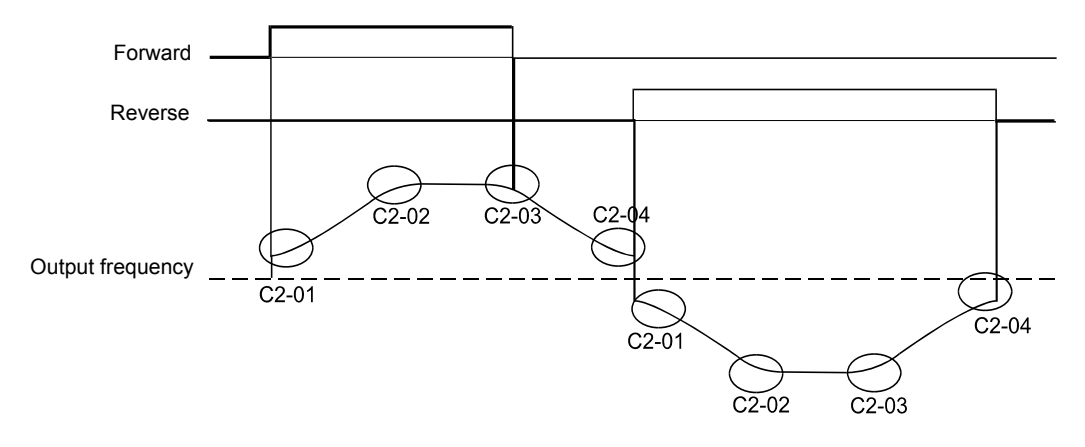

Fig 6.25 S-curve Characteristic during Operation Switching

### **Accelerating and Decelerating Heavy Loads (Dwell Function)**

The dwell function holds the output frequency temporarily when starting or stopping heavy loads. When using the dwell function, deceleration to stop must be set as stopping method (b1-03 = 0).

### **Related Parameters**

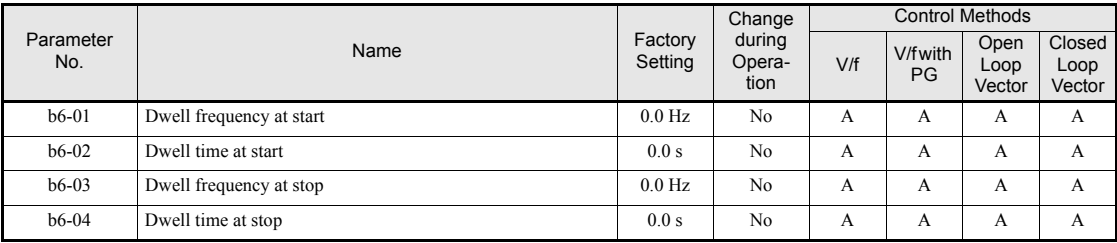

### **Applying an Output Frequency Dwell**

An output frequency dwell can be applied to prevent a stalling of the motor at start if the static friction and the inertia are large or to prevent a coasting of the motor at stop. The frequency level at which the dwell function starts can be set separately for the start and the stop in the parameters b6-01 and b6-03. The times can be set in the parameters b6-02 and b6-04 (refer to *[Fig 6.26](#page-205-0)*)

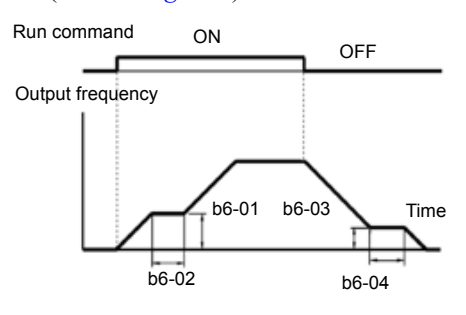

Fig 6.26 Output Frequency Dwell Settings

### <span id="page-205-0"></span>◆ Preventing the Motor from Stalling During Acceleration (Stall Prevention **During Acceleration Function)**

The Stall Prevention During Acceleration function prevents the motor from stalling if a heavy load is applied to the motor, or sudden rapid acceleration is performed.

If L3-01 is set to 1 (enabled) and the Inverter output current reaches 85 % of the set value in L3-02, the acceleration rate will begin to slow down. When L3-02 is exceeded, the acceleration will stop.

If L3-01 is set to 2 (optimum adjustment), the motor accelerates so that the current is held at the level set in L3-03. With this setting, the acceleration time setting is ignored.

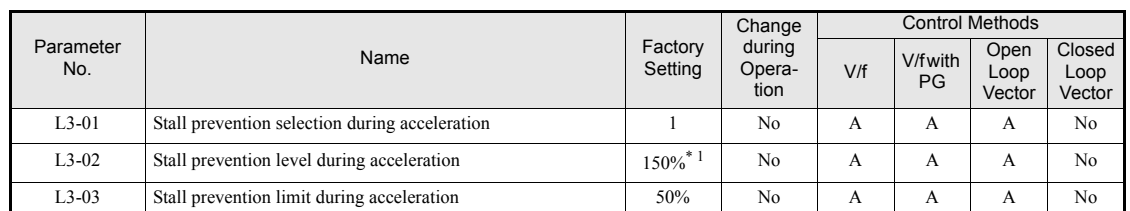

### **Related Parameters**

\* 1. Shows the initial value when C6-01 is set to 0 (default). If C6-01 is set to 1 or 2, the initial value is 120%

# http://www.kontrolkalemi.com/forum/

**6-23**

### ■Time Chart

The following figure shows the frequency characteristics when L3-01 is set to 1.

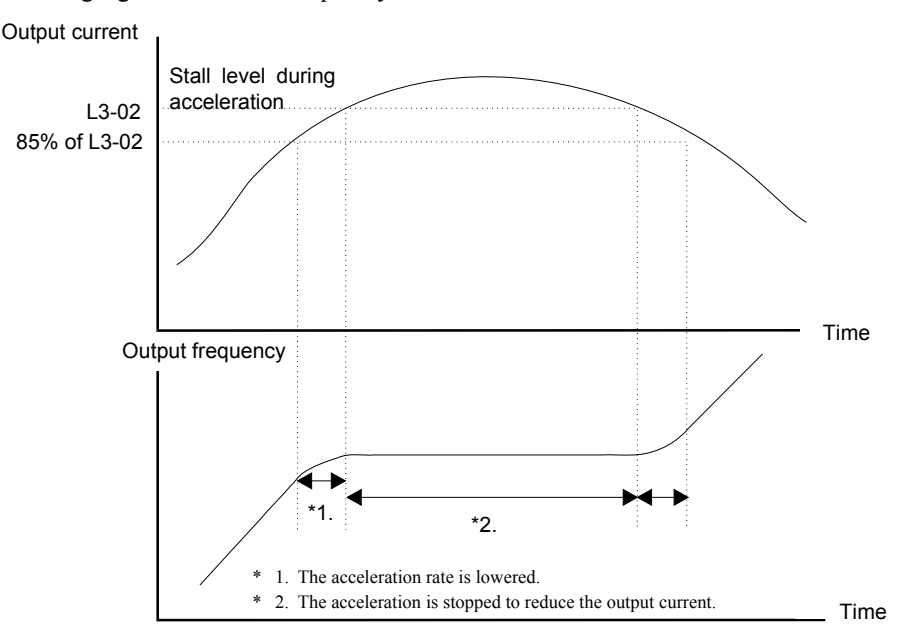

Fig 6.27 Time Chart for Stall Prevention During Acceleration

### **Setting Precautions**

- If the motor capacity is small compared to the Inverter capacity or if the inverter is operated using the factory settings and the motor stalls, lower the set value of L3-02.
- **•** If using the motor in the constant power range, L3-02 will be automatically lowered to prevent stalling. L3-03 is the limit value to prevent the stall prevention level in the constant power range from being reduced more than necessary (see *[Fig 6.28](#page-206-0)*).
- **•** Set the parameters as a percentage taking the inverter rated current to be 100%.

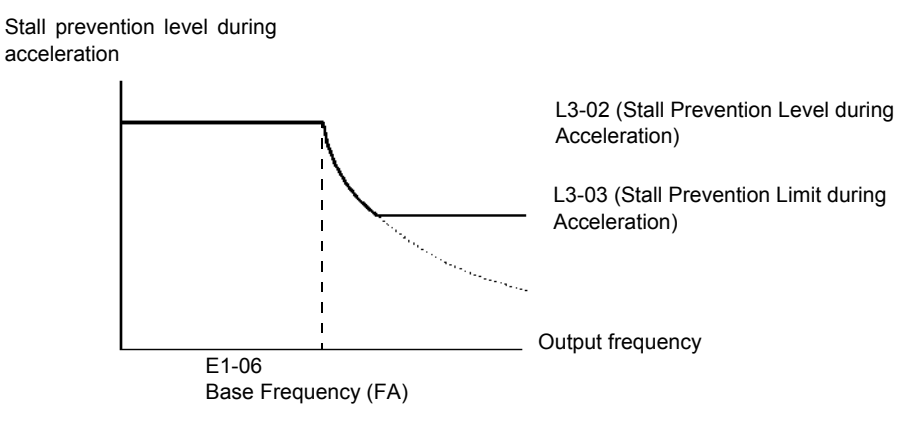

<span id="page-206-0"></span>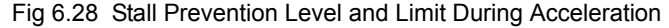

6

### **Preventing Overvoltage During Deceleration**

The stall prevention during deceleration function lengthens the deceleration time automatically with respect to the DC-bus voltage to avoid overvoltage tripping.

### **Related Parameters**

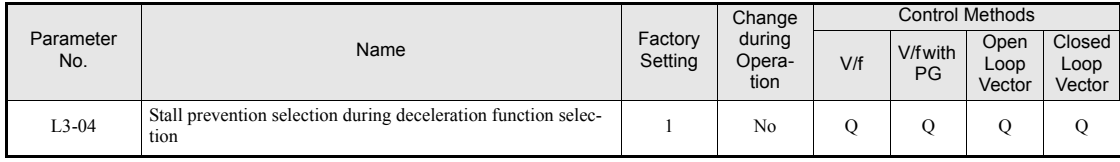

### ■ Setting the Stall Prevention Selection During Deceleration (L3-04)

There are four different settings selectable for L3-04.

L3-04=0: Disabled

This setting disables the stall prevention function during deceleration. The motor will be decelerated using the time set in C1-02 (C1-04/06/08). If the load inertia is very high and an OV fault occurs during deceleration a Braking option has to be used or the time has to be lengthened.

L3-04=1: Enabled

This setting enables the stall prevention during deceleration. The inverter tries to decelerate within the set deceleration time. It also observes the DC bus voltage. If the DC bus voltage reaches the stall prevention level the deceleration is stopped and the output frequency is held. When the DC bus voltage falls below the stall prevention level the deceleration will be continued.

L3-04=2: Intelligent deceleration

This setting enables the stall prevention during deceleration. The deceleration time set as  $C1-\Box\Box$  is taken as reference. The function automatically tries to optimize the deceleration time by observing the DC bus voltage and shortening the deceleration time. The function does not lengthen the deceleration time, i.e. if  $C1$ - $\square \square$  is set too short OV may occur.

L3-04=3: Enabled with braking resistor This setting enables the stall prevention during deceleration using a braking option. It works similar to setting 2, the only difference is that a braking option is used. The deceleration time set in C1- $\square \square$ is also disregarded.

This setting is not available in Closed Loop Vector Control, please select L3-04=0 instead.

### **Setting Example**

An example of stall prevention during deceleration when L3-04 is set to 1 is shown below.

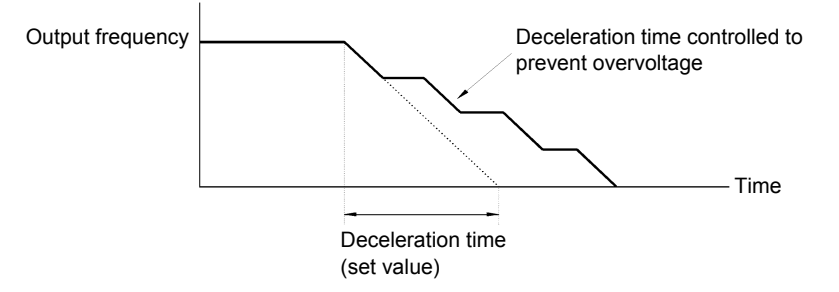

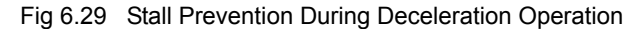

### **Setting Precautions**

**•** The stall prevention level during deceleration differs depending on the inverter rated voltage and input voltage. Refer to the following table for details.

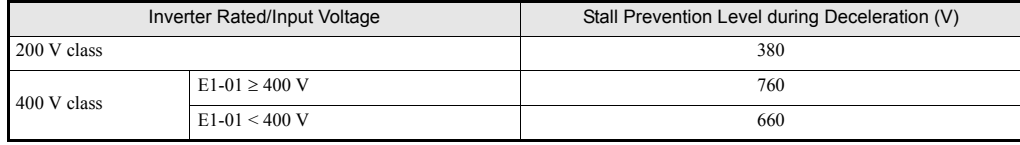

- **•** When using the braking option (braking resistor, braking resistor units, and braking units), be sure to set parameter L3-04 to 0 or 3.
- **•** When a braking option is used and the deceleration time shall be optimized (shorter than setting of C1-02/ 04/06/08), L3-04 has to be set to 3.

# <span id="page-209-0"></span>**Adjusting Frequency References**

### <span id="page-209-1"></span>**Adjusting Analog Frequency References**

The analog reference values can be adjusted using the gain and bias functions for the analog inputs.

### **Related Parameters**

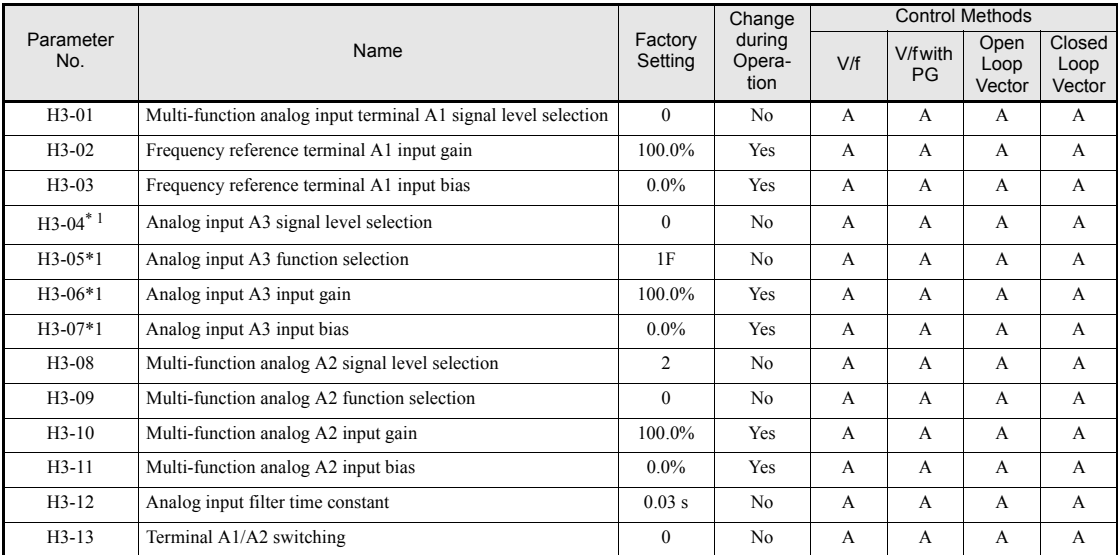

\* 1. These parameters are only accessable when an analog input option card (AI-14B) is mounted and F2-01=0 (input selection: 3 channel individual). The standard analog inputs are then replaced by the the 3 channels of the Channel 3: A3).

### **Multi-Function Analog Input (H3-05, H3-09)**

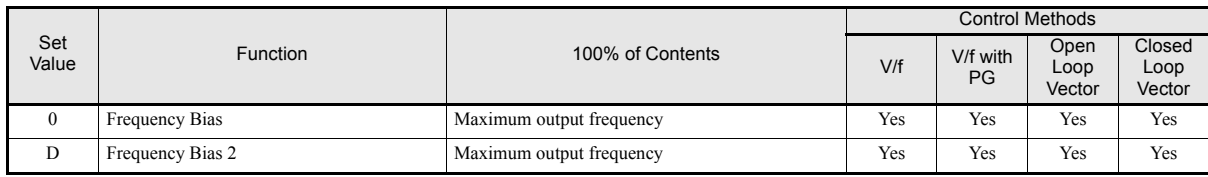

### **Adjusting Analog Frequency Reference Using Parameters**

The frequency reference can be input from the control circuit terminals using analog voltage or current signals (analog input A2 only).

The input signal levels can be selected using

- **•** H3-01 for the analog input A1
- **•** H3-08 for the analog input A2

Adjustments to the signals can be made using:

- H3-02 (Gain) and H3-03 (Bias) if analog input A1 is selected to be the frequency reference input
- H3-10 (Gain) and H3-11 (Bias) if analog input A2 is selected to be the frequency reference input

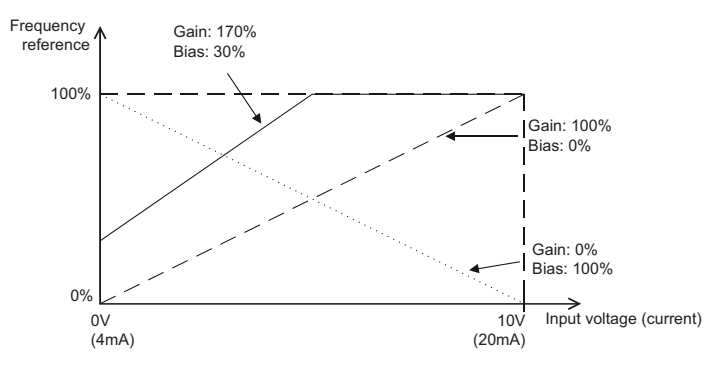

Refer to *[Fig 6.30](#page-210-0)* for adjusting the signal using the gain and bias functions.

Fig 6.30 Terminals A1 and A2 Inputs

### <span id="page-210-0"></span>**Adjusting Frequency Gain Using an Analog Input**

When H3-09 (H3-05) is set to 1 (frequency gain), the frequency gain can be adjusted using analog input A2 (or channel 3 of AI-14B).

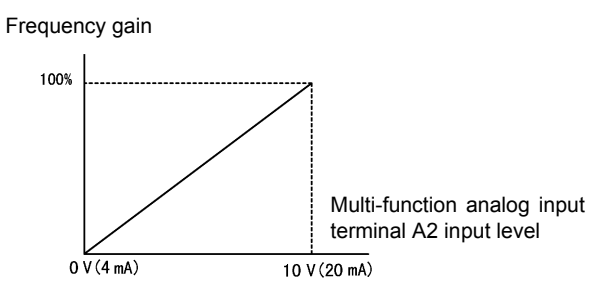

Fig 6.31 Frequency Gain Adjustment (Terminal A2 Input)

The frequency gain for terminal A1 is the product of H3-02 and gain which is input at terminal A2 (or channel 3 of AI-14B). For example, when H3-02 is set to 100% and the terminal A2 (or channel 3 of AI-14B) input is 5 V, the frequency reference gain will be 50%.

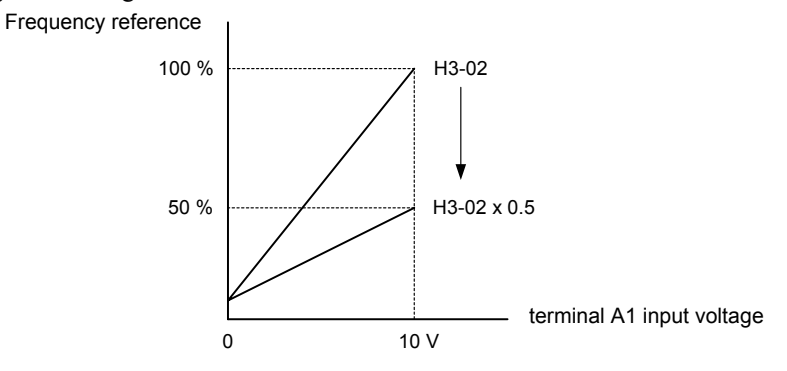

Fig 6.32 Frequency Gain Setting Example

### **Adjusting Frequency Bias Using an Analog Input**

### **Frequency Bias, H3-05/09 = 0**

When parameter H3-09 (or H3-05) is set to 0 (Frequency Bias), the frequency equivalent to the terminal A2 (or channel 3 of AI-14B) input voltage is added to A1 as a bias.

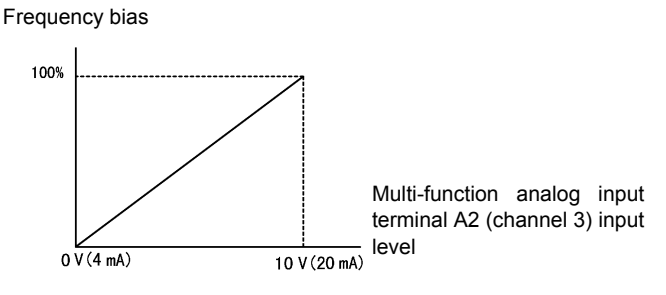

Fig 6.33 Frequency Bias Adjustment (Terminal A2 Input)

For example, if H3-02 is 100%, H3-03 is 0%, and the terminal A2 input is 1 V, the frequency reference when 0 V is input to A1 will be 10% of the maximum output frequency (E1-04).

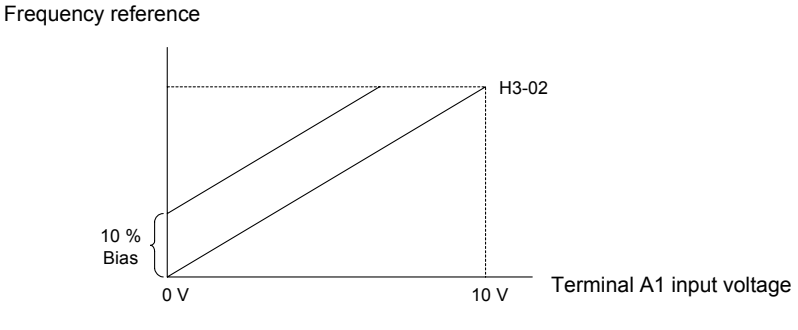

Fig 6.34 Frequency Bias Setting Example

### **Frequency Bias 2, H3-05/09 = D**

In contrary to the frequency bias function  $(H3-05/09 = 0)$ , the frequency bias 2 function adds the analog bias value to master frequency values from the analog input, from Memobus communication, from the pulse input or from communication option boards. The bias value is not applied to multi-speed referecnes using the d2-xx parameters.

### **Operation Avoiding Resonance (Jump Frequency Function)**

The jump frequency function allows the prohibition or "jumping" of certain frequencies within the Inverter's output frequency range so that the machine can operate without oscillations caused by resonant frequencies of the machine.

It can also be used for deadband control.

During acceleration and deceleration the output frequency goes linearly through the prohibited frequency ranges, i.e. no output frequency jumps are performed

During constant speed operation an operation within the jump frequency range is prohibited.

### **Related Parameters**

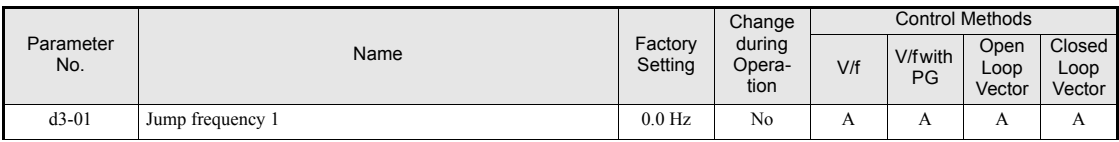

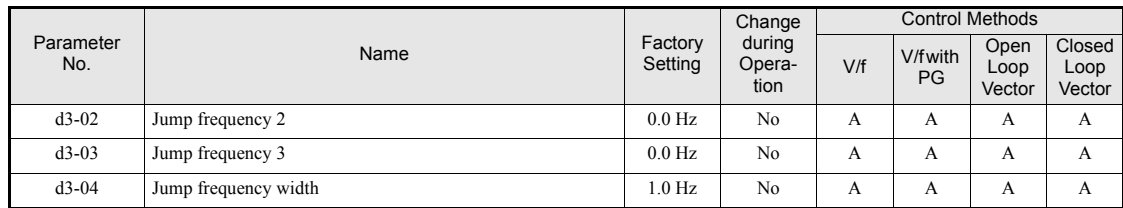

The relationship between the output frequency and the jump frequency reference is shown in *[Fig 6.35](#page-212-0)*.

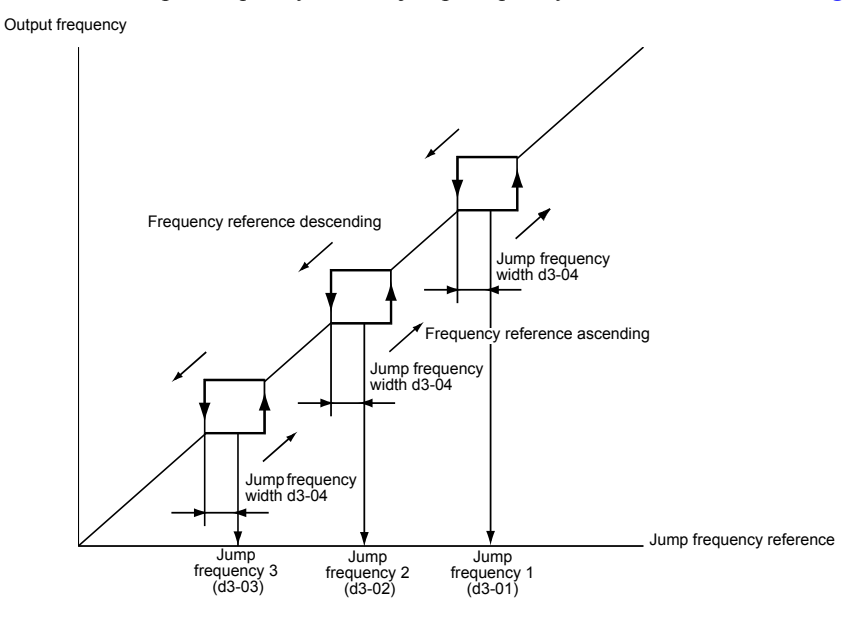

Fig 6.35 Jump Frequency

### <span id="page-212-0"></span>**Setting Jump Frequency Reference Using an Analog Input**

When parameter H3-09 (analog input A2 function selection) is set to A (jump frequency), the jump frequency can be changed by the terminal A2 input value (respectively H3-05 and channel 3 of the AI-14B option card).

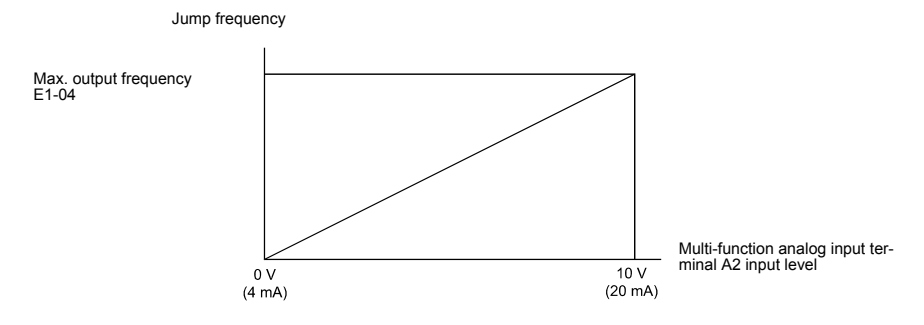

Fig 6.36 Jump Frequency Setting Using an Analog Input

### **Setting Precautions**

- **•** Set the jump frequencies according to the following formula: d3-01 ≥ d3-02 ≥ d3-03 > Analog input.
- When parameters d3-01 to d3-03 are set to 0 Hz, the jump frequency function is disabled.

### **Adjusting Pulse Train Input Reference Values**

If b1-01 is set to 4 and H6-01 is set to 0, the pulse train input is selected as the frequency reference source. Set the pulse frequency that is equal to 100% reference in parameter H6-02, and then adjust the gain and bias accordingly using H6-03 and H6-04.

### **Related Parameters**

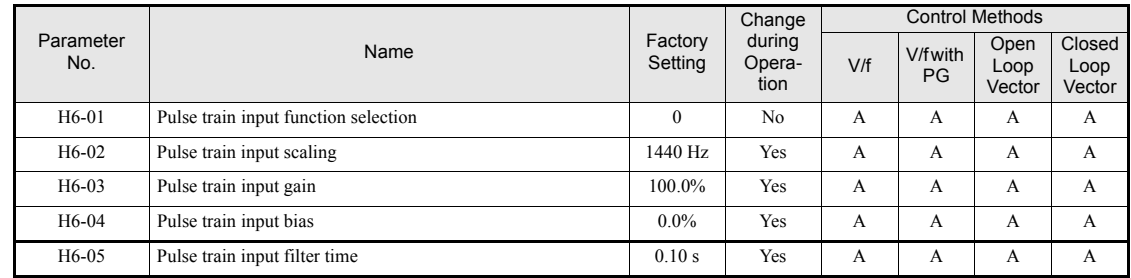

The block diagram in *[Fig 6.37](#page-213-0)* explains the functioning of the pulse train input.

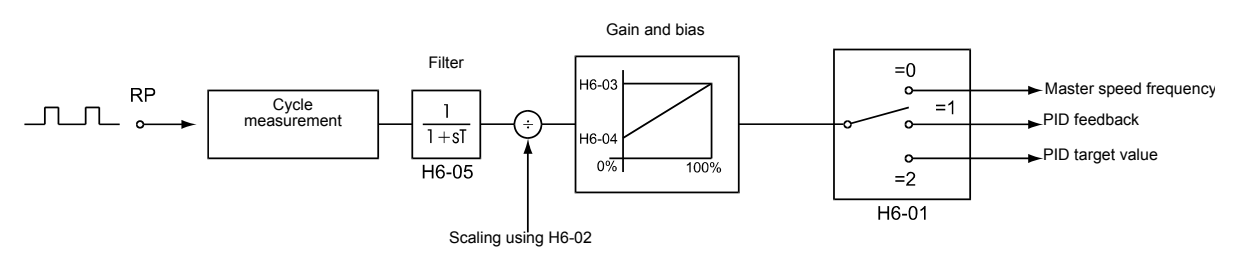

Fig 6.37 Frequency Reference Adjustments Using Pulse Train Inputs

<span id="page-213-0"></span>The principle for setting the input gain and bias is the same as for the analog inputs (refer to *[page 6-27](#page-209-1)*). The only difference is that the input signal is not a voltage or a current but a pulse train.

6

# <span id="page-214-0"></span>**Speed Limit (Frequency Reference Limits)**

### **Limiting the Maximum Output Frequency**

If the motor is not allowed to rotate above a certain frequency, use parameter d2-01 to set a frequency reference upper limit.

The limit value is set as a percentage, taking E1-04 (Maximum Output Frequency) to be 100%.

### **Related Parameters**

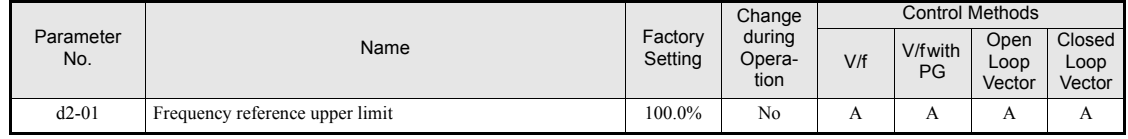

### **Limiting the Minimum Output Frequency**

If the motor is not allowed to rotate below a certain frequency, use parameters d2-02 or d2-03 to set a frequency reference lower limit.

There are two methods of limiting the minimum frequency, as follows:

- Set d2-02 to adjust the minimum level for all frequencies.
- Set d2-03 to adjust the minimum level for the master speed frequency (i.e., the lower level is not valid for the jog frequency, multi-step speed frequency, and auxiliary frequency).

### **Related Parameters**

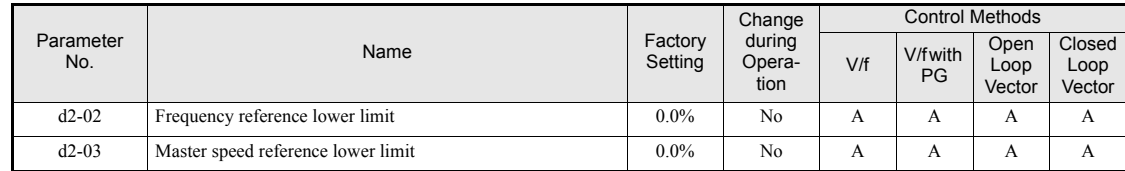

### **Adjusting Frequency Lower Limit Using an Analog Input**

If parameter H3-09 (analog input A2 function selection) is set to 9 (output frequency lower level), the frequency lower level can be adjusted using the terminal A2 input level (see *[Fig 6.38](#page-214-1)*).

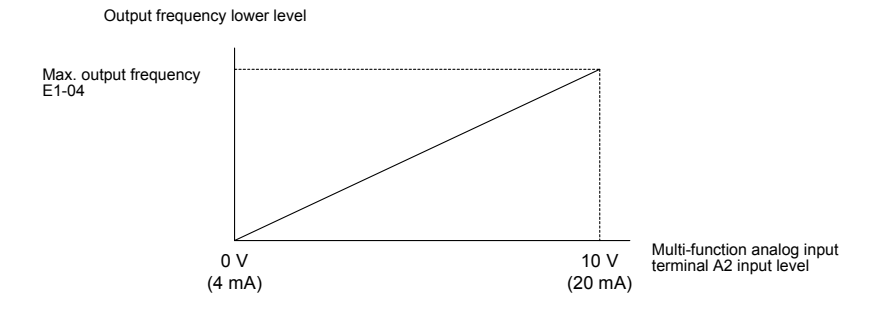

Fig 6.38 Analog Input A2 Characteristics for Frequency Reference Lower Limit

<span id="page-214-1"></span>If parameter d2-02 and terminal A2 output frequency lower level have been set at the same time, the larger set value will become the frequency lower limit.

# **6-32**

# <span id="page-215-0"></span>**Frequency Detection**

### ◆ Speed Agreement Function

There are eight different types of frequency detection methods available. The digital multifunction outputs M1 to M6 can be programmed for this function and can be used to indicate a frequency detection or agreement to any external equipment.

### **Related Parameters**

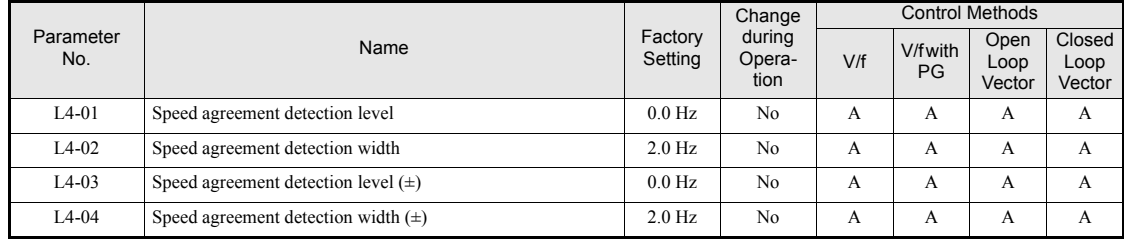

### ■Multi-function Output Settings: H2-01 to H2-03 **(M1 – M6 function selection)**

The table below shows the necessary H2-01 to H2-03 parameter setting for each of the speed agreement functions. Refer to the timing charts on the following page for details.

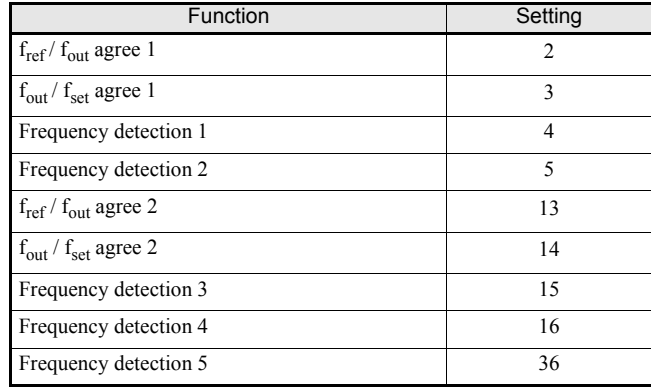

### **Setting Precautions**

- **•** With L4-01 an absolute speed agreement level is set, i.e. a speed agreement is detected in both directions (FWD and REV).
- **•** With L4-03 a signed speed agreement level is set, i.e. a speed agreement is detected only in the set direction (positive level  $\rightarrow$  FWD direction, negative level  $\rightarrow$  REV direction).
#### **Time Charts**

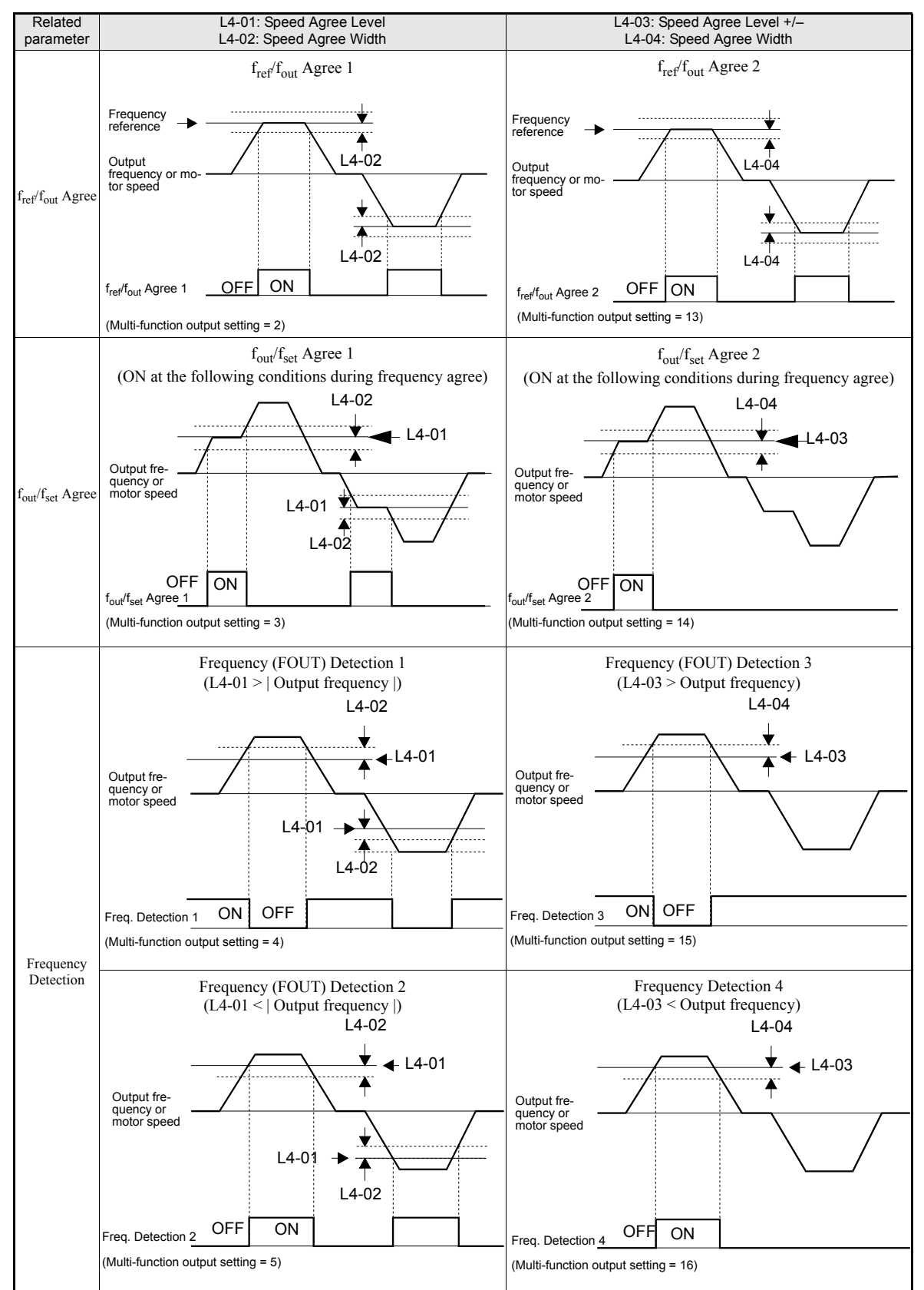

The following table shows the time charts for each of the speed agreement functions.

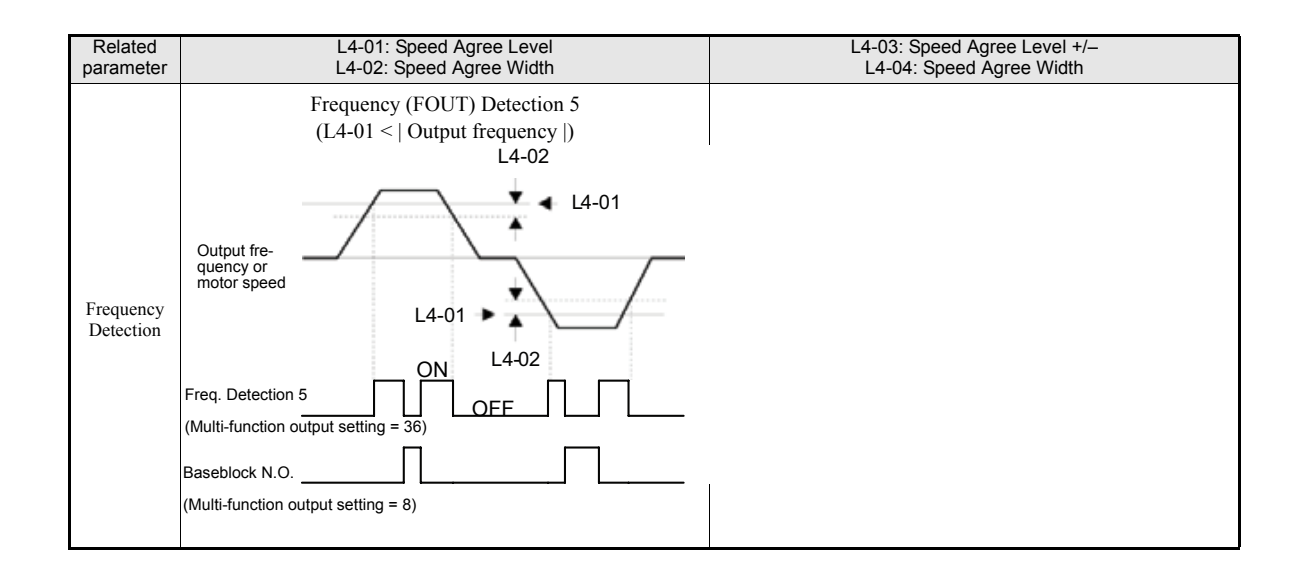

6

# **Improving the Operation Performance**

### **Reducing the Motor Speed Fluctuation (Slip Compensation Function)**

When the load is large, the motor slip also grows and the motor speed decreases. The slip compensation function keeps the motor speed constant, regardless of changes in load. When the motor is operating at the rated load, parameter E2-02 (Motor Rated Slip)  $\times$  the slip compensation gain value in parameter C3-01 is added to the output frequency.

#### **Related Pameters**

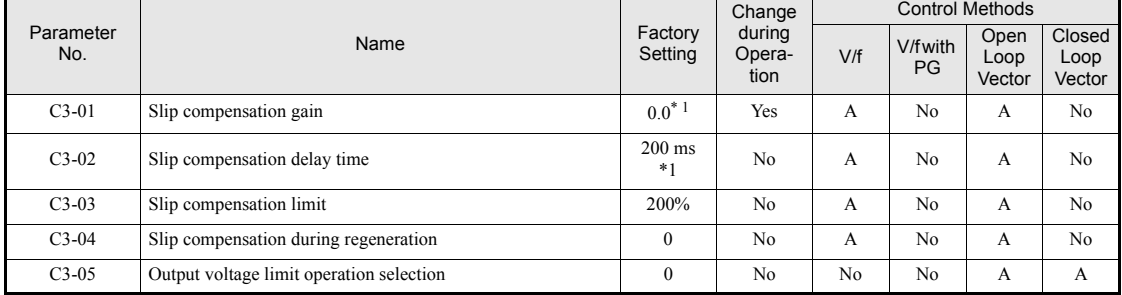

<span id="page-218-0"></span>\* 1. The factory setting will change when the control method is changed. (The V/f control factory settings are given.).

#### ■Adjusting Slip Compensation Gain (C3-01)

The set value of C3-01 depends on the control method. The factory settings are:

- **•** V/f control without PG: 0.0
- **•** Open Loop Vector control: 1.0
- **•** Closed Loop Vector control: 1.0

Set C3-01 to 1.0 to compensate the slip depending on the actual torque output status using the rated slip  $(E2-02/E4-02)$  as reference.

Adjust the slip compensation gain using the following procedure.

1. With Open Loop Vector control Set E2-02 (Motor Rated Slip) and E2-03 (Motor No-load Current) correctly. The motor rated slip can be calculated using the values on the motor nameplate and the following formula:

Motor rated slip (Hz) = Motor rated frequency (Hz)  $-\frac{\text{Rated motor speed (rpm)} \times \text{Number of motor poles}}{120}$ 

The motor data can be set automatically using the autotuning function.

- 2. With V/f control set C3-01 to 1.0.
- 3. Apply a load, and measure the speed to adjust the slip compensation gain. Adjust the slip compensation gain by 0.1 at a time only. If the speed is less than the target value, increase the slip compensation gain, and if the speed is higher than the target value, reduce the slip compensation gain.
- 4. Setting C3-01 to 0.0 disables the slip compensation function.

6

#### **Adjusting Slip Compensation Primary Delay Time Constant (C3-02)**

The slip compensation delay time constant is set in ms.

The setting value of C3-02 depends on the control method. The factory settings are:

- **•** V/f control without PG: 2000 ms
- **•** Open loop vector control: 200 ms

Normally, there is no need to change these settings. When the slip compensation response is low, lower the set value. When the speed is unstable, increase the set value.

#### **Adjusting Slip Compensation Limit (C3-03)**

Using parameter C3-03 the upper limit for the slip compensation can be set as a percentage, taking the motor rated slip as 100%.

If the speed is lower than the target value but does not change even after adjusting the slip compensation gain, the slip compensation limit may have reached. Increase the limit, and check the speed again. Always make sure that the value of the slip compensation limit and reference frequency does not exceed the tolerance of the machine.

The following diagram shows the slip compensation limit for the constant torque range and fixed output range.

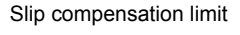

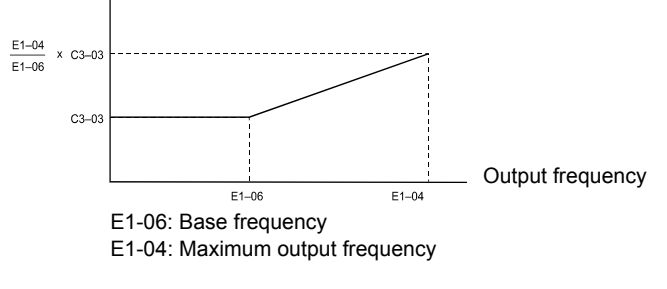

Fig 6.39 Slip Compensation Limit

#### **Selecting Slip Compensation Function During Regeneration (C3-04)**

Enables or disables the slip compensation function during regeneration.

If the slip compensation function operates during regeneration, you might have to use a braking option (braking resistor, braking resistor unit and braking unit).

#### **Operation Selection when Output Voltage Saturated (C3-05)**

Generally the Inverter cannot output a voltage that is higher than the input voltage. If the output voltage reference for the motor (monitor parameter U1-06) exceeds the input voltage in the high-speed range, the output voltage becomes saturated, and inverter cannot respond to speed or load changes. This function automatically reduces the output voltage to avoid voltage saturation.

Thereby the speed control accuracy can be maintained even at high speeds (around the rated speed of the motor). By the lowered voltage the current can be around 10% higher compared to the operation without voltage limiter.

## **Torque Compensation for Sufficient Torque at Start and Low-speed Operation**

The torque compensation function detects a rising motor load, and increases the output torque.

In V/f control the inverter calculates the motor primary loss voltage using the terminal resistance value (E2- 05) and adjusts the output voltage (V) to compensate insufficient torque at startup and during low-speed operation.

The compensation voltage is calculated by the calculated Motor primary voltage loss  $\times$  parameter C4-01.

In Open Loop Vector control the motor excitation current and the torque producing current are calculated and controlled separately. The torque compensation affects the torque producing current only. The torque producing current is calculated by the calculated torque reference  $\times$  C4-01.

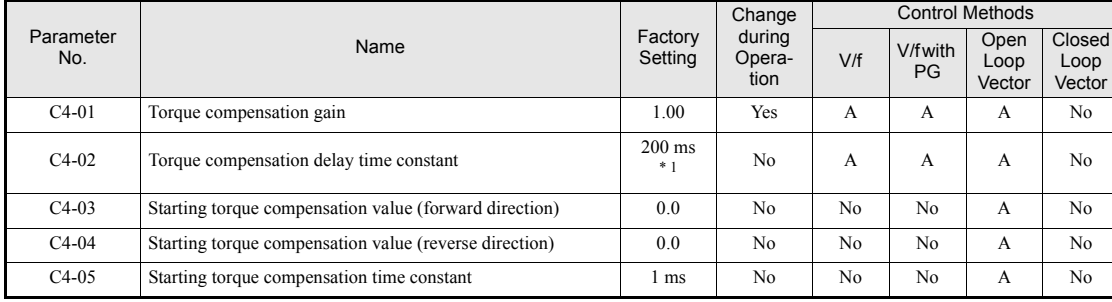

#### **Related Parameters**

\* 1. The factory setting will change when the control method is changed (V/f control factory settin is given).

#### ■Adjusting Torque Compensation Gain (C4-01)

Normally, there is no need to change this setting. If adjustments are necessary do the following:

Open Loop Vector control:

- **•** If the torque response is slow increase the setting value.
- **•** If vibrations occur decrease the setting value.

#### V/f control:

- **•** If the cable is very long, increase the set value.
- **•** If the motor capacity is smaller than the Inverter capacity (max. applicable motor capacity), increase the set value.
- If the motor is vibrating, reduce the set value.

Setting precautions:

- Adjust this parameter so that the output current during low-speed rotation does not exceed the Inverter rated output current range.
- **•** Adjust the value in steps of 0.05 only.

**6-38**

#### **Adjusting the Torque Compensation Primary Delay Time Constant (C4-02)**

The setting value of C4-02 depends on the control method. The factory settings are:

- V/f control without PG: 200 ms
- **•** V/f control with PG: 200 ms
- **•** Open loop vector control: 20 ms

Normally, there is no need to change this setting. If adjustments are necessary do the following:

- **•** If the motor is vibrating, increase the set value.
- **•** If the torque response is slow, decrease the set value.

#### **Starting Torque Compensation Function (C4-03 to C4-05)**

A starting torque compensation can be applied to speed up the torque establishment at start in Open Loop Vector control.

This function is effective for machinery with large friction loads and applications, where high starting torque is required. It works like shown in the following diagram.

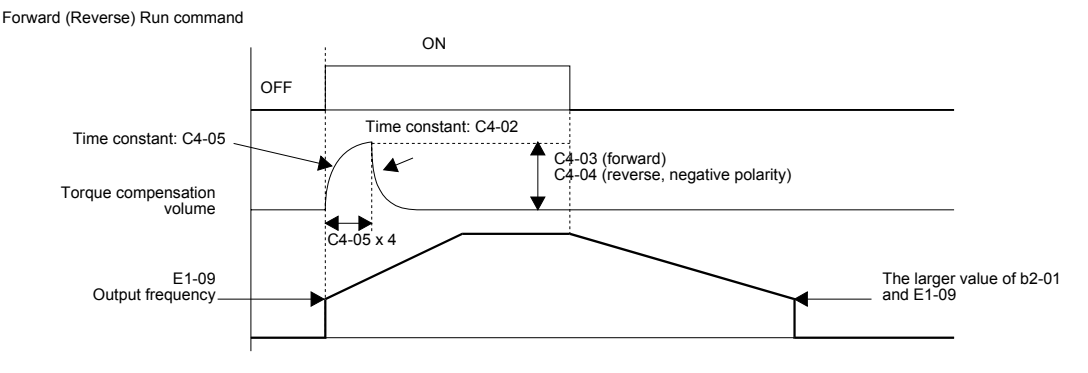

Fig 6.40 Time Chart for Starting Torque Frequency

When this function is used, the following should be considered:

- When the machine runs in FWD and REV direction both values, C4-03 and C4-04 have to be set.
- The compensation works for motoring operation only. It can not be used for regenerative operation.
- If the starting torque compensation is used and a large shock is generated at the start, increase the starting torque compensation time constant (C4-05).

#### ◆ Automatic Speed Regulator (ASR)

In Closed Loop Vector control the automatic speed regulator (ASR) adjusts the *torque reference* in order to eliminate the deviation between the speed reference and the measured speed (PG feedback). *[Fig 6.41](#page-221-0)* shows the ASR structure for Closed Loop Vector control.

<span id="page-221-0"></span>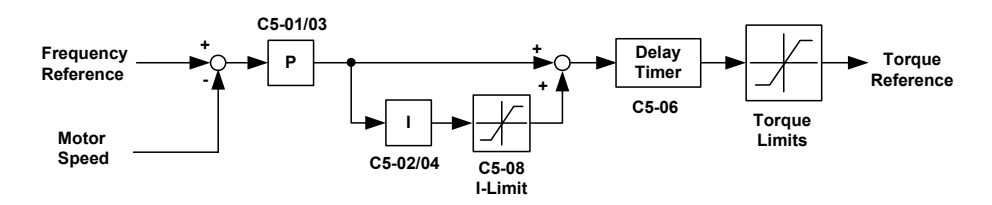

Fig 6.41 ASR Structure for Closed Loop Vector Control

In V/f control with PG the ASR adjusts the *output frequency* in order to eliminate the deviation between the speed reference and the measured speed (PG feedback). *[Fig 6.42](#page-222-0)* shows the ASR structure for V/f control with PG.

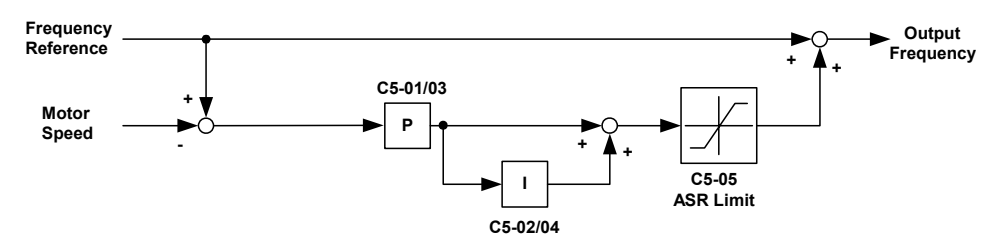

Fig 6.42 ASR Structure for V/f control with PG

#### <span id="page-222-0"></span>**Related Parameters**

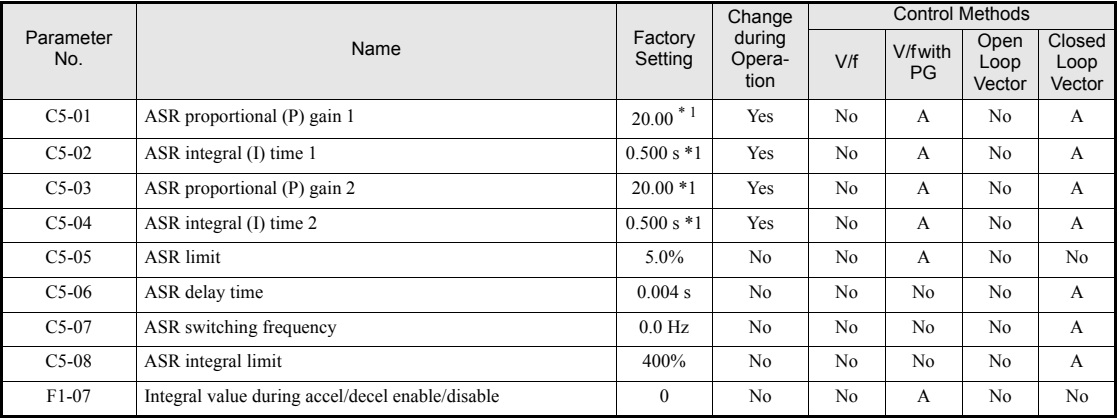

<span id="page-222-1"></span>\* 1. When the control method is changed, these values are reset to the factory settings for the selected control mode (V/f with PG control mode factory settings are given).

#### **Multi-function Digital Inputs (H1-01 to H1-05)**

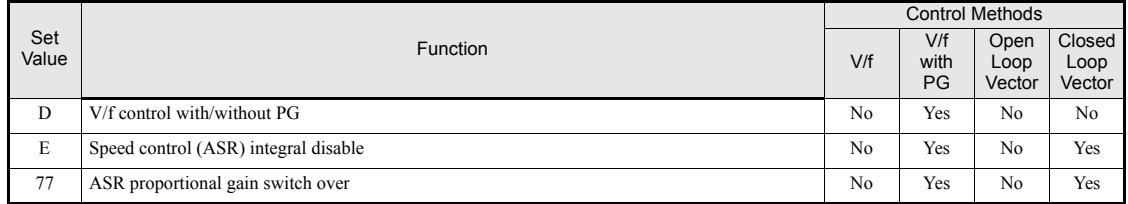

#### **V/f Control with/without PG Selection: "D"**

- When one of the digital inputs is set to "D" this input can be used to switch over to normal V/f control and thereby to disable the ASR.
- **•** The ASR is disabled when the multifunction input is ON.

#### **Speed Control Integral Disable: "E"**

- When one of the digital inputs is set to "E" this input can be used to switch the speed control between PI and P control.
- **•** P control is active when the input is ON (Integral value is reset).

#### **ASR Gain switching: "77"**

- When one of the digital inputs is set to "77" this input can be used to switch between the ASR P gains set in C5-01 and C5-03.
- **•** If the input is enabled C5-03 will be used. If the input is disabled C5-01 will be used.

**6-40**

### **ASR Gain and Integral Time Adjustments for Closed Loop Vector Control**

#### **General Procedure**

- 1. Operate the motor at zero speed.
- 2. Increase C5-01 (ASR proportional gain 1) to a level where no oscillation in the motor speed occurs.
- 3. Decrease C5-04 (ASR integral time 2) to a level where no oscillation in the motor speed occurs.
- 4. Increase the speed and observe the motor speed. If oscillations occur at any speed the gain must be decreased and/or the integral time must be increased.
- 5. If the speed is stable at all speeds the adjustment is completed.

#### **Fine Adjustments**

When an even finer ASR adjustment is required, adjust the gain and integral time while observing the speed waveform using the analog output terminals FM and AM. The necessary parameter settings are shown in the following table.

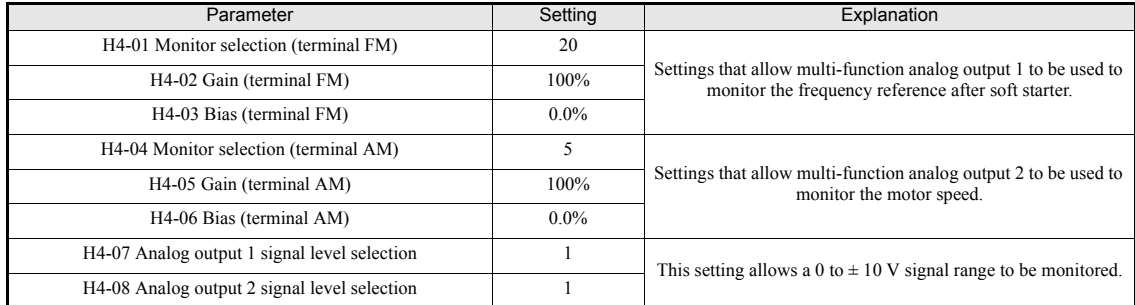

The multi-function analog outputs have the following functions with these parameter settings.

- **•** Analog output 1 (terminal FM): Outputs frequency reference after the soft starter (Accel./decel. ramp and S-curve) (0 to  $\pm 10$  V).
- Analog output 2 (terminal AM): Outputs actual motor speed (0 to  $\pm 10$  V).

#### **Adjusting ASR Proportional Gain 1 (C5-01)**

This gain adjusts the responsiveness of the speed control (ASR). The responsiveness is increased when this setting is increased. Oscillation will occur if this setting is increased too much. See *[Fig 6.43](#page-223-0)* for details.

#### **Adjusting ASR Integral Time 1 (C5-02)**

This parameter sets the speed control (ASR) integral time. Lengthening the integral time lowers the responsiveness and the speed accuracy when the load changes suddenly. Oscillation can occur if this setting value is too low. See *[Fig 6.43](#page-223-0)* for details.

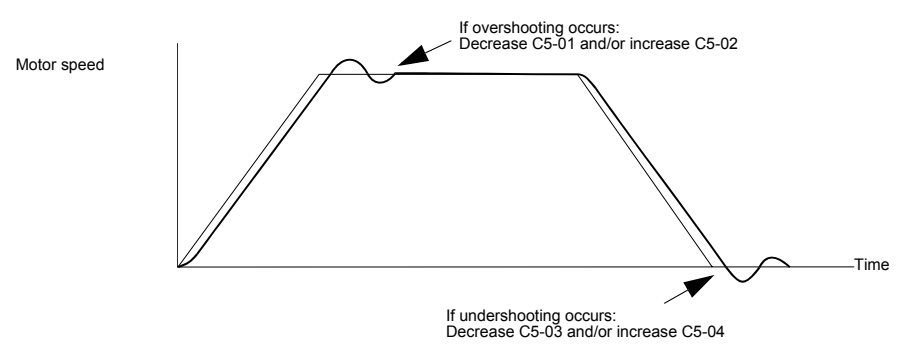

Fig 6.43 Influence of the ASR Gain and Bias

## <span id="page-223-0"></span>http://www.kontrolkalemi.com/forum/

**6-41**

#### **Different Gain Settings for Low-speed and High-speed**

Switch between low-speed and high-speed gain when oscillation occurs because of resonance with the mechanical system at low speed or high speed. The gain and integral time can be switched according to the motor speed, as shown in *[Fig 6.44](#page-224-1)*.

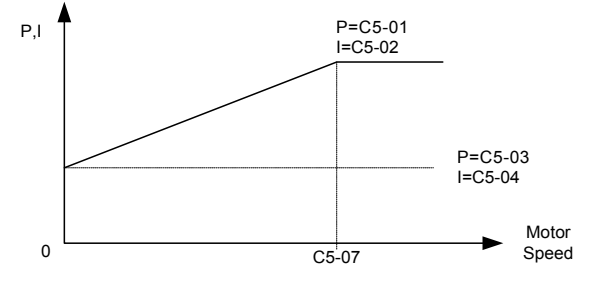

Fig 6.44 Low-speed and High-speed Gain Settings

<span id="page-224-1"></span>If C5-07 is set to 0, the gain in C5-01 and the integral time in C5-02 are used for the whole speed range.

#### **Setting the Gain Switching Frequency (C5-07)**

Set the switching frequency to about 80% of the motor operating frequency or the frequency at which oscillation occurs.

#### **Low-speed Gain Adjustments (C5-03, C5-04)**

Connect the actual load and adjust these parameters at zero-speed. Increase C5-03 (ASR gain 2) and decrease C5-04 (ASR integral time 2) as long as no oscillation occurs.

#### **High-speed Gain Adjustments (C5-01, C5-02)**

Adjust these parameters at normal operating speed. Increase C5-01 (ASR gain 1) and decrease C5-02 (ASR integral time 1) as long as no oscillation occurs.

#### **ASR Proportional Gain Switch Setting Using a Digital Input**

When one of the digital inputs (H1-01 to H1-05) is set to 77, the input can be used to switch between C5-01 (ASR gain 1) and C5-03 (ASR gain 2). ASR gain 1 is used when the multi-function input is OFF, ASR gain 2 is used when the input is ON. This input has higher priority than the ASR switching frequency set in C5-07. The gain is changed linearly using the integral time 1. See *[Fig 6.45](#page-224-0)* for details.

<span id="page-224-0"></span>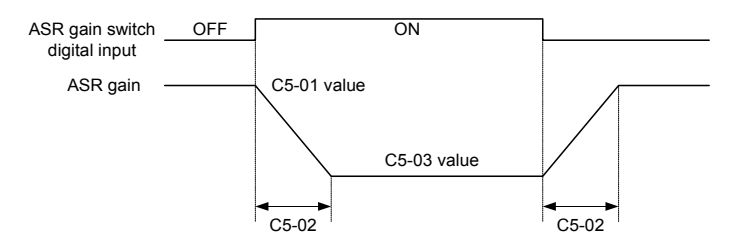

Fig 6.45 ASR Gain Switching by Digital Input

#### ■ASR Gain and Integral Time Adjustments for V/f control with PG

When using V/f control with PG, set the ASR gain and the integral time at E1-09 (minimum output frequency) and E1-04 (maximum output frequency). See *[Fig 6.46](#page-225-0)* for details.

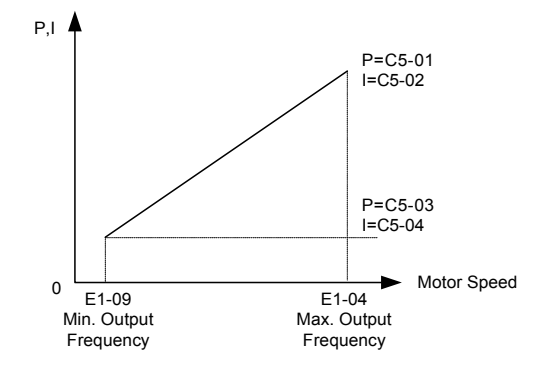

Fig 6.46 Speed Control Gain Integral Time Adjustment for V/f Control with PG

#### <span id="page-225-0"></span>**Gain Adjustments at Minimum Output Frequency (C5-03 and C5-04)**

Operate the motor at the minimum output frequency. Increase C5-03 (ASR proportional gain 2) and decrease C5-04 (ASR integral time 2) as long as no oscillation occurs.

Monitor the Inverter's output current and verify that it is less than 50% of the Inverter rated current. If the output current exceeds 50% of the Inverter's rated current, decrease C5-03 and increase C5-04.

#### **Gain Adjustments at Maximum Output Frequency (C5-01 and C5-02)**

Operate the motor at the maximum output frequency. Increase C5-01 (ASR proportional gain 1) and decrease C5-02 (ASR integral time 1) as long as no oscillation occurs.

#### **Fine Adjustments**

When an even finer ASR adjustment is required, adjust the gain while observing the motor speed. The adjustment procedure is the same as for vector control.

#### **Using Integral Control during Acceleration and Deceleration (F1-07)**

Enable integral operation during acceleration and deceleration (by setting F1-07 to 1) if the motor speed has to follow the frequency reference closely during acceleration and deceleration. Reduce the setting of C5-01 if overshooting occurs during acceleration, and reduce the setting of C5-03 and increase the setting of C5-04 if undershooting occurs when stopping. If overshooting and undershooting cannot be eliminated by adjusting only the gain and integral time, reduce the ASR limit value (C5-05).

## **Hunting-Prevention Function**

The hunting-prevention function suppresses hunting when the motor is operating with a light load. This function can be used in the V/f control modes only.

If high response has the priority to vibration suppression this function should be disabled (n1-01 = 0).

#### **Related Parameters**

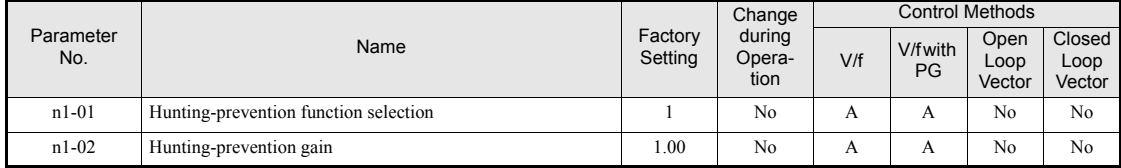

#### ■ Adjusting the Hunting-Prevention Gain (n1-02)

Normally it is not necessary to change this setting. Adjust the value under the following circumstances:

- **•** If vibrations occur under light load condition increase the setting.
- **•** If the motor stalls reduce the setting.

## **Stabilizing Speed (Automatic Frequency Regulator)**

The speed feedback detection control (AFR) function controls the stability of the speed when a load is suddenly applied or removed. It calculates the amount of speed fluctuation using the torque current (Iq) feedback value and compensates the output frequency with the amount of fluctuation.

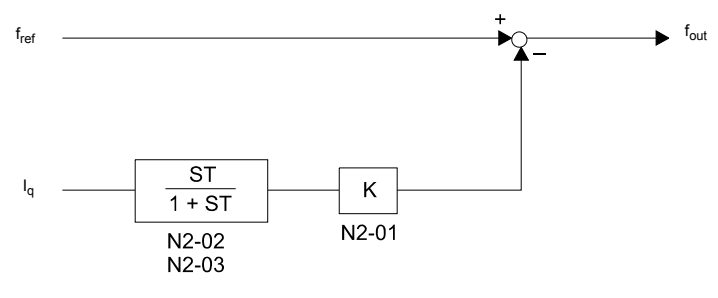

Fig 6.47 AFR Control Loop

#### <span id="page-227-0"></span>**Related Parameters**

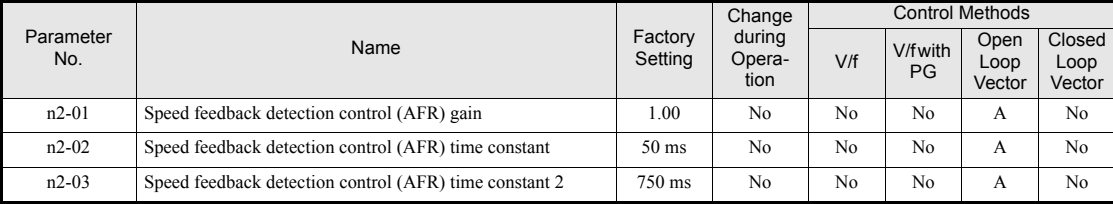

#### **Setting the AFR Gain (n2-01)**

Normally there is no need to change this setting. If adjustments are necessary do the following:

If hunting occurs increase n2-01.

If the response is too low, decrease n2-01.

Adjust the setting by 0.05 at a time while checking the response.

#### **Setting the AFR Time Constants 1 and 2 (n2-02, n2-03)**

Normally the setting value of n2-02 is used as AFR time constant (T in *[Fig 6.47](#page-227-0)*). The setting value of n2-03 is used when:

L2-04 is set to 1 or 2 AND

output frequency  $\geq$  5 Hz AND

a transient load change occurs (causing transient regeneration or overshoot at acceleration).

If OV faults occur (e.g. at the end of the acceleration) increase n2-02 and especially n2-03.

In order to prevent hunting effects caused by different response behaviours of the AFR and the Torque Compensation function C4-02 should be increased together with n2-02 and n2-03.

### **Limiting Motor Torque (Torque Limit Function)**

This function allows limitation of motor shaft torque independently for each of the four quadrants. The torque limit can be set as fixed value using parameters or as variable value using an analog input. The torque limit function can be used with Open Loop Vector and Closed Loop Vector control only.

#### **Related Parameters**

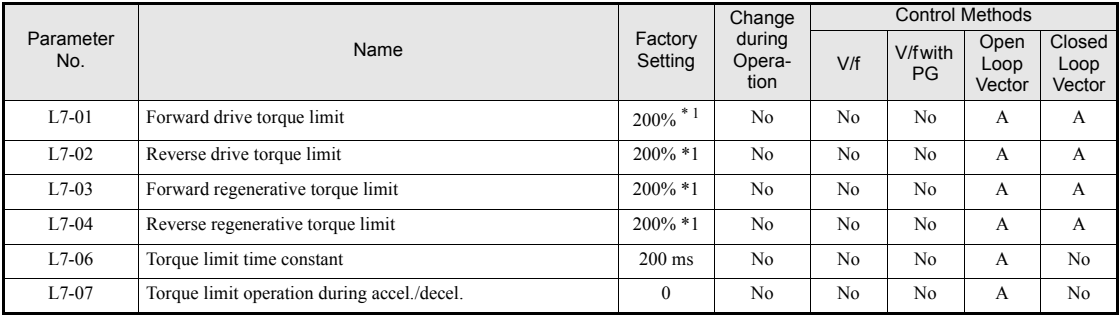

<span id="page-228-1"></span>\* 1. A setting value of 100% equals the motor rated torque.

#### **Multi-function Digital Output (H2-01 to H2-03)**

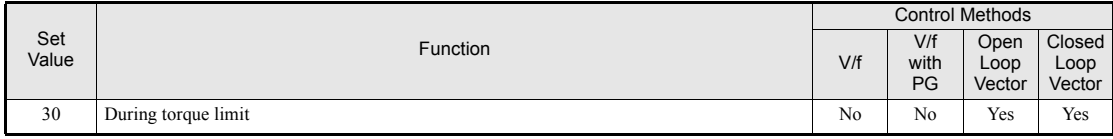

#### **Setting the Torque Limit Using Parameters**

Using L7-01 to L7-04, four torque limits in the following directions can be set individually: Forward drive, reverse drive, forward regenerative and reverse regenerative (see *[Fig 6.48](#page-228-0)*)

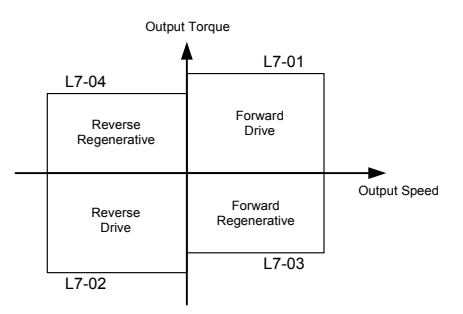

Fig 6.48 Torque Limit Parameters

#### <span id="page-228-0"></span>**Using a Digital Output to Signalize Operation at the Torque Limit**

If a multi-function digital output is set for this function (H2-01 to H2-03 is set to "30"), the output is switched ON when the motor output torque reaches one of the torque limits.

#### ■Set the Torque Limit Value Using an Analog Input

The analog input A2 can be used to input several torque limits. The table below shows the possible analog input settings (H3-09) for the torque limit function.

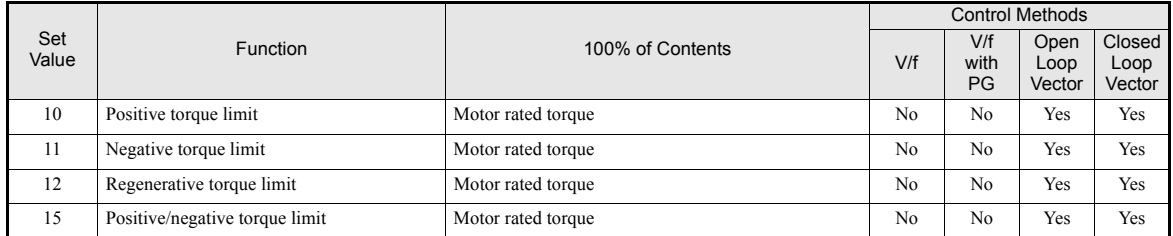

The analog input terminal A2 signal level is factory-set as follows: 4 to 20 mA (i.e. if 20 mA are input the torque is limited to 100% of the motor rated torque). *[Fig 6.49](#page-229-0)* shows the relationship between the torque limits.

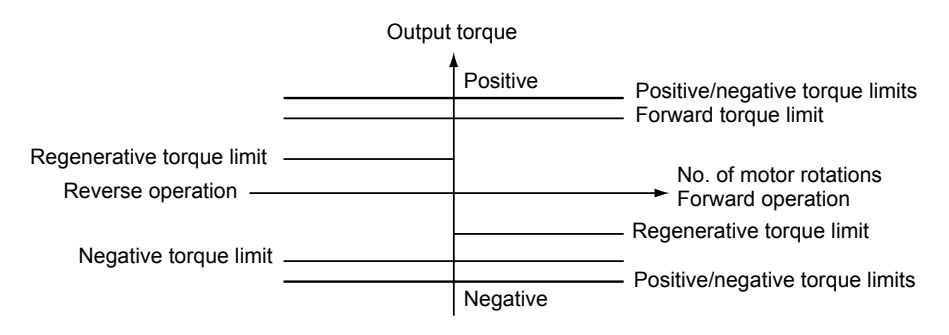

Fig 6.49 Torque Limits using the Analog Input

#### <span id="page-229-0"></span>**Setting Torque Limits Using Parameters and an Analog Input Together**

The following block diagram shows the relationship between torque limit using parameters (L7-01 to L7-04) and torque limit using the analog input A2.

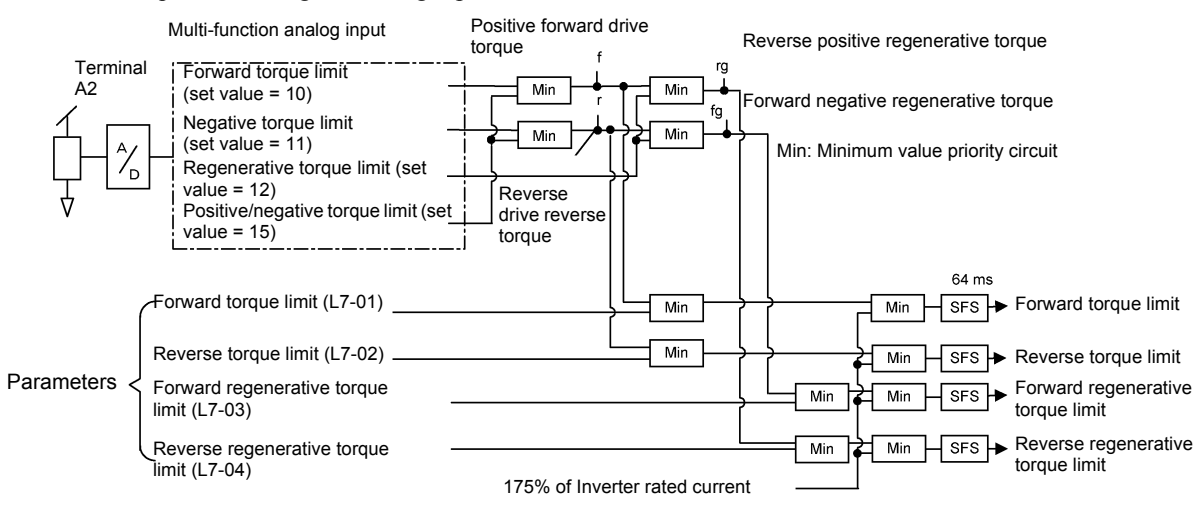

Fig 6.50 Torque Limit Using Parameters and an Analog Input Together

#### ■ Enabling Integral Torque Limit Operation (L7-06 and L7-07)

In Open Loop Vector control an integral operation can be applied to the torque limit function (P-control is standard). This improves the torque limit accuracy and smoothes the torque limit operation. To enable the integral operation set parameter L7-07 to 1. The integral time constant can be set in parameter L7-06.

## http://www.kontrolkalemi.com/forum/

**6-47**

#### **Setting Precautions**

- **•** When the output torque reaches the torque limit, control and compensation of the motor speed is disabled to prevent the output torque from exceeding the torque limit. The torque limit has the priority.
- When using the torque limit for hoist applications, do not carelessly lower the torque limit value, as this may result in motor stalling.
- **•** When using an analog input for torque limit setting, an analog input value of 10 V/20 mA is equal to a torque limit of 100% of the motor rated torque. To raise the torque limit value at an analog input of 10 V/ 20 mA for instance to 150% of the rated torque, set the input terminal gain to 150.0 (%). Adjust the gain for multi-function analog input terminal A2 using H3-10.
- The torque limit accuracy is  $\pm 5\%$  at an output frequency of 10 Hz or above. When output frequency is lower than 10 Hz, the accuracy is lowered.

### **Preventing Motor Stalling During Operation**

Stall prevention during run prevents the motor from stalling by automatically lowering the inverter output frequency when a transient overload occurs while the motor is operating at a constant speed.

Stall prevention during operation can be enabled in V/f control with/without PG only. If the Inverter output current continues to exceed the setting in parameter L3-06 for 100 ms or longer, the motor speed is reduced. Enable or disable the stall prevention using parameter L3-05. Set the according deceleration times using C1- 02 (Deceleration time 1) or C1-04 (Deceleration Time 2).

If the Inverter output current reaches the set value in  $L_3$ -06 – 2%, the motor will accelerate again to the set frequency.

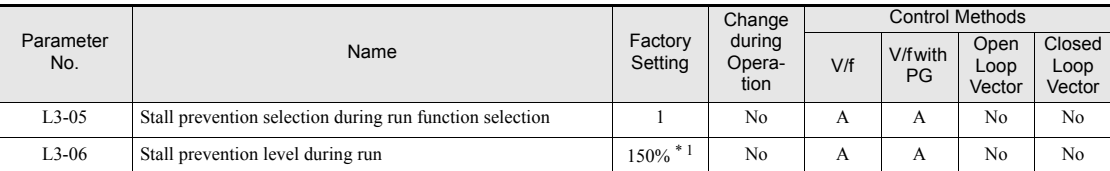

#### **Related Parameters**

\* 1. Shows the initial value when C6-01 is set to 0 (default). If C6-01 is set to 1 or 2, the initial value is 120%

#### **Changing Stall Prevention Level during Operation Using an Analog Input**

If H3-09 (Analog Input Terminal A2 Function Selection) is set to 8 (stall prevention level during run), the stall level during operation can be changed using the analog input A2.

In this case the function uses either the value from the multi-function analog input terminal A2 input level or the set value in parameter L3-06. The lower value of both will be used as stall prevention level.

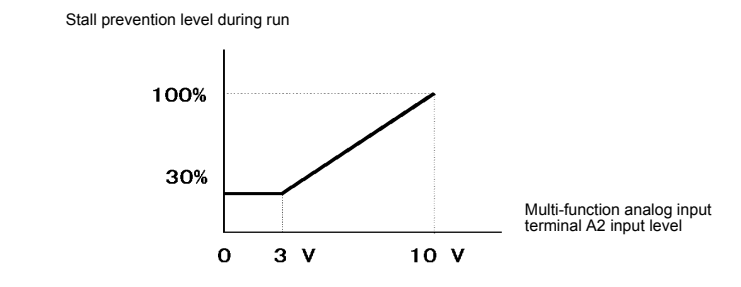

Fig 6.51 Stall Prevention Level during Operation Using an Analog Input

If the motor capacity is smaller than the Inverter capacity or the motor stalls when operating at the factory settings, lower the stall prevention level during operation.

## http://www.kontrolkalemi.com/forum/

**6-48**

## **Motor Torque Detection**

If an excessive load is applied to the machinery (overtorque) or the load drops suddenly (undertorque), an alarm signal can be output to one of the digital output terminals M1-M2, M3-M4, or M5-M6.

To use the torque detection function, set one of the multi-function digital outputs (H2-01 to H2-03) to B, 17, 18, 19 (overtorque/undertorque detection NO/NC).

Overtorque/undertorque is detected by:

- **•** observing the output current in V/f control with or without PG (the inverter rated output current is equal to 100%).
- **•** observing the torque reference value in Open Loop and Closed Loop Vector control (the motor rated torque is equal to 100%).

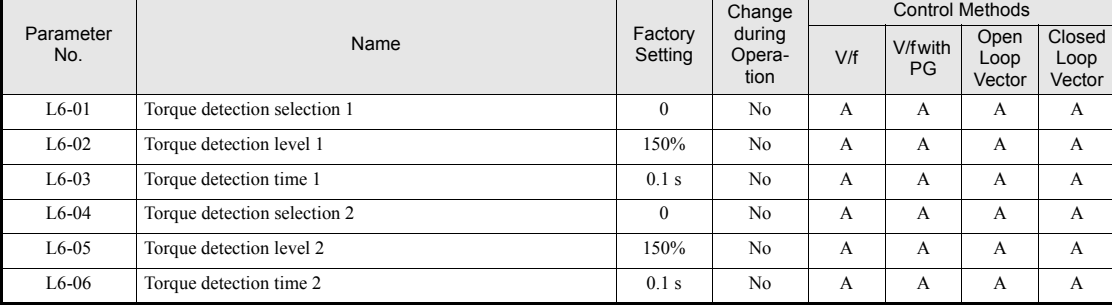

#### **Related Parameters**

#### **Multi-function Output (H2-01 to H2-03)**

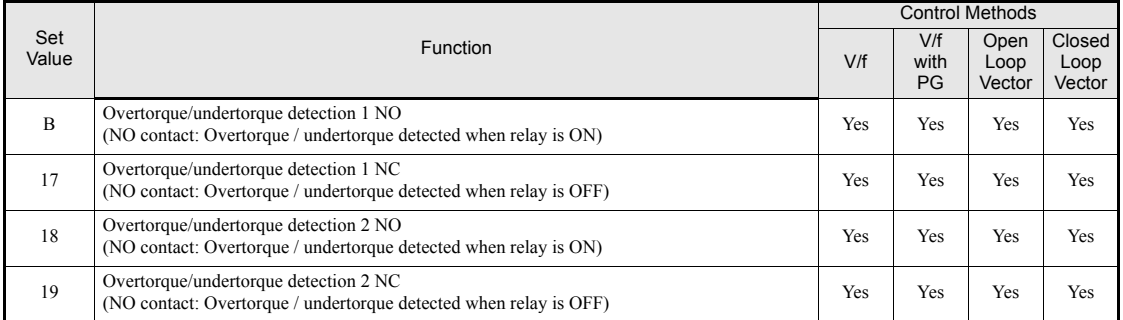

#### **Multi-Function Analog Input (H3-09)**

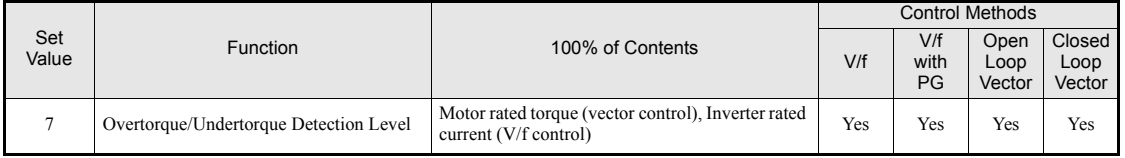

#### **L6-01 and L6-04 Set Values and Operator Display**

The relationship between alarms displayed on the digital operator when overtorque or undertorque is detected, and the set values in L6-01 and L6-04, is shown in the following table.

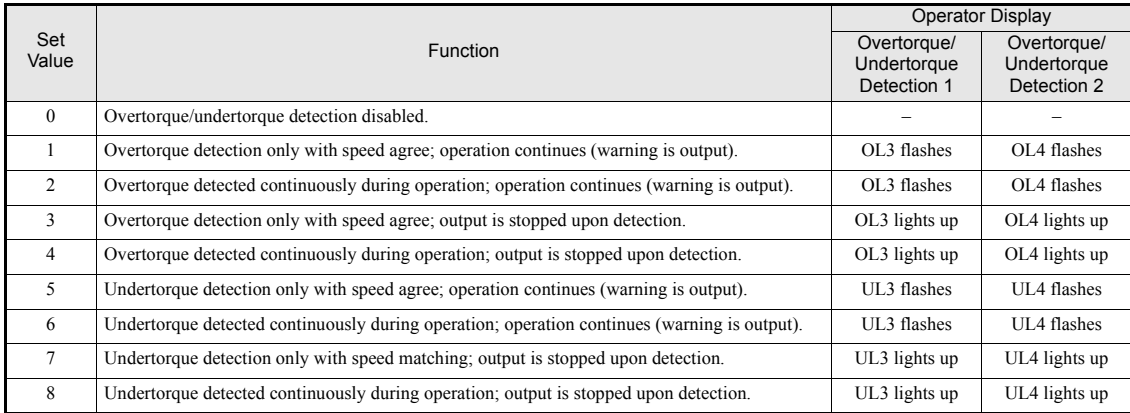

#### **Timing Charts**

*[Fig 6.52](#page-232-0)* and *[Fig 6.53](#page-232-1)* show the timing charts for overtorque and undertorque detection.

Motor current (output torque)

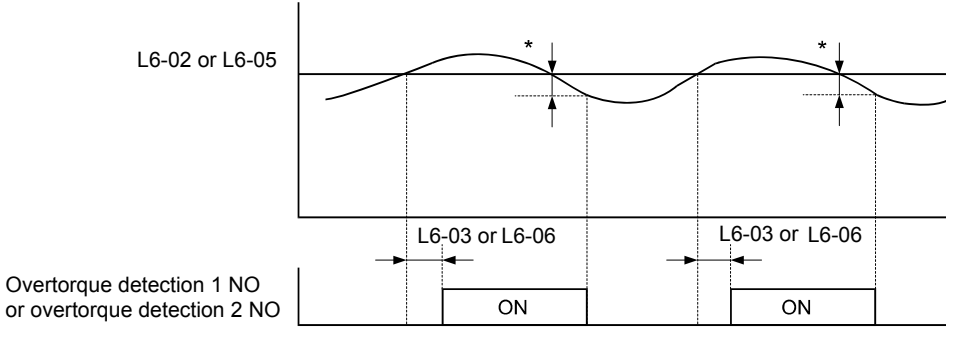

\*Overtorque detection switch off bandwidth is approximately 10% of the Inverter rated output current (or motor rated torque).

Fig 6.52 Overtorque Detection

Motor current (output torque)

<span id="page-232-1"></span><span id="page-232-0"></span>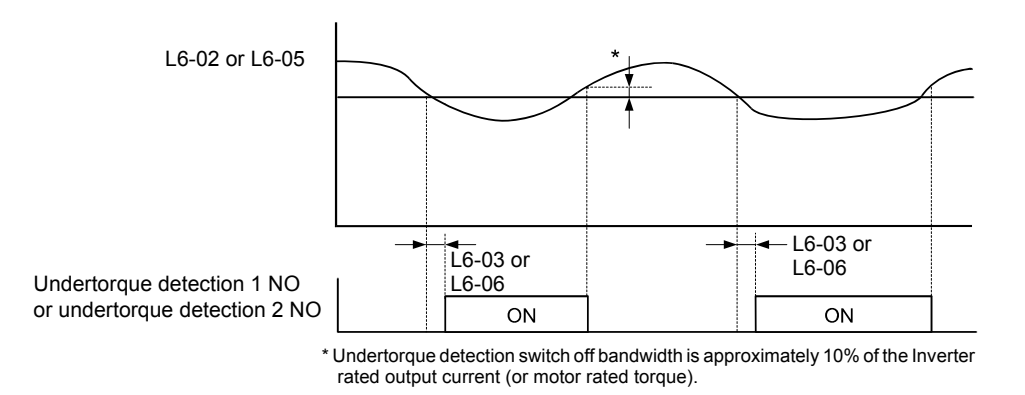

Fig 6.53 Undertorque Detection

#### **Changing Overtorque and Undertorque Detection Levels Using an Analog Input**

If parameter H3-09 (Analog Input Terminal A2 Function Selection) is set to 7 (overtorque/undertorque detection level), the overtorque/undertorque detection level can be changed using the analog input A2 (refer to *[Fig](#page-233-0) [6.54](#page-233-0)*).

Only the overtorque/undertorque detection level 1 can be changed using the analog input. Overtorque/undertorque detection level 2 cannot be changed by an analog input signal.

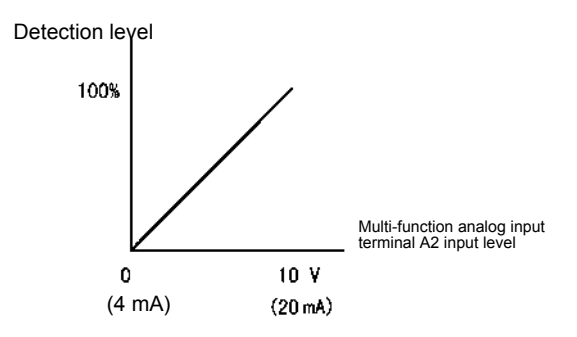

Fig 6.54 Overtorque/Undertorque Detection Level Using an Analog Input

### <span id="page-233-0"></span>**Motor Overload Protection**

The motor can be protected from overload using the built-in electronic thermal overload relay function.

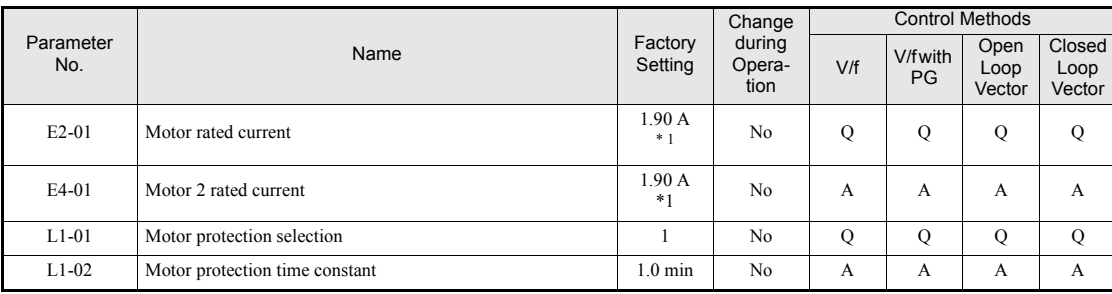

#### **Related Parameters**

<span id="page-233-1"></span>\* 1. The factory setting depends on the Inverter capacity (the value shown is for a 200 V Class inverter with 0.4kW)

#### **Multi-Function Outputs (H2-01 to H2-03)**

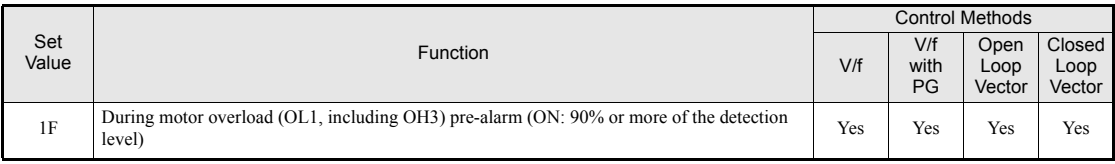

#### ■Setting Motor Rated Current (E2-01 and E4-01)

Set the rated current value on the motor nameplate in parameters E2-01 (for motor 1) and E4-01 (for motor 2). This set value is the base current for the internal thermal overload calculation.

#### ■ Setting Motor Overload Protection Characteristics (L1-01)

Set the overload protection function in L1-01 according to the used motor.

The induction motor's cooling abilities vary with the motor type. Consequently, you must select the electronic thermal protection characteristics.

Set L1-01 to:

0: to disable the thermal motor protection function.

- 1: to enable the thermal motor protection for a fan cooled general purpose motor (self-cooled).
- 2: to enable the thermal motor protection for an inverter motor (externally cooled).
- 3: to enable the thermal motor protection for a special vector motor (externally cooled).

#### ■**Setting Motor Protection Operation Time (L1-02)**

The motor protection operation time is the time for that the motor can handle a 150% overload when it was running with the rated load before (i.e. operating temperature was reached before applying the 150% overload). Set the motor protection operation time in L1-02. The factory setting is 60 sec.

*[Fig 6.55](#page-234-0)* shows an example of the characteristics of the electronic thermal protection operation time ( $L1-02 =$ 1.0 min., operation at 60 Hz, general-purpose motor characteristics, when L1-01 is set to 1)

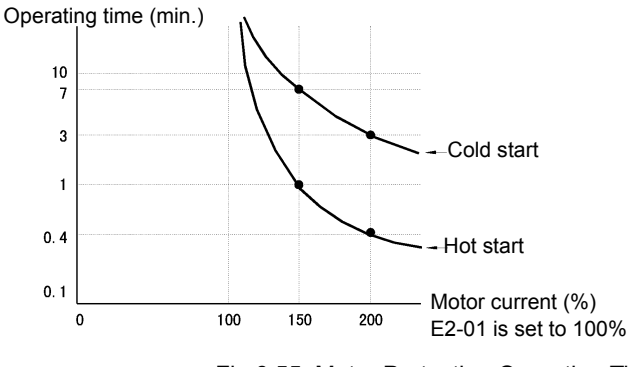

Fig 6.55 Motor Protection Operation Time

#### <span id="page-234-0"></span>**Setting Precautions**

**6-52**

6

- **•** If multiple motors are connected to one inverter, set parameter L1-01 to 0 (disabled). To protect each of the motors, use a control circuit that switches off the inverter output when one of the motors overheats.
- **•** With applications where the power supply is often turned ON and OFF, there is a risk that the motor cannot be protected even if this parameter has been set to 1 (enabled), because the thermal value will be reset after inverter power supply switch off.
- **•** For safe overload tripping, set the value in parameter L1-02 to a low setting.
- When using a general-purpose motor (standard motor), the cooling ability will be lowered by  $f^{1/4}$  (frequency). Consequently, a low output frequency may cause motor overload protection (OL1) to occur, even when the output current is below the rated current. If the motor is operated at the rated current at a low frequency, use a special motor which is externally cooled.

#### ■Setting a Motor Overload Pre-Alarm

A motor overload pre-alarm output can be programmed to one of the multi-function digital output (H2-  $\Box$  $\Box$ =1F) when the motor overload protection function is enabled (i.e., L1-01 is set to a value different from 0. If the electronic thermal value reaches minimum 90% of the overload detection level, the output terminal that has been set will be turned and remain ON as long as the thermal value does not fall below those 90%.

## **Motor Overheating Protection Using PTC Thermistor Inputs**

This function provides a motor overheating protection using a thermistor (PTC characteristic – Positive Temperature Coefficient) which is built into the windings of each motor phase. The thermistor must be connected to an analog input.

#### **Related Parameters**

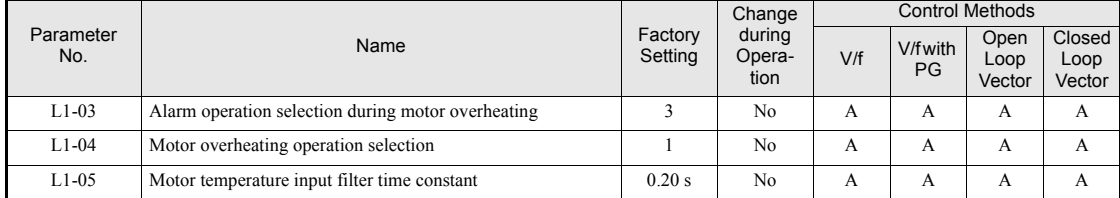

#### **Multi-Function Analog Input (H3-09)**

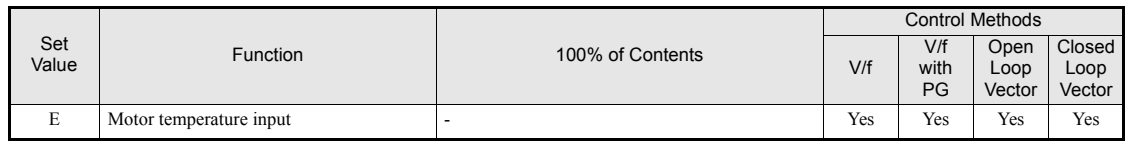

#### **PTC Thermistor Characteristics**

*[Fig 6.56](#page-235-0)* shows the characteristics of the PTC thermistor temperature to the resistance value.

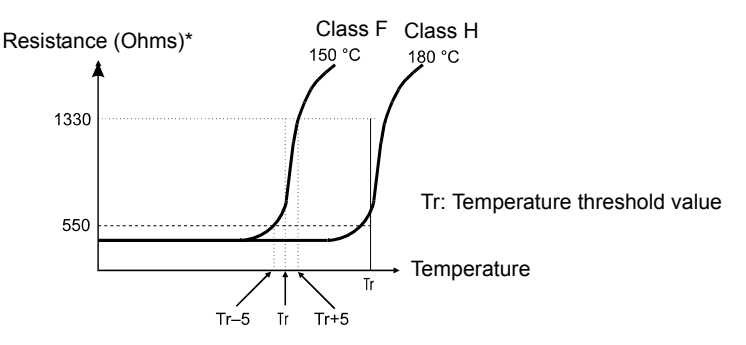

\* The shown resistance value is for one motor phase. Normally the 3 resistors are connected in series.

Fig 6.56 PTC Thermistor Temperature-Resistance Value Characteristics

#### <span id="page-235-0"></span>■Operation during Motor Overheating

The operation when the motor overheats can be selected using the parameters L1-03 and L1-04. A motor overheat detection filter time can be set in parameter in L1-05 to prevent misdetected over heat faults.

If the motor temperature rises to the motor overheat pre-alarm level, an OH3 alarm is shown on the display and the operation is continued according to the setting in L1-03.

If the operation is continued and the motor temperature rises further and reaches the motor overheat detection level, an OH4 fault is shown at the display and the operation is stopped according to the setting in L1-04.

#### **Terminal Connection**

The terminal connection for the motor overheat function is shown in *[Fig 6.57](#page-236-0)*. The following points have to be considered:

- **•** Pin 2 of the DIP-switch S1 on the control terminal board has to be turned to OFF for voltage input at terminal A2. The factory setting is ON (current input).
- **•** Parameter H3-09 has to be set to "E"
- **•** Parameter H3-08 (analog input terminal A2 signal level) has to be set to 0 (0-10V input).

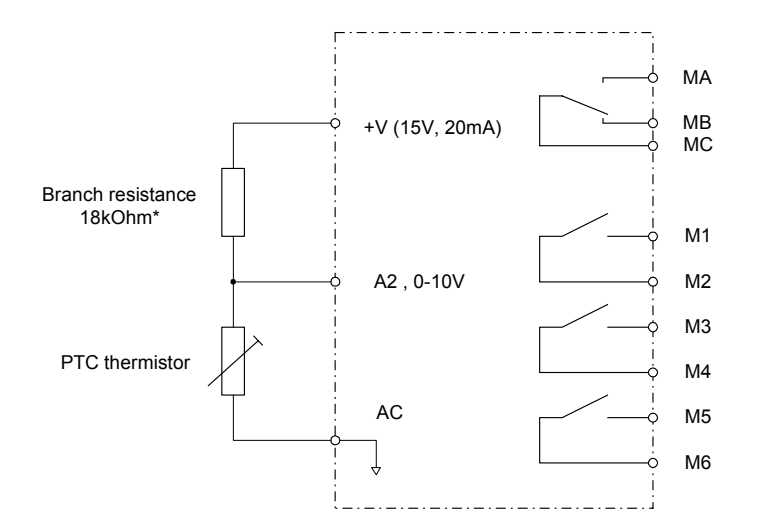

\*1The resistance value of 18 kΩ is only valid when a 3-phase PTC with the characteristic shown on the previous page is used.

Fig 6.57 Terminal Connections for Motor Overheating Protection

### <span id="page-236-0"></span>**Limiting Motor Rotation Direction and Output Phase Rotation**

If the motor reverse rotation is prohibited, a reverse run command will not be accepted, even if it is input. Use this setting for applications in which reverse motor rotation can cause problems (e.g., fans, pumps, etc.)

In V/f and Open Loop Vector control mode it is also possible to change the output phase order by changing a parameter. This is much easier and faster than changing the wiring if the motor rotational direction is wrong. If this function is used a prohibition of reverse direction is not possible.

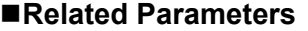

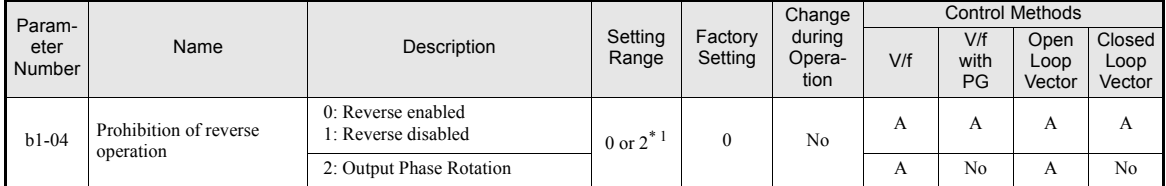

\* 1. The setting range is 0 and 1 for Closed Loop Vector control and V/f control with PG.

# **Automatic Restart**

This section explains functions for continuing or automatically restarting inverter operation after a momentary power loss.

## **Restarting Automatically After Momentary Power Loss**

If a temporary power loss occurs, the inverter can be restarted automatically to continue motor operation.

To restart the Inverter after the power has returned, set L2-01 to 1 or 2.

If L2-01 is set to 1, the inverter will restart as long as the power is recovered within the time set in L2-02. If the power loss time exceeds the time set in L2-02, an UV1 alarm (DC bus undervoltage) will be detected.

If L2-01 is set to 2, the inverter will restart, when the main power supply is recovered as long as the control power supply (i.e., power supply to the control circuit) is maintained. Consequently, alarm UV1 (DC bus undervoltage) will not be detected.

#### **Related Parameters**

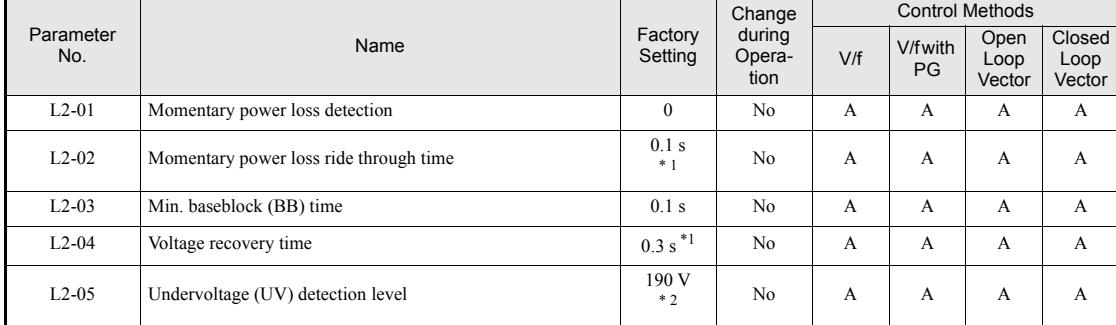

<span id="page-237-0"></span>\* 1. The factory setting depends on the Inverter capacity (the value shown is for a 200 V class Inverter with 0.4 kW) \* 2. These values are for a 200 V Class Inverter. For a 400 V Class Inverter the values are double.

#### **Setting Precautions**

- **•** Fault output signals are not output during momentary power loss recovery.
- **•** To continue Inverter operation after the power has been restored, make the settings so that RUN commands from the control main circuit terminal are stored even while power is suspended.
- If the momentary power loss operation selection is set to 0 (Disabled), an alarm UV1 (main circuit undervoltage) will be detected when the momentary power loss exceeds 15 ms during operation.

### ◆ Speed Search

The speed search function detect the actual speed of a motor that is coasting without control and restart it smoothly from that speed. It is also activated after momentary power loss detection when L2-01 is set to enabled.

### **Related Parameters**

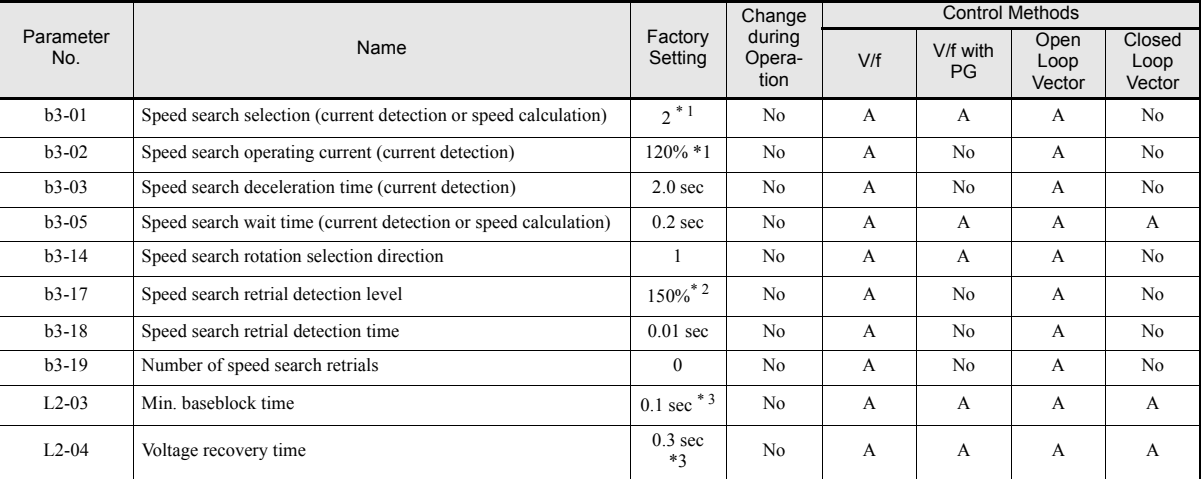

\* 1. The factory setting will cahnge when the control mode is changed (V/f control factory settings are given).

\* 2. The given factory setting is valid if Heavy Duty is selected (C6-01=0, default setting). If Normal Duty 1 or 2 is selected (C6-01=1 or 2) the factory setting will be 120%.

\* 3. The factory setting depeds on the Inverter capacity. The value for a 200 V class Inverter of 0.4 kW is given.

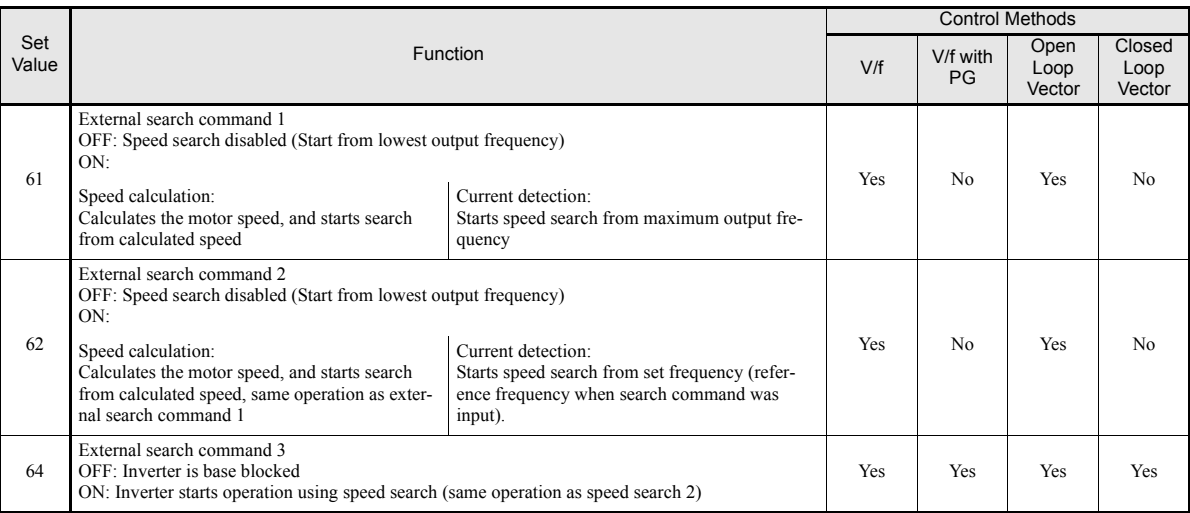

#### **Multi-function Digital Inputs**

#### **Setting Precautions**

- When both external search commands 1 and 2 are set for the multi-function digital inputs, an OPE03 (invalid multi-function digital input selection) alarm will occur. Set either external search command 1 or external search command 2.
- If speed search during startup is selected when using V/f control with PG or Closed Loop Vector control the unit will start from the frequency detected by PG.
- **•** If performing speed search using external search commands, design the control circuit so that the run command and external search command are both ON. These two commands must be kept on, at least for the time set in parameter L2-03.
- If the Inverter output is equipped with a contactor, set the contactor operation delay time in the Speed Search Wait Time (b3-05). The factory setting is 0.2 s. When not using a contactor, you can reduce the search time to 0.0 s. After waiting for the speed search wait time, the Inverter starts the speed search.
- Parameter b3-02 (current detection level for search completion) is effective only when current detection speed search is selected. When the current falls below the detection level, the speed search is supposed to be as completed, and the motor accelerates or decelerates to the set frequency.
- If an overcurrent (OC) is detected when using speed search after power recovery, lengthen the Minimum Baseblock Time (L2-03).

#### **Application Precautions for Speed Searches Using Estimated Speed**

- When using V/f control with or without a PG, always perform stationary autotuning for line-to-line resistance before using speed searches based on calculated speeds.
- **•** When using Open Loop or Closed Loop Vector control, always perform rotational autotuning before using speed searches based on calculated speeds.
- If the cable length between the motor and Inverter is changed after autotuning has been performed, perform stationary autotuning for line-to-line resistance again.

#### **Speed Search Selection**

The speed search method can be selected using b3-01. If b3-01 is set to 0 the search method is speed calculation. It has to be activated by a multi-function input  $(H1-\Box \Box$  set to 61 or 62).

If b3-01 is set to 1, the search method is speed calculation too, but speed search is performed at every RUN command and has not to be activated by a multifunction input.

The same is valid for setting b3-01 to 2 or 3, only the search method is current detection instead of speed calculation.

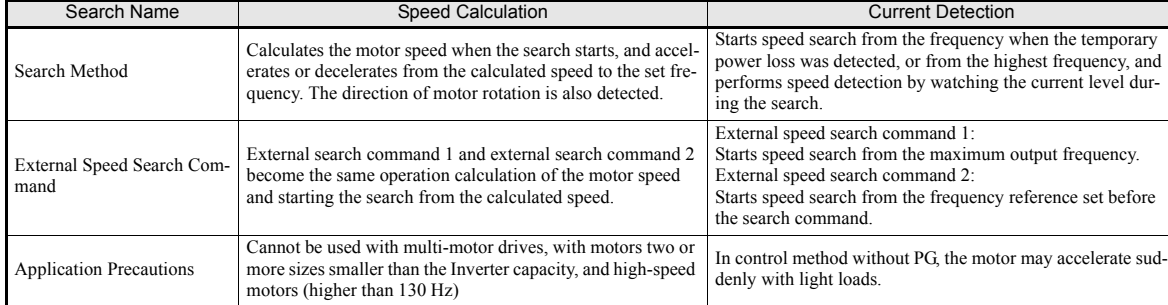

Refer to the table below to see the differences of both search methods.

#### **Speed Calculation**

#### **Search at Startup**

The time chart for when speed search at startup and speed search to multi-function input terminals is shown below.

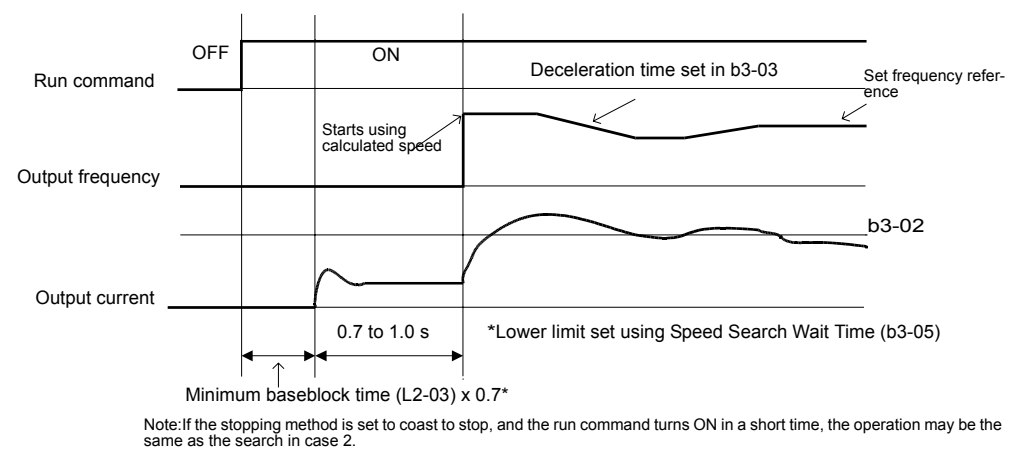

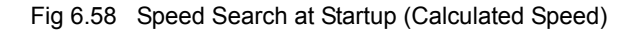

#### **Speed Search after Power Loss**

**•** Loss Time shorter than the Minimum Baseblock Time (L2-03)

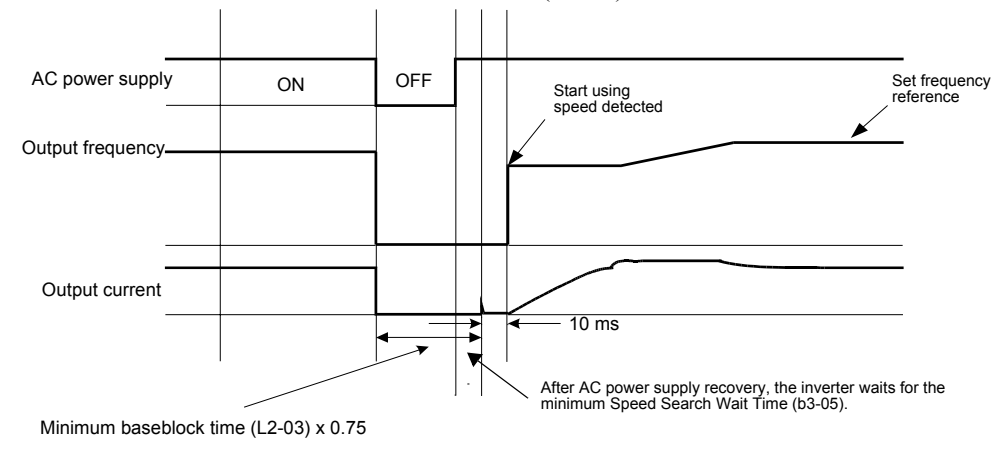

Fig 6.59 Speed Search after Power Loss with Loss Time < L2-03

**•** Loss Time longer than the Minimum Baseblock Time (L2-03)

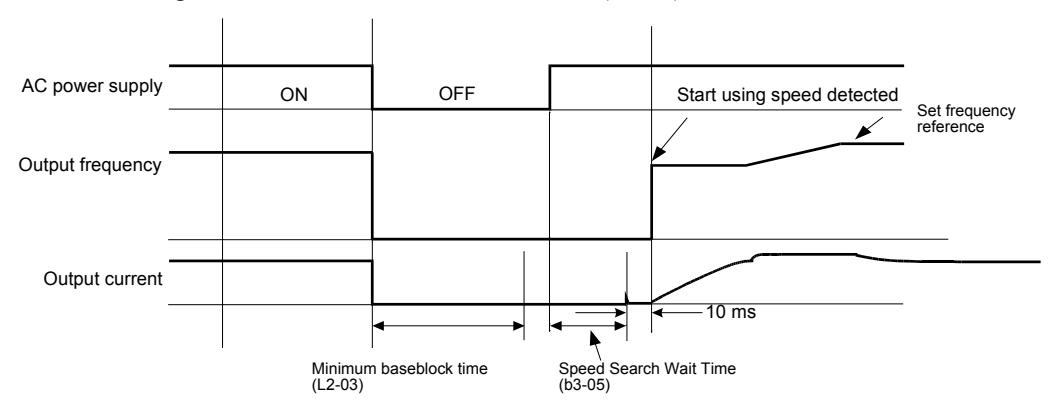

Note: If the frequency immediately before the baseblock is low or the power supply break time is long, operation may be the same as the search in case 1.

Fig 6.60 Speed Search after Power Loss with Loss Time > L2-03

# 6

#### **Current Detection**

#### **Speed Search at Startup**

The time chart when speed search at startup or external speed search command is selected is shown below.

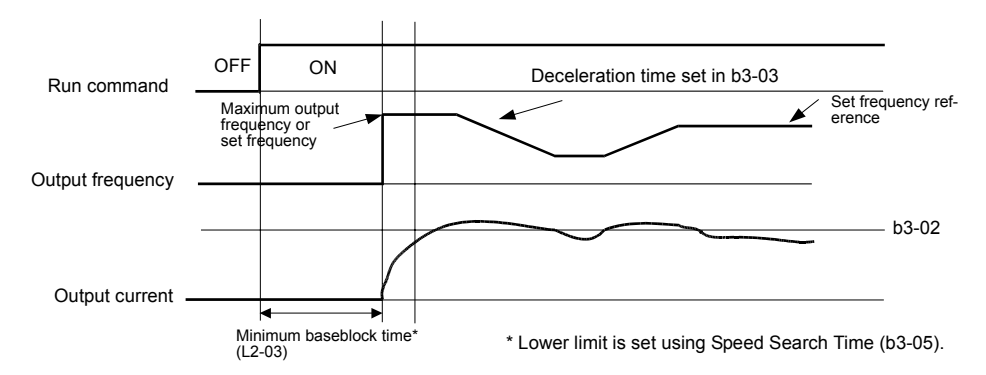

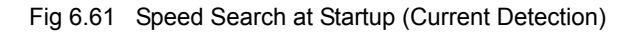

#### **Speed Search after Power Loss**

**•** Loss time shorter than minimum baseblock time

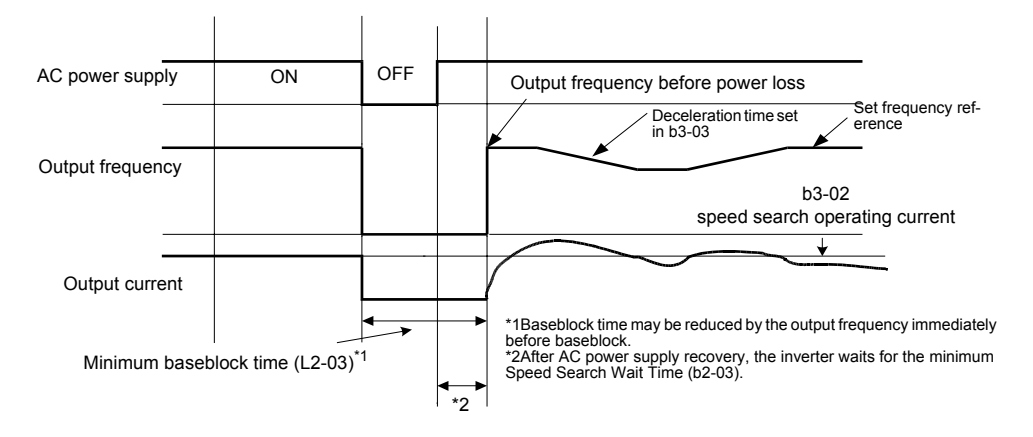

Fig 6.62 Speed Search after Power Loss Time < L2-03

**•** Loss time longer than minimum baseblock time

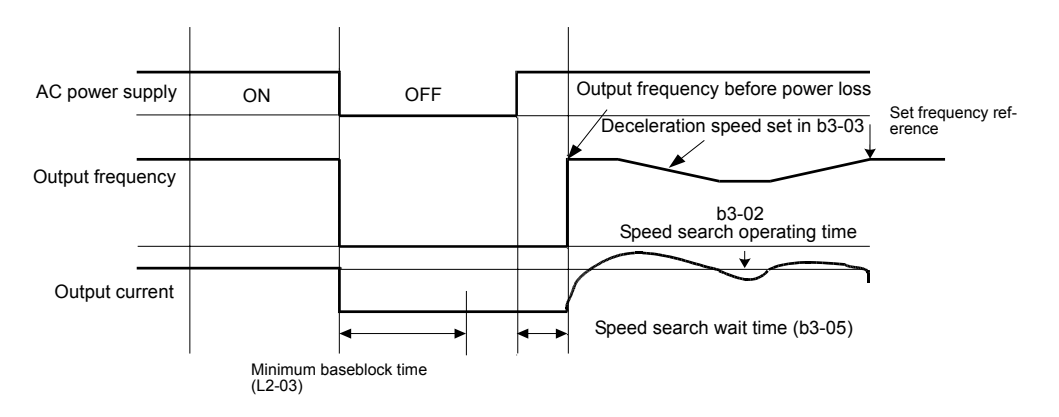

Fig 6.63 Speed Search after Power Loss with Loss Time > L2-03

#### **Speed Search Retry Function**

With the calculation type speed search the speed is detected with the motor residual current before a voltage is applied to the motor. In case of very low current values (as with special motors) the detected speed can differ from the actual speed of the motor. This results in a very high current when the voltage is applied as the inverter output frequency differs from the actual motor frequency.

#### **Enabling the Speed Search Retrials.**

The speed search retry function is enabled when b3-19 number of speed search retrials must be set to a value different from 0 (b3-19 $\neq$ 0).

When the voltage is applied to the motor and the resulting current is higher than the speed search retry current level (b3-17) for a time longer than the speed search retry detection time (b3-18) the speed search funciton will be restarted.

When the speed search function has retried to catch the motor b3-19 times without success an "SER" fault will occur.

#### **Application Precautions for Speed Calculation Speed Search**

When the motor is one or more frame sizes smaller than the Inverter the current might be too small for the Inverter to detect the speed during speed search. In this case the current detection type speed search should be used.

## ◆ Continuing Operation at Constant Speed when the Frequency Reference **is Lost**

The frequency reference loss detection function detects a loss of the frequency reference signal. If an analog frequency reference source is selected, a frequency reference loss is detected, when the reference value drops to less than L4-12 % of the previous value in 400 ms or less.

The operation after a reference loss can be set in parameter L4-05 as follows:

- L4-05 = 0: The inverter operation is stopped.
- L4-05 = 1: The operation is continued at reduced speed using the set value in parameter L4-06 as frequency reference value.

When an fault signal during frequency reference loss shall be output externally, set H2-01 to H2-03 (multifunction digital output terminal M1-M2, M3-M4, and M5-M6 function selection) to C (frequency reference lost).

#### **Related Parameters**

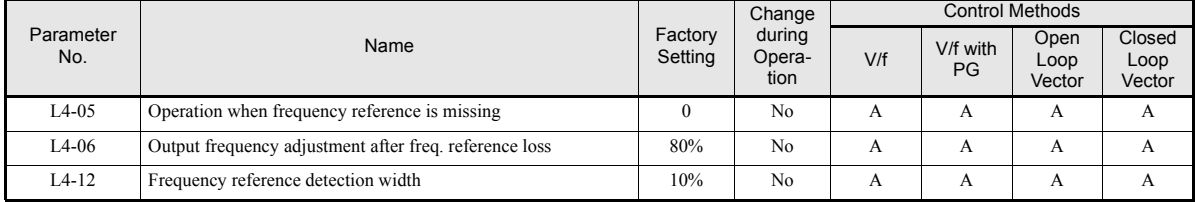

#### **Multi-function Digital Outputs (H2-01 to H2-03)**

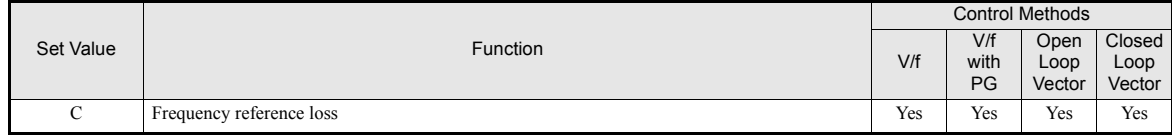

6

## **Restarting Operation After Transient Fault (Auto Restart Function)**

If an Inverter fault occurs during operation, the Inverter will perform self-diagnosis. If no fault is detected, the Inverter will restart automatically. This is called the auto restart function.

Set the number of allowed auto restarts in parameter L5-01.

The auto restart function can be applied to the following faults.

• OC (Overcurrent) • RH (Braking resistor overheated) • RH (Braking resistor overheated) • GF (Ground fault) • RR (Braking transistor fault) • PUF (DC bus fuse blown) • OL1 (Motor overload) • OV (Main circuit overvoltage) • OL2 (Inverter overload) • UV1 (Main Circuit Undervoltage, Main Circuit MC Operation Failure)\* 1 \* 1. When L2-01 is set to 1 or 2 (continue operation during momentary power loss). • OH1 (Motor overheat) • PF (Main circuit voltage fault) • OL3 (Overtorque 1) • LF (Output phase failure) • OL4 (Overtorque 2)

If a fault that is not listed above occurs, the protection function will operate and the auto restart function will not work.

#### **Auto Restart External Outputs**

To output auto restart signals externally, set H2- $\square\square$  (multi-function digital output) to 1E (auto restart).

#### **Related Parameters**

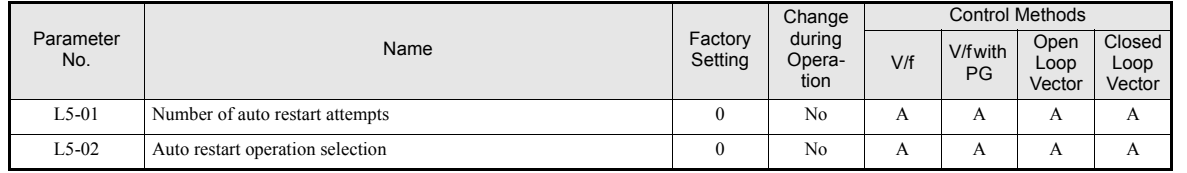

#### **Multi-function Digital Outputs (H2-01 to H2-03)**

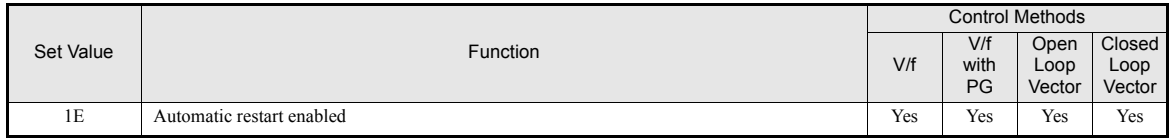

#### ■ Application Precautions

The number of auto restarts counter is reset under the following conditions:

- **•** After auto restart, normal operation has continued for 10 minutes.
- **•** After the protection operation has been performed and an fault reset has been input.
- **•** After the power supply voltage has been cycled.

6

### ◆ Operation Selection After Cooling Fan Fault

Use the parameter setting to select the operation of the motor after a cooling fan fault occurs. This function can be used for times when a motor should not be stopped quickly (with an emergency stop.)

#### **Related Parameters**

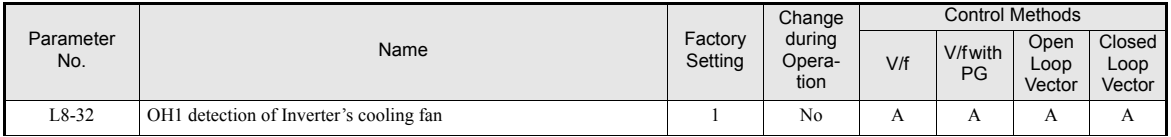

The following table describes the operation of the motor and the display of the Digital Operator in accordance with the settings of the L8-32 if a cooling fan fault occurred.

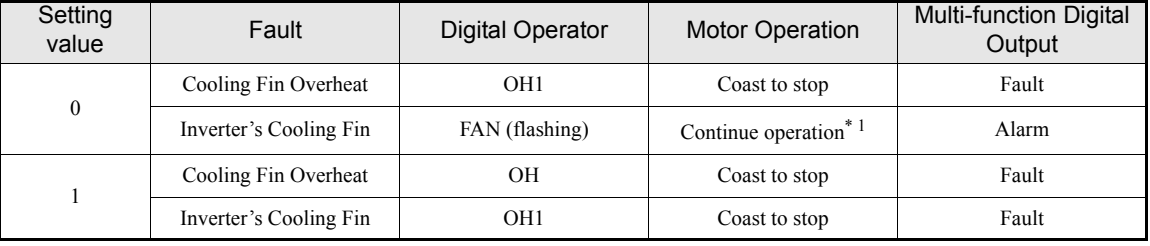

\* 1. If l8-32 is set to 0, the motor will continue running even if a cooling fan fault occurred. However, the Inverter rated output current and the overload capacity will be reduced. The rated output current will be reduced to 80% of the Inverter rated current and the overload capacity will be reduced to following values:

When CT (C6-01=0, default) is selected: 100% for 3 minutes, 150% for 15 seconds.

When VT (C6-01=1 or 2) is selected:  $100\%$  for 30 seconds, 120% for 10 seconds.

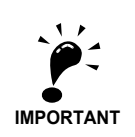

If L8-32 is set to 0, be sure to set H2-01 to H2-03 multi-function digital outputs to 10 (Alarm) or to 3D (Inverter's cooling fan fault.) If a cooling fan fault occurs, stop the Inverter immediately and replace the cooling fan. If the Inverter continues to run while a cooling fan fault occurs, the Inverter's cooling ability will be affected and the Inverter's internal temperature will increase and shorten the Inverter's life time. During a cooling fan fault, the cooling fan stops for about 3 seconds every minute (interval operation.)

# **Inverter Protection**

## **Overheating Protection for an Inverter-Mounted Braking Resistor**

This function provides overheat protection for inverter-mounted braking resistors (Model: ERF-150WJ  $\Box$ ).

When overheating of a mounted braking resistor is detected, an fault RH (mounted braking resistor overheating) is displayed on the Digital Operator, and the motor coasts to stop.

The fault can be output using one of the multi-function digital outputs as well. Therefore one of the parameters H2-01 to H2-03 has to be set to D.

#### **Related Parameters**

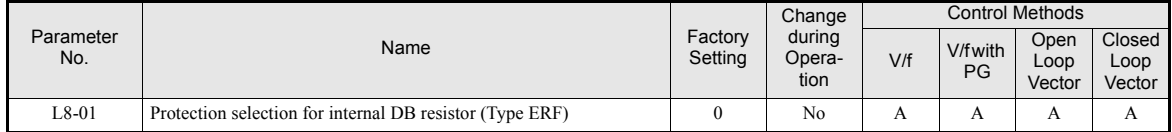

#### **Multi-function Digital Outputs (H2-01 to H2-03)**

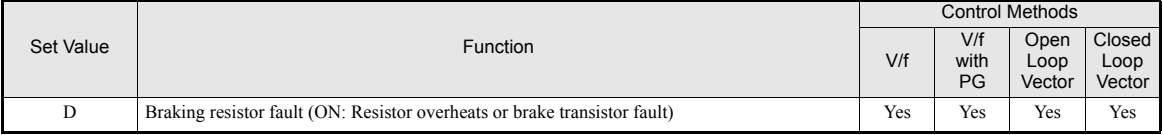

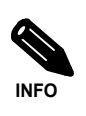

The most likely causes of RH (Mounted braking resistor overheating) faults are that the deceleration time is too short or that the motor regeneration energy is too large. In these cases, lengthen the deceleration time or replace the Braking Resistor with one with a higher braking capacity.

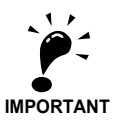

This function is not applicable for protecting external braking resistors. When external braking resistors are used together with the internal braking chopper, L8-01 should be set to 0 to disable the internal braking resistor protection.

### **Inverter Overheat Protection**

This function provides overheat protection for inverter-mounted braking resistors (Model: ERF-150WJ  $\Box \Box$ ).

When overheating of a mounted braking resistor is detected, an fault RH (mounted braking resistor overheating) is displayed on the Digital Operator, and the motor coasts to stop.

The fault can be output using one of the multi-function digital outputs as well. Therefore one of the parameters H2-01 to H2-03 has to be set to D.

#### **Related Parameters**

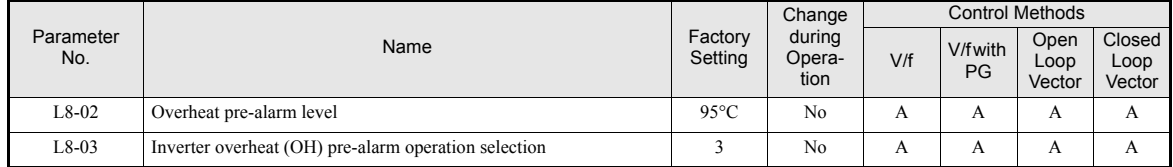

#### **Multifunction Outputs (H2-01 to H2-03)**

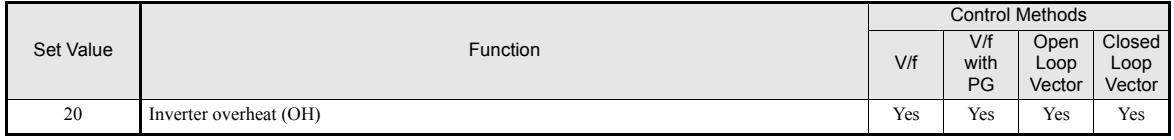

## **Input Open Phase Protection**

For the Input Phase Loss Detection the drive monitors the DC bus ripple. The drive integrates this ΔV value over 10 scans (approximately 10 seconds). If the integrated  $\Delta V$  value of any consecutive ten scan range is greater than the voltage determined by multiplying L8-06 times the drives rated OV Trip point (410Vdc/ 820Vdc), a PF fault will occur and the Drive will coast to stop

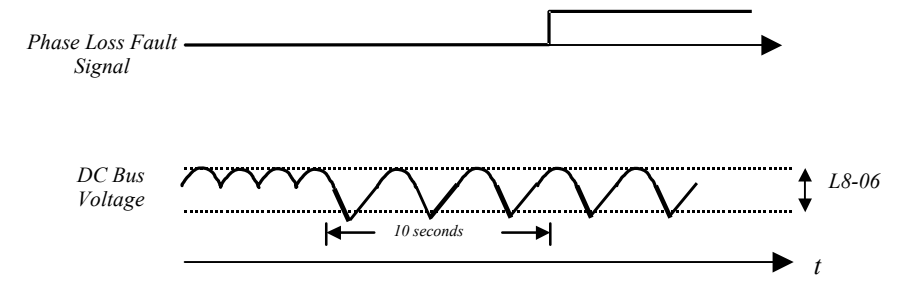

Fig 6.64 Input Phase Loss Detection

#### **Related Parameters**

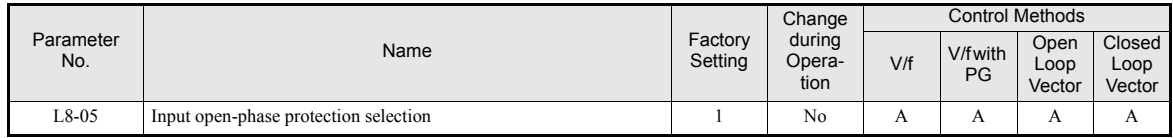

Generally it is not recommended to disable this function.

## **Output Open Phase Protection**

This function detects an open output phase by comparing the output current value of each phase with an internal set output open phase detection level (5% of inverter rated current). The detection will not work when the output frequency is below 2% of the base frequency (E1-13).

Three settings are available:

- **•** L8-07=0, output open phase detection disabled
- L8-07=1, the loss of one phase is detected only
- **•** L8-07=2, the loss of 2 or 3 phases is detected as well

#### **Related Parameters**

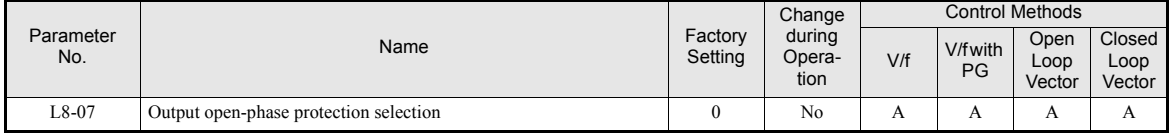

The function should be disabled if the motor capacity is very low compared to the inverter capacity. Otherwise wrong output open phase faults might be detected.

### **Ground Fault Protection**

This function detects the earth leakage current by calculating the sum of the three output currents. Normally it should be 0. If the earth leakage current gets too high, the inverter output will be switched off and a GF fault is shown on the display. The fault output is activated.

#### **Related Parameters**

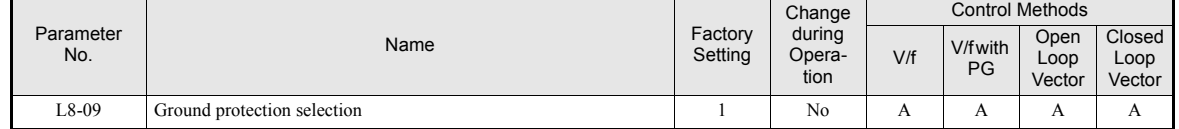

It is not recommended to disable this function.

## ◆ Cooling Fan Control

This function controls the fan which is mounted to the inverters heatsink.

#### **Related Parameters**

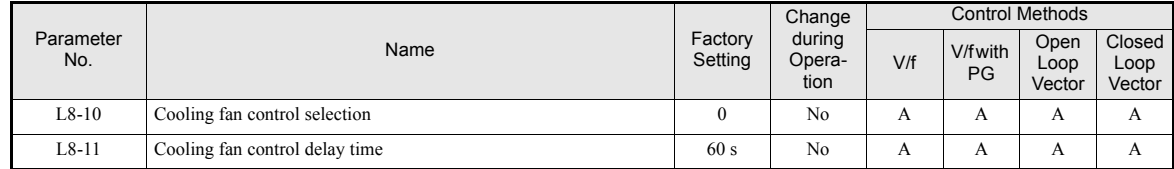

#### **Selecting the Cooling Fan Control**

Using parameter L8-10 two modes can be selected:

0: The fan is ON only when the inverter output is ON, i.e. a voltage is output. This is the factory setting.

1: The fan is ON whenever the inverter power supply is switched ON.

If L8-10 is set to 0, the turn OFF delay time for the fan can be set in parameter L8-11. After a stop command the inverter waits for this time before switching OFF the cooling fan. The factory setting is 60 sec.

### ◆ Setting the Ambient Temperature

At high ambient temperatures the output current has to be derated. The derating depends on the ambient temperature and the protective structure of the inverter. The ambient temperature derating curve is shown in *[Fig](#page-248-0) [6.65](#page-248-0)*. To ensure a safe inverter protection at high ambient temperatures, always set parameter L8-12 to the actual ambient temperature. The inverter overload capability will be 120% / 150% (depending on C6-01) of the derated current for 1 minute.

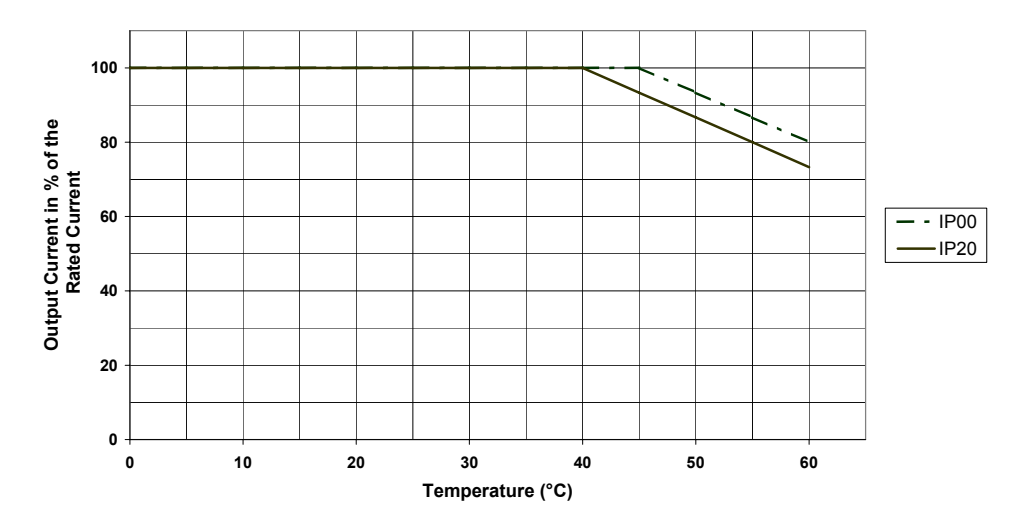

Fig 6.65 Ambient Temperature Derating Curve

#### <span id="page-248-0"></span>**Related Parameters**

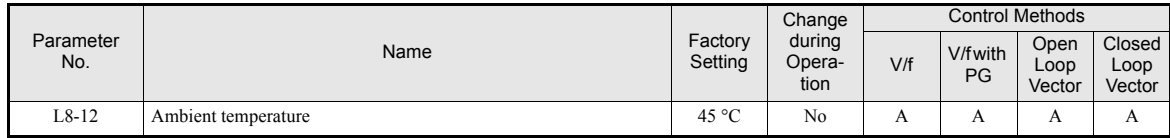

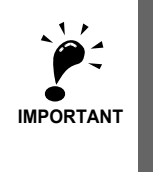

Since the inverter has no IP00/ NEMA 1 (IP20) detection, with NEMA 1 (IP20) units the ambient temperature value in L8-12 has to be set 5° higher than the actual ambient temperature.

## **OL2 Characteristics at Low Speed**

At output frequencies below 6 Hz the overload capability of the inverter is lower than at higher speeds, i.e. an OL2 fault (inverter overload) may occur even if the current is below the normal OL2 current level (see *Fig. 6.61*).

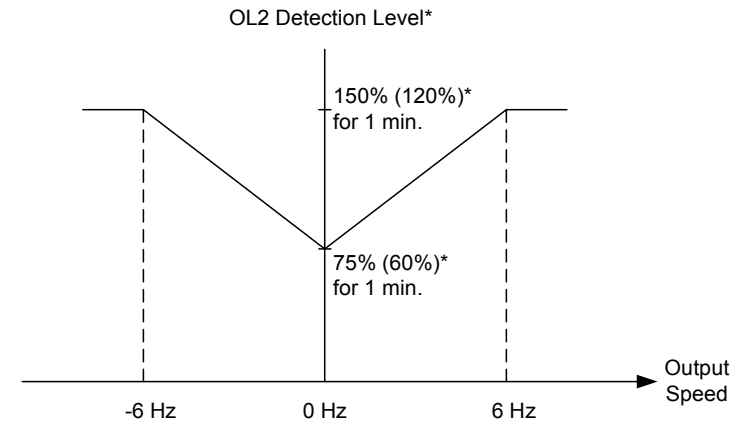

\* Note that the OL2 level depends on the setting of C6-01. The values are given for Heavy Duty. The values in parentheses are for Normal Duty 1 or 2.

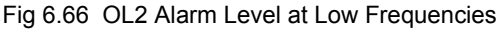

#### **Related Parameters**

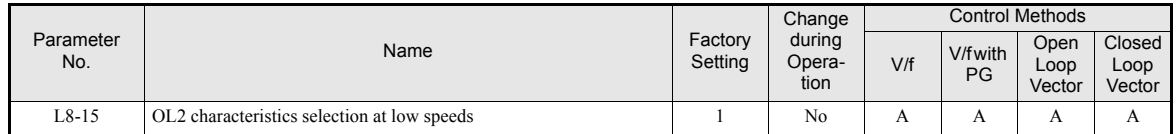

Generally it is not recommended to disable this function.

# **Input Terminal Functions**

## **Temporarily Switching Operation between Digital Operator and Control Circuit Terminals**

The Inverter run command inputs and frequency reference inputs can be switched between Local and Remote.

- **•** Local: The digital operator is used as frequency reference and run command source.
- Remote: The frequency reference and run command source can be set in the parameters b1-01 and b1-02.

If any parameter from H1-01 to H1-05 (Digital input terminal S3 to S7 function selection has been set to 1 (local/remote selection), this input can be used to switch over between local and remote.

#### **Related Parameters**

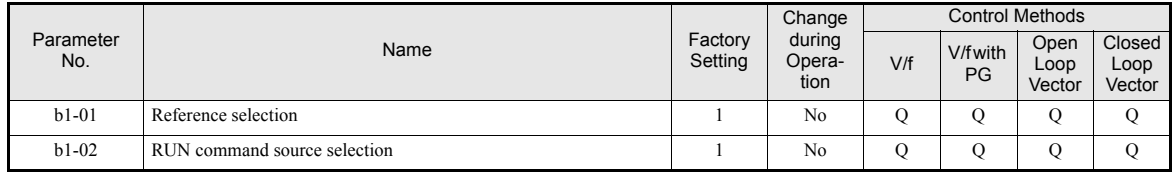

#### **Multi-function Digital Inputs (H1-01 to H1-05)**

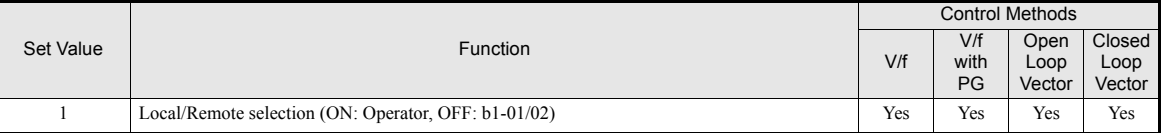

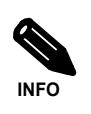

Local/Remote switching can also be performed using the LOCAL/REMOTE key on the Digital Operator. When the Local/Remote function has been set for one external terminal, the LOCAL/REMOTE key function on the Digital Operator will be disabled.

## **Inverter Output Baseblock**

Using a baseblock command the inverter output can be stopped immediately. In this case the motor will coast to stop. If the baseblock command is cleared, the inverter output operation is resumed.

If speed search is enabled, the inverter detects the motor speed and the operation is resumed from the detected speed.

If speed search is disabled, the operation is resumed from the frequency reference which was active before the baseblock command.

To use the baseblock function one of the digital inputs must be set for baseblock, i.e.  $H1-\Box\Pi=8$  (baseblock command NO) or H1- $\square \square = 9$  (baseblock command NC).

#### **Multi-function Digital Inputs (H1-01 to H1-05)**

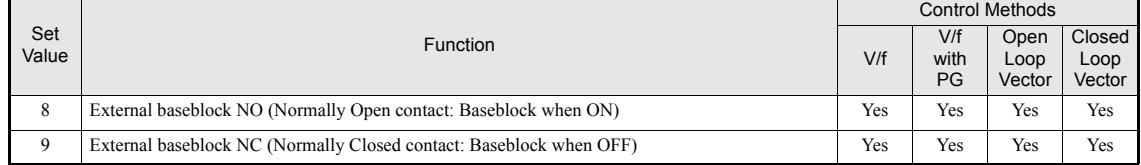

#### **Timing Chart**

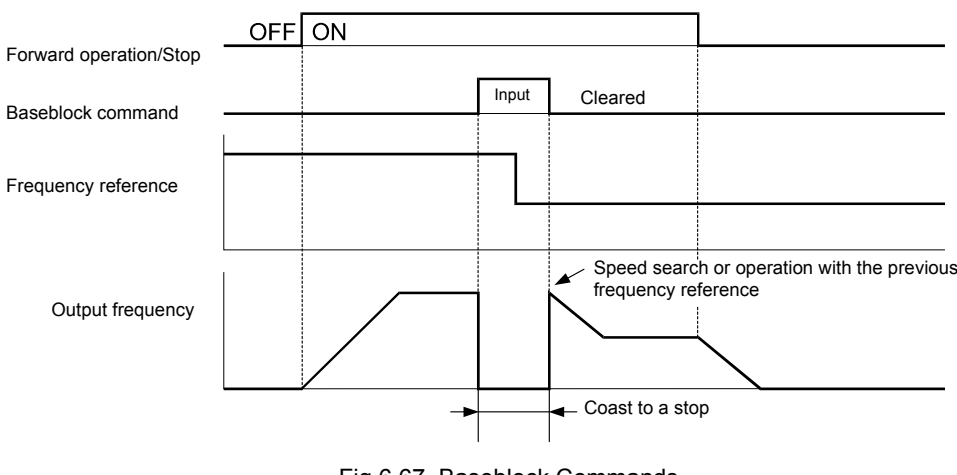

The timing chart when using a baseblock command is shown in *[Fig 6.67](#page-251-0)*.

Fig 6.67 Baseblock Commands

<span id="page-251-0"></span>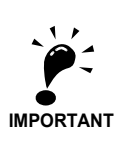

When a contactor between inverter and motor is used, always perform a base block command before opening the contactor.

## **OH2 (Overheat) Alarm Signal Input**

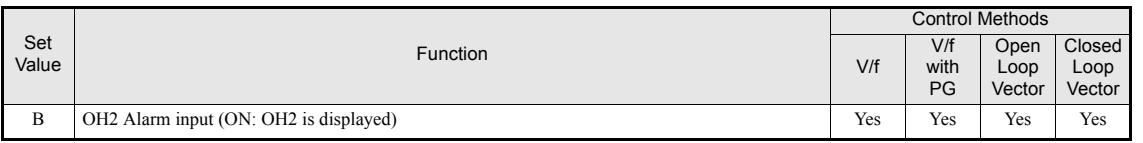

If a digital input is programmed for this function  $(H1-\square\square=B)$  an OH2 alarm message can be displayed on the display by turning this input to ON. The fault ouput will not be operated.

## **Multifunction Analog Input A2 Disable/Enable**

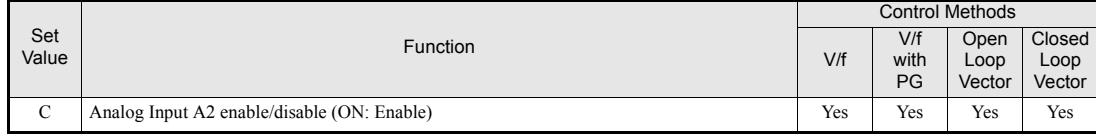

If a digital input is programmed for this function (H1- $\Box \Box = C$ ) the analog input A2 can be enabled or disabled by switching the digital input ON/OFF (ON – Analog Input A2 enabled).

### **Drive Enable/Disable**

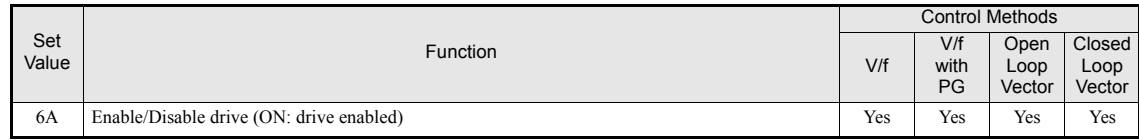

If a digital input is programmed for this function  $(H1-\Box \Box = 6A)$  the drive can be enabled or disabled by switching the digital input ON/OFF (ON – Drive enabled).
If the input is switched OFF while a RUN command is active the inverter will stop using the stopping method set in b1-03.

# ◆ Stopping Acceleration and Deceleration (Acceleration/Deceleration **Ramp Hold)**

- **•** A multi-function input can be used to pause the acceleration or deceleration and maintain (hold) the output frequency. To use this function set one of the parameters  $H1-\Box \Box$  to A.
- **•** The acceleration/deceleration is hold when the input is turned ON.
- **•** The acceleration/deceleration is restarted when the acceleration/deceleration ramp hold input is turned OFF.
- The motor will be stopped if a stop command is input while the acceleration/deceleration ramp hold input is ON.
- When parameter d4-01 (the frequency reference hold function selection) is set to 1, the held frequency will be stored in memory. This stored frequency will be retained as frequency reference even after a power loss and the motor will be restarted at this frequency when a run command is input again.

# **Related Parameters**

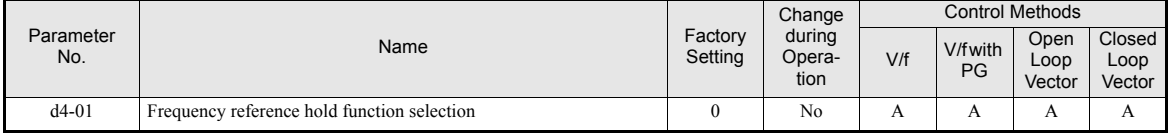

### **Multi-function Digital Inputs (H1-01 to H1-05)**

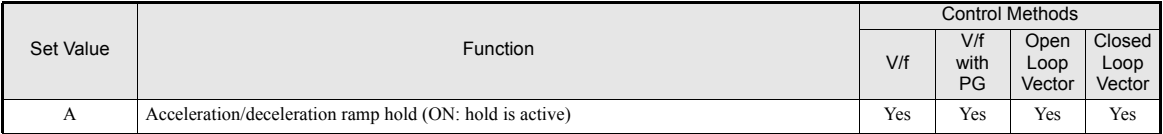

# **Timing Chart**

The timing chart when using Acceleration/Deceleration Ramp Hold commands is shown in *[Fig 6.68](#page-253-0)*.

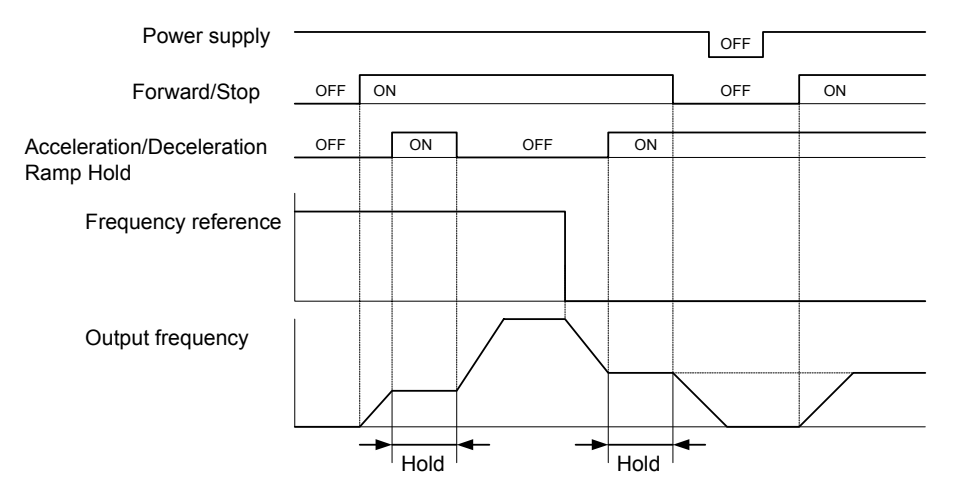

Fig 6.68 Acceleration/Deceleration Ramp Hold

# <span id="page-253-0"></span>◆ Raising and Lowering Frequency References Using Digital Signals **(UP/DOWN Function)**

Using the UP and DOWN commands the frequency references can be raised or lowered by switching a pair of digital inputs.

To use this function, set two of the multi-function digital inputsto UP command and DOWN command (H1-  $\Box$  $\Box$ =10 and H1- $\Box$  $\Box$ =11). The UP and DOWN command need to be programmed to digital inputs simultaneously, if only one of both is programmed an OPE03 alarm will occur.

The table below shows the possible combinations of the UP and DOWN commands and the corresponding operation.

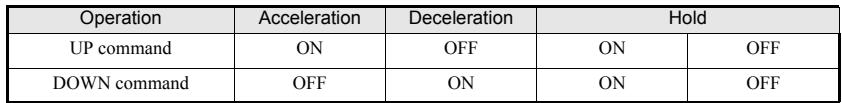

The change of the output frequency depends on the acceleration and deceleration times. Be sure to set b1-02 (Run command selection) to 1 (Control circuit terminal).

# **Multi-function Digital Inputs (H1-01 to H1-05)**

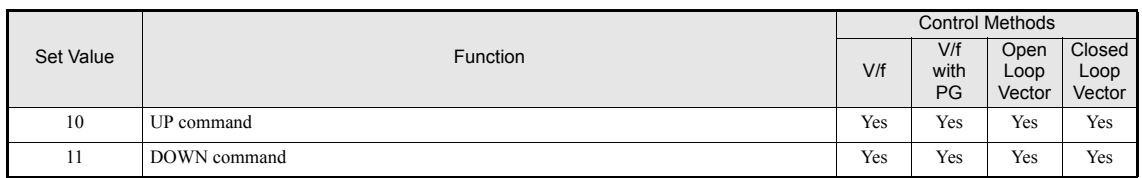

## **Precautions**

# **Setting Precautions**

If multi-function input terminals S3 to S7 are set as follows, an OPE3 alarm will occur:

- **•** Only either the UP command or DOWN command has been set.
- **•** UP/DOWN commands and Acceleration/Deceleration Ramp Hold have been allocated at the same time.

## **Application Precautions**

**6-72**

6

- Frequency references which use the UP/DOWN commands are limited by the frequency reference upper and lower limits set in parameters d2-01 to d2-03. In this case the value from the input A1 becomes the frequency reference lower limit. If using a combination of the frequency reference from terminal A1 and the frequency reference lower limit set in either parameter d2-02 or d2-03, the larger limit value will become the frequency reference lower limit.
- **•** If the UP/DOWN commands are used as frequency reference and the run command is input the inverter accelerates to the frequency reference lower limit which is set in d2-02.
- **•** When using UP/DOWN commands, multi-step operations are disabled.
- When d4-01 (Frequency Reference Hold Function Selection) is set to 1, the frequency reference value using the UP/DOWN functions is stored even after the power supply is turned OFF. When the power supply is turned ON and the run command is input, the motor accelerates to the frequency reference that has been stored. To reset (i.e., to 0 Hz) the stored frequency reference, turn ON the UP or DOWN command while the run command is OFF.

# **Connection Example and Timing Chart**

The time chart and settings example when the UP command is allocated to the digital input terminal S3, and the DOWN command is allocated to terminal S4, are shown below.

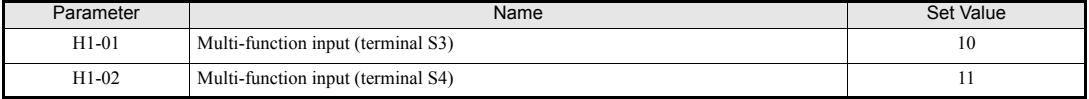

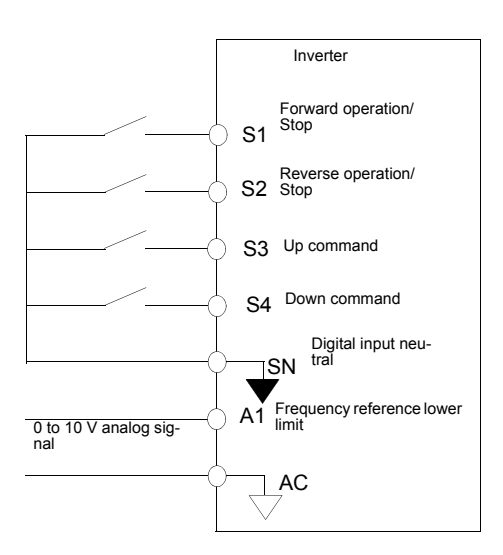

Fig 6.69 Connection Example when UP/DOWN Commands Are Allocated

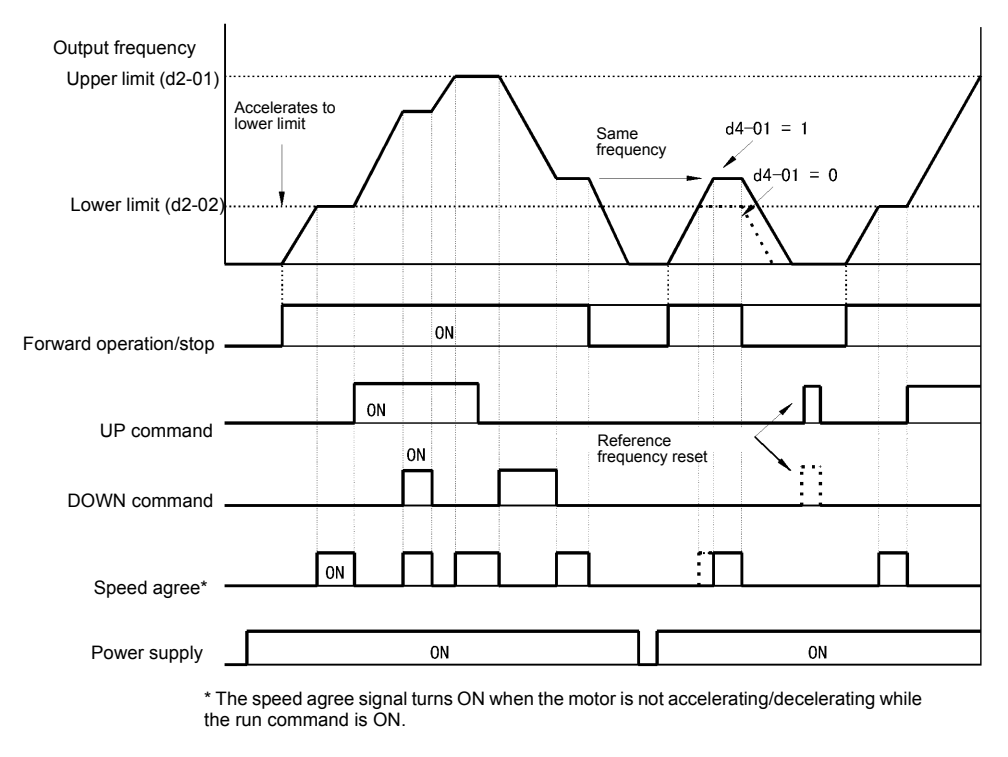

Fig 6.70 UP/DOWN Commands Timing Chart

# **Adding/Subtracting a Fixed Speed to an Analog Reference (Trim Control)**

The trim control function adds or subtracts the value of parameter d4-02 to/from an analog frequency reference.

To use this function, set two of the parameters H1-01 to H1-05 (multi-function digital terminal inputs S3 to S7 function selection) to 1C (Trim Control Increase command) and 1D (Trim Control Decrease command). Be sure to allocate two terminals so that the Trim Control Increase command and Trim Control Decrease command are used as a pair. Otherwise an OPE03 alarm will be displayed.

# **Related Parameters**

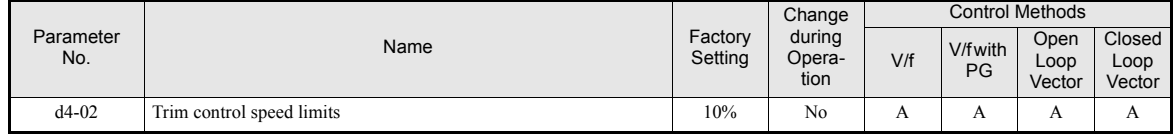

## **Multi-function Digital Inputs (H1-01 to H1-05)**

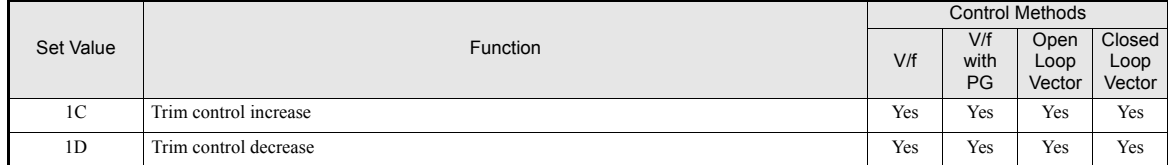

6

# **Trim Control Increase/Decrease Command and Frequency Reference**

The frequency references using Trim Control Increase/Decrease command ON/OFF operations are shown below.

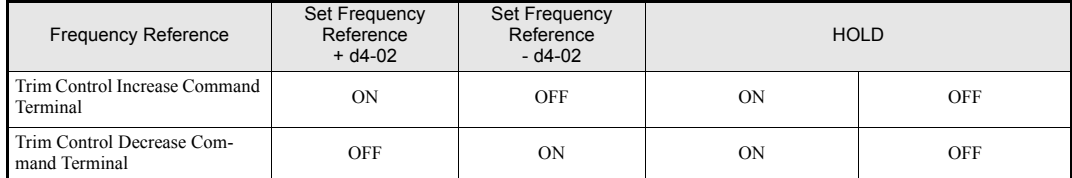

# **Application Precautions**

- Trim Control Increase/Decrease command is enabled when speed reference  $> 0$  and the speed reference source is an analog input (A1 or A2).
- When the (analog frequency reference value  $d4-02$ ) < 0, the frequency reference is set to 0.
- **•** If only one of the Trim Control Increase command or Trim Control Decrease command has been set for a digital input terminal, an OPE03 alarm will be displayed.

# **Hold Analog Frequency Using User-set Timing**

When one of the parameters H1-01 to H1-05 (digital input terminal S3 to S7 function selection) is set to 1E (sample/hold analog frequency command), the analog frequency reference will be held from 100 ms after the terminal is turned ON, and operation will continue at that frequency.

The analog value 100 ms after the command is turned ON is used as the frequency reference.

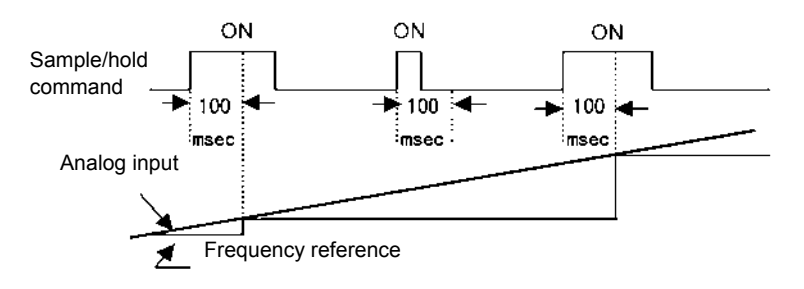

Fig 6.71 Sample/Hold Analog Frequency

# **Related Parameters**

# **Multi-function Digital Inputs (H1-01 to H1-05)**

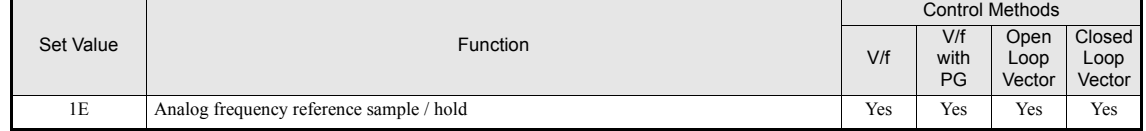

# **Precautions**

When setting and executing sample and hold for analog frequency references, observe the following precautions.

# **Setting Precautions**

When using sample/hold of analog frequency reference, you cannot use the following commands at the same time. Otherwise operation fault OPE03 (invalid multi-function input selection) will occur.

- **•** Acceleration/Deceleration Ramp Hold command
- **•** UP/DOWN command
- **•** Trim Control Increase/Decrease command

# **Application Precautions**

- When performing sample/hold of analog frequency reference, be sure to close the digital input for 100 ms or more. If the sample/hold time is less than 100 ms, the frequency reference will not be held.
- The frequency reference value that is held will be deleted when the power supply is turned OFF.

# **Switching Operation Source to Communication Option Card**

The source of frequency reference and RUN command can be switched between a Communication option card and the sources selected in b1-01 and b1-02. Set one of the parameters H1-01 to H1-05 (digital inputs S3 to S7 function selection) to 2 to enable operation source switch over.

If a RUN command is active, the switch over will not be accepted.

# **Related Parameters**

# **Multi-function Digital Inputs (H1-01 to H1-05)**

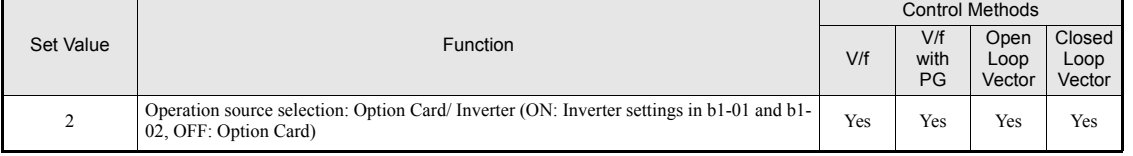

# **Setting Precautions**

To use the operation source switching function make the following settings:

- **•** Set b1-01 (frequency reference source) to a value different from 3 (option card).
- **•** Set b1-02 (RUN command source) to a value different from 3 (option card).
- **•** Set one of the parameters H1-01 to H1-05 to 2.

# **Jog Frequency with Direction Commands (FJOG/RJOG)**

The FJOG/RJOG function operates the inverter at the jog frequency. It can be activated by using the terminal ON/OFF operation. When using the FJOG/RJOG commands, there is no need to input the RUN command.

To use this function, set one of the parameters H1-01 to H1-05 (terminal S3 to S7 function selection) to 12 (FJOG command) or 13 (RJOG command).

## **Related Parameters**

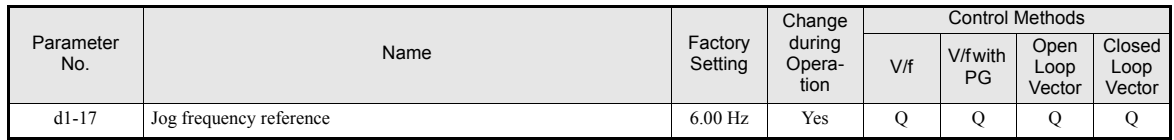

# **Multi-Function Digital Inputs (H1-01 to H1-05)**

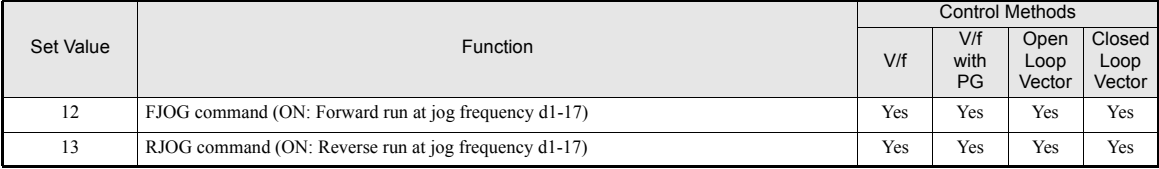

# **Application Precautions**

- Jog frequencies using FJOG and RJOG commands have the priority over other frequency references.
- **•** When both FJOG command and RJOG commands are ON for 500 ms or longer at the same time, the Inverter stops according to the setting in b1-03 (stopping method selection).

# **Stopping the Inverter on External Device Faults (External Fault Function)**

The external fault function activates the fault contact output and stops the Inverter operation. Using this function the inverter operation can be stopped on peripheral devices break down or other faults. The digital operator will display EFx (External fault [input terminal Sx]). The x in EFx shows the number of the terminal at which the external fault signal is input. For example, if an external fault signal is input to terminal S3, EF3 will be displayed.

To use the external fault function, set one of the values 20 to 2F in one of the parameters H1-01 to H1-05 (Terminal S3 to S7 function selection).

Select the value to be set in H1-01 to H1-05 from a combination of any of the following three conditions.

- **•** Signal input level from peripheral devices
- **•** External fault detection method
- **•** Operation after external fault detection

The following table shows the relationship between the combinations of conditions and the set value in H1-  $\Box$  $\Box$ 

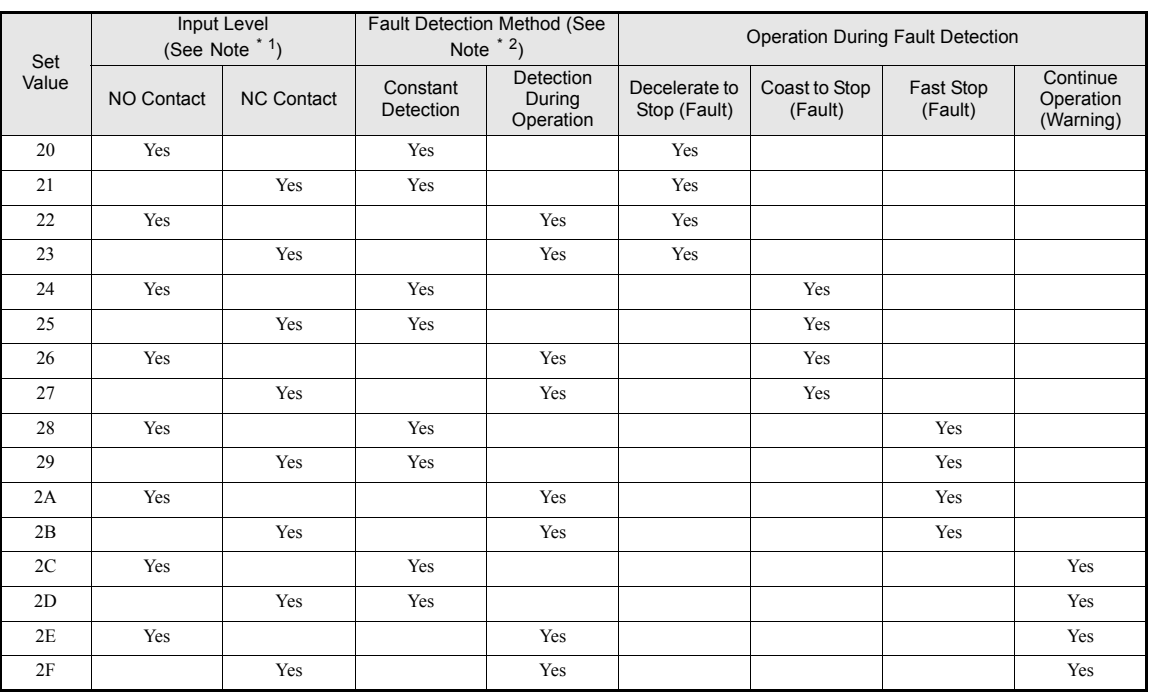

\* 1. Sets the input level at which faults are detected. (NO contact: External fault when ON; NC contact: External fault when OFF). \* 2. Set the detection method to detect faults using either constant detection or detection during operation.

Constant detection: Detects while power is supplied to the Inverter.

Detection during operation: Detects only during Inverter operation.

6

# **Output Terminal Functions**

The digital multifunction outputs can be set for several functions using the H2-01 to H2-03 parameters (terminal M1 to M6 function selection). These functions are described in the following section.

# **Related Parameters**

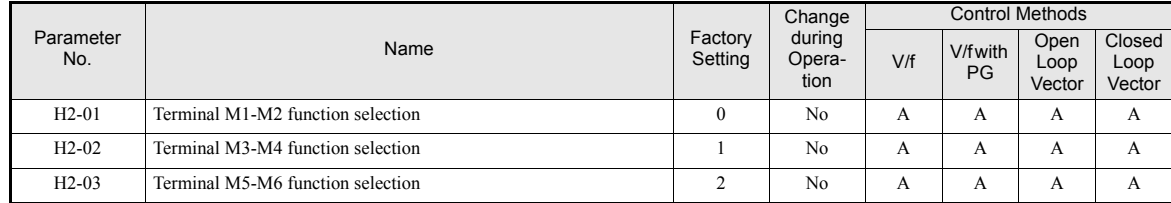

# **During Run (Setting: 0) and During Run 2 (Setting: 37)**

### **During Run (Setting: 0)**

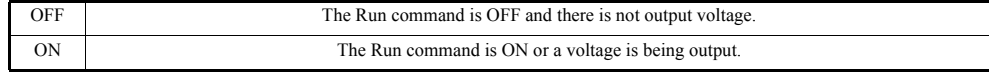

# **During Run 2 (Setting: 37)**

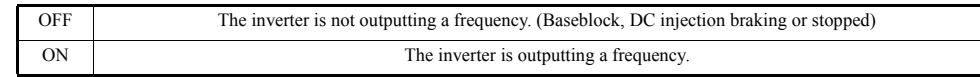

These outputs can be used to indicate the inverter's operating status.

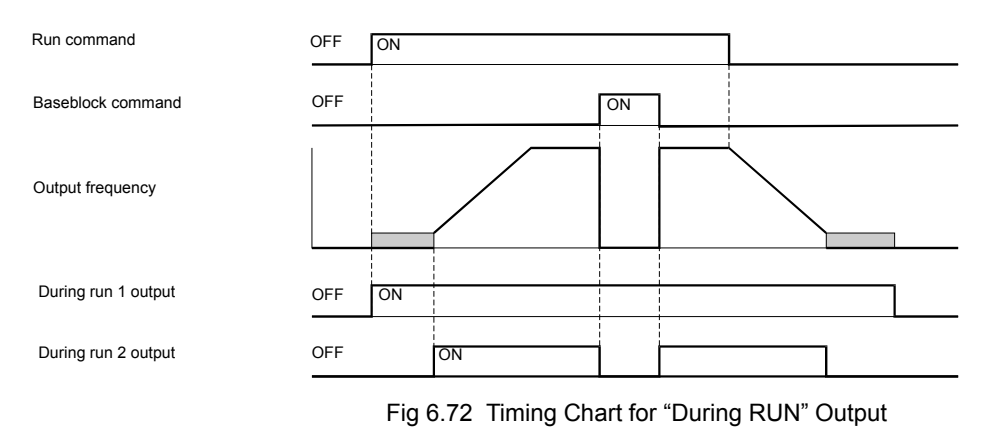

# **Zero Speed (Setting: 1)**

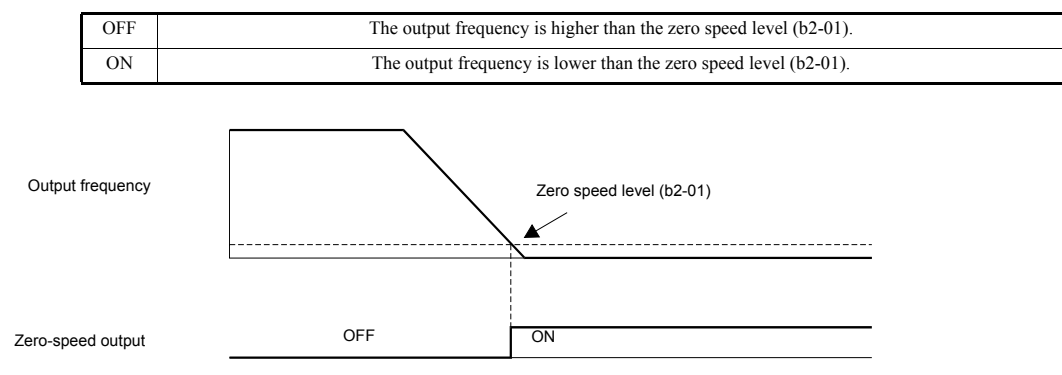

Fig 6.73 Timing Chart for Zero Speed

# http://www.kontrolkalemi.com/forum/

## **Inverter Operation Ready (Setting: 6)**

If a multifunction output is programmed for this function the output will be switched ON when the initialisation of the inverter at startup has finished without any faults.

# ■During DC Bus Undervoltage (Setting: 7)

If a multifunction output is programmed for this function the output is switched ON as long as a DC bus undervoltage is detected.

## **During Baseblock (Setting: 8)**

If a multifunction output is programmed for this function the output is switched ON as long as the inverter output is base blocked.

### **Frequency Reference Source Selection (Setting: 9)**

If a multifunction output is programmed for this function the output is ON when the digital operator is selected as frequency reference source. If any other frequency reference is selected the output is switched OFF.

#### ■Run Command Selection Status (Setting: A)

If a multifunction output is programmed for this function the output is switched ON when the digital operator is selected as RUN command source. If any other RUN command source is selected output is switched OFF.

### **Fault Output (Setting: E)**

If a multifunction output is programmed for this function the output is switched ON when any fault different from CPF00 and CPF01 occurs. The output is also not switched at alarms. (Refer to *[page 7-2](#page-336-0)* pp. for a fault list.)

### **Alarm Output (Setting: 10)**

If a multifunction output is programmed for this function the output is switched ON when a alarm occurs (refer to *[page 7-10](#page-344-0)* pp. for an alarm list).

#### **Fault Reset Command Active (Setting: 11)**

If a multifunction output is set for this function the output is switched ON as long as a fault reset command is input at one of the digital inputs.

### **During Reverse Run (Setting: 1A)**

If a multifunction output is programmed for this function the output is switched ON whenever a RUN command in reverse direction is active. The output will also be ON during DC injection, Braking and Base Block. It will not work when a forward RUN command is input.

## **During Base Block 2 (Setting: 1B)**

If a multifunction output is programmed for this function the output is switched OFF as long as a Baseblock command is input at a multifunction input.

**6-78**

# ■Motor 2 Selection (Setting: 1C)

If a multifunction output is programmed for this function the output is switched ON when motor 2 is selected.

# **During Regenerative Operation (Setting: 1D)**

If a multifunction output is programmed for this function the output is switched ON when the motor works regenerative, i.e. when energy is fed back to the inverter.

# **During Run 2 (Setting: 37)**

When a multifunction output is set to this function the output is switched ON when a frequency is output. It will be switched OFF during Baseblock, DC injection braking or Stop.

# **Drive Enabled (Setting: 38)**

If a multifunction output is programmed for this function the output is switched ON when the drive is enabled. The drive can be enabled or disabled using a digital multifunction input.

# **Monitor Parameters**

# **Using the Analog Monitor Outputs**

This section explains the usage of the internal analog monitor outputs.

# **Related Parameters**

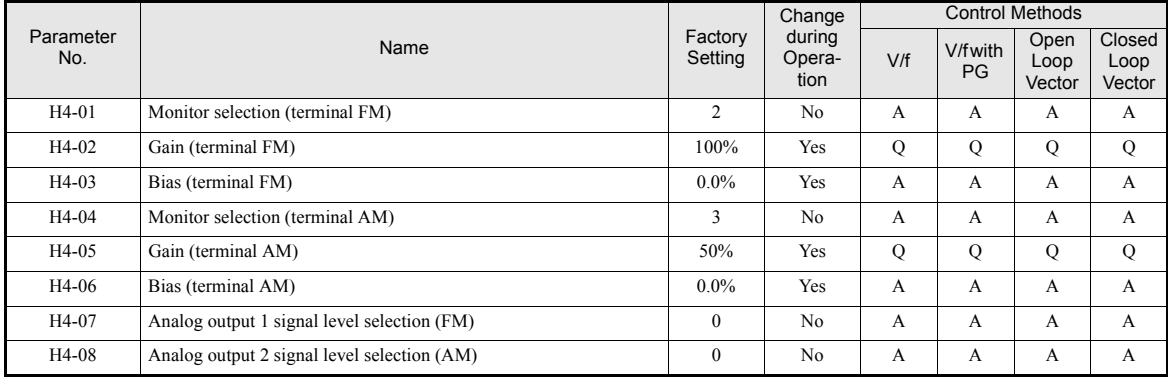

## **Selecting Analog Monitor Items**

Some of the digital operator monitor items (U1- $\square \square$  [status monitor]) can be output at the multi-function analog output terminals FM-AC and AM-AC. Refer to *[page 5-70, Status Monitor Parameters: U1](#page-170-0)* and set the parameter number of U1 group ( $\Box$  $\Box$ ) part of U1- $\Box$  $\Box$ ) for the parameters H4-01 or H4-04.

# **Adjusting the Analog Monitor Items**

Adjust the output current/voltage for multi-function analog output terminals FM-AC and AM-AC using the gain and bias in H4-02, H4-03, H4-05, and H4-06.

The gain sets the analog output voltage/current value which is equal to 100% of the monitor item. The bias sets the analog output voltage/current value which is equal to 0% of the monitor item. Note that the maximum output voltage/current is 10V/20mA. A voltage/current higher than these values can not be output.

## **Adjustment Examples**

The influence of the settings of gain and bias on the analog output channel is shown on three examples in *[Fig](#page-263-0) [6.74](#page-263-0)*.

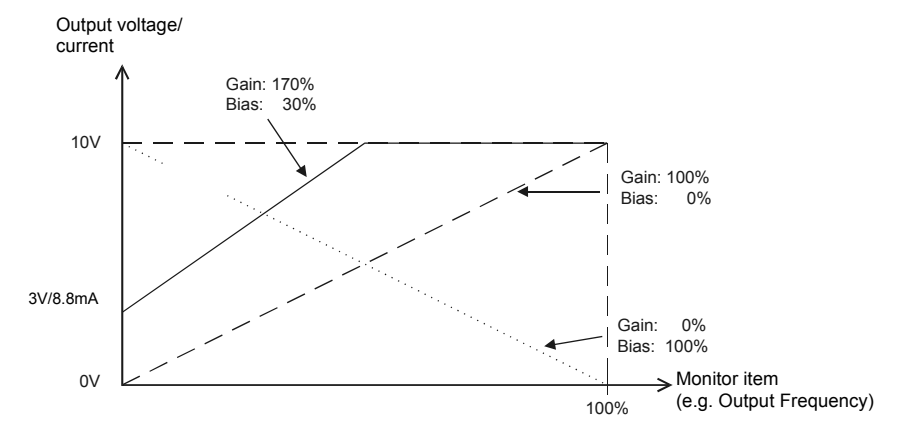

Fig 6.74 Monitor Output Adjustment

# <span id="page-263-0"></span>**Switching Analog Monitor Signal Levels**

The values of some monitor items can be both, positive or negative. If these items shall be output at an analog output, the signal level should be set to  $-10V$  to  $+10V$  (H4-07/08 = 1). Negative values will be output as negative voltage  $(-10V \text{ to } 0)$  and positive values will be output as positive voltage (0 to +10V).

For monitor items that can have positive or negative values please refer to *[page 5-70, Status Monitor Parame](#page-170-0)[ters: U1](#page-170-0)*.

Both analog outputs can create a 4-20 mA current signal as well. Therefore the parameters H4-07 and H4-08 have to be set to 2. Additionally the jumper CN15 has to be set to current output for each channel. Refer to *[page 2-24, Jumper CN15 and DIP Switch S1](#page-58-0)* for details about the jumper setting.

# **Using the Pulse Train Monitor Output**

# **Related Parameters**

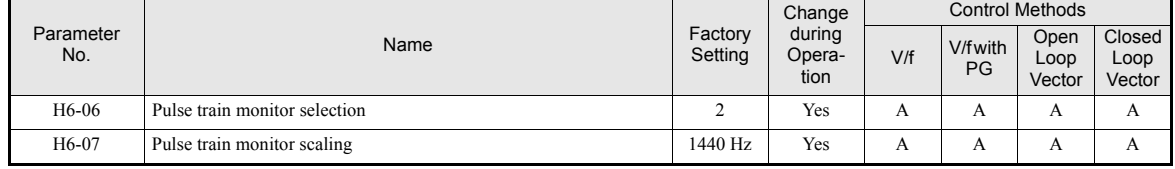

# **Selecting Pulse Monitor Items**

Some of the digital operator monitor items (U1- $\Box$  $\Box$  [status monitor]) can be output at pulse monitor terminal MP-AC. Refer to *[page 5-70, Status Monitor Parameters: U1](#page-170-0)* and set the □□ part of U1-□□ (Status monitor) for H6-06.

# **Adjusting the Pulse Monitor Items**

To adjust the pulse frequency output scaling, set the pulse output frequency which is equal to 100% of the monitor item in parameter H6-07.

Set H6-06 to 2, and H6-07 to 0, to output the frequency synchronous with the Inverter's U-phase output frequency.

# **Application Precautions**

When using the pulse monitor output, connect a peripheral device according to the following load conditions. If the load conditions are different, there is a risk of characteristic insufficiency or damage to the inverter.

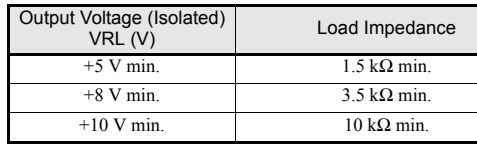

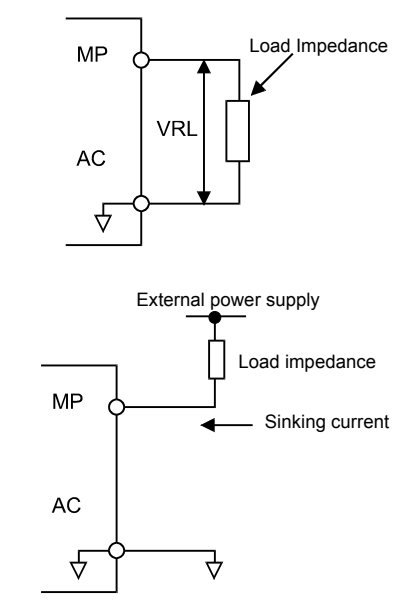

External Power Supply  $(W)$ 12 VDC±10%, 15 VDC±10% Max. Current 16 mA

# **Individual Functions**

# **Using MEMOBUS Communications**

Serial communications with a Programmable Logic Controls (PLCs) or similar devices can be performed using the MEMOBUS protocol.

# **MEMOBUS Communications Configuration**

MEMOBUS communications are configured using 1 master (PLC) and a maximum of 31 slaves. Serial communications between master and slave are normally started by the master and the slaves respond.

The master performs serial communications with only one slave at a time. Consequently, you must set the address of each slave before, so that the master can perform serial communications using that address. A slave that receives a command from the master performs the specified function and sends a response to the master.

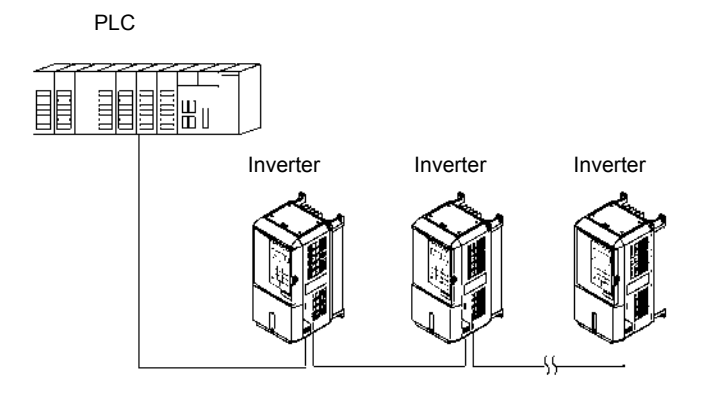

Fig 6.75 Example of Connections between PLC and Inverter

# **Communications Specifications**

The MEMOBUS communications specifications are shown in the following table.

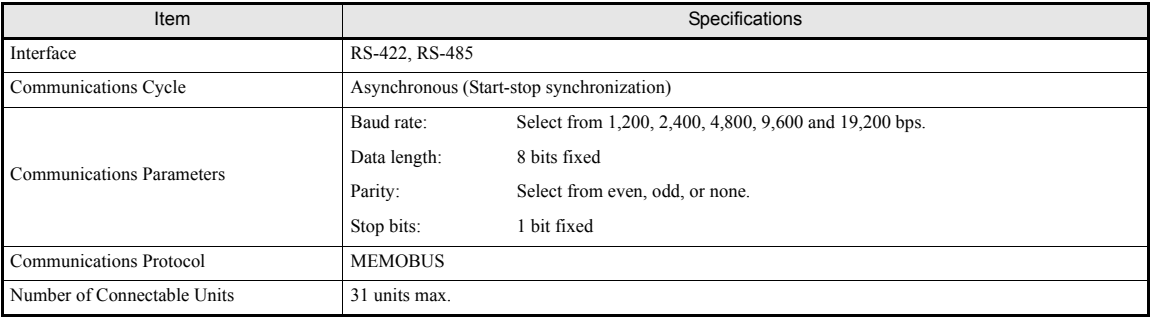

# **Communications Connection Terminal**

The MEMOBUS communications use the following terminals: S+, S-, R+, and R-. Enable the terminating resistance by turning ON pin 1 of switch S1 for the last Inverter (seen from the PLC) only.

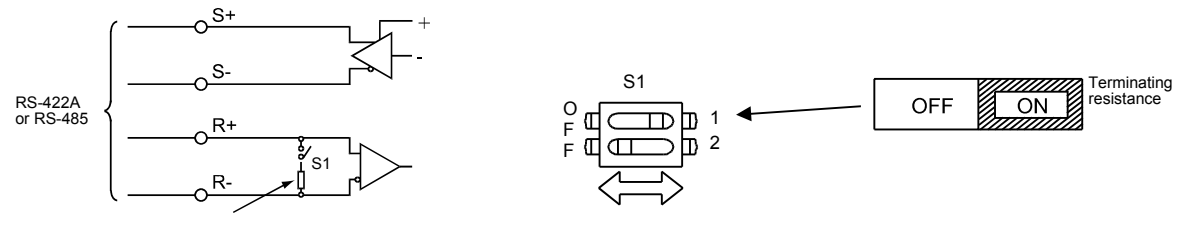

Terminating resistance (1/2W, 110 Ohms)

Fig 6.76 Communications Terminal Connection

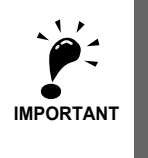

1. Separate the communications cables from the main circuit cables and other wiring and power cables.

2. Use shielded cables for the communications cables, and use proper shield clamps

3. When using RS-485 communications, connect S+ to R+, and S- to R-, on the Inverter exterior. See picture below.

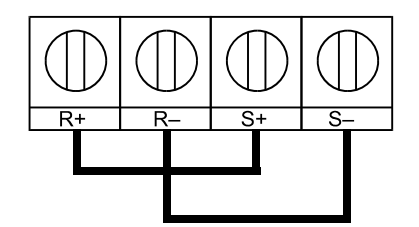

# **Procedure for Communicating with the PLC**

Use the following procedure to perform communications with the PLC.

- 1. Turn OFF the power supply and connect the communications cable between the PLC and the Inverter.
- 2. Turn ON the power supply.
- 3. Set the required communications parameters (H5-01 to H5-07) using the Digital Operator.
- 4. Turn OFF the power supply, and check that the Digital Operator display has completely disappeared.
- 5. Turn ON the power supply once again.
- 6. Perform communications with the PLC.

# **Related Parameters**

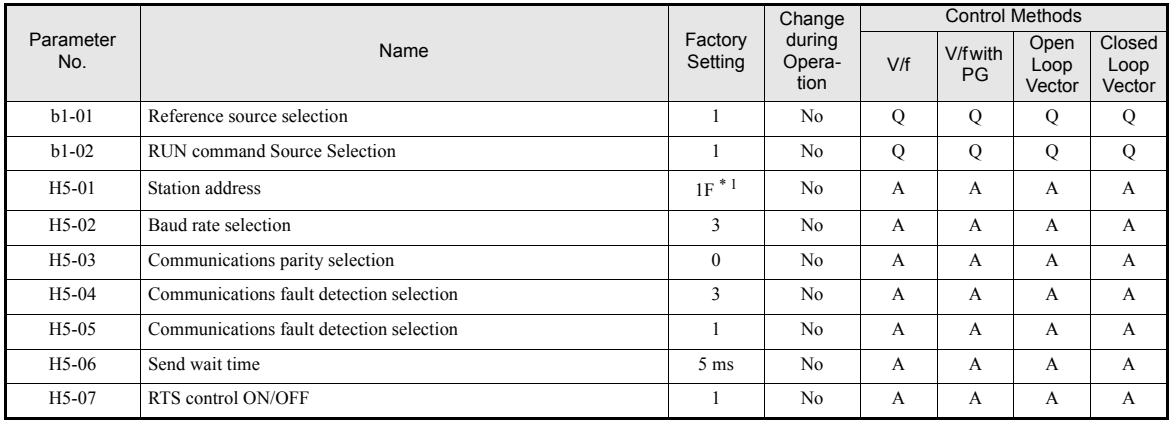

\* 1. Set H5-01 to 0 disable Inverter responses to MEMOBUS communications.

MEMOBUS communications can perform the following operations regardless of the settings in b1-01 and b1-02.

- **•** Monitoring operation status of the inverter
- **•** Setting and reading parameters
- **•** Resetting faults
- **•** Inputting multi-function commands. (An OR operation is performed between the multi-function commands input from the PLC and commands input from digital input terminals S3 to S7.)

### **Message Format**

In MEMOBUS communications, the master sends commands to the slave, and the slave responds. The message format is configured for both sending and receiving as shown below, and the length of data packets depends on the command (function) content.

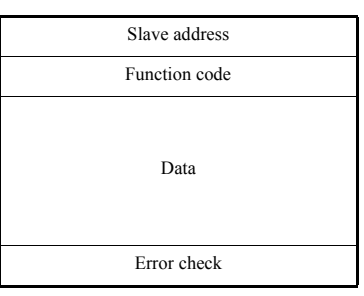

The space between messages must meet the following conditions:

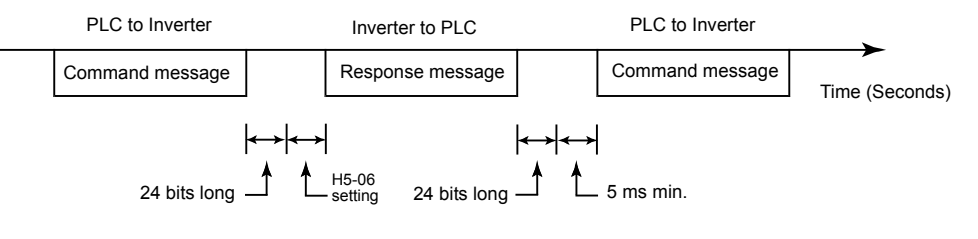

Fig 6.77 Message Spacing

# **Slave Address**

Set the Inverter address from 0 to 31. If you set 0, commands from the master will be received by all slaves. (Refer to "Broadcast Data" on the following pages.)

# **Function Code**

The function code specifies commands. The three function codes shown in the table below are available.

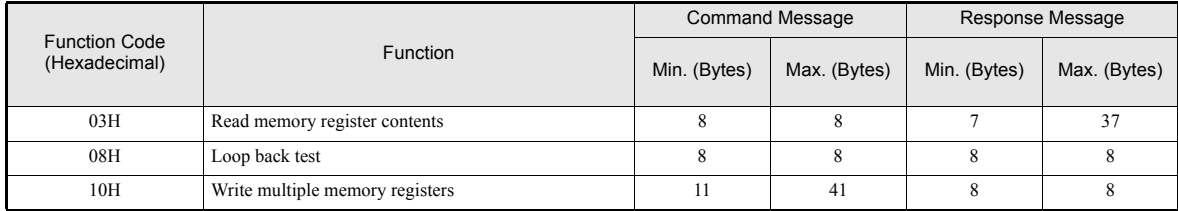

#### **Data**

Configure consecutive data by combining the memory register address (test code for a loop back address) and the data the register contains. The data length changes depending on the command details.

### **Error Check**

Faults during communications are detected using CRC-16 (cyclic redundancy check, checksum method).

The result of the checksum calculation is stored in a data-word (16 bit), which starting value is FFFH. The value of this word is manipulated using Exclusive OR- and SHIFT operations together with the data package that should be sent (slave address, function code, data) and the fixed value A001H. At the end of the calculation the data-word contains the checksum value.

The checksum is calculated in the following way:

- 1. The starting value of the 16 Bit data-word, that is used for the calculation, has to be set to FFFFH.
- 2. An Exclusive OR operation has to be performed with the starting value and the slave address.
- 3. The result has to be shifted to the right until the overflow bit becomes 1.
- 4. When this bit becomes 1, an Exclusive OR operation with the result of step 3 and the fix value A001H has to be performed.
- 5. After 8 shift operations (every time when the overflow bit becomes 1, an Exclusive OR like in step 4 has to be done), perform an Exclusive OR operation with the result of the former operations and the next data package (8 bit function code). Again the result of this operation has to be shifted 8 times and if needed it has to be interconnected with the fix value A001H using an Exclusive OR operation.
- 6. The same steps have to be performed with the data, first with the higher byte and then with the lower byte until all data are proceeded.
- 7. The result of these operations is the checksum. It consists of a high and a low byte.

The following example clarifies the calculation method. It shows the calculation of a CRC-16 code with the slave address 02H (0000 0010) and the function code 03H (0000 0011). The resulting CRC-16 code is D1H for the lower and 40H for the higher byte. The example calculation in this example is not done completely (normally data would follow the function code).

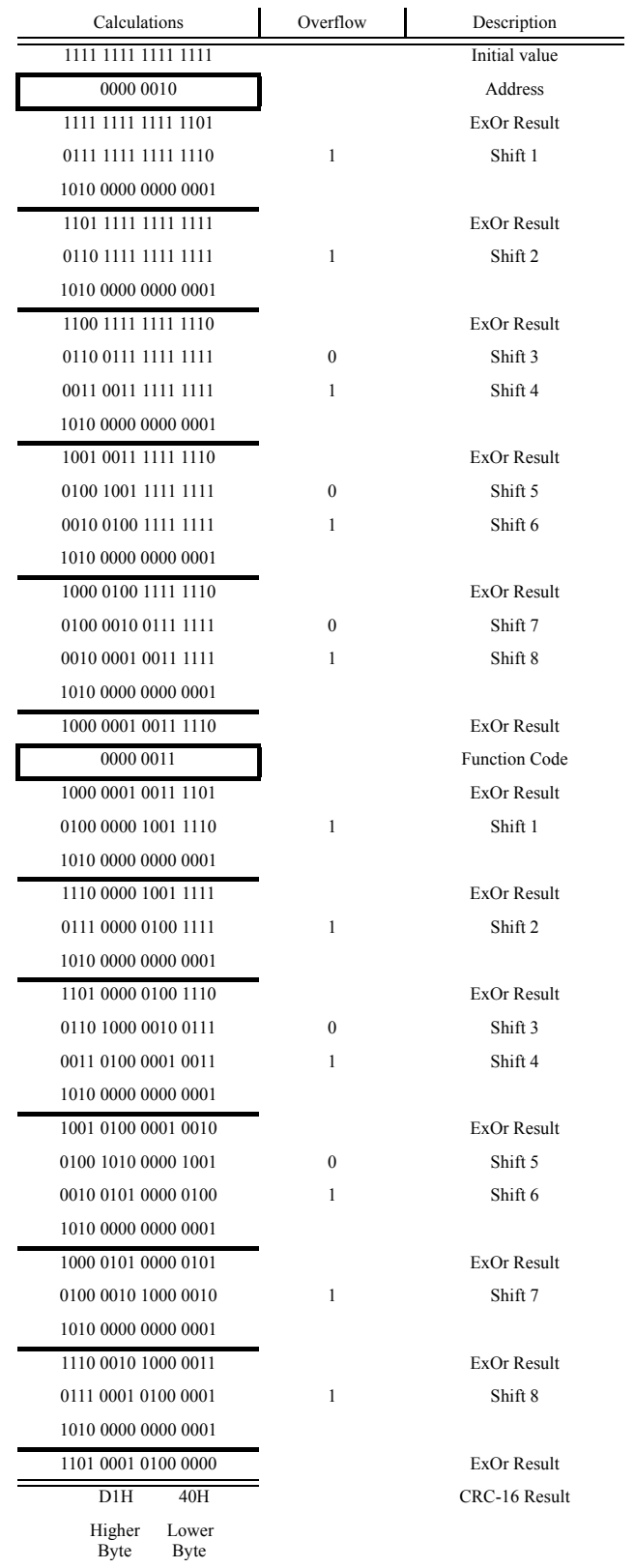

# **MEMOBUS Message Example**

An example of MEMOBUS command/response messages is given below.

#### **Reading Inverter Memory Register Contents**

The content of maximum 16 inverter memory registers can be readout at a time.

Among other things the command message must contain the start address of the first register that is to be read out and the quantity of registers that should be read out. The response message will contain the content of the first and the consecutive number of registers that has been set for the quantity.

The contents of the memory register are separated into higher 8 bits and lower 8 bits.

The following tables show message examples when reading status signals, fault details, data link status, and frequency references from the slave 2 Inverter.

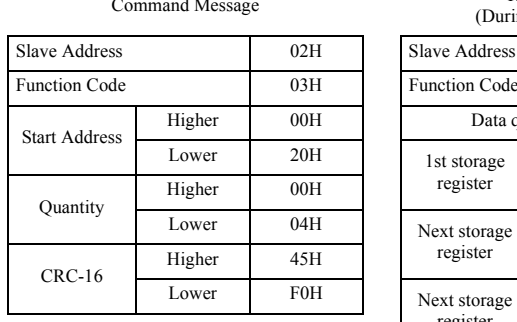

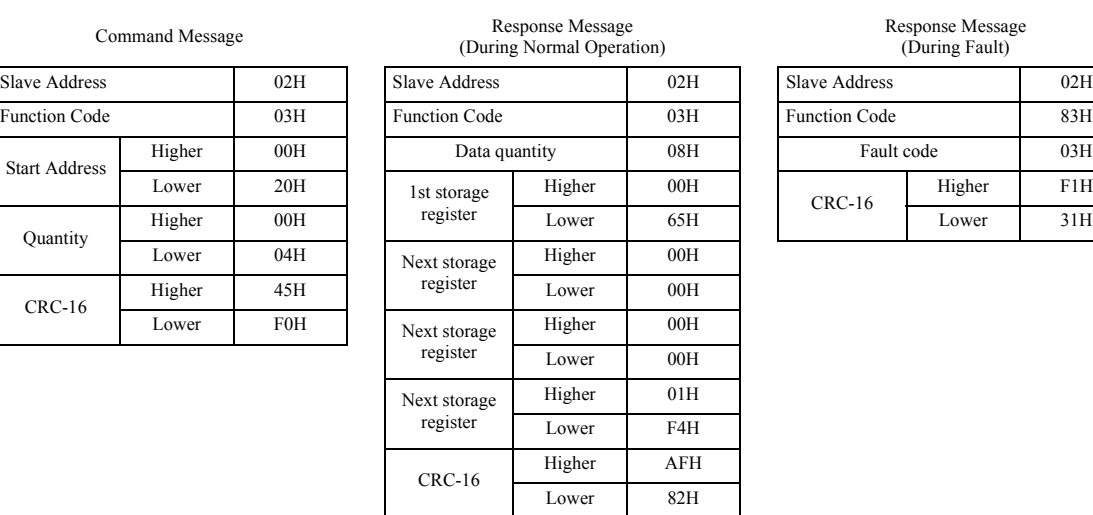

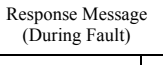

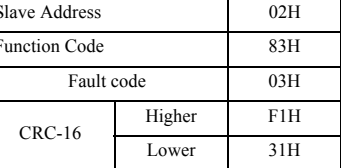

#### **Loop back Test**

The loop back test returns command messages directly as response messages without changing the contents to check the communications between the master and slave. You can set user-defined test code and data values.

The following table shows a message example when performing a loop back test with the slave no. 1.

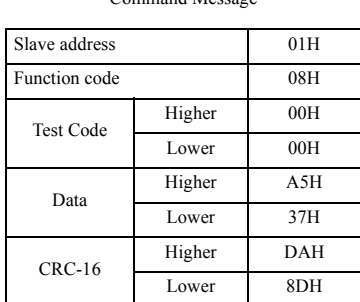

Command Message Response Message

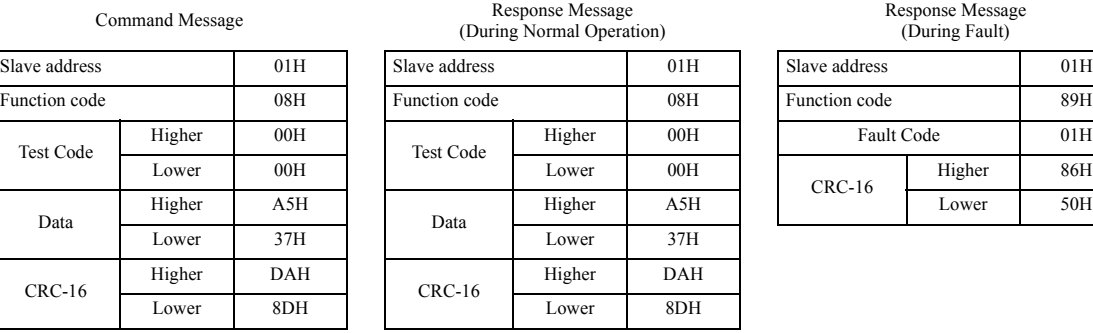

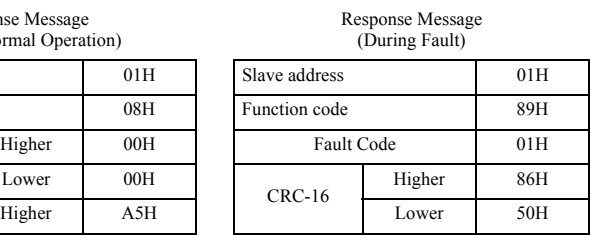

# **Writing to Multiple Inverter Memory Registers**

The writing of inverter memory registers works similar to the reading process, i.e. the address of the first register that is to be written and the quantity of to be written registers must be set in the command message.

The to be written data must be consecutive, starting from the specified address in the command message. The data order must be higher 8 bits, then lower 8 bits. The data must be in memory register address order.

The following table shows an example of a message where a forward operation has been set with a frequency reference of 60.0 Hz for the inverter with the slave address 01H.

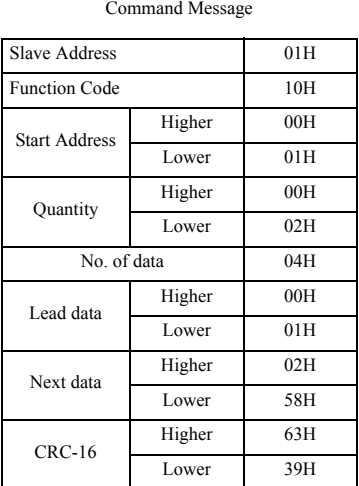

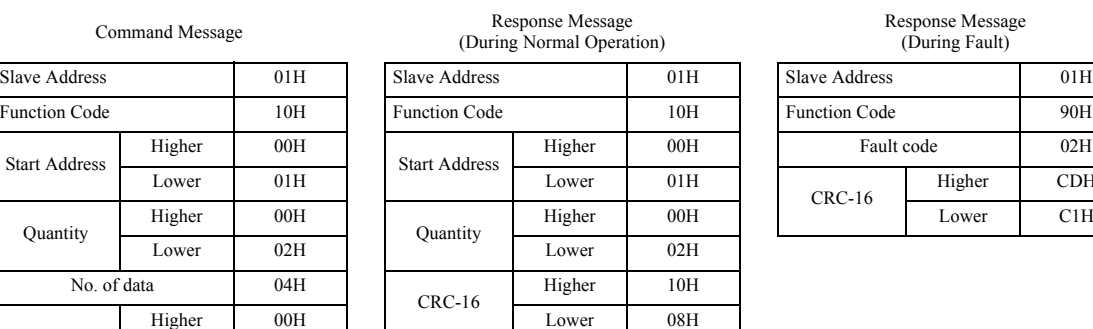

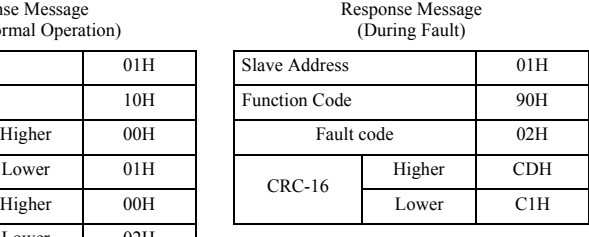

 $*$  No. of data = 2 x (quantity)

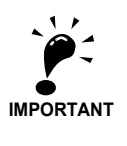

For the number of data value in the command message the double value of the data quantity must be taken.

# **Data Tables**

The data tables are shown below. The types of data are as follows: Reference data, monitor data, and broadcast data.

# **Reference Data**

The reference data table is shown below. These data can be read and written. They cannot be used for monitoring functions.

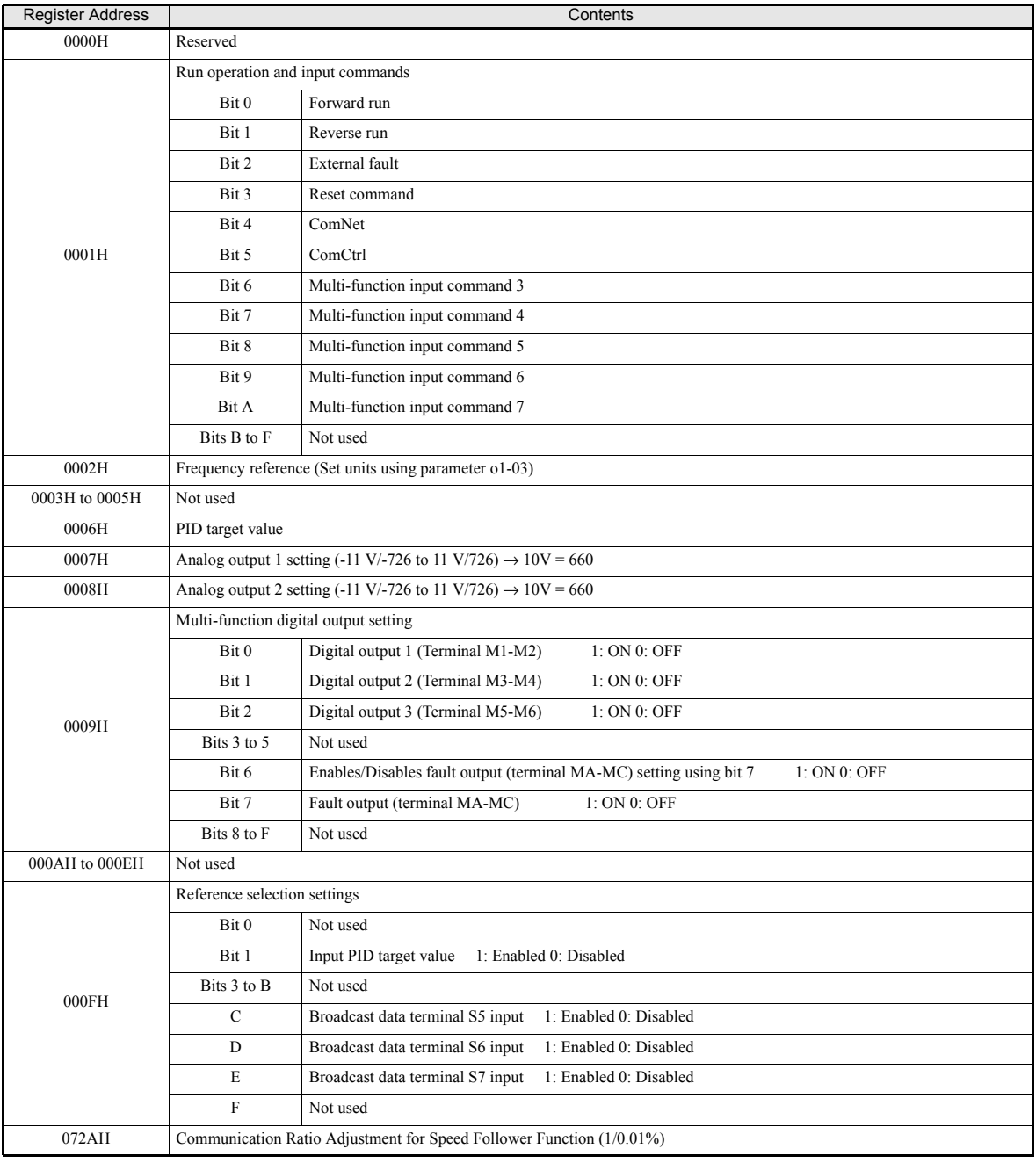

Note:Write 0 to all unused bits. Do not write data to reserved registers.

# **Monitor Data**

The following table shows the monitor data. Monitor data can only be read.

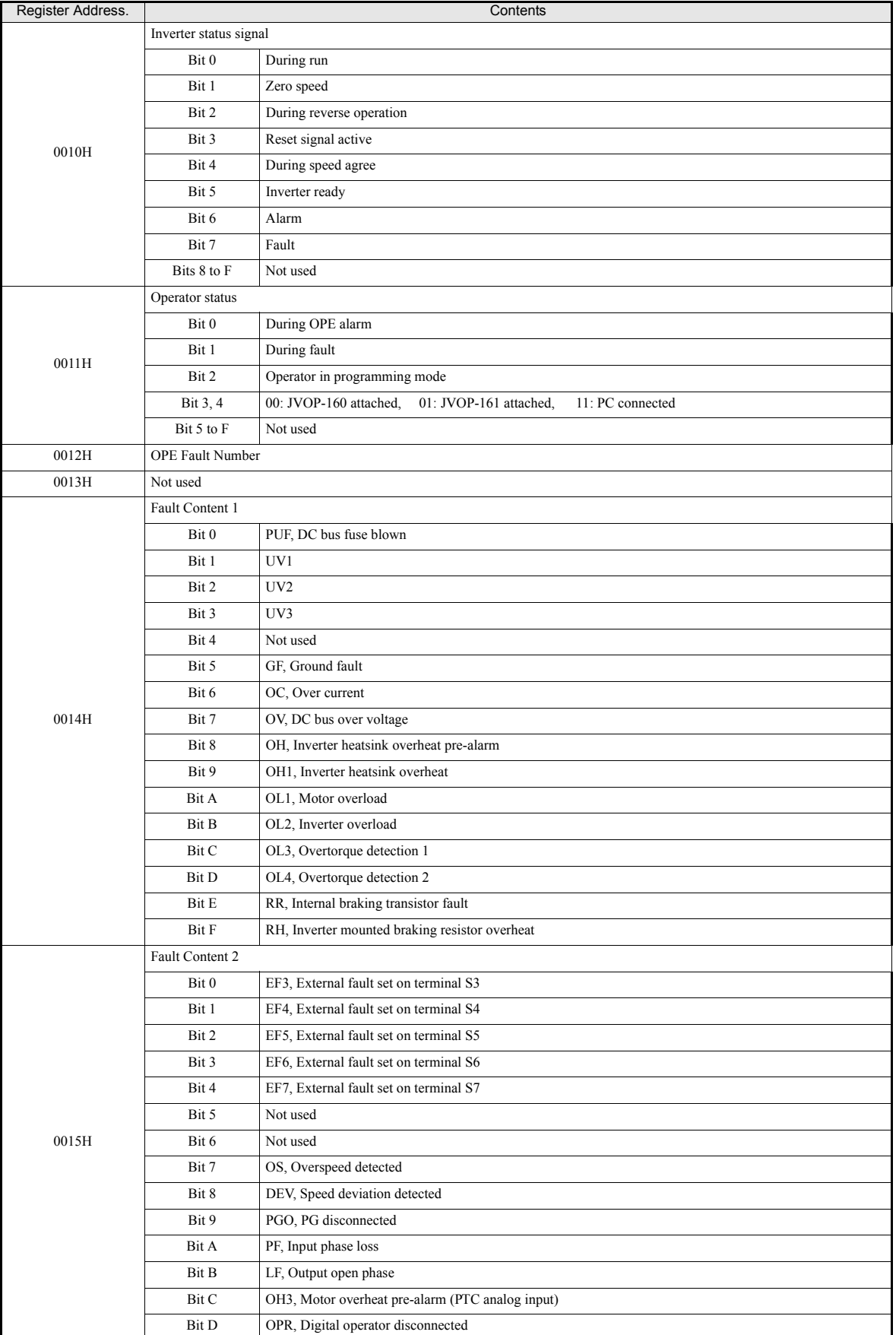

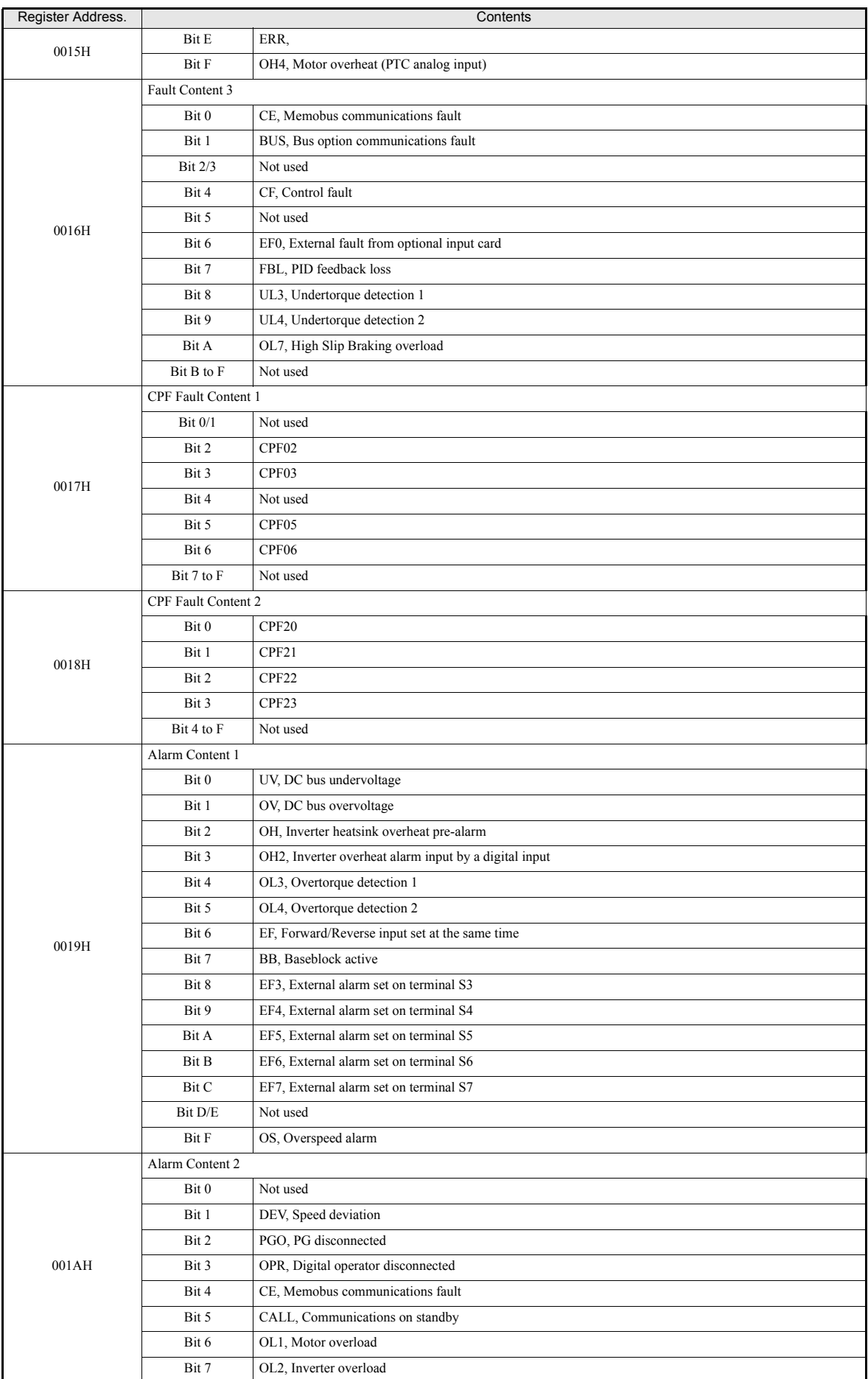

# http://www.kontrolkalemi.com/forum/

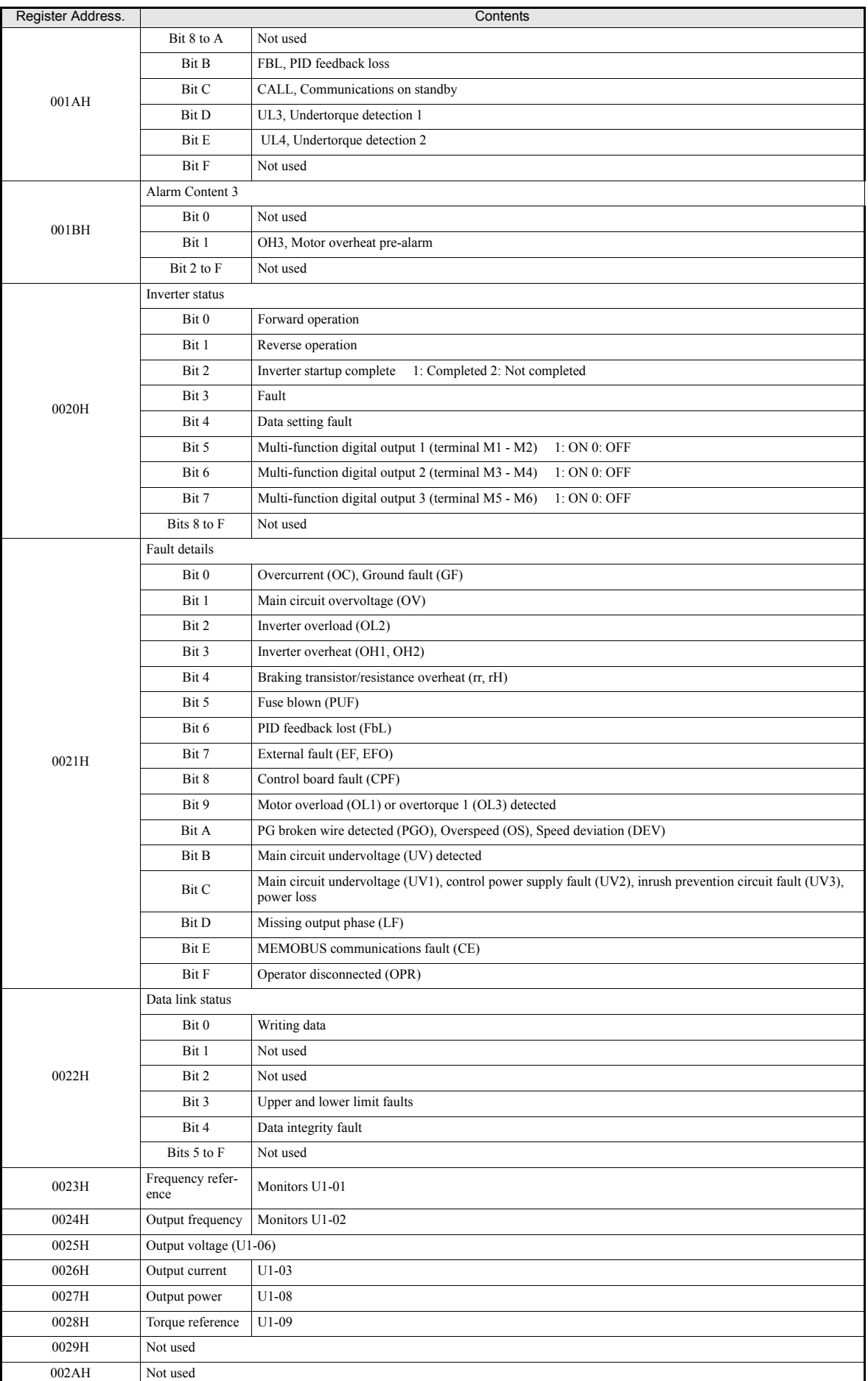

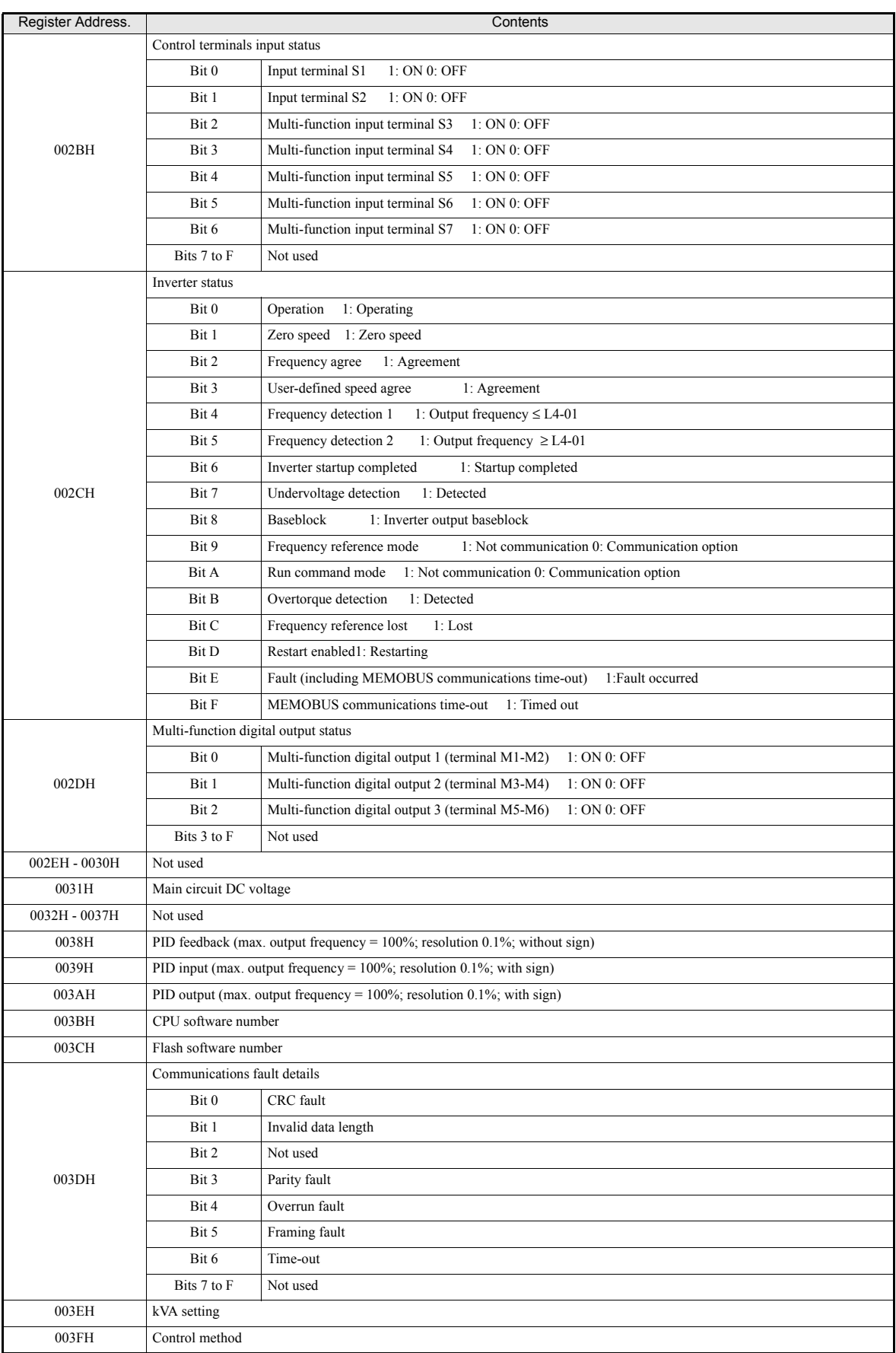

Note: Communications fault details are stored until an fault reset is input (you can also reset while the Unit is operating).

**6-94**

# **Broadcast Data**

Using broadcast data a command can be given to all slaves at the same time. The slave address in the command message must be set to 00H. All slaves will receive the message. They will not respond.

| <b>Register Address</b> | Contents               |                                                |
|-------------------------|------------------------|------------------------------------------------|
| 0001H                   | Operation signal       |                                                |
|                         | Bit 0                  | Forward run                                    |
|                         | Bit 1                  | Reverse run                                    |
|                         | Bits 2 and 3           | Not used                                       |
|                         | Bit 4                  | External fault 1                               |
|                         | Bit 5                  | Fault reset 1                                  |
|                         | Bits 6 to B            | Not used                                       |
|                         | Bit $C^*$ <sup>1</sup> | Multi-function digital input terminal S5 input |
|                         | $Bit D * 1$            | Multi-function digital input terminal S6 input |
|                         | Bit $E*1$              | Multi-function digital input terminal S7 input |
|                         | Bit F                  | Not used.                                      |
| 0002H                   | Frequency reference    |                                                |

The following table shows the broadcast data. You can also write this data.

<span id="page-277-0"></span>\* 1. A change of these bits to 1 will be accepted only, if the bits C, D and / or E in register 000FH (reference data) are set to 1 at the inverter, at which the inputs S5, S6 and S7 shall be enabled.

Note:Bit signals not defined in the broadcast operation signals use the local inverter input/output signals.

## **Inverter Fault Codes**

The content of a current fault and faults that have occurred earlier can be read out by Memobus using the Fault Trace (U2- $\square$ ) and the Fault History (U3- $\square \square$ ) parameters. The fault codes are shown in the table below.

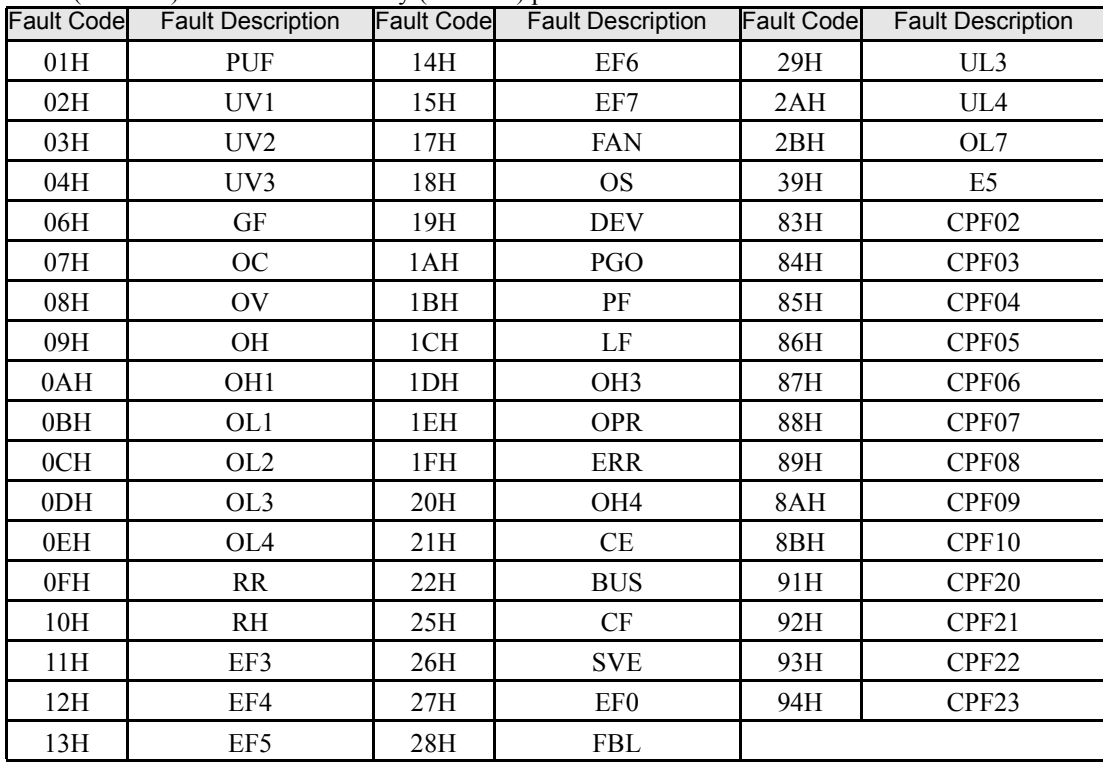

Refer to *[page 7-2, Fault Detection](#page-336-0)* for detailed fault descriptions and for corrective actions.

# http://www.kontrolkalemi.com/forum/

# **ENTER Command**

When writing parameters to the Inverter from the PLC using MEMOBUS communications, the parameters are temporarily stored in the parameter data area of the Inverter. To enable these parameters in the parameter data area the ENTER command must be used.

There are two types of ENTER commands:

- **•** ENTER commands that enable parameter data in RAM only (changes will be lost after power loss)
- **•** ENTER commands that write data into the EEPROM (non-volatile memory) of the Inverter and enable the data in RAM at the same time.

The following table shows the ENTER command data. ENTER command data can only be written.

The ENTER command is enabled by writing 0 to register number 0900H or 0910H.

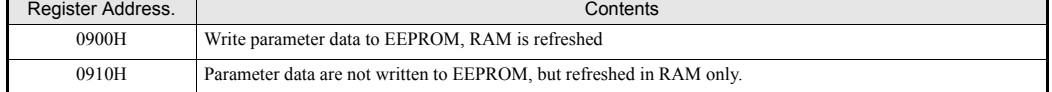

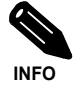

- The maximum number of times you can write to EEPROM is 100,000. Do not frequently execute ENTER commands (0900H) that write into EEPROM.
- The ENTER command registers are write-only. Consequently, if these registers should be read out, the register address will become invalid (Fault code: 02H).
- An ENTER command is not required if reference or broadcast data are sent to the inverter.

# **Fault Codes**

The following table shows MEMOBUS communications fault codes.

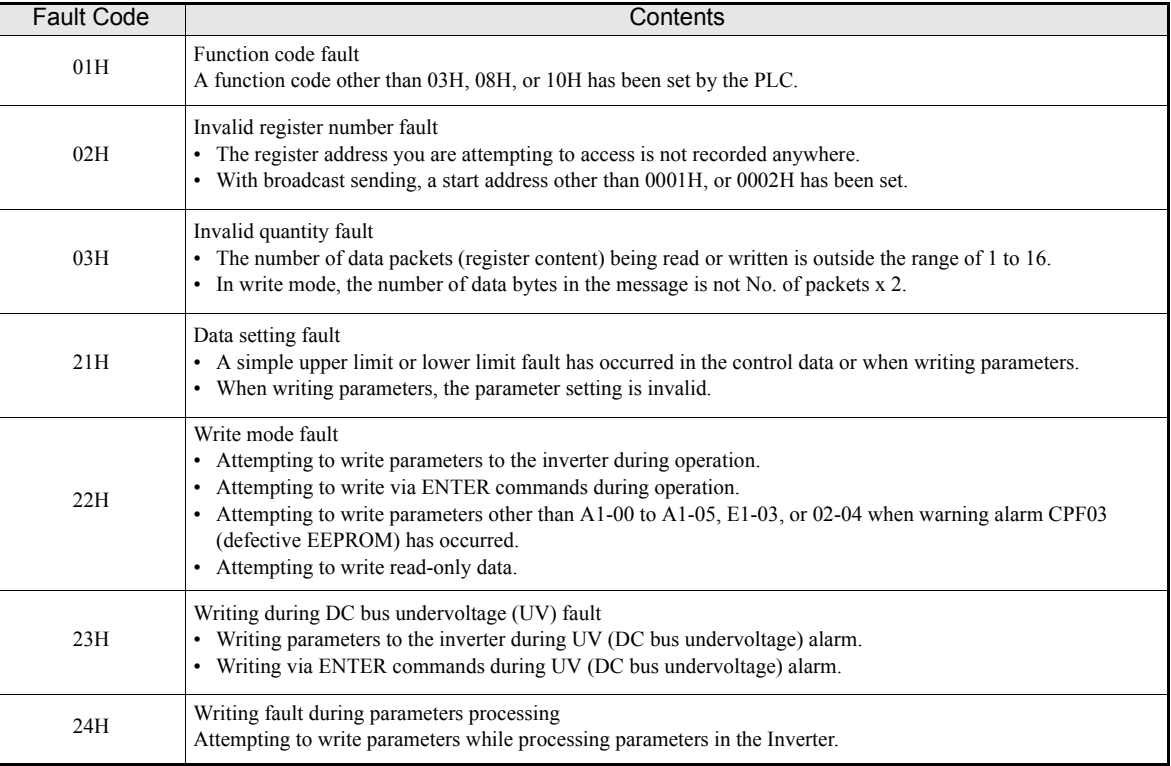

# **Slave Not Responding**

In the following cases, the slave will ignore the write function.

- When a communications fault (overrun, framing, parity, or CRC-16) is detected in the command message.
- When the slave address in the command message and the slave address in the Inverter do not agree.
- When the gap between two blocks (8 bit) of a message exceeds 24 bits.
- **•** When the command message data length is invalid.

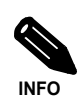

If the slave address specified in the command message is 0, all slaves execute the write function, but do not return response messages to the master.

### **Self-Diagnosis**

The Inverter has a built-in function for self-diagnosing the serial communication interface circuits. This function is called the self-diagnosis function. It uses the connected communications parts of the send and receive terminals to receive data sent by the Inverter and thereby to check if communication is performed normally.

To perform the self-diagnosis function use the following procedure.

- 1. Turn ON the inverter power supply, and set 67 (communications test mode) in parameter H1-05 (Terminal S7 Function Selection).
- 2. Turn OFF the inverter power supply.
- 3. Perform the wiring according to *[Fig 6.78](#page-279-0)*.
- 4. Turn ON the terminating resistance. (Turn ON pin 1 on DIP switch 1.)
- 5. Turn ON the inverter power supply.

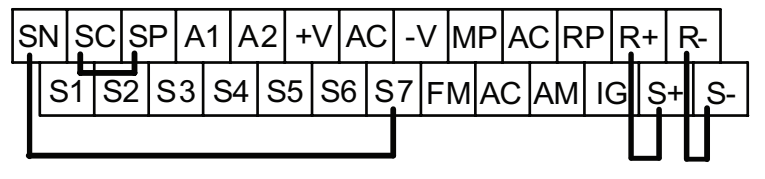

Fig 6.78 Communication Terminals Wiring for Self-Diagnosis

<span id="page-279-0"></span>During normal operation, the Digital Operator displays "PASS" on the display.

If a fault occurs, a "CE" (MEMOBUS communications fault) alarm will be displayed on the Digital Operator, the fault output will be turned ON, and the Inverter operation ready signal will be turned OFF.

# **Using the Timer Function**

The multi-function digital input terminals S3 to S7 can be used as timer function input terminals, and multifunction output terminals M1-M2, M3-M4, and M5-M6 can be used as timer function output terminals. By setting the delay time, you can prevent chattering of the sensors and switches.

- **•** Set one of the parameters H1-01 to H1-05 (digital input terminal S3 to S7) to 18 (timer function input).
- **•** Set H2-01 to H2-03 (multi-function output terminals M1-M2, M3-M4, and M5-M6 function selection) to 12 (timer function output).

# **Related Parameters**

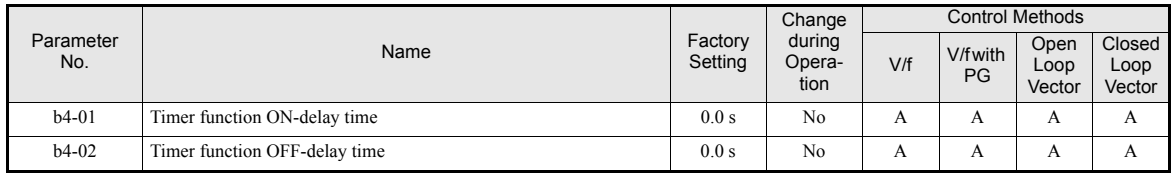

## **Multi-function Digital Inputs (H1-01 to H1-05)**

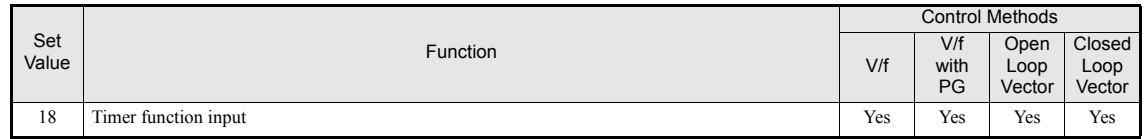

## **Multifunction Outputs (H2-01 to H2-03)**

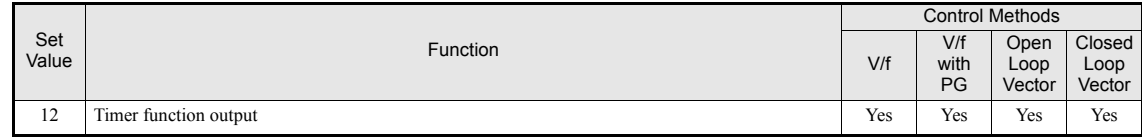

## **Setting Example**

When the timer function input ON time is longer than the value set in b4-01, the timer output function is turned ON. When the timer function input OFF time is longer than the value set in b4-02, the timer output function is turned OFF. An example of timer function operation is given in the following diagram.

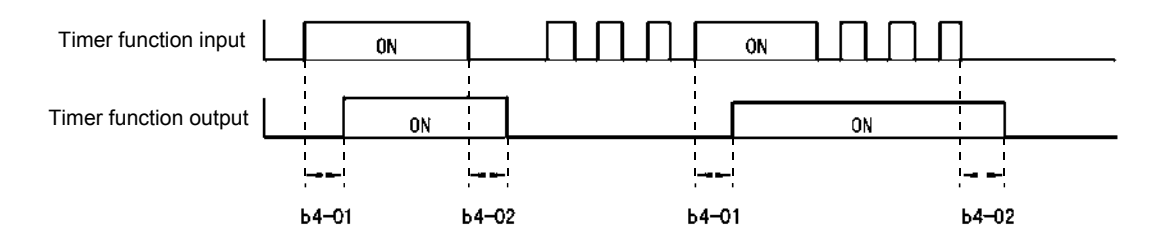

Fig 6.79 Timer Function Operation Example

# **Using PID Control**

PID control is a method of making the feedback value (detection value) matching the set target value. By combining proportional control (P), integral control (I), and differential control (D), you can even control system with load fluctuation.

The characteristics of the PID control operations are given below.

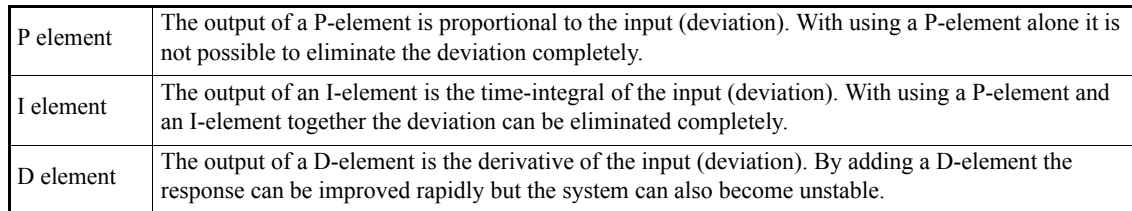

# **PID Control Operation**

To understand the differences between the PID control operations P, I, and D, the output share of each operation is shown in the following diagram when the deviation (i.e., the difference between the target value and feedback value) is fixed.

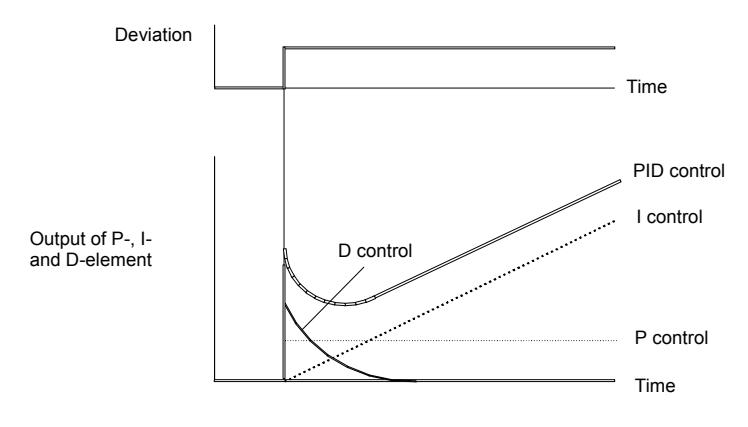

Fig 6.80 PID Control Operation

# **PID Control Applications**

The following table shows examples of PID control applications using the Inverter.

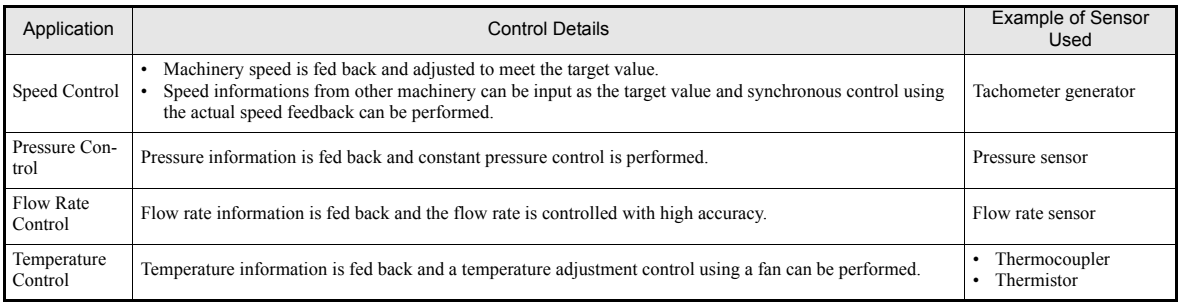

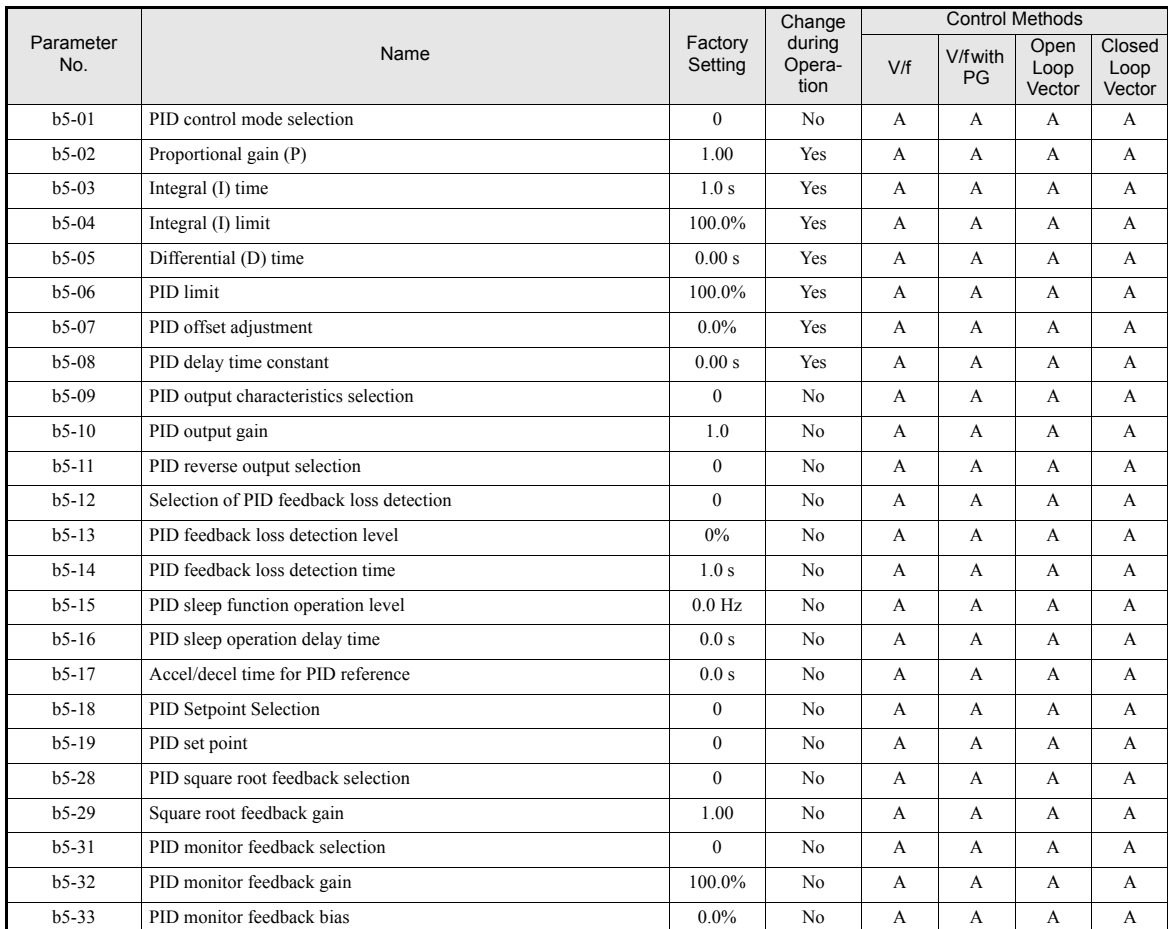

# **Related Parameters**

# **Monitor Items (U1-** $\Box$  $\Box$ )

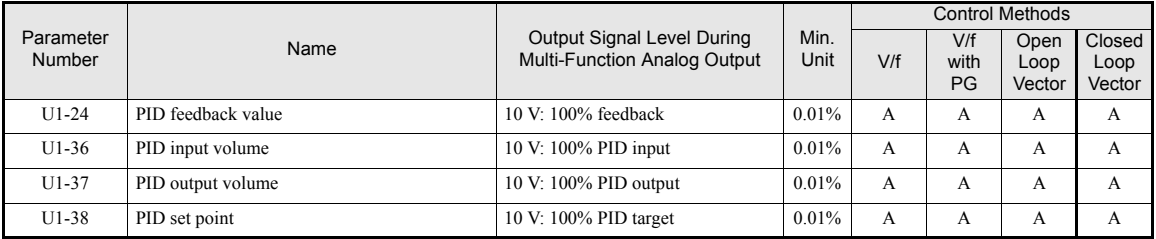

**6-100**

# **Multi-Function Digital Inputs (H1-01 to H1-05)**

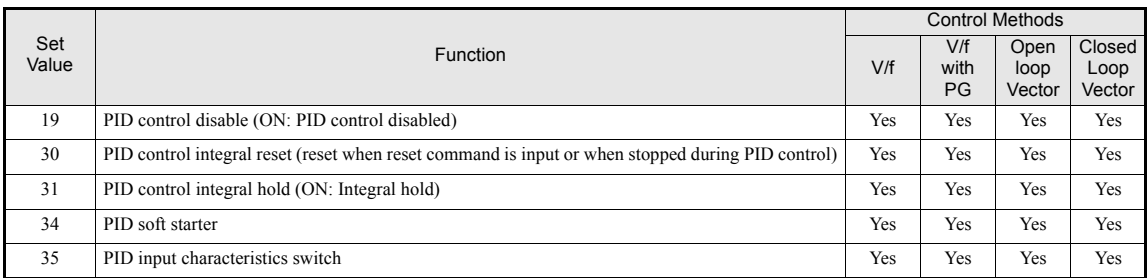

# **Multi-Function Analog Input (H3-09)**

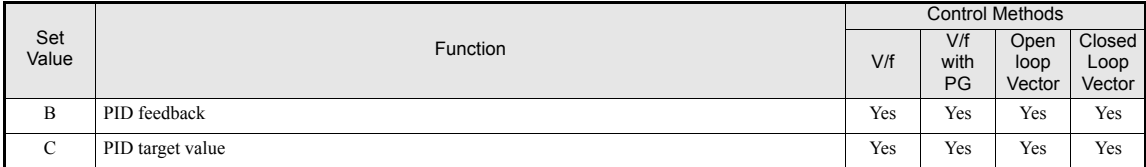

# **Pulse Train Input (H6-01)**

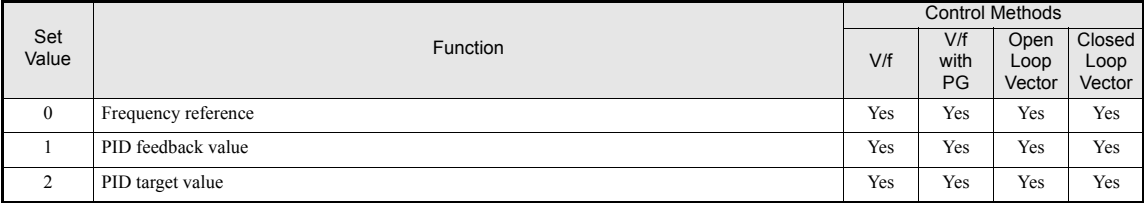

# **PID Control Methods (b5-01)**

There are four PID control methods. Select the method by setting parameter b5-01.

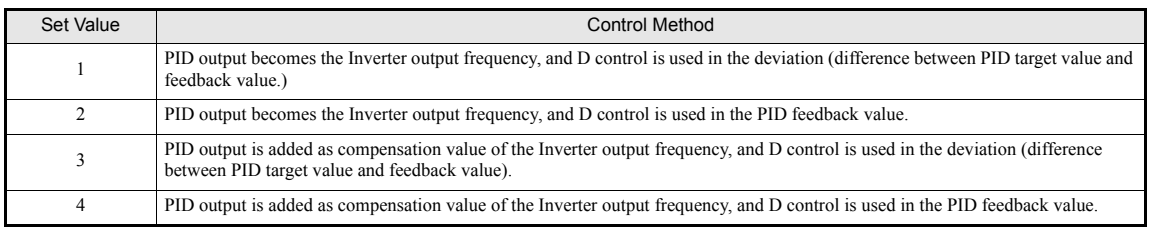

# **PID Input Methods**

### **PID Target Value Input Sources**

Normally, the frequency reference source selected in b1-01 is the PID target value source. If frequency reference + PID output is selected as PID mode ( $b5-01=3/4$ ), the PID target value can be set as shown in the following table. Only one input can be selected as PID target input. A duplicate allocation of the PID target function results in an OPE alarm.

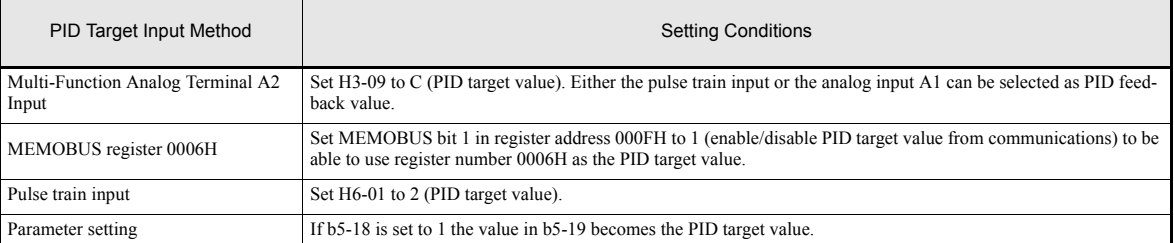

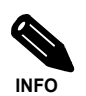

If the PID function is used, the frequency reference value becomes the target value, which is set and shown in Hz on the operator. Nevertheless, internally the PID target value is used in percent. I.e. the following formula is used:

PID target value  $[%] =$  frequency reference [Hz] max. output frequency [Hz]  $- 100%$ 

# **PID Feedback Input Methods**

Select one of the following PID control feedback input methods. Only one input can be selected as PID feedback input. A duplicate allocation of the PID feedback function results in an OPE error.

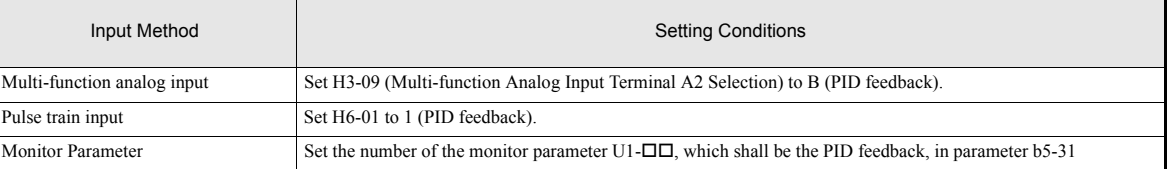

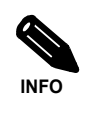

Adjust PID target value and PID feedback value using the following items.

• Analog input: Adjust using the analog input terminal gain and bias.

• Pulse train input: Adjust using pulse train scaling, pulse train input gain, and pulse train input bias.

# **PID Adjustment Examples**

### **Suppressing Overshoot**

If overshoot occurs, reduce Proportional gain (P), and increase integral time (I).

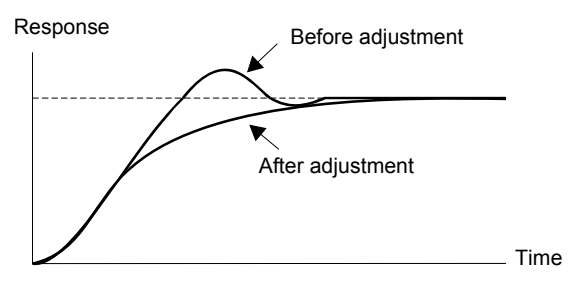

# **Set a Rapidly Stabilizing Control Condition**

To rapidly stabilize the control even if overshoot occurs, reduce integral time (I), and lengthen differential time (D).

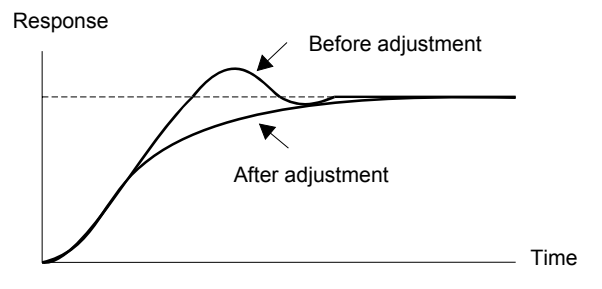

### **Suppressing Long-cycle Vibration**

If vibration occurs with a longer cycle than the integral time (I) set value, lengthen the integral time (I) to suppress the vibration.

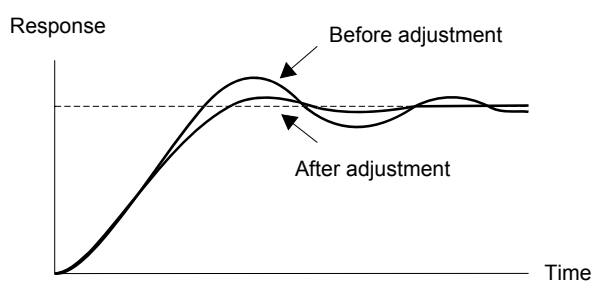

# **Suppressing Short Cycle Vibration**

If vibration occurs when the vibration cycle duration is short, and the cycle duration is almost identical to the differential time (D) set value, the differential operation is too strong. Shorten the differential time (D) to suppress the vibration.

If vibration continues even when the differential time (D) is set to 0.00 (D control disabled), reduce the proportional gain (P), or increase the PID primary delay time constant.

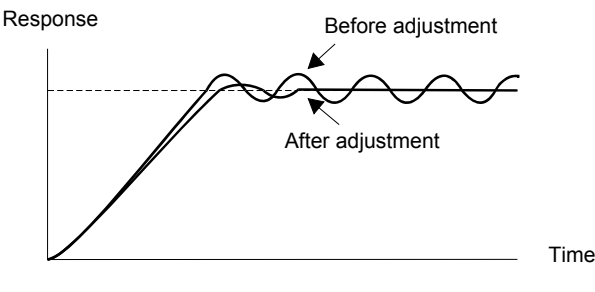

http://www.kontrolkalemi.com/forum/

# **Setting Precautions**

- In PID control, the b5-04 parameter is used to prevent the calculated integral control value from exceeding a specified amount. When the load varies rapidly, the Inverter response is delayed, and the machine might get be damaged or the motor may stall. In this case, reduce the set value to speed up Inverter response.
- The b5-06 parameter is used to prevent the output value of the PID control calculation from exceeding a specified amount. The value is set taking the maximum output frequency as 100%.
- The b5-07 parameter is used to adjust PID control offset. The value is set in increments of 0.1%, taking the maximum output frequency to be 100%.
- Set the filter time constant for the PID control output in b5-08. Enable this parameter to prevent machinery resonance when machinery friction is high, or rigidity is poor. In this case, set the parameter to be higher than the resonance frequency cycle duration. Increase this time constant to reduce Inverter responsiveness.
- **•** Using b5-09, the PID output polarity can be inverted. If now the PID feedback value increases the output frequency will be increased. This function is usable e.g. for vacuum pumps.
- **•** Using b5-10, you can apply a gain to the PID control output. Enable this parameter to adjust the amount of compensation if adding PID control output to the frequency reference as compensation ( $b5-01 = 3/4$ ).
- **•** When PID control output is negative, you can use parameter b5-11 to determine what happens to the inverter output. When b1-04 (Prohibition of Reverse Operation) is set to 1 (enabled), however, the PID output is limited to 0.
- **•** Using the b5-17 parameter the PID target value can be raised or lowered with an accel./decel. ramp function (PID soft starter).

The normally used accel./decel. function  $(C1-\Box \Box)$  parameters) is allocated after PID control so that, depending on the settings, resonance with the PID control and hunting in the machinery may occur. Using b5-17 this behavior can be prevented.

The PID soft starter function can also be disabled or enabled using a multifunction digital input (H1- $\square \square$ has to be set to 34).

# **PID Control Block**

The following diagram shows the PID control block in the Inverter.

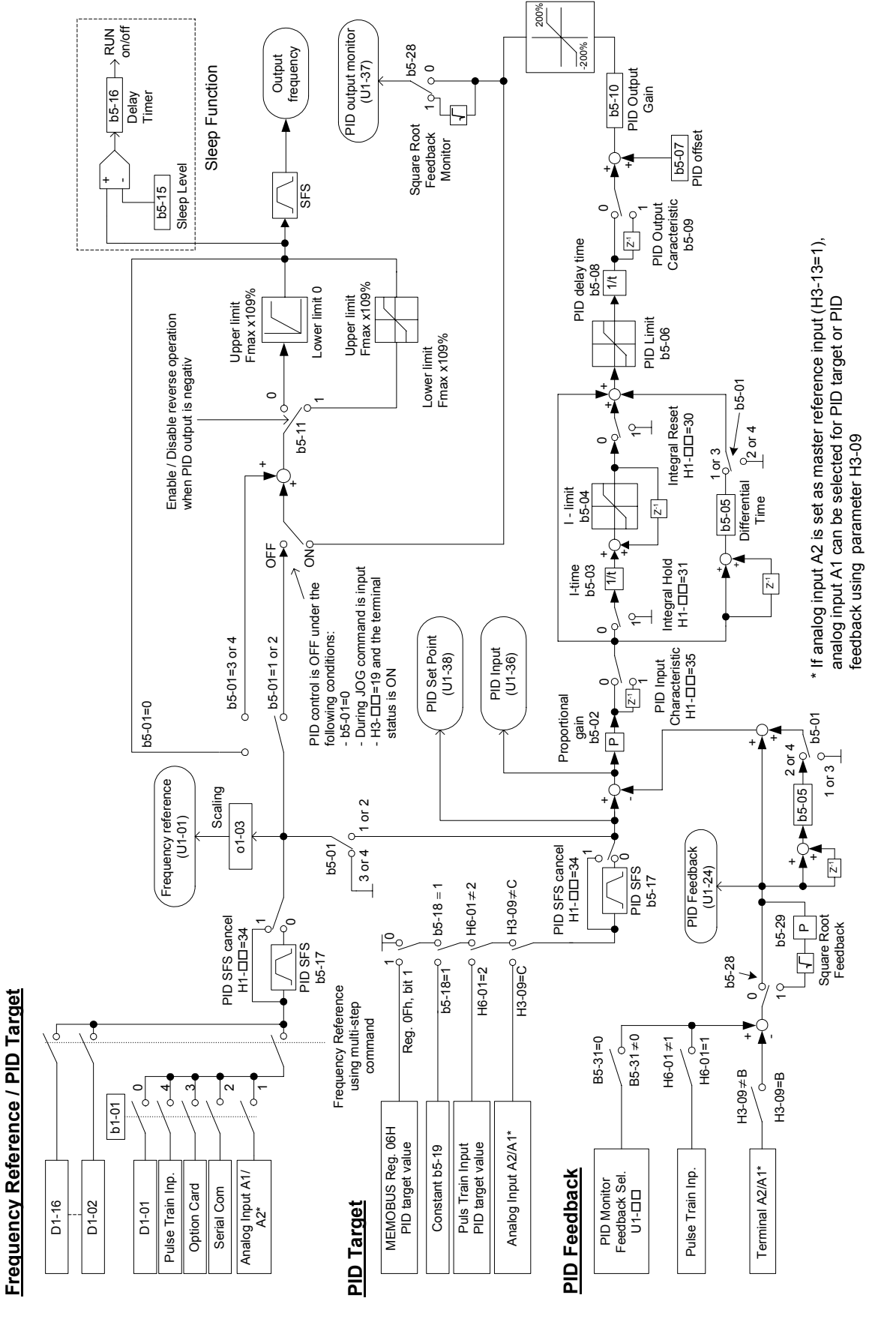

Fig 6.81 PID Control Block Diagram

# http://www.kontrolkalemi.com/forum/
### **PID Feedback Loss Detection**

When performing PID control, be sure to use the PID feedback loss detection function. Otherwise if the PID feedback gets lost, the Inverter output frequency may accelerate to the maximum output frequency.

#### **Low Feedback (b5-12 = 1 or 2)**

When b5-12 is set to 1 and the PID feedback value falls below the PID feedback loss detection level (b5-13) for a time longer than the PID feedback loss detection time (b5-14), a "FBL - Feedback Loss" alarm will be displayed at the operator and inverter operation is continued.

When the same happens and b5-12 is set to 2 a "FBL - Feedback Loss" fault will be displayed on the digital operator and the inverter operation will be stopped. The motor coasts to stop and the fault output is operated.

The time chart for PID feedback loss detection is shown below.

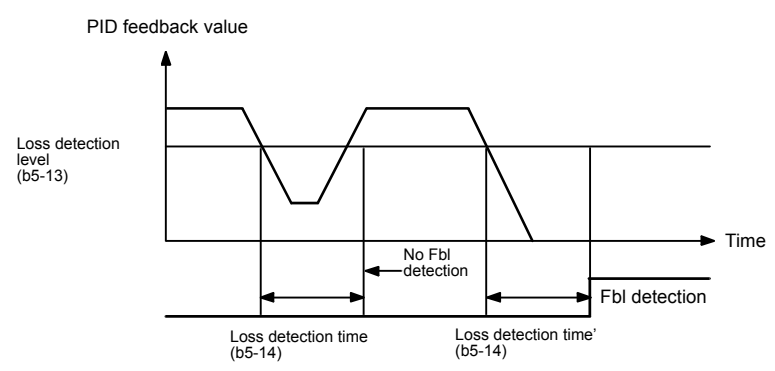

Fig 6.82 Low PID Feedback Loss Detection Time Chart

#### **High Feedback (b5-12 = 3 or 4)**

When b5-12 is set to 3 and the PID feedback value exceeds the PID feedback loss detection level (b5-13) for a time longer than the PID feedback loss detection time (b5-14), a "FBL - Feedback Loss" alarm will be displayed at the operator and inverter operation is continued.

When the same happens and b5-12 is set to 4 a "FBL - Feedback Loss" fault will be displayed on the digital operator and the inverter operation will be stopped. The motor coasts to stop and the fault output is operated.

The time chart for PID feedback loss detection is shown below.

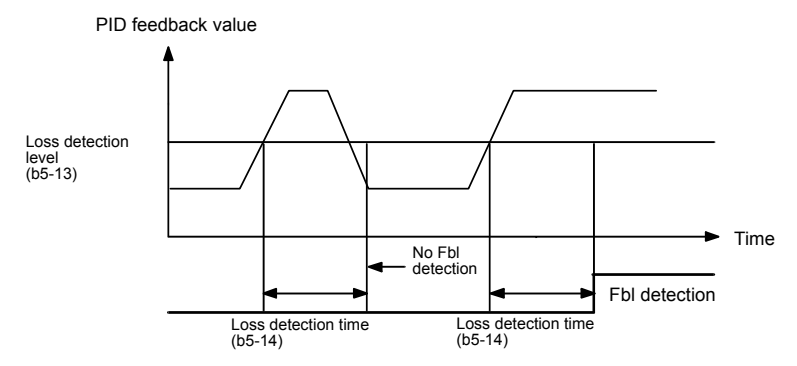

Fig 6.83 High PID Feedback Loss Detection Time Chart

# **6-106**

#### **PID Sleep**

The PID sleep function stops the Inverter when the PID output value falls below the sleep operation level (b5- 15) for the sleep operation time set in parameter b5-16. The inverter operation will resume, if the PID output value exceeds the sleep operation level for the time set in parameter b5-16 or longer.

The PID sleep function works as well when the PID control is disabled. In this case the frequency reference value is observed by the sleep function instead of the PID output value.

The PID sleep time chart is shown below.

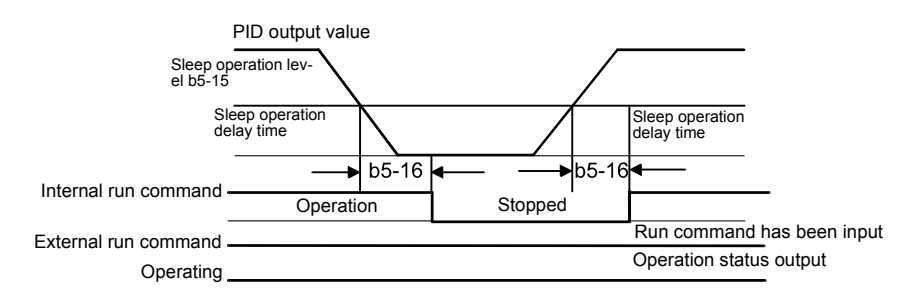

Fig 6.84 PID Sleep Time Chart

#### **Square Root Feedback Operation**

If parameter b5-28 is set to 1, the feedback value is converted into a value that equals the square root of the actual feedback. This can be used to control the flow rate when a pressure sensor is used to generate a feedback value. Using parameter b5-29 the square root feedback can be multiplied with a factor. Following formula applies:

Flow rate = Gain (b5-29)  $\times \sqrt{\text{Pressure (head)}}$ 

So linear connection between the PID target value and the feedback can be realized.

## **PID Monitor Feedback Function**

Using this function an internal monitor (U1- $\Box$ ) can be set as PID feedback value. The monitor item can be selected in parameter b5-31. The following set values are possible:

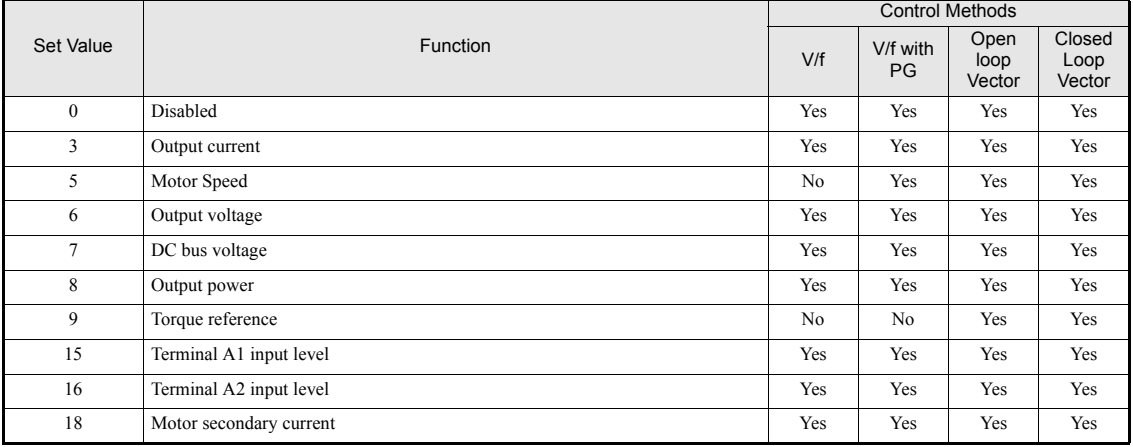

# ■Multifunction Digital Input Settings: H1-01 to H1-05 (Terminal S3 to S7)

#### **PID Control Disable: "19"**

- **•** If a multifunction input is set for this function it can be used to disable the PID function by switching the input to ON.
- **•** The PID target value becomes the frequency reference value.

#### **PID Control Integral Reset: "30"**

**•** Using this function the integral share value of the PID control can be reset by setting a multifunction input to ON.

#### **PID Control Integral Hold: "31"**

**•** Using this function the integral share value of the PID control can be hold by setting a multifunction input to ON. The value will be hold as long as the input is ON.

#### **PID Softstarter Disable: "34"**

**•** Using this function the PID softstarter can be disabled or enabled. It is disabled if the input is activated.

#### **PID Input Characteristic Switch: "35"**

**•** Using this function the PID input characteristic can be inverted by setting a multifunction input to ON.

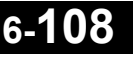

# **Energy-saving**

To use the energy saving function, set b8-01 (Energy Saving Mode Selection) to 1. Energy-saving control can be performed in all control methods. The parameters to be adjusted are different for each. In the V/f control modes adjust b8-04 to b8-05. In Open Loop and Closed Loop Vector control adjust b8-02 and b8-03.

## **Related Parameters**

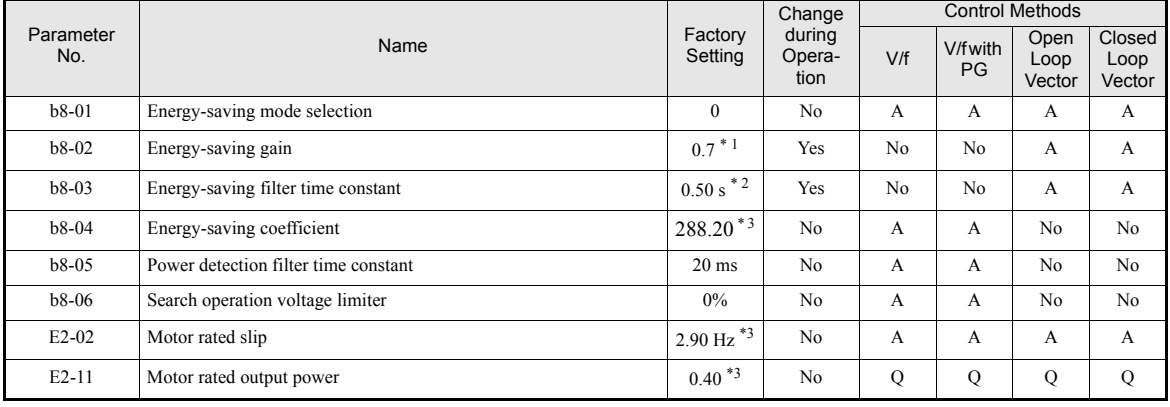

\* 1. The value for Open Loop Vector Control is given. The factory setting is 1.0 in Closed Loop Vector Control.

\* 2. The factory setting is 2.00 s for Inverters with a capacity of 75 kW and more.

<span id="page-291-0"></span>\* 3. The factory setting depends on the Inverter capacity (the value for a 200 V Class Inverter of 0.4 kW is given).

# **Adjusting Energy-saving Control**

The method of adjusting the energy-saving control function depends on the control method. Refer to the following when making adjustments.

#### **V/f Control Modes**

In the V/f control modes the voltage for optimum motor efficiency is calculated and becomes the output voltage reference.

- **•** b8-04 (Energy-saving Coefficient) is preset assuming that motor and inverter capacity are the same. If the inverter capacity differs from the motor capacity, set the motor capacity in E2-11 (Motor Rated Output Power). Also, adjust b8-04 in steps of 5 % until the output power reaches its minimum. The higher the energy-saving coefficient, the higher is the output voltage.
- **•** To improve the responsiveness when the load fluctuates, reduce the power detection filter time parameter b8-05. If b8-05 is set too small, however, the motor rotations may become unstable under light load conditions.
- **•** Motor efficiency varies due to temperature fluctuations and differences in motor characteristics. Consequently the motor efficiency has to be controlled. To have optimized efficiency, the search operation varies the output voltage. Parameter b8-06 (Search Operation Voltage Limiter) limits the range for the voltage search operation. For 200 V Class Inverters, a range of 100% is equal to 200 V and for 400 V Class Inverters a range of 100% is equal to 400 V. Set b8-06 to 0 to disable the search operation voltage limiter.

#### **Open Loop and Closed Loop Vector Control**

In Open Loop and Closed Loop Vector control, the slip frequency is controlled so that motor efficiency is maximized.

- Taking the motor rated slip for the base frequency as optimum slip, the inverter calculates the slip for the optimal motor efficiency depending on the output frequency.
- **•** Before using energy saving always perform autotuning.
- If hunting occurs reduce the set value in b8-02 (Energy-saving Gain), or increase the set value in b8-03 (Energy-saving Filter Time Constant).

# ◆ Field Weakening

The field weakening function is used to lower the output voltage when the motor load changes to a low level (no load). Thereby energy can be saved and motor audible noise is reduced.

Note that this function is designed for the usage with one low load condition that does not change. If the low load condition changes, the field weakening function can not be optimized. In this case the energy saving function should be used instead.

The function can be activated using a multi-function digital input. Therefore set one of the parameters H1-01 to H1-05 to 63.

Field weakening can be used in the V/f control modes only.

#### **Related Parameters**

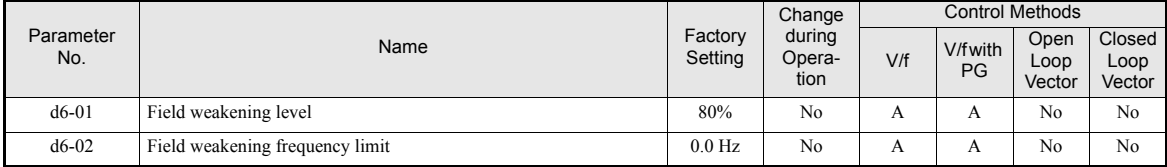

#### **Multi-function Digital Inputs (H1-01 to H1-05)**

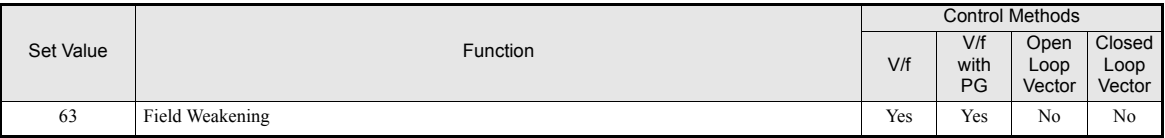

#### **Setting the Field Weakening Level (d6-01)**

To set the field weakening level run the motor under low load condition and activate the field weakening function using a multifunction input. Monitor the output current and raise or lower the field weakening level until the output current reaches it's minimum value.

Observe the following:

- Parameter d6-01 can not be changed during operation (i.e. a RUN command is input).
- **•** If the field weakening level is set too low, the motor may stall.

#### **Activating Field Weakening**

If one of the parameters H1-01 to H1-05 is set to "63", the field weakening function can be activated switching the regarding terminal input to ON.

**6-110**

# **Field Forcing**

The field forcing function controls the motor flux and compensates the flux establishment delay of the motor. Thereby it improves the motor responsiveness on changes in the speed reference or the load. Field forcing is applied during all operation conditions except DC Injection.

Using parameter d6-04 a field forcing limit can be applied. A setting of 100% is equal to the no-load current set in parameter E2-03.

# **Related Parameters**

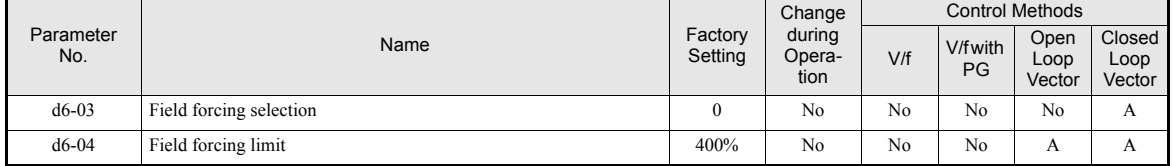

# **Setting Motor 1 Parameters**

In vector control method, the motor parameters are set automatically during autotuning. If autotuning does not complete normally, set them manually.

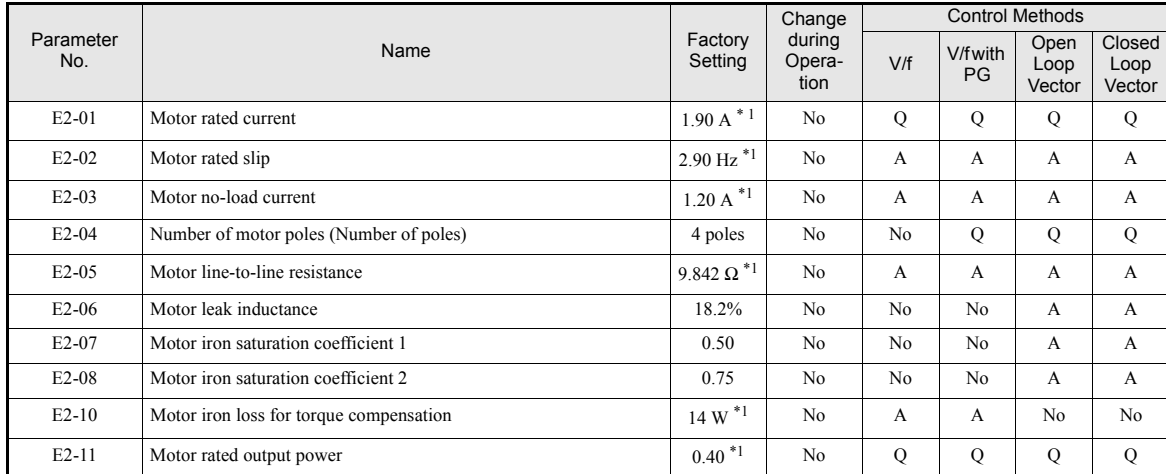

# **Related Parameters**

<span id="page-293-0"></span>\* 1. The factory setting depends on the Inverter capacity (the values for a 200 V Class Inverter of 0.4 kW is shown).

Note:All factory-set parameters are for a standard 4-pole motor.

#### <span id="page-294-0"></span>**Manual Setting of the Motor Parameters**

#### **Motor Rated Current Setting (E2-01)**

Set E2-01 to the rated current value on the motor nameplate.

#### **Motor Rated Slip Setting (E2-02)**

Set E2-02 to the motor rated slip calculated from the number of rated rotations on the motor nameplate.

Motor Rated Slip = Motor rated frequency (Hz) –  $\frac{\text{Kated Speed (rpm)} \times 1}{120}$ Rated Speed (rpm)  $\times$  No. of motor poles

#### **Motor No-Load Current Setting (E2-03)**

Set E2-03 to the motor no-load current at the rated voltage and rated frequency. Normally, the motor no-load current is not written on the motor nameplate. Consult the motor manufacturer.

Factory setting is the no-load current value for a standard 4-pole motor.

#### **Number of Motor Poles Setting (E2-04)**

E2-04 is displayed in V/f control with PG, Open Loop and Closed Loop Vector mode only. Set the number of motor poles as written on the motor nameplate.

#### **Motor Line-to-Line Resistance Setting (E2-05)**

E2-05 is set automatically when performing motor line-to-line resistance autotuning. When you cannot perform tuning, consult the motor manufacturer for the line-to-line resistance value. Calculate the resistance from the line-to-line resistance value in the motor test report using the following formula, and then make the setting accordingly.

- E-type insulation: [Line-to line resistance  $(\Omega)$  at 75<sup>o</sup>C of test report]  $\times$  0.92  $(\Omega)$
- B-type insulation: [Line-to line resistance ( $\Omega$ ) at 75°C of test repor]t  $\times$  0.92 ( $\Omega$ )
- F-type insulation: [Line-to line resistance  $(\Omega)$  at 115°C of test report]  $\times$  0.87  $(\Omega)$

#### **Motor Leak Inductance Setting (E2-06)**

Set the amount of voltage drop due to motor leakage inductance in E2-06 as percentage of the motor rated voltage. Make this setting when using high-speed motors because the standard value will be too high. (Normally, high speed motors have a low inductance compared to standard motors.) If the inductance is not written on the motor nameplate, consult the motor manufacturer.

#### **Motor Iron Saturation Coefficients 1 and 2 Settings (E2-07 and E2-08)**

E2-07 and E2-08 are set automatically during rotating autotuning.

#### **Motor Iron Losses (E2-09)**

Sets the motor's mechanical losses in percent of the motor rated power. Normally it is not necessary to change this setting as the mechanical losses of a motor can be ingored.

#### **Motor Iron Loss for Torque Compensation Setting (E2-10)**

E2-10 is displayed only in V/f control method and can be set to increase the torque compensation accuracy. The motor iron loss has to be set in kW.

# **6-112**

# ◆ Setting the V/f Pattern 1

Using the E1- $\Box$  $\Box$  parameters the Inverter input voltage and the V/f pattern can be set as needed. It is not recommended to change the settings when the motor is used in Open Loop or Closed Loop vector control mode.

### **Related Parameters**

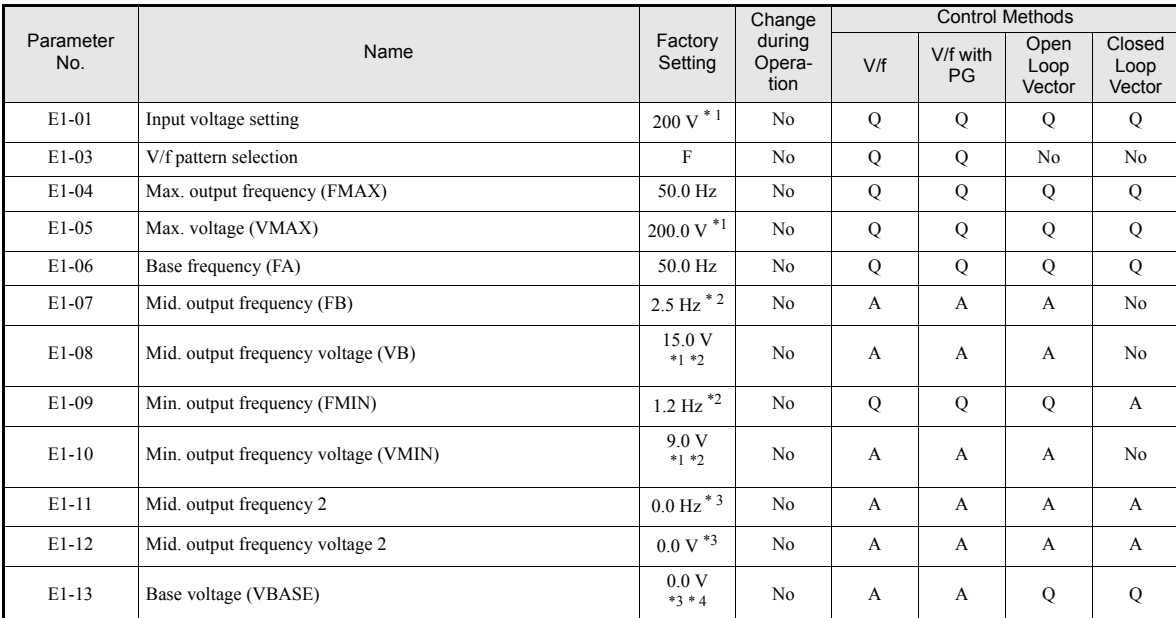

<span id="page-295-0"></span>\* 1. The dacgadsfg values are for a 200 V class Inverter. Values for a 400 V class Inverter are double.

\* 2. The factory setting will change when the control method is changed. (V/f control factory settings are given.)

\* 3. Parameter is disregarded when set to 0.0.

\* 4. E1-13 is set to the same value as E1-05 after autotuning.

# **Setting Inverter Input Voltage (E1-01)**

Set the Inverter input voltage correctly in E1-01 so that it matches the power supply voltage. This set value will be the reference value for the protection functions and similar functions (overvoltage level, stall level).

### <span id="page-296-0"></span>**Setting V/f Pattern (E1-02)**

The V/f pattern can be selected using parameter E1-03. There are two methods of setting the V/f pattern: Select one of the 15 preset pattern types (set value: 0 to E), or set a user-defined V/f pattern (set value: F).

The factory setting for E1-03 is F.

To select one of the existing patterns, refer to the following table.

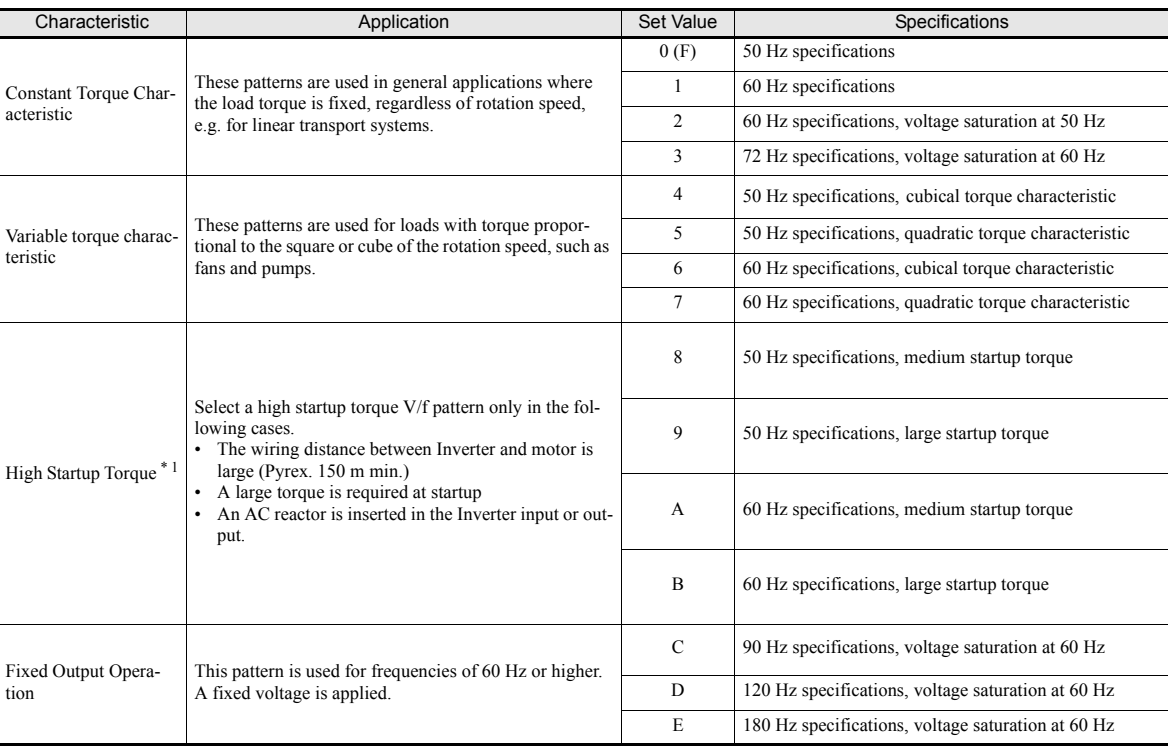

\* 1. The high start-up torque is provided by the automatic torque boost functionality (Torque compensation), so normally there is notneed to used these patterns.

When you select these patterns, the values of parameters E1-04 to E1-10 are changed automatically. There are three types of values for E1-04 to E1-10, depending on the Inverter capacity.

- **•** 0.4 to 1.5 kW V/f pattern
- **•** 2.2 to 45 kW V/f pattern
- **•** 55 to 300 kW V/f pattern

The characteristics diagrams for each are shown in the following pages.

# **0.4 to 1.5 kW V/f Pattern**

The diagrams show characteristics for a 200-V class motor. For a 400-V class motor, multiply all voltages by 2.

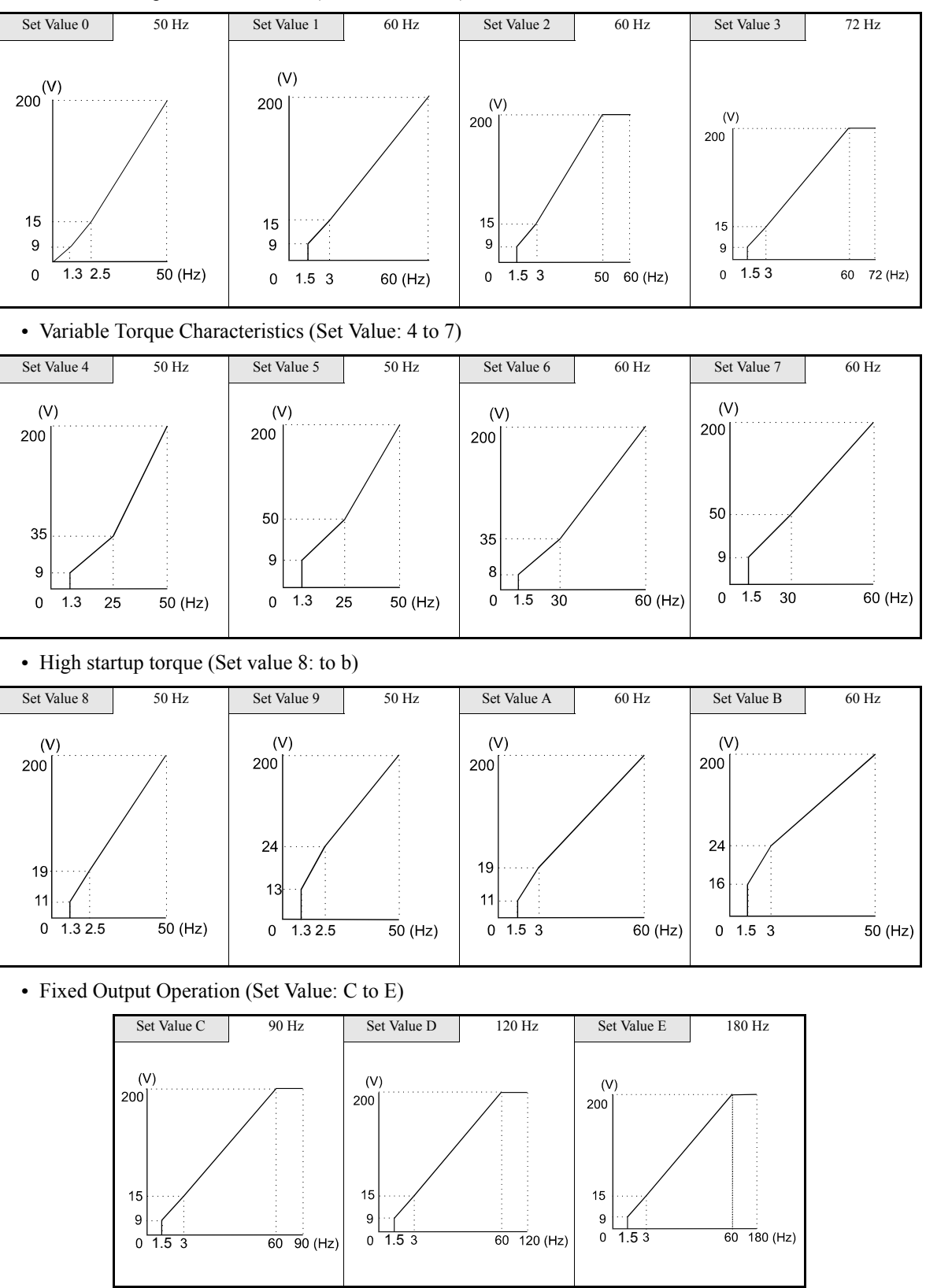

**•** Constant Torque Characteristics (Set Value: 0 to 3)

# http://www.kontrolkalemi.com/forum/

**6-115**

### **2.2 to 45 kW V/f Pattern**

The diagrams show characteristics for a 200-V class motor. For a 400-V class motor, multiply all voltages by 2.

- Set Value 0 50 Hz Set Value 1 60 Hz Set Value 2 60 Hz Set Value 3 72 Hz  $(V)$  $200\begin{pmatrix} 0 \\ 1 \end{pmatrix}$  $(V)$ 200  $200$  $(V)$ 200  $14$ 14  $14$  $14$  $\overline{7}$ 7  $\overline{7}$  $\mathbf 0$  $1.32.5$  $50$  (Hz)  $\mathbf 0$  $1.5<sub>3</sub>$ 60 (Hz)  $\pmb{0}$  $1.5<sup>3</sup>$ 50  $60$  (Hz)  $0 \t1.5 \t3$ 60 72 (Hz)
- **•** Constant Torque Characteristics (Set Value: 0 to 3)

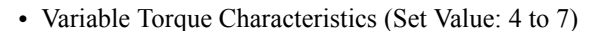

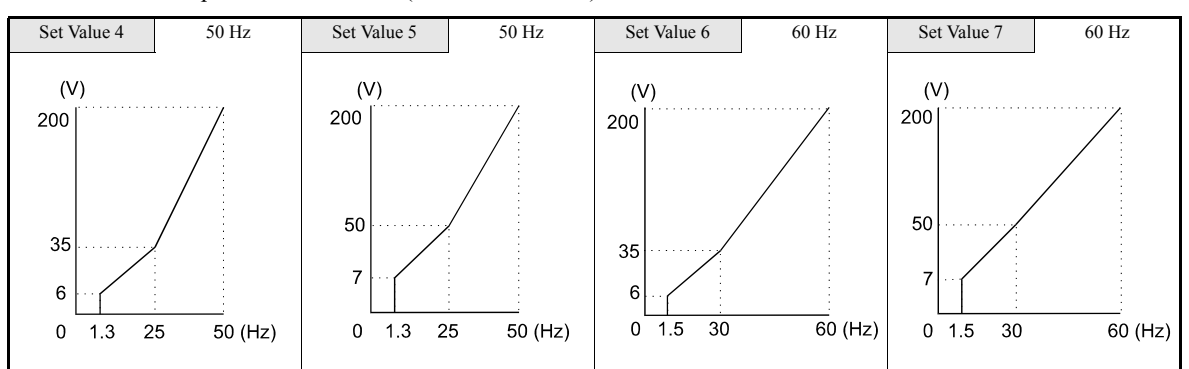

**•** High Startup Torque (Set Value: 8 to b)

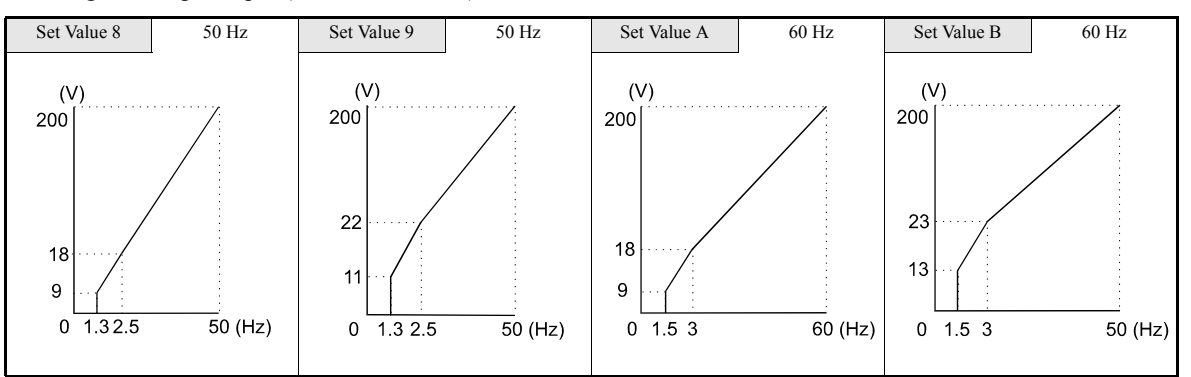

**•** Fixed Output Operation (Set Value: C to E)

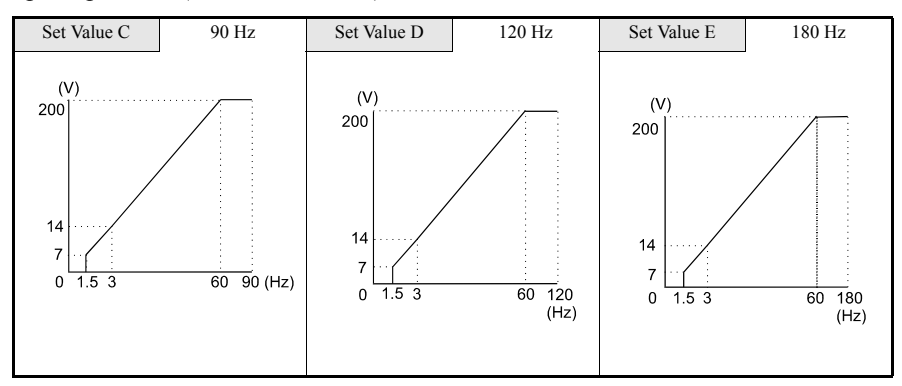

## **55 to 300 kW V/f Pattern**

 $14$ 

 $\overline{7}$ 

 $\pmb{0}$  $\frac{1}{1.5}$  3

The diagrams show characteristics for a 200-V class motor. For a 400-V class motor, multiply all voltages by 2.

- Set Value 0 50 Hz Set Value 1 60 Hz Set Value 2 60 Hz Set Value 3 72 Hz  $(V)$  $(V)$ 200 200 200  $(V)$ 200  $12$  $12$  $12$  $12$  $\,6\,$  $\,6\,$ 6 6  $1.5<sup>3</sup>$  $\mathbf 0$  $1.32.5$ 50 (Hz)  $\mathbf 0$ 60 (Hz)  $0 \t1.5 \t3$ 60 72 (Hz)  $\mathbf 0$  $1.5 \t3$ 50 60 (Hz) **•** Variable Torque Characteristics (Set Value: 4 to 7) Set Value 4 50 Hz Set Value 5 S0 Hz Set Value 6 50 Hz Set Value 7 60 Hz  $(V)$  $(V)$  $(V)$  $(V)$ 200 200 200 200 50 50 35 35  $\overline{6}$ 6 5 5  $0 \overline{1.5}$  $\overline{30}$  $\overline{60}$  (Hz)  $\pmb{0}$ 25 50 (Hz)  $0 \quad 1.3$ 25 50 (Hz)  $0 1.5$ 30 60 (Hz)  $1.3$ **•** High Startup Torque (Set Value: 8 to b) Set Value 8 50 Hz Set Value 9 50 Hz Set Value A 50 Hz Set Value B 60 Hz  $(V)$  $(V)$  $(V)$  $(V)$ 200 200 200 200 20 20 15 15  $11$  $\mathbf{Q}$  $\overline{7}$  $\overline{7}$  $\overline{0}$  $1.31.5$  $\overline{5}0$  (Hz)  $^{\circ}$  $1.32.5$  $\overline{50}$  (Hz)  $0$  1.5 3 60 (Hz)  $0$  1.5 3 50 (Hz) **•** Fixed Output Operation (Set Value: C to E) Set Value C 90 Hz Set Value D 120 Hz Set Value E 180 Hz  $(V)$  $(V)$  $(V)$ 200  $200$ 200
- **•** Constant Torque Characteristics (Set Value: 0 to 3)

# http://www.kontrolkalemi.com/forum/

 $12$ 

 $\overline{6}$ 

 $0 \t 1.5 \t 3$ 

 $60 - 90$  (Hz)

 $12$ 

 $6\phantom{a}6$ 

 $\pmb{0}$  $1.53$ 

 $60$  120 (Hz)

 $60$  180<br>(Hz)

**6-1** 

### **Setting an Individual V/f Pattern**

If E1-03 is set to F the V/f pattern can be set individually using the parameters E1-04 to E1-10. See *[Fig 6.85](#page-300-0)* for details.

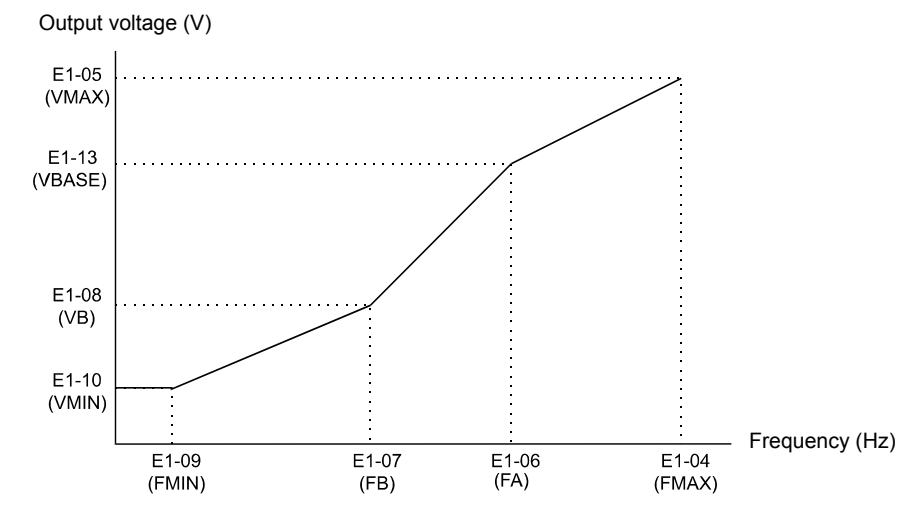

Fig 6.85 Individual V/f pattern setting

<span id="page-300-0"></span>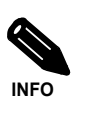

If E1-03 is set to anything other than F, only parameters E1-04 to E1-10 can be read. • To set the V/f characteristics linear, set E1-07 and E1-09 to the same value. In this case, E1-08 will be ignored.

#### **Setting Precautions**

When the setting is to user-defined V/f pattern, beware of the following points:

- When changing control method, parameters E1-07 to E1-10 will change to the factory settings for that control method.
- **•** Be sure to set the four frequencies as follows: E1-04 (FMAX) ≥ E1-06 (FA) > E1-07 (FB) ≥ E1-09 (FMIN)

# ◆ Setting Motor 2 Parameters

The E4- $\Box$  parameters are for setting the motor data for motor 2. In the Vector Control modes the motor data are set automatically by autotuning. If the autotuning does not complete normally, set them manually (refer to *[page 6-112, Manual Setting of the Motor Parameters](#page-294-0)*).

To switch over between motor 1 and 2 a digital input must be set for the motor switch over command (one of the parameters H1-01 to H1-05 must be set to 16). Motor 2 is selected when the input is switched ON. In this case the V/f pattern settings in the parameters  $E3-\Box\Box$  are used.

**Note:**Autotuning for motor 2 can only be performed if one multifunction input  $H1-\Box\square$  is set to 16 (Motor 2) selection). Otherwise motor 2 cannot be selected during autotuning (T1-00 will not be shown).

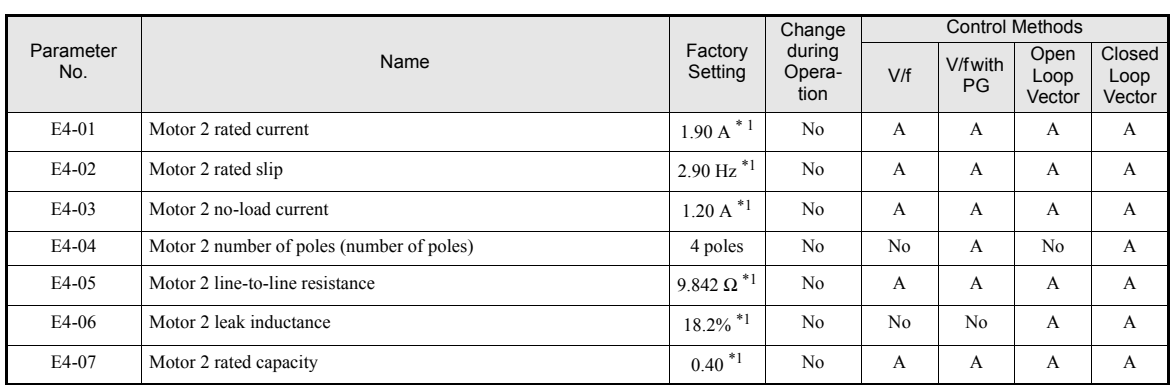

#### **Related parameters**

<span id="page-301-0"></span>\* 1. The factory setting depends on the Inverter Capacity (the value for a 200 V Class Iverter of 0.4kW is given).

## **Multi-function Digital Inputs (H1-01 to H1-05)**

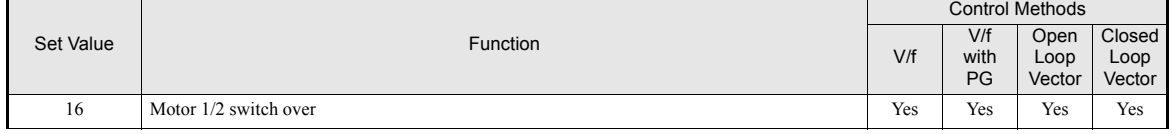

# ◆ Setting the V/f Pattern 2

Using the E3- $\Box$  parameters the V/f pattern for motor 2 can be set as needed.

It is not recommended to change the settings when the motor is used in open loop vector mode.

# **Related Parameters**

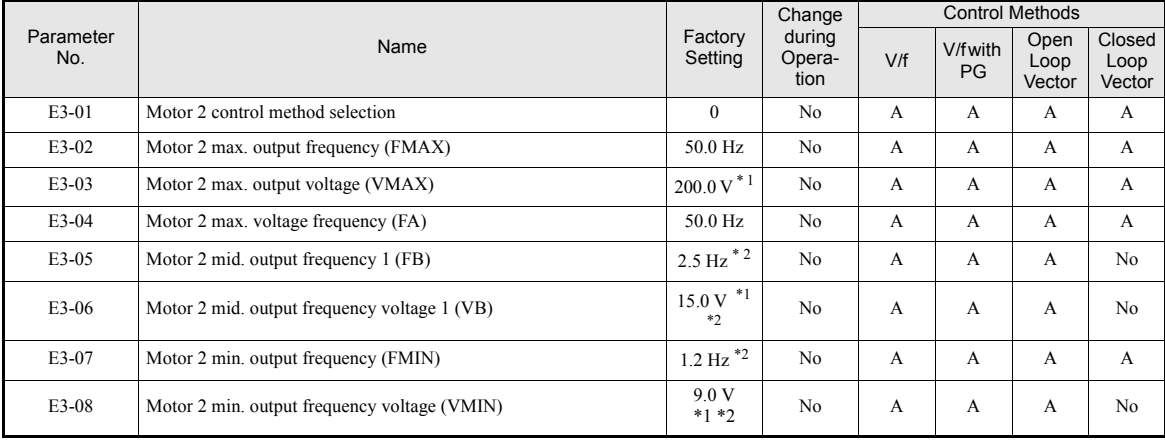

\* 1. These are values for a 200 Vclass Inverter. Values for a 400 V class Inverter are double.

\* 2. The factory setting will change when the control method is changed. (V/f control factory settings are given.)

#### ■ Selecting the Motor 2 Control Method (E3-01)

Using parameter E3-01 the control method for motor 2 can be selected.

**•** The setting of this parameter affects the autotuning function. If V/f or V/f with PG is selected the only possible autotuning method will be stationary autotuning for line-to-line resistance.

#### **Setting the V/f Pattern Characteristic**

The principle of setting the V/f pattern 2 is the same as for V/f pattern 1. Please refer to *[page 6-114, Setting V/f Pattern \(E1-02\)](#page-296-0)* for details.

Note: The V/f pattern 2 settings are only used for motor 2, i.e. motor 2 has to be selected using a multifunction digital input (H1- $\Box$  $\Box$ = 16).

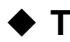

# **Torque Control**

With Closed Loop Vector control the motor's output torque can be controlled by a torque reference from an analog input. Torque control can be enabled by setting parameter d5-01 to 1 or 2.

# **Related Parameters**

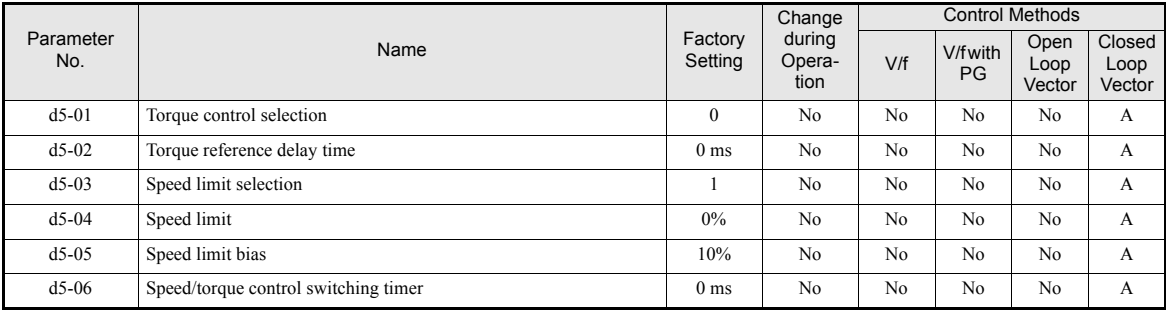

# **Multi-function Digital Inputs (H1-01 to H1-05)**

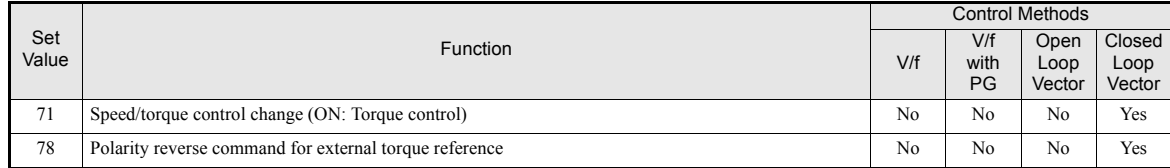

# **Multifunction Outputs (H2-01 to H2-03)**

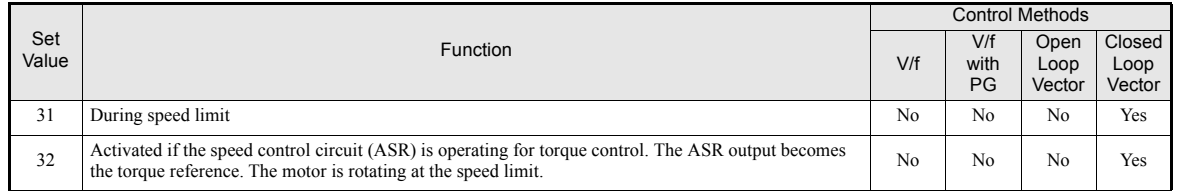

## **Multi-Function Analog Input (H3-09)**

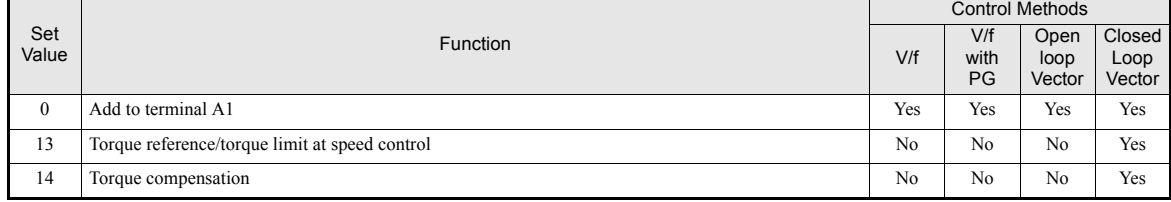

#### **Monitors**

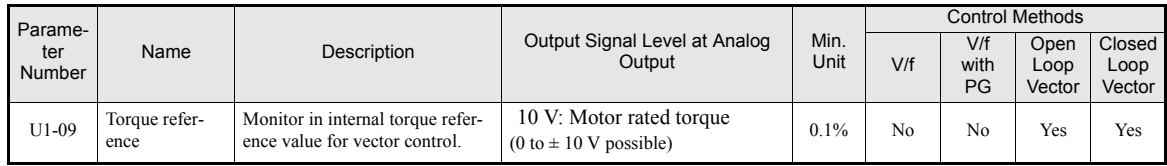

# ■Torque Control Operation

In torque control a torque value can be given as reference for the motor output. If the torque command and the load are not balanced, the motor accelerates or decelerates.

The speed limit circuit prevents the motor speed from rising above certain value set by an analog input or parameter d5-04. The speed limit function mainly consists of two parts, the priority circuit and the speed limiter circuit.

The priority circuit selects between the torque reference value from the analog input or from the speed controller (ASR) output. If the output speed is below the speed limit, the analog input value is taken as torque reference. Otherwise the ASR output value is taken as torque reference.

The speed limit circuit adds a speed suppressing torque to the torque output if the speed exceeds the speed limit. Together with the priority circuit it prevents the output speed from exceeding the speed limit.

For a further adjustment of the torque reference value a torque compensation can be input, either by a third analog input (if the AI-14B analog option card is used) or in combination with a speed limit by parameter by analog input terminal A1. The torque compensation can be used for a dancer control in winding application.

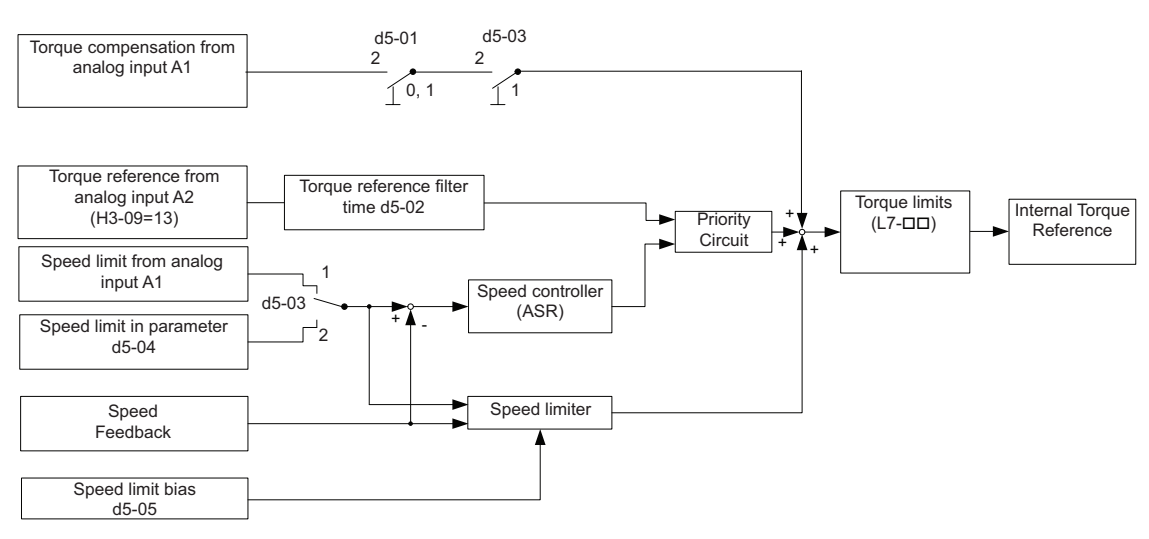

The torque control block diagram is shown in *[Fig 6.86](#page-304-0)*.

Fig 6.86 Torque Control Block Diagram

#### <span id="page-304-0"></span>**Inputting Torque References and Torque Reference Directions**

The torque reference can be input using an analog voltage or current signals. The torque reference input methods are listed in the table below.

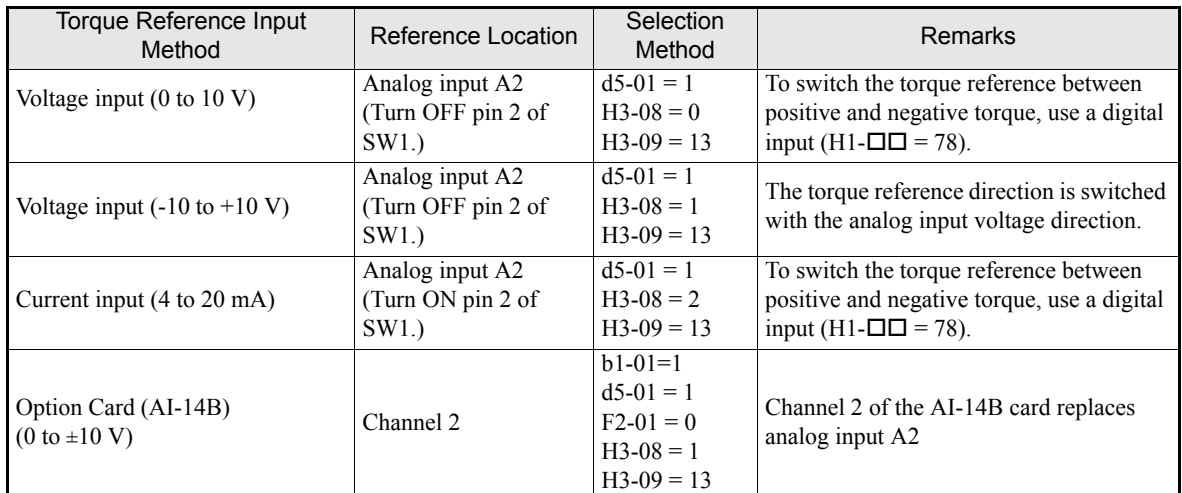

# **6-122**

The direction of the torque output from the motor will be determined by the sign of the analog signal input or a digital input command. It does not depend on the direction of the run command. The direction of torque will be as follows:

- **•** Positive analog reference: Torque reference for forward motor rotation (counterclockwise as viewed from the motor output axis).
- **•** Negative analog reference: Torque reference for reverse motor rotation (clockwise as viewed from the motor output axis).

# **Inputting the Speed Limit**

The inputs methods for a speed limit are listed in the following table.

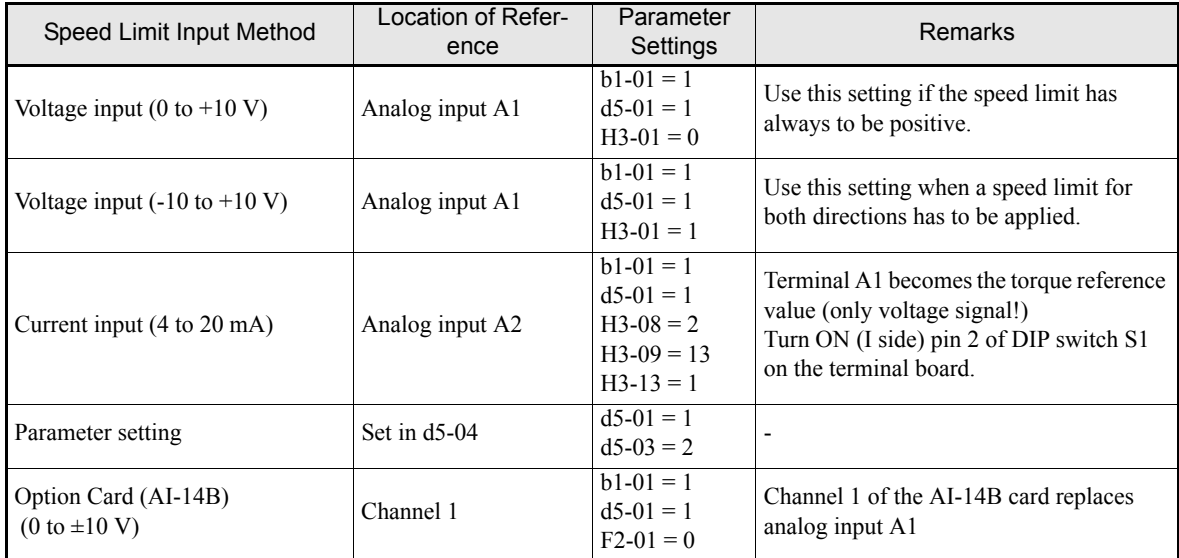

The direction in which speed is controlled is determined by the sign of the speed limit signal and the direction of the run command.

- Positive voltage applied: The speed in the forward direction will be limited for forward operation.
- **•** Negative voltage applied: The speed in the reverse direction will be limited for reverse operation.

If the direction of the motor rotation and the speed limit direction are not the same, the speed will be limited to 0.

## **Inputting the Torque Compensation**

The input methods for a torque compenation listed in the following table.

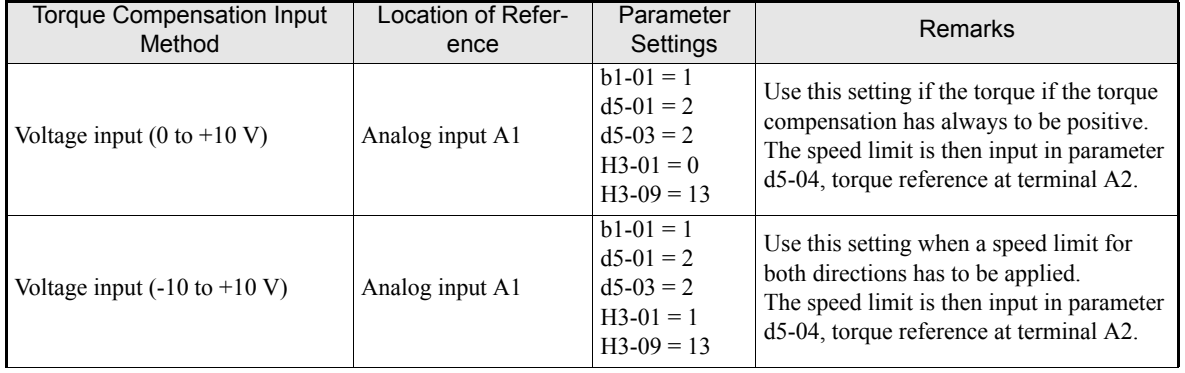

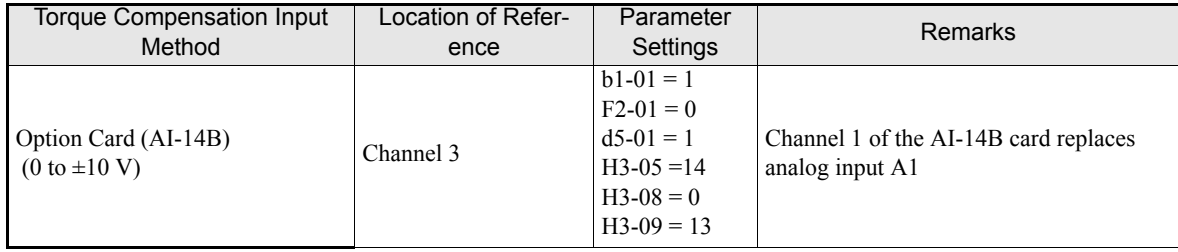

### **Digital Output Functions (H2-01 to H2-03)**

## **During Speed Limit ("31")**

If a digital output is set for this function the output is activated, if the output speed is at the speed limit.

# **ASR active for Torque Control ("32")**

Using this output function a digital output can be used to monitor the status of the speed limit function. The output is switched:

- **•** ON, if the torque reference is taken from the ASR output and the motor is operating at the speed limit
- **•** OFF, if the torque reference is taken from the analog input

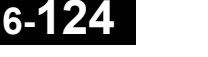

#### **Speed Limit Bias Setting**

The speed limit bias can be set to limit both the forward and reverse speed to the same value. This differs from the operation of the speed limit setting. To use the speed limit bias, set d5-04 to 0 and set the bias in d5-05 as a percentage of the maximum output frequency.

To set 50% forward and reverse speed limits, set the speed limit setting to 0 (d5-03 = 2, d5-04 = 0, and d5-05  $= 50$ ). The range of torque control will be from -50% to 50% of the maximum output speed.

When using both, the speed limit and the speed limit bias, the speed range of torque control will be the positive and negative speed limits with the speed limit bias added to each.

#### **Example**

The speed range of torque control when the forward speed limit is 50% and the speed limit bias is 10% is shown in *[Fig 6.87](#page-307-0)*. This figure does not take the priority circuit into account.

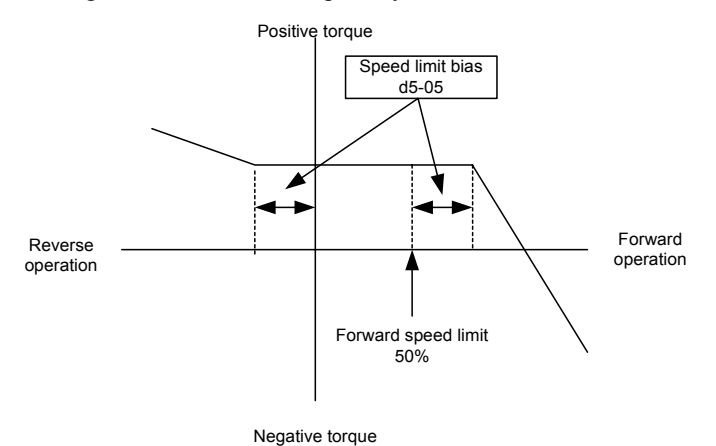

Fig 6.87 Speed Limit Bias Setting

### <span id="page-307-0"></span>■Torque Control Operation Examples

Operation examples will be described separately for winding operation, in which the speed and motor torque are in the same directions, and rewinding operation, in which the speed and motor torque are in opposite directions.

#### **Winding Operation**

In a winding operation, the line (speed) and torque generated by the motor are in the same direction. For the winding operation, both the speed limit and the torque reference input are positive. The motor will accelerate when the torque reference input is larger than the load and will decelerate when it is smaller than the load. If the motor turns faster than the speed limit, a negative compensation value is output from the speed limiter circuit. When the speed then drops below the speed limit, a positive compensation value is output. The torque compensation is proportional to the ASR proportional gain. When the sum of the torque reference and the torque compensation output by the speed limiter is the same as the actual load, the motor will stop accelerating and run at a constant speed.

#### **Rewinding Operation**

In a rewinding operation, the line (speed) and torque generated by the motor are in the opposite directions. (In this example, it is assumed that the line speed is positive and the torque reference input is negative.) For the rewinding operation, the speed limit is positive and the torque reference input is negative. If the motor turns faster than the speed limit, a negative compensation value is output from the speed limiter circuit. If the motor is rotating in reverse, a positive compensation value is output. If the speed is 0 or is below the speed limit, a 0 compensation value is output. In this way, the output from the speed limiter is used to maintain the motor speed between 0 and the speed limit. When the sum of the torque reference and the torque compensation out-

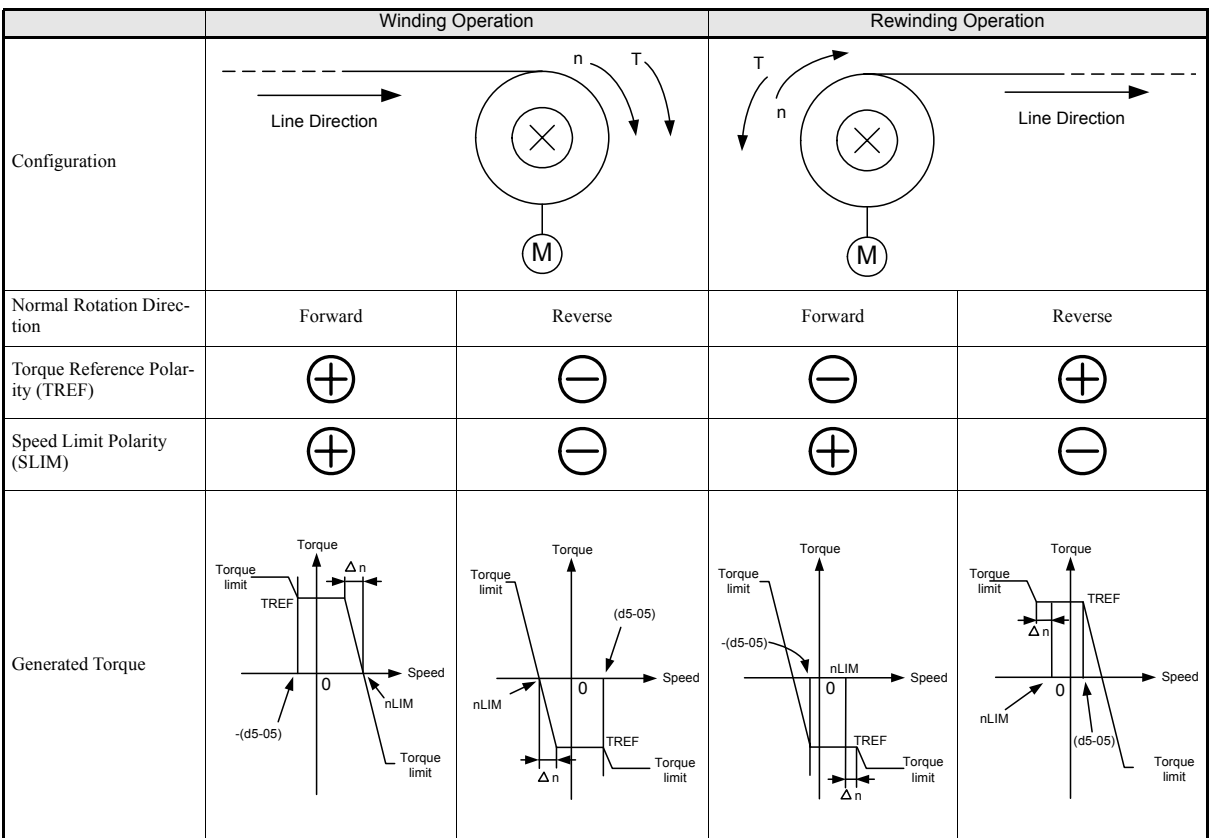

put by the speed limiter is the same as the actual load, the motor will stop accelerating and run at a constant speed.

# **Torque Reference Signal Adjustments**

#### **Torque Reference Delay Time (d5-02)**

The filter time constant in the torque reference section can be adjusted using parameter d5-02. This parameter is used to eliminate noise in the torque reference signal and adjust the responsiveness to the host controller. Increase the setting if oscillations occur during torque control.

#### **Setting the Torque Compensation**

An analog input can be used to apply a torque compensation  $(H3-09 = 14)$ . When the amount of torque loss for mechanical loss or other influences at the load is input to one of this terminal, it is added to the torque reference to compensate the loss. The direction of torque will be as follows:

- **•** Positive voltage (current): Torque compensation reference for forward motor rotation (counterclockwise as viewed from the motor output axis).
- **•** Negative voltage: Torque compensation reference for reverse motor rotation (clockwise as viewed from the motor output axis).

Since the polarity of the voltage input determines the direction, only forward torque compensation can be input when the 0 to 10 V or 4 to 20 mA signal level has been selected. If a reverse torque compensation shall be input, be sure to select the 0 to  $\pm 10$  V signal level.

## **Speed/Torque Control Switching Function**

It is possible to switch between speed control and torque control using one of the digital inputs (H1- $\Box$  $\Box$ = 71, Speed/Torque Control Change). Speed control is performed when the input is OFF and torque control is performed when the input is ON. The parameter d5-01 has to be set to 0.

# http://www.kontrolkalemi.com/forum/

**6-126**

#### **Setting the Speed/Torque Control Switching Timer (d5-06)**

The delay between a change in the speed/torque control switching function input (ON to OFF or OFF to ON) and the corresponding change in the control mode can be set in parameter d5-06. During the timer delay, the value of the 2 analog inputs will retain the values they had when the ON/OFF status of speed/torque control switching signal was changed. Use this delay to complete any changes required in external signals.

*[Fig 6.88](#page-309-0)* shows an example of speed/torque control switching.

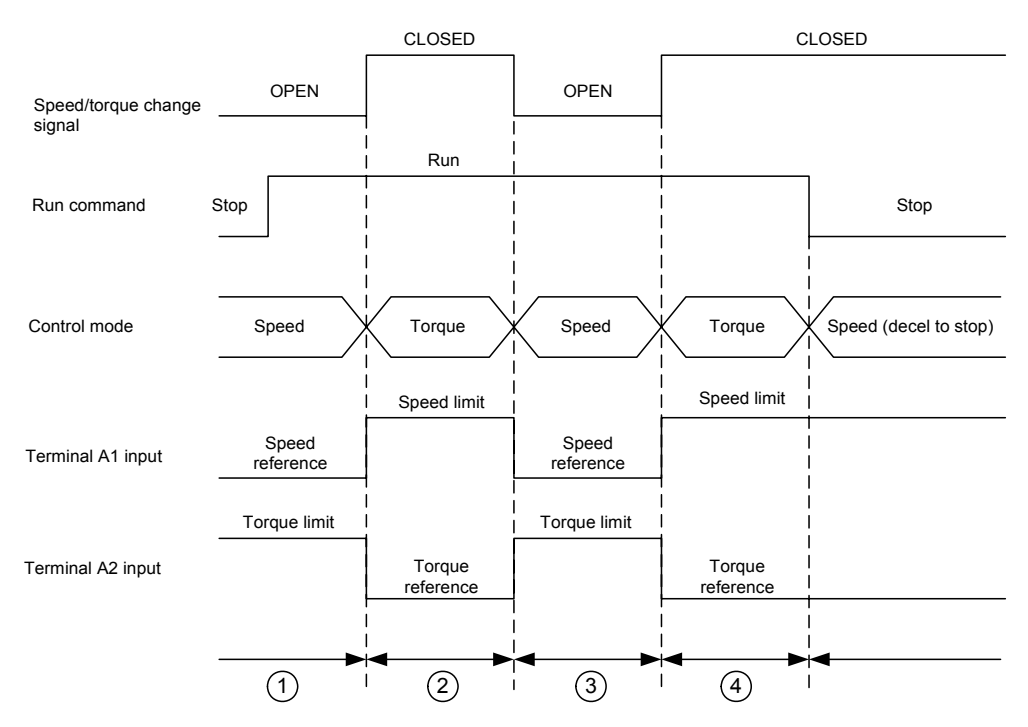

Fig 6.88 Speed/Torque Control Switching Time Chart

#### <span id="page-309-0"></span>**Application Precautions**

- The function of the torque reference input (A1 or A2) changes when the control mode is switched between torque control and speed control. During speed control: The analog input terminal is used as the torque limit input. During torque control: The analog input terminal is used as the torque reference input.
- **•** When the run command is turned OFF, the control method will be speed control. Even from the torque control mode, the system will automatically change to speed control and decelerate to a stop when the run command turns OFF.

# ◆ Droop Control Function

Droop control is a function that allows to achieve a load sharing between two motors that drive a single load. The Droop Control function must be enabled at one inverter only. If by this inverter the torque rises, the speed is reduced and the other inverter takes over more load. Thereby the load is shared automatically to both motors.

## **Related Parameters**

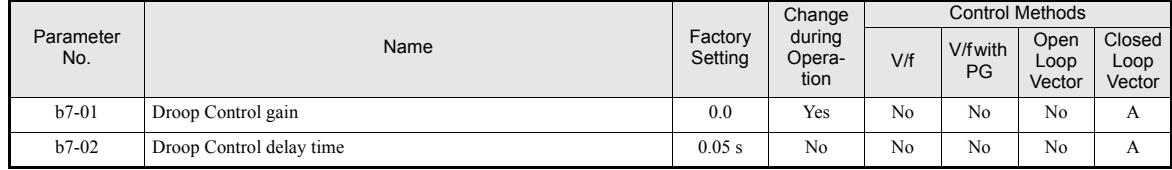

### ■Setting the Droop Control Gain

Set the Droop Control gain in parameter b7-01 to the amount of speed reduction when the maximum output frequency is input and the rated torque is generated (see *[Fig 6.89](#page-310-0)*). b7-01 is set as percentage of the maximum output voltage.

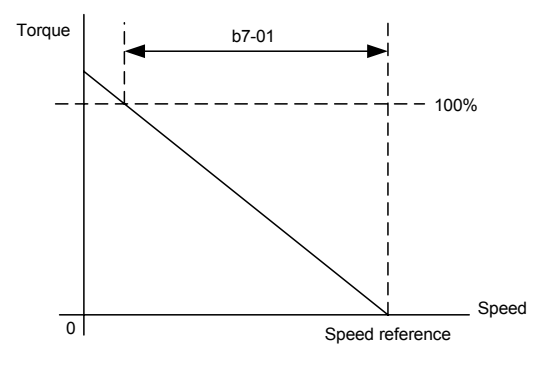

Fig 6.89 Droop Control Gain

<span id="page-310-0"></span>Droop Control can be disabled by setting the parameter b5-07 to 0.

#### **Setting the Droop Control Delay Time**

The Droop Control delay time in parameter b7-02 is used to adjust the responsiveness of droop control. Increase this setting if oscillations or hunting occur.

# **◆ Zero-Servo Function**

The Zero-Servo function holds the motor when the motor is stopped in a so called Zero-Servo status. This means, that if the frequency reference falls below the Zero-Speed level (parameter b2-01) a position loop is activated and the motor is kept at the position, even if a load is applied.

The zero-servo function must be enabled using a digital input, which is programmed for is set to Zero-Servo command (H1- $\Box$  $\Box$  $=$  72).

The actual deviation of the rotor position from the zero position can be monitored using parameter U1-35. The shown value must be divided by to the get the displacement in encoder pulses.

A digital output ( $H2-\Box = 33$ ) can be used to signalize the completion of a Zero-Servo command. The output is closed as long as the actual rotor position is within the zero position  $\pm$  Zero-Servo completion width.

# **Related Parameters**

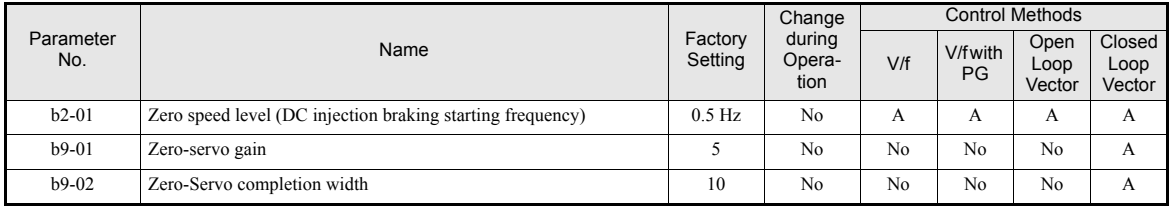

# **Multi-function Digital Inputs (H1-01 to H1-05)**

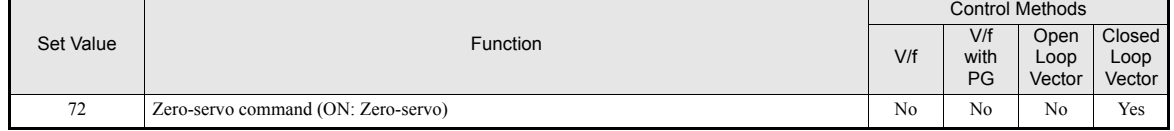

## **Multifunction Outputs (H2-01 to H2-03)**

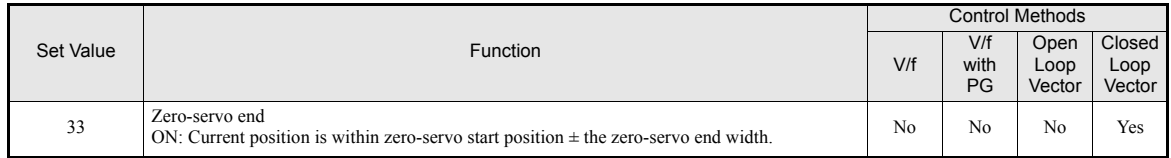

#### **Monitors**

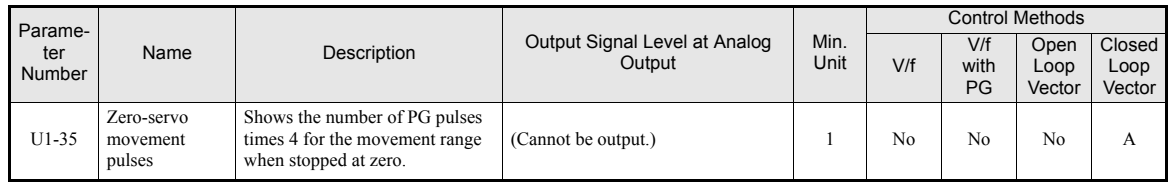

## **Timing Chart**

An example timing chart for the Zero-Servo function showing the input and output signals is given in the figure below.

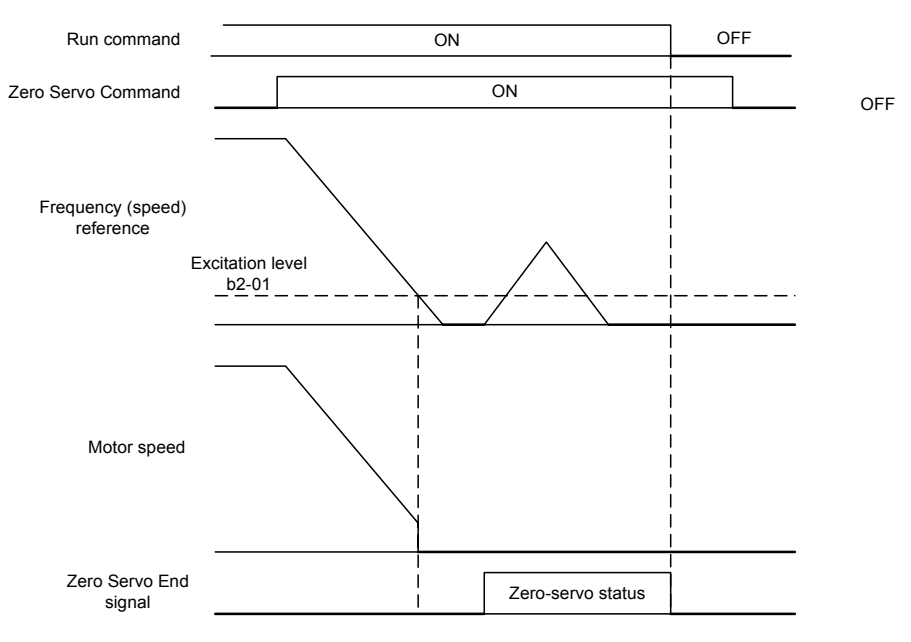

Fig 6.90 Time Chart for the Zero-Servo Function

#### **Application Precautions**

- Be sure to leave the run command input activated. If the run command is turned OFF, the output will be interrupted and the zero-servo function will become inactive.
- The holding force of the Zero-Servo position loop can be adjusted in parameter b9-01. The holding force will increase if the set value is increased. Oscillation and hunting may occur, if the setting is too large. Adjust b9-01 after adjusting the speed controller (ASR).
- **•** The Zero-Servo detection width is set as the allowable displacement from the Zero-Servo start position. Set the b9-02 taking the number of displacement pulses from the PG multiplied by 4.
- **•** The Zero-Servo completion signal will be turned OFF when the zero servo command is turned OFF.

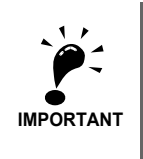

Do not use the Zero-Servo for extended periods of time with 100% of torque. Inverter faults may result. If the Zero Servo function shall be used continuously, make sure that the output current during the servolock is 50% of the motor current or less.

# ◆ Kinetic Energy Buffering

The kinetic energy buffering function can be used to decelerate to stop after a sudden power loss using the kinetic energy of the rotating machine to maintain the DC bus voltage. Thereby an uncontrolled coasting of a machine can be prevented. The function can be activated using a multifunction input i.e. can be operated by a DC bus undervoltage alarm output or by a voltage drop relay. A wiring example is shown in *Fig. 6.80*.

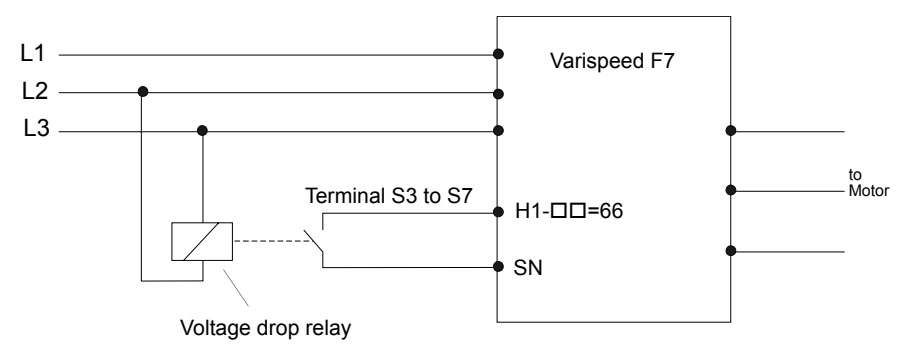

Fig 6.91 Wiring Example for KEB function usage

# **Related Parameters**

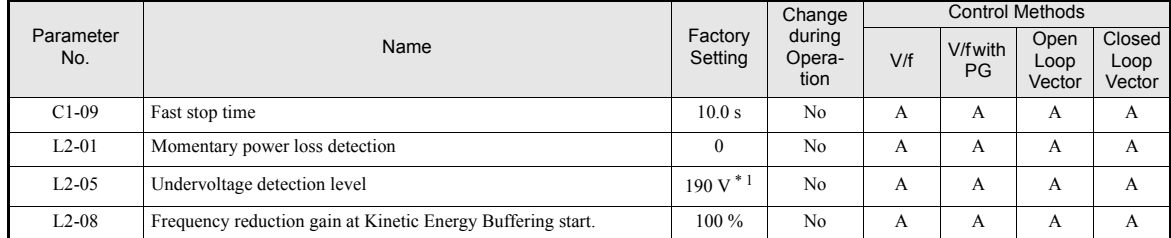

\* 1. The values are for a 200 V class Inverter. Values for a 400 V class Inverter are double.

#### **Setting the Momentary Power Loss Detection (L2-01)**

- L2-01 = 0
	- The inverter trips with undervoltage fault (UV1).
- $L2-01 = 1$

No UV1 is detected within the time which is set in parameter L2-02. If this time is exceeded and the power has not returned, an UV1 fault is output.

•  $L2-01 = 2$ 

No UV1 is detected. The inverter continues operation as long as the CPU is working.

To use the Kinetic Energy Buffering function in connection with the UV alarm output of the inverter, parameter L2-01 must be set to 1 or 2.

#### **Setting the Undervoltage Level (L2-05)**

This parameter sets the voltage level for the DC bus at which a DC bus undervoltage (UV, UV1) is detected.

Normally there is no need to change this setting. If the UV detection is used for activating the Kinetic Energy Buffering function, the UV detection level should be increased to the maximum to detect the UV as fast as possible.

#### **Adjusting the Kinetic Energy Buffering Deceleration Time (C1-09)**

The fast stop time set in parameter C1-09 is used to decelerate to stop when a Kinetic Energy Buffering command is input.

To set up this parameter do the following:

- **•** Increase C1-09 until a UV1 fault is detected during deceleration. (If L2-01 is set to 2, no UV1 will be detected, but the motor will start to coast when the DC bus voltage drops too much.) The highest setting value of C1-09, at which no UV1 is detected will be the maximum deceleration time.
- Decrease C1-09 until a DC bus overvoltage (OV) is detected. The lowest setting value of C1-09, at which no OV is detected, will be the minimal deceleration time.
- **•** Set a value for C1-09, that is somewhere in the middle between the maximum and the minimum deceleration time.

#### **Adjusting the Frequency Reduction Gain at Kinetic Energy Buffering Start (L2-08)**

When the Kinetic Energy Buffering function is enabled, the output frequency is reduced for a certain frequency amount in order to prevent an UV1 fault. The amount of this frequency step can be set using parameter L2-08. It is set in percent of the slip frequency before the Kinetic Energy Buffering signal was input. Normally there is no need to change this setting.

- **•** Increase the setting if an undervoltage fault occurs right after Kinetic Energy Buffering start.
- **•** Decrease the setting if an overvoltage fault occurs right after Kinetic Energy Buffering start.

#### ■Multifunction Input Settings: H1-01 to H1-05 (Terminal S3-S7)

#### **Kinetic Energy Buffering Command NC: "65"**

**•** Storing this setting for one of the parameters H1-01 to H1-05, the Kinetic Energy Buffering function can be activated using a NC contact.

#### **Kinetic Energy Buffering Command NO: "66"**

**•** Using this setting for one of the parameters H1-01 to H1-05, the Kinetic Energy Buffering function can be activated using a NO contact.

# ◆ High Slip Braking (HSB)

If the load inertia is large the high slip braking function can be used to shorten the deceleration time compared to the normal deceleration time without using a braking option (braking resistor, braking resistor unit).

The function must be activated by a multifunction input. It is not comparable with the normal deceleration function. It does not use a ramp function.

HSB should not be used at normal operation instead of a deceleration ramp.

#### **Related Parameters**

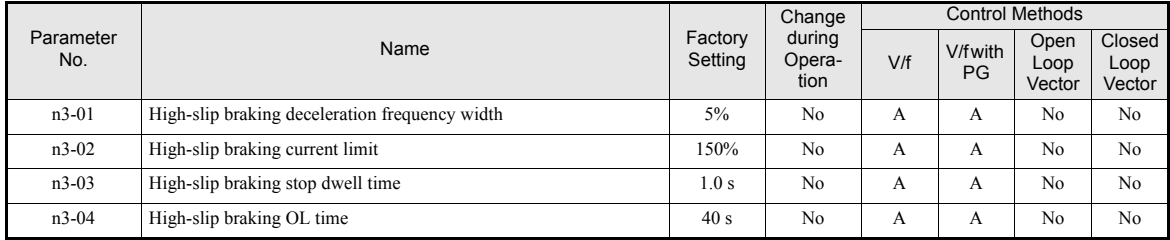

#### **Multi-function Digital Inputs (H1-01 to H1-05)**

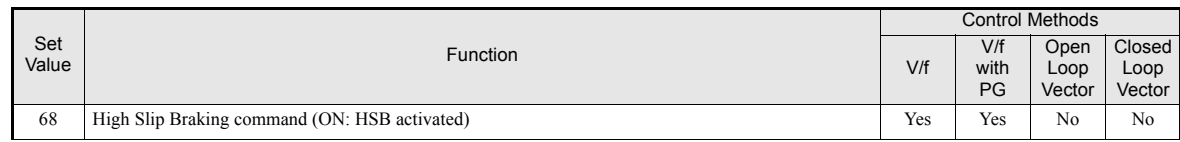

# **Adjusting the HSB Deceleration Frequency Width (n3-01)**

This parameter sets the step value that is used for lowering the output frequency to achieve a large negative slip and thereby to brake the motor.

Normally no adjustments is necessary. Increase the value if a DC bus overvoltage faults occur.

# **Adjusting the HSB Current Limit (n3-02)**

The setting of parameter n3-02 limits the output current while high slip braking is active. The current limit affects the achievable deceleration time.

The lower the current limit the longer is the deceleration time.

## ■ Setting the HSB Dwell Time at Stop (n3-03)

At the end of a high slip braking the output frequency is held at the minimum output frequency for the time set in n3-03. Increase the time if the motor coasts after HSB.

## **Setting the HSB Overload Time (n3-04)**

n3-04 sets the HSB overload time. If the output frequency does not change for any reason although an HSB command is given, an OL7 fault will be displayed and the fault output will operate.

## **Activating High Slip Braking**

If one of the multifunction inputs is set to "68" it can be used to activate the HSB function. The inverter will brake the motor immediately after the HSB command was given. HSB cannot be stopped, i.e. normal inverter operation cannot be resumed.

The HSB function is activated by a pulse signal, a continuous activating of the digital input is not necessary.

# **Speed Follower Function**

The speed follower function allows a slave drive to precisely follow the speed of a master encoder or drive. The speed ratio between the master and the follower is infinitely adjustable. In addtion, a gear ratio adjustment can be added to the speed reference via parameter, analogue input, multi-funtion digital input (MOP) or serial communication.

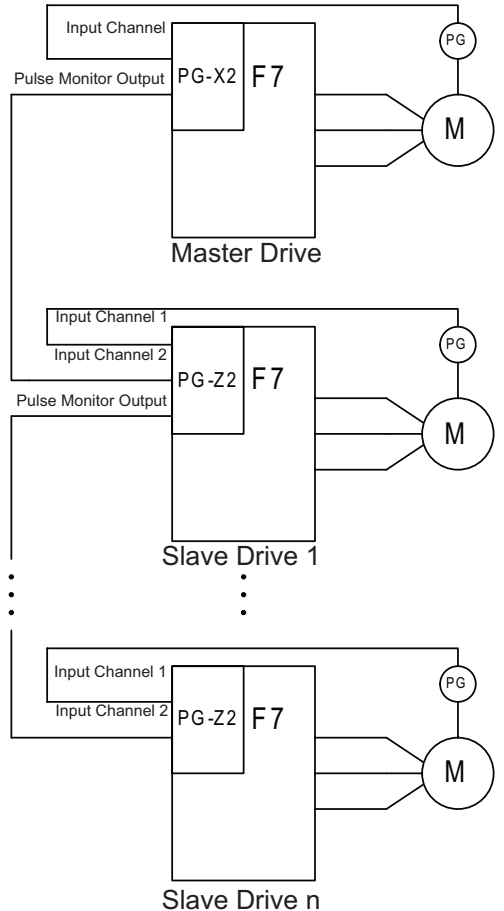

Fig 6.92 Connection for Typical Configuration

# **Related Parameters**

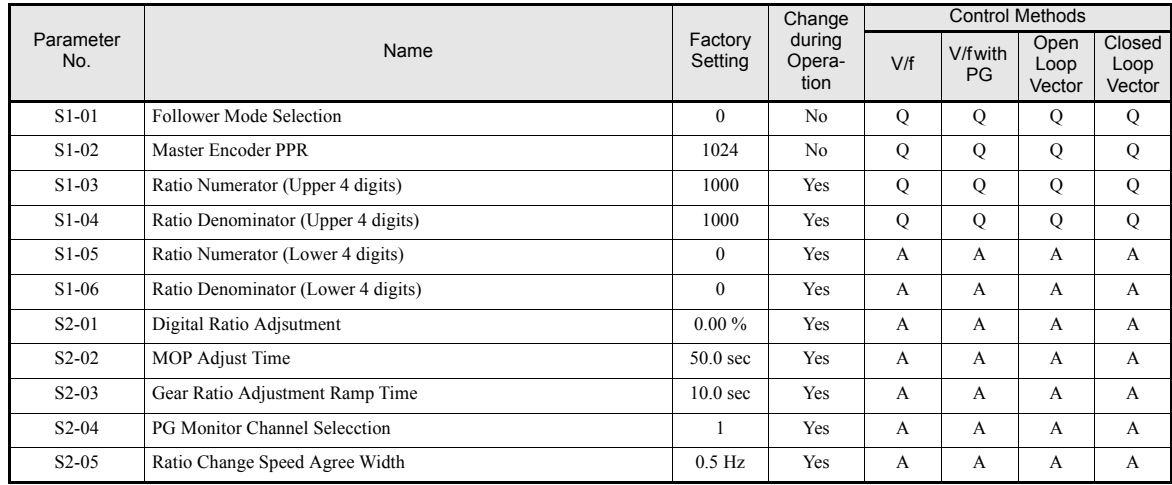

# **6-134**

#### **Monitor Items (U1-**□□)

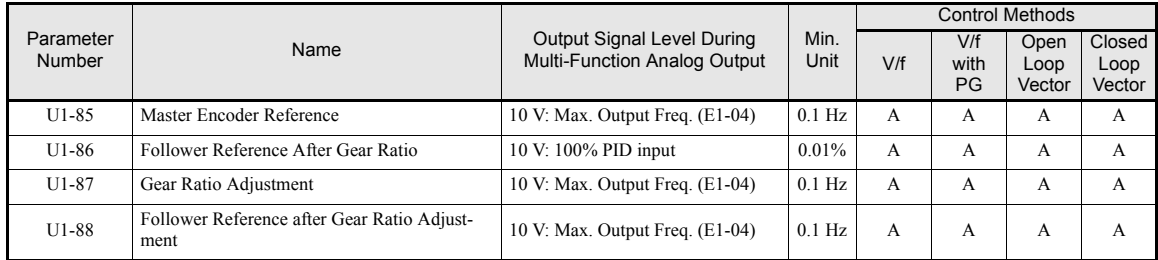

#### **Multi-function Digital Input**

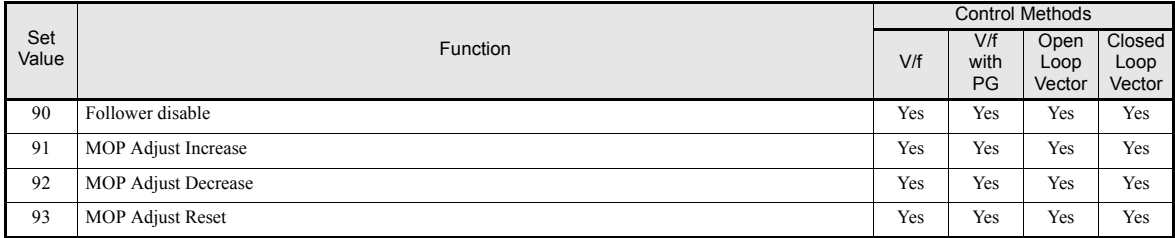

#### **Multi-Function Analog Input**

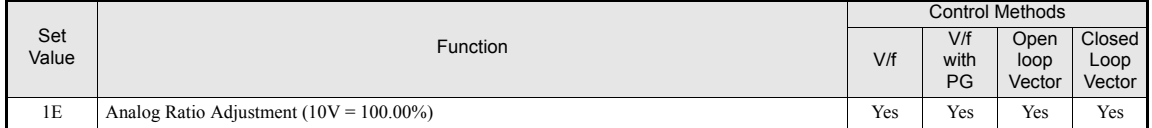

#### **Memobus Registers**

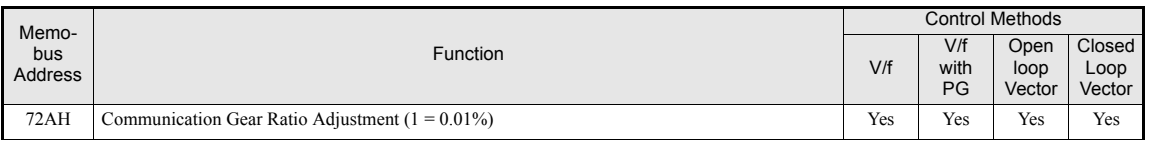

## **Setting the Speed Follower Function Mode (S1-01)**

Parameter S1-01 enables the Speed Follower Function in following different modes:

**•** S1-01=1

The drive follows the master encoder speed in both directions (i.e. the master encoder speed is forwarded to the slave drive with sign).

**•** S1-01=2

The drive follows the master encoder speed in the forward direction only, it will limit negative reference to 0 Hz.

**•** S1-01=3

The drive follows the master encoder speed but ignores the master encoder direction (i.e. follows always in forward direction).

## **Setting the digital gear ration**

In general the digital gear ratio is set by parameters :

The parameters S1-03 to S1-06 specify a fraction the master encoder speed is multiplied with in order to adjust the slave's frequency reference.

Gear Ratio =  $\frac{(S1-03 \times 10000) + S1-05}{(S1-04 \times 10000) + S1-06}$ 

**6-135**

Additional to that it can be adjusted in 4 different ways:

**•** by an anlogue signal:

By setting H3-09 = 1E an anlog signal adjusting the gear ratio can be input at terminal A2 (or, if the analog input option card AI-14B is connected, setting  $H3-05 = 1E$ , it can be intput at channel 3 of the AI-14B option card). 100% of this signal equal 100.00% gear ratio adjustment.

**•** by Memobus register:

A value for the gear ration can also be input in Memobus register 72AH with a resolution of 0.01% (i.e. 1 in register 72AH equals 0.01%)

**•** by multi-function digital inputs with the MOP function:

By setting two of the parameter H1-01 to H1-05 (terminal S3 to S7) to 91 and 92 gear ratio can be adjusted using the MOP function. Whenever the multi-function digital input set to 91 is closed, the gear ratio will be increased, whenever the multi-function digital input set to 92 is closed, the gear ratio will be decreased continuously.

An acceleration / deceleration time for the MOP inputs can be set in parameter S2-02. It specifies the time to change the MOP gear ratio adjustment by 100.00%.

The actual MOP content can be reset closing a multi-function digital input set to 93 (MOP Adjsut reset).

• by parameter S2-01:

Additional to the fixed gear ratio also a parameter can be used to adjust the gear ratio. It is input in parameter S2-01 in units of 0.01%.

All of the above mentioned gear ratios are summed up to produce the total gear ratio adjustment which is then multiplied by the incoming speed reference. The full gear ratio adjustment will be changed using the ramp time set in S2-03.

#### **Disabling the Speed Follower**

The Speed Follower Function can be disabled by closing a multi-function digital input terminal S1 to S7 set to 90(H1-01 to H1-05). When this input is closed the speed reference set in b1-01 will become active and the active acceleration and deceleration times will be used.

#### **PG Monitor Channel Selection**

Parameter S2-04 selects the output signal of the PG Monitor Channel when a dual channel PG option card (PG-Z2) is used.

- **•** Setting 0: Channel 1 (Slave's PG) is output
- Setting 1: Channel 2 (Master's PG) is output

#### **Ratio Change Speed Agree Width**

In case the gear ratio has been changed or the Speed Follower Function was disabled by a multi-function digital input or the RUN signal has been cycled a dedicated speed agree width can be set with parameter S2-05.

6

# **Speed Follower Function Block Diagram**

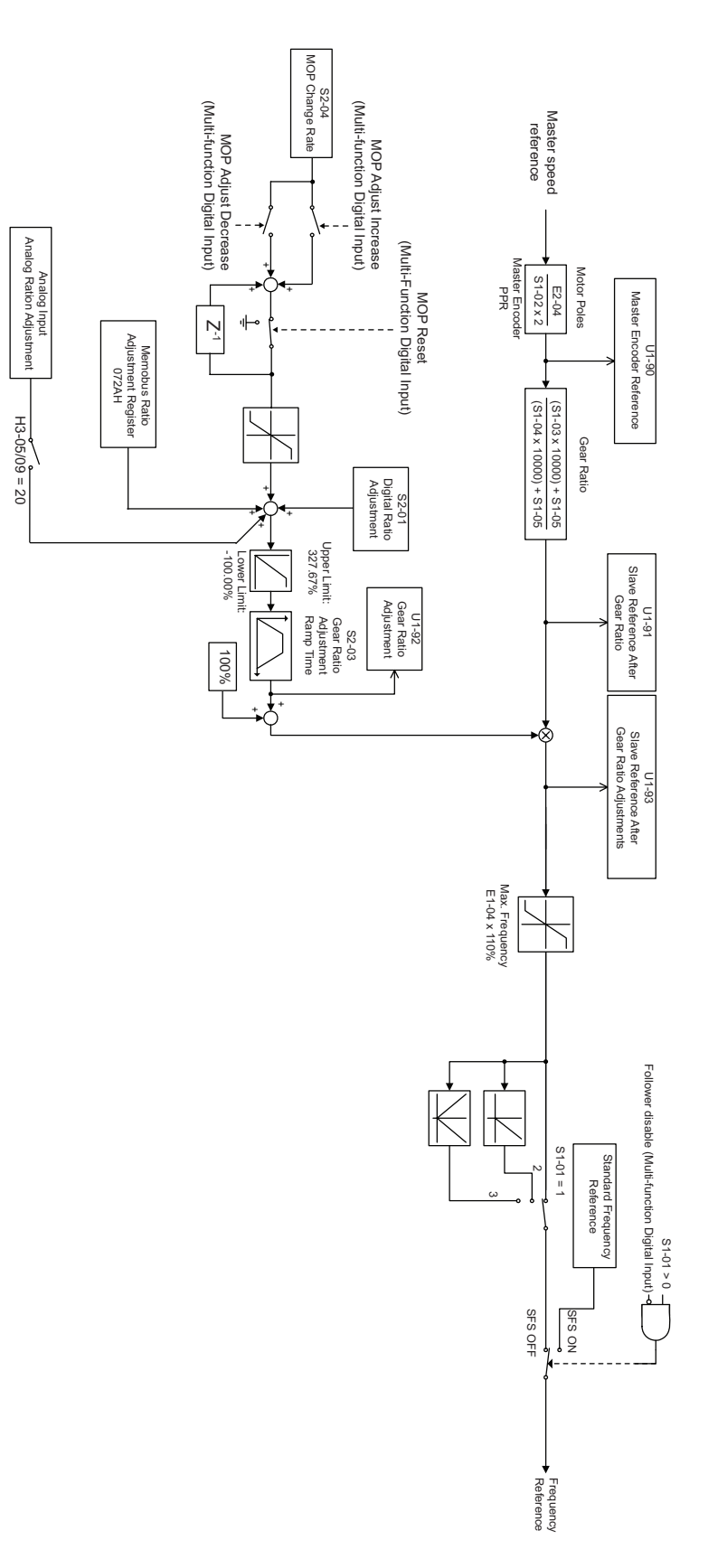

 $6 - 137$ 

# **Digital Operator Functions**

# **Setting Digital Operator Functions**

# **Related Parameters**

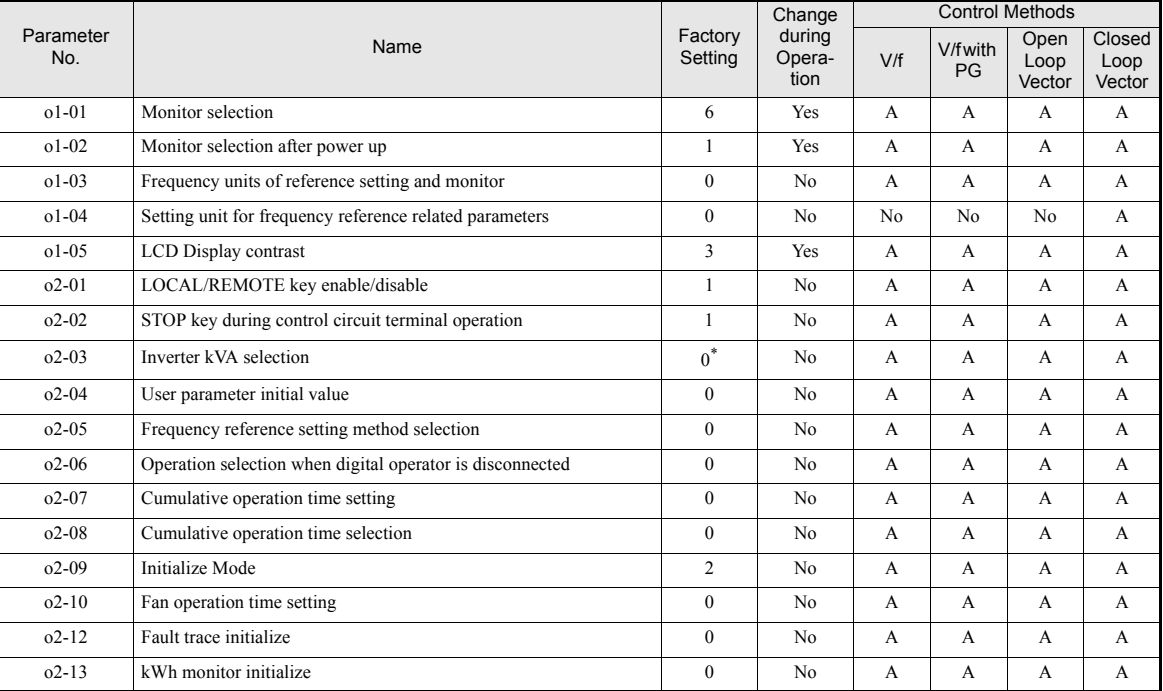

\* Depends on the inverter capacity

# **Monitor Selection (o1-01)**

Using parameter o1-01 the third monitor item that is displayed in drive mode can be selected. This function has no effect on the optional LCD-operator (JVOP-160).

## ■Monitor Display when the Power Supply is Turned ON (o1-02)

Using parameter o1-02 the monitor item (U1- $\square\square$ ) that is to be displayed on the Digital Operator when the power supply is turned ON can be selected.

## **Changing Frequency Reference and Display Units (o1-03)**

Set the Digital Operator frequency reference and display units using parameter o1-03. The setting in o1-03 will affect the display units of the following monitor items:

- U1-01 (Frequency Reference)
- **•** U1-02 (Output Frequency)
- **•** U1-05 (Motor Speed)
- **•** U1-20 (Output Frequency after Soft Start)
- **•** d1-01 to d1-17 (Frequency references)

### **Changing the Units for Frequency Parameters Related to V/f settings (o1-04)**

Using parameter o1-04 the unit for frequency parameters related to the V/f setting can be changed. If o1-04 is set to 0 it will be Hz. If o1-04 is set to 1 it will be rpm.

#### **Changing the Display Contrast (o1-05)**

Using o1-05 the contrast of the LCD display on the digital operator can be raised or lowered. Lowering the o1- 05 value will decrease the contrast and vice versa.

#### **Disabling the LOCAL/REMOTE Key (o2-01)**

Set o2-01 to 0 to disable the LOCAL/REMOTE Key on the Digital Operator.

If the key is disabled, it cannot be used anymore to switch over the frequency reference source or the RUN command source between LOCAL and REMOTE.

#### **Disabling the STOP Key (o2-02)**

This parameter is used to set whether the STOP key on the operator is active during remote control (b1-02  $\neq$  0) or not.

If o2-02 is set to 1, a STOP command from the operators STOP key will be accepted. If o2-02 is set to 0 it will be disregarded.

#### **Initializing Changed Parameter Values (o2-03)**

You can save the current Inverter parameter setting values as user-set parameter initial values. Therefore parameter o2-03 has to be set to 1.

To initialize the Inverter parameters using the user-set initial values in memory set parameter A1-03 to 1110. To clear the user-set initial values in memory, set o2-03 to 2.

#### **Changing the Inverter Capacity Setting (o2-04)**

The inverter capacity setting can be set using parameter o2-04. Refer to *[page 5-79, Factory Settings that](#page-179-0) [Change with the Inverter Capacity \(o2-04\)](#page-179-0)* to see parameters that depend on this setting.

Normally it not necessary to change this setting, unless the control card has been changed.

## ■Setting the Frequency Reference using the UP and DOWN Keys without Using the **Enter Key (o2-05)**

This function is active when frequency references are input from the Digital Operator. When o2-05 is set to 1, you can increment and decrement the frequency reference using the UP and DOWN keys without using the Enter key.

#### **Operation Selection when the Digital Operator is Disconnected (o2-06)**

This function selects the operation when the digital operator gets disconnected when a RUN command is active.

If o2-06 is set to 0 the operation is continued.

If o2-06 is set to 1 the output is switched off and the motor coasts to stop. The fault output is operated. When the operator is reconnected an OPR (Operator disconnected) is shown.

**6-139**

#### ■Cumulative Operation Time (o2-07 and o2-08)

The inverter has a function that counts the operation time of the inverter cumulatively.

Using parameter o2-07 the cumulative operation time can be changed, e.g. after a replacement of the control board. If parameter o2-08 is set to 0 the inverter counts the time whenever the power supply is switched ON. If o2-08 is set to 1 the time when a RUN command is active is counted only. The factory setting is 0.

## **Cooling Fan Operation Time (o2-10)**

This function counts the operating time of the inverter mounted fan cumulatively.

Using parameter o2-10 the counter can be reset, e.g. when the fan was replaced.

#### **Fault Trace Initialize (o2-12)**

This function can be used to initialize the fault trace by setting parameter  $o2-12$  to 1.

#### **kWh Monitor Initialize (o2-14)**

Using this parameter the kWh monitor (U1-29 and U1-30) can be initialized.

# ◆ Copying Parameters

The Digital Operator can perform the following three functions using a built-in EEPROM (non-volatile memory).

- **•** Store Inverter parameter set values in the Digital Operator by setting o3-01 to 1 (READ)
- Write parameter set values stored in the Digital Operator to the Inverter by setting  $o3-01$  to  $2$  (COPY)
- **•** Compare parameter set values stored in the Digital Operator with Inverter parameters settings by setting o3-01 to 3 (VERIFY)

The data saved in the operator can be protected from overwriting by setting parameter o3-02 to 0. In the case a READ command can not be executed. If it is nevertheless still done, "PrE" will be displayed at the operator.

#### **Related Parameters**

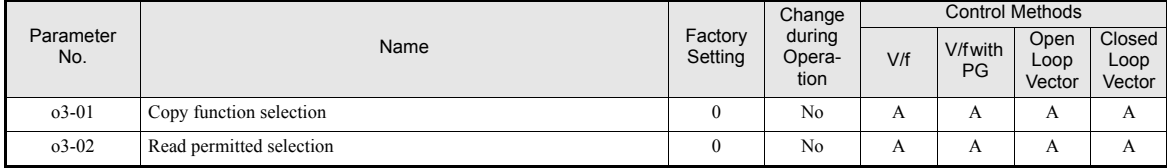

# **Storing Inverter set values in the Digital Operator (READ)**

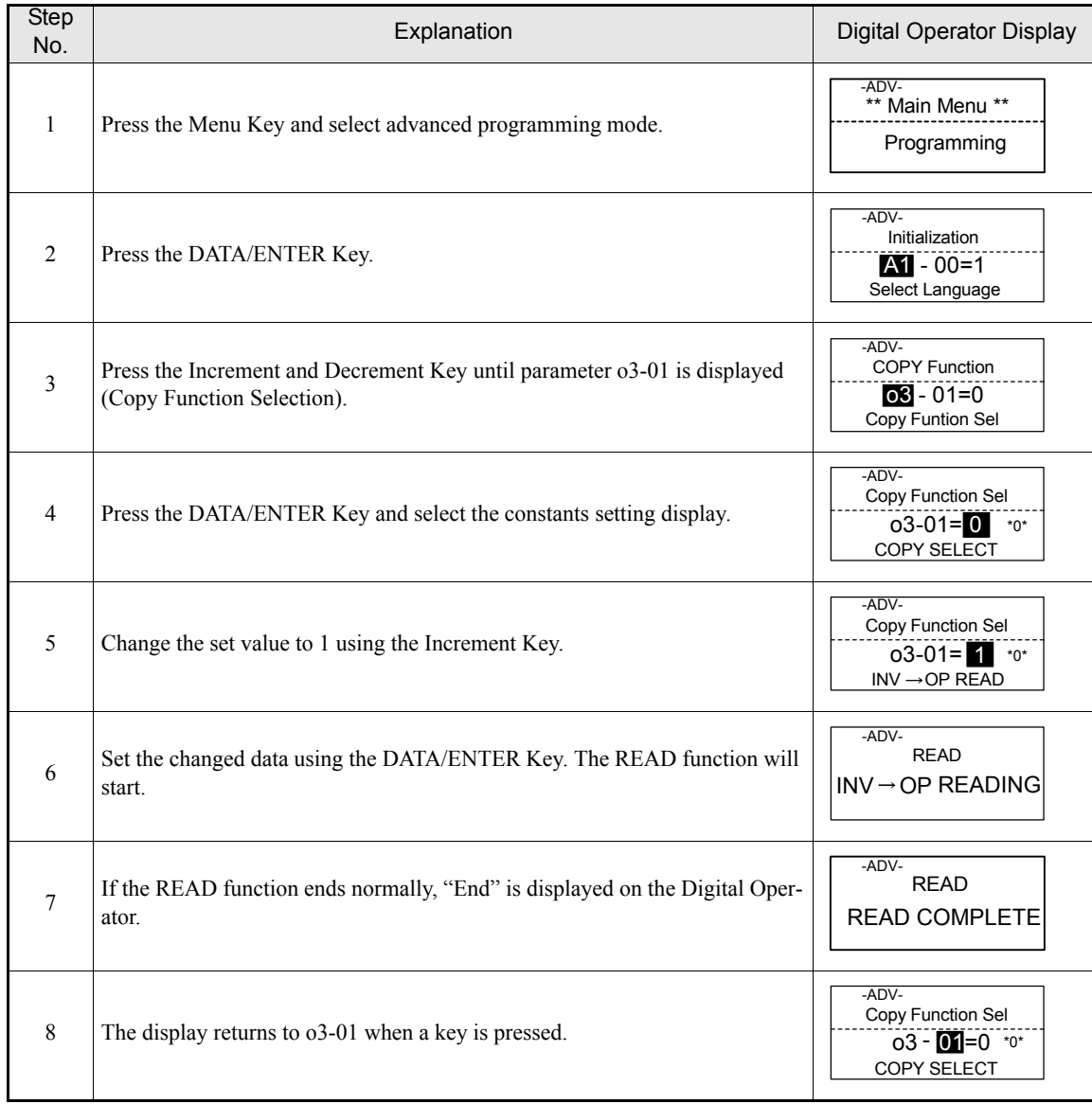

To store Inverter set values in the Digital Operator use the following method.

If a fault is displayed, press any key to cancel the fault display and return to the o3-01 display. Refer to *[page 7-18, Digital Operator Copy Function Faults](#page-352-0)* for corrective actions.
### **Writing Parameter Set Values Stored in the Digital Operator to the Inverter (COPY)**

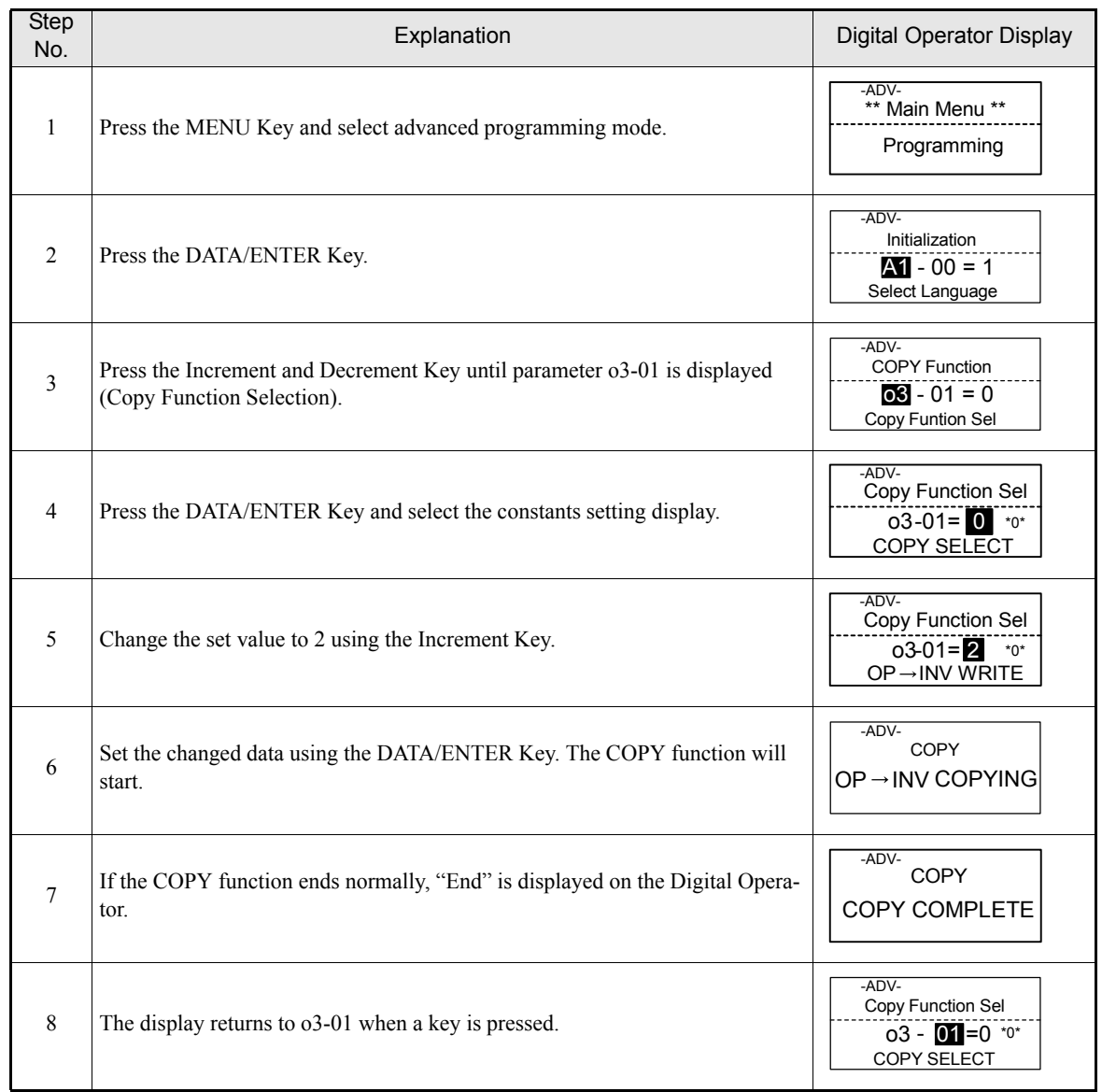

To write parameter set values stored in the Digital Operator to the Inverter, use the following method.

If an fault is displayed, set the parameters again. Refer to *[page 7-18, Digital Operator Copy Function Faults](#page-352-0)* for corrective actions*.*

**6-142**

### **Comparing Inverter Parameters and Digital Operator Parameter Set Values (VERIFY)**

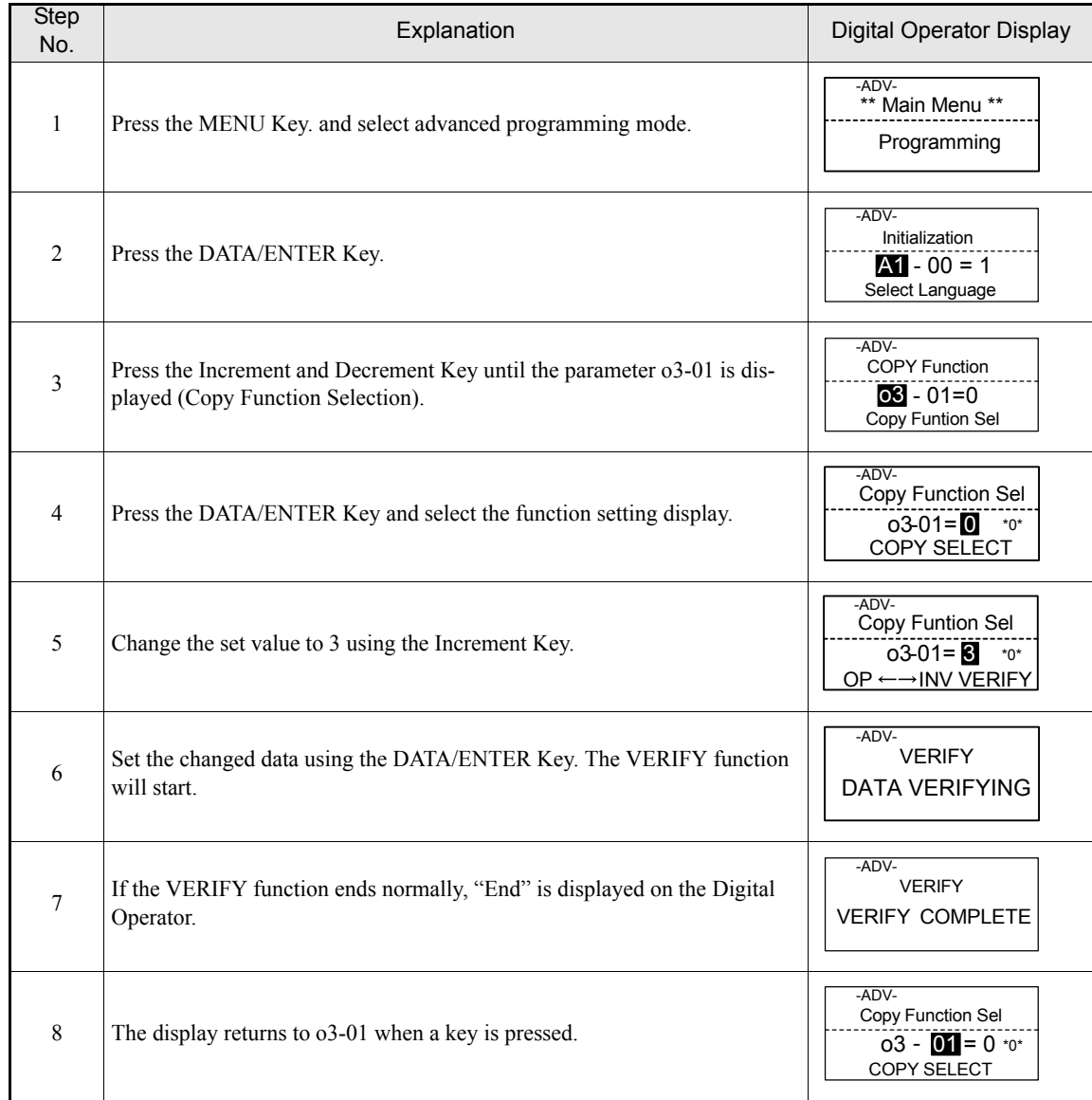

To compare Inverter parameters and Digital Operator parameter set values, use the following method.

If an fault is displayed, press any key to cancel the fault display and return to the o3-01 display. Refer to *[page 7-18, Digital Operator Copy Function Faults](#page-352-0)* for corrective actions.

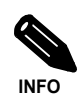

When using the copy function, check that the following settings are the same between the Inverter data and the Digital Operator data.

- Inverter product and type
- Software number
- Inverter capacity and voltage class
- Control method

### **Prohibiting Overwriting of Parameters**

If A1-01 is set to 0, all parameters except A1-01 and A1-04 are write protected, U1- $\Box$  $\Box$ , U2- $\Box$  $\Box$  and U3- $\Box$  will be displayed. If A1-01 is set to 1, only the parameters A1-01, A1-04 and A2- $\Box$  can be read or written, U1- $\Box$  $\Box$ , U2- $\Box$  $\Box$  and U3- $\Box$  $\Box$  will be displayed. All other parameters will not be displayed.

If you set one of the parameters H1-01 to H1-05 (digital input terminal S3 to S7 function selection) to 1B (write parameters permitted), parameters can be written from the digital operator when the terminal that has been set is ON. When the set terminal is OFF, writing parameters other than the frequency reference is prohibited. However, the parameters can be read.

### **Related Parameters**

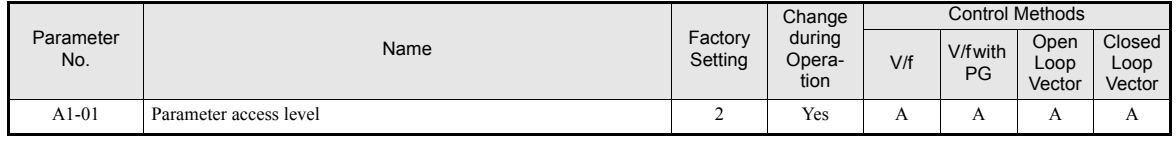

### **◆ Setting a Password**

When a password is set in A1-05 and if the set values in A1-04 and A1-05 do not match, only the settings of parameters A1-01 to A1-03, or A2-01 to A2-32 can be modified.

The setting of all parameters except A1-00 can be prohibited using the password function in combination with setting parameter A1-01 to 0 (Monitor only).

### **Related Parameters**

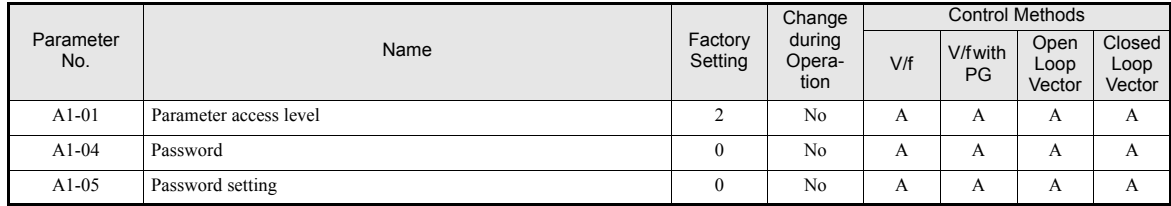

### **Setting a Password**

The password can be set in parameter A1-05. Normally A1-05 is not displayed. To display and modify A1-05 the MENU and Reset key must be pressed together in the A1-04 display.

### **Displaying User-set Parameters Only**

The A2 parameters (user-set parameters) and A1-01 (parameter access level) can be used to establish a parameter set that contains only the most important parameters.

Set the number of the parameter to which you want to refer in A2-01 to A2-32, and then set A1-01 to 1. Using the advanced programming mode you can read and modify A1-01 to A1-03 and the parameters set in A2-01 to A2-32 only.

### **Related Parameters**

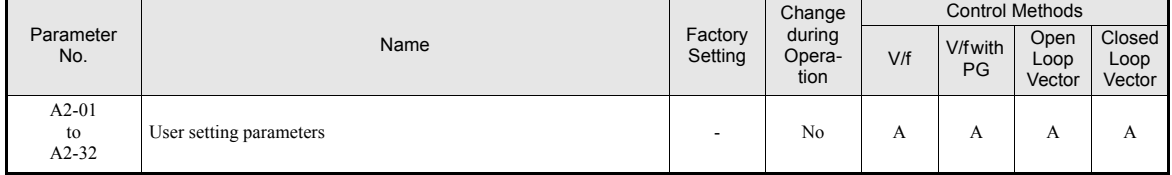

# **Option Cards**

### **Using PG Feedback Option Cards**

To get a more precise speed control the inverter can be equipped with a PG option card to connect a pulse generator. Three different PG cards can be used, the PG-B2, the PG-X2 and the PG-Z2. Refer to *[page 2-30,](#page-64-0) [Option Card Models and Specifications](#page-64-0)* to see details.

### **Related Parameters**

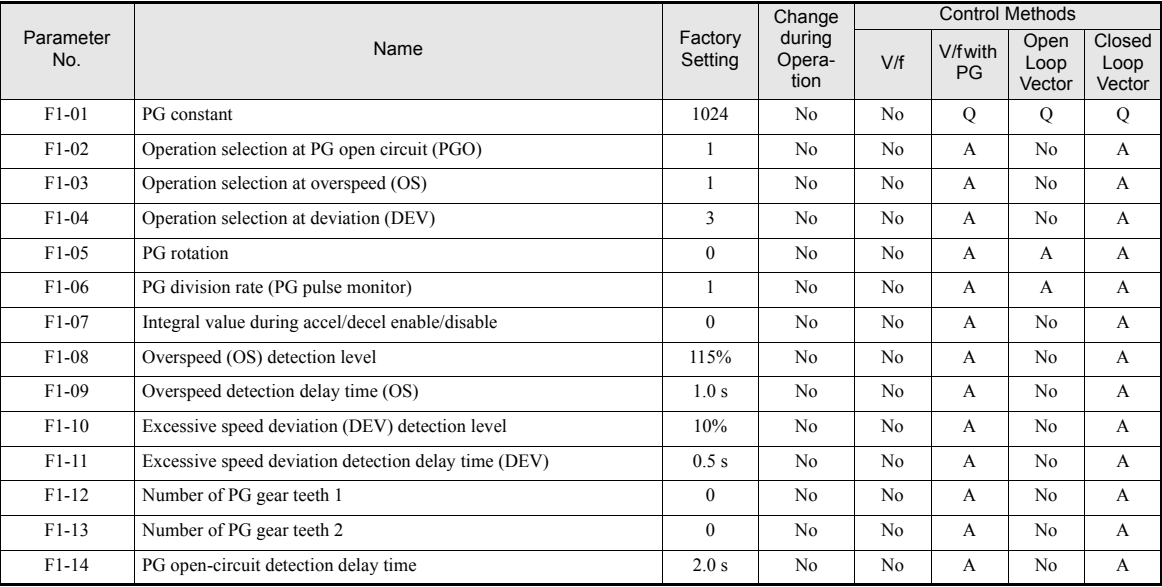

### **Using PG Speed Control Card**

There are two types of PG Speed Control Card that can be used in V/f control with PG and Closed Loop Vector control:

- **•** PG-B2: A/B-phase pulse input, compatible with complementary outputs.
- **•** PG-X2: A/B/Z-phase pulse input, compatible with line drivers (RS-422).
- PG-Z2: Dual encoder PG feedback card (two times phase A, B, Z), selectable line driver (RS422) or open collector inputs

For the mounting instructions, specifications and connection diagrams refer to *[page 2-30, Installing and Wir](#page-64-1)[ing Option Cards](#page-64-1)*.

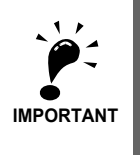

If Open Loop Vector control is used and a PG card is installed, the speed detected by the PG card is displayed in the monitor parameter U1-05. Therefore the PG constant has to be set in parameter F1-01. The direction of the speed detection can be changed by parameter F1-05.

To change the U1-05 value to the internally calculated value remove the PG card.

### **Setting Number of PG Pulses (F1-01)**

Set the number of PG (Pulse Generator/Encoder) pulses in pulses per revolution.

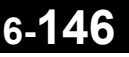

### **Suit the PG Rotation Direction and Motor Rotation Direction (F1-05)**

Parameter F1-05 suits the PG rotation direction to the motor rotation direction. If the motor is rotating forwards, set whether it is A-phase leads or B-phase leads.

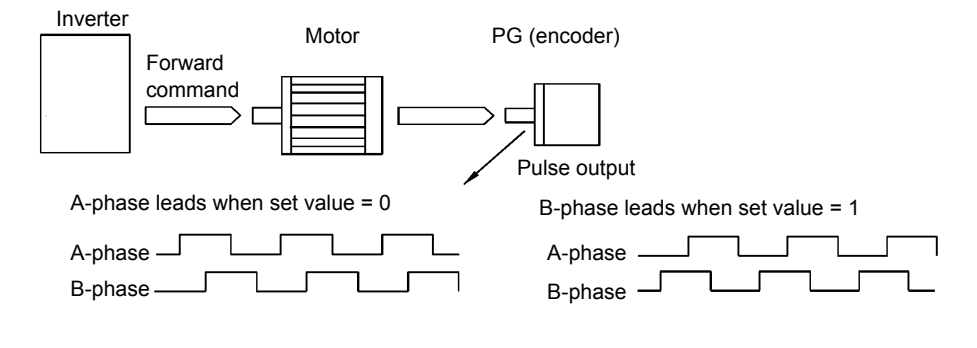

Example: Forward rotation of standard motor (PG)

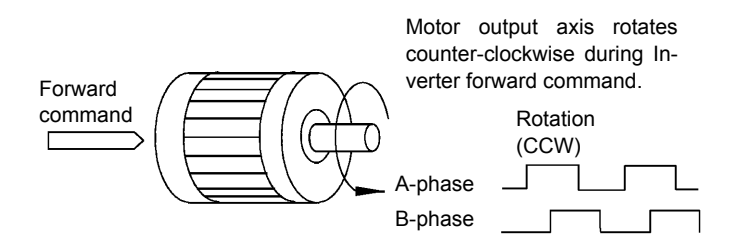

With the used PG the A-phase leads (CCW) when motor rotation is forward.

Generally, the A-phase leads when the rotation direction is counter-clockwise (CCW) seen from the shaft side (FWD command is input).

### **Setting Number of Gear Teeth Between PG and Motor (F1-12 and F1-13)**

If there are gears between the motor and PG, the gear ratio can be set using F1-12 and F1-13.

When the number of gear teeth has been set, the number of motor rotations within the Inverter is calculated using the following formula.

No. of motor rotations (r/min.) = No. of input pulses from PG  $\times$  60 / F1-01  $\times$  F1-13 (No. of gear teeth on PG side) / F1-12 (No. of gear teeth on motor side)

### **Integral Operation During Acceleration and Deceleration (F1-07)**

You can select whether to enable or disable integral operation during acceleration and deceleration.

To make the motor speed matching the frequency reference as closely as possible even during acceleration and deceleration, set F1-07 to 1. Refer also to *[page 6-39, Automatic Speed Regulator \(ASR\)](#page-221-0).*

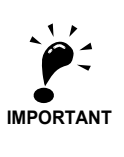

If F1-07 is set to 1, overshoot or undershoot may occur easily immediately after acceleration and deceleration. To minimize the possibility of overshoot or undershoot occurring, set F1-07 to 0.

**6-147**

### **Setting PG Pulse Monitor Output Dividing Ratio (F1-06)**

This function is enabled only when using PG speed control card PG-B2. Set the dividing ratio for the PG pulse monitor output. The set value is expressed as n for the higher place digit, and m for the two lower place digits. The dividing ratio is calculated as follows:

Dividing ratio =  $(1 + n)/m$  (Setting range) n: 0 or 1, m: 1 to 32

$$
F1-06 = \frac{\Box}{n} \frac{\Box \Box}{m}
$$

The dividing ratio can be set within the following range:  $1/32 \leq F1-06 \leq 1$ . For example, if the dividing ratio is 1/2 (set value 2), half of the number of pulses from the PG are output at the pulse monitor.

### **Detecting PG Open Circuit (F1-02 and F1-14)**

Parameter F1-02 selects the stopping method when a PG disconnection is detected.

PG open (PGO) is only detected when the inverter is running at least with a frequency reference higher than 1% of the maximum output frequency or above the minimum frequency (E1-09) and the PG feedback signal is missing for the time set in F1-14 or longer.

### **Detecting Motor Overspeed (F1-03, F1-08 and F1-09)**

An overspeed (OS) is detected when the motor speed continues to exceed the set frequency value in F1-08 for a time longer than set in F1-09. After detecting an overspeed (OS), the Inverter stops according to the setting in F1-03.

### **Detecting Speed Difference between the Motor and Speed Reference (F1-04, F1-10 and F1-11)**

Speed deviation is detected when the speed deviation (i.e., the difference between the speed reference and the actual motor speed) is too large. Speed deviation (DEV) is detected only after a speed agreement (speed reference and actual motor speed are within the setting range of L4-02) and if a speed deviation higher than the set value in F1-10 continues for longer than the time set in F1-11. After a speed deviation is detected, the Inverter stops according to the setting in F1-04.

### **Analog Reference Cards**

When using a AI-14B or A1-14U analog reference card, set parameter b1-01 (Reference selection) to 3 (Option Card).

The AI-14B provides 3 bi-polar input channels with 14-bit (plus sign) A/D conversion.

If b1-01 is set to 1 and F2-01 is set to 0, the channel 1 and 2 replace the analog inputs A1 and A2. A1 becomes the frequency reference input and the function of A2 can be selected using parameter H3-09. In this case no digital input can be set for the Option/Inverter selection function (H1- $\Box \Box$  = 2).

If b1-02 is set to 3 and F2-01 is set to 1, the sum of three input channels becomes the frequency reference value.

The AI-14U provides 2 unipolar inputs channels with 14-bit A/D conversion. Channel 1 is a voltage input and channel 2 is a current input. The sum of the channels 1 and 2 is the frequency reference. F2-01 does not need to be set for the AI-14U option card.

### **Related Parameters**

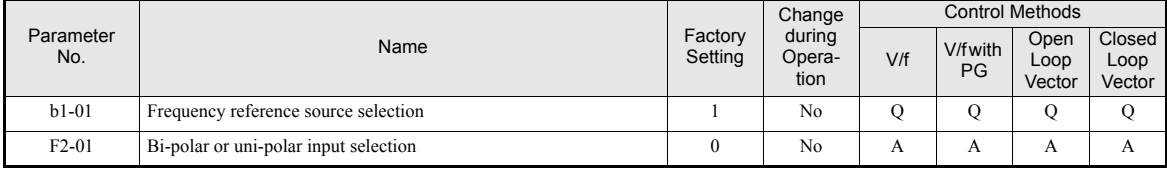

### **Digital Reference Cards**

When using a DI-08 or DI-16H2 Digital Reference Card, set b1-01 (Reference selection) to 3 (Option Card).

The DI-16H2 can be used to set a frequency using a 16-bit digital reference.

The DI-08 can be used to set a frequency using a 8-bit digital reference.

### **Related Parameters**

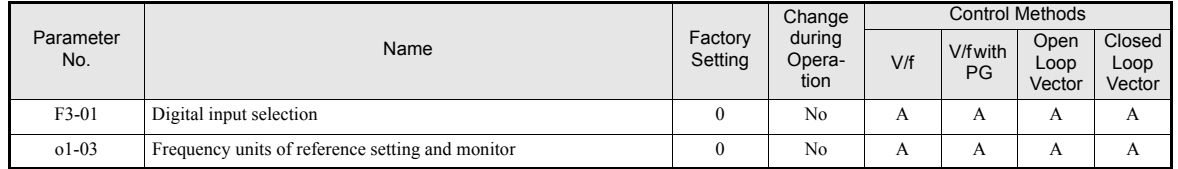

### **Selecting Input Terminal Functions for the DI-16H2 Digital Reference Card**

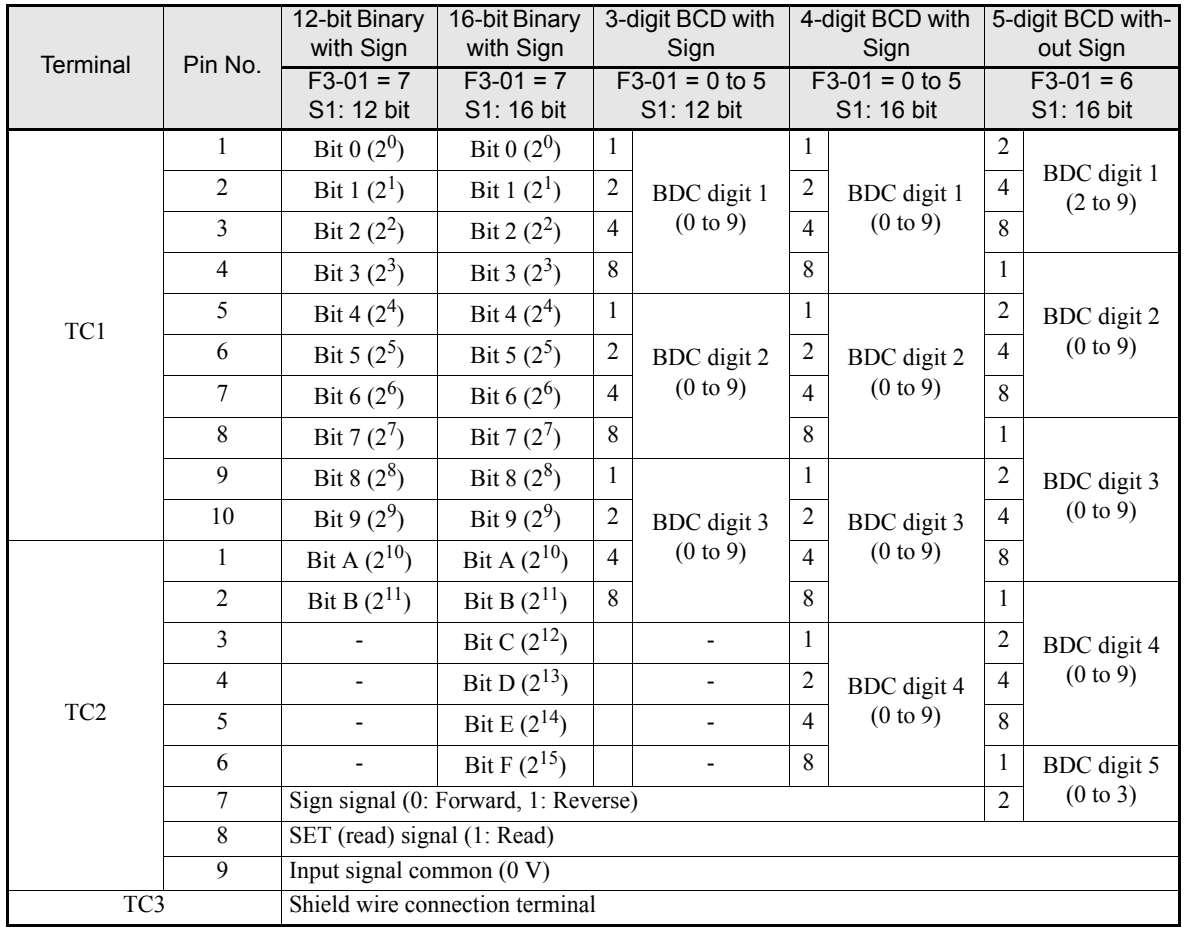

The frequency reference from the DI-16H2 Card is determined by the setting of F3-01 and the 12/16-bit switch on the Option card. The possible settings are listed in the table below.

### **Application Precautions**

- The maximum frequency (100% speed) reference will be used when the binary input is set (setting: 6 or 7) and all bits are 1.
- **•** Setting F3-01 to 6 is valid only when the D1-16H2 is used. Using this setting a frequency from 0.00 to 399.8 Hz can be set in BCD. The sign bit is used as a data bit, i.e. only positive data can be set. Also, the digit starts from 0, i.e. the minimum setting is 0.02 Hz.

### **Selecting the Input Terminal Function for a DI-08 Digital Reference Card**

The frequency reference from a DI-08 Card is determined by the setting of F3-01, as shown in the following table.

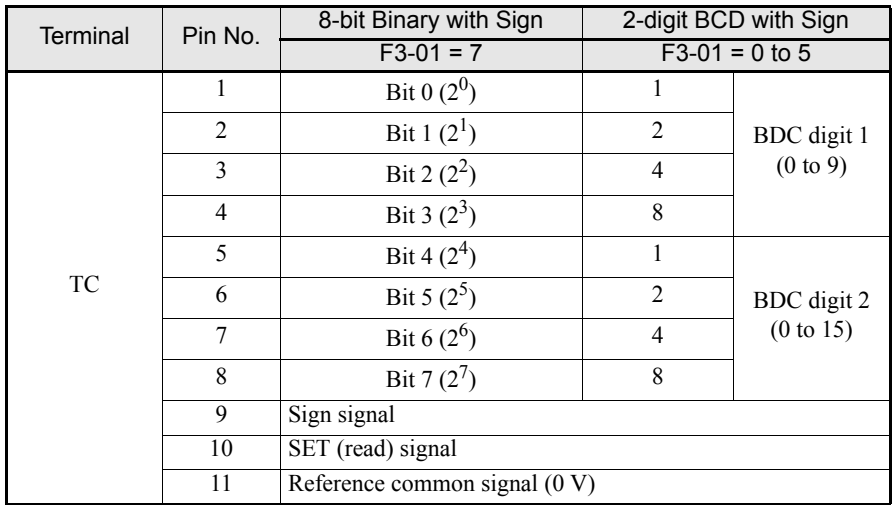

### **Application Precautions**

The DI-08 will not function if F3-01 is set to 6.

6

### **Selecting the Digital Reference**

The setting range of the digital references is determined by the combination of the settings of o1-03 and F3-01. The information monitored in U1-01 (Frequency reference) will also change.

### **DI-16H2 Reference Setting Ranges**

With the DI-16H2 option card setting ranges can be set like shown in table below.

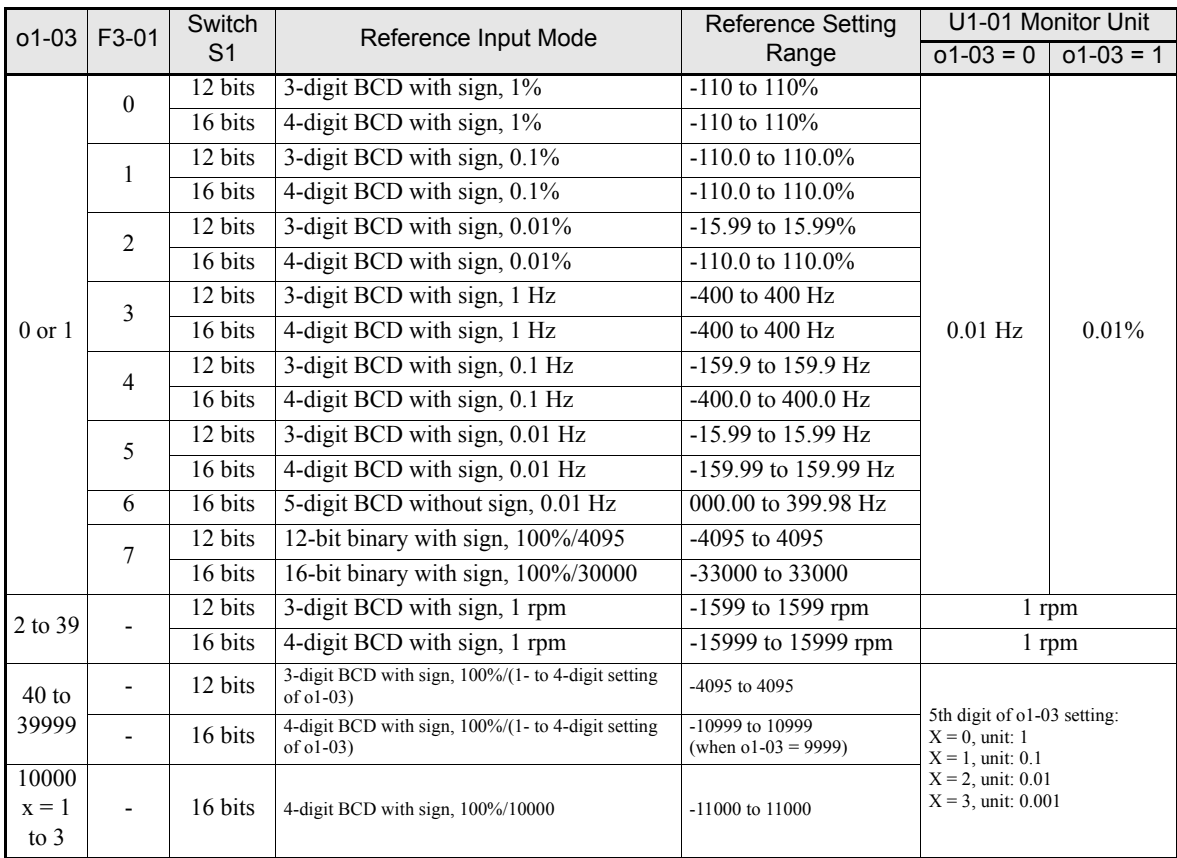

### **DI-08 Reference Setting Ranges**

With the DI-16H2 option card setting ranges can be set like shown in the table below.

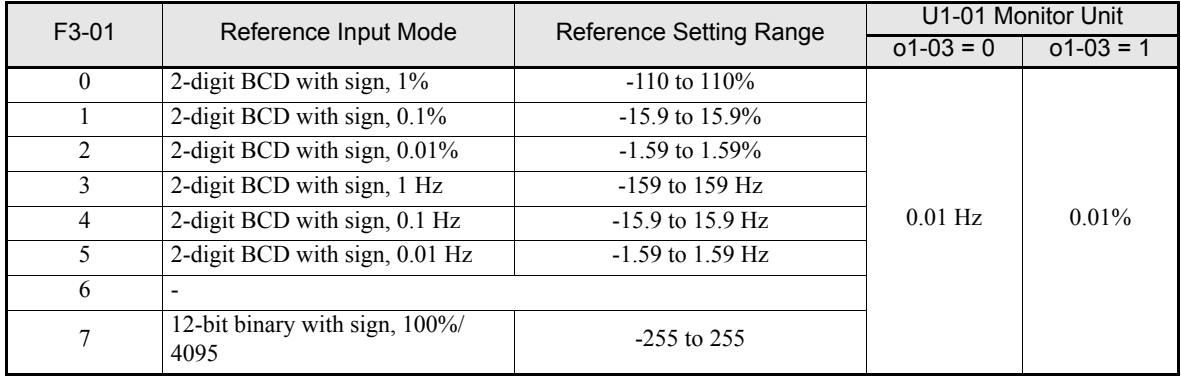

# **7**

# Troubleshooting

This chapter describes the fault displays and countermeasures for Inverter and motor problems.

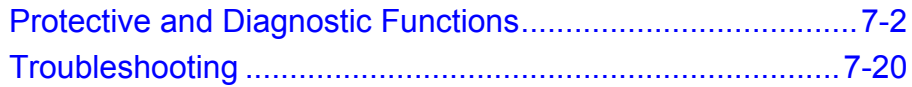

# <span id="page-336-0"></span>**Protective and Diagnostic Functions**

This section describes the fault and alarm functions of the Inverter. These functions include fault detection, alarm detection, operator programming fault detection and auto-tuning fault detection.

### **◆ Fault Detection**

When the Inverter detects a fault, the fault contact output operates and the Inverter output is switched OFF causing the motor to coast to stop. (The stopping method can be selected for some faults.) A fault code is displayed on the Digital Operator.

When a fault has occurred refer to the following table to identify the fault and to correct the causes.

Use one of the following methods to reset the fault before restarting the Inverter:

- **•** Set a multi-function digital input (H1-01 to H1-05) to 14 (Fault Reset) and turn ON the fault reset signal.
- **•** Press the RESET key on the Digital Operator.
- **•** Turn the main circuit power supply OFF and then ON again.

To reset a fault it is necessary to remove the cause of the fault and the RUN signal. Only then a Reset signal is accepted.

| <b>Display</b>                   | Meaning                                                                                                    | <b>Probable Causes</b>                                                                                                    | <b>Corrective Actions</b>                                                                                  |
|----------------------------------|----------------------------------------------------------------------------------------------------|----------------------------------------------------------------------------------------------------|----------------------------------------------------------------------------------------------------|
|                                  | <b>Ground Fault</b>                                                                                                    |                                                                                                    | Remove the motor and run the<br>Inverter without the motor.                                                |
| <b>GF</b><br><b>Ground Fault</b> | The ground current at the Inverter<br>output exceeded 50% of the                                                                                                    | One Inverter output was shorted<br>to ground and/or a DCCT is                                                                                                    | Check the motor for a phase to<br>ground short.                                                            |
|                                  | Inverter rated output current and<br>L8-09=1 (Enabled).                                                                                                    | defective.                                                                                                    | Check the output current with<br>a clampmeter to verify the<br>DCCT reading.                               |
|                                  |                                                                                                    | Shorted Inverter output phase-to-                                                                                                    | Remove the motor and run the<br>Inverter without the motor.                                                |
| OC                               | Overcurrent<br>The Inverter's output current<br>exceeded the overcurrent detec-<br>tion level.                                                                               | phase, shorted motor, locked<br>rotor, load too heavy, accel/decel<br>time too short, contactor on the<br>Inverter output has opened or<br>closed, a special motor or a motor<br>with a rated current larger than the<br>Inverter's output current is used. | Check the motor for a phase-<br>to-phase short.                                                            |
| Over Current                     |                                                                                                    |                                                                                                    | Verify the accel/decel times<br>$(C1-\Box \Box)$ .                                                         |
|                                  |                                                                                                    |                                                                                                    | Check the Inverter for a<br>phase-to-phase short at the<br>output.                                         |
| PUF<br>DC Bus Fuse Open          | DC Bus Fuse<br>The fuse in the main circuit is<br>open.<br>Warning:<br>Never run the Inverter after<br>replacing the DC bus fuse without<br>checking for shorted components. | Shorted output or terminals or<br>damaged IGBT's.                                                                                                    | Check the motor and the<br>motor cables for short circuits<br>or insulation failures (phase-<br>to-phase). |
|                                  |                                                                                                    |                                                                                                    | Replace the inverter after cor-<br>recting the fault.                                                      |
| $\alpha$<br>DC Bus Overvolt      | DC Bus Overvoltage<br>The DC bus voltage has exceeded<br>the overvoltage detection level.<br>Default detection levels are:<br>200 V class: 410 VDC<br>400 V class: 820 VDC   | The deceleration time is set too<br>short and the regenerative energy<br>from the motor is too large.                                                                                                    | Increase the deceleration time<br>$(C1-02/04/06/08)$ or connect a<br>braking option.                       |
|                                  |                                                                                                    | The power supply voltage is too<br>high.                                                                                                    | Check the power supply and<br>decrease the voltage to meet<br>the inverter's specifications.               |

Table 7.1 Fault Detection

| <b>Display</b>                             | Meaning                                                                                                    | <b>Probable Causes</b>                                                                                                    | <b>Corrective Actions</b>                                                                 |
|--------------------------------------------|----------------------------------------------------------------------------------------------------|----------------------------------------------------------------------------------------------------|-------------------------------------------------------------------------------------------|
|                                            | DC Bus Undervoltage<br>The DC bus voltage is below the                                                                                                    | The voltage fluctuations of the<br>power supply are too high.                                                                          |                                                                                           |
|                                            |                                                                                                    | A momentary power loss<br>occurred.                                                                                                    | Check the input voltage.                                                                  |
|                                            | <b>Undervoltage Detection Level</b><br>(L2-05). The default settings are:                                                                                                    | The terminal screws of the input<br>power supply are loose.                                                                            | Check the wiring of the input<br>terminals.                                               |
| UV <sub>1</sub>                            | 200V class: 190 VDC<br>400 V class: 380 VDC                                                                                                    | An open-phase fault occurred at<br>the input terminals.                                                                                | Check the input voltage and<br>the wiring of the input termi-<br>nals.                    |
| DC Bus Undervolt                           |                                                                                                    | The acceleration time is set too<br>short.                                                                                             | Extend the settings in<br>C1-01/03/05/07                                                  |
|                                            | Main Circuit MC<br><b>Operation Failure</b><br>The MC stopped responding dur-<br>ing Inverter operation. (Applica-<br>ble Inverter Capacities<br>200 V class: 37 to 110 kW<br>400 V class: 75 to 300 kW)                                                                                | An fault occurred in the inrush<br>current prevention circuit while<br>the Inverter was running.                                       | Replace the Inverter.                                                                     |
| UV <sub>2</sub><br><b>CTL PS Undervolt</b> | <b>Control Power Supply</b><br>Undervoltage<br>Undervoltage of the control cir-                                                                                                    | External load was pulling down<br>the Inverter's power supplies or<br>there was an internal short in the                               | Remove all connection to the<br>control terminals and cycle the<br>power to the Inverter. |
|                                            | cuit while the Inverter was run-<br>ning.                                                                                                    | power/gate drive board.                                                                                                    | Replace the Inverter.                                                                     |
|                                            | <b>Inrush Current Prevention Circuit</b><br>Fault                                                                                                    |                                                                                                    | Cycle the power to the<br>Inverter.                                                       |
| UV3<br>MC Answerback                       | An overheating of the charging<br>resistor for the DC bus capacitors<br>occurred.<br>The MC of the charging circuit<br>did not respond 10 sec. after the<br>MC ON signal has been output.<br>(Applicable Inverter Capacities<br>200 V class: 37 to 110 kW<br>400 V class: 75 to 300 kW) | The contactor of the inrush cur-<br>rent prevention circuit is defec-<br>tive.                                                         | Replace the Inverter if the<br>fault continues to occur.                                  |
|                                            | Main Circuit Voltage Fault<br>An unusual big ripple on the DC<br>bus voltage has been detected.<br>Only detected when L8-05=1                                                                                                    | The wiring terminals for the input<br>power supply are loose.                                                                          | Tighten the input terminal<br>screws                                                      |
|                                            |                                                                                                    | A phase loss occurred in the input<br>power supply.                                                                                    |                                                                                           |
| PF<br><b>Input Phase Loss</b>              |                                                                                                    | A momentary power loss<br>occurred                                                                                                    | Check the power supply volt-                                                              |
|                                            | (enabled)                                                                                                    | The voltage fluctuations in the<br>input power supply are too high.                                                                    | age                                                                                       |
|                                            |                                                                                                    | The voltage balance between the<br>input phases is bad.                                                                                |                                                                                           |
| LF<br>Output Phase Loss                    | Output Open-phase<br>An open-phase occurred at the<br>Inverter output.<br>The fault is detected when the<br>output current falls below 5% of<br>the inverter rated current and L8-<br>$07=1$ (enabled)                                                                                  | There is a broken wire in the out-<br>put cable.<br>There is a broken wire in the<br>motor winding.<br>The output terminals are loose. | Reset the fault after correct-<br>ing its cause.                                          |
|                                            |                                                                                                    | The motor being used has a<br>capacity less than 5% of the<br>Inverter's maximum motor capac-<br>ity.                                  | Check the motor and Inverter<br>capacity.                                                 |

Table 7.1 Fault Detection

| <b>Display</b>                 | Meaning                                                                                                    | <b>Probable Causes</b>                                            | <b>Corrective Actions</b>                                                 |
|--------------------------------|----------------------------------------------------------------------------------------------------|-------------------------------------------------------------------|---------------------------------------------------------------------------|
|                                | Heatsink Overheat<br>The temperature of the Inverter's<br>cooling fin exceeded the setting in                                                                                           | The ambient temperature is too<br>high.                           | Check for dirt build-up on the<br>fans or heatsink.                       |
|                                |                                                                                                    | There is a heat source nearby.                                    | Reduce the ambient tempera-<br>ture around the drive.                     |
| <b>OH</b><br>Heatsink Overtemp | L8-02 and L8-03 = 0 to 2.                                                                                                    | The Inverter's cooling fan(s)<br>stopped.                         |                                                                           |
|                                | Inverter's Cooling Fan Fault<br>(11kW and higher capacity)<br>This fault is detected when L8-32<br>is set to 1.                                                                         | The Inverter's internal cooling fan<br>has stopped                | Replace the cooling fan(s).                                               |
|                                |                                                                                                    | The ambient temperature is too<br>high.                           | Check for dirt build-up on the<br>fans or heatsink.                       |
| OH <sub>1</sub>                | Heatsink Overheat<br>The temperature of the Inverter's<br>heatsink exceeded 105 °C.                                                                                                    | There is a heat source nearby.                                    | Reduce the ambient tempera-<br>ture around the drive.                     |
| <b>Heatsink Max</b><br>Temp    |                                                                                                    | The Inverter's cooling fan(s)<br>stopped.                         |                                                                           |
|                                | Inverter's Cooling Fan Fault<br>(11kW and higher capacity)<br>This fault is detected when L8-32<br>is set to 1.                                                                         | The Inverter's internal cooling fan<br>has stopped                | Replace the cooling fan(s).                                               |
|                                | Motor Overheating<br>Detected when the level at A2,<br>programmed for motor tempera-<br>ture (Thermistor input, H3-09=E),<br>exceeds 1.17 V for the time L1-05<br>and $L1-03 = 0$ to 2. | Overheating of the motor was<br>measured by the motor thermistor. | Recheck the cycle time and<br>the size of the load.                       |
| OH3                            |                                                                                                    |                                                                   | Recheck the accel and decel<br>times $(C1-\Box \Box)$ .                   |
| Motor Overheat 1               |                                                                                                    |                                                                   | Recheck the V/f pattern<br>$(E1-\Box \Box)$ .                             |
|                                |                                                                                                    |                                                                   | Recheck the motor rated cur-<br>rent value (E2-01).                       |
|                                | Motor Overheating<br>Detected when the level at A2,<br>programmed for motor tempera-<br>ture (Thermistor input, H3-09=E),<br>exceeds 2.34 V for the time L1-05<br>and $L1-03 = 0$ to 2. | Overheating of the motor was<br>measured by the motor thermistor. | Recheck the cycle time and<br>the size of the load.                       |
| OH <sub>4</sub>                |                                                                                                    |                                                                   | Recheck the accel and decel<br>times $(C1-\Box \Box)$ .                   |
| Motor Overheat 2               |                                                                                                    |                                                                   | Recheck the V/f pattern<br>$(E1-\Box \Box)$ .                             |
|                                |                                                                                                    |                                                                   | Recheck the motor rated cur-<br>rent value (E2-01).                       |
|                                | Dynamic Braking Resistor<br>The protection of the heatsink<br>mounted resistor is activated                                                                                             | Overhauling load, extended                                        | Verify dynamic braking duty<br>cycle (load, decel times, motor<br>speed). |
| <b>RH</b>                      | when $L8-01=1$ .                                                                                                    | dynamic braking duty cycle,                                       | Monitor DC bus voltage.                                                   |
| DynBrk Transistr               | This fault is only applicable when<br>using the 3% duty cycle resistor,<br>which is mounted on the<br>Inverter's heatsink. For all other<br>resistors, set L8-01=0.                     | defective dynamic braking resis-<br>tor.                          | Replace dynamic braking<br>resistor.                                      |
| <b>RR</b>                      | Dynamic Braking Transistor                                                                                                    | Defective or failed dynamic brak-                                 | Cycle power to the Inverter.                                              |
| DynBrk Transistr               | The built-in dynamic braking<br>transistor failed.                                                                                                    | ing resistor caused braking tran-<br>sistor damage.               | Replace the Inverter.                                                     |

Table 7.1 Fault Detection

| <b>Display</b>                  | Meaning                                                                                                    | <b>Probable Causes</b>                                                                               | <b>Corrective Actions</b>                                                                                 |
|---------------------------------|----------------------------------------------------------------------------------------------------|----------------------------------------------------------------------------------------------------|----------------------------------------------------------------------------------------------------|
| OL1                             | Motor Overload<br>Detected when $L1-01 = 1$ to 3 and<br>the Inverter's output current<br>exceeded the motor overload<br>curve.                                                                     | The load is too large. The acceler-<br>ation time, deceleration time or<br>cycle time are too short. | Recheck the cycle time and<br>the size of the load as well as<br>the accel/decel times<br>$(C1-\Box D)$ . |
| Motor Overload                  | The overload curve is adjustable<br>using parameter E2-01 (Motor<br>Rated Current), L1-01(Motor Pro-                                                                                               | The voltage settings of the V/f<br>pattern is incorrect for the appli-<br>cation.                    | Check the V/f characteristics<br>$(E1-\Box \Box)$ .                                                       |
|                                 | tection Selection) and L2-02<br>(Motor Protection Time Constant)                                                                                                    | The setting of Motor Rated Cur-<br>rent $(E2-01)$ is incorrect.                                      | Check the setting of Motor<br>Rated Current Setting (E2-01).                                              |
|                                 | Inverter Overload                                                                                                    | The load is too large. The acceler-<br>ation time or deceleration times<br>are too short.            | Recheck the cycle time and<br>the size of the load as well as<br>the accel/decel times<br>$(C1-\Box D)$ . |
| OL <sub>2</sub><br>Inv Overload | The Inverter output current<br>exceeded the Inverter's overload<br>curve.                                                                                                    | The voltage settings of the V/f<br>pattern is incorrect for the appli-<br>cation.                    | Check the V/f characteristics<br>$(E1-\Box \Box)$ .                                                       |
|                                 |                                                                                                    | The size of the Inverter is too<br>small.                                                            | Check the setting of Motor<br>Rated Current Setting (E2-01).                                              |
| OL3                             | Overtorque Detection 1<br>The Inverter's output current (V/f<br>control) or the output torque (Vec-                                                                                                | Motor was overloaded.                                                                                | Ensure the values in L6-02<br>and L6-03 are appropriate.                                                  |
| Overtorque Det 1                | tor Control) exceeded L6-02 for<br>longer then the time set in<br>L6-03 and L6-01 = 3 or 4.                                                                                                    |                                                                                                    | Check application/machine<br>status to eliminate fault.                                                   |
| OL4                             | Overtorque Detection 2<br>The Inverter's output current (V/f<br>control) or the output torque (Vec-<br>tor Control) exceeded L6-05 for<br>longer then the time set in<br>L6-06 and L6-04 = 3 or 4. | Motor was overloaded.                                                                                | Ensure the values in L6-05<br>and L6-06 are appropriate.                                                  |
| Overtorque Det 2                |                                                                                                    |                                                                                                    | Check application/machine<br>status to eliminate fault.                                                   |
| OL7                             | High Slip Braking OL<br>The output frequency stayed con-<br>stant for longer than the time set<br>in n3-04 during High Slip Brak-<br>ing.                                                          | The inertia of the load is too large.                                                                | Make sure the load is an iner-<br>tial load.                                                              |
| <b>HSB OL</b>                   |                                                                                                    |                                                                                                    | If possible, reduce the load<br>inertia.                                                                  |
| UL3                             | <b>Undertorque Detection 1</b><br>The Inverter's output current (V/f<br>control) or the output torque (Vec-                                                                                        |                                                                                                    | Ensure the values in L6-02<br>and L6-03 are appropriate.                                                  |
| Undertorq Det 1                 | tor control) fell below L6-02 for<br>longer then the time set in<br>L6-03 and L6-04 = 7 or 8.                                                                                                    | Motor was underloaded.                                                                               | Check application/machine<br>status to eliminate fault.                                                   |
|                                 | <b>Undertorque Detection 2</b><br>The Inverter's output current (V/f                                                                                                    |                                                                                                    | Ensure the values in L6-05<br>and L6-06 are appropriate.                                                  |
| UL4<br>Undertorq Det 2          | control) or the output torque (Vec-<br>tor control) fell below L6-05 for<br>longer then the time set in<br>L6-06 and L6-04 = 7 or 8.                                                               | Motor was underloaded.                                                                               | Check application/machine<br>status to eliminate fault.                                                   |
|                                 | Motor Overspeed<br>Detected when $F1-03 = 0$ to 2 and                                                                                                    | Overshooting/Undershooting are<br>occurring.                                                         | Adjust the ASR settings in the<br>C5 parameter group.                                                     |
| <b>OS</b><br>Overspeed Det      | $A1-02 = 1$ or 3.<br>The motor speed feedback<br>(U1-05) exceeded the setting in                                                                                                    | The reference was too high.                                                                          | Check the reference circuit<br>and reference gain.                                                        |
|                                 | F1-08 for a longer time than the<br>setting in F1-09.                                                                                                    | The settings in F1-08 and F1-09<br>are not appropriate.                                              | Check the settings in F1-08<br>and F1-09.                                                                 |

Table 7.1 Fault Detection

| <b>Display</b>                  | Meaning                                                                                                    | <b>Probable Causes</b>                                                                                                    | <b>Corrective Actions</b>                                                          |
|---------------------------------|----------------------------------------------------------------------------------------------------|----------------------------------------------------------------------------------------------------|------------------------------------------------------------------------------------|
|                                 | <b>PG</b> Disconnection                                                                                                    | There is a break in the PG wiring.                                                                                                   | Fix the broken/disconnected<br>wiring.                                             |
|                                 | Detected when $F1-02 = 0$ to 2 and                                                                                                    | The PG is wired incorrectly.                                                                                                    | Fix the wiring.                                                                    |
| <b>PGO</b><br>PG Open           | $A1-02 = 1$ or 3<br>Detected when no PG (encoder)                                                                                                    | Power is not being supplied to<br>the PG.                                                                                            | Supply power to the PG<br>properly.                                                |
|                                 | pulses are received for a time<br>longer than the setting in F1-14.                                                                                                    | Wrong brake control sequence<br>when a brake is used.                                                                                | Check if the brake is opened<br>when the RUN command is<br>applied.                |
|                                 |                                                                                                    | The load is too large.                                                                                                    | Reduce the load.                                                                   |
|                                 | <b>Excessive Speed Deviation</b>                                                                                                    | The acceleration time and decel-<br>eration time are too short.                                                                      | Lengthen the acceleration<br>time and deceleration time.                           |
| <b>DEV</b>                      | Detected when $F1-04 = 0$ to 2 and<br>$A1-02 = 1$ or 3                                                                                                    | The load is locked.                                                                                                    | Check the mechanical system.                                                       |
| <b>Speed Deviation</b>          | The speed deviation is greater<br>than the setting in F1-10 for a                                                                                                    | The settings in F1-10 and F1-11<br>are not appropriate.                                                                              | Check the settings in F1-10<br>and F1-11.                                          |
|                                 | time longer than the setting F1-11                                                                                                    | Wrong brake control sequence<br>when a brake is used.                                                                                | Check if the brake is opened<br>when the RUN command is<br>applied.                |
| <b>SVE</b>                      | Zero Servo Fault                                                                                                    | The torque limit is too small.                                                                                                    | Increase the torque limit.                                                         |
| Zero Servo Fault                | The motor position moved during                                                                                                    | The load torque is too large.                                                                                                    | Decrease the load torque.                                                          |
|                                 | Zero Servo Operation.                                                                                                    |                                                                                                    | Check for signal noise.                                                            |
| <b>CF</b><br>Out of Control     | Control Fault<br>A torque limit was reached con-<br>tinuously for 3 seconds or longer<br>during a deceleration stop in Open<br>Loop Vector control.                                                                                                    | Motor parameters were not set<br>properly.                                                                                           | Check the motor parameters.                                                        |
| <b>FBL</b>                      | PID Feedback Lost<br>This fault occurs when PID feed-<br>back loss detection is pro-<br>grammed to fault ( $b5-12 = 2$ ) and<br>the PID feedback fell below the<br>PID Feedback Loss Detection<br>Level (b5-13) for the PID Feed-<br>back Loss Detection Time (b5-14) | PID feedback source (e.g. trans-<br>ducer, sensor, building automa-<br>tion signal) is not installed<br>correctly or is not working. | Verify Inverter is pro-<br>grammed to receive the PID<br>feedback source signal.   |
| Feedback Loss                   |                                                                                                    |                                                                                                    | Check to ensure the PID feed-<br>back source is installed and<br>working properly. |
| EF <sub>0</sub>                 | External fault input from Commu-                                                                                                    | An external fault condition was                                                                                                    | Check for an external fault<br>condition.                                          |
| Opt External Flt                | nications Option Card                                                                                                    | present, input from a communica-<br>tion option card.                                                                                | Verify the parameters.                                                             |
|                                 |                                                                                                    |                                                                                                    | Verify communication signals                                                       |
| EF3<br>Ext Fault S3             | External fault at terminal S3                                                                                                    |                                                                                                    |                                                                                    |
| EF4<br>Ext Fault S4             | External fault at terminal S4                                                                                                    |                                                                                                    |                                                                                    |
| EF5<br>Ext Fault S5             | External fault at terminal S5                                                                                                    | An "external fault" was input<br>from a multi-function input termi-<br>nal (S3 to S7).                                               | Eliminate the cause of the<br>external fault condition.                            |
| EF <sub>6</sub><br>Ext Fault S6 | External fault at terminal S6                                                                                                    |                                                                                                    |                                                                                    |
| EF <sub>7</sub><br>Ext Fault S7 | External fault at terminal S7                                                                                                    |                                                                                                    |                                                                                    |
| <b>OPR</b><br>Oper Disconnect   | Digital Operator Connection Fault<br>Detected when the digital opera-<br>tor is removed and the Inverter<br>receives its RUN command<br>through the digital operator<br>$(b1-02=0)$                                                                                   | The digital operator was removed<br>during running or the operator<br>cable is broken.                                               | Check the connection of the<br>Digital Operator.                                   |

Table 7.1 Fault Detection

| <b>Display</b>                        | Meaning                                                                                                    | <b>Probable Causes</b>                                                                             | <b>Corrective Actions</b>                                                                                                    |
|---------------------------------------|----------------------------------------------------------------------------------------------------|----------------------------------------------------------------------------------------------------|----------------------------------------------------------------------------------------------------|
| CE<br>Memobus Com<br>Err              | <b>MEMOBUS</b> Communication<br>Fault<br>Detected when control data was<br>not received correctly for two sec-<br>onds and $H5-04 = 0$ to 2 and<br>$H5-0.5=1$ .                                                                                     | Connection is broken and/or the<br>master has stopped the communi-<br>cation.                      | Check the connections and all<br>user-side software configura-<br>tions.                                                                           |
| <b>BUS</b><br>Option Com Err          | <b>Option Communication Fault</b><br>After initial communication was<br>established, the connection was<br>lost.                                                                                                    | Connection is broken and/or the<br>master has stopped the communi-<br>cation.                      | Check the connections and all<br>user-side software configura-<br>tions.                                                                           |
| <b>FAN</b><br>Cooling FAN Err         | Inverter's Cooling Fan Fault<br>An Inverter's cooling fan fault<br>was detected and the Inverter<br>overload protection was activated<br>based on the internal electric ther-<br>mal value.<br>This fault is detected when L8-32<br>is set to $0$ . | The Inverter continued running<br>with an overload after the cooling<br>fan stopped                | Replace the cooling can.                                                                                                    |
| E <sub>5</sub><br><b>SI-T WDT Err</b> | SI-T Watchdog Error<br>Consistency error of received<br>control data.                                                                                                    | Synchronization error between<br>master controller and Inverter for<br>control data.               | Check the communications<br>timing such as communica-<br>tions cycle.<br>Refer to the instruction man-<br>ual for SI-T option card for<br>details. |
| <b>SER</b><br>Search Retry Err        | Exceeded Allowable Number of<br>speed search retrials<br>The speed search has been retried<br>more than the number of times set<br>in b3-19 (Number speed search<br>retreials).                                                                     | The settings b3-17 and b3-18 are<br>not appropriate.                                               | Make sure that the settings in<br>b3-17 and b3-18 are appropri-<br>ate.                                                                            |
|                                       | Digital Operator Communication<br>Fault 1                                                                                                    | Digital operator cable was not                                                                     | Disconnect the Digital Opera-<br>tor and then connect it again.                                                                                    |
| CPF00<br>COM-<br>ERR(OP&INV)          | Communication with the digital<br>operator could not be established<br>within 5 seconds after the power<br>was supplied to the Inverter.                                                                                                    | securely connected or digital<br>operator is defective and/or con-<br>trol board is defective      | Replace the Inverter.                                                                                                    |
|                                       | <b>CPU External RAM Fault</b>                                                                                                    | The control board is damaged.                                                                      | Cycle the inverter power sup-<br>ply,                                                                                                    |
| CPF01                                 | Digital Operator Communication<br>Fault 2<br>After communications with the                                                                                                    | Digital operator cable was not<br>securely connected or digital<br>operator is defective           | Replace the Inverter.<br>Disconnect the Digital Opera-<br>tor and then connect it again.                                                           |
| COM-<br>ERR(OP&INV)                   | digital operator was established,<br>the communication stopped for 2                                                                                                    | The control board is damaged.                                                                      | Cycle the power to the<br>Inverter.                                                                                                    |
|                                       | seconds or more.                                                                                                    |                                                                                                    | Replace the Inverter.                                                                                                    |
| CPF02<br><b>BB</b> Circuit Err        | Baseblock circuit fault                                                                                                    |                                                                                                    | Perform an initialization to<br>factory defaults.                                                                                                  |
|                                       | A baseblock circuit fault occurred<br>at power-up.                                                                                                    | Gate array hardware failure at<br>power-up.                                                        | Cycle the power to the<br>Inverter.                                                                                                    |
|                                       |                                                                                                    |                                                                                                    | Replace the Inverter.                                                                                                    |
|                                       |                                                                                                    | Noise or spike was on the control<br>circuit input terminals or the con-<br>trol board is damaged. | Perform an initialization to<br>factory defaults.                                                                                                  |
| CPF03<br><b>EEPROM Error</b>          | <b>EEPROM</b> fault<br>Check sum is not valid                                                                                                    |                                                                                                    | Cycle the power to the<br>Inverter                                                                                                    |
|                                       |                                                                                                    |                                                                                                    | Replace the Inverter.                                                                                                    |

Table 7.1 Fault Detection

**7-7**

| <b>Display</b>                        | Meaning                                                 | <b>Probable Causes</b>                                                                             | <b>Corrective Actions</b>                                    |
|---------------------------------------|---------------------------------------------------------|----------------------------------------------------------------------------------------------------|--------------------------------------------------------------|
|                                       | CPU Internal A/D Converter<br>Fault                     | Noise or spike was on the control<br>circuit input terminals or the con-<br>trol board is damaged. | Perform an initialization to<br>factory defaults.            |
| CPF04<br>Internal A/D Err             |                                                         |                                                                                                    | Cycle the power to the<br>Inverter.                          |
|                                       |                                                         |                                                                                                    | Replace the Inverter.                                        |
|                                       |                                                         | Noise or spike was on the control                                                                  | Perform an initialization to<br>factory defaults.            |
| CPF05<br>External A/D Err             | CPU External A/D Converter<br>Fault                     | circuit input terminals or the con-<br>trol board is damaged.                                      | Cycle the power to the<br>Inverter.                          |
|                                       |                                                         |                                                                                                    | Replace the Inverter.                                        |
| CPF06                                 |                                                         | The Option Card is not connected<br>properly.                                                      | Turn off the power and re-<br>install the Option Card again. |
| Option Error                          | <b>Option Card Connection Fault</b>                     | The Inverter or Option Card is<br>damaged                                                          | Replace the Option Card or<br>the Inverter.                  |
| CPF07                                 | <b>ASIC Internal RAM fault</b>                          |                                                                                                    | Cycle the power to the<br>Inverter                           |
| RAM-Err                               |                                                         | The control circuit is damaged.                                                                    | Replace the Inverter.                                        |
| CPF08                                 | Watchdog Timer Fault                                    |                                                                                                    | Cycle the power to the<br>Inverter                           |
| <b>WAT-Err</b>                        |                                                         | The control circuit is damaged.                                                                    | Replace the Inverter.                                        |
| CPF09<br>CPU-Err                      | <b>CPU-ASIC Mutual</b>                                  |                                                                                                    | Cycle the power to the<br>Inverter                           |
|                                       | Diagnosis Fault                                         | The control circuit is damaged.                                                                    | Replace the Inverter.                                        |
| CPF10<br>ASIC-Err                     | ASIC version fault                                      | The control circuit is damaged.                                                                    | Replace the Inverter.                                        |
|                                       | Communication Option Card A/D<br><b>Converter Fault</b> | Option board connection is not<br>correct.                                                         | Turn off the power and re-<br>install the option board again |
|                                       |                                                         |                                                                                                    | Remove all inputs to the<br>option board                     |
| CPF <sub>20</sub><br>Option A/D Error |                                                         | Option card A/D converter is<br>faulty.                                                            | Perform an initialization to<br>factory defaults.            |
|                                       |                                                         |                                                                                                    | Cycle the power to the<br>Inverter                           |
|                                       |                                                         |                                                                                                    | Replace the option board                                     |
|                                       |                                                         |                                                                                                    | Replace the inverter                                         |
|                                       |                                                         |                                                                                                    | Perform an initialization to<br>factory defaults.            |
| CPF21<br>Option CPU Down              | Self-diagnosis Fault of<br>Option Board                 | Noise or spike was on the com-<br>munication line and/or defective                                 | Cycle the power to the<br>Inverter                           |
|                                       |                                                         | option board.                                                                                      | Replace the option board                                     |
|                                       |                                                         |                                                                                                    | Replace the Inverter                                         |
|                                       |                                                         |                                                                                                    | Remove any option boards                                     |
| CPF22<br>Option Type Err              |                                                         | Unrecognizable option board is<br>connected to the control board.                                  | Perform an initialization to<br>factory defaults             |
|                                       | Option Board Code Number Fault                          |                                                                                                    | Cycle the power to the<br>Inverter                           |
|                                       |                                                         |                                                                                                    | Replace the option board                                     |
|                                       |                                                         |                                                                                                    | Replace the Inverter                                         |

Table 7.1 Fault Detection

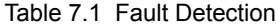

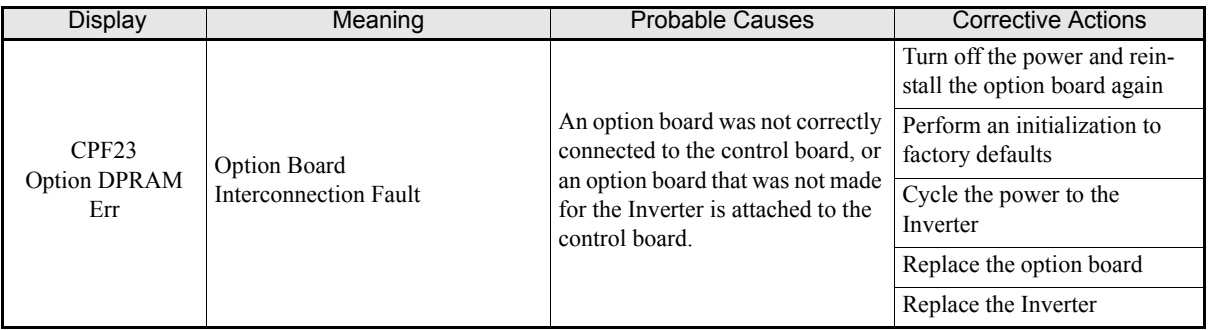

### **Alarm Detection**

Alarms are Inverter protection function that do not operate the fault contact output. The system will automatically return to its original status when the cause of the alarm has been removed.

During an alarm condition, the Digital Operator display flashes and an alarm output is generated at the multifunction outputs (H2-01 to H2-03) if programmed

When an alarm occurs, take appropriate countermeasures according to the table below.

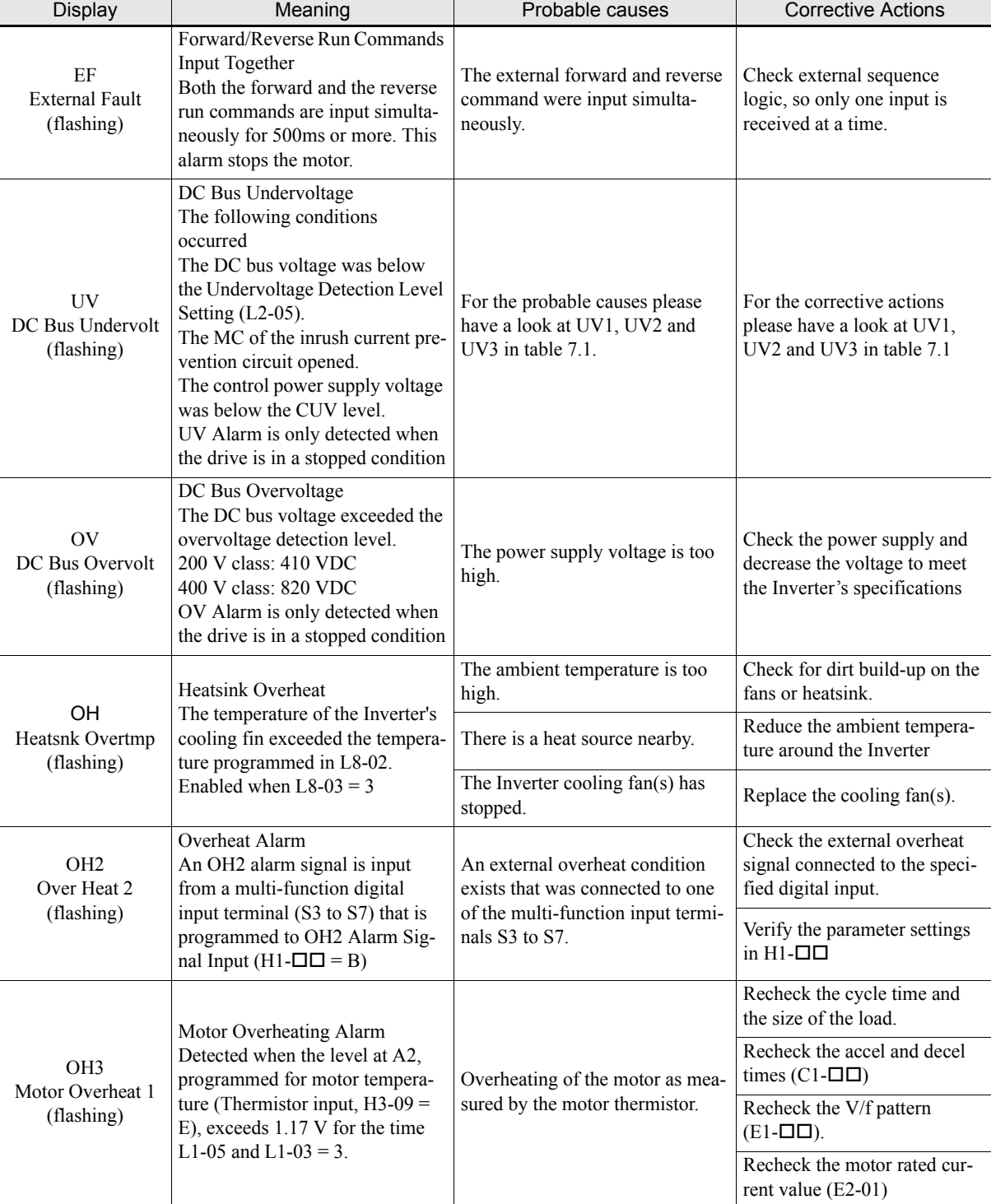

Table 7.2 Alarm Detection

# **7-10**

| <b>Display</b>                              | Meaning                                                                                                    | Probable causes                                                                          | <b>Corrective Actions</b>                                |
|---------------------------------------------|----------------------------------------------------------------------------------------------------|------------------------------------------------------------------------------------------|----------------------------------------------------------|
| OL3                                         | Overtorque Detection 1<br>The Inverter's output current (V/f<br>control) or the output torque (Vec-                                                                                                   |                                                                                          | Ensure the values in L6-02<br>and L6-03 are appropriate. |
| Overtorque Det 1<br>(flashing)              | tor control) exceeded L6-02 for<br>longer than the time set in<br>L6-03 and L6-01 = 1 or 2                                                                                                    | Motor was overloaded                                                                     | Check application/machine<br>status to eliminate fault.  |
| OL4                                         | Overtorque Detection 1<br>The Inverter's output current (V/f                                                                                                    |                                                                                          | Ensure the values in L6-05<br>and L6-06 are appropriate. |
| Overtorque Det 1<br>(flashing)              | control) or the output torque (Vec-<br>tor control) exceeded L6-02 for<br>longer then the time set in<br>L6-03 and L6-01 = 1 or 2                                                                     | Motor was overloaded                                                                     | Check application/machine<br>status to eliminate fault.  |
| UL3                                         | Undertorque Detection 1<br>The Inverter's output current (V/f                                                                                                    |                                                                                          | Ensure the values in L6-02<br>and L6-03 are appropriate. |
| Undertorque Det 1<br>(flashing)             | control) or the output torque (Vec-<br>tor control) fell below L6-02 for<br>longer then the time set in L6-03<br>and $L6-01 = 5$ or 6.                                                                | Motor was underloaded                                                                    | Check application/machine<br>status to eliminate fault.  |
| UL4                                         | Undertorque Detection 2<br>The Inverter's output current (V/f<br>control) or the output torque (Vec-<br>tor control) fell below L6-05 for<br>longer then the time set in L6-06<br>and L6-04 = 5 or 6. |                                                                                          | Ensure the values in L6-05<br>and L6-06 are appropriate. |
| Undertorque Det 2<br>(flashing)             |                                                                                                    | Motor was underloaded                                                                    | Check application/machine<br>status to eliminate fault.  |
|                                             | Overspeed Alarm<br>Detected when $A1-02 = 1$ or 3<br>and $F1-03 = 3$ .<br>The motor speed feedback<br>(U1-05) exceeded the value set in<br>F1-08 for a time longer than the<br>setting in F1-09.      | Overshooting/undershooting are<br>occurring.                                             | Adjust the ASR settings in the<br>C5 parameter group.    |
| <b>OS</b><br>Overspeed Det<br>(flashing)    |                                                                                                    | The reference was too high.                                                              | Check the reference circuit<br>and reference gain.       |
|                                             |                                                                                                    | The settings in F1-08 and F1-09<br>are not appropriate.                                  | Check the settings in F1-08<br>and F1-09                 |
| PGO                                         | PG Disconnection<br>Detected when $F1-02 = 3$ and A1-                                                                                                    | There is break in the PG wiring.                                                         | Fix the broken/disconnected<br>wiring.                   |
| PG Open                                     | $02 = 1$ or 3.<br>Detected when no PG (encoder)<br>pulses are received for a time<br>longer than the setting in F1-14                                                                                 | The PG is wired incorrectly.                                                             | Fix the wiring                                           |
| (flashing)                                  |                                                                                                    | Power isn't being supplied to the<br>PG.                                                 | Supply power to the PG prop-<br>erly.                    |
|                                             | <b>Excessive Speed Deviation</b>                                                                                                    | The load is too large.                                                                   | Reduce the load.                                         |
| <b>DEV</b><br>Speed Deviation<br>(flashing) | Detected when $F1-04 = 3$ and<br>$A1-02 = 1$ or 3.                                                                                                    | The acceleration time and decel-<br>eration time are too short.                          | Lengthen the acceleration time<br>and deceleration time. |
|                                             | The speed deviation is greater                                                                                                    | The load is locked.                                                                      | Check the mechanical system.                             |
|                                             | than the setting in F1-10 for<br>longer than the setting in F1-11.                                                                                                    | The settings in F1-10 and F1-11<br>are not appropriate.                                  | Check the settings in F1-10<br>and $F1-11$ .             |
| EF <sub>0</sub>                             | Communication Option Card<br><b>External Fault</b>                                                                                                    | An external fault condition was<br>present, input from a communica-<br>tion option card. | Check for an external fault<br>condition.                |
| Opt External Flt<br>(flashing)              |                                                                                                    |                                                                                          | Verify the parameters.                                   |
|                                             |                                                                                                    |                                                                                          | Verify communication signals                             |

Table 7.2 Alarm Detection

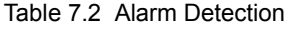

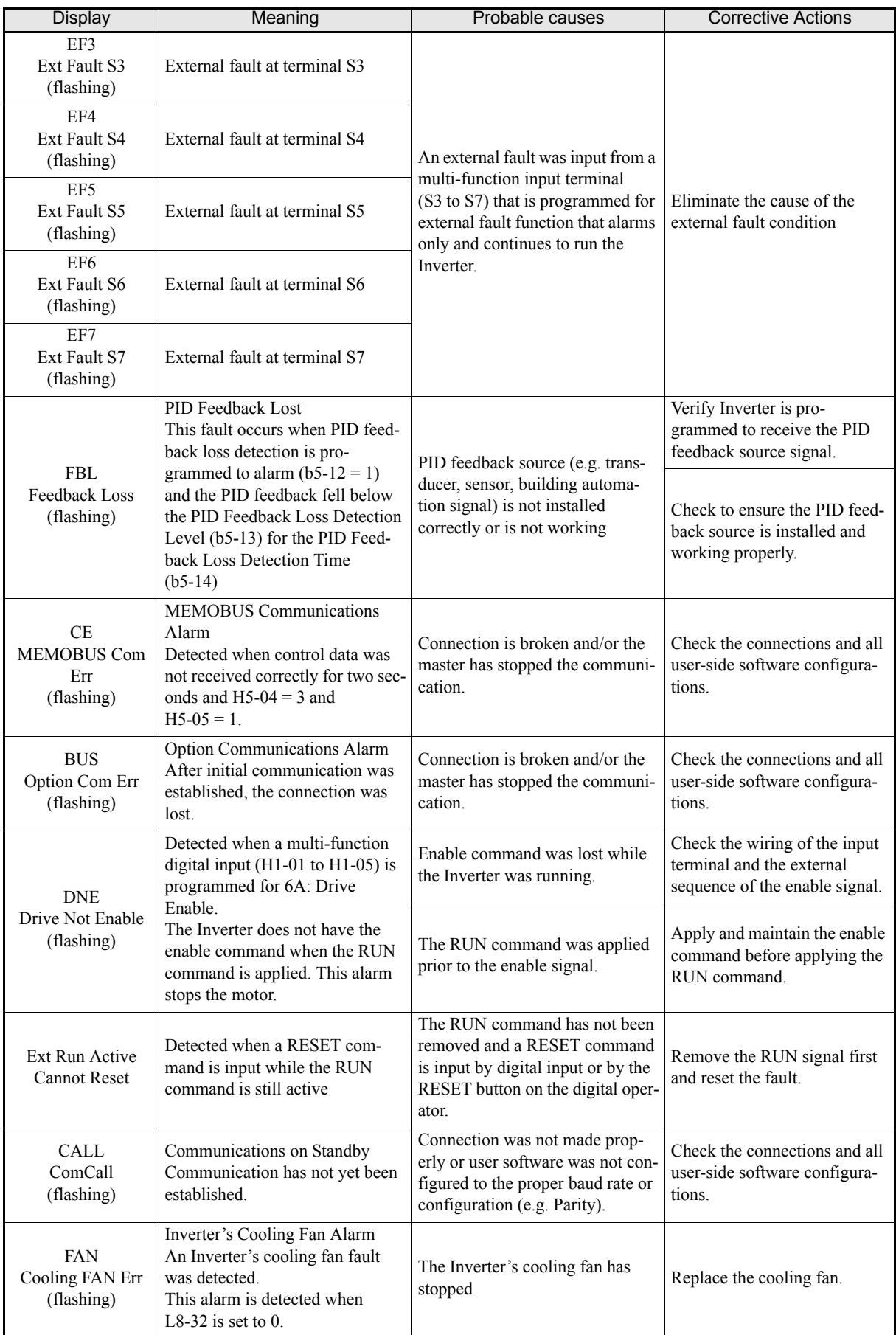

| Display                                             | Meaning                                                                                                    | Probable causes                                                                            | <b>Corrective Actions</b>                                                                                                    |
|-----------------------------------------------------|----------------------------------------------------------------------------------------------------|--------------------------------------------------------------------------------------------|----------------------------------------------------------------------------------------------------|
| E <sub>5</sub><br><b>SI-T WDT Err</b><br>(flashing) | SI-T Watchdog Error<br>Consistency fault of received con-<br>trol data.                                       | Synchronization fault between<br>master controller and Inverter for<br>control data.       | Check the communications<br>timing such as communica-<br>tions cycle.<br>Refer to the instruction man-<br>ual for SI-T option card for<br>details             |
| Aer<br>SI-T Address Err<br>(flashing)               | SI-T Station Number Setting<br>Error<br>Station number of SI-T option<br>card is out of setting range.        | Station number setting fault.                                                              | Check the setting of the station<br>number Refer to the instruc-<br>tion manual for SI-T option<br>card for details.                                          |
|                                                     |                                                                                                    | Circuit of SI-T option board is<br>faulty.                                                 | Check the communication<br>devices and signals.<br>Refer to the instruction man-<br>ual for SI-T option card for<br>details.                                  |
| Cyc<br>SI-T Cycle Err<br>(flashing)                 | SI-T Communication Cycle Set-<br>ting Error<br>Communications cycle of SI-T<br>option board was out of range. | Communication cycle of SI-T<br>option board set in master con-<br>troller is out of range. | Check the communication<br>cycle of SE-T option card set<br>in master controller.<br>Refer to the instruction man-<br>ual for SI-T option card for<br>details |

Table 7.2 Alarm Detection

### **Operator Programming Errors**

An Operator Programming Error (OPE) occurs when an inapplicable parameter is set or an individual parameter setting is inappropriate. The Inverter will not operate until the parameter is set correctly; however, no alarm or fault outputs will occur. If an OPE occurs, change the appropriate parameter by checking the cause shown in Table 7.3. When OPE fault is displayed, press the ENTER key to display U1-34 (OPE Detected). This monitor will display the parameter that is causing the OPE fault.

<span id="page-348-0"></span>

| Display                              | Meaning                                                                                                    | <b>Probable Causes</b>                                                                                                    | <b>Corrective Actions</b>                                                                                                    |
|--------------------------------------|----------------------------------------------------------------------------------------------------|----------------------------------------------------------------------------------------------------|----------------------------------------------------------------------------------------------------|
| OPE01<br>kVA Selection               | Inverter kVA Setting Error                                                                                                    | The control board was replaced<br>and the kVA parameter $(02-04)$ is<br>set incorrectly                                                                                                    | Enter the correct kVA setting<br>$(o2-04)$ by referring to the<br>table "Factory settings that<br>change with the Inverter kVA<br>setting" on page 5-60. |
| OPE <sub>02</sub><br>Limit           | <b>Parameter Setting</b><br>Out of Range                                                                                                    | Parameter setting was outside of<br>the allowable range.                                                                                                    | Verify the parameter settings.                                                                                                    |
| OPE <sub>03</sub><br>Terminal        | Multi-function Input<br><b>Selection Error</b>                                                                                                    | One of the following errors has<br>been made in the multi-function<br>input (H1-01 to H1-05) settings:<br>• Duplicate functions were<br>selected.<br>• UP/DOWN Command(10 and<br>11) were not selected simulta-<br>neously.<br>• The up/down commands (10<br>and 11) and Accel/Decel Ramp<br>Hold (A) were selected at the<br>same time.<br>• More than one of the Speed<br>Search inputs $(61, 62, 64)$ were<br>set simultaneously.<br>• External Baseblock NO (8) and<br>External Baseblock NC (9)<br>were selected at the same time.<br>• The up/down commands (10<br>and 11) were selected while<br>PID Control was enabled.<br>• The Fast Stop Command NO<br>$(15)$ and NC $(17)$ are set simul-<br>taneously.<br>• PID is enabled and UP and/or<br>DOWN (10 / 11) command are<br>set.<br>• HSB (68) and KEB (65/66)<br>command are set simulta-<br>neously. | Verify the parameter settings<br>in $H1$ - $\Box$ $\Box$                                                                                                 |
| OPE <sub>05</sub><br>Sequence Select | RUN/Reference Command<br><b>Selection Error</b><br>The Reference Source Selection<br>b1-01 and/or the RUN Source<br>Selection parameter b1-02 are set | Option board is not installed or is<br>installed incorrectly                                                                                                    | Verify that the board is<br>installed. Remove the power<br>supply and re-install the<br>option board again                                               |
|                                      | to 3 (option board) but no option<br>board is installed.                                                                                              |                                                                                                    | Recheck the setting of b1-01<br>and b1-02.                                                                                                    |

Table 7.3 Operator Programming Errors

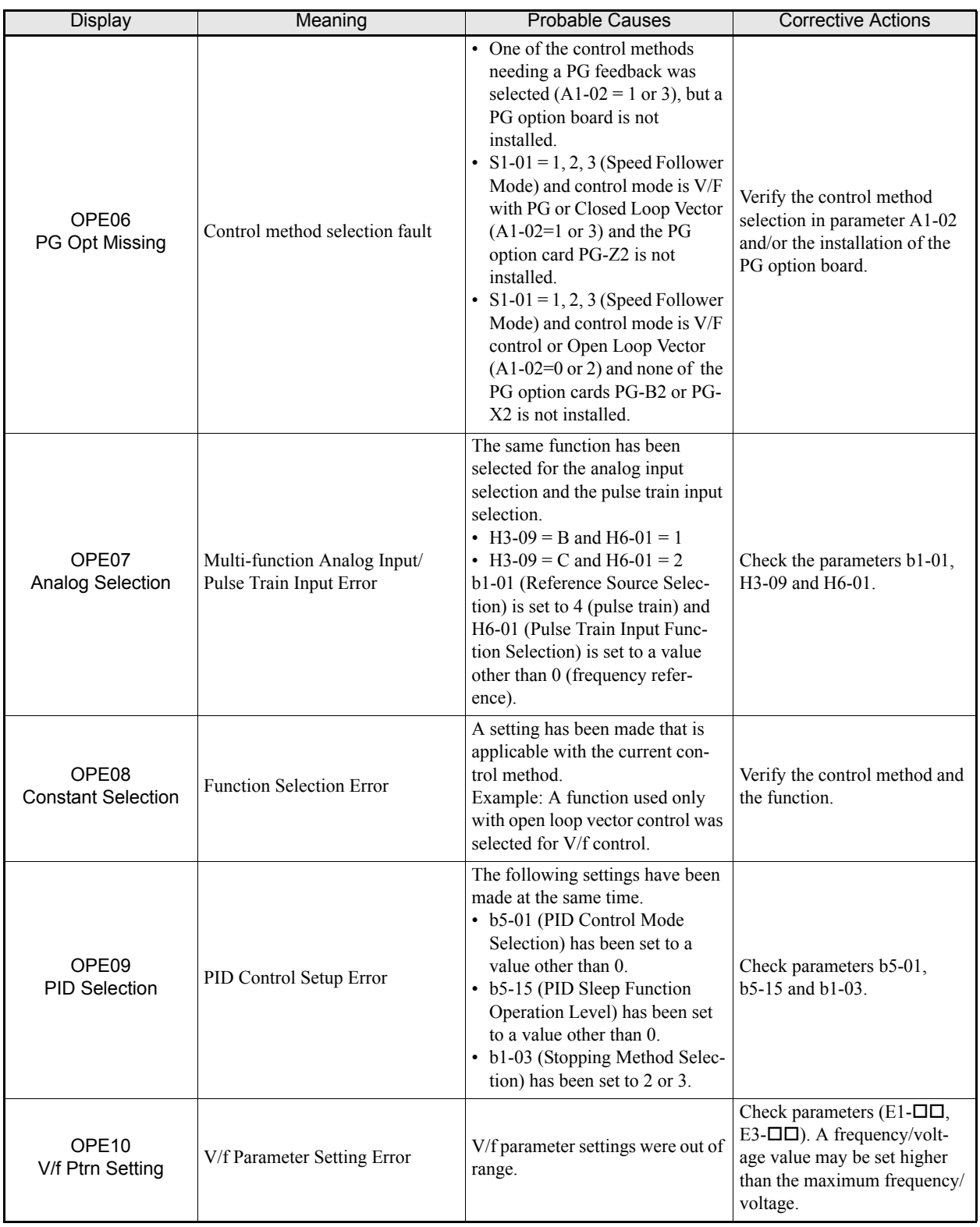

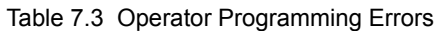

| Display                               | Meaning                                                                  | <b>Probable Causes</b>                                                                                                    | <b>Corrective Actions</b>                                                |
|---------------------------------------|--------------------------------------------------------------------------|----------------------------------------------------------------------------------------------------|--------------------------------------------------------------------------|
| OPF <sub>11</sub><br>CarrFrg/On-Delay | Carrier Frequency Parameter Set-<br>ting Error                           | One of the following parameter<br>setting errors exists.<br>Carrier frequency Gain<br>$C6-05 > 6$ and $C6-03$ (Carrier<br>Frequency Upper Limit $\le$<br>C6-04 (Carrier Frequency<br>Lower Limit)<br>Upper/lower limit fault in C6-<br>$03$ and $04$ .<br>• C6-01 = 0 and C6-02 = 2 to 6.<br>$C6-01 = 1$ and $C6-02 = 7$ to E. | Check the parameter settings.                                            |
| <b>FRR</b><br><b>EEPROM R/W Err</b>   | EEPROM write fault<br>The NV-RAM data does not<br>match the EEPROM data. | A verification fault occurred<br>when writing EEPROM.                                                                                                    | Cycle power to the Inverter.<br>Do a factory initialization<br>$(A1-03)$ |

Table 7.3 Operator Programming Errors

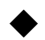

### **Auto-tuning Fault**

Auto-tuning faults are shown below. When the following faults are detected, the fault is displayed on the digital operator and the motor coasts to stop. No fault or alarm outputs will be operated.

Table 7.4 Auto-tuning Faults

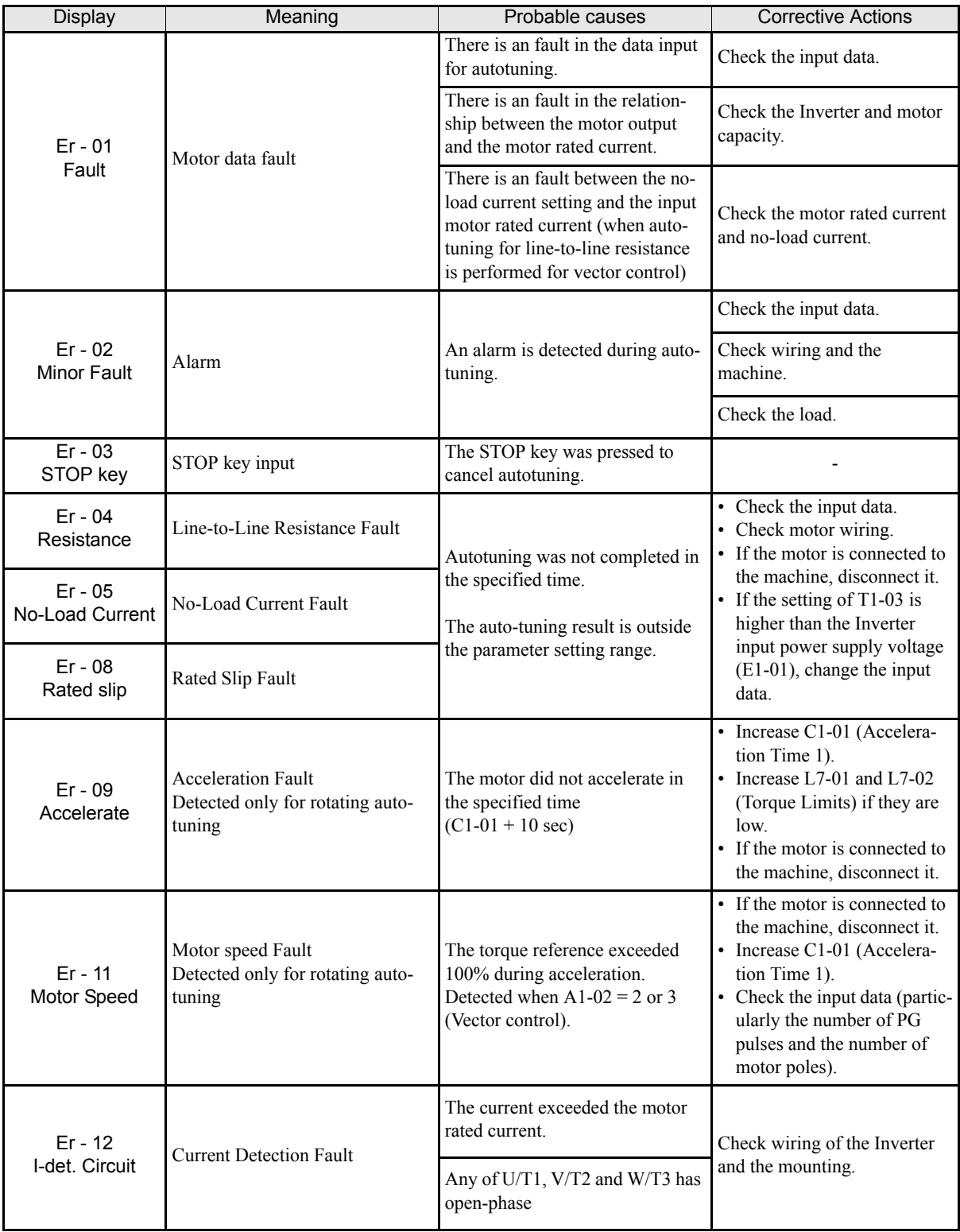

| <b>Display</b>                             | Meaning                                                                                                    | Probable causes                                                                                                    | <b>Corrective Actions</b>                                                                |
|--------------------------------------------|----------------------------------------------------------------------------------------------------|----------------------------------------------------------------------------------------------------|------------------------------------------------------------------------------------------|
| $Er - 13$<br>Leakage Induc-<br>tance Fault | Leakage Inductance Fault                                                                                                 | Auto-tuning was not completed in<br>the specified time.                                                                                                    | Check motor wiring.                                                                      |
|                                            |                                                                                                    | Auto-tuning result is outside the<br>parameter setting range.                                                                                                    |                                                                                          |
| $End - 1$                                  | V/f Settings Alarm                                                                                                    | The torque reference exceeded<br>100% and the no-load current                                                                                                    | Check and correct the motor<br>settings                                                  |
| V/f Over Setting                           | Displayed after auto-tuning is<br>complete                                                                               | exceeded 70% during auto-tun-<br>ing.                                                                                                    | If the motor and the machine<br>are connected, disconnect the<br>motor from the machine. |
|                                            | Motor Core Saturation Fault<br>Displayed after auto-tuning is<br>complete.<br>Detected only for rotating auto-<br>tuning | During auto-tuning, the measured<br>values of motor iron-core satura-<br>tion coefficient 1 and 2 (E2-07<br>and E2-08) exceeded its setting<br>range. A temporary value was set:<br>$E2-07 = 0.75$ , $E2-08 = 0.50$ | Check the input data.                                                                    |
| $End - 2$                                  |                                                                                                    |                                                                                                    | Check the motor wiring.                                                                  |
| Saturation                                 |                                                                                                    |                                                                                                    | If the motor and the machine<br>are connected, disconnect the<br>motor from the machine. |
| $End - 3$<br>Rated FLA Alm                 | Rated Current Setting Alarm<br>Displayed after auto-tuning is<br>complete                                                | During auto-tuning, the measured<br>value of motor rated current<br>(E2-01) was greater than the set<br>value.                                                                                                    | Check the motor rated current<br>value.                                                  |
| $End - 4$<br>Slip Lower Limit              | Adjusted slip is below lower<br>limit.                                                                                   | As a result of non-rotating auto-<br>tuning 1 the slip value was set to<br>$0.2$ Hz or below.                                                                                                    | Check the autotuning input<br>data                                                       |
|                                            |                                                                                                    |                                                                                                    | If possible perform a rotating<br>autotuning or non-rotating<br>autotuning 2.            |

Table 7.4 Auto-tuning Faults

# <span id="page-352-0"></span>**Digital Operator Copy Function Faults**

These faults can occur during the digital operator COPY function. When a fault occurs, the fault content is displayed on the operator. A fault does not activate the fault contact output or alarm output.

| <b>Function</b>                | <b>Digital Operator</b><br>Display   | <b>Probable Causes</b>                                                                                                    | Corrective Actions                                                    |
|--------------------------------|--------------------------------------|----------------------------------------------------------------------------------------------------|-----------------------------------------------------------------------|
| <b>READ</b><br><b>Function</b> | <b>PRF</b><br><b>READ IMPOSSIBLE</b> | o3-01 was set to 1 to write parameter into<br>the Digital Operator when the Operator<br>was write-protected ( $o3-02 = 0$ ). | Set 03-02 to enable writing parameters<br>into the Operator's memory. |
|                                | IFF.<br><b>READ DATA ERROR</b>       | The data file read from the Inverter was of<br>the wrong size indicating corrupted data.                                     | Retry the READ command $(03-01 = 1)$ .                                |
|                                |                                      |                                                                                                    | Check the Digital Operator's cable.                                   |
|                                |                                      |                                                                                                    | Replace the Digital Operator.                                         |
|                                | <b>RDF</b><br><b>DATA ERROR</b>      | An attempted writing of the Inverter data to<br>the Digital Operator's EEPROM failed.                                        | A low Inverter voltage has been<br>detected.                          |
|                                |                                      |                                                                                                    | Retry the READ command $(03-01 = 1)$ .                                |
|                                |                                      |                                                                                                    | Replace the Digital Operator.                                         |

Table 7.5 Digital Operator Copy Function Faults

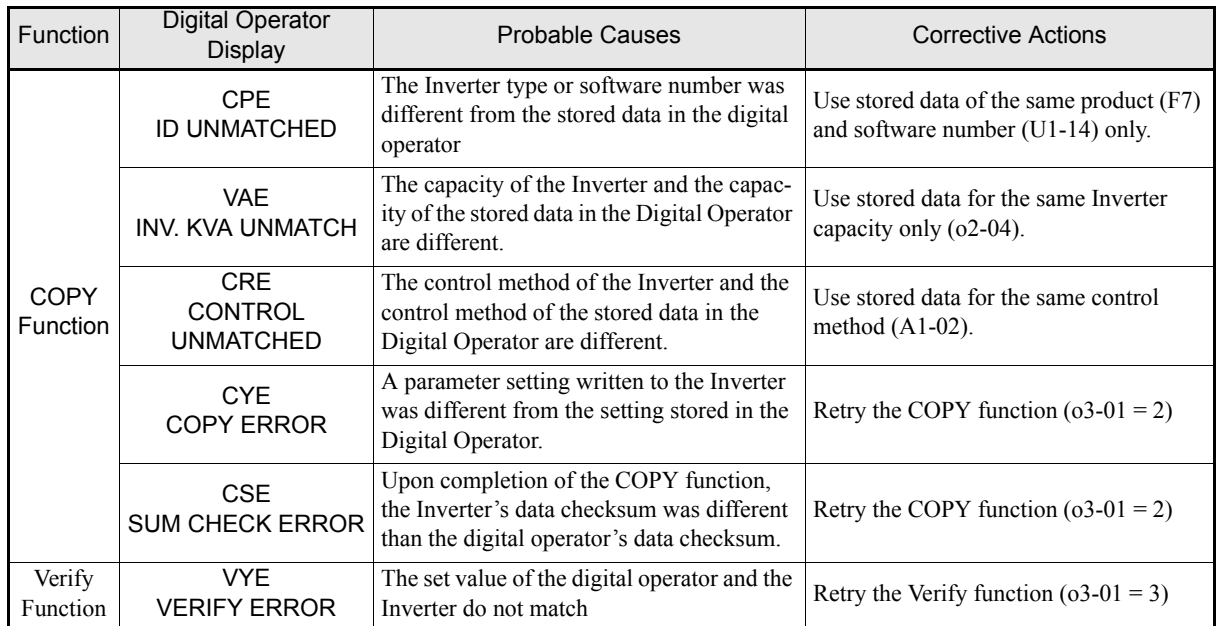

### Table 7.5 Digital Operator Copy Function Faults

# <span id="page-354-0"></span>**Troubleshooting**

Due to parameter setting faults, faulty wiring, and so on, the Inverter and motor may not operate as expected when the system is started. If that occurs, use this section as a reference and perform the appropriate countermeasures.

If the contents of the fault are displayed, refer to *[page -2, Protective and Diagnostic Functions](#page-336-0)*.

### **If A Parameter Cannot Be Set**

Use the following information if a parameter cannot be set.

### **The display does not change when the Increment and Decrement keys are pressed.**

The following causes are possible:

### **The Inverter is operating (drive mode).**

There are some parameters that cannot be set during operation. Turn off the RUN command and then set the parameters

### **Parameter write enable is input.**

This occurs when "Parameter Write Enable" (set value: 1B) is set for a multi-function input terminal (H1-01 to H1-05). If the Parameter Write Enable input is OFF, the parameters cannot be changed. Turn it ON and then set the parameters.

### **Passwords do not match. (Only when a password is set.)**

If the parameter A1-04 (Password) and A1-05 (Password Setting) settings are different, the parameters for the initialize mode cannot be changed. Enter the correct password in A1-04.

If you cannot remember the password, display A1-05 (Password Setting) by pressing the Shift/RESET key and the MENU key simultaneously while in the A1-04 display. Then set the password and input the set password in parameter A1-04.

### ■OPE01 through OPE11 is displayed.

The set value for the parameter is wrong. Refer to *[Table 7.3](#page-348-0)* in this chapter and correct the settings.

### ■CPF00 or CPF01 is displayed.

This is a Digital Operator communication fault. The connection between the Digital Operator and the Inverter may be faulty. Remove the Digital Operator and then re-install it.

### ◆ If the Motor Does Not Operate Properly

The following causes are possible:

### **Ensure the Digital Operator is securely connected to the Inverter.**

### **The motor does not operate when the RUN key on the Digital Operator is pressed.**

The following causes are possible:

### **The LOCAL/REMOTE mode is not selected properly.**

The status of the SEQ and the REF LEDs have to be OFF for LOCAL mode. Press the LOCAL/REMOTE key to switch between the two modes or check if there is a multi-function digital input programmed to LOCAL/ REMOTE selection (H1- $\Box$  $\Box$ =1).

### **The Inverter is not in drive mode**

If the Inverter is not in Drive mode, it will not start. Press the MENU key once and then press the DATA/ ENTER key. The Inverter is now in drive mode.

### **The Frequency Reference is too low**

If the frequency reference is set below the frequency set in E1-09 (Minimum Output Frequency), the Inverter will not operate. Raise the frequency reference to at least the minimum output frequency.

### **There is a multi-function analog input setting fault.**

If multi-function analog input H3-09 is set to 1 (frequency gain), and if no voltage (current) is input, then the frequency reference will be zero. Check to be sure that the set value and analog input value are correct.

### **The motor does not operate when an external operation signal is input.**

The following causes are possible:

### **The Inverter is not in drive mode.**

If the Inverter is not in Drive mode, it will not start. Press the MENU key once and then press the DATA/ ENTER key. The Inverter is now in drive mode.

### **The LOCAL/REMOTE mode is not selected properly.**

The status of the SEQ and the REF LEDs have to be ON for REMOTE mode. Press the LOCAL/REMOTE key to switch between the two modes or check if there is a multi-function digital input programmed to LOCAL/REMOTE selection  $(H1-\Box \Box = 1)$ .

### **The Frequency Reference is too low**

If the frequency reference is set below the frequency set in E1-09 (Minimum Output Frequency), the Inverter will not operate. Raise the frequency reference to at least the minimum output frequency.

### **The motor stops during acceleration or when a load is connected.**

The load may be too large. The motor's responsiveness limit may be exceeded if it is accelerated too rapidly by the Inverter's stall prevention function or automatic torque boost function. Increase the acceleration time (C1-01) or reduce the motor load. Also, consider increasing the motor size.

# http://www.kontrolkalemi.com/forum/

7

**7-21**

### **The motor only rotates in one direction.**

"Reverse run disabled" may be selected. If b1-04 (Prohibition of Reverse Operation) is set to 1 (reverse run prohibited), the Inverter will not accept any reverse run commands.

### **If the Direction of the Motor Rotation is Reversed**

If the motor rotates in the wrong direction, the motor output wiring may be incorrect. When the Inverter operates in the forward direction, the forward direction of the motor will depend on the manufacturer and the motor type, so be sure to check the motor specification

The direction of the motor rotation can be reversed by switching two wires among U, V, and W. If using an encoder, the polarity will also have to be switched. If the Inverter is operated in V/f mode also parameter b1-04 can be used to change the rotation direction.

### ◆ If the Motor Stalls or Acceleration is Slow

### ■The torque limit has been reached.

When a torque limit has been set in parameters L7-01 to L7-04, the output torque will be limited according these settings. Therefore the motor may not develop enough torque to accelerate or the acceleration time might be very long.

If torque limits have been set for the multi-function analog input  $(H3-09 = 10$  to 12 or 15), check the signals.

### **The stall prevention level during acceleration is too low.**

If the value set for L3-02 (Stall Prevention Level during Acceleration) is too low, the acceleration time will be increased. Check that the set value is suitable and that the load is not too large for the motor.

### **The stall prevention level during run is too low.**

If the value set for L3-06 (Stall prevention level during run) is too low, the motor speed and torque will be limited. Check that the set value is suitable and that the load is not too large for the motor.

### **Auto-tuning has not been performed for vector control**

Vector control will not work properly if auto-tuning has not been performed. Perform auto-tuning, or set the motor parameters through calculations.

### **If the Motor Operates at Higher Speed than the Frequency Reference**

### **PID control is enabled.**

If the PID control is enabled ( $b5-01 = 1$  to 4), the Inverter output frequency will change to regulate the process variable to the desired set point. The PID can command a speed up to Maximum Output Frequency (E1-04) even though the reference is much lower.

### ◆ If There is Low Speed Control Accuracy Above Base Speed in Open Loop **Vector Control Mode**

The Inverter's maximum output voltage is determined by its input voltage. (For example, if 400 VAC is input, then the maximum output voltage will be 400 VAC). Vector control uses voltage to control the currents within the motor. If the vector control voltage reference value exceeds the Inverter output voltage capability, the speed control accuracy will decrease because the motor currents cannot be properly controlled. Use a motor with a low rated voltage compared to the input voltage, or change to Closed Loop Vector control.

### **If Motor Deceleration is Slow**

The following causes are possible:

### **The deceleration time is long even when braking resistor is connected.**

The following causes are possible:

### **Stall Prevention During Deceleration is enabled.**

When a braking resistor is connected, set parameter L3-04 (Stall Prevention Selection during Deceleration) to 0 (disabled) or 3 (with braking resistor). When this parameter is set to 1 (enabled, factory default), the stall prevention function will interfere with the braking resistor.

### **The deceleration time setting is too long.**

Check the deceleration time setting (parameters C1-02, C1-04, C1-06, and C1-08).

### **Motor torque is insufficient.**

If the parameters are correct and there is no overvoltage fault, then the motor's power may be insufficient. Consider increasing the motor and Inverter capacity.

### **The torque limit has been reached.**

When a torque limit is reached (L7-01 to L7-04), the motor torque will be limited. This can cause the deceleration time to be extended. Check to be sure that the value set for the torque limit is suitable.

If a torque limit has been set for the multi-function analog input terminal A2 Function (parameter H3-09 =  $10$ ) to 12 or 15), check to be sure that the analog input value is suitable.

### ◆ If the Motor Overheats

The following causes are possible:

### ■The load is too large.

If the motor load is too large and the torque exceeds the motor's rated torque, the motor may overheat. Reduce the loads by either reducing the load or increasing the acceleration/deceleration times. Also consider increasing the motor size.

### **The ambient temperature is too high.**

The motor rating is determined by a particular ambient operating temperature range. The motor will overheat if it is run continuously at the rated torque in an environment where the maximum ambient operating temperature is exceeded. Lower the motor's ambient temperature to be within its acceptable range.

### **Auto-tuning has not been performed for vector control**

Vector control may not perform efficiently if auto-tuning has not been performed. Perform auto-tuning, or set the motor parameters through hand calculations. Alternatively, change the Control Mode Selection (A1-02) to V/f Control (0 or 1).

### ◆ If Peripheral Devices Like PLCs or Others are Influenced by the Starting **or Running Inverter**

The following solutions are possible:

**7-24**

7

- **•** Change the Inverter's Carrier Frequency Selection (C6-02) to lower the carrier frequency. This will help to reduce the amount of transistor switching noise.
- **•** Install an Input Noise Filter at the Inverter's input power terminals.
- **•** Install an Output Noise Filter at the Inverter's motor terminals.
- **•** Use shielded motor cables or a conduit. Metal shields electrical noise.
- **•** Check the grounding of the Inverter and motor.
- **•** Separate main circuit wiring from control circuit wiring.

### **If the Earth Leakage Breaker Operates When the Inverter is Running**

The Inverter's output is pulse modulated, i.e. the output voltage consists of high frequency pulses (PWM). This high frequency signal causes a certain amount of leakage current which may cause the earth leakage breaker to operate and cut off the power supply. Change to a ground fault interrupter with a high leakage detection level (i.e., a sensitivity current of 200 mA or higher, with an operating time of 0.1 s or more), or one that incorporates high frequencies countermeasures (i.e., one designed for use with Inverters). It will also help to some extent to lower the Inverter's Carrier Frequency Selection (C6-02). In addition, remember that the leakage current increases as the cable is lengthened.

### **If There is Mechanical Oscillation**

Use the following information when there is mechanical vibration:

### **The application is making unusual sounds.**

The following causes are possible:

### **There may be resonance between the mechanical system's natural frequency and the carrier frequency.**

This is characterized by the motor running with no noise generation, but the machinery vibrates with a highpitched whine. To prevent this type of resonance, adjust the carrier frequency with parameters C6-02 to C6-05.

### **There may be resonance between a mechanical system's natural frequency and the output frequency of the Inverter.**

To prevent this resonance frequency use the Jump Frequency Function in parameters  $d3-\Box \Box$ , or have the driven motor and load balanced to reduce vibration.

### **Oscillation and hunting occur with V/f control**

The torque compensation parameter settings may be incorrect for the machine. Adjust parameters C4-01 (Torque Compensation Gain) and C4-02 (Torque Compensation Delay Time). Decrease C4-01 carefully in steps of 0.05 and/or increase C4-02.

Furthermore the Hunting Prevention Gain (n1-02) can be increased if the problems occur in light load conditions and the Slip Compensation Delay Time (C3-02) can be decreased.

### **Oscillation and hunting occur with V/f w/PG control.**

The parameter settings of the speed control loop (Automatic Speed Regulator, ASR) may be incorrect for the machine. Adjust the gains and integral times.

If the oscillation cannot be eliminated in this way, set the hunting prevention selection (n1-01) to disabled (setting 0) and then try adjusting the gain again.

### ■Oscillation and hunting occur with Open Loop Vector control.

The torque compensation parameter settings may be incorrect for the machine. Adjust parameters C4-01 (Torque Compensation Gain), C4-02 (Torque Compensation Delay Time Parameter) and C3-02 (Slip Compensation Delay Time) in order. Lower the gain parameters and raise the delay time parameters.

If auto-tuning has not been performed, proper performance may not be achieved for Vector Control. Perform auto-tuning or set the motor parameters through hand calculations. Alternatively, change the Control Mode Selection to V/f Control  $(A1-02 = 0$  or 1)

### **Oscillation and hunting occur with Closed Loop Vector control**

The gain adjustment may be insufficient. Adjust the speed control loop (Automatic Speed Regulator, ASR) by changing C5-01 (ASR Proportional Gain). If the oscillation points overlap with those of the machine and cannot be eliminated, increase the ASR Delay Time, and then readjust the ASR gain (C5-01)
If auto-tuning has not been performed, proper performance may not be achieved for Closed Loop Vector Control. Perform auto-tuning or set the motor parameters through hand calculations. Alternatively, change the Control Mode Selection to V/f Control  $(A1-02 = 0$  or 1).

#### ■Oscillation and hunting occur with PID control.

If there is oscillation or hunting during PID control, check the oscillation cycle and individually adjust P, I, and D parameters. (Refer to *[page -99, Using PID Control](#page-281-0)*.)

#### **If the Motor Rotates Even When Inverter Output is Stopped**

If the motor rotates after a deceleration when the Inverter is stopped due to a large inertial load, DC-injection braking may be necessary. Adjust the DC injection braking as follows.

- **•** Increase parameter b2-02 (DC Injection Braking Current).
- **•** Increase parameter b2-04 (DC Injection Braking Time at Stop).

#### **If Output Frequency Does Not Rise to Frequency Reference**

#### **The frequency reference is within the jump frequency range.**

When the jump frequency function is used, the output frequency does not change within the jump frequency range. Check to be sure that the Jump Frequency (d3-01 to d3-03) and Jump Frequency Width (d3-04) settings are suitable.

#### **The frequency reference upper limit has been reached.**

The output frequency upper limit is determined by the following formula:

Freq Ref Upper Limit = Max. Output Frequency (E1-04) x Frequency Reference Upper Limit (d2-01) /100

Check to be sure that the parameter E1-04 and d2-01 settings are suitable.

7

### Maintenance and Inspection

This chapter describes basic maintenance and inspection for the Inverter.

 [Maintenance and Inspection..................................................8-2](#page-362-0)

#### <span id="page-362-0"></span>**Maintenance and Inspection**

#### **Periodic Inspection**

Check the following items during periodic maintenance.

- **•** The motor should not vibrate or make unusual noises.
- **•** There should be no abnormal heat generation from the Inverter or motor.
- **•** The ambient temperature should be within the Inverter's specifications.
- The output current value shown in U1-30 should not be higher than the motor or the Inverter rated current for extended period of time.
- **•** The cooling fan in the Inverter should be operating normally.

Before attempting any maintenance checks, make sure that the three-phase power is disconnected. With power removed from the unit, the DC bus capacitors will stay charged for several minutes. The Charge LED in the Inverter will glow red until the DC bus voltage is below 10VDC. To ensure that the DC bus is completely discharged, measure between the positive and negative bus with a DC voltmeter set to the highest scale. Be sure not to touch terminals immediately after the power has been turned off. Doing so can result in electric shock.

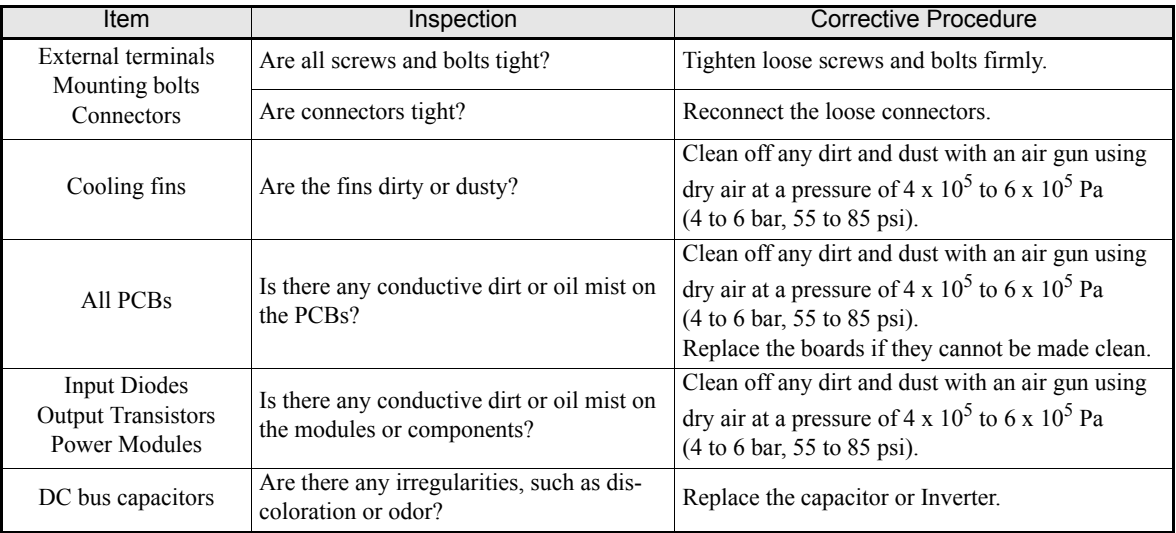

Apply power to the Inverter and conduct the following inspection:

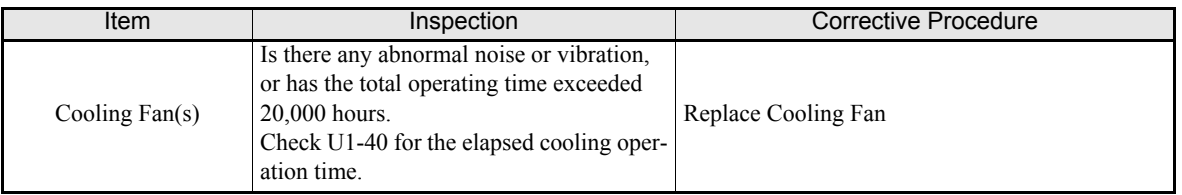

#### **Safety Function Inspection**

Check the safety function during periodic maintenance on both, BB and BB1 inputs, for an indication on the digital operator and stop of the connected motor by operating the stop switch or emergency switch.

Please stop to use the inverter immediately and replace the control boards or the whole inverter if the connected motor does not stop.

#### **Periodic Maintenance of Parts**

In order to keep the Inverter operating normally over a long period of time, and to prevent down time due to an unexpected failure, it is necessary to perform periodic inspections and replace parts according to their service life.

The data indicated in the following table is to be used as a general guideline only. Periodic inspection standards vary depending on the Inverter's installation environment conditions and usage. The Inverter's suggested maintenance periods are noted below.

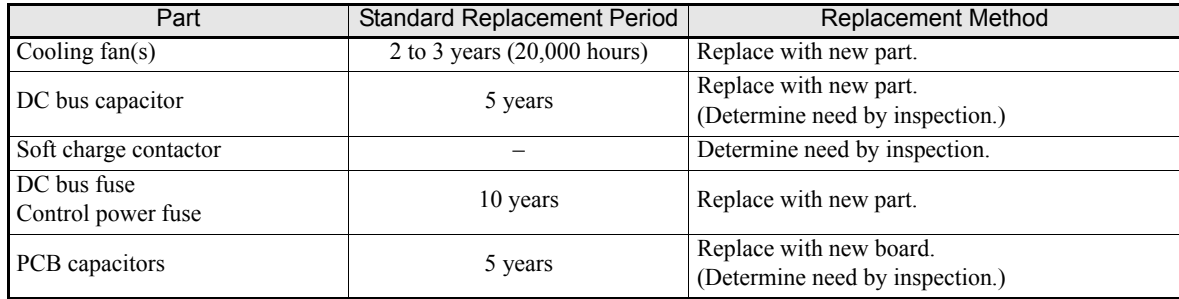

Note:The standard replacement period is based on the following usage conditions: Ambient temperature:Yearly average of 30°C/86°F

Load factor: 80% maximum

Operating rate: 12 hours maximum per day

**8-3**

#### ◆ Cooling Fan Replacement

#### ■200 V and 400 V Class Inverters of 18.5 kW or Less

A cooling fan is attached to the bottom of the Inverter.

If the Inverter is installed using the mounting holes on the back of the Inverter, the cooling fan can be replaced without removing the Inverter from the installation panel.

If the Inverter is mounted with the heatsink external to the enclosure, the cooling fan can only be replaced by removing the Inverter from the enclosure.

#### **Removing the Cooling Fan**

- 1. Always turn OFF the input power before removing and installing the heatsink cooling fan.
- 2. Press in on the right and left sides of the fan cover in the direction of arrows "1" and when pull the fan out in the direction of arrow "2".
- 3. Pull out the cable connected to the fan from the fan cover and disconnect the power connector.
- 4. Open the fan cover on the left and right sides in direction of arrows "3" and remove the fan cover from the fan.

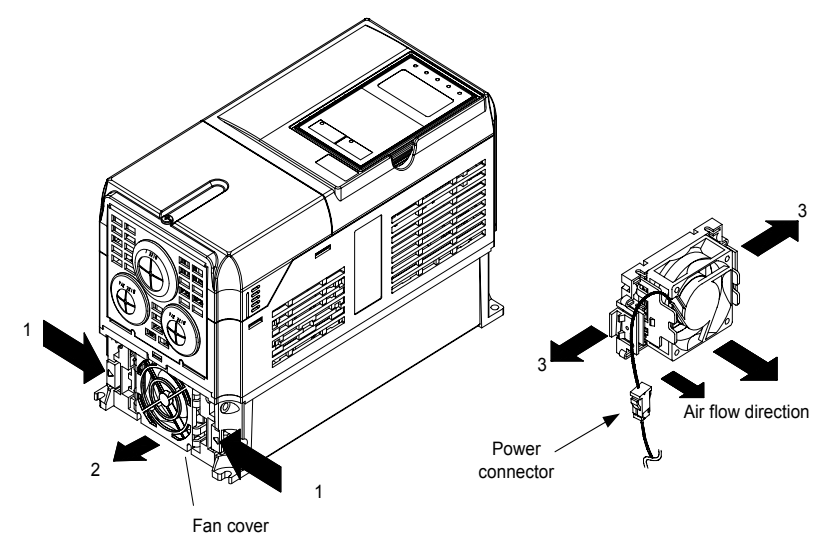

Fig 8.1 Cooling Fan Replacement (Inverters of 18.5 kW or Less)

#### **Mounting the Cooling Fan**

- 1. Attach the fan cover to the cooling fan. Be sure that the air flow direction is correct (see figure above).
- 2. Connect the cables securely and place the connector and cable into the fan cover.
- 3. Mount the fan cover on the Inverter. Be sure that the tabs on the sides of the fan cover click into place on the Inverter heatsink.

#### ■200 V and 400 V Class Inverters of 22 kW or More

The heatsink cooling fan is attached to the top of the heatsink inside the Inverter. The cooling fan(s) can be replaced without removing the Inverter from the installation panel.

#### **Removing the Cooling Fan**

- 1. Always turn OFF the input power before removing and installing the heatsink cooling fan assembly.
- 2. Remove the terminal cover, Inverter cover, Digital Operator, and front cover from the Inverter.
- 3. Remove the control PCB (if necessary) bracket to which the cards are mounted. Remove all cables connected to the control PCB and remove the cooling fan power connector from the fan board positioned near the top of the Inverter.
- 4. Remove the cooling fan power connectors from the gate drive board positioned at the back of the Inverter.
- 5. Remove the fan assembly screws and pull out the fan assembly from the Inverter.
- 6. Remove the cooling fan(s) from the fan assembly.

#### **Mounting the Cooling Fan**

After attaching the new cooling fan(s), reverse the above procedure to attach all of the components. When attaching the cooling fan to the mounting bracket, be sure that the air flow direction faces the top of the Inverter.

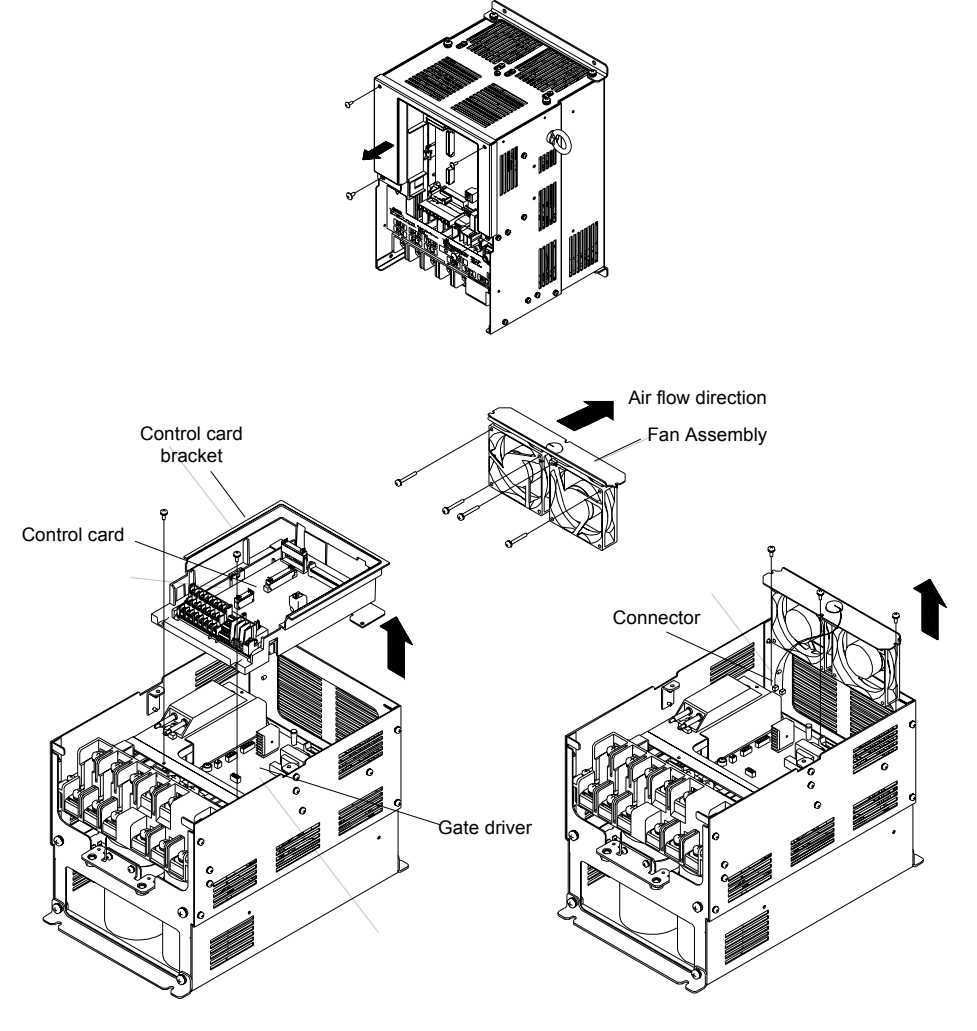

Fig 8.2 Cooling Fan Replacement (Inverters of 22 kW or More)

#### **Removing and Mounting the Terminal Card**

The Terminal Card can be removed and mounted without disconnecting the control wiring.

#### **Removing the Terminal Card**

- 1. Remove the terminal cover, Digital Operator and front cover.
- 2. Remove the wires connected to FE and/or NC on the terminal card.
- 3. Loosen the mounting screws on the left and right sides of the terminal card ("1") until they are free. It is not necessary to remove these screws completely. They are captive and self-rising.
- 4. Pull the terminal card out in the direction of the block arrow "2".

#### **Mounting the Terminal Card**

Reverse the removal procedure to mount the terminal card.

Confirm that the terminal card and the control PCB properly meet at connector CN8 before insertion.

The connector pins may be damaged if the terminal card is forced into place, possibly preventing correct Inverter operation.

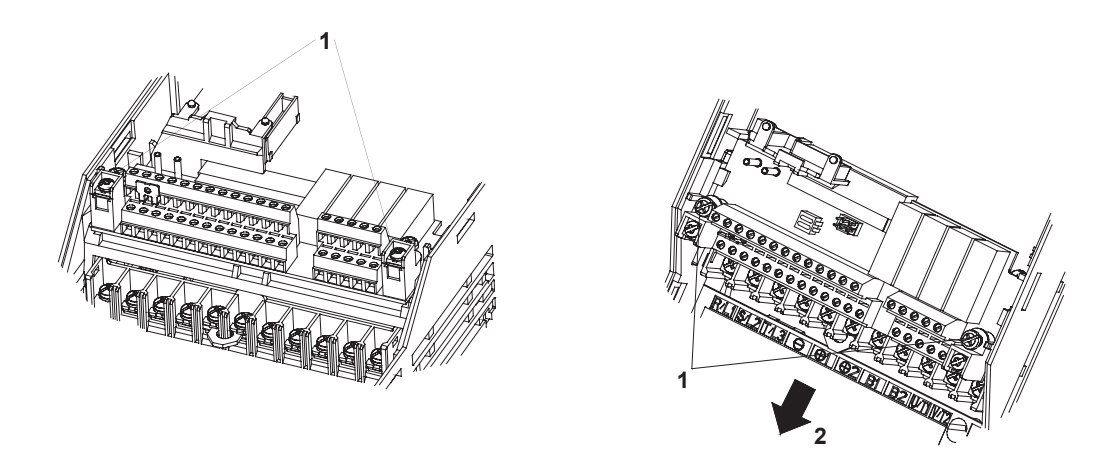

Fig 8.3 Removing the Control Circuit Terminal Card

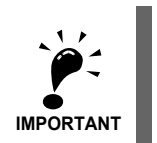

Always confirm that the input power is removed and the Charge LED is not lit before removing or mounting the terminal card.

8

### Specifications

This chapter describes the basic specifications of the Inverter and specifications for options and peripheral devices.

 [Standard Inverter Specifications ............................................9-2](#page-368-0)

#### <span id="page-368-0"></span>**Standard Inverter Specifications**

The standard Inverter specifications are listed by capacity in the following tables.

#### **Specifications by Model**

Specifications are given by model in the following tables.

#### **200V Class**

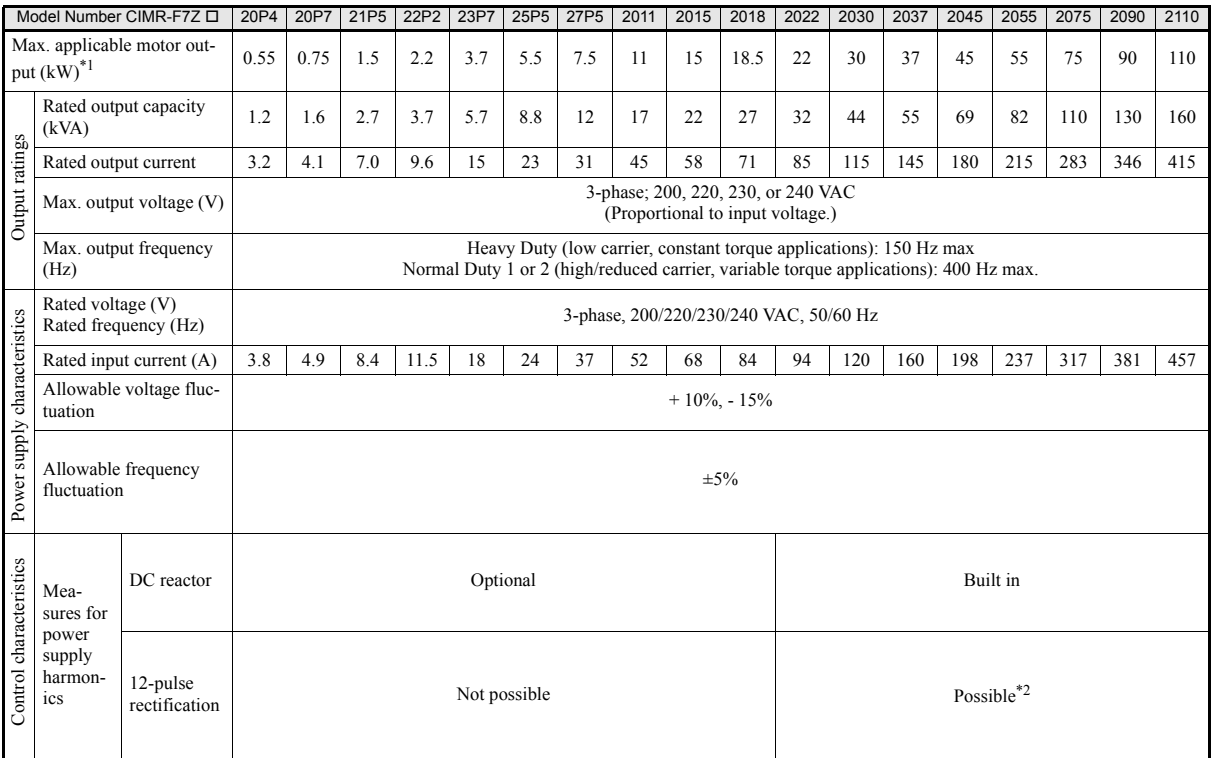

\* 1. The maximum applicable motor output is given for a standard 4-pole Yaskawa motor. When selecting the actual motor and Inverter, be sure that the Inverter's rated current is applicable for the motor's rated current.

\* 2. A transformer with dual star-delta secondary is required on the power supply for 12-pulse rectification.

9

#### **400 V Class**

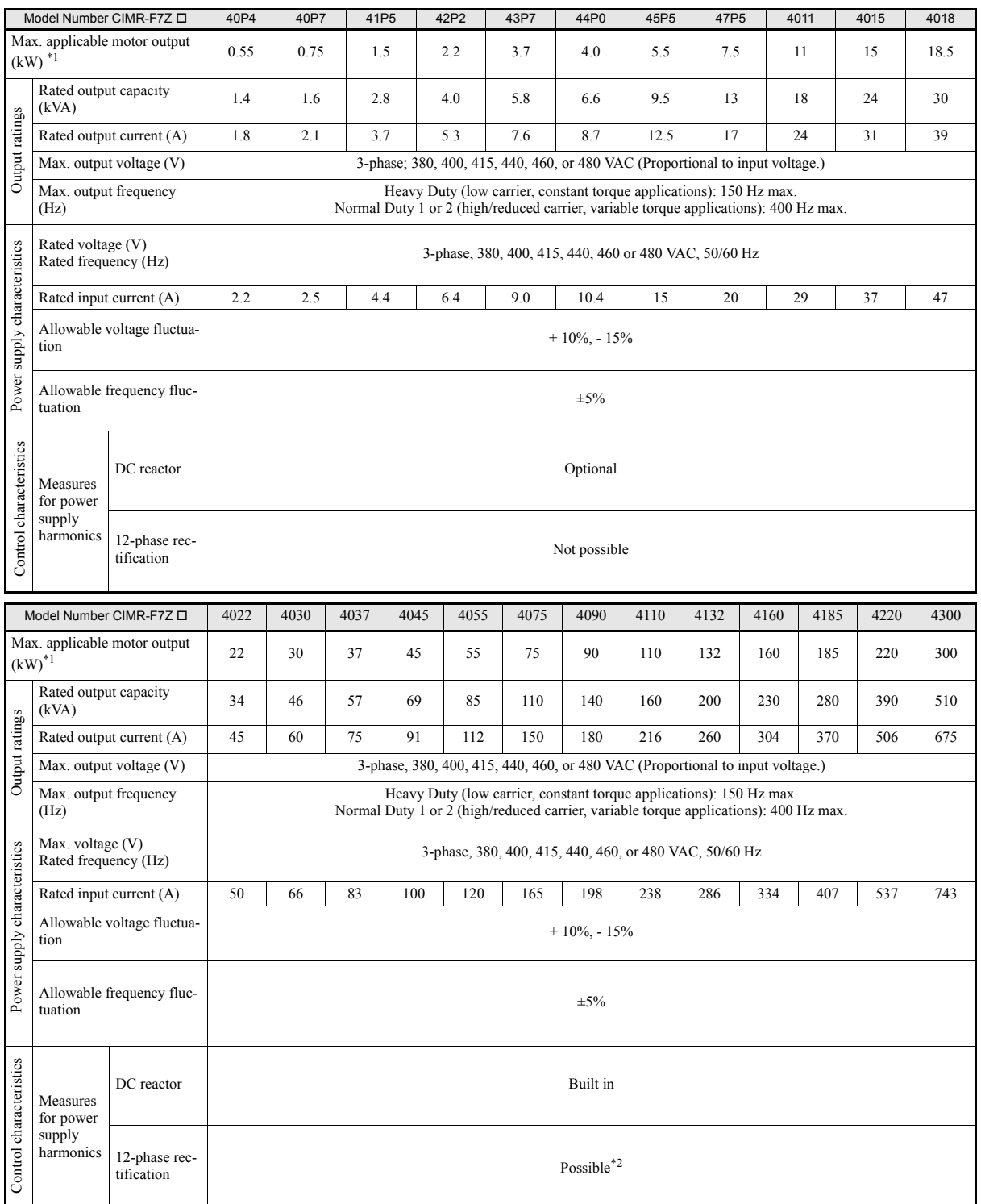

\* 1. The maximum applicable motor output is given for a standard 4-pole Yaskawa standard motor. When selecting the actual motor and Inverter, be sure that the Inverter's rated current is higher than the motor's rated curre

\* 2. A transformer with dual star-delta secondary is required on the power supply for 12-pulse-rectification.

#### http://www.kontrolkalemi.com/forum/

9

#### **Common Specifications**

The following specifications apply to both 200 V and 400 V class Inverters.

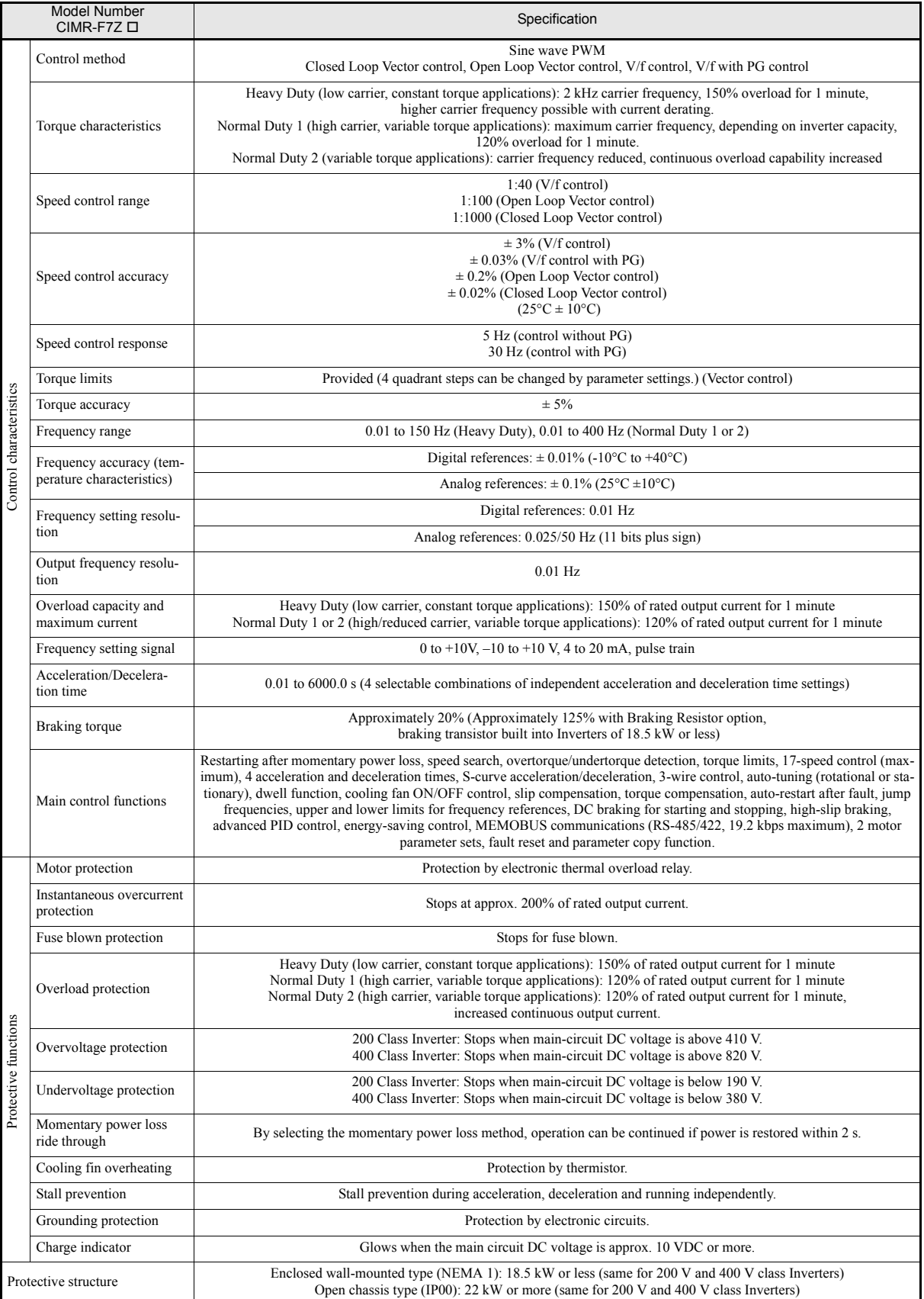

#### http://www.kontrolkalemi.com/forum/

**9-4**

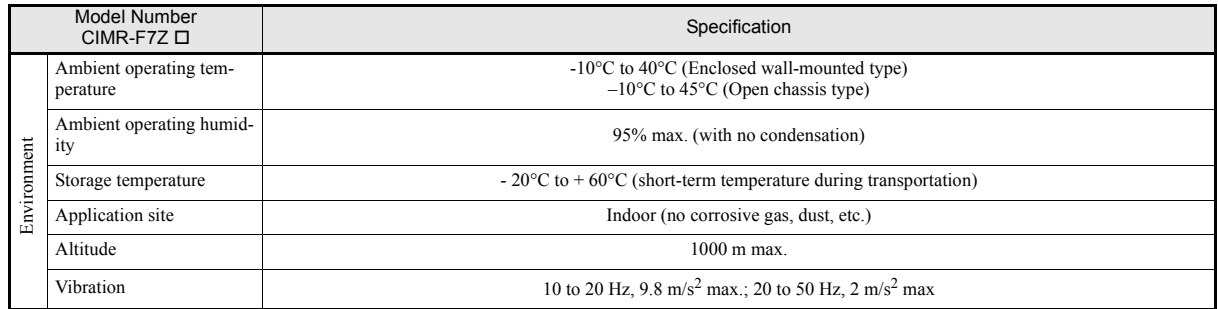

## Appendix

This chapter provides precautions for the Inverter, motor, and peripheral devices and also provides lists of parameters.

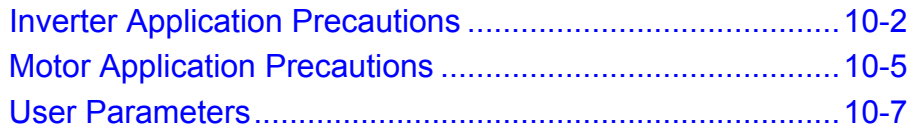

#### <span id="page-374-0"></span>**Inverter Application Precautions**

#### **▶ Selection**

Observe the following precautions when selecting an Inverter.

#### **Installing Reactors**

A large peak current will flow in the power input circuit when the Inverter is connected to a large-capacity power transformer (600 kVA or higher) or when switching a compensating capacitor. Excessive peak current can destroy the rectifier section. To prevent this, install a DC or AC reactor to improve the power supply power factor.

DC reactors are built into Inverters of 22kW and more.

If a thyristor converter, such as a DC drive, is connected in the same power supply system, connect a DC or AC reactor regardless of the power supply conditions shown in the following diagram.

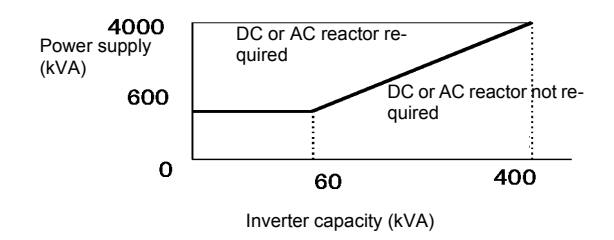

#### **Inverter Capacity in Multiple Motors Applications**

When connecting multiple motors in parallel to an Inverter, select the Inverter capacity so that the rated output current of the Inverter is minimum 1.1 times the sum of all the motor rated currents.

#### **Initial Torque**

The startup and acceleration characteristics of the motor are restricted by the overload current ratings of the Inverter that is driving the motor. The torque characteristic generally is different from those when starting a motor on the power supply directly. If a large initial torque is required, select an Inverter one size bigger or increase the capacity of both, the motor and the Inverter.

10

**10-2**

#### **◆ Installation**

Observe the following precautions when installing an Inverter.

#### **Installation in Enclosures**

Install the Inverter in a clean location where it is not subjected to oil mist, dust, and other contaminants, or install the Inverter in a completely enclosed panel. Provide cooling measures and sufficient panel space so that the temperature surrounding the Inverter does not exceed the allowable temperature. Do not install the Inverter on wood or other combustible materials.

#### **Installation Direction**

Mount the Inverter vertically to a wall or other vertical surface.

#### **Settings**

Observe the following precautions when making settings for an Inverter.

#### **Upper Limits**

The maximum output frequency can be set up to 400Hz. Setting the output frequency too high can damage the machine. So pay attention to the mechanical system and observe required limits for the output frequency.

#### ■DC Injection Braking

If the DC Injection Braking Current or the Braking Time are set too high the motor can overheat what can damage the motor

#### **Acceleration/Deceleration Times**

The motor's acceleration and deceleration times are determined by the torque generated by the motor, the load torque, and the load's inertial moment  $\text{(GD}^2/4)$ . If the stall prevention functions are activated during acceleration or deceleration, it might be necessary to increase the acceleration or deceleration time.

To reduce the acceleration or deceleration times, increase the capacity of the motor and Inverter.

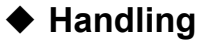

Observe the following precautions when wiring or performing maintenance for an Inverter.

#### **Wiring Check**

The Inverter will be internally damaged if the power supply voltage is applied to output terminal U, V, or W. Check wiring for any mistakes before supplying power. Check all wiring and control sequences carefully.

#### **Magnetic Contactor Installation**

If a magnetic contactor is installed in the power supply line do not exceed one start per hour. Switching more often can damage the inrush current prevention circuit.

#### **Maintenance and Inspections**

After turning OFF the main circuit power supply it can take several minutes before the DC bus is discharged completely. The CHARGE LED, indicating if the DC bus is charged, glows above a voltage of 10VD.

#### <span id="page-377-0"></span>**Motor Application Precautions**

#### **Using the Inverter for an Existing Standard Motor**

Observe the following precautions when using an Inverter for an existing standard motor.

#### **Low Speed Ranges**

If a standard cooled motor is used at low speed the cooling effects are diminished. If the motor is used in constant torque applications in low speed area the motor may overheat. If full torque is required at low speed continuously an externally cooled motor must be used.

#### **Installation Withstand Voltage**

If the inverter is used with an input voltage of 440 V or higher and long motor cables, voltage spikes at the motor terminals may occur which can damage the motor windings. Please ensure that the motor insulation class is sufficient.

#### **High-speed Operation**

When using the motor at a speed higher than the motor rated frequency (usually 50 Hz), problems may arise in dynamic balance and bearing durability.

#### **Acoustic Noise**

The noise generated in the motor depends on the carrier frequency. The higher the setting the less the generated noise is.

#### **Using the Inverter for Special Motors**

Observe the following precautions when using a special motor.

#### **Pole-changing Motor**

The rated input current of pole-changing motors differs from that of standard motors. Select an appropriate Inverter according to the maximum current of the motor.

#### **Submersible Motor**

The rated input current of submersible motors is higher than that of standard motors. Therefore, always select an appropriate Inverter according to the maximum current of the motor.

#### **Explosion-proof Motor**

When an explosion-proof motor is used, it must be subjected to an explosion-proof test in conjunction with the Inverter. This is also applicable when an existing explosion-proof motor is to be operated with the Inverter. Since the Inverter itself is, however, not explosion-proof, always install it in a safe place.

#### **Gear motor**

The speed range for continuous operation differs according to the lubrication method and motor manufacturer. In particular, continuous operation of an oil-lubricated motor in the low speed range may result in damaging. If the motor is to be operated at a speed higher than 50 Hz, consult the manufacturer.

#### **Synchronous Motor**

A synchronous motor is not suitable for Inverter control.

#### **Single-phase Motor**

Do not use an Inverter for a single-phase capacitor motor. Any capacitors directly connected to the inverter output may damage the Inverter.

#### **Power Transmission Mechanism (Speed Reducers, Belts and Chains)**

If an oil-lubricated gearbox or speed reducer is used in the power transmission mechanism, oil lubrication will be affected when the motor operates only in the low speed range. The power transmission mechanism will make noise and experience problems with service life and durability if the motor is operated at low speeds continuously.

#### <span id="page-379-0"></span>**User Parameters**

Factory settings are given in the following table. These are factory settings for a 200 V Class Inverter with 0.4 kW (open loop vector control).

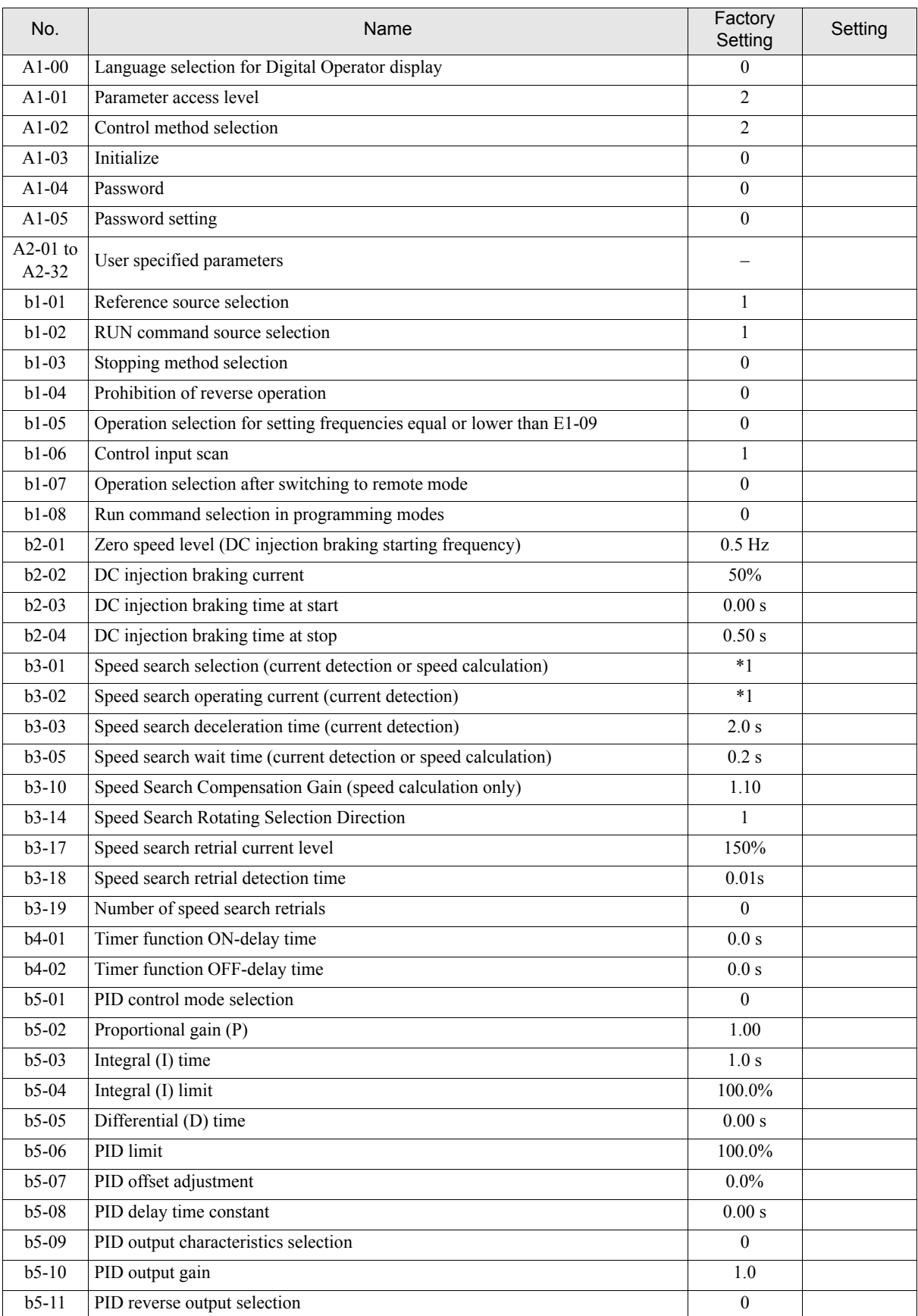

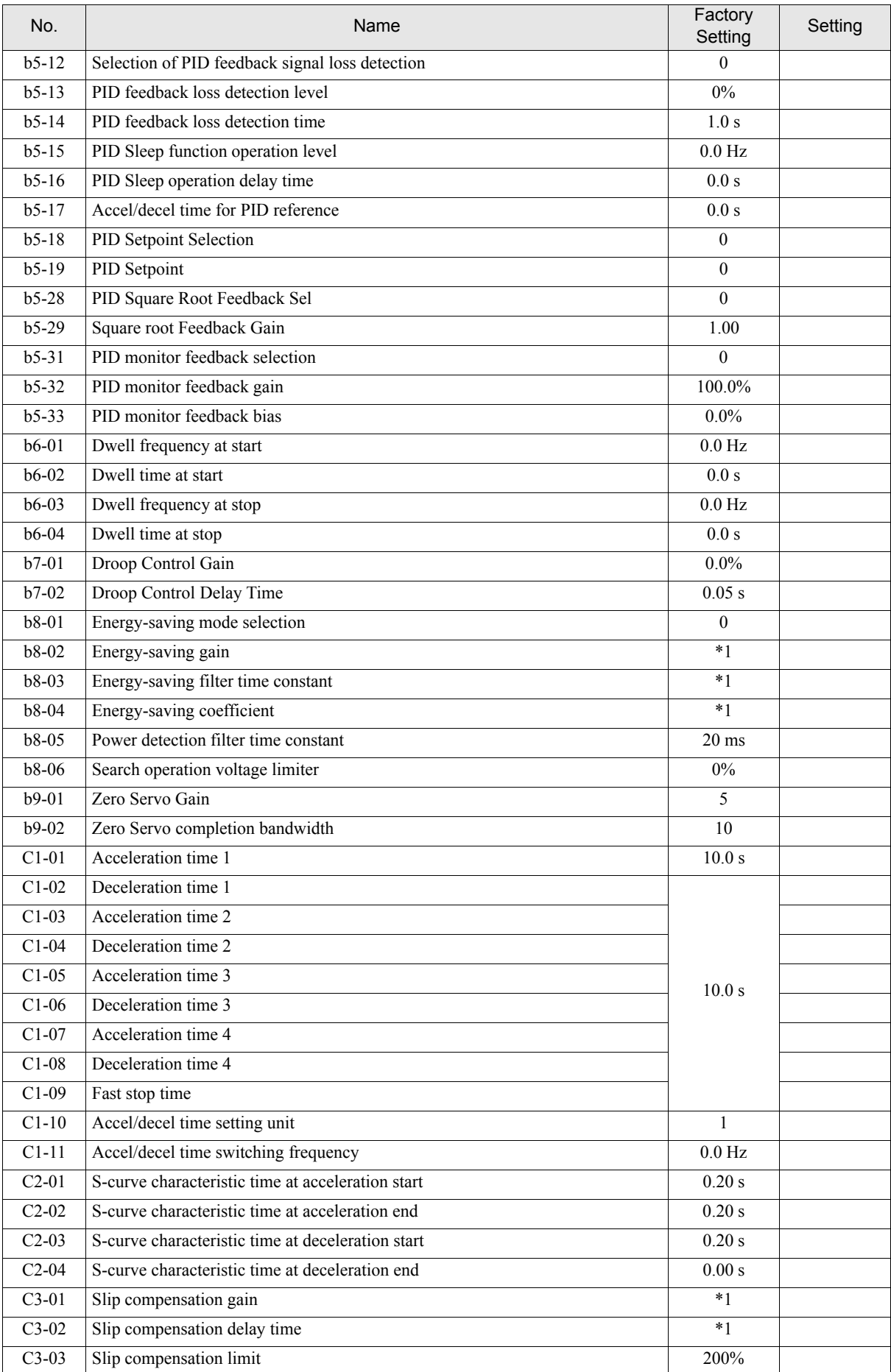

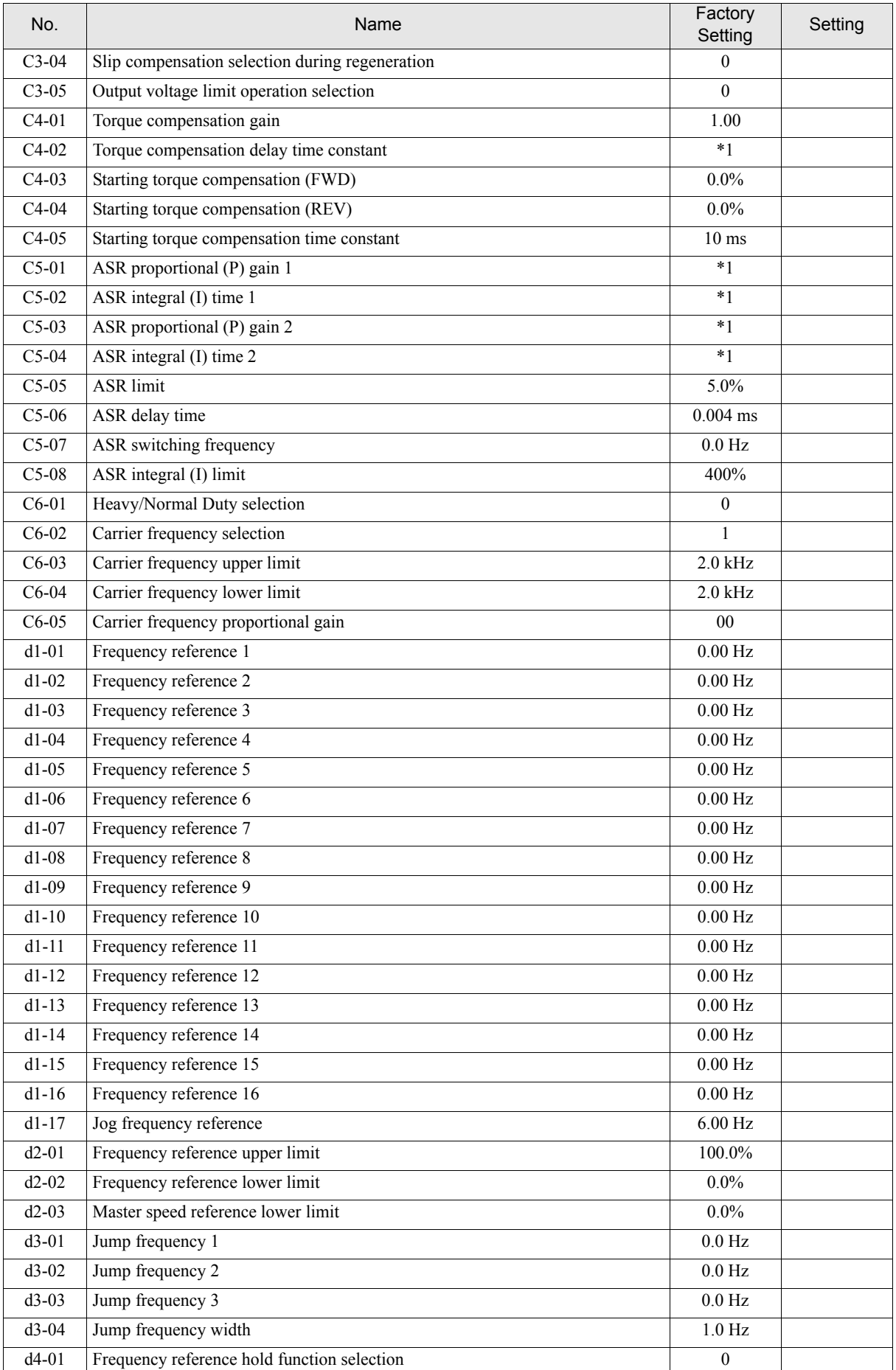

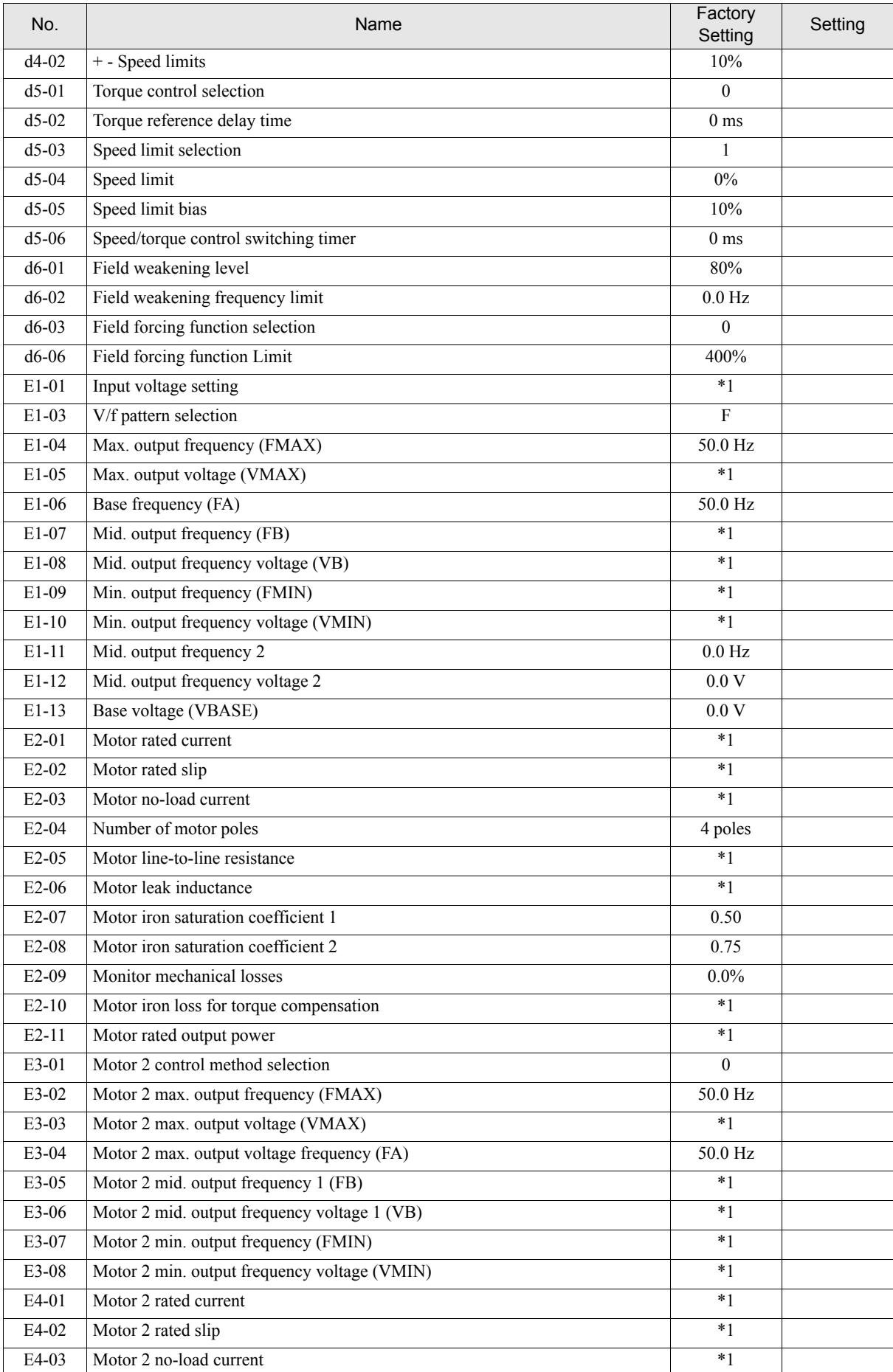

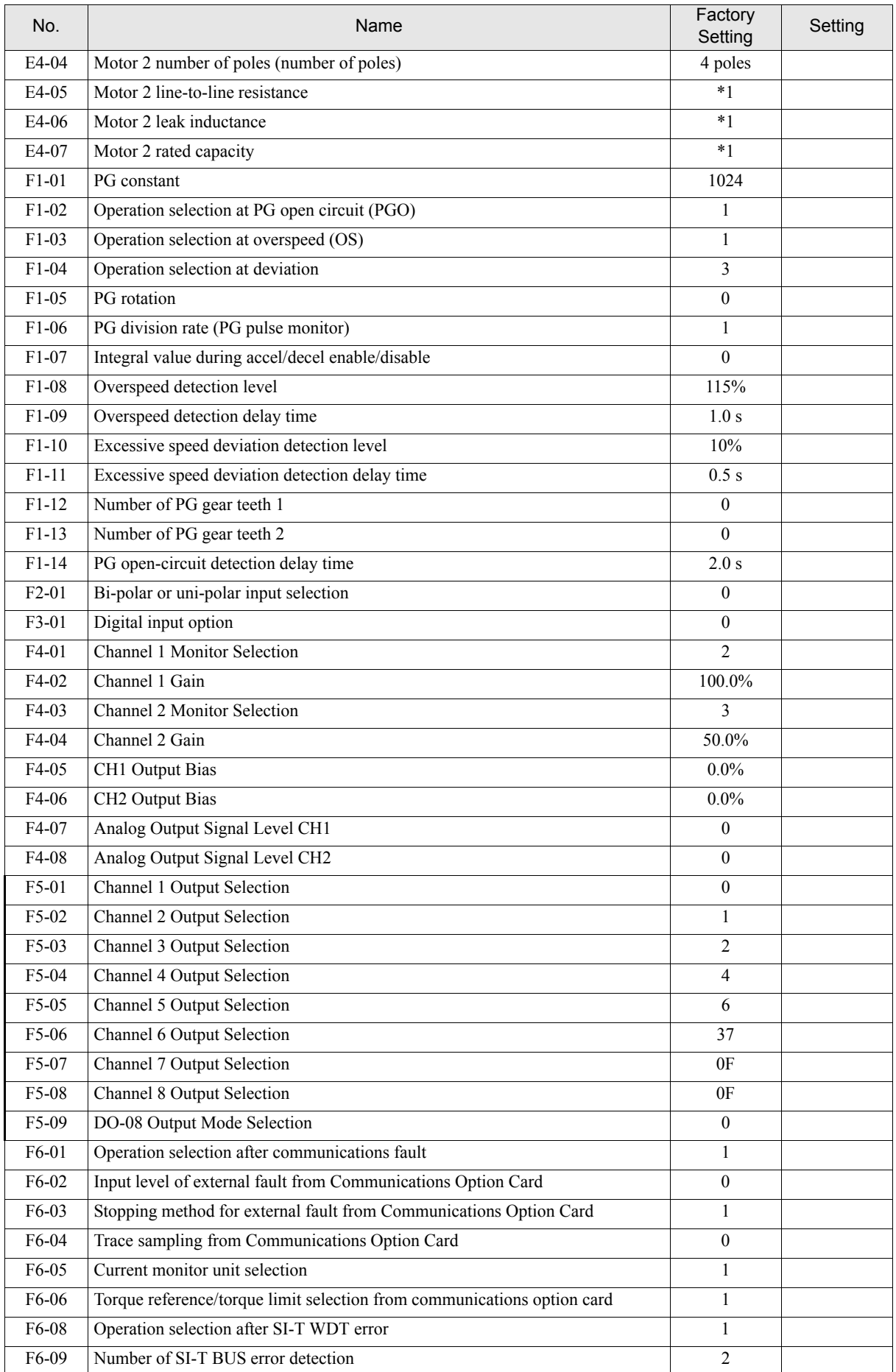

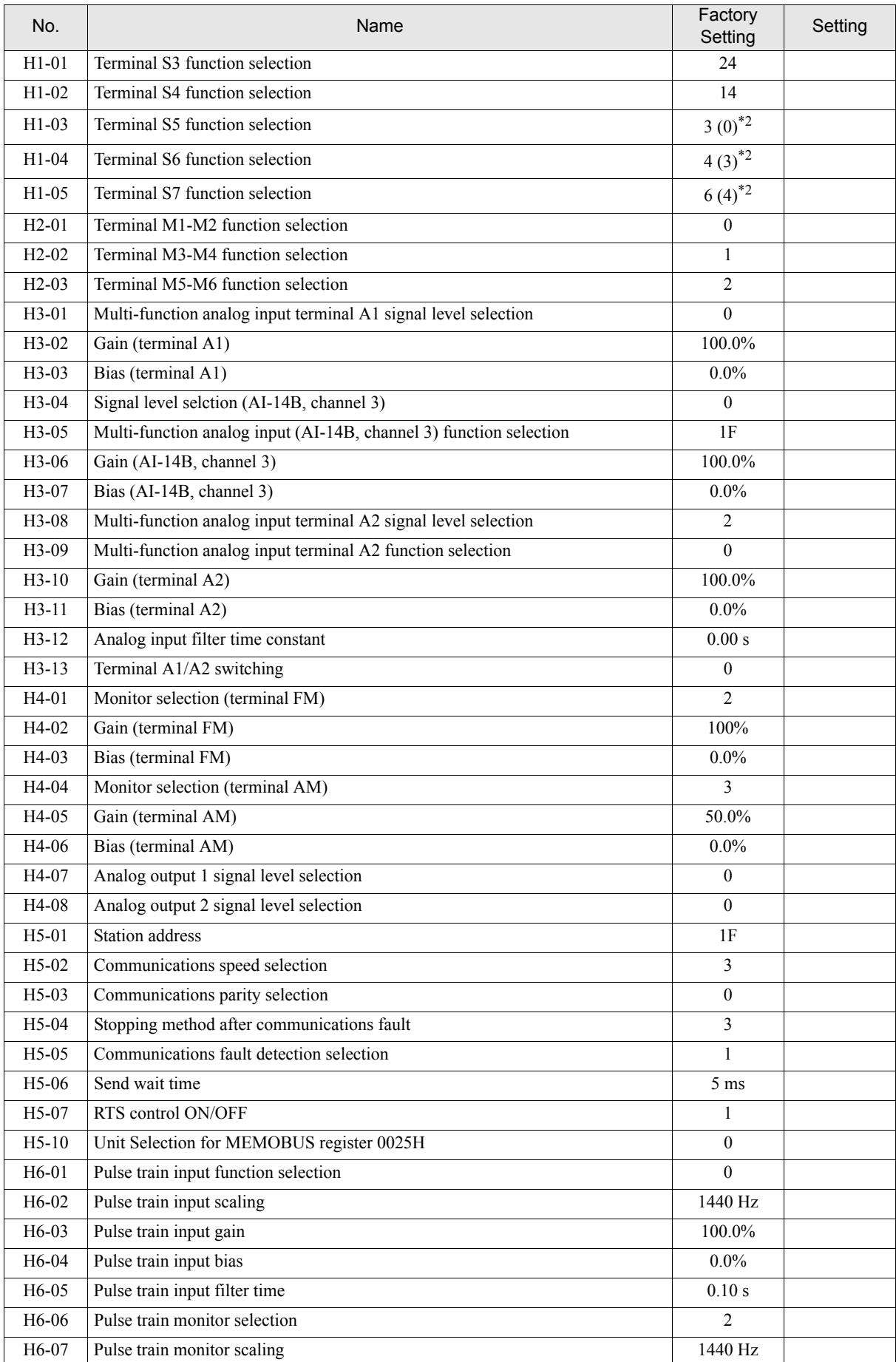

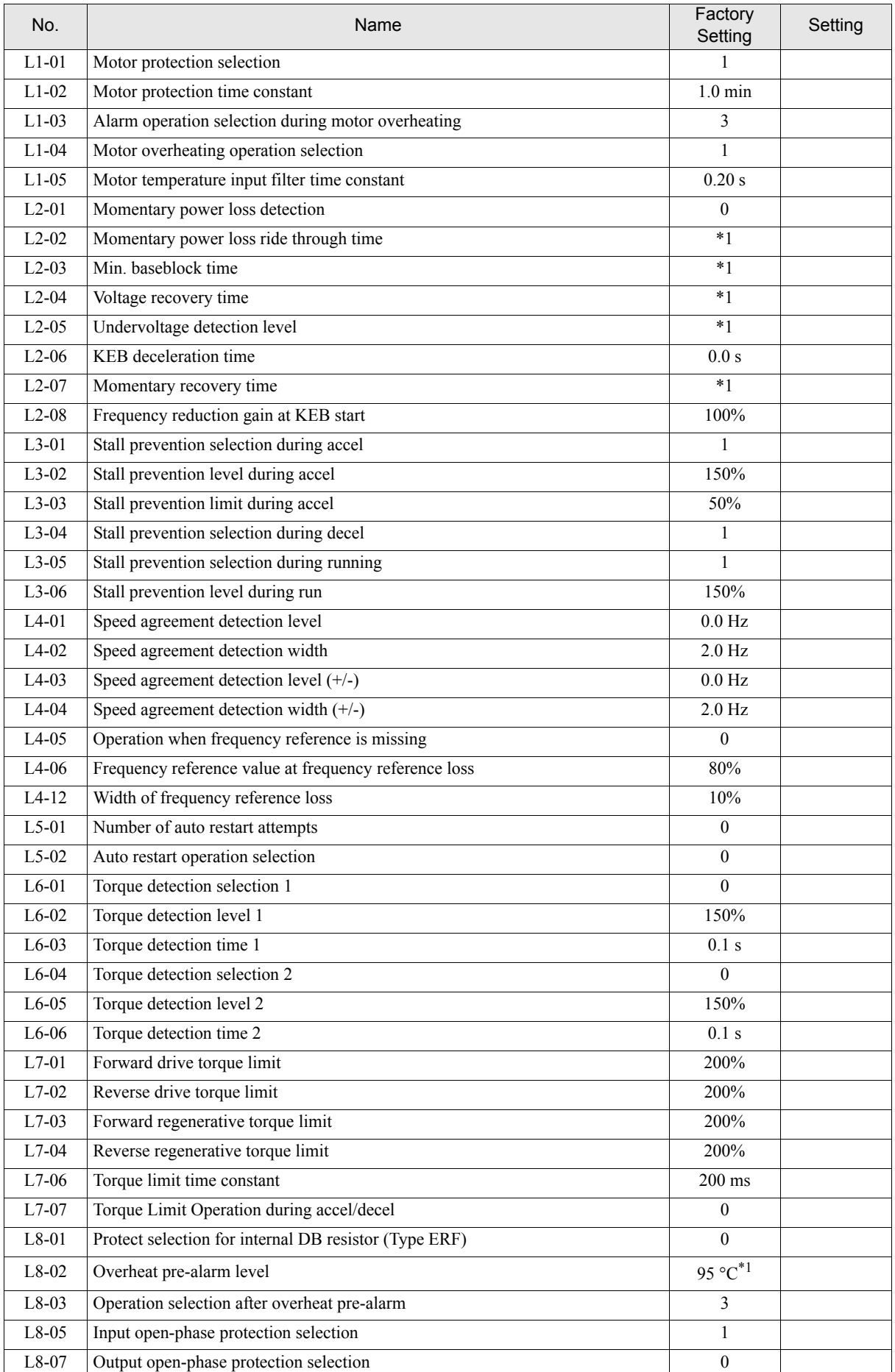

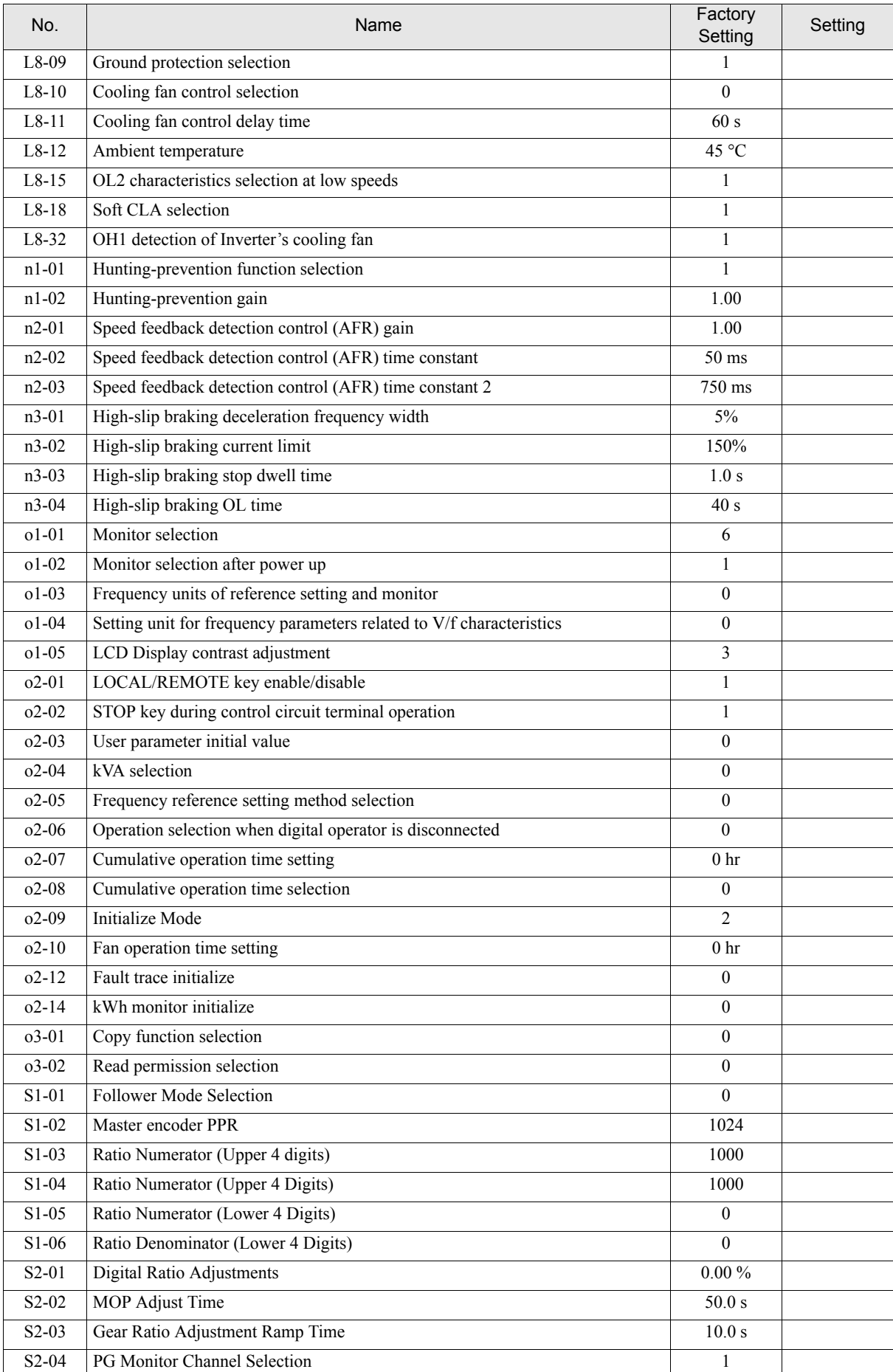

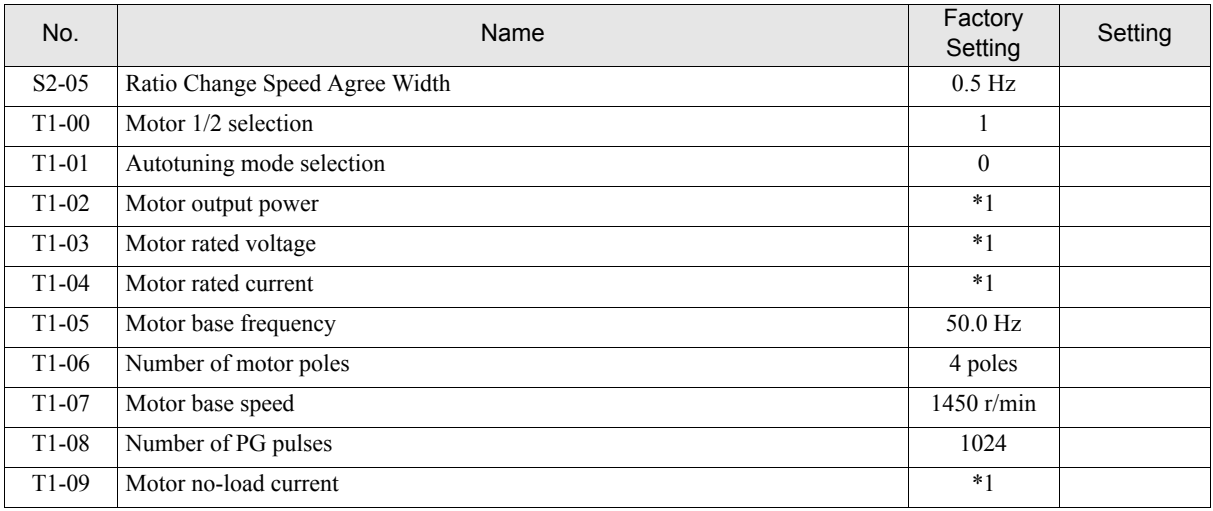

\* 1. The factory setting depends on the inverter model and the control method.

\* 2. The values in parentheses indicate initial values when initialized in 3-wire sequence.

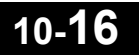